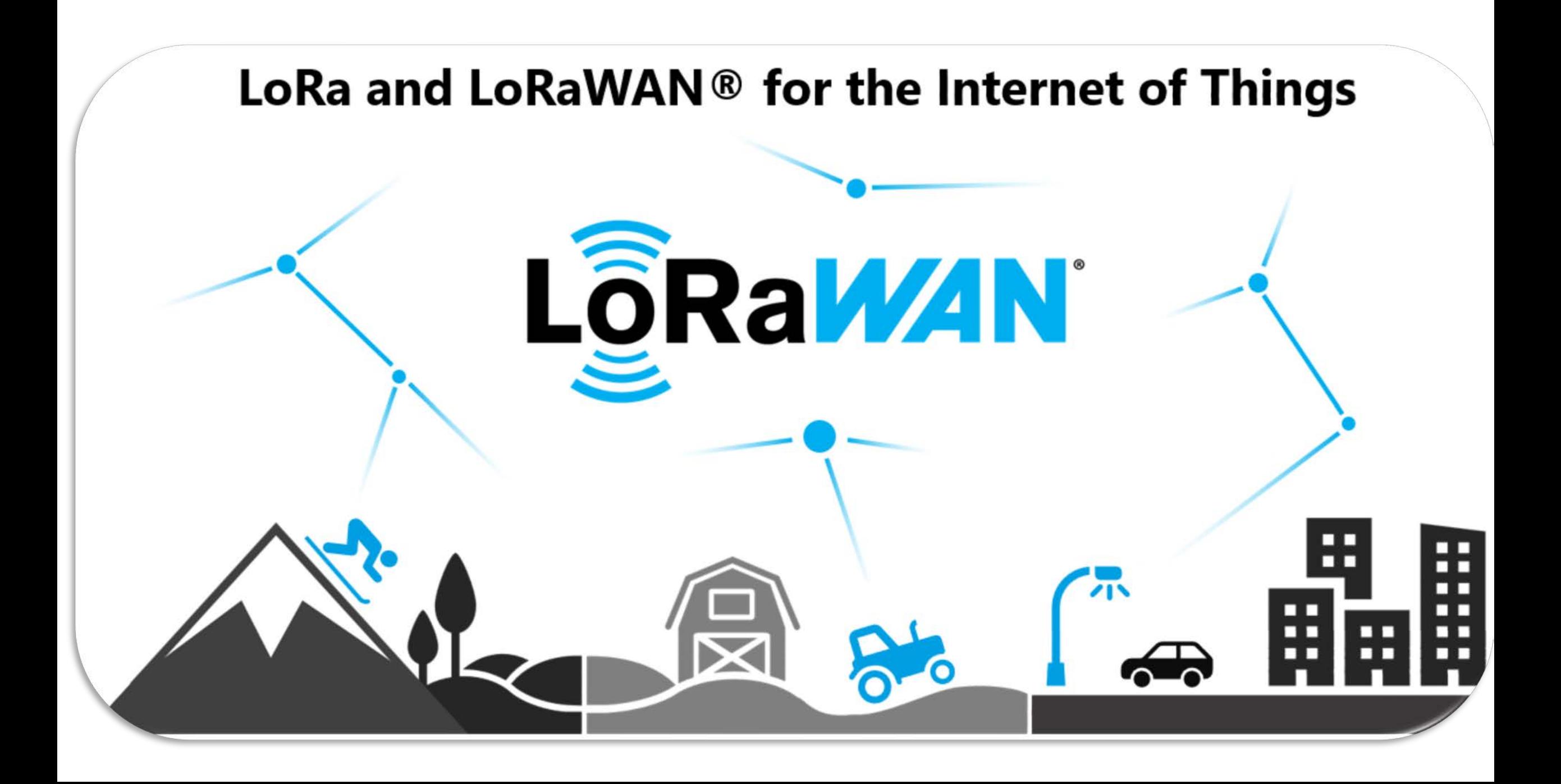

#### HOWTO - MobaXterm installation

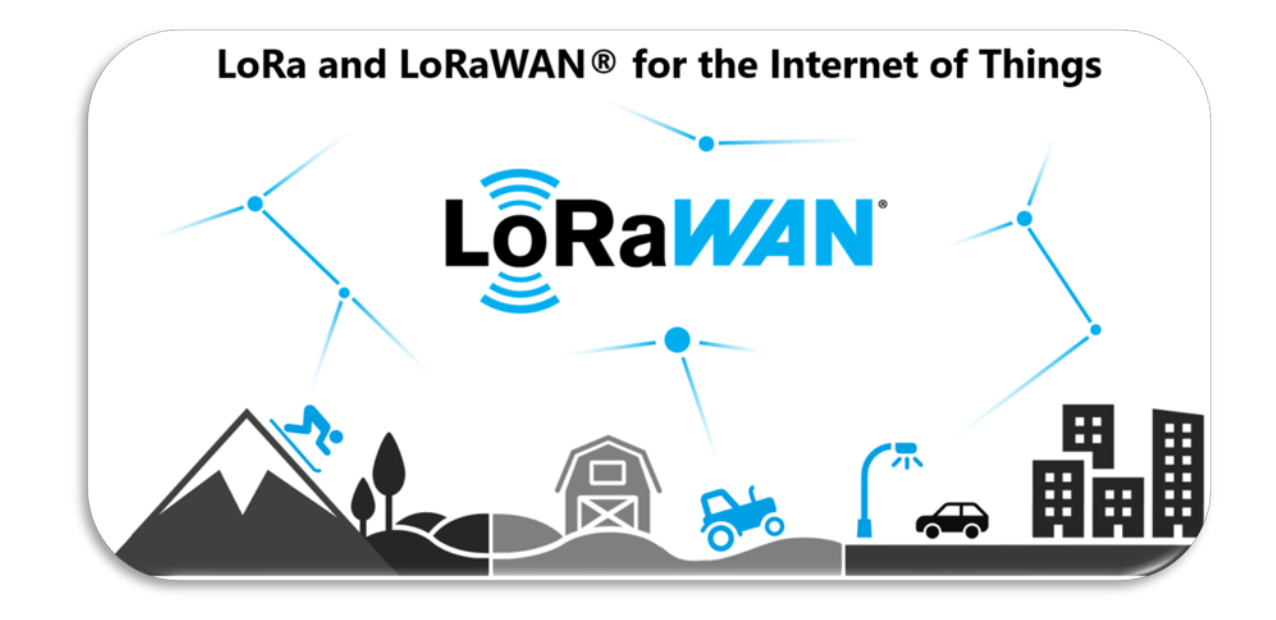

#### HOWTO - MobaXterm installation

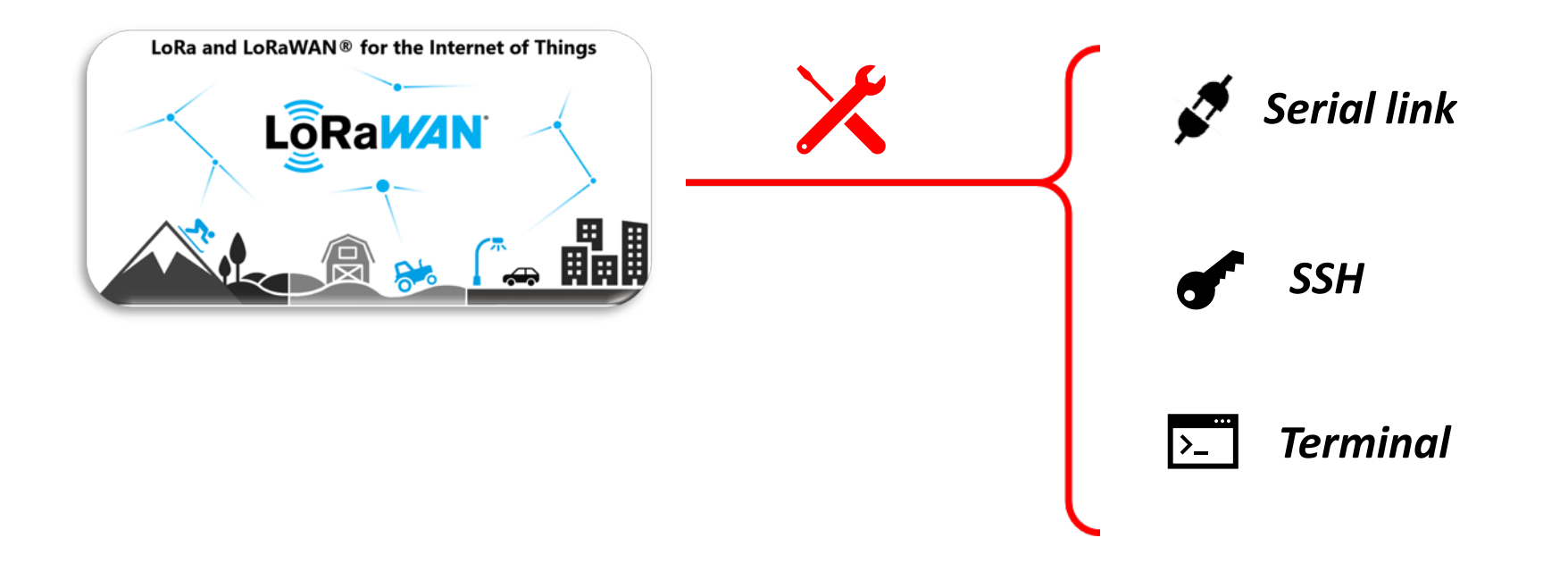

#### HOWTO - MobaXterm installation

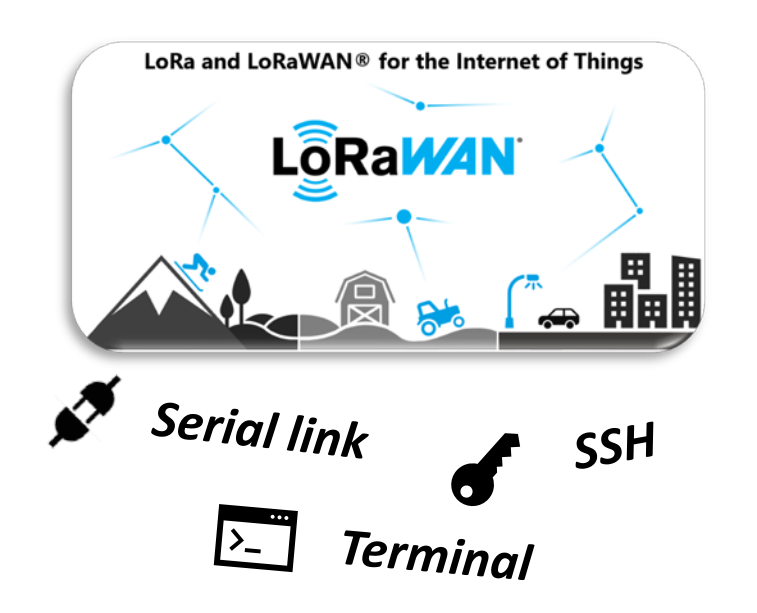

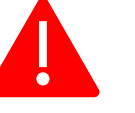

*Explanations and no tutorial style*

*Demonstrations, that goes straight to the point*

*Proposition of tools to achieve our goals*

#### HOWTO - MobaXTerm - Open a serial link connection

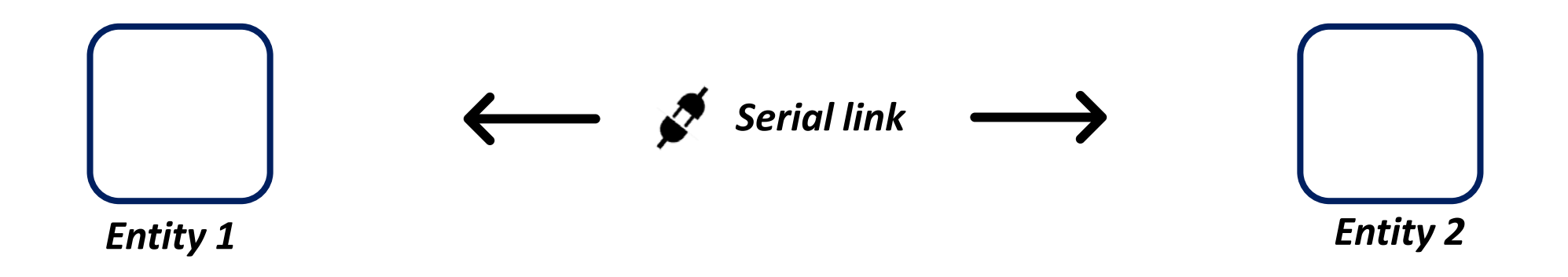

#### HOWTO - MobaXTerm - Open a serial link connection

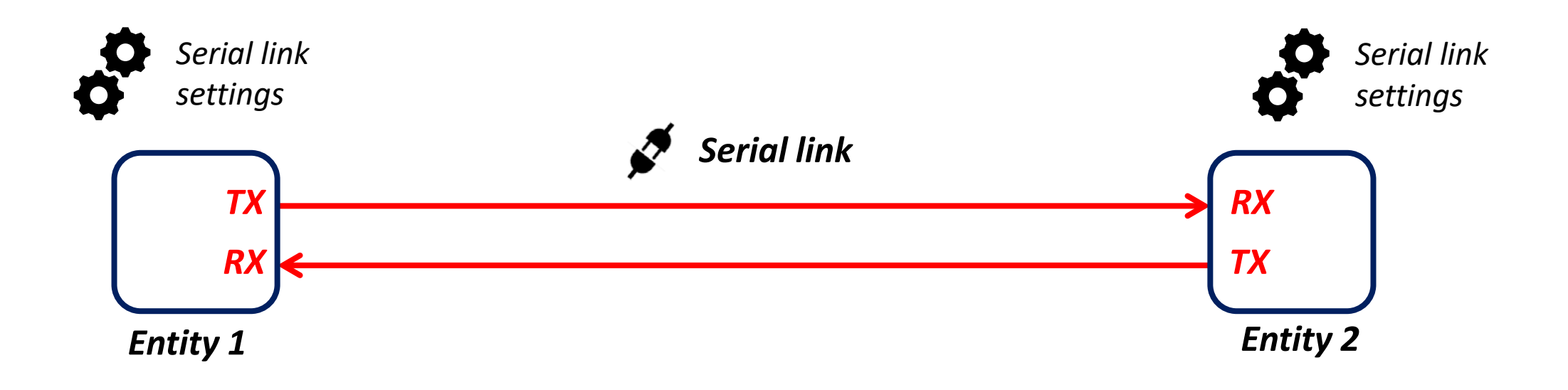

#### HOWTO - MobaXTerm - Open a serial link connection

*Our example:*

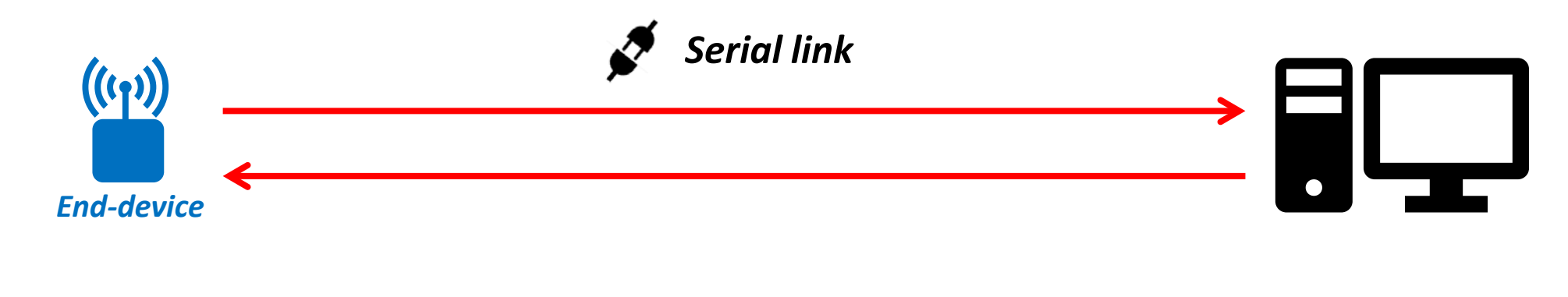

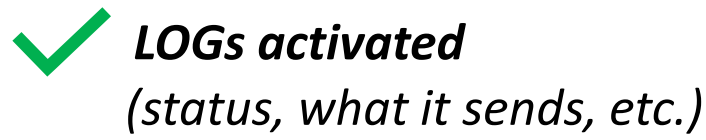

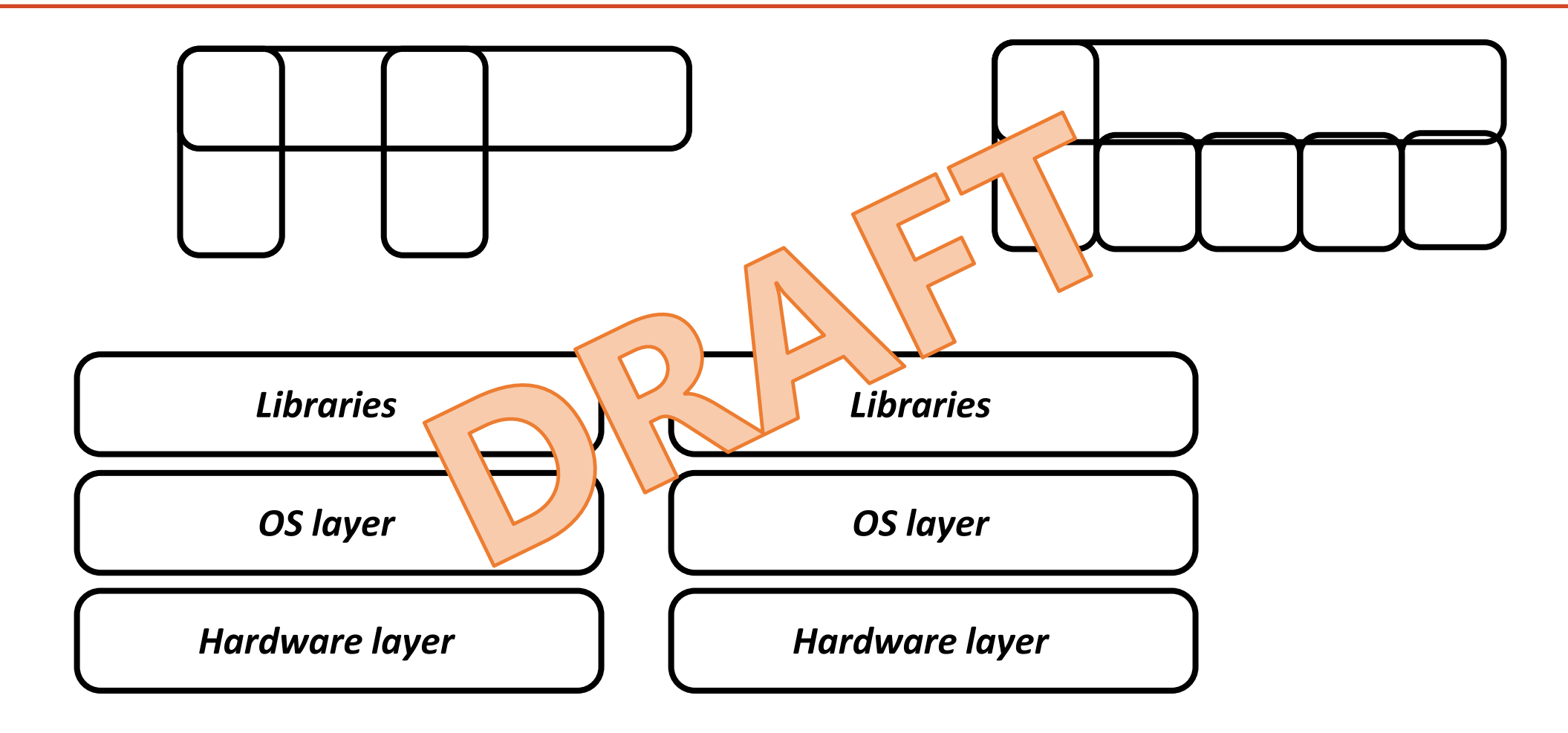

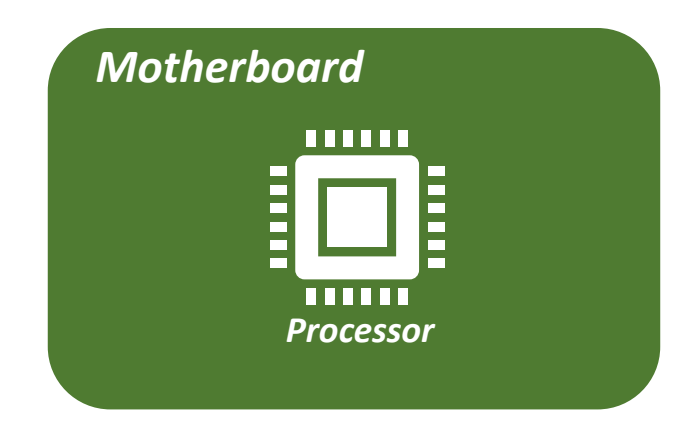

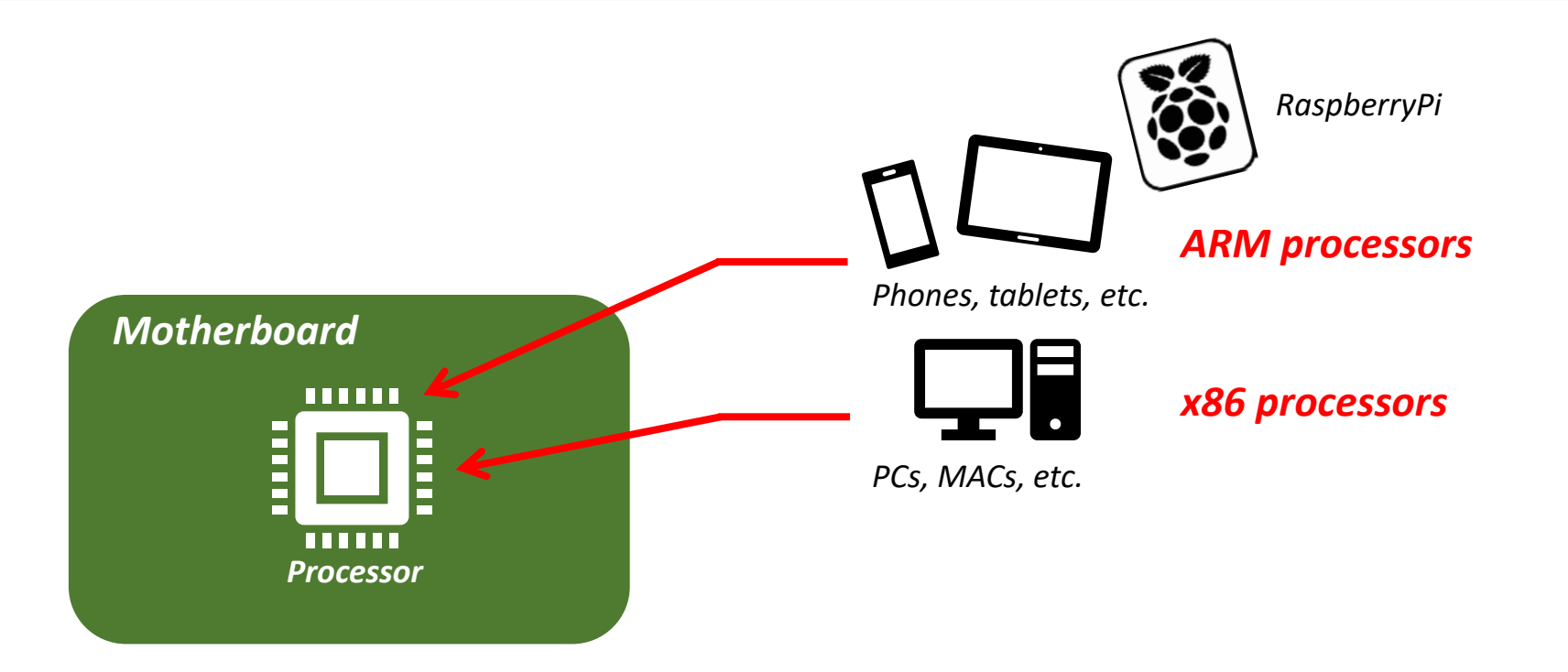

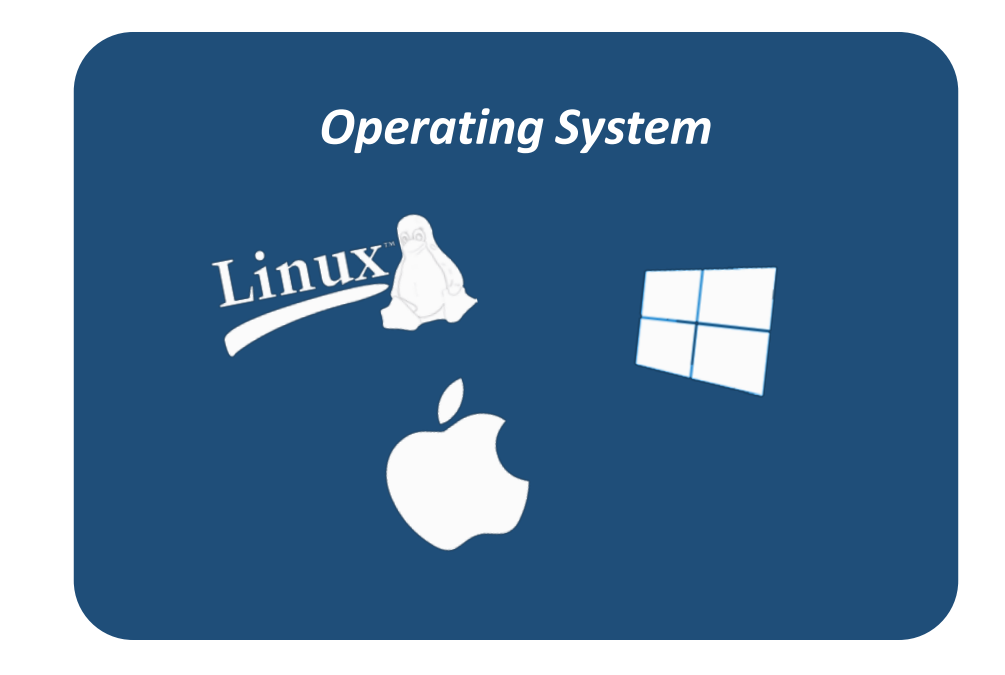

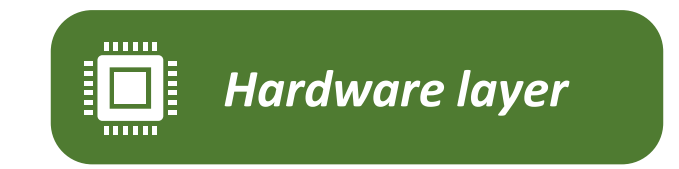

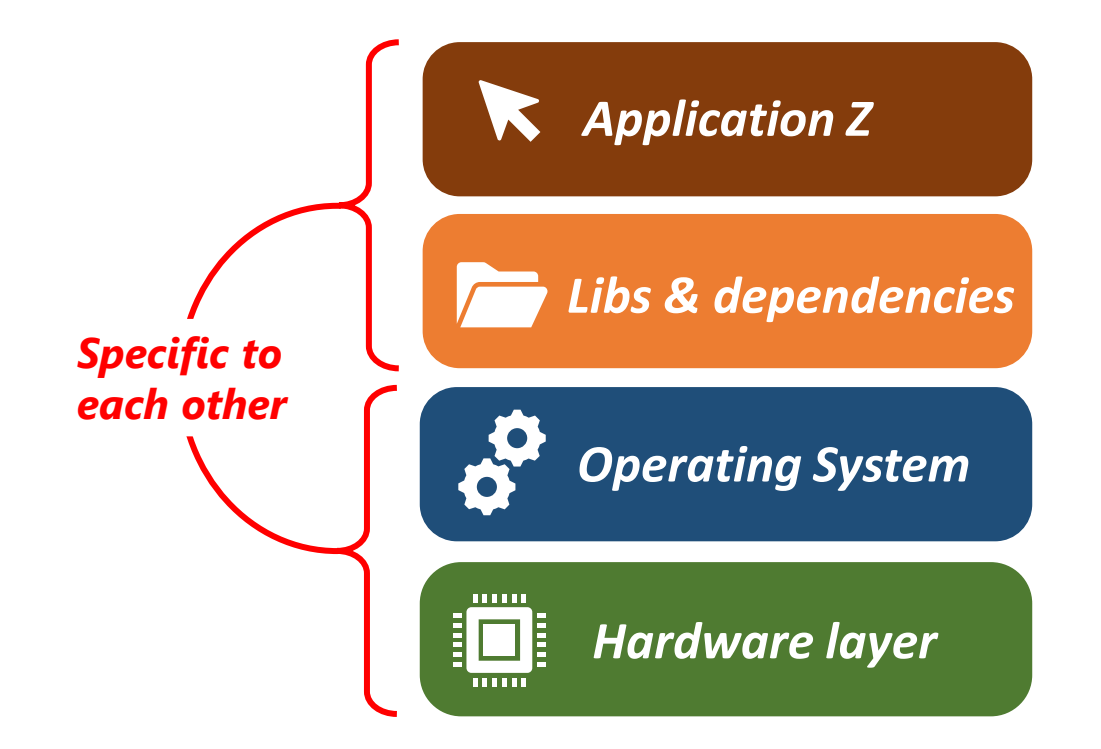

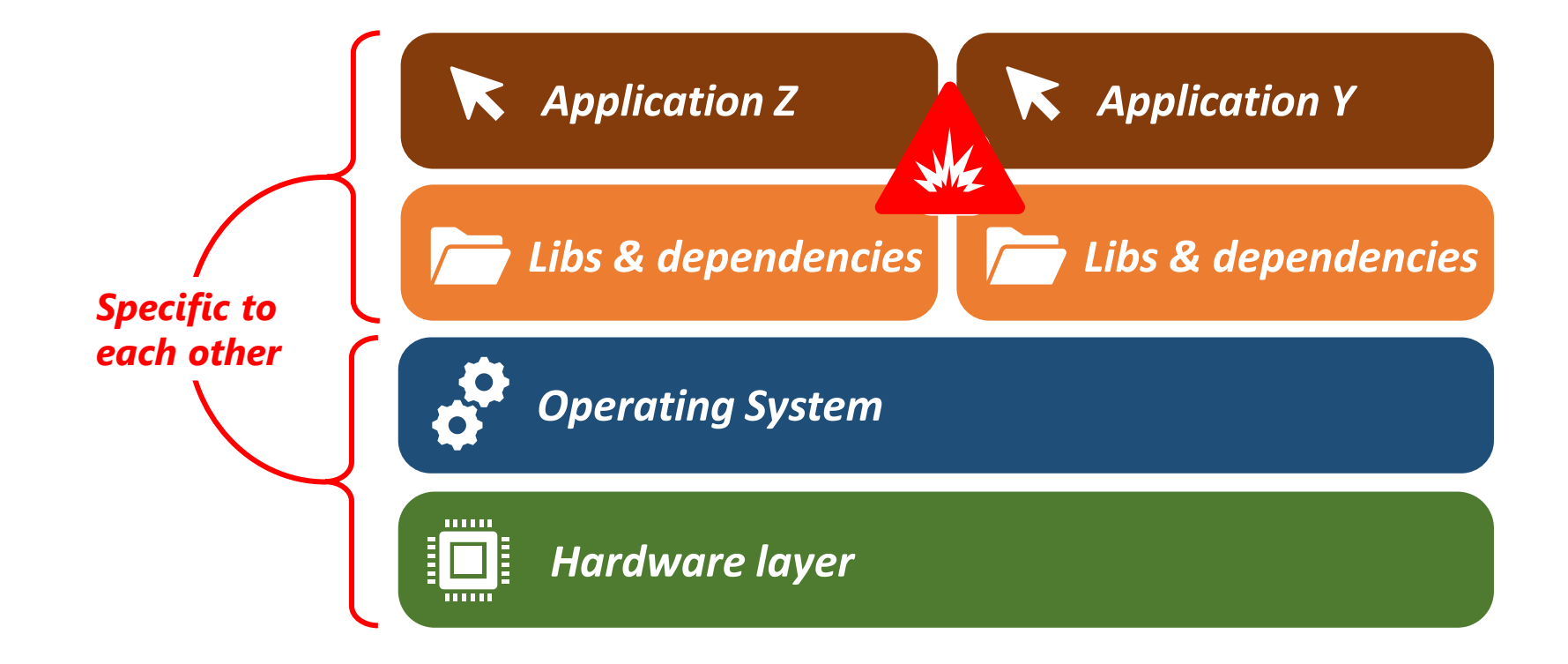

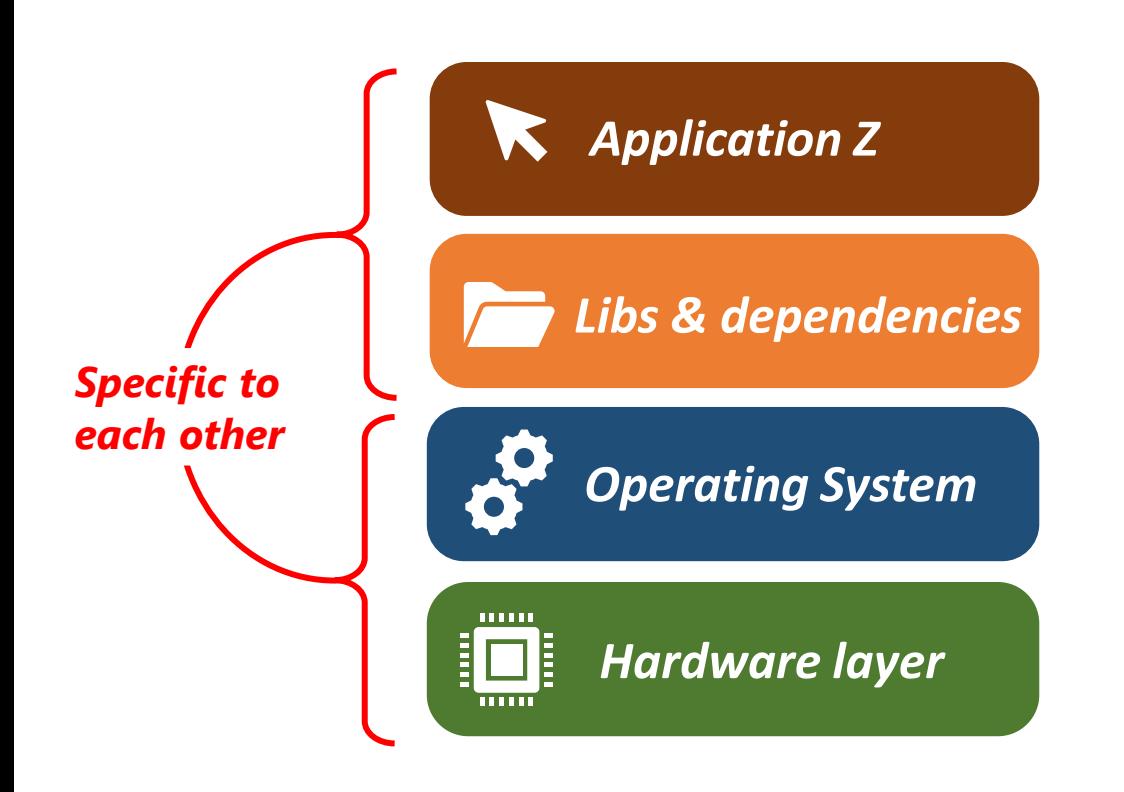

#### *TO SIMPLIFY THE PROCESS:*

 *complete separated environment for applications*  $\rightarrow$  *independent of the processor type independent of the Operating system*

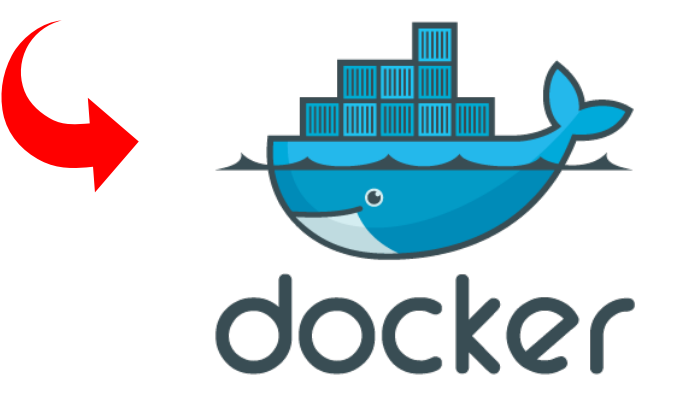

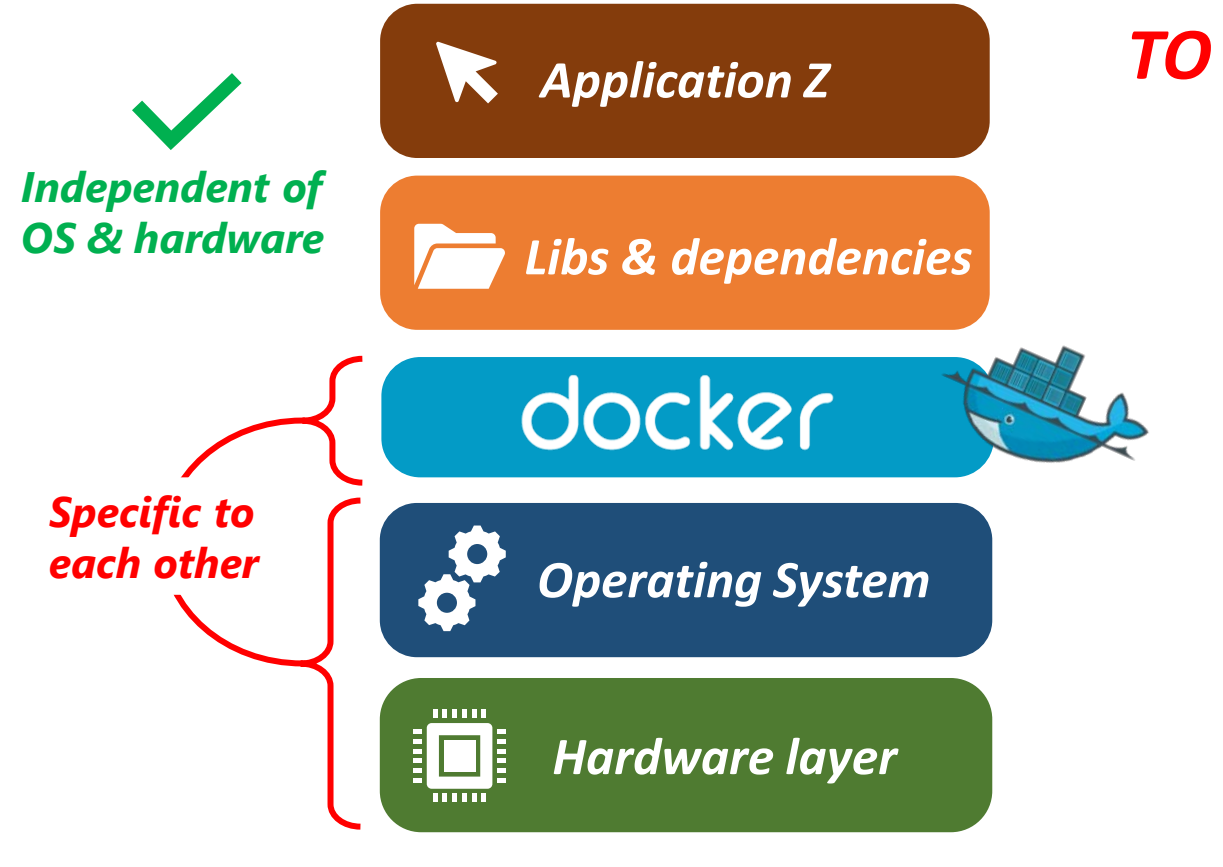

#### *TO SIMPLIFY THE PROCESS:*

- *complete separated environment for applications*
- $\rightarrow$  *independent of the processor type*
- *independent of the Operating system*

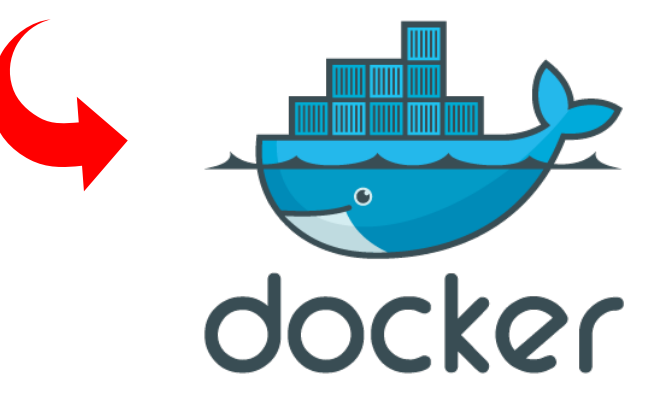

#### HOWTO - MobaXterm - Open a SSH connection

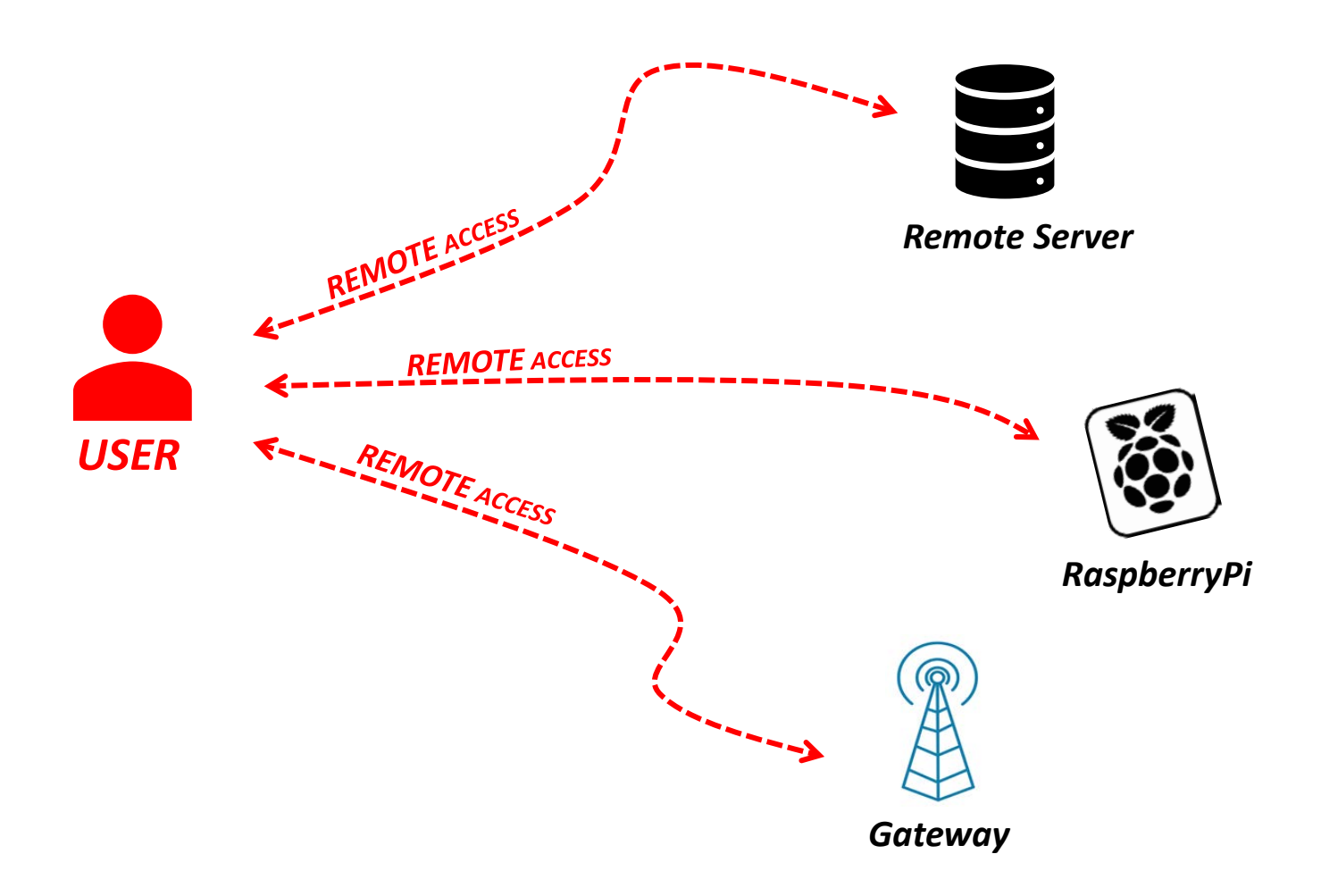

#### HOWTO - MobaXterm - Open a SSH connection

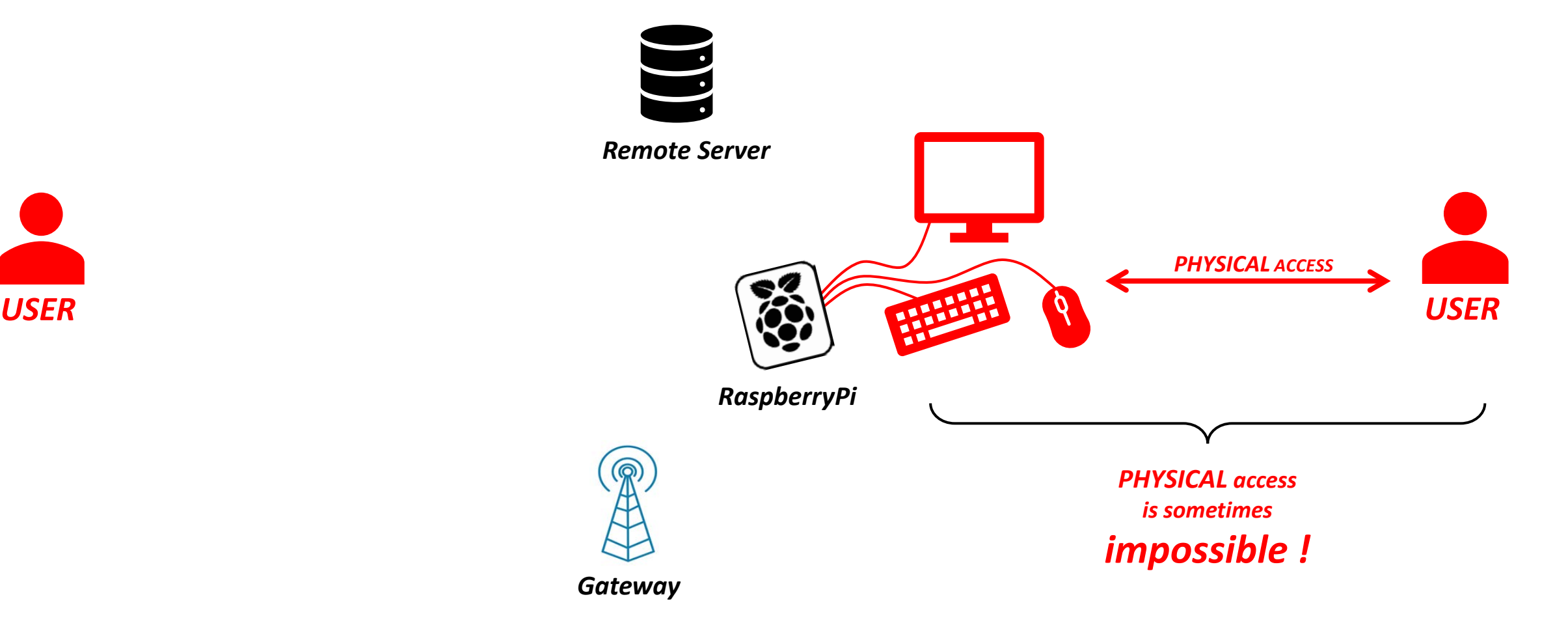

# HOWTO - MobaXterm - Open a SSH connection

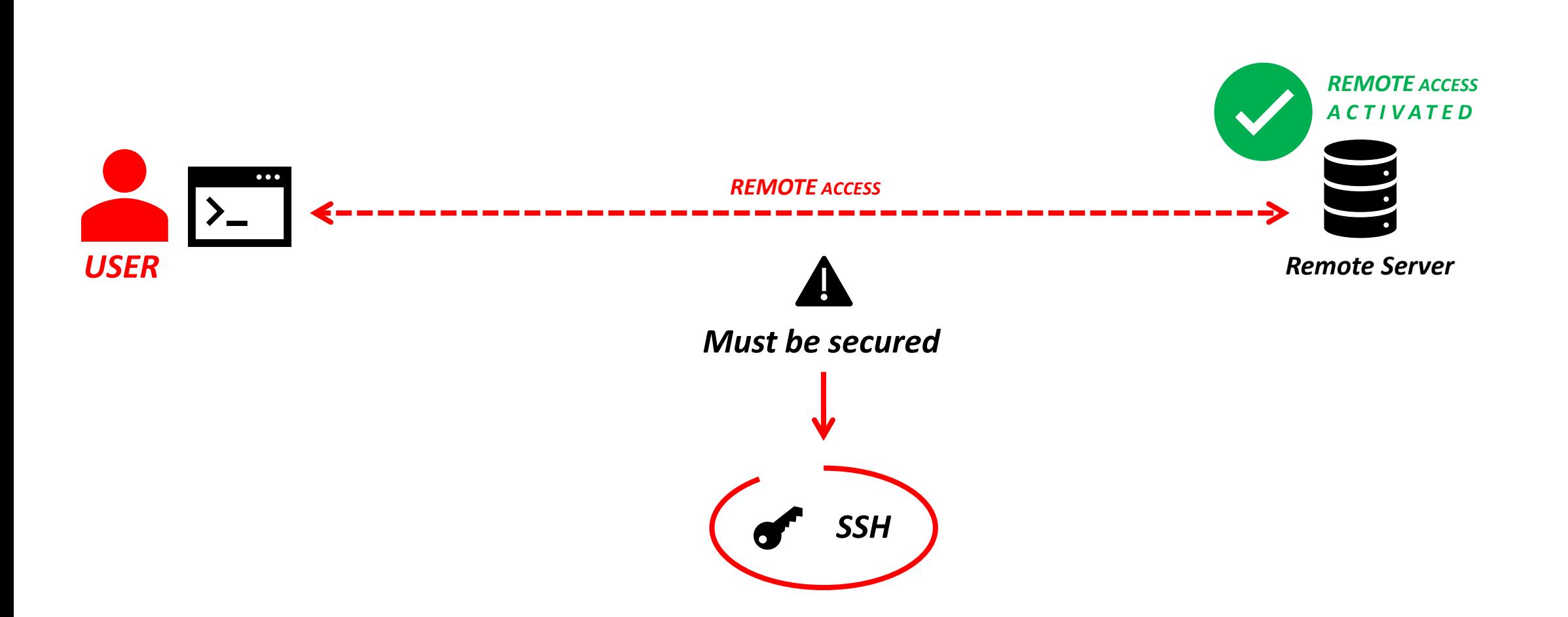

#### **LoRa and LoRaWAN® for the Internet of Things**

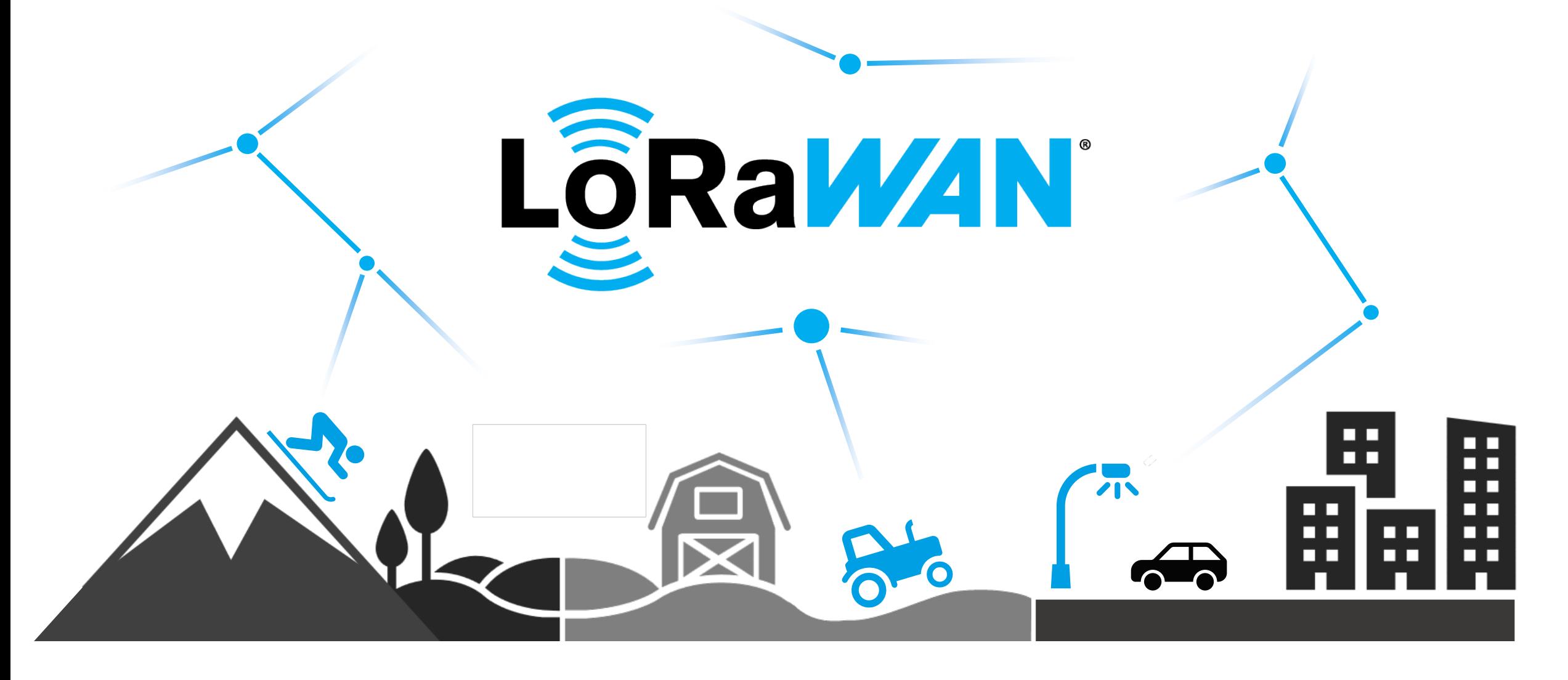

#### **LoRa and LoRaWAN® for the Internet of Things**

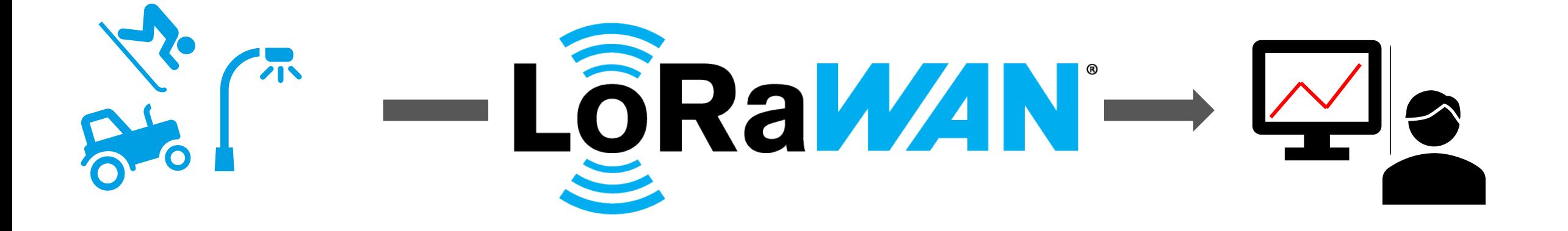

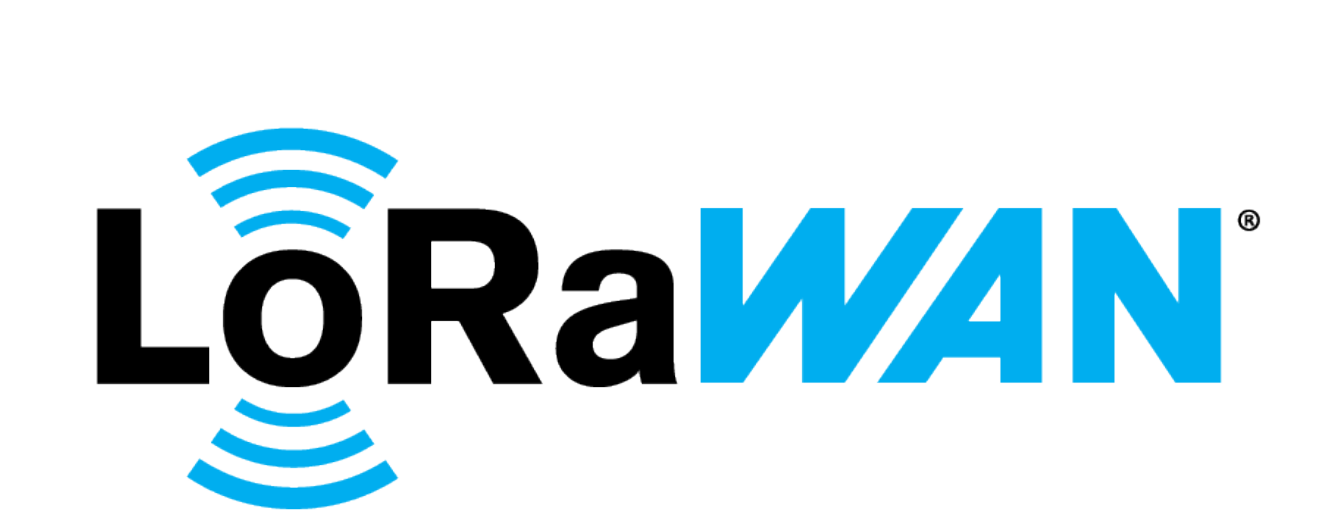

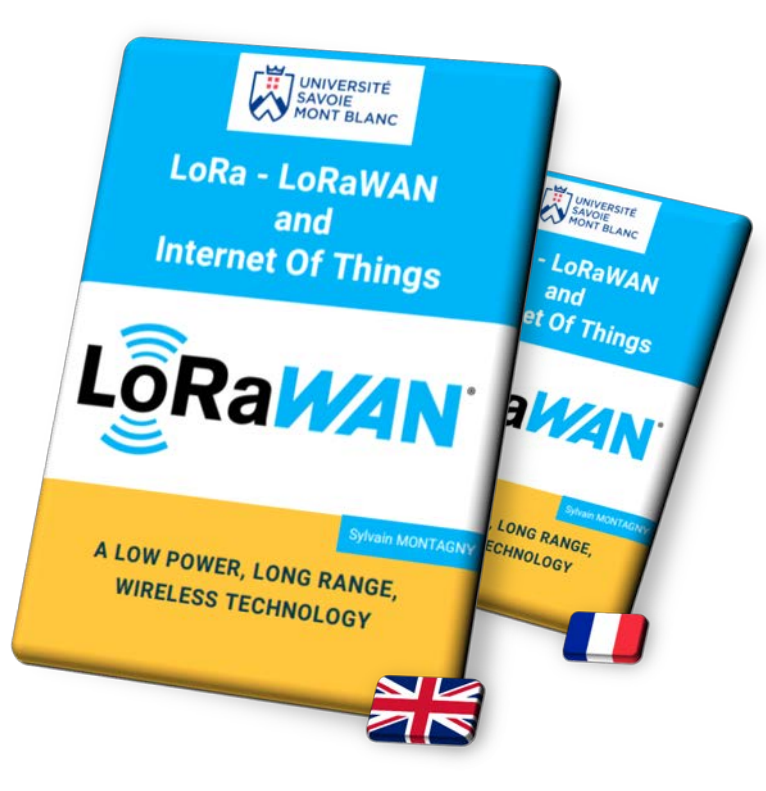

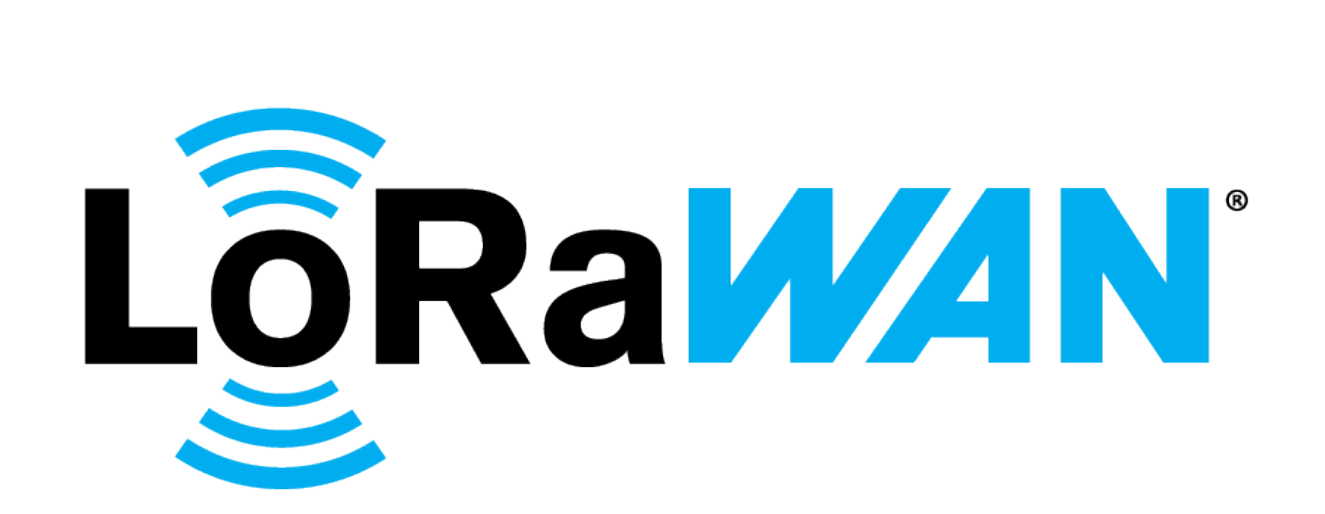

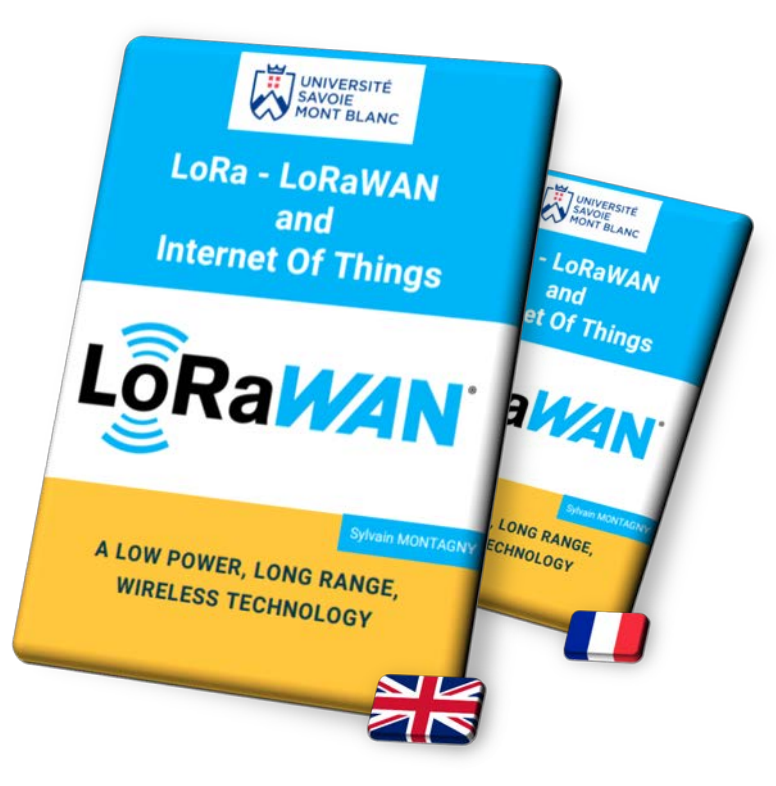

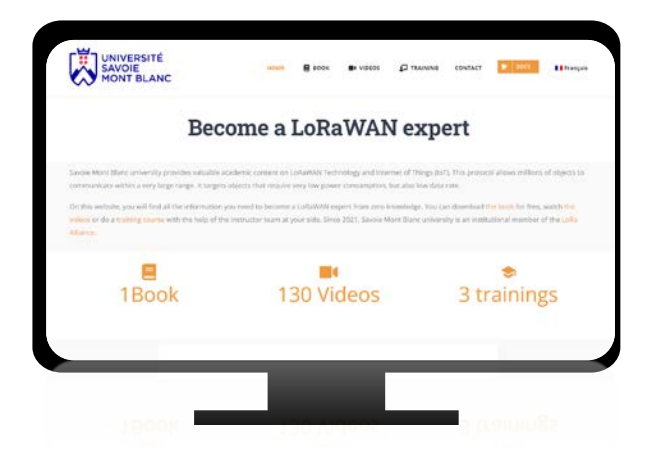

www.univ-smb.fr/lorawan/en/

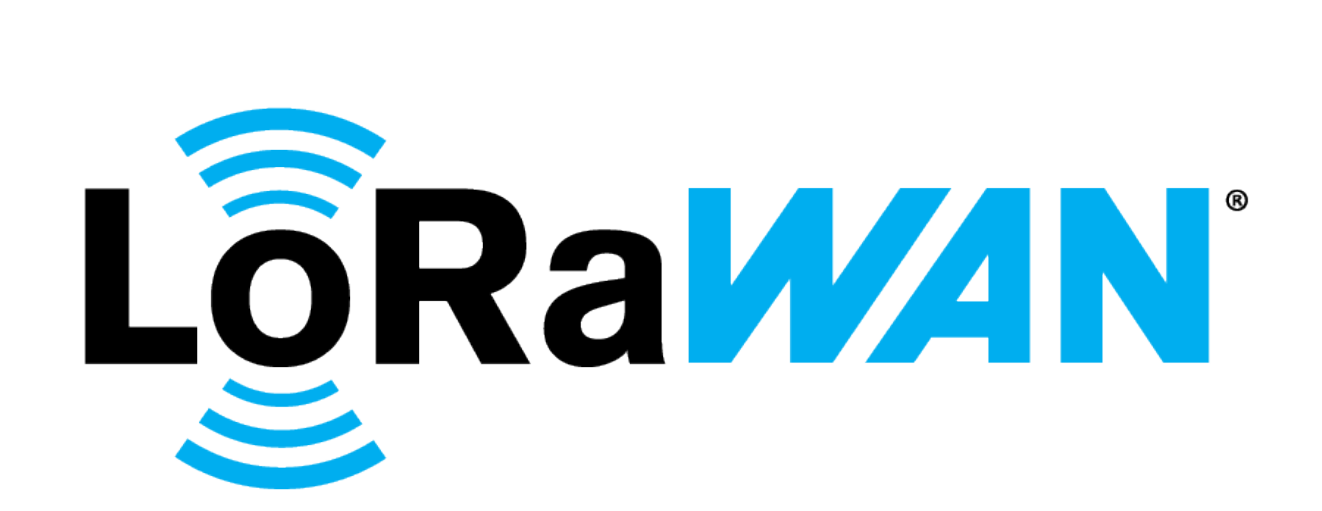

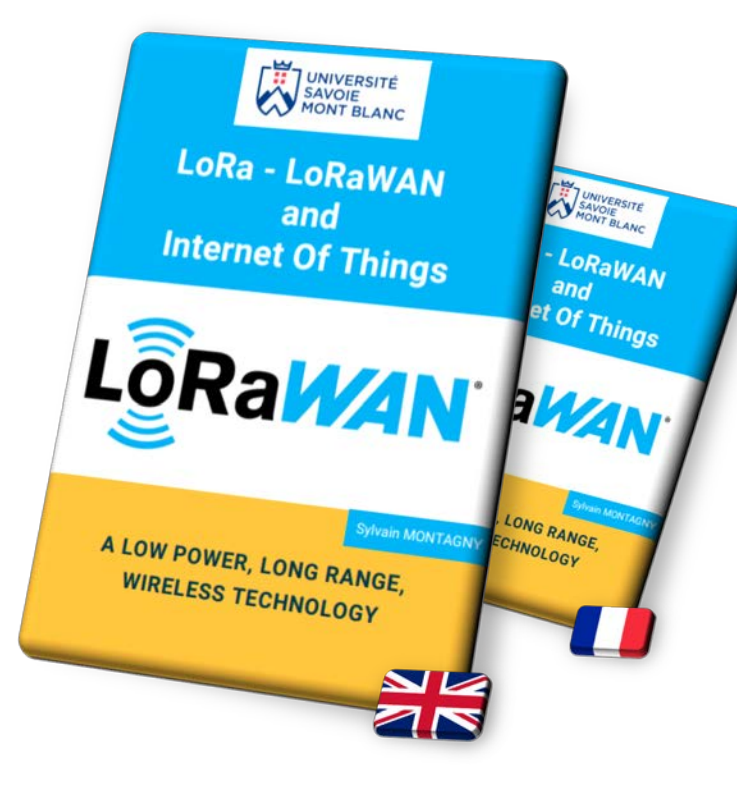

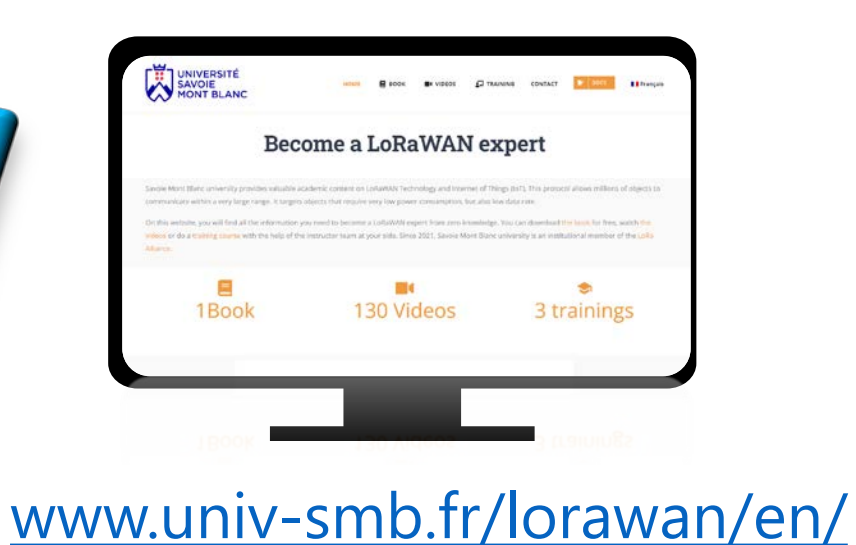

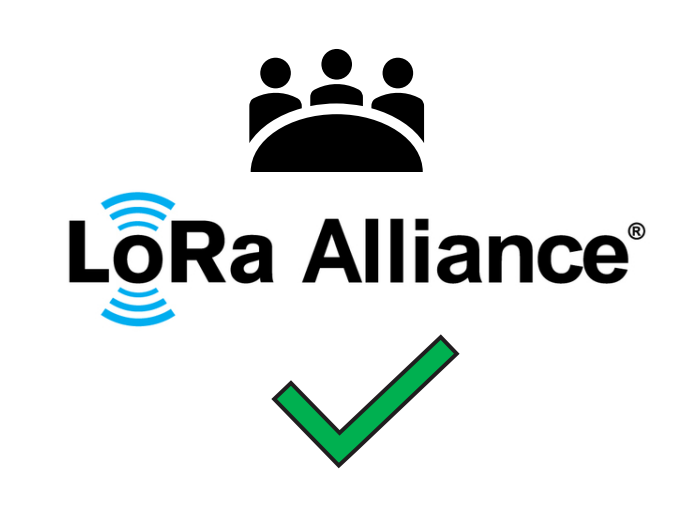

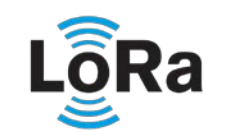

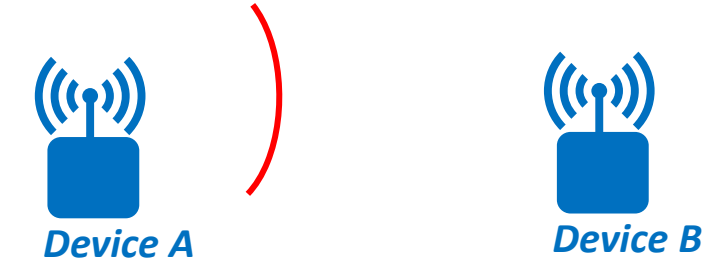

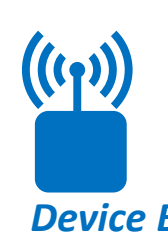

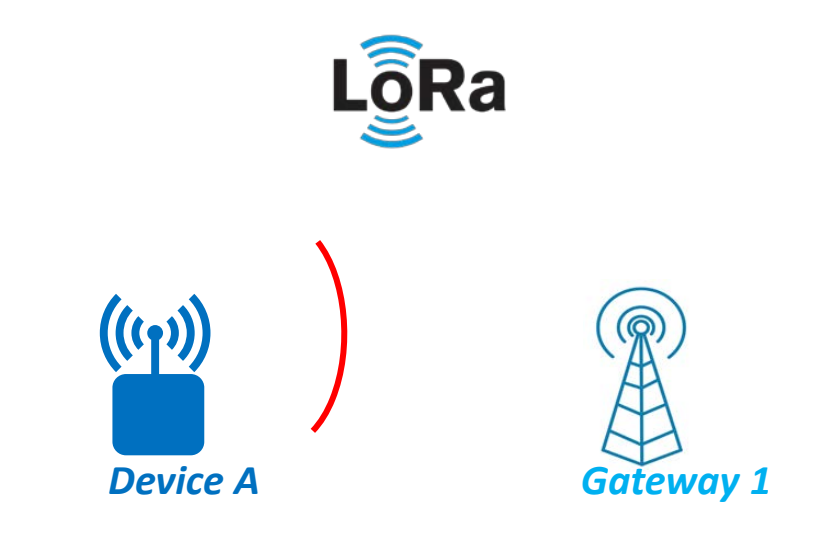

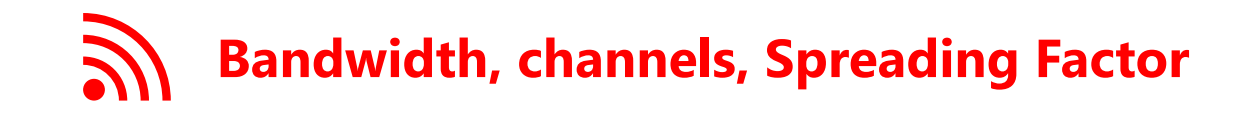

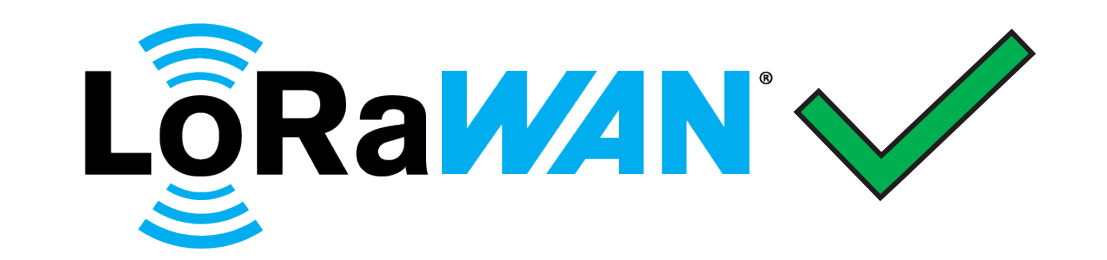

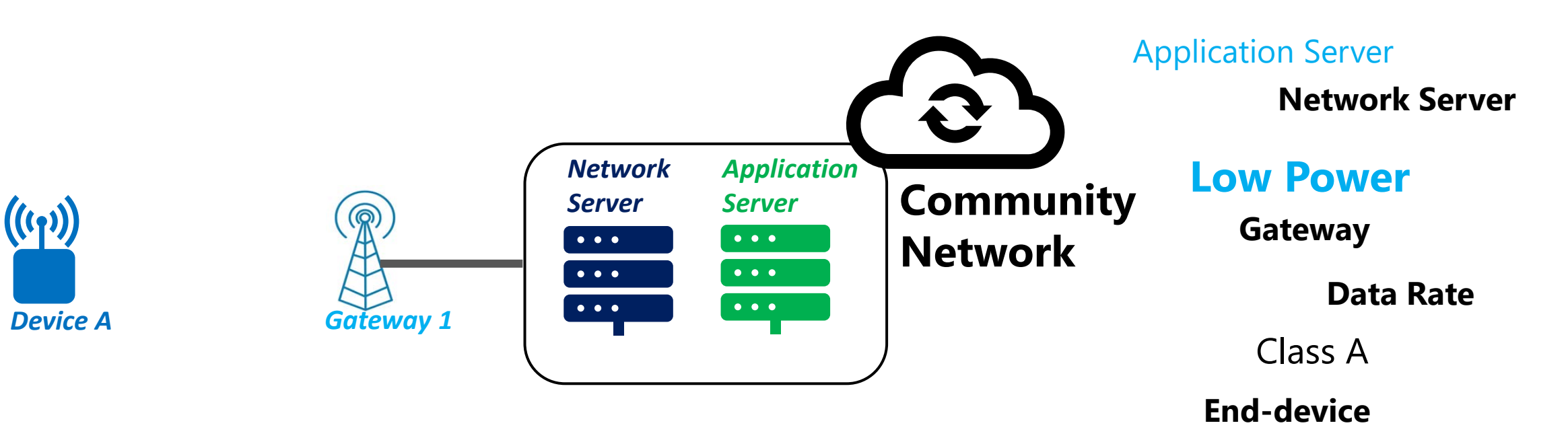

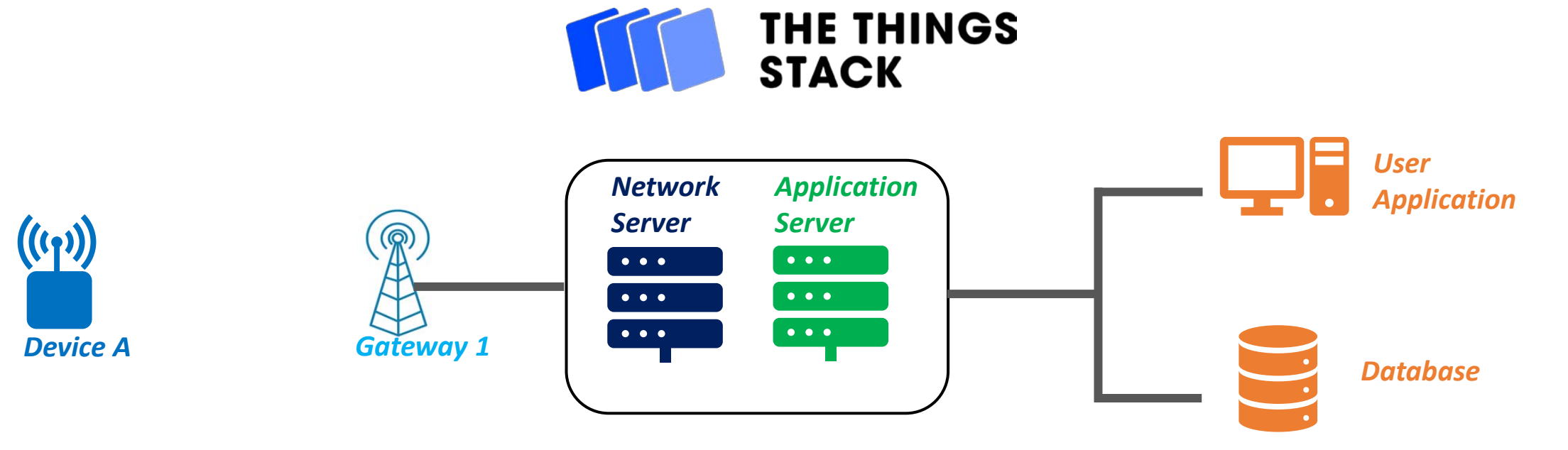

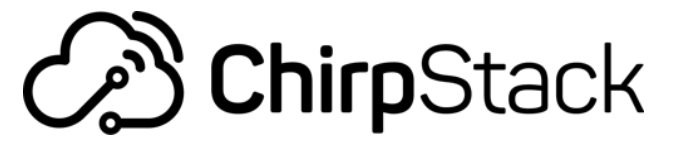

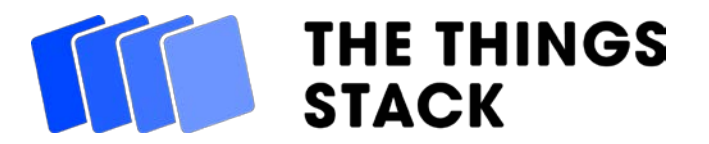

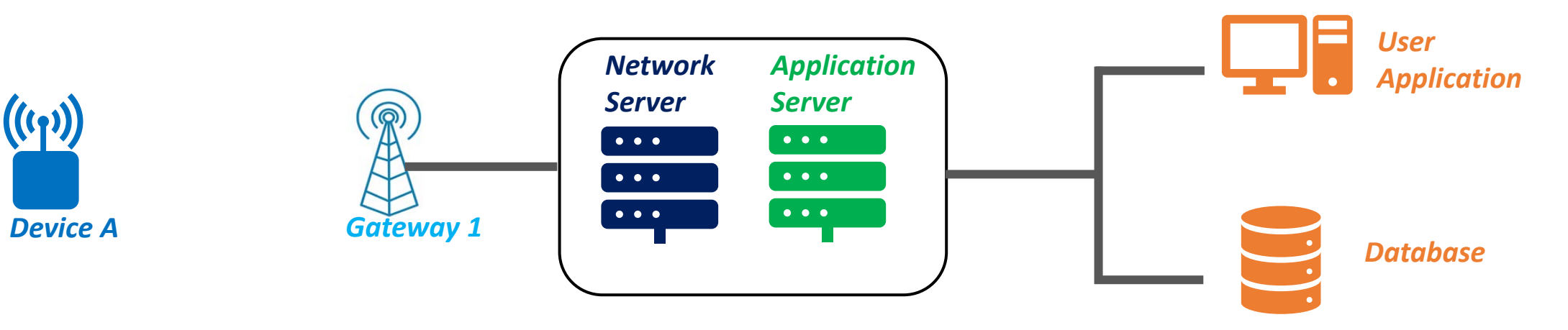

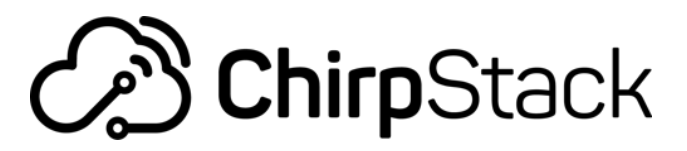

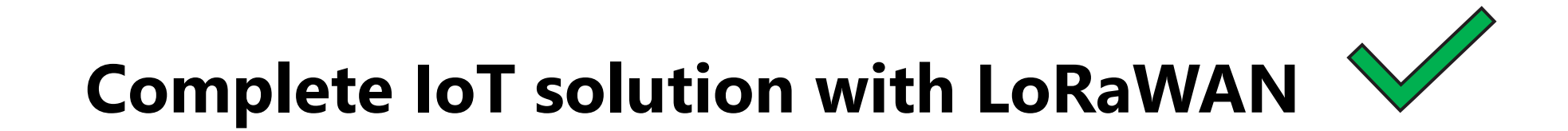

#### **LoRa and LoRaWAN® for the Internet of Things**

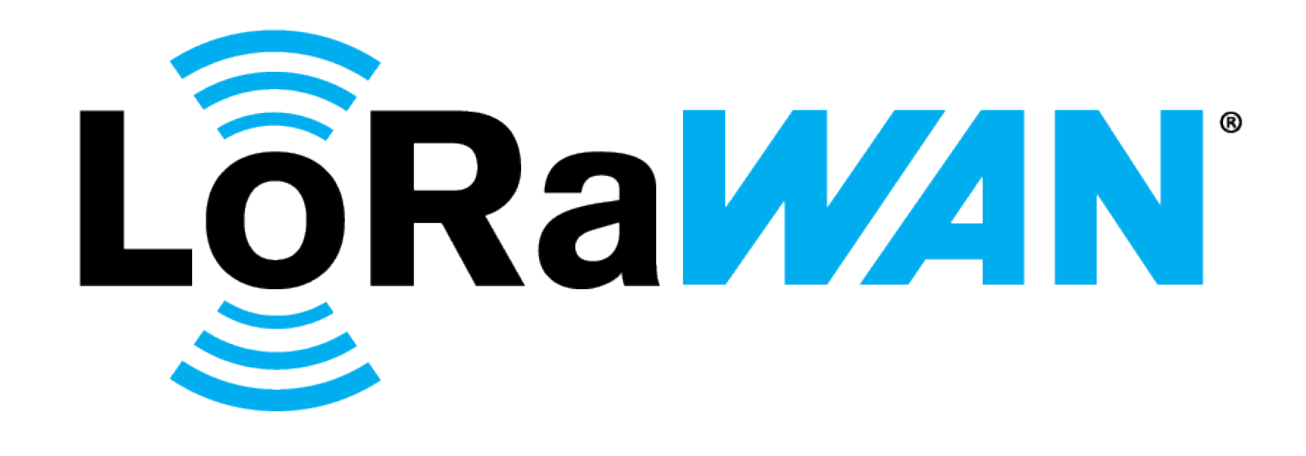

# **Thank you for choosing this course**

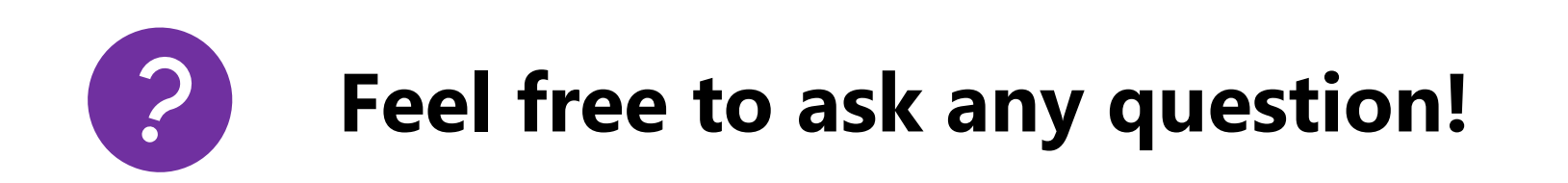

# Embedded systems  $\mathcal{R}_{\text{I}}$ Internet of Things

- Characteristics of embedded systems
- The protocols used in IoT
- $\checkmark$  How can thousands of devices can transmit at the same frequency

# Embedded systems and IoT

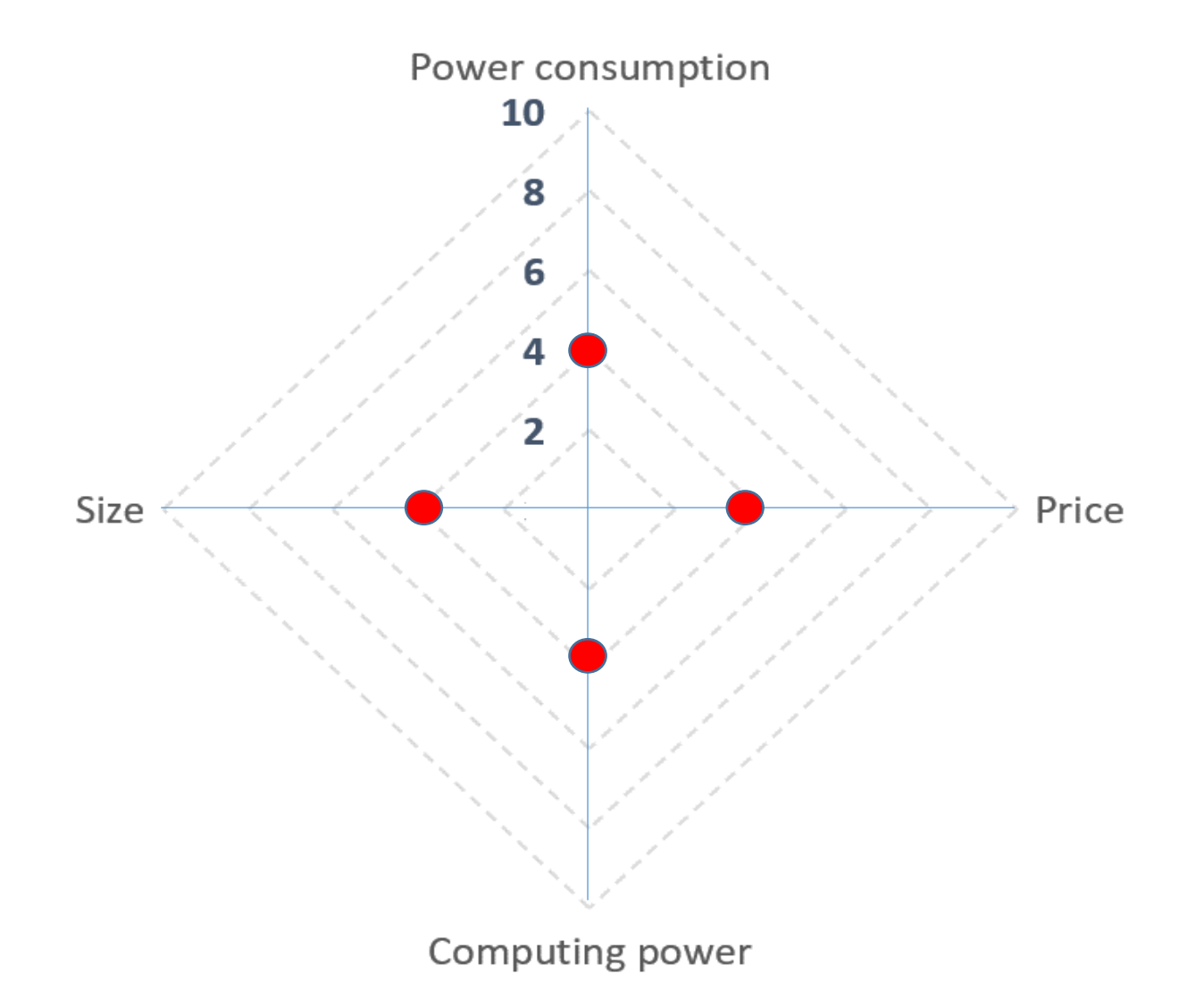

#### Protocols used in IoT

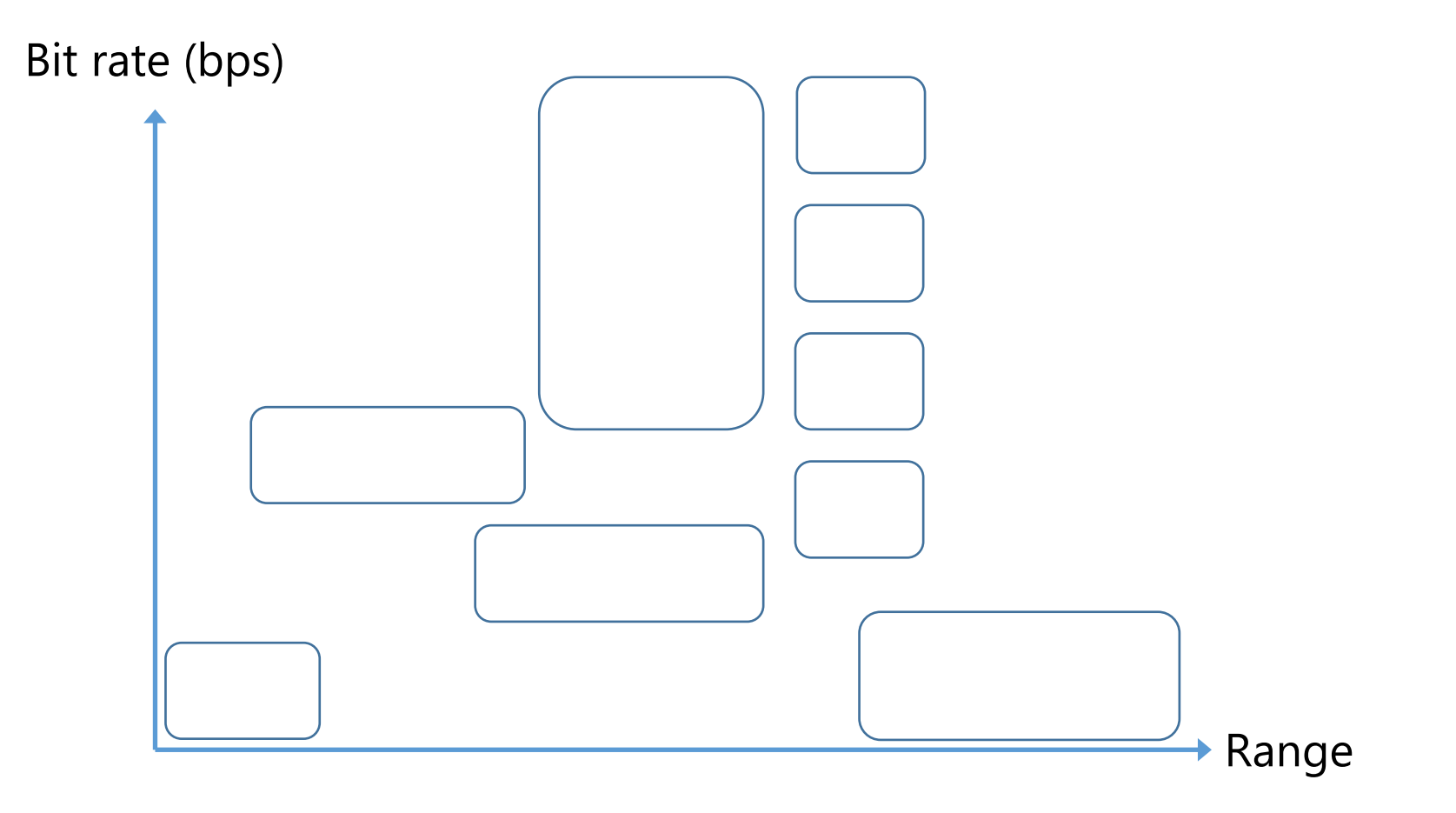

#### The free frequency bands

Free bands in Europe:

- $\checkmark$  No need for authorization
- $\checkmark$  Free of charge

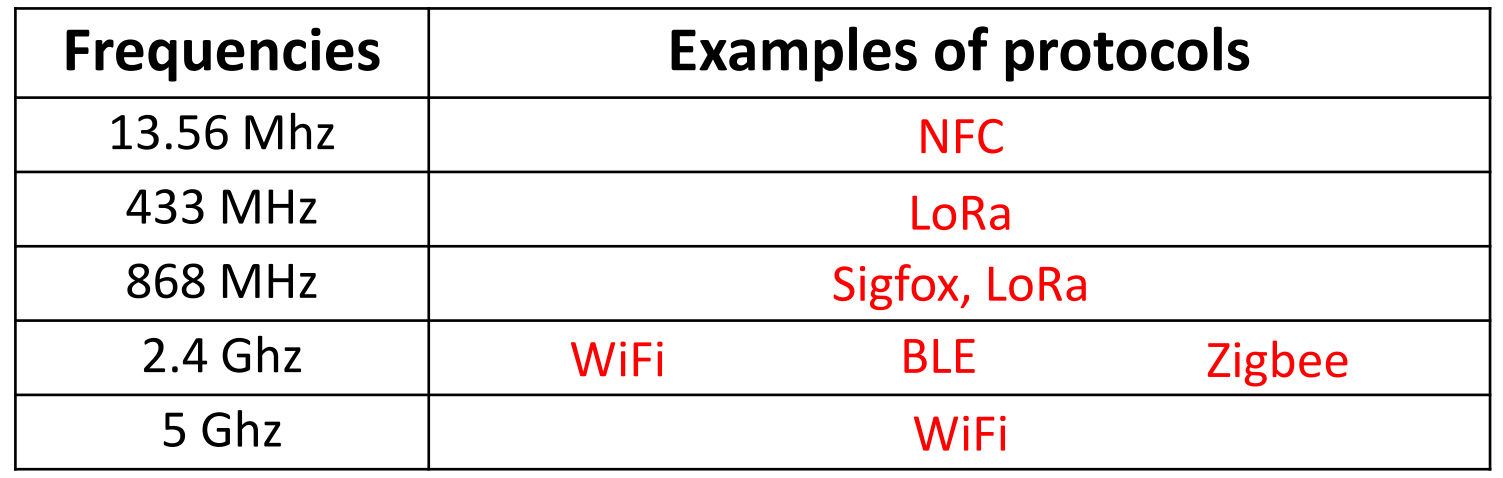

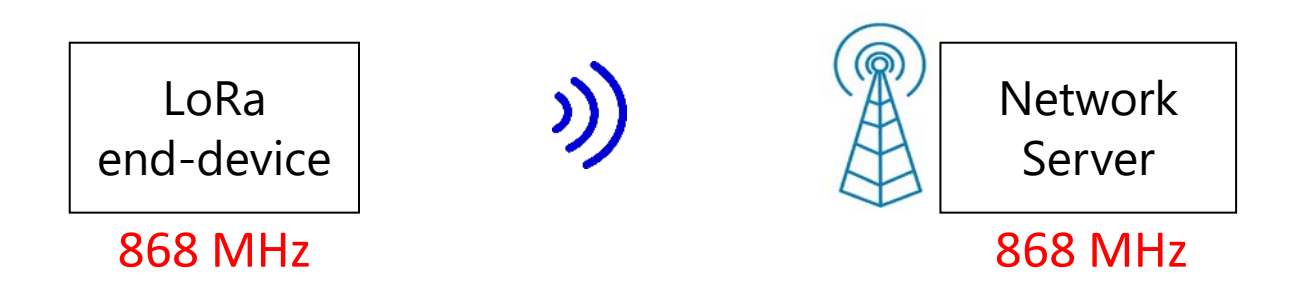

# Frequency Division Multiplexing

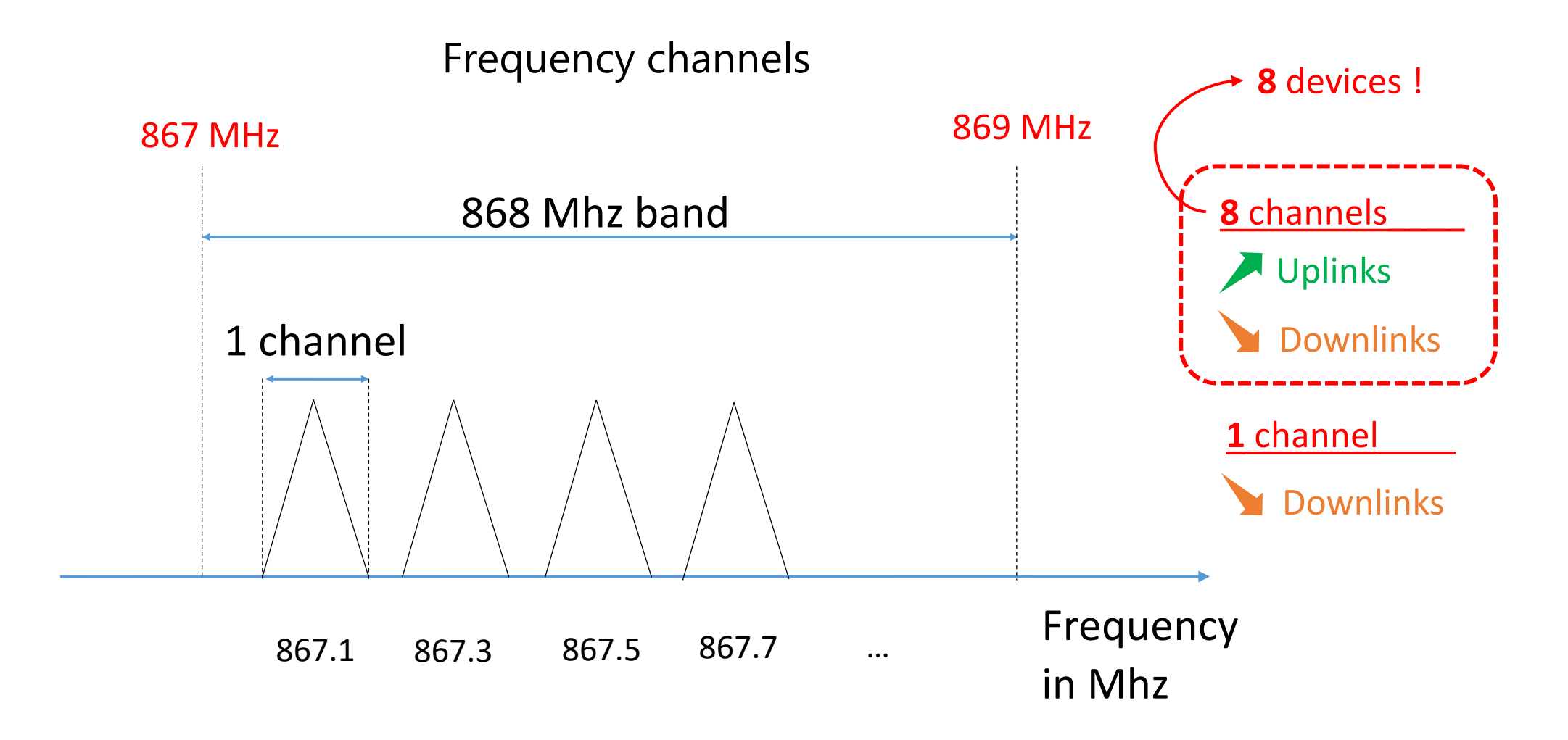

# Spread Spectrum

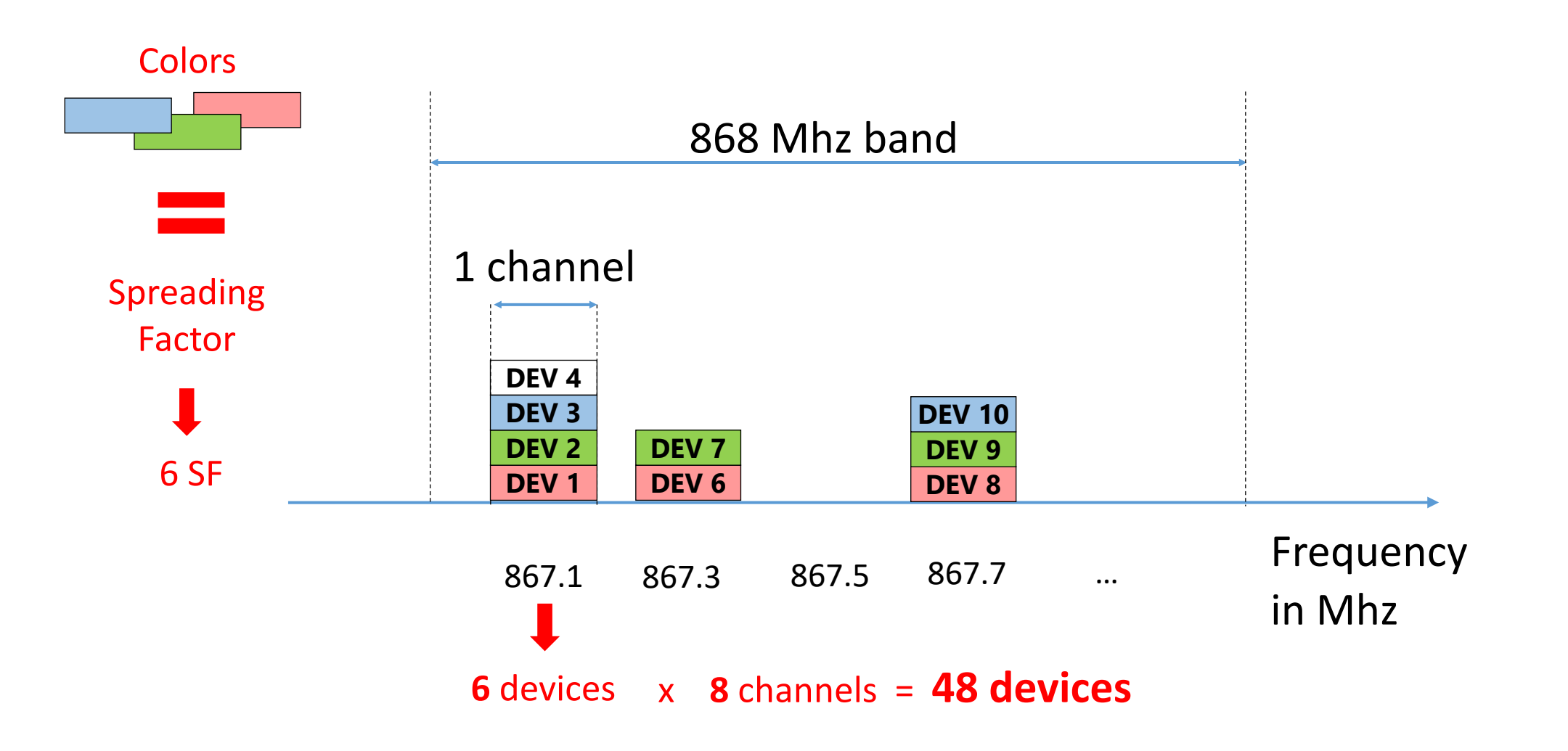

# Time Division Multiplexing

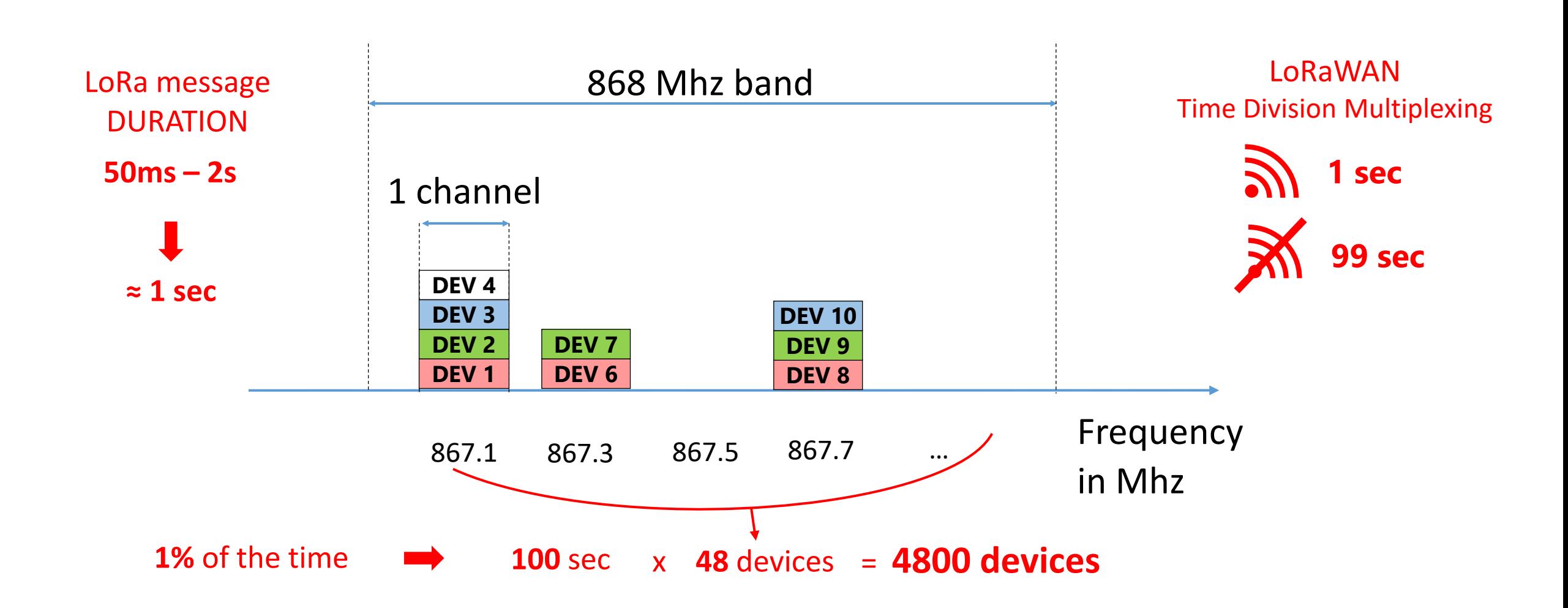
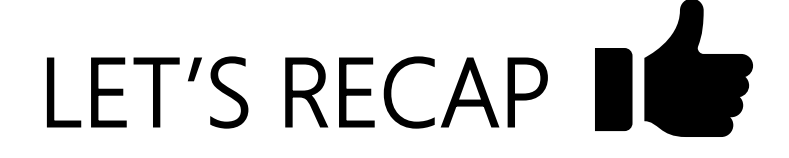

LoRa is a "**long distance**" and "**low speed**" protocol

It transmits on **channels** in the **868 MHz** band

LoRa uses Spreading Factors :

[ SF6, SF7, SF8, SF9, SF10, SF11 and SF12 ] SF5, SF6, SF7, SF8, SF9, SF10, SF11 and SF12

If two LoRa devices are using different SF :

> They can transmit at the same time on the same channel

# Radio Transmission and propagation

- Units and definitions: Decibel, dBm, RSSI, Sensitivity and SNR
- $\checkmark$  Examples and studies of technical documentation

#### **dB: Ratio between two powers**

An attenuation  $\rightarrow$  represented by a negative number (-).

A gain  $\rightarrow$  represented by a positive number (+).

**PT PR**

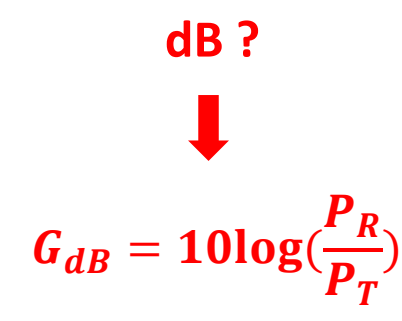

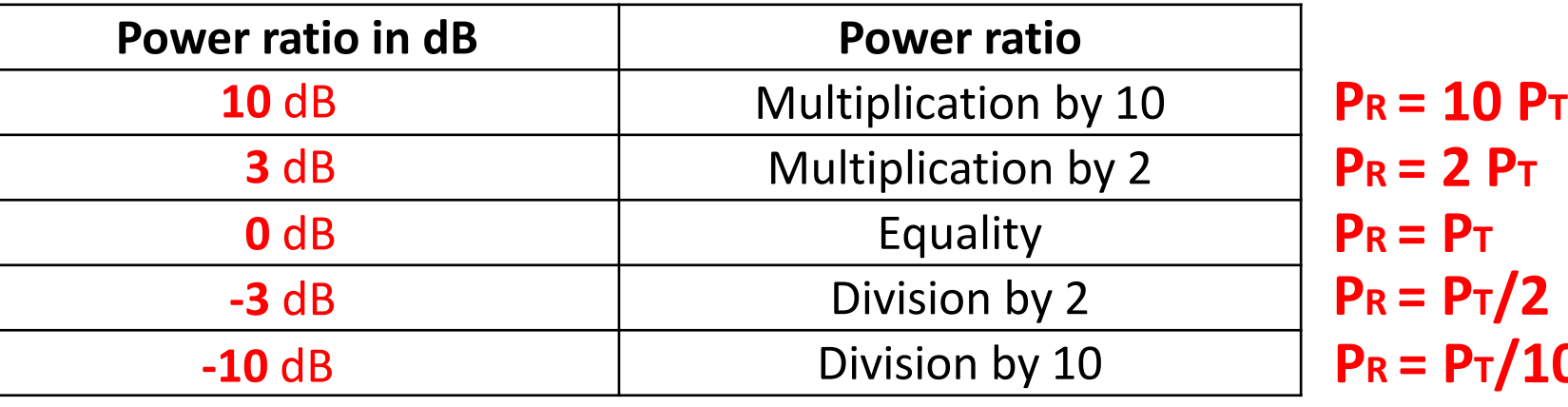

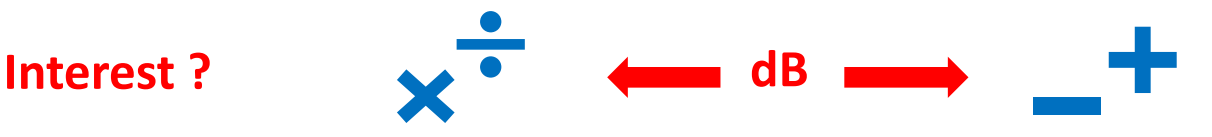

 $T/2$  $\sqrt{T}/10$ 

### Units and definitions : Decibel - 2

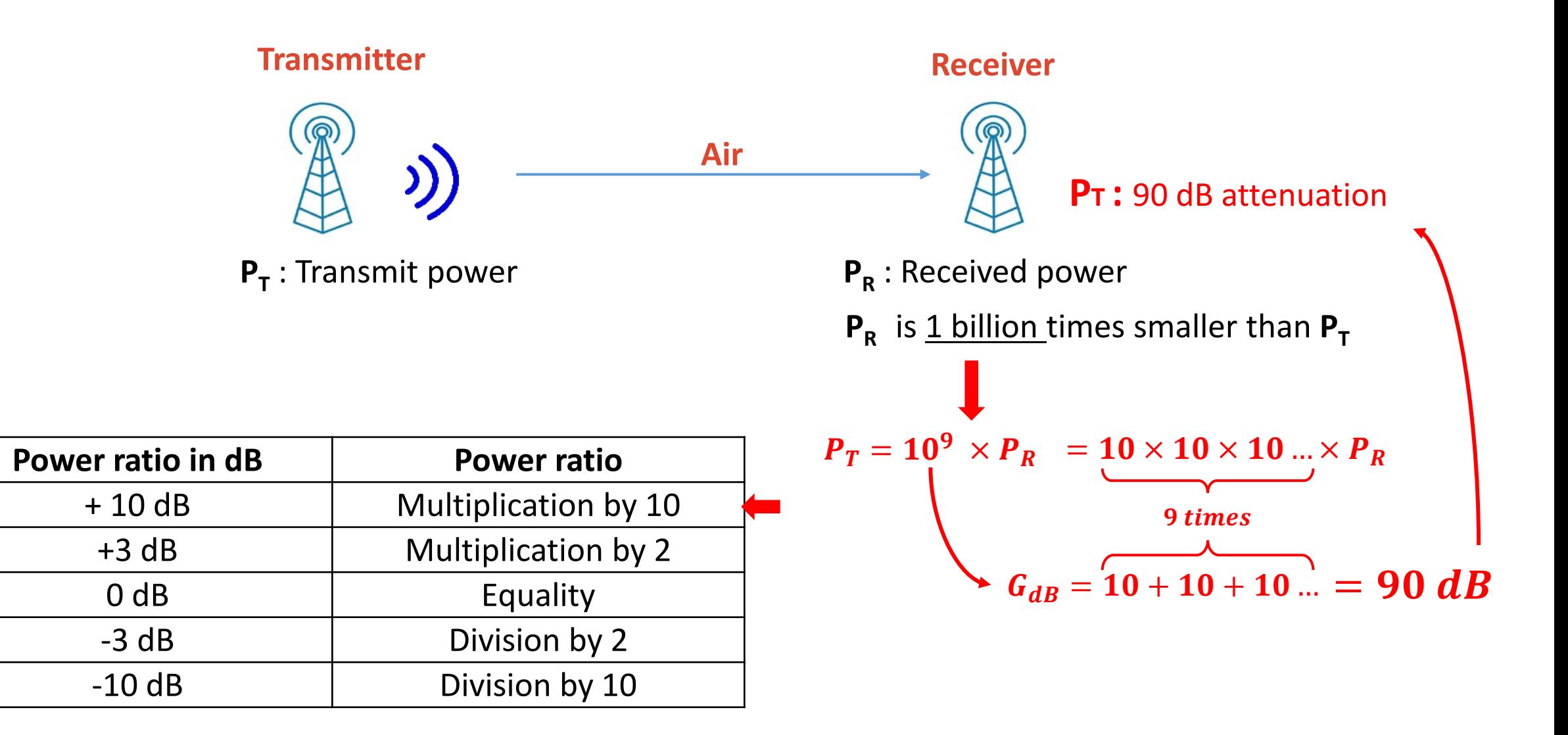

The decibel for power : dBm-

**dBm** : Ratio (in decibel) between a power and the power of (1mW)

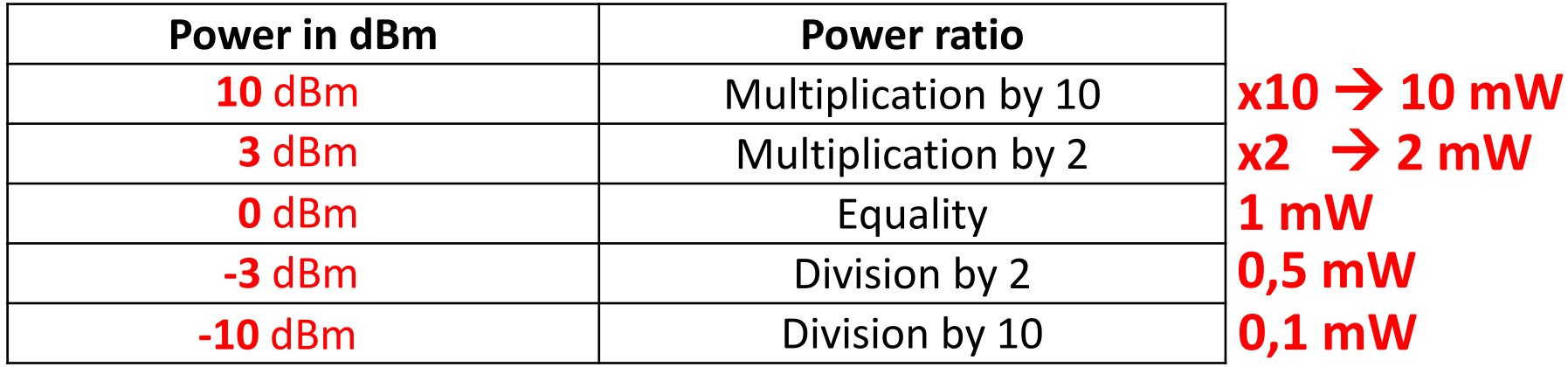

The walkie-talkie has a transmission power of 2W. What is the transmission power in dBm?

> $P_T = 1 mW$  $P_{T(dBm)} =$

## Definitions: RSSI, Sensitivity, SNR

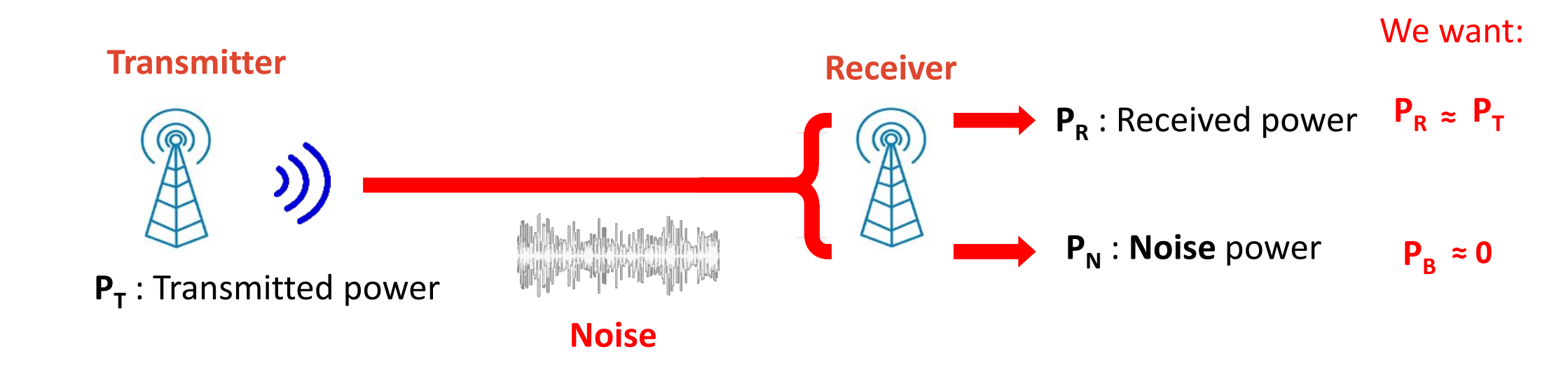

**RSSI > Sensitivity**

**RSSI < Sensitivity**

**P<sub>R</sub>/P<sub>N</sub> 7** 

## **RSSI** (Received Signal Strength Indication): power **P**<sub>R</sub> of the received signal

**Sensitivity**: minimum RSSI to receive a signal

**SNR** (Signal over Noise Ratio): Ratio of  $P_R$  and  $P_N$ 

## Definitions: Link Budget

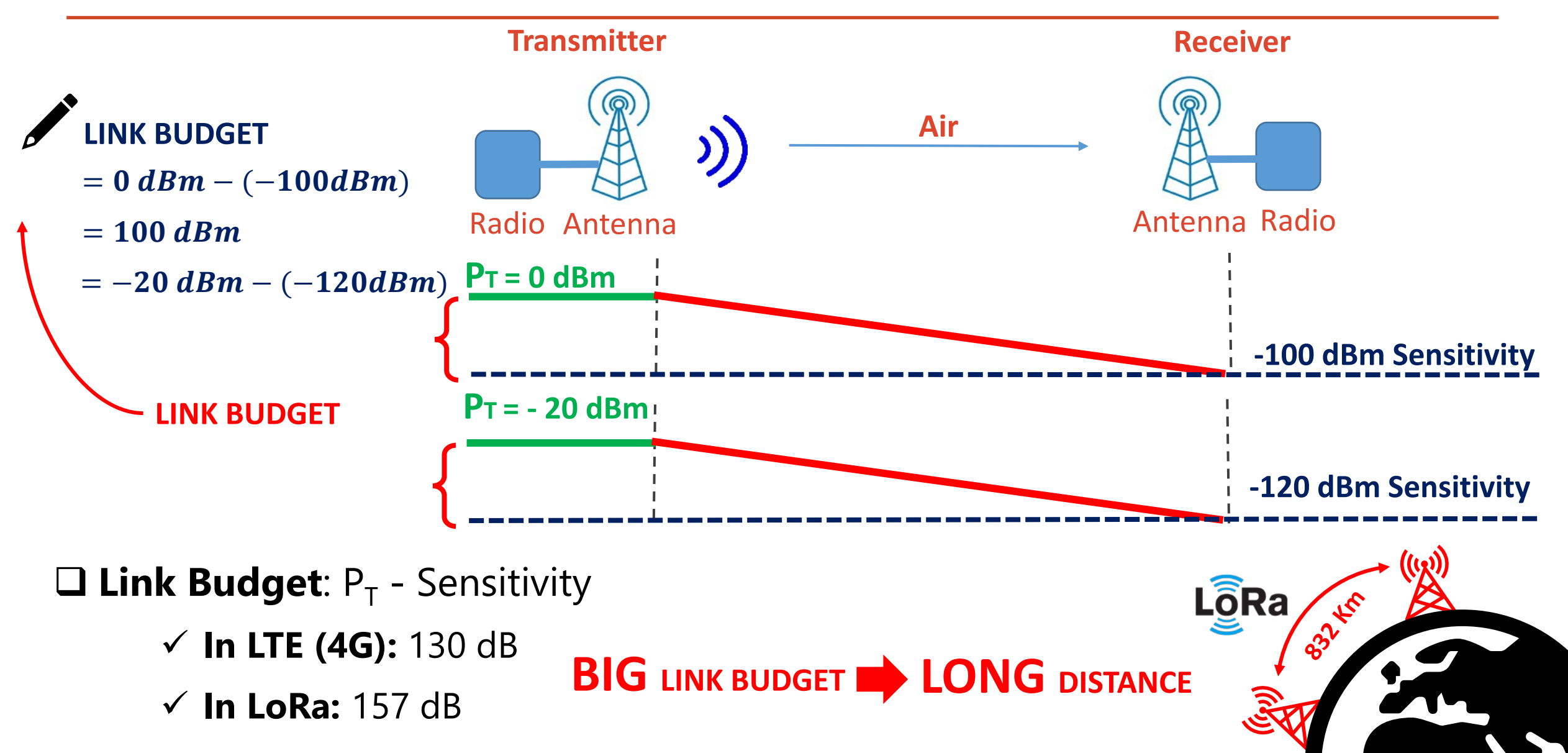

## Example - 1

A transmitter uses 13dBm with a 2dBi gain antenna. The air loss is 60dB. Then a 2dBi gain antenna is connected to a receiver with a -80dBm sensitivity.

1) Will the signal be received? **YES**

2) The noise on the receiver is measured at -50dBm. What is the SNR?  $\checkmark$  SNR = 7 dB

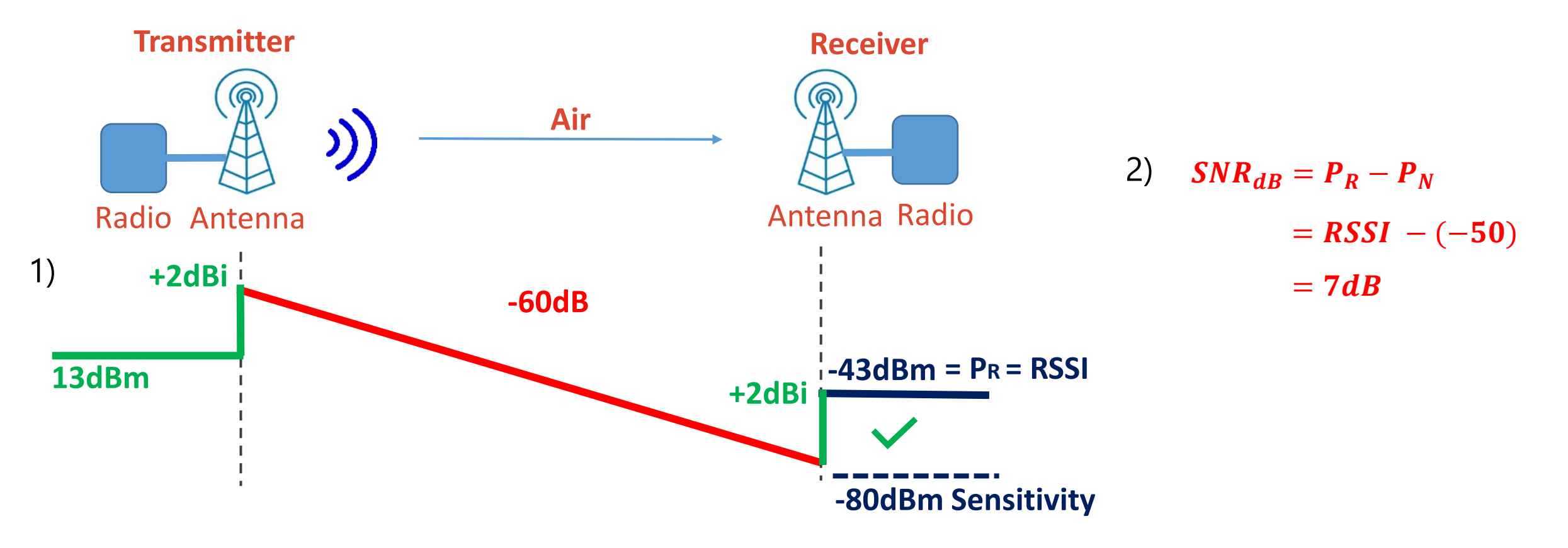

## Example -  $2 \nearrow$

A transmitter uses(13dBm with a 2dBi gain antenna. The air loss is 60 dB. Then a 2dBi gain antenna is connected to a receiver with a -80dBm sensitivity.

3) What is the link budget ?

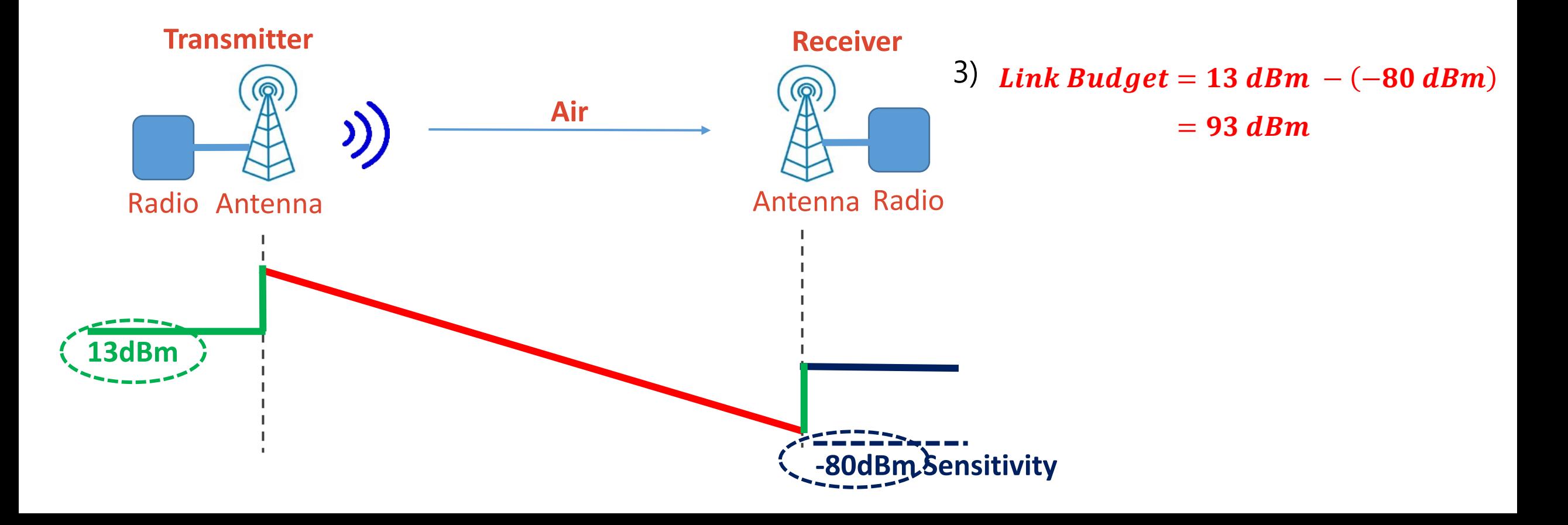

#### Reception on Gateway

```
"gateways":
   \{ "time": "2020-04-29T12:09:45.563621044Z",
      "channel": 0,
     "rssi": -13,
      "snr": 9.8
}
```
### Example of LoRa transceiver documentation

 $\Box$  Study of the characteristics of the SX1272

 $\Box$  Study of the characteristics of the SX1276

 $\square$  Spreading Factor and SNR (page 25)

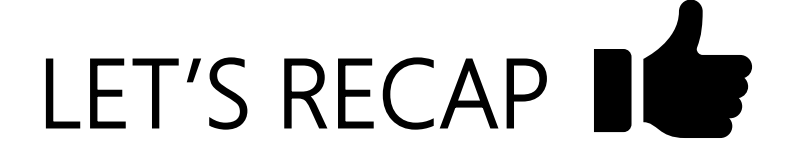

- $\Box$  The decibel helps to represent ratio (dB) or power (dBm).
- $\Box$  RSSI is the power received.
- $\Box$  If the RSSI is above the receiver sensitivity, the transmission is successful.
- $\Box$  The Link budget evaluate the potential of the transmission.
- $\Box$  The SNR is the ratio between the signal and the noise.
- $\Box$  With a high SF, the reception capabilities are improved (sensitivity and SNR)

#### **What about the bitrate ?**

# LoRa modulation Physical Layer

- $\checkmark$  The LoRa frame
- LoRa bitrate: Spreading Factor, Coding Rate, Bandwidth, Time-On-Air and Duty-Cycle
- $\checkmark$  The simulation of a LoRa transmission
- $\checkmark$  The consumption and the autonomy of a LoRa device

The Chirp (symbol) - 1

**C**hirp **S**pread **S**pectrum **M**odulation

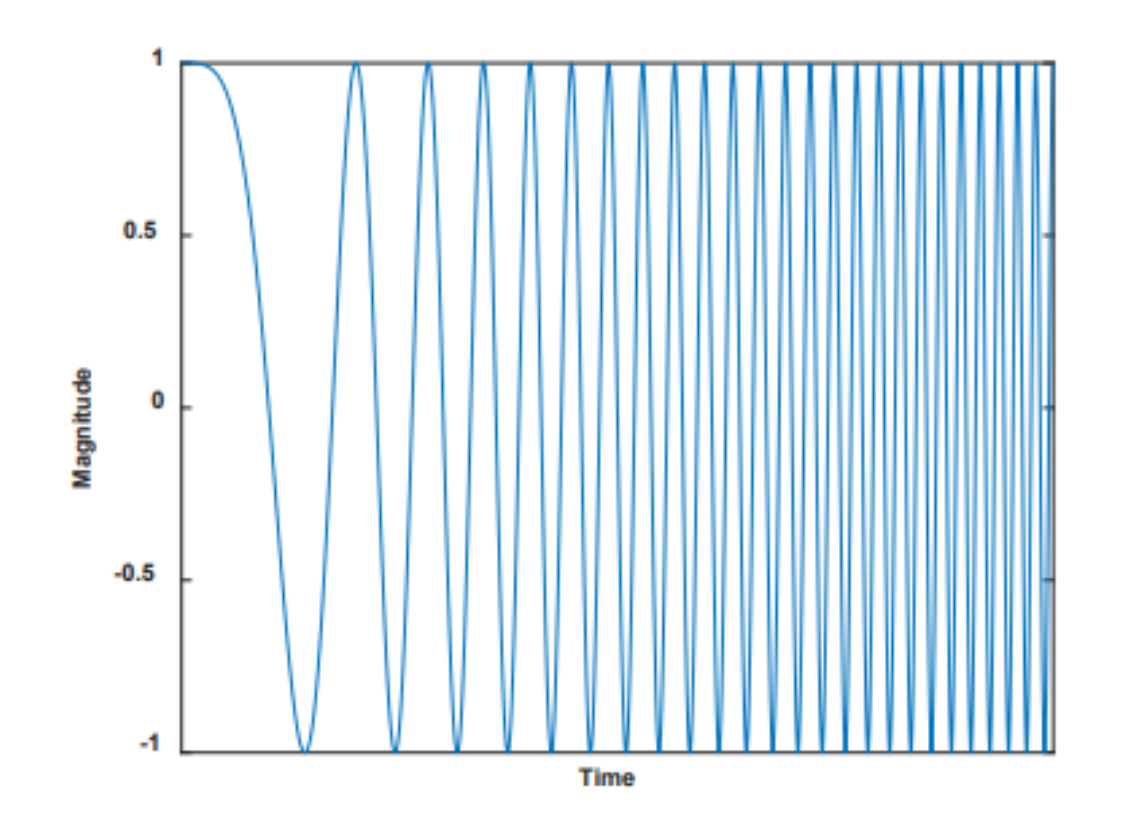

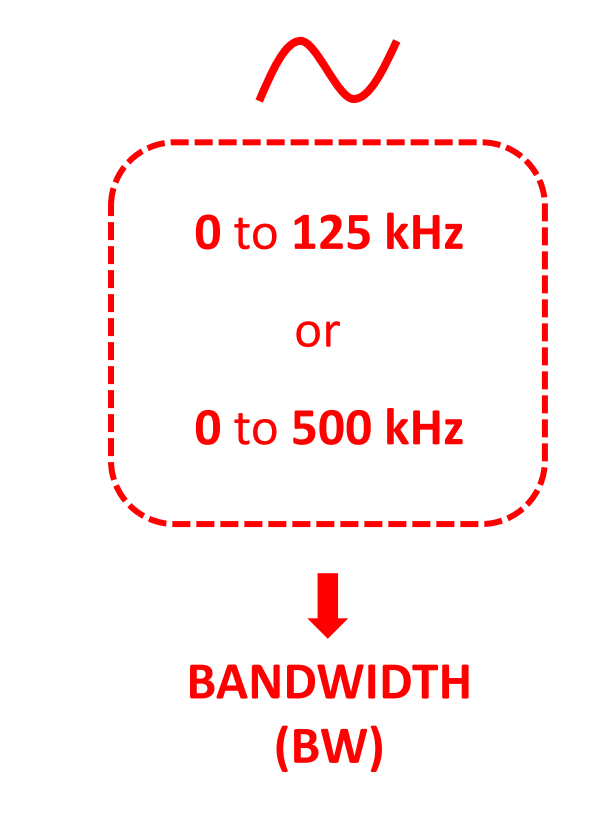

### The Chirp (symbol) - 2

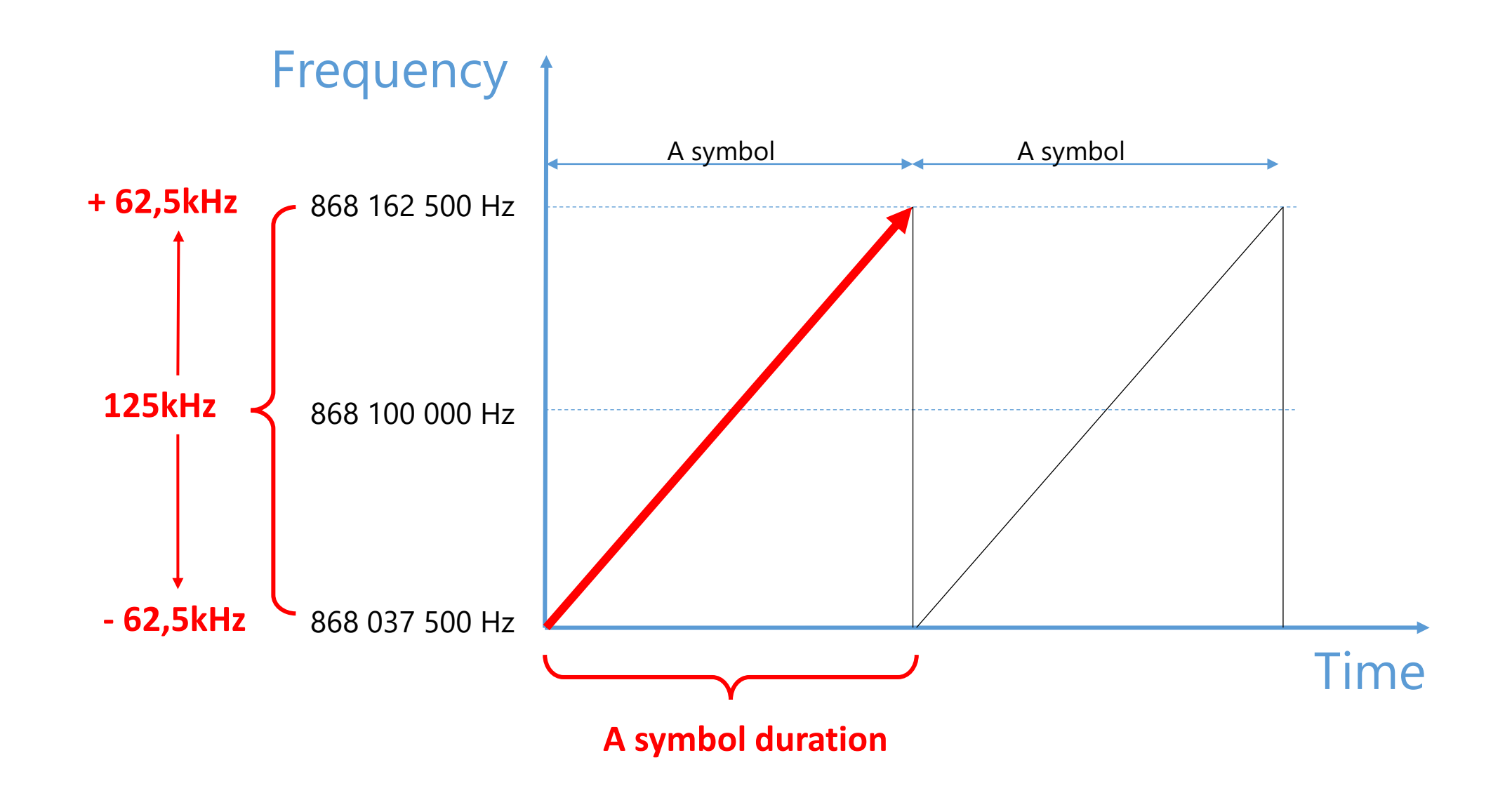

## The Chirp (symbol) - 3

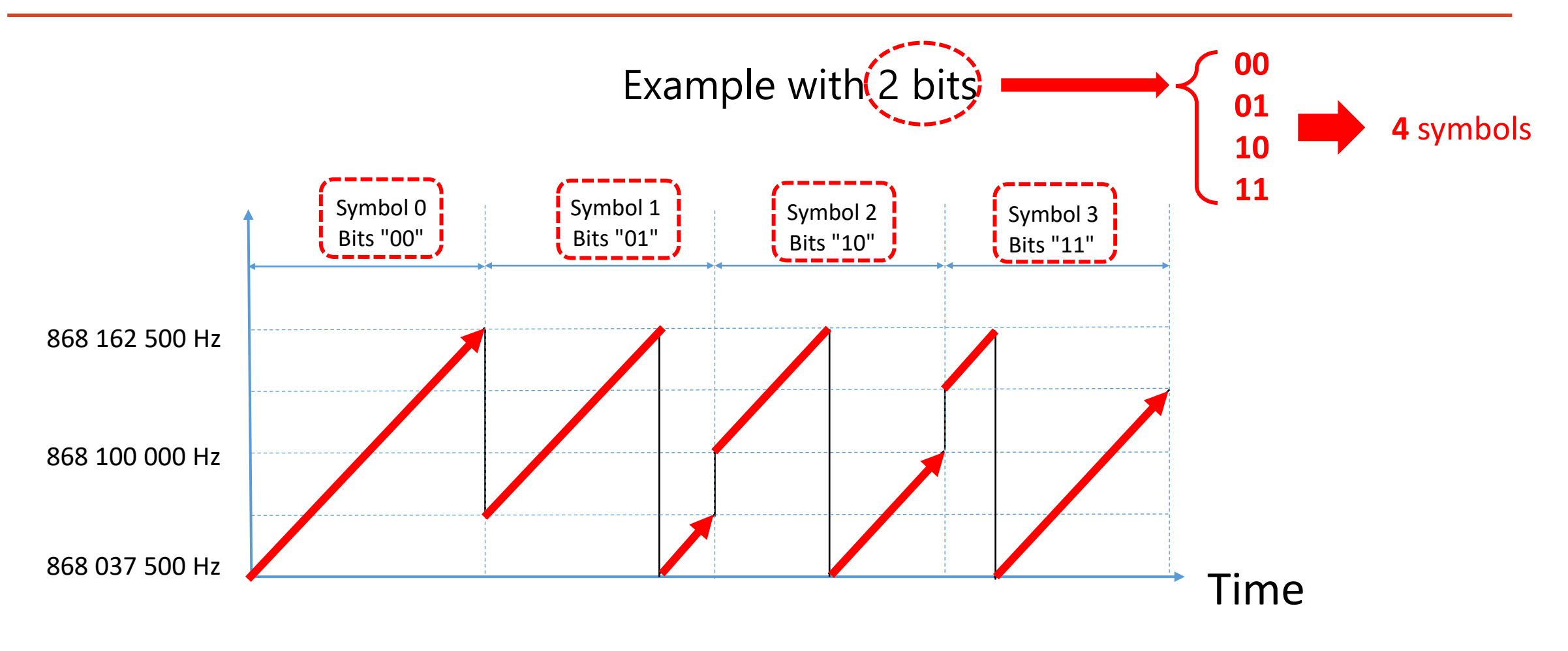

**X-bits representation**  $\rightarrow$  **SFX (5 to 12)** 

#### The LoRa frame - 1

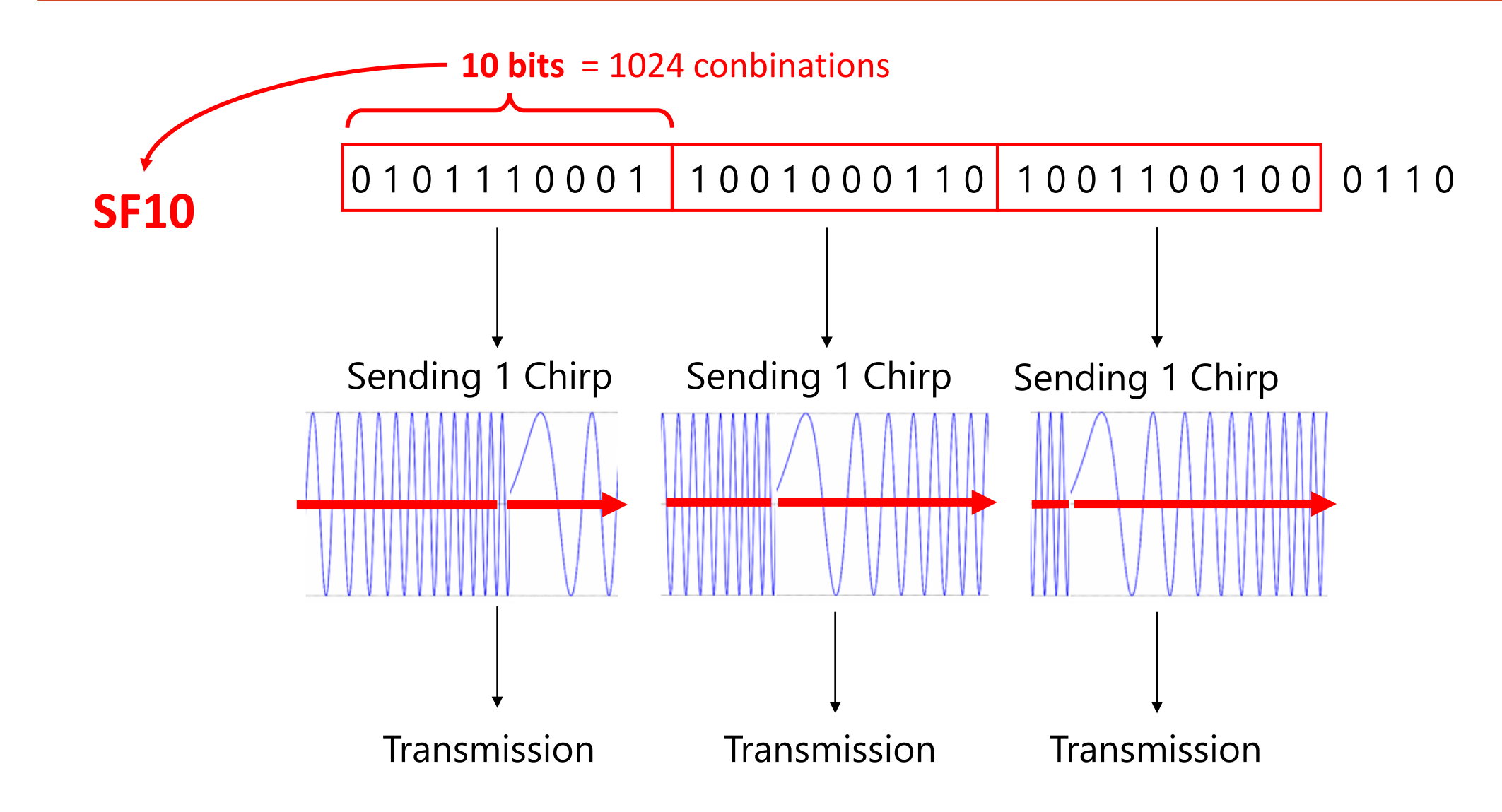

#### The LoRa frame - 2

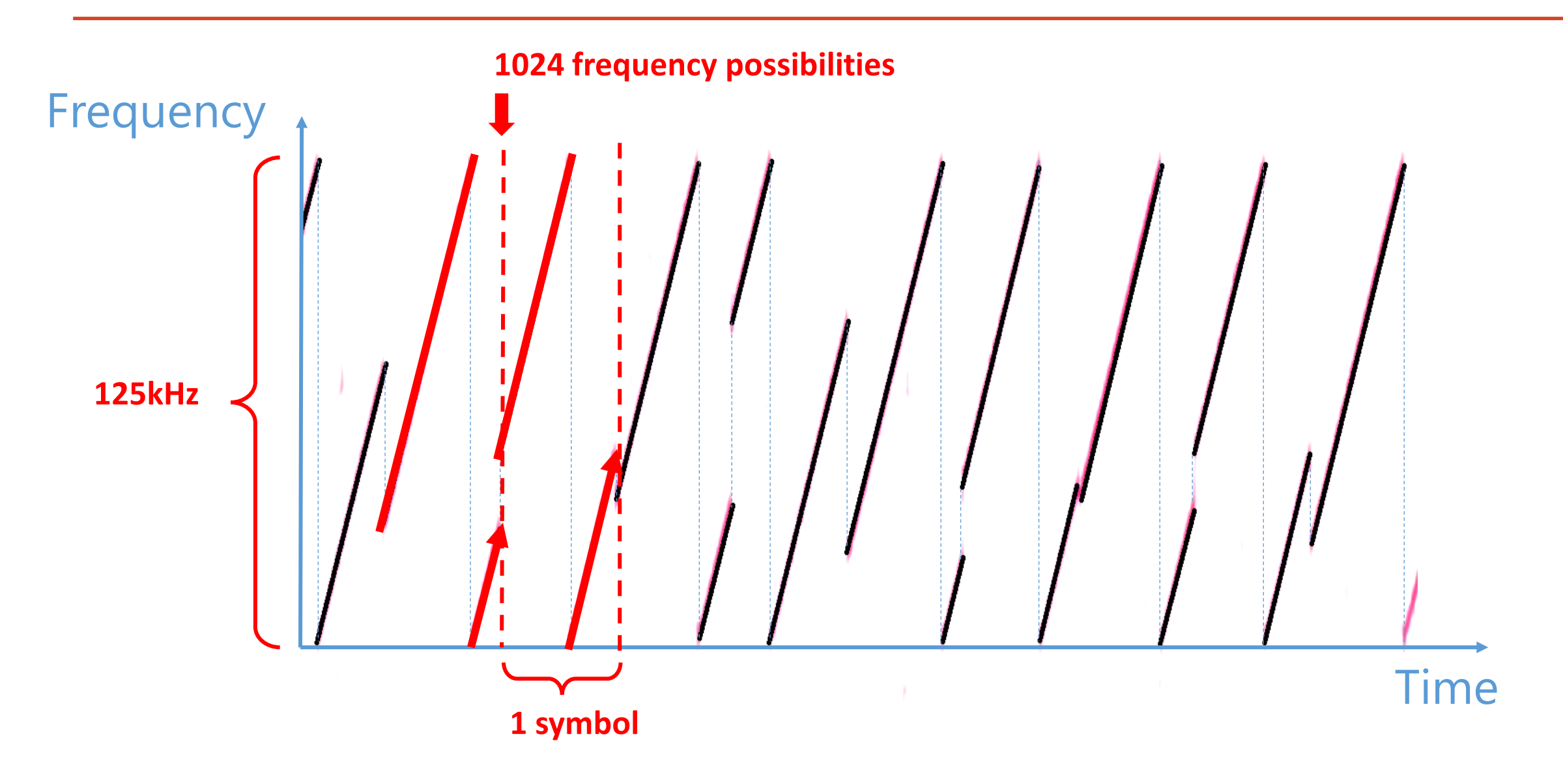

#### The LoRa frame - 1

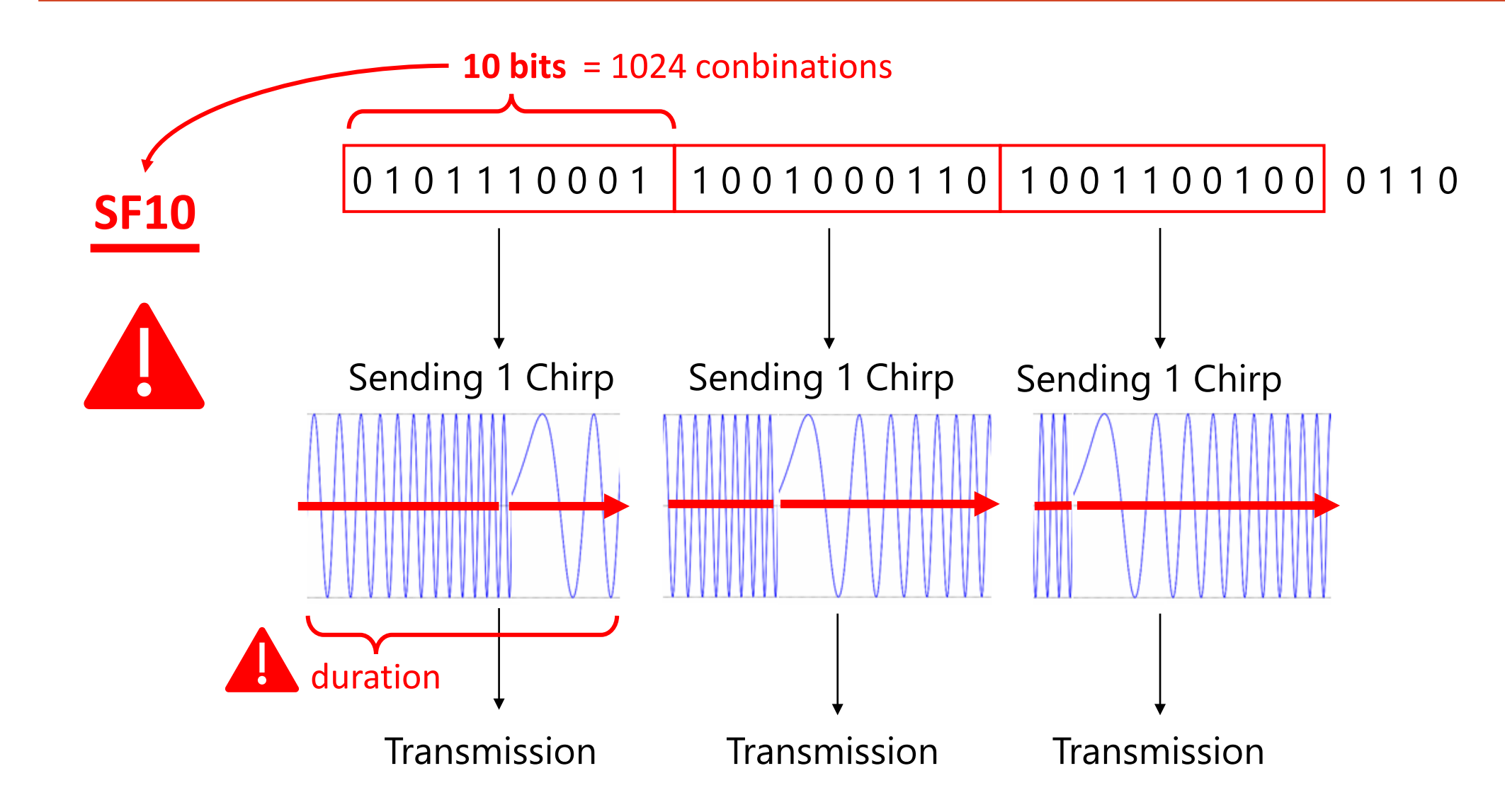

## Symbol duration

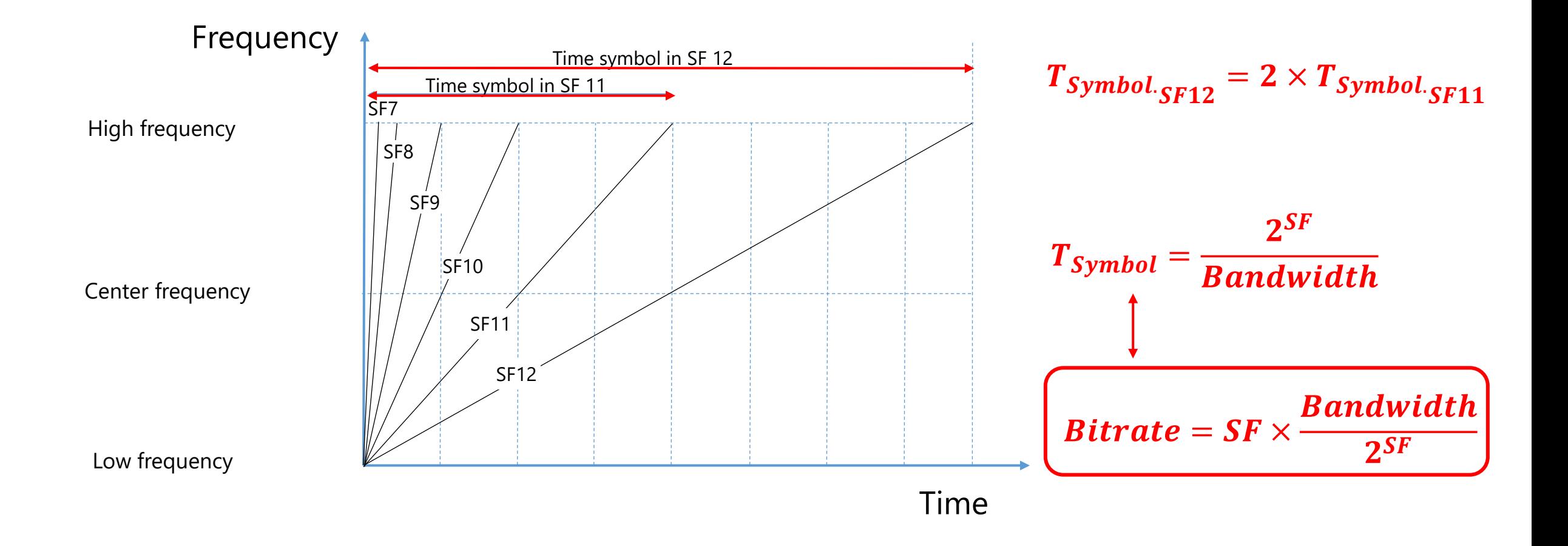

#### LoRa bitrate

 $\Box$  Case 1: For SF7, 125 kHz > Bit Rate =  $SF$ <u>andwidth</u>  $\frac{2^{SF}}{2^{SF}} = 7$  $125.10^3$  $2^7$  $=$  6,836 kbps

**Case 2:** For SF12, 125 kHz > Bit Rate =  $SF \frac{2SF}{2SF} = 1$  $125.10^3$  $2<sup>1</sup>$  $=$  366 bp

 $SF / \rightarrow BR$ 

**Case 1:** For SF7, 125 kHz > Bit Rate =  $SF\frac{2F}{2^{SF}} = 7$  $125.10^3$  $2^7$  $= 6,836 kbps$ 

**Case 2:** For SF12, 125 kHz > Bit Rate =  $SF\frac{1}{2^{SF}} = 1$  $125.10^3$  $2^{1}$ = 366 *bp* 

 $\sum_{i=1}^{n} BR = f(SF, BW, ... ?)$ 

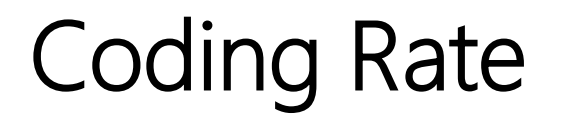

## Bit Rate =  $f(SF + BW + CodingRate)$

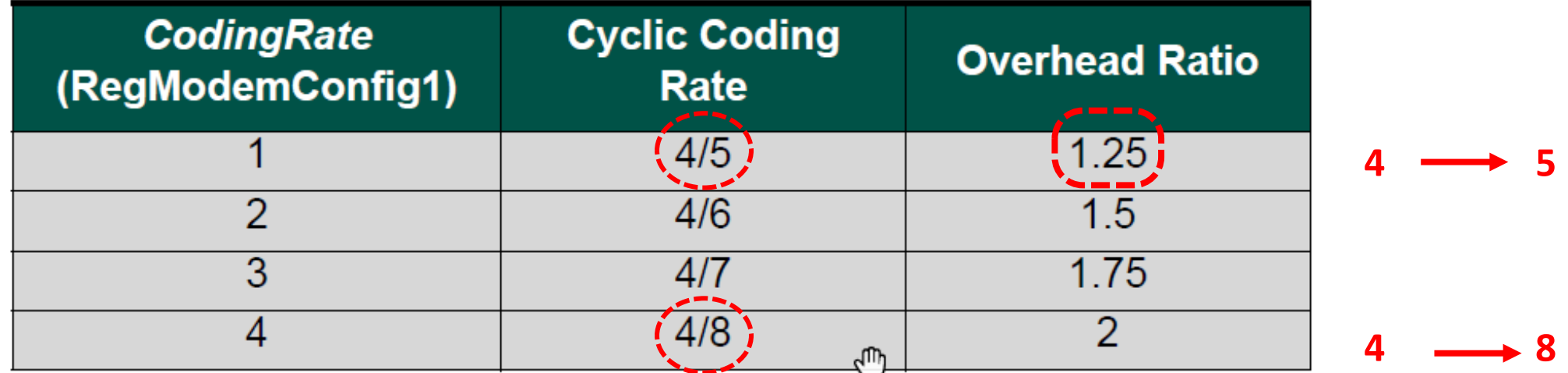

Additional bits **Detect and correct errors Overhead Ratio** 

□ Case 1: For SF7, 125 kHz and CR4/5 > Bit Rate =

**Case 2:** For SF12, 125 kHz and CR4/5 > Bit Rate =

6, 836 *k*bps  $1, 2$ = 5469 bps **366 bps 1, 2**  $= 293$  bps

#### LoRa Frame

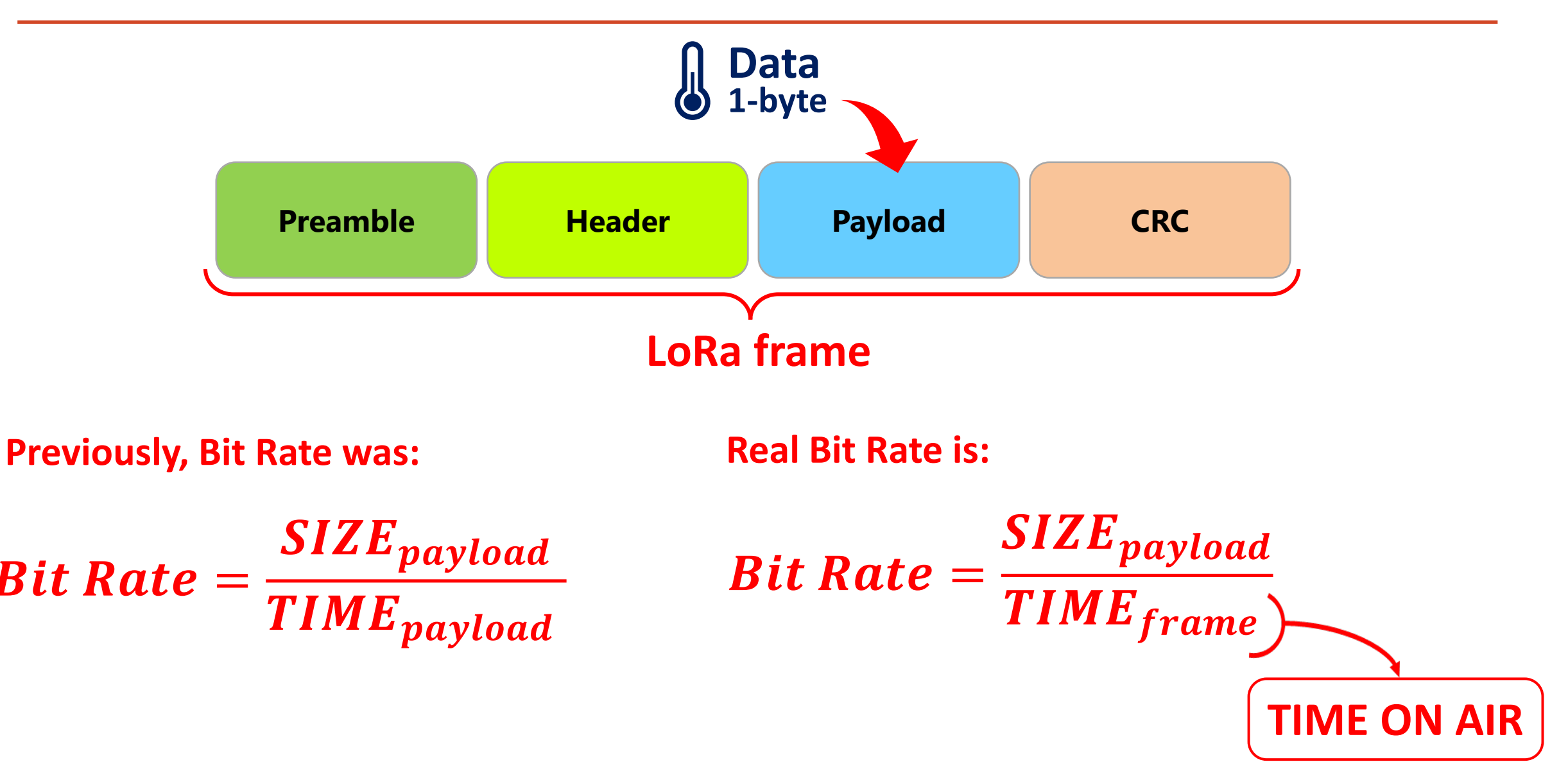

#### LoRa Frame

**Previously, Bit Rate was: The Real Bit Rate is:** 

Rate = SIZE **TIME** 

$$
Bit Rate = \frac{SIZE_{payload}}{TIME_{frame}}
$$
\n
$$
\boxed{\text{TIME ON AIR}}
$$

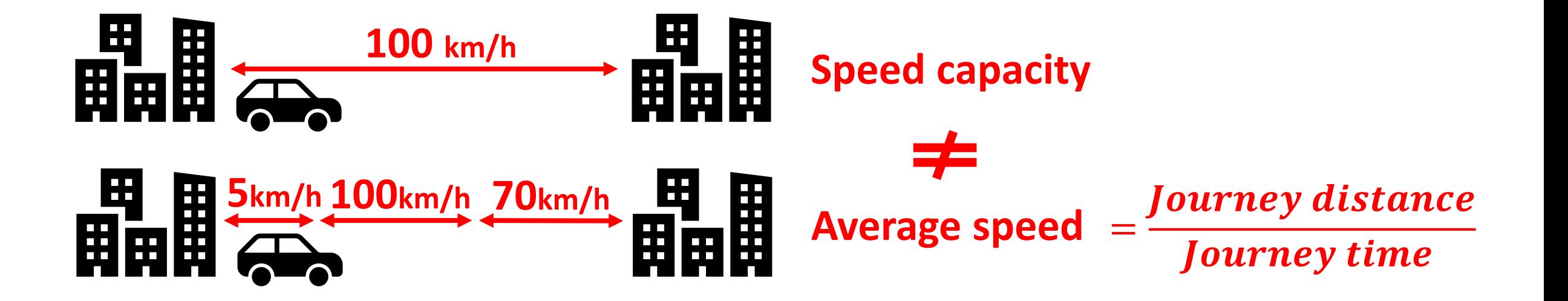

#### LoRa Frame

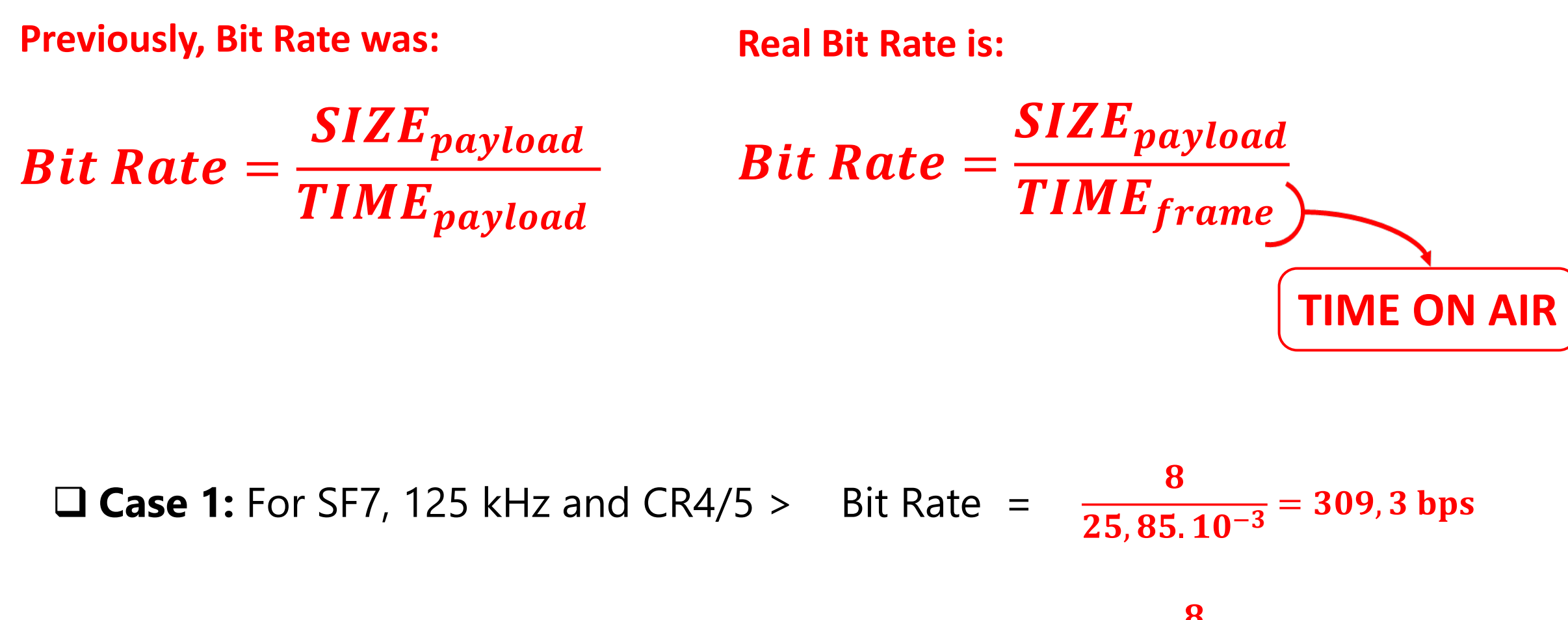

**Case 2:** For SF12, 125 kHz and CR4/5 > Bit Rate =

$$
\frac{8}{827,39,10^{-3}} = 9,6 \text{ bps}
$$

### LoRaWAN Frame

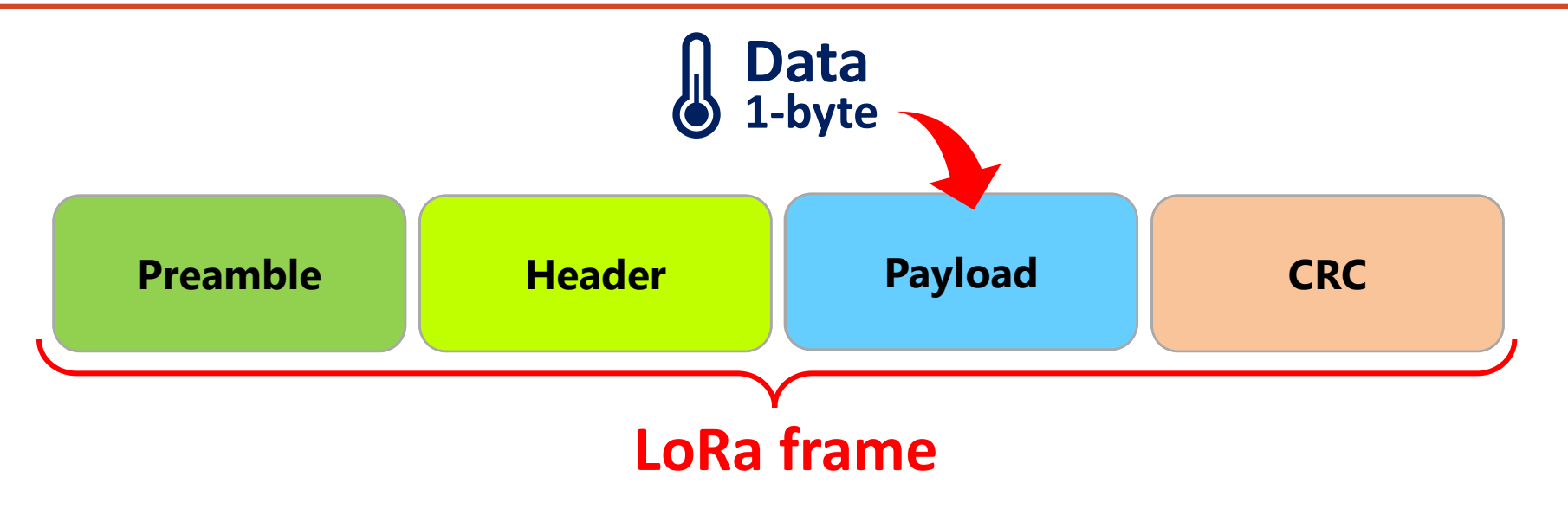

### LoRaWAN Frame

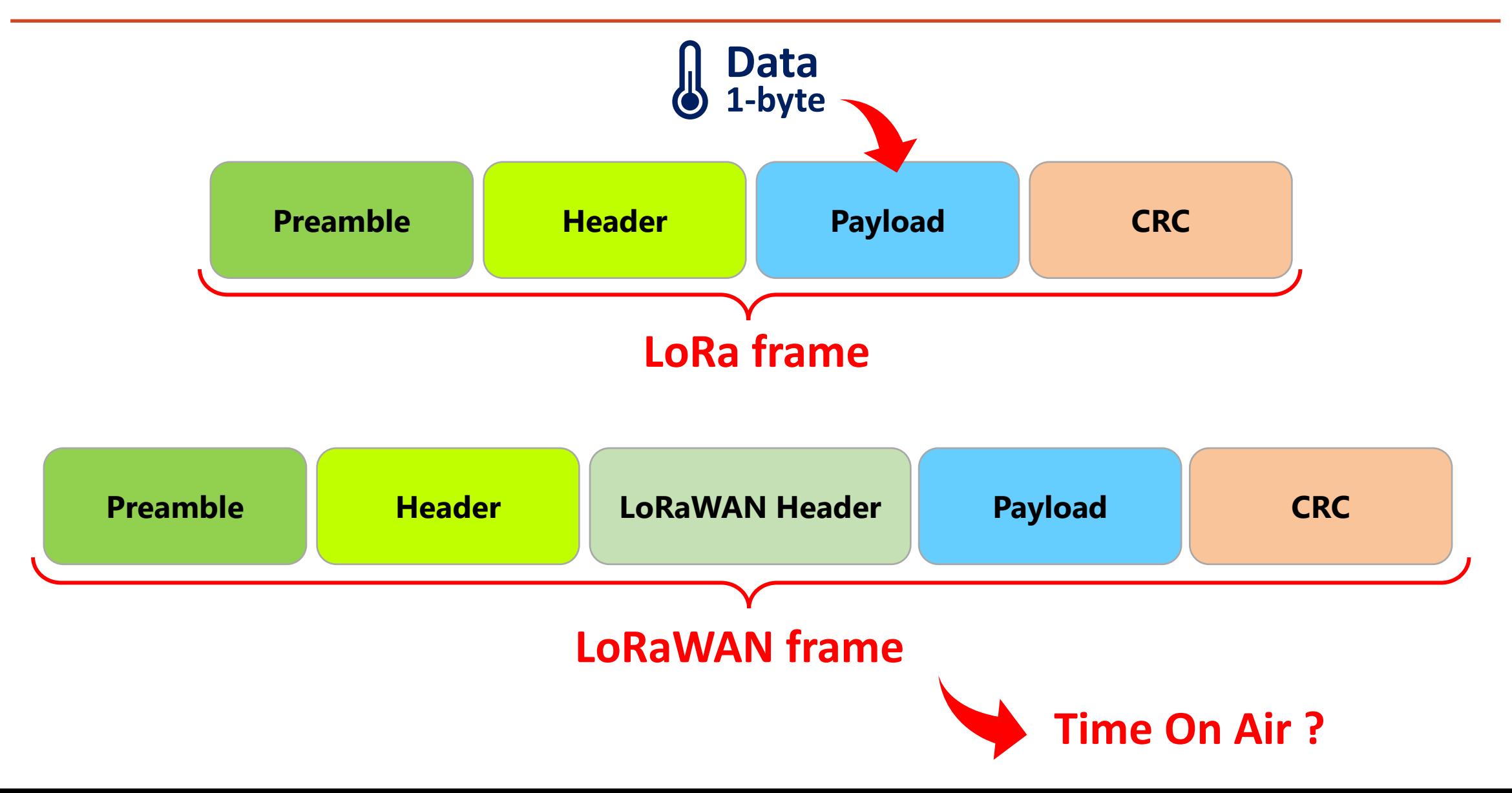

#### LoRaWAN Frame

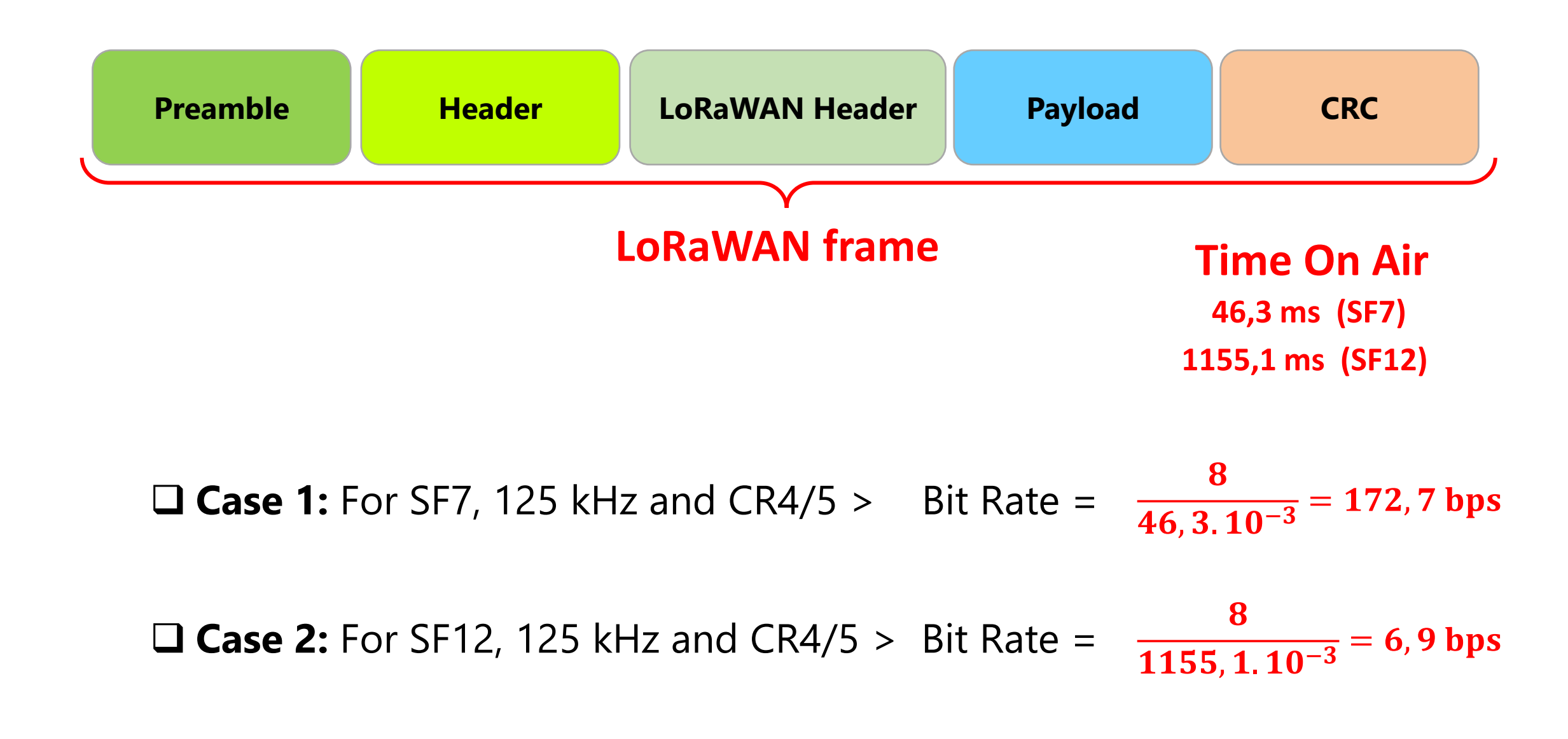

### Duty-cycle in LoRaWAN (EU868)

#### **LoRa transmission**

**8 channels Spreading Factor Limit the transmission time 1% of the time**

 **Case 1:** For SF7, 125 kHz and CR4/5 > Bit Rate = **172,7 100**  $= 1,73$  bps

 **Case 2:** For SF12, 125 kHz and CR4/5 > Bit Rate = 6, 9 **100**  $= 0,07$  bps

## Energy consumption

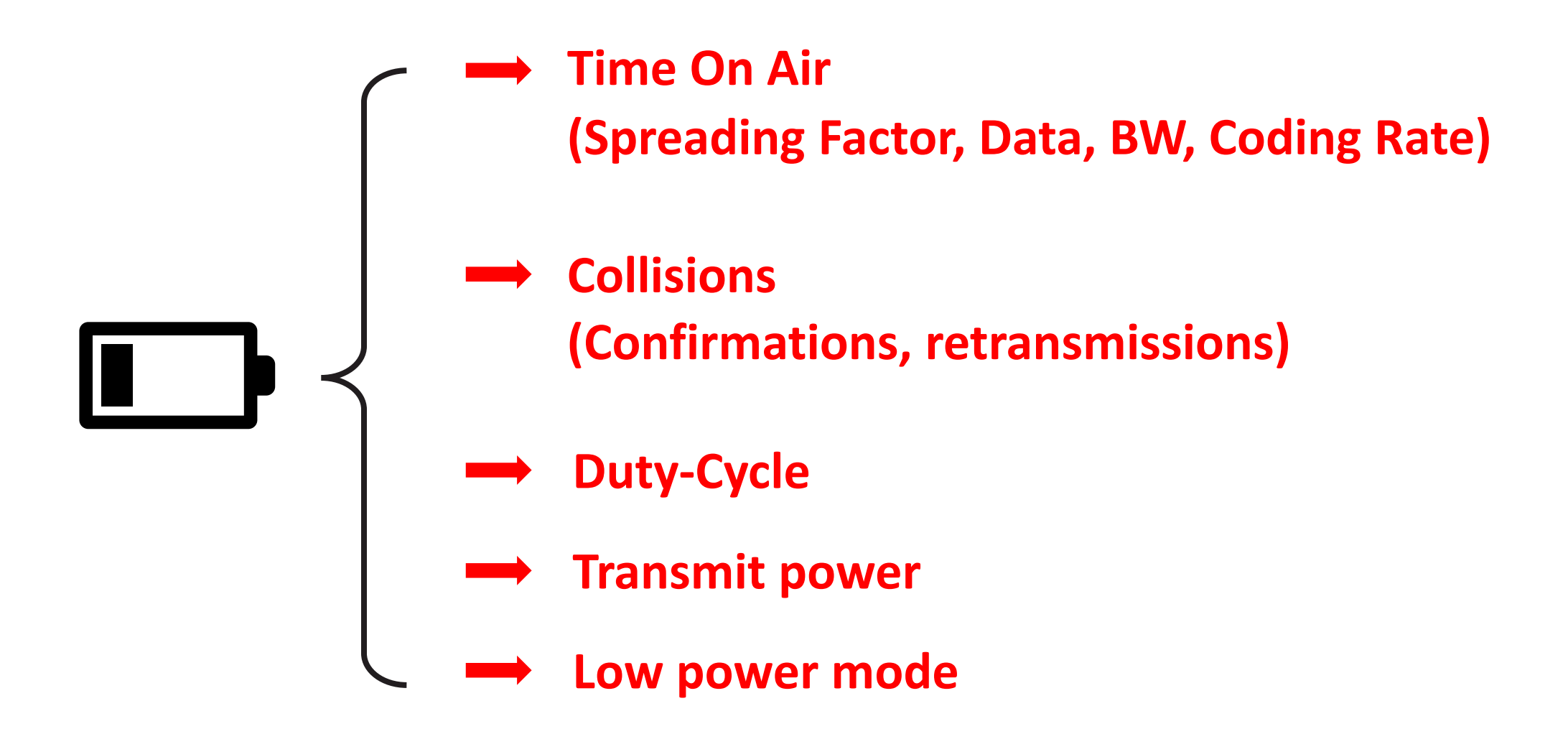

## The LoRaWAN protocol

- LoRaWAN ecosystem
	- Specification
	- LoRa vs LoRaWAN
- LoRaWAN infrastructure
	- Device
	- Gateway
	- LoRaWAN Server
- LoRaWAN Security
- Device classes
- $\checkmark$  Activation methods: ABP or OTAA
- $\checkmark$  How to ...
	- … prevent replay attack?
	- … change the communication parameters?
	- … change Network operator?
- $\checkmark$  Optimization of the communication: ADR

#### LoRa vs LoRaWAN

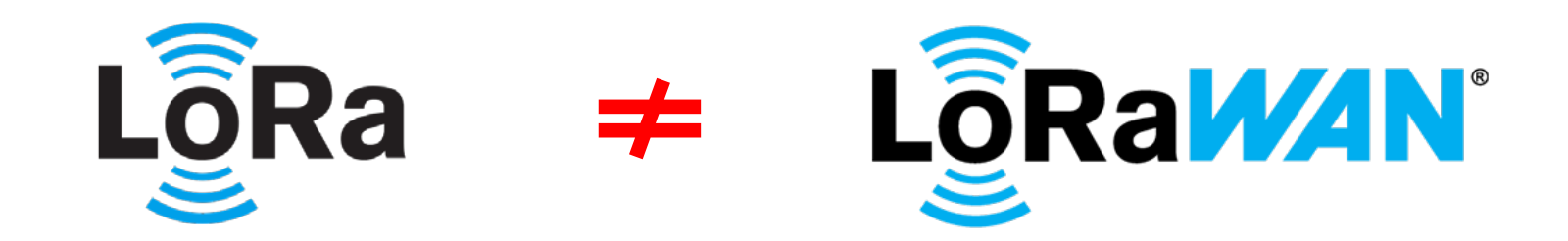

## LoRa vs LoRaWAN

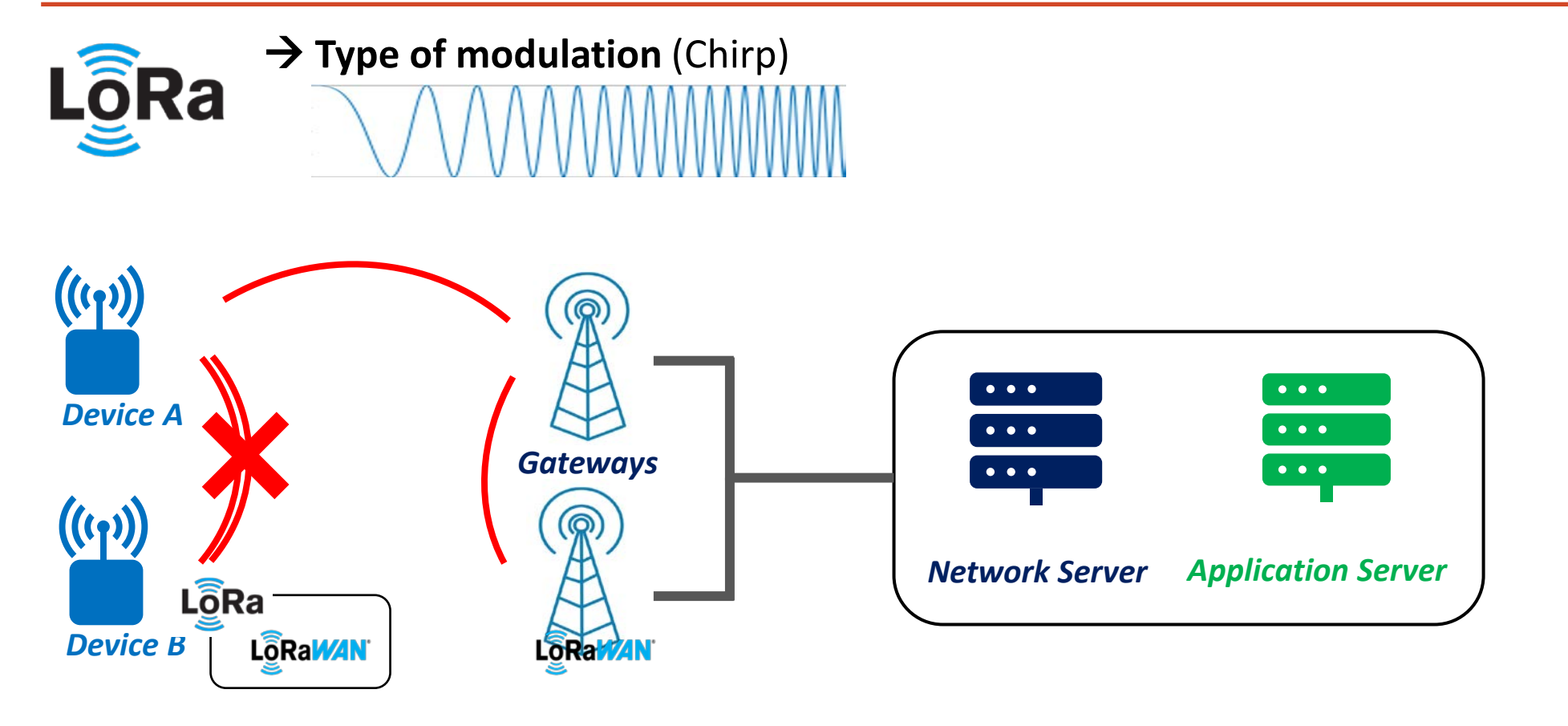

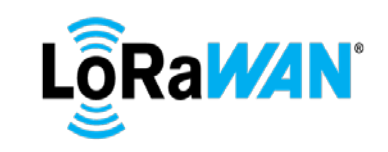

**LO**RaWAN<sup>°</sup> → Secured and standardized protocol

#### LoRaWAN protocol versions

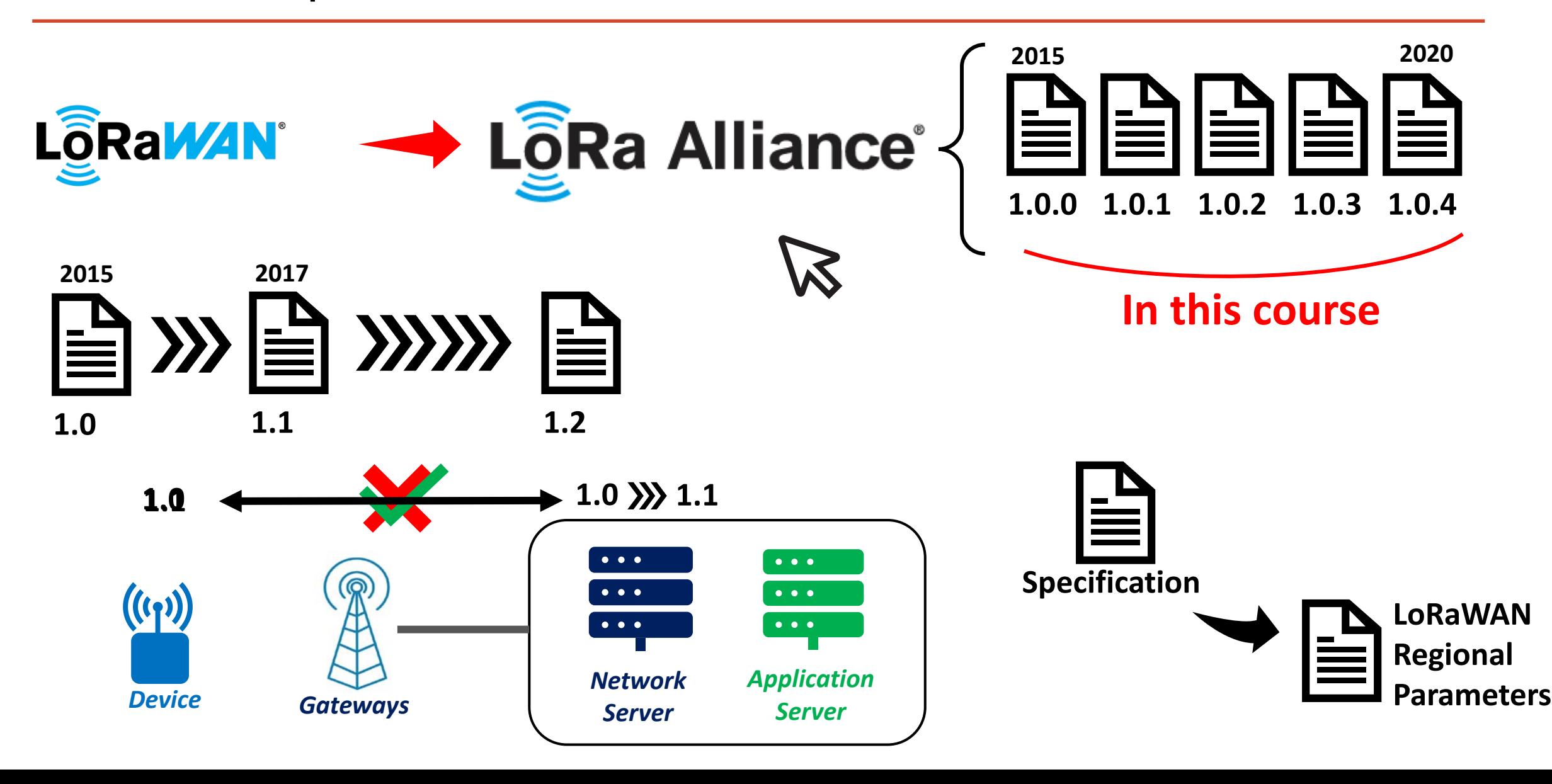

### LoRaWAN network infrastructure

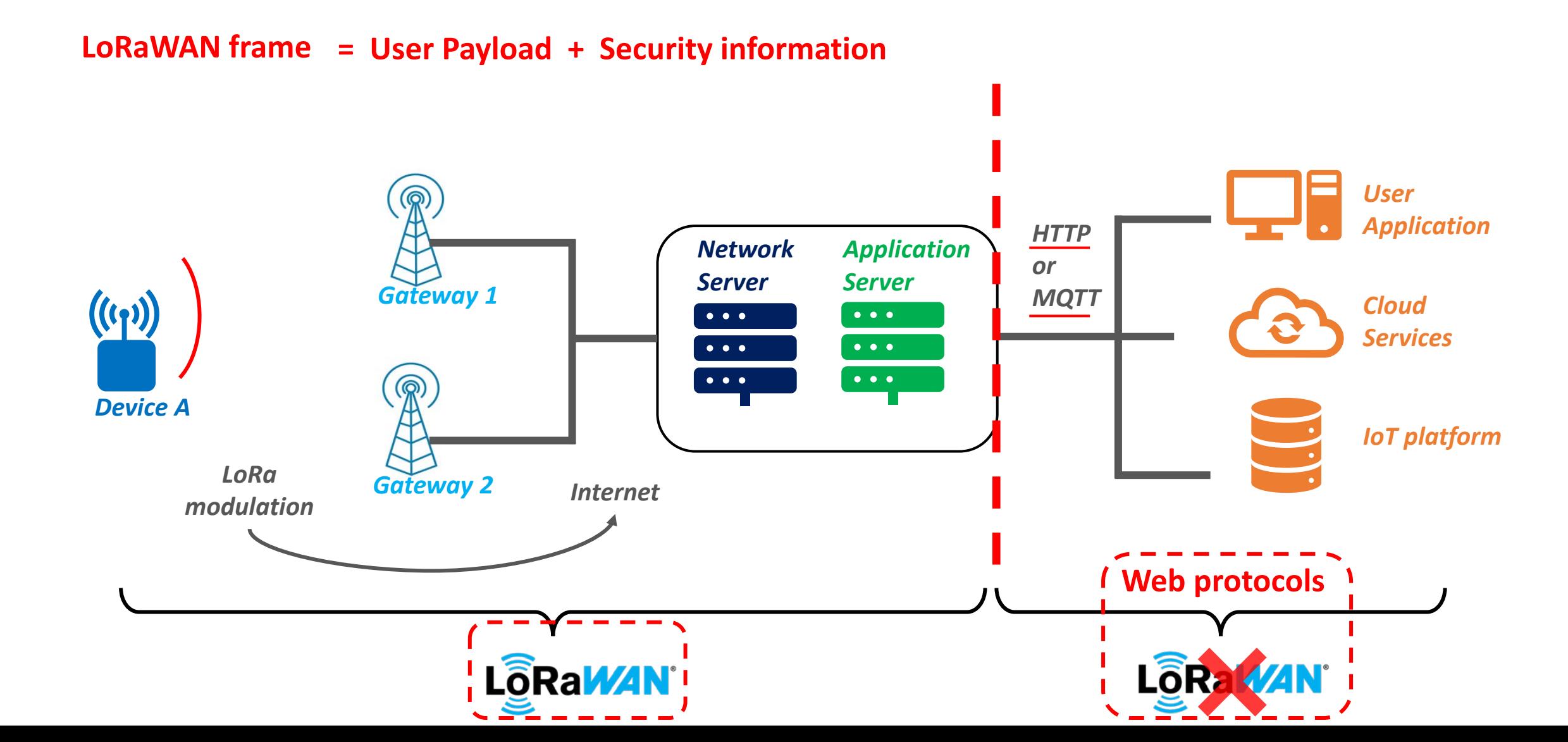
#### LoRaWAN network infrastructure

*Device A*

 $\left(\left(\left(\cdot_{1}\right)\right)\right)$ 

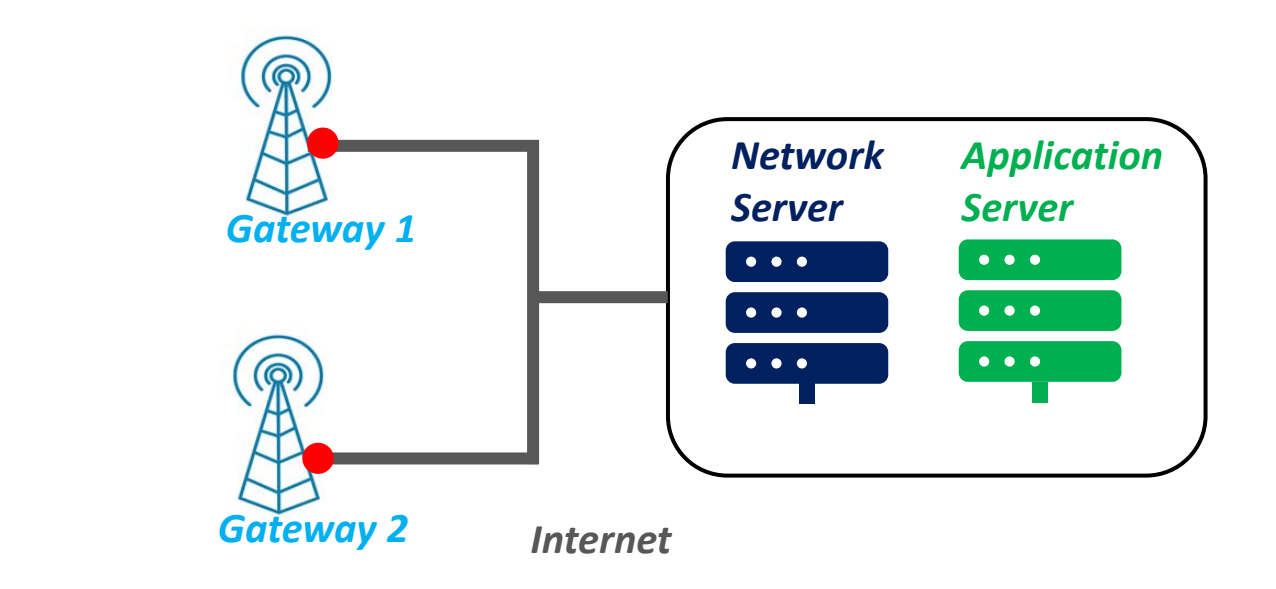

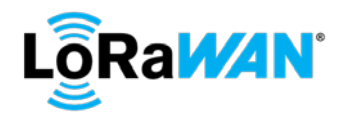

## LoRaWAN Network Server and Application Server

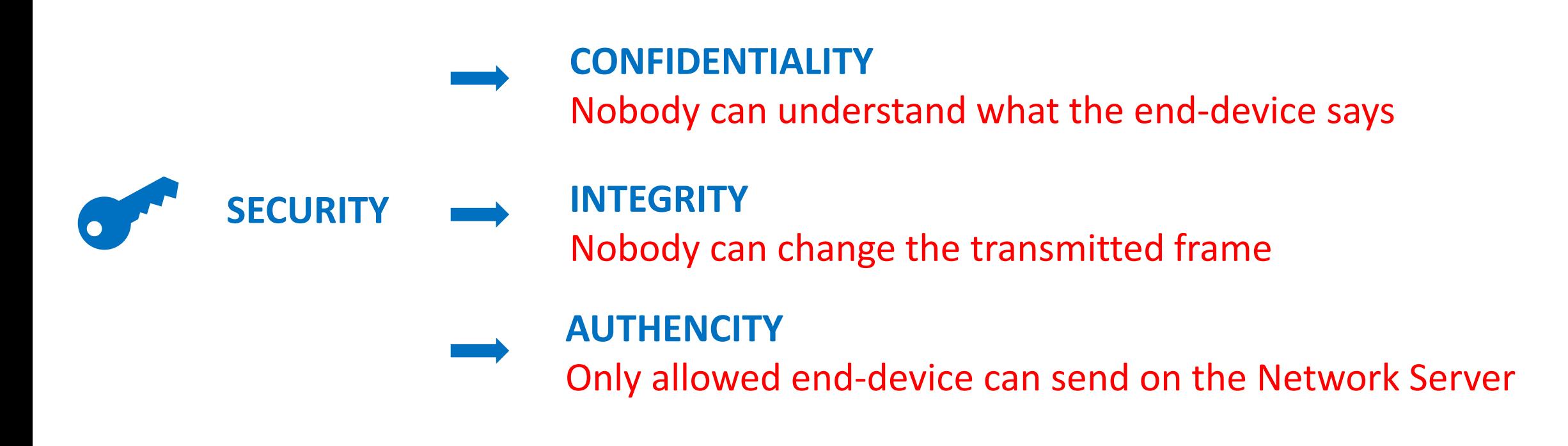

## LoRaWAN Network Server and Application Server

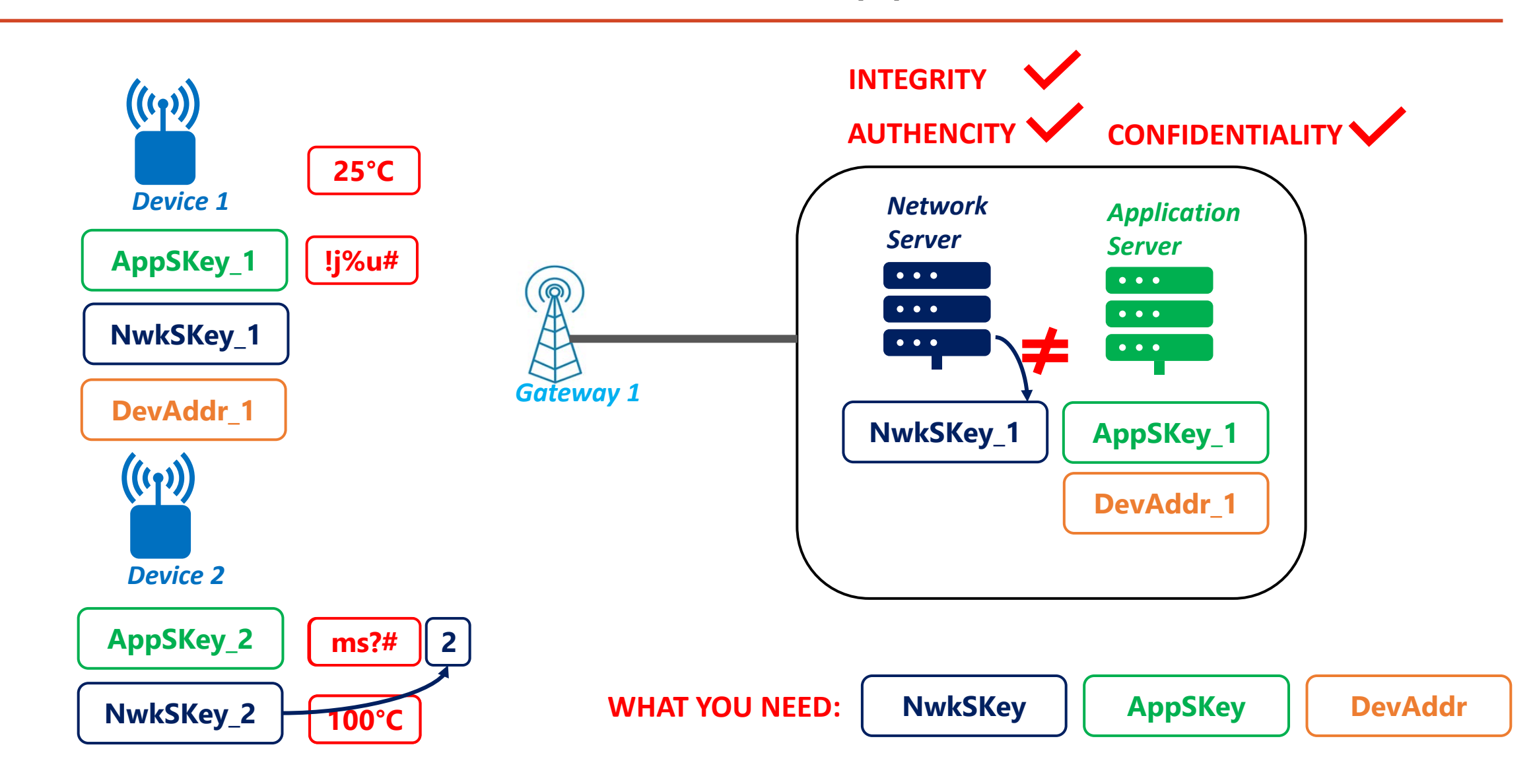

## LoRaWAN end-device Classes

*A or B or C*

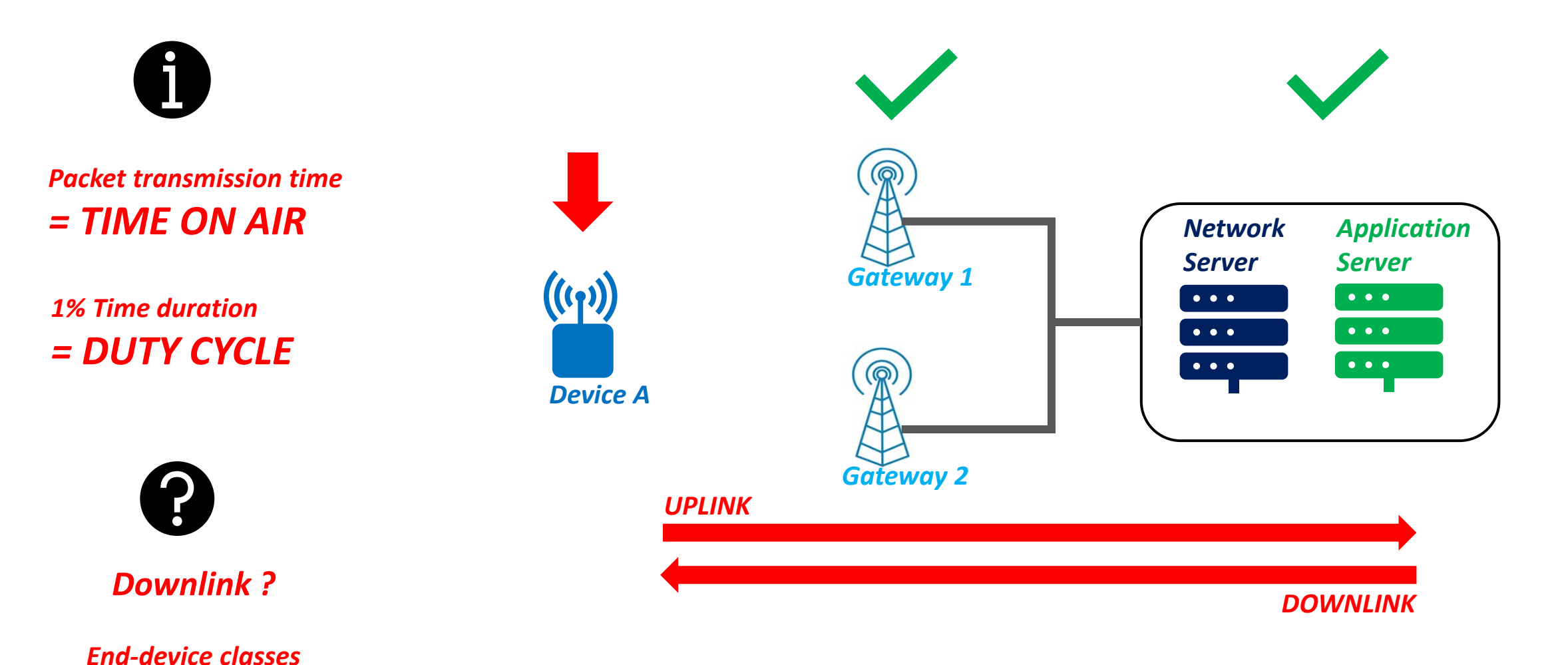

#### Class A end-devices

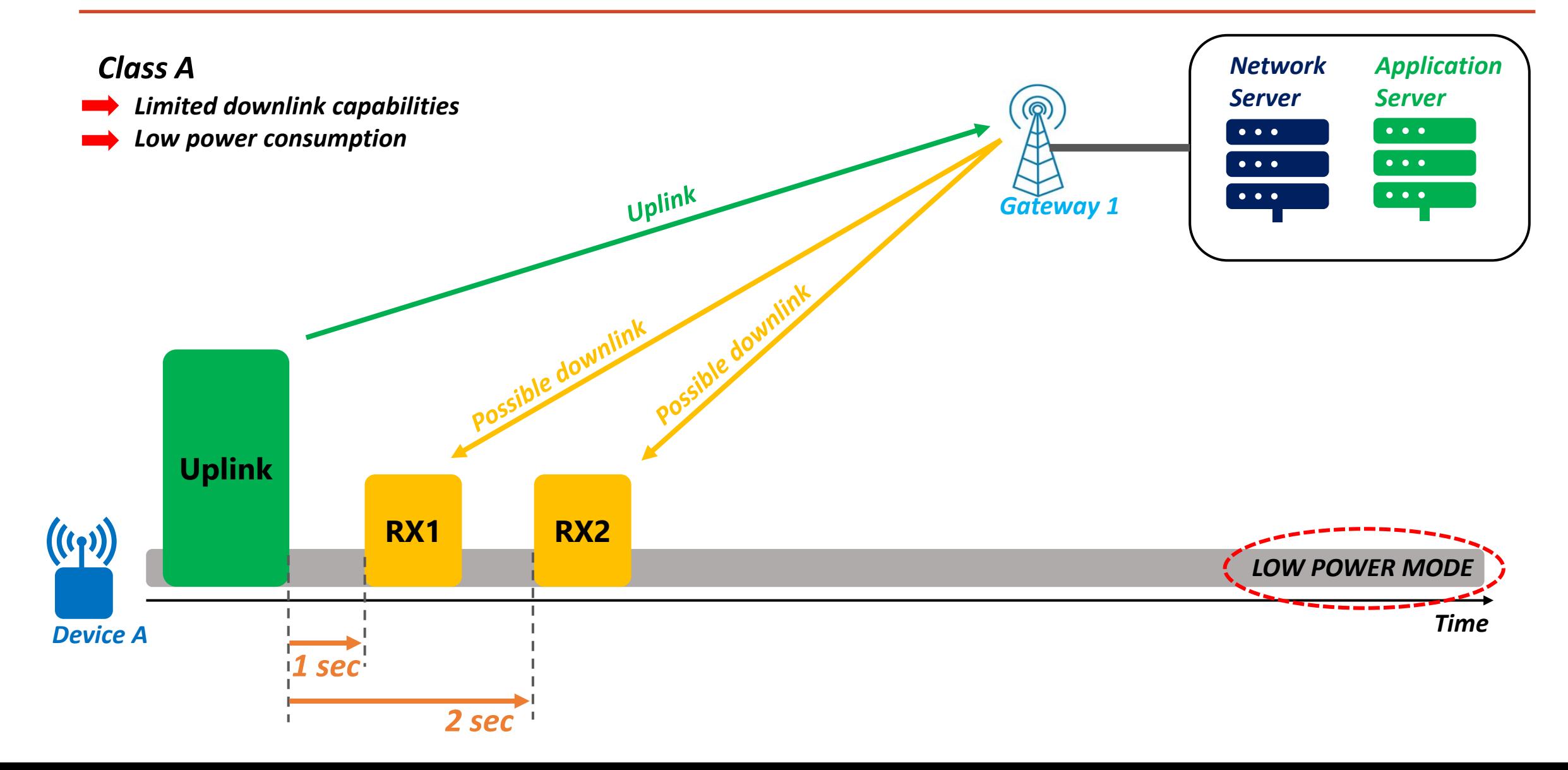

## Class B end-devices

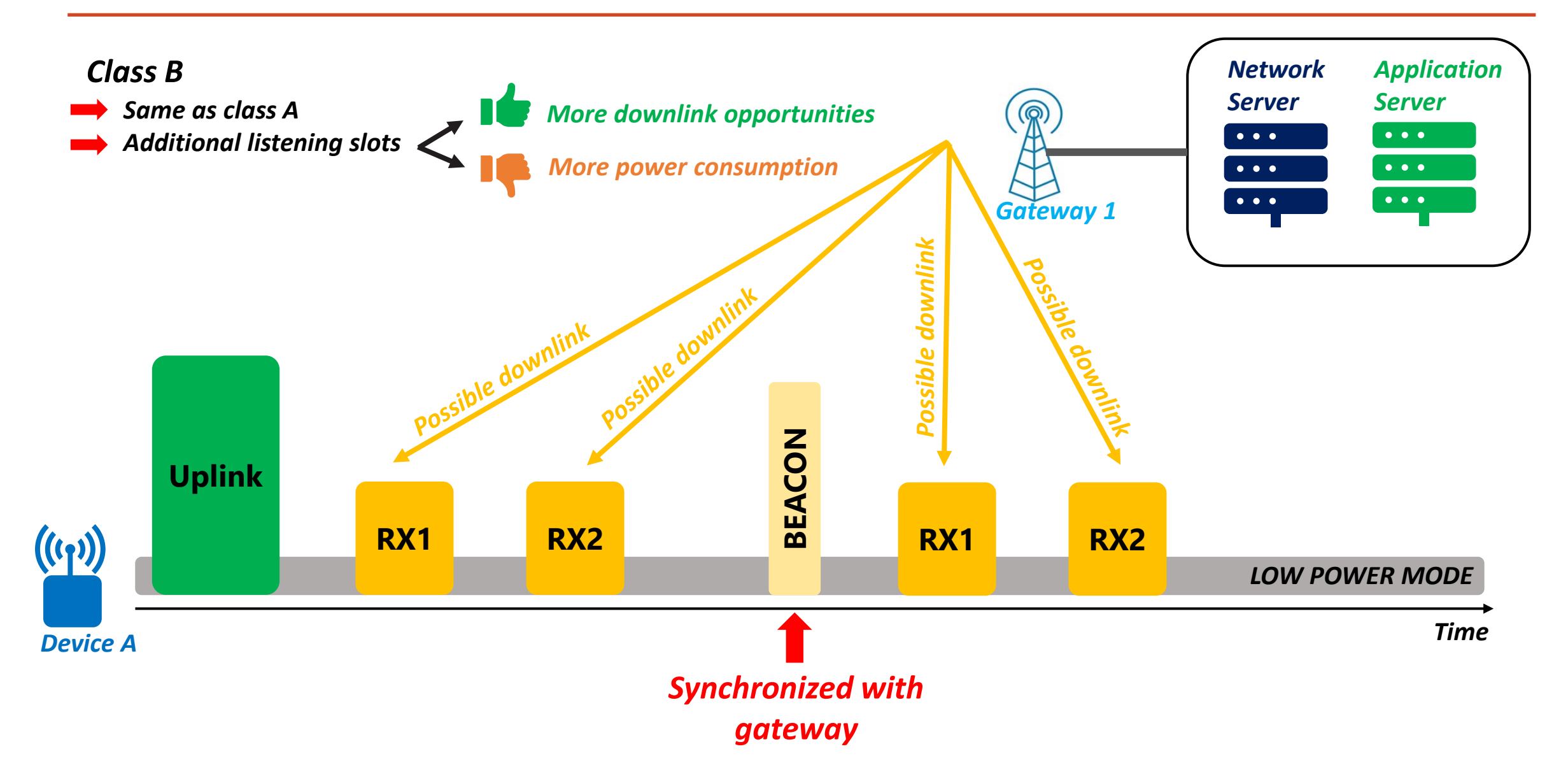

#### Class C end-devices

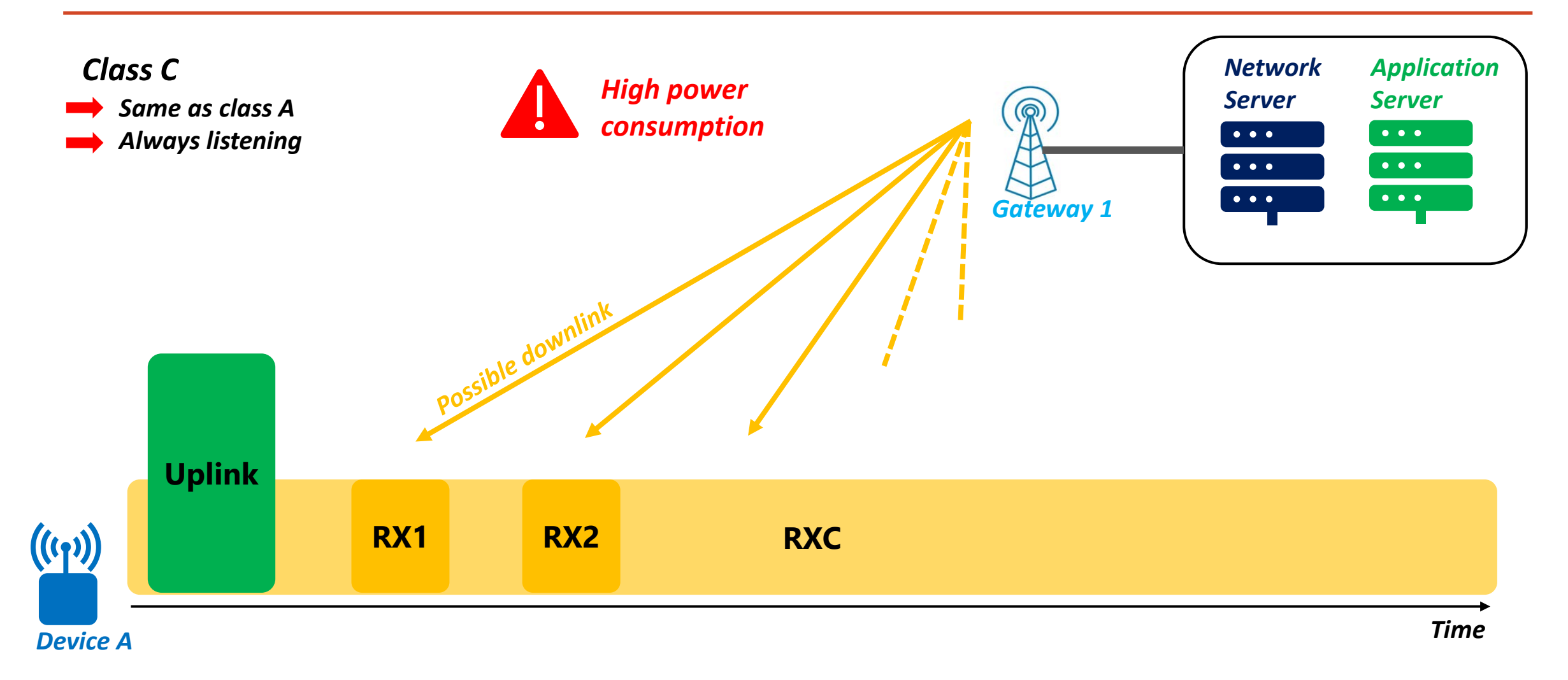

#### LoRaWAN end-device Classes

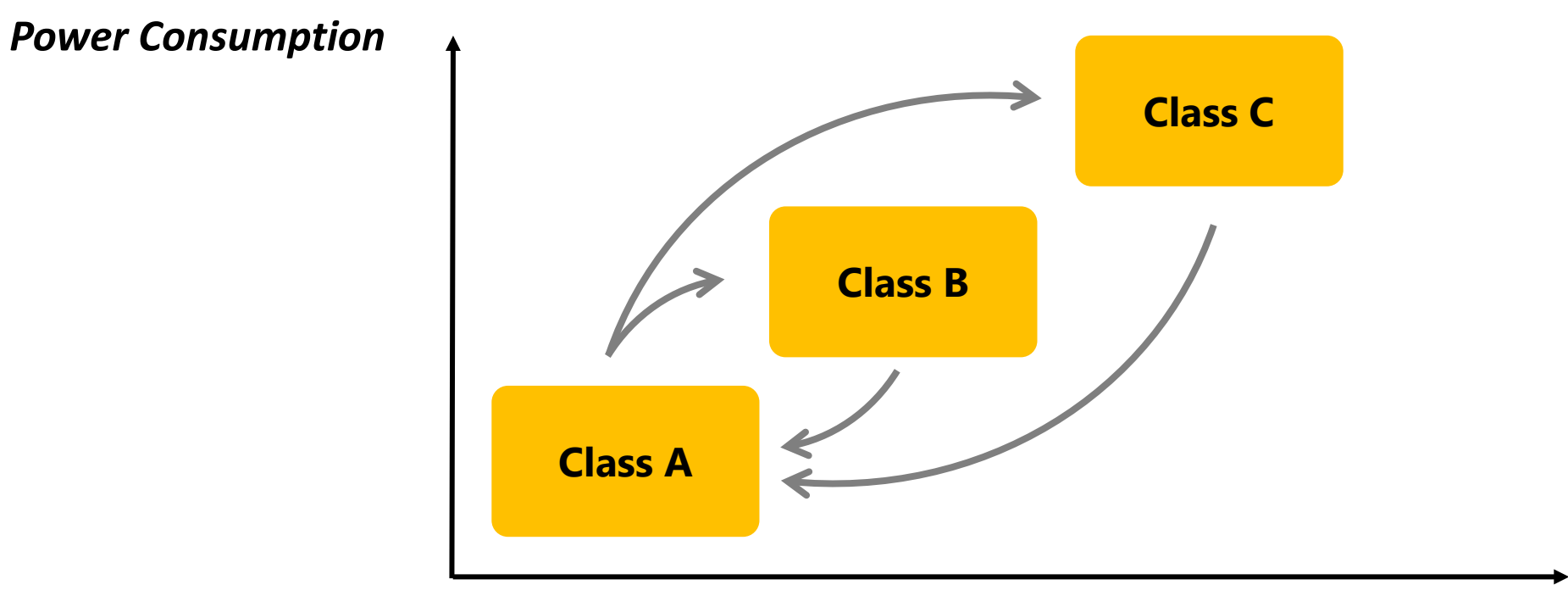

*Downlink capabilities*

#### LoRaWAN end-device Classes

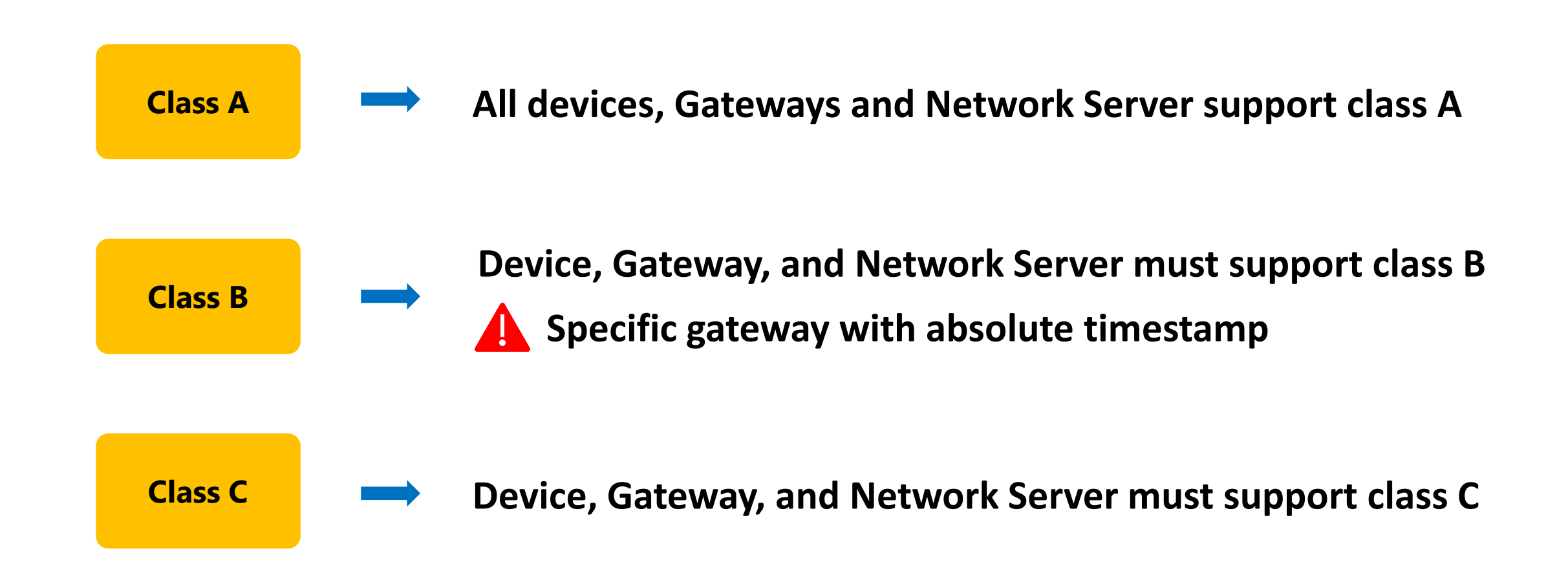

#### LoRaWAN classes – Demonstration

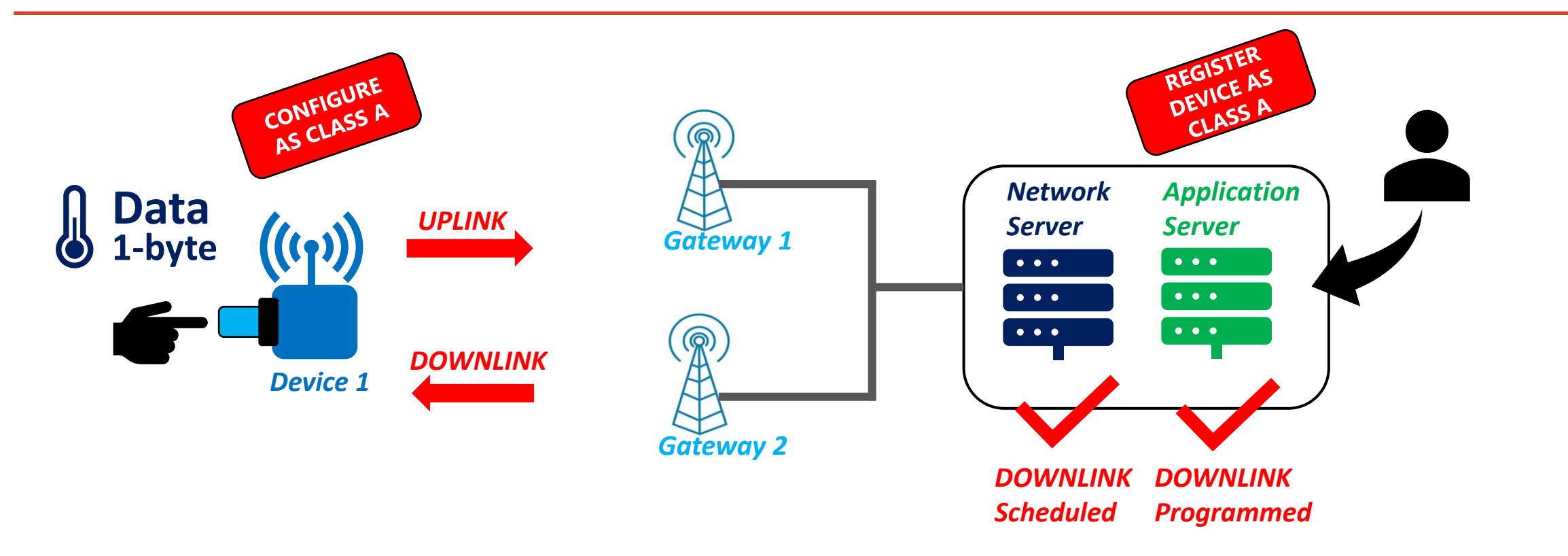

#### *WHEN WILL THE DONWLINK FRAME BE SENT ?*

*CLASS A RX1 or RX2*

*or*

*CLASS C Whenever*

#### LoRaWAN classes – Demonstration

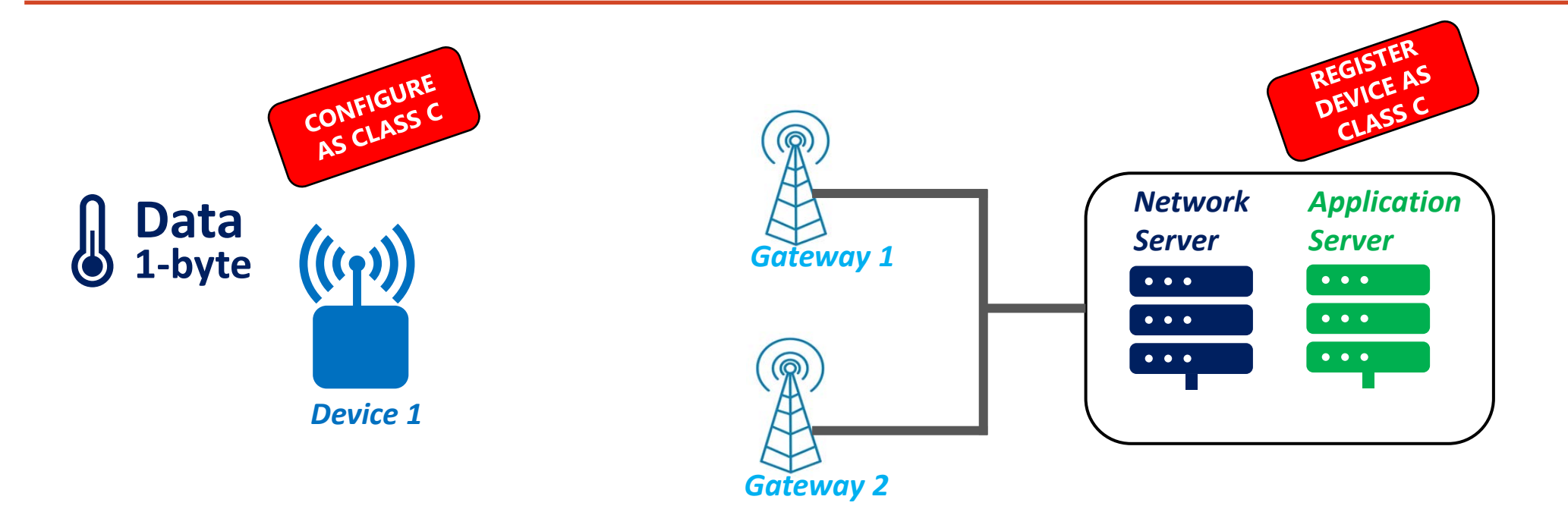

#### LoRaWAN classes – Demonstration

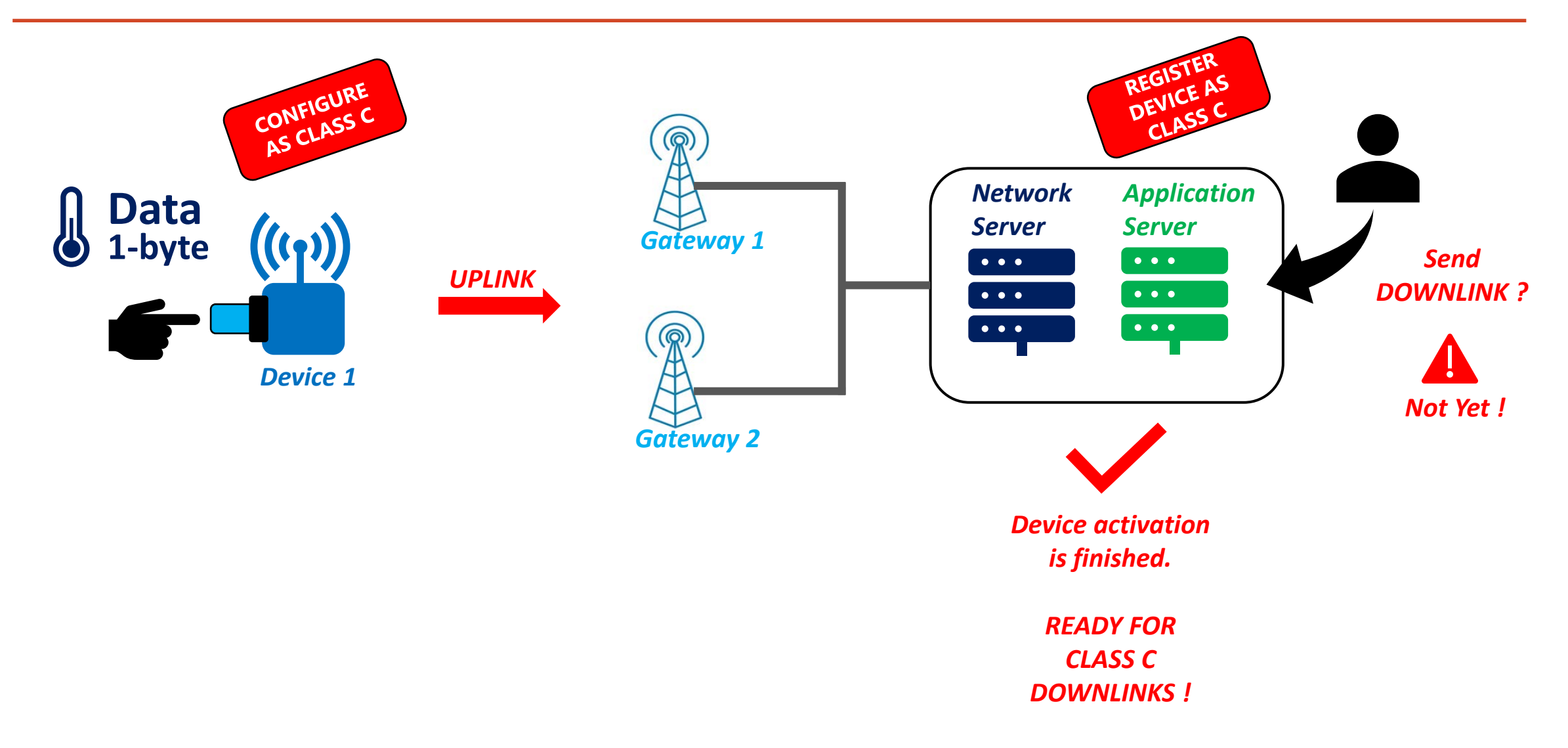

#### Activation modes – ABP or OTAA

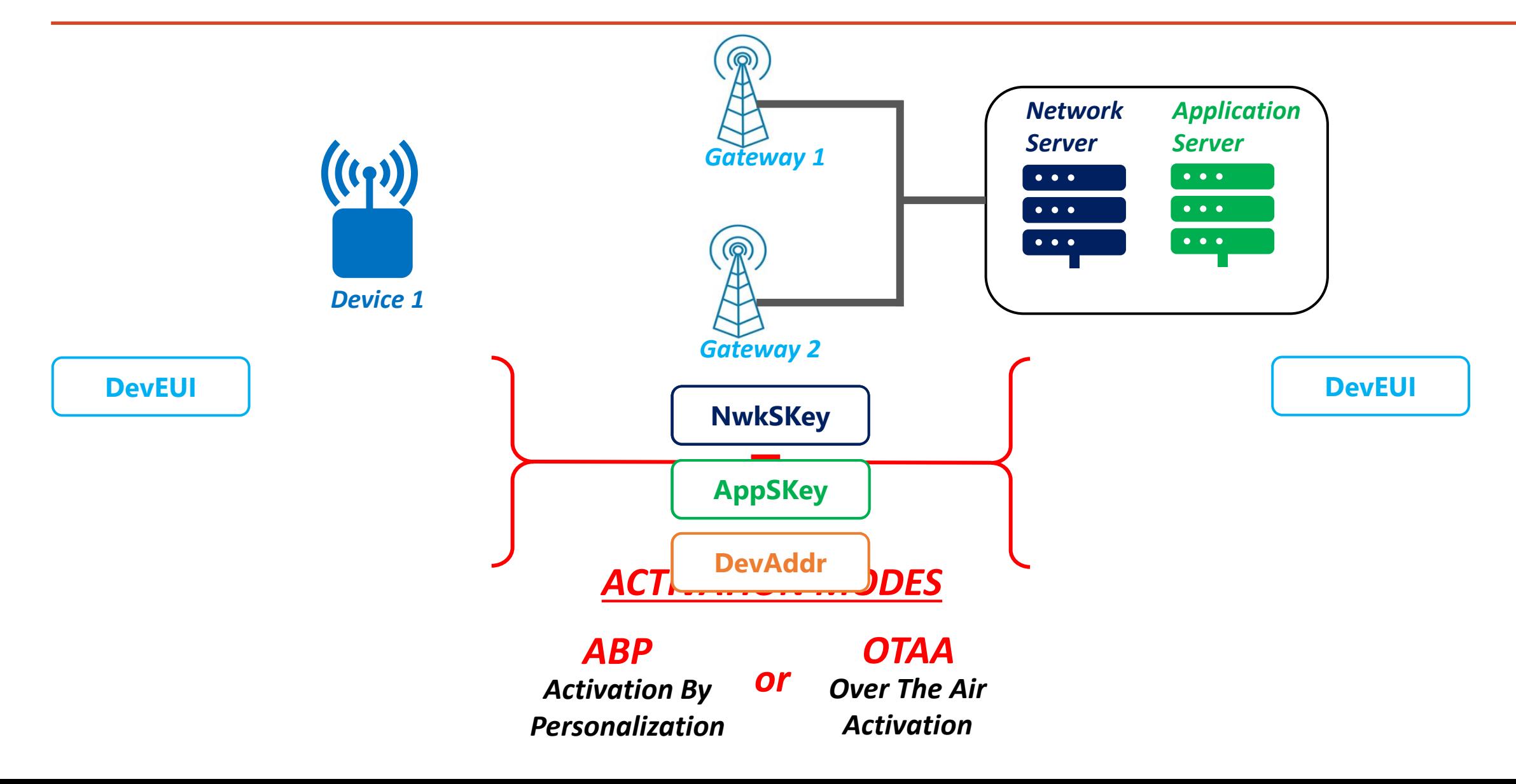

## Activation By Personalization (ABP)

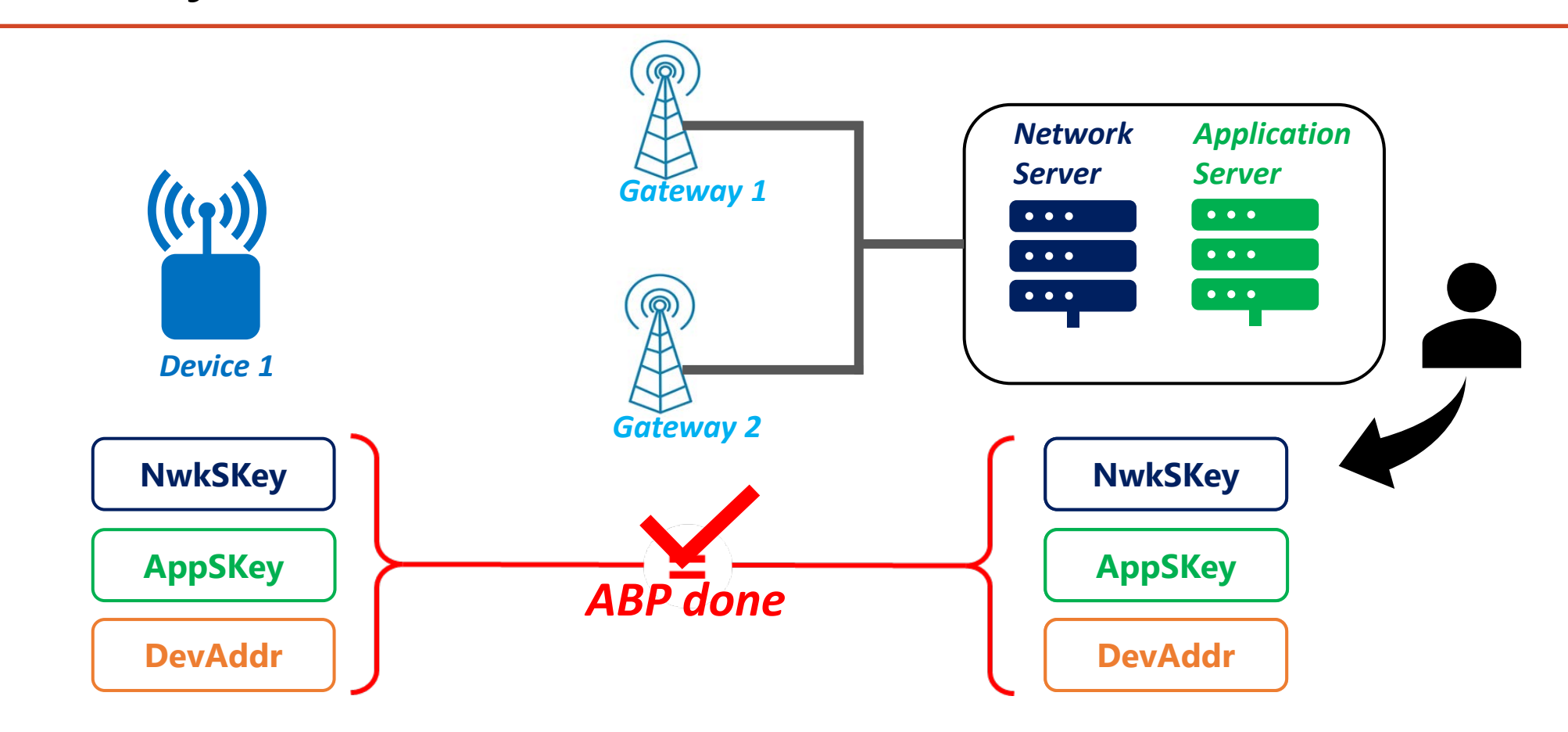

*ABP – Way 1 The device is already provisioned*

## Activation By Personalization (ABP)

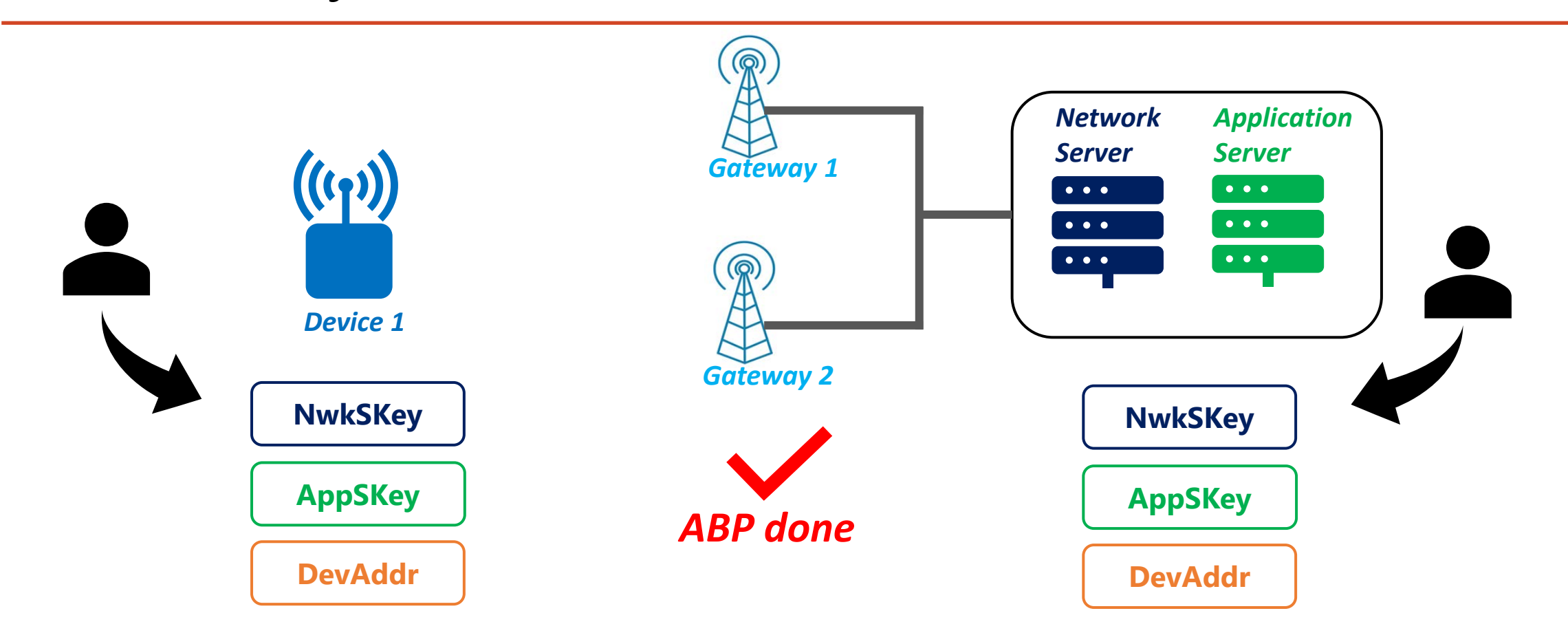

#### *ABP – Way 2*

*Register the device in the server first*

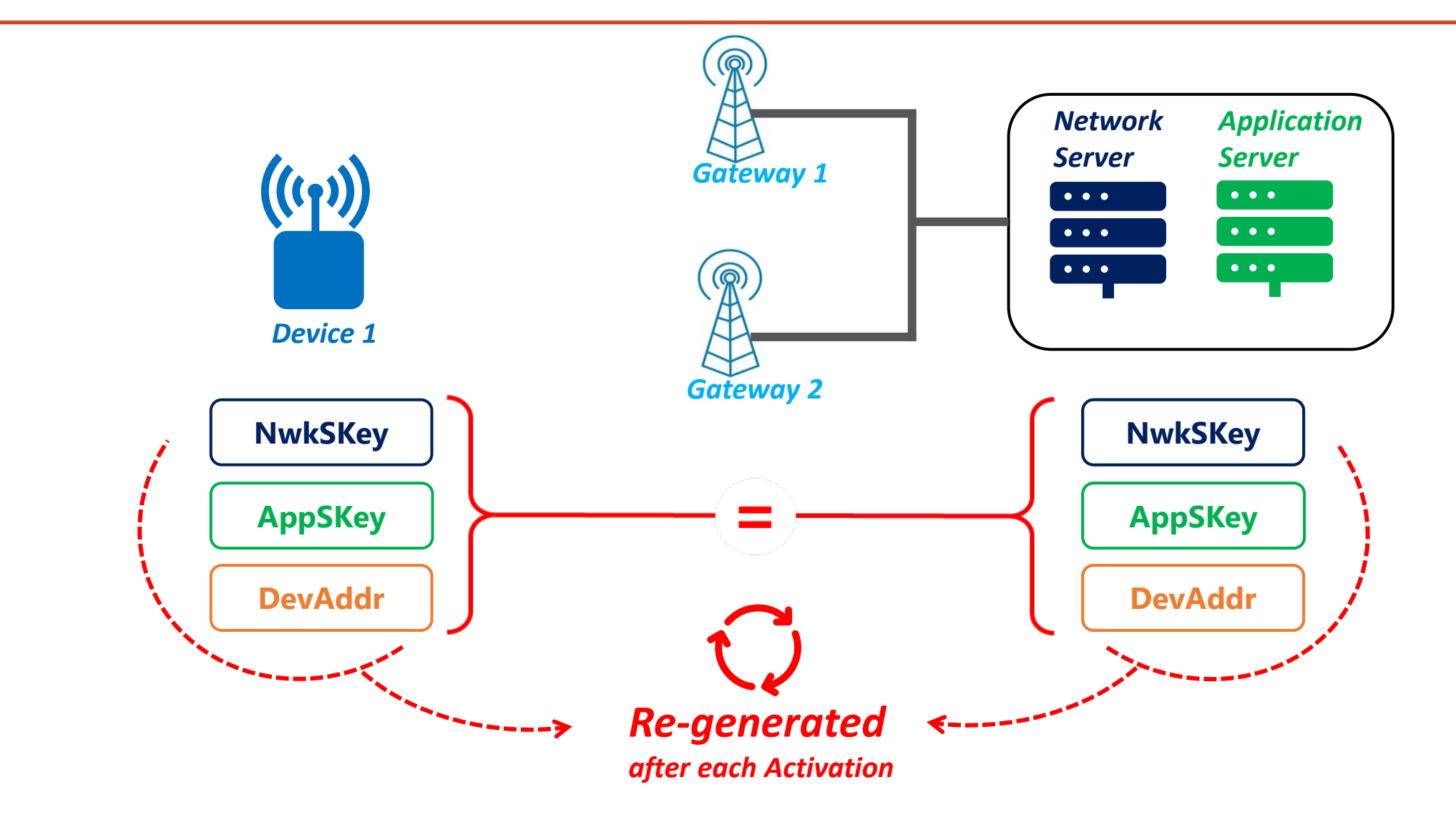

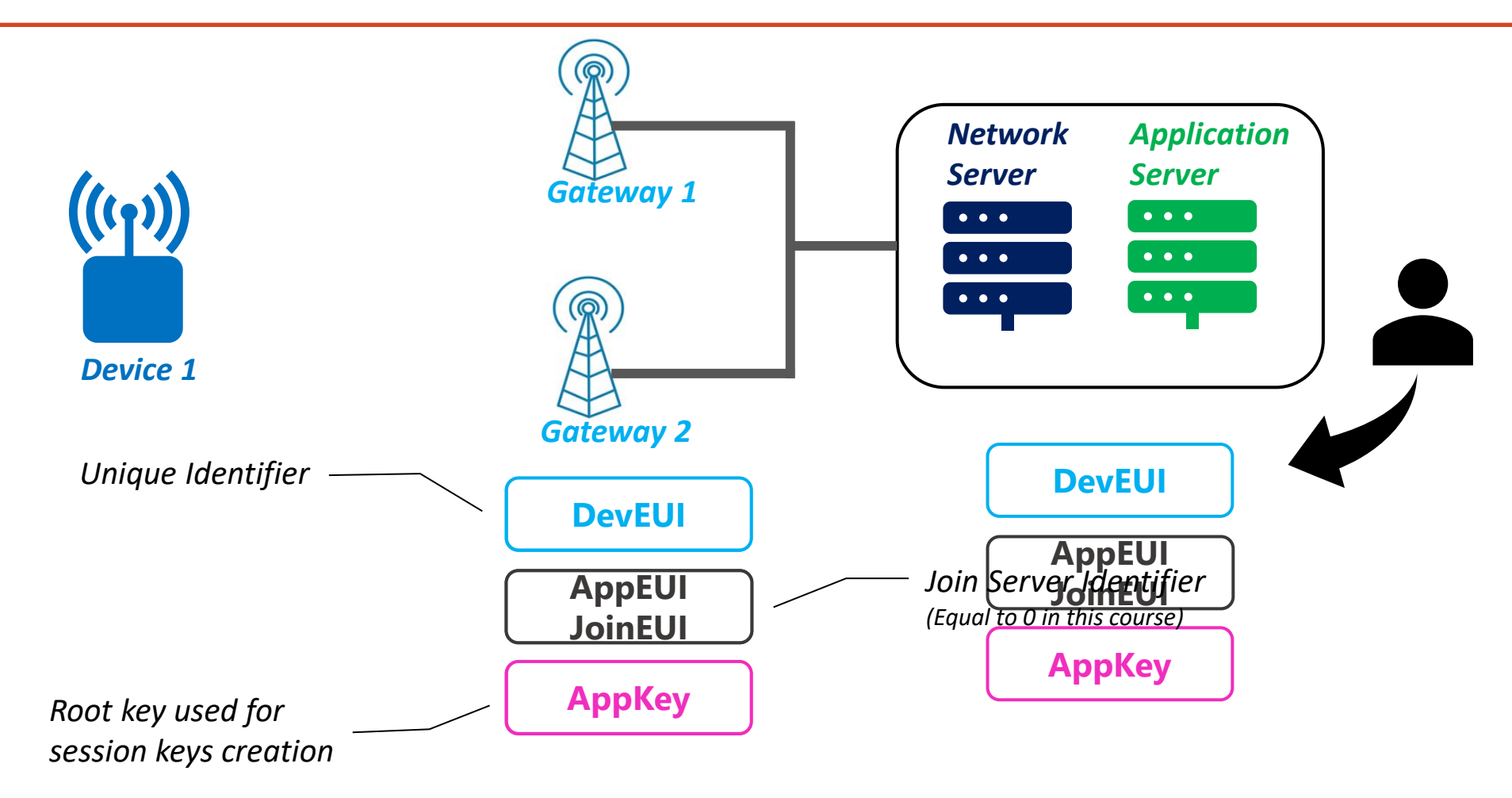

*OTAA – Way 1 The device is already provisioned*

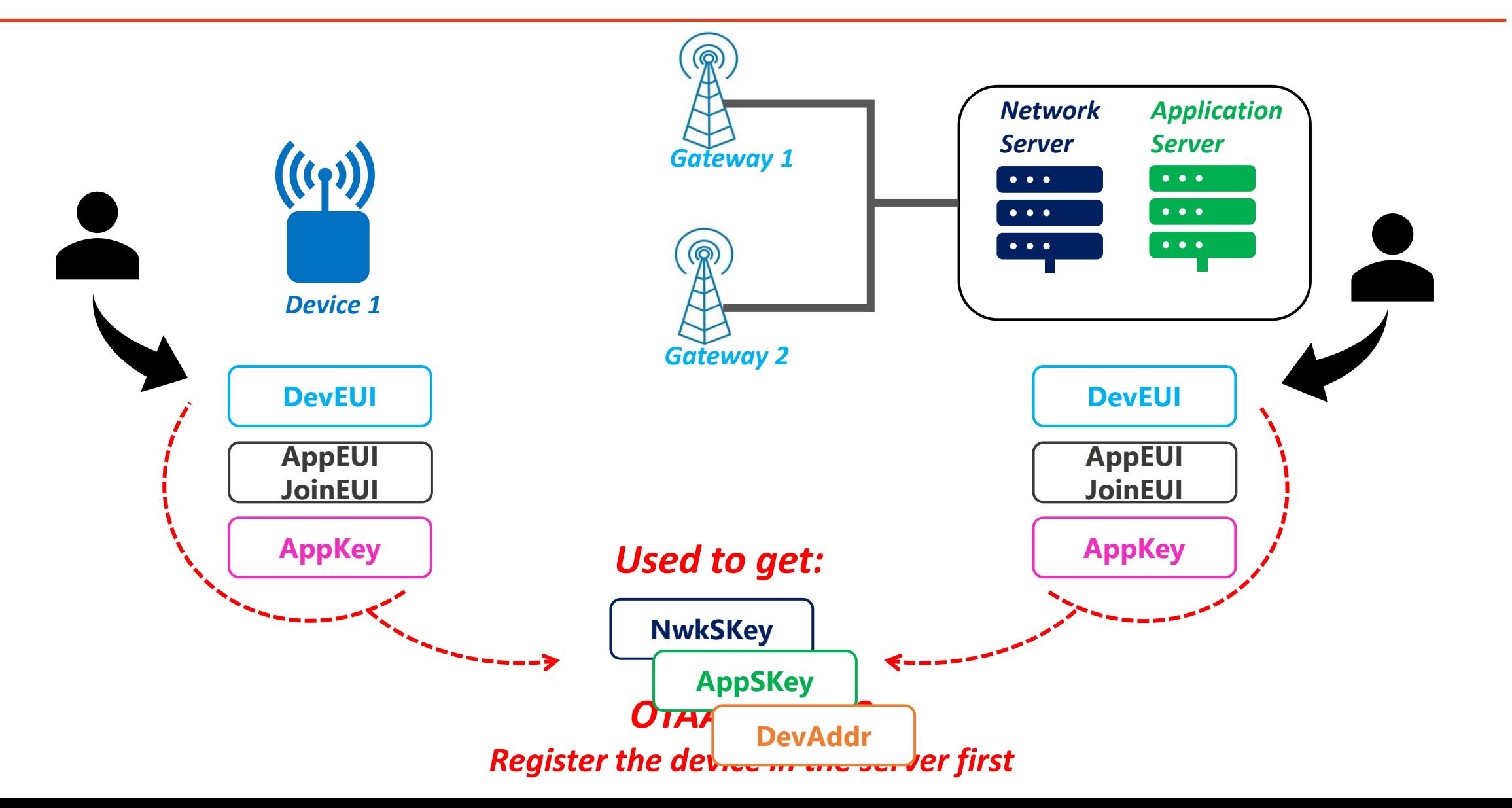

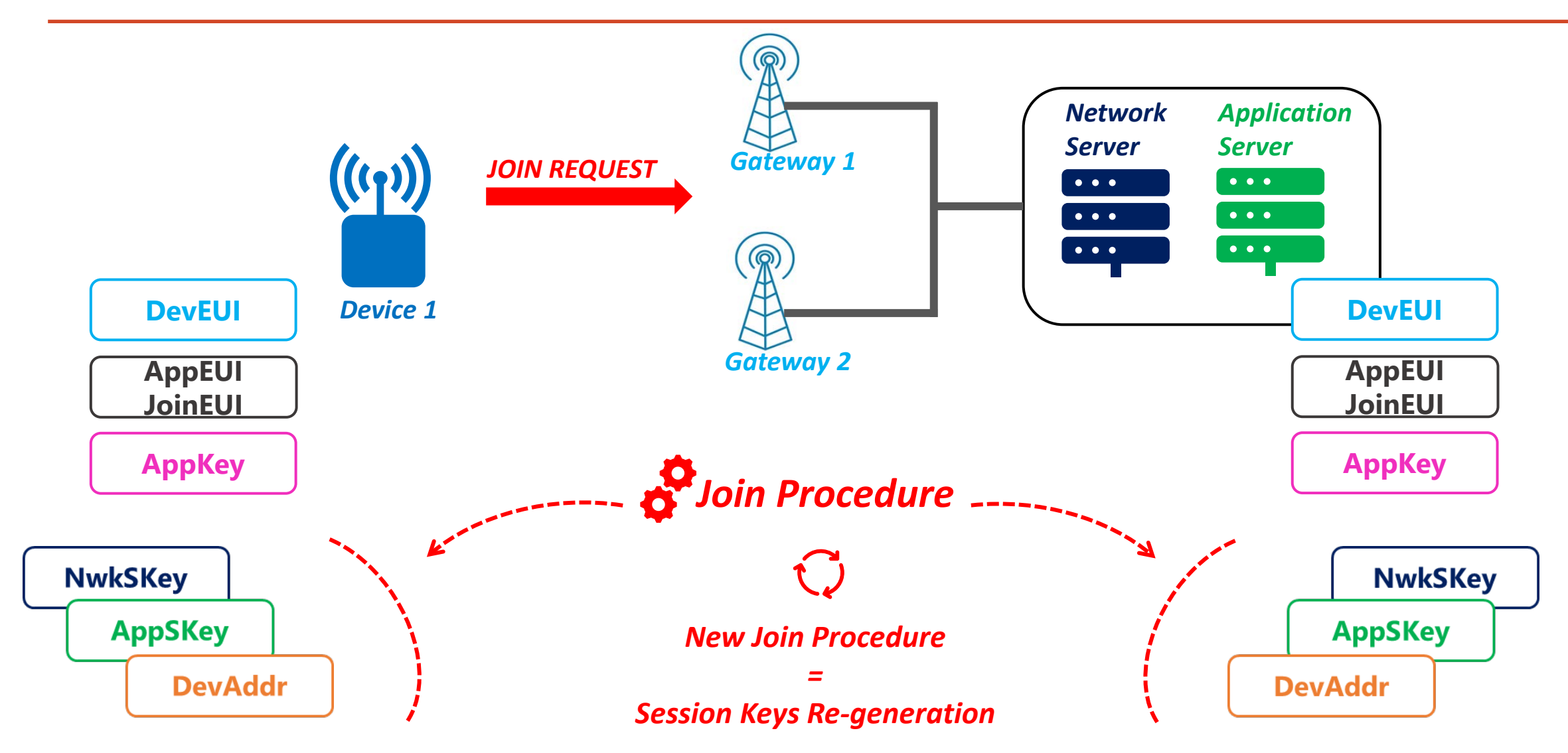

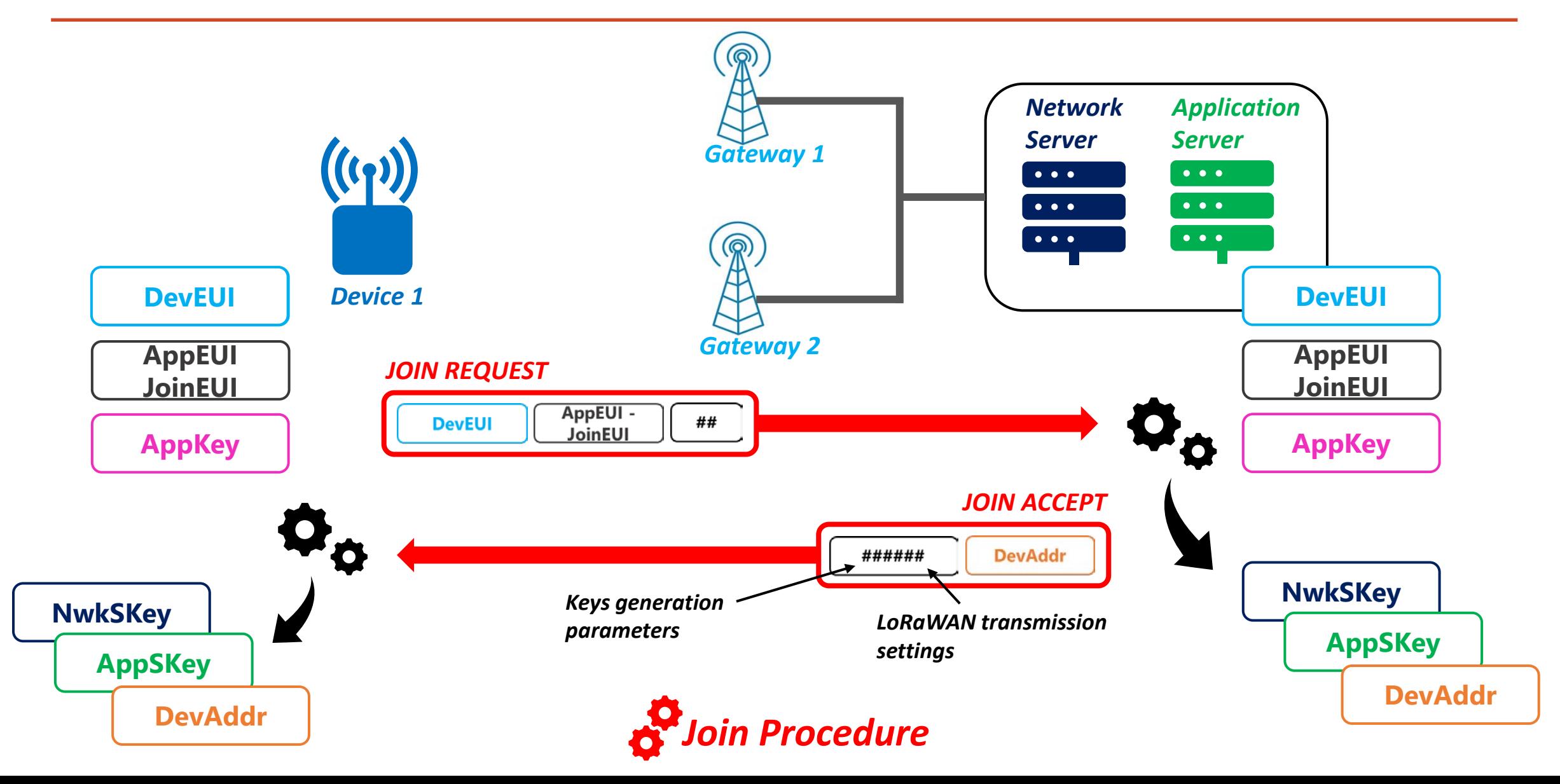

#### Choice between ABP or OTAA - 1

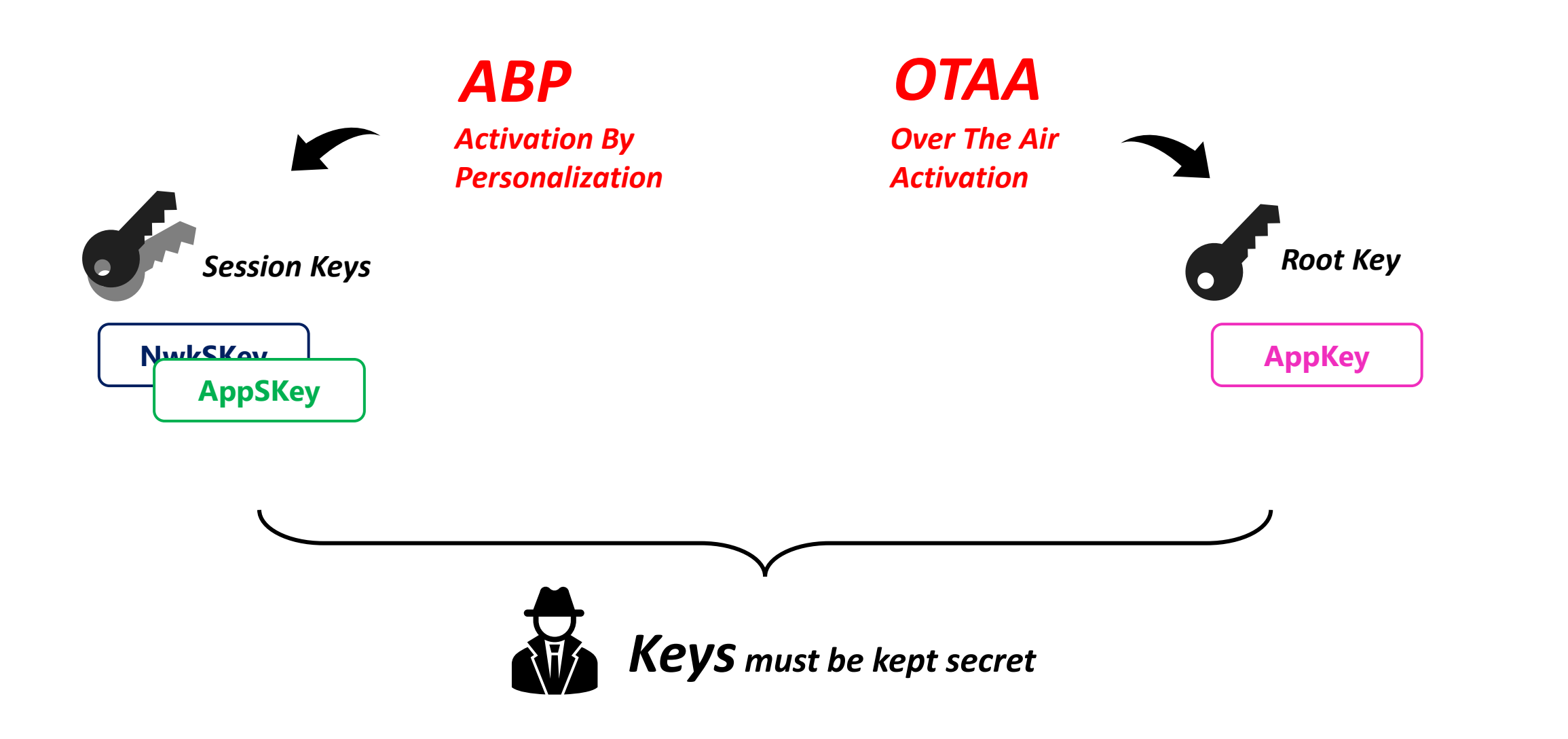

#### Choice between ABP or OTAA - 2

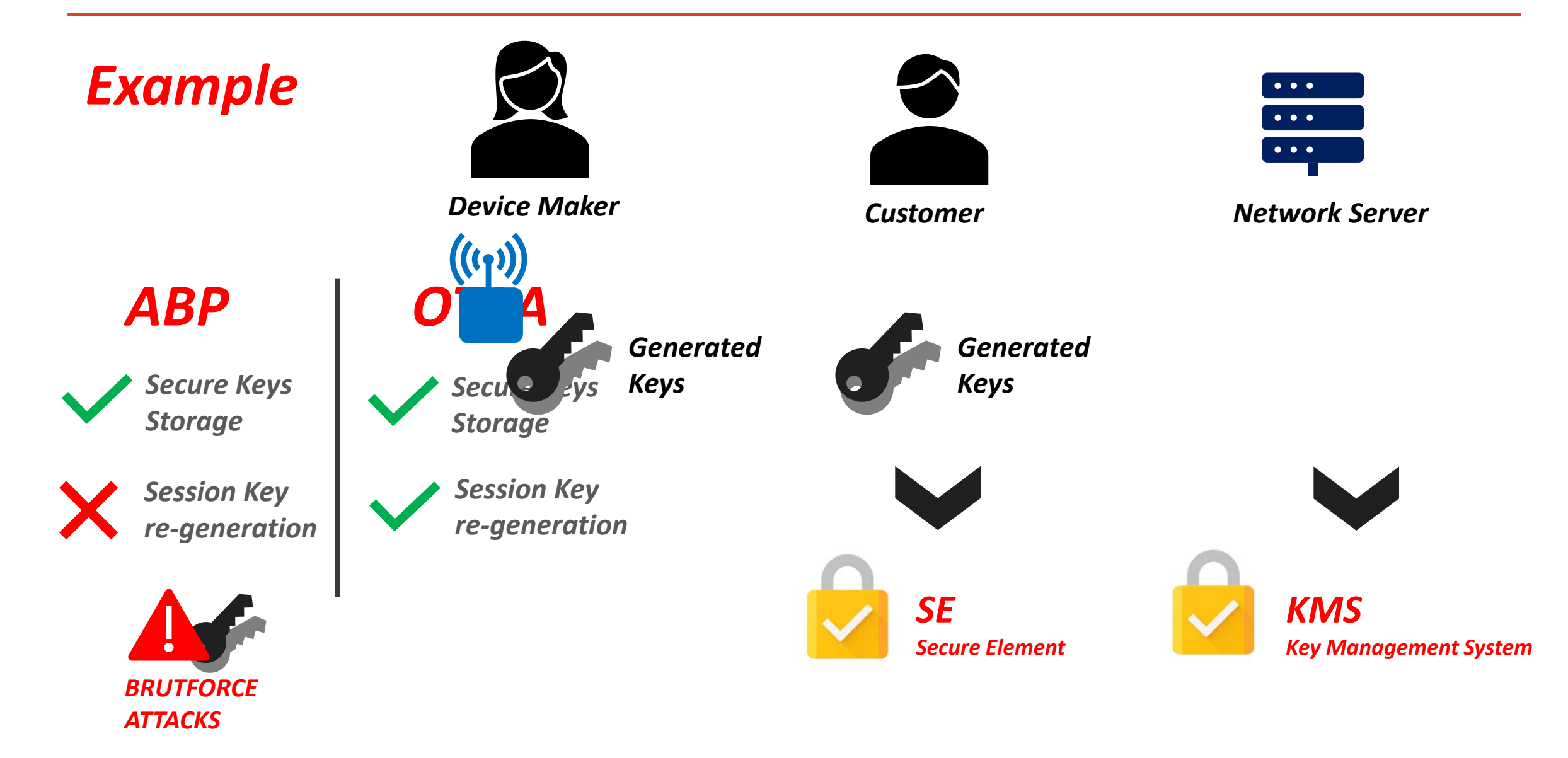

#### Choice between ABP or OTAA - 3

#### *Questions !*

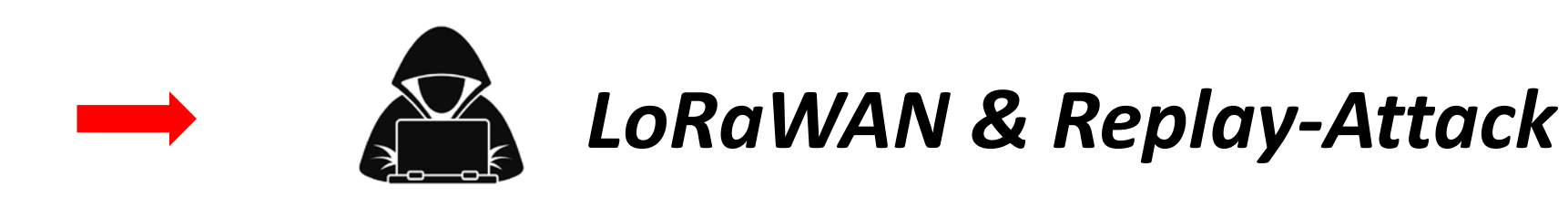

# $\mathcal{L}$ <sup>8</sup> LoRaWAN Communication parameters

#### *Change of Network Server* $\begin{array}{|c|c|} \hline \cdots \ \hline \end{array}$

#### *LoRaWAN is Encrypted & Secured*

#### *BUT*

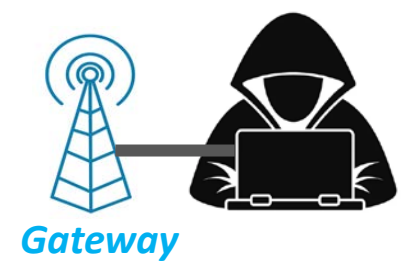

*Everyone can listen LoRaWAN communications*

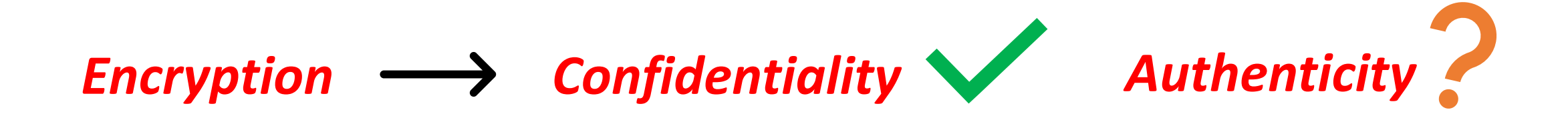

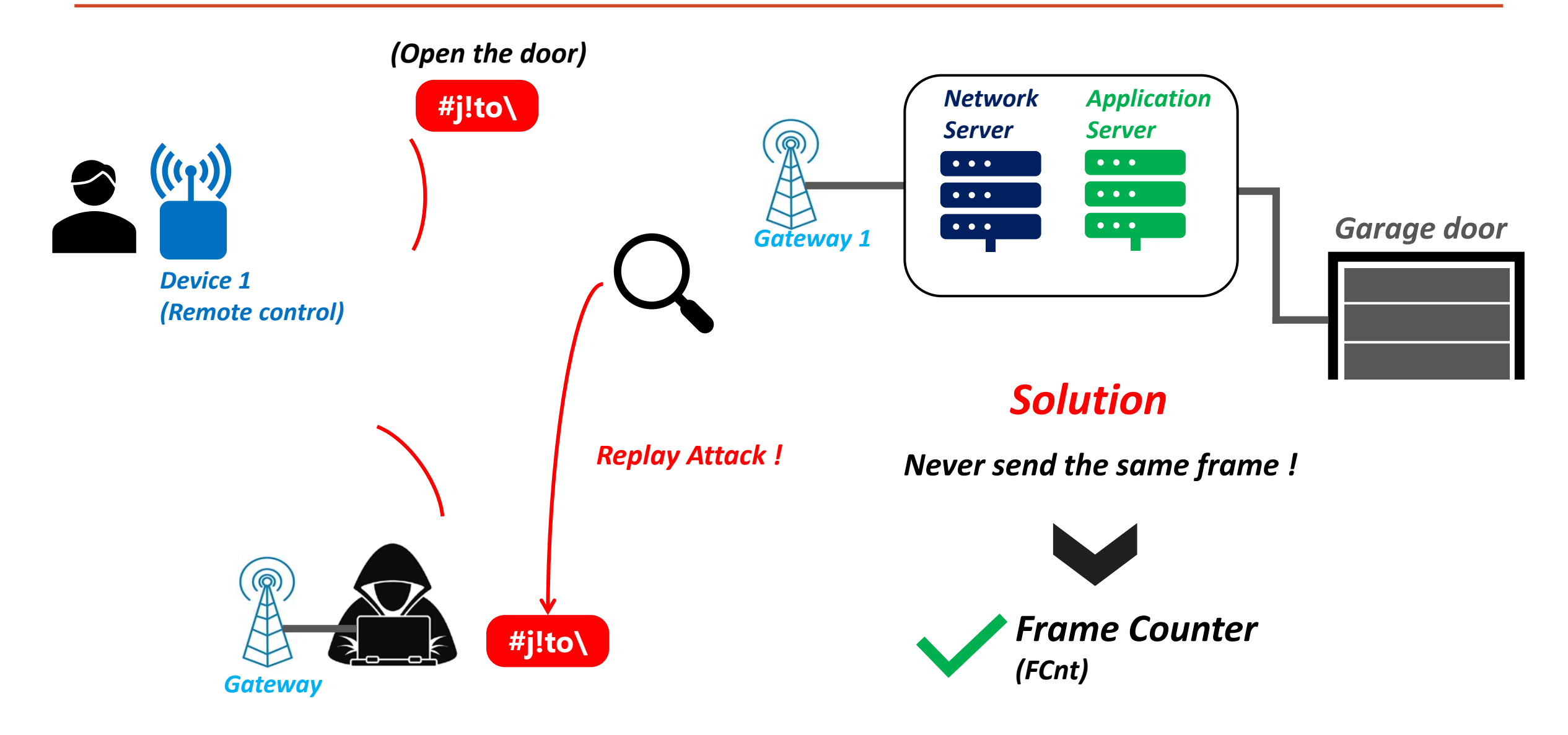

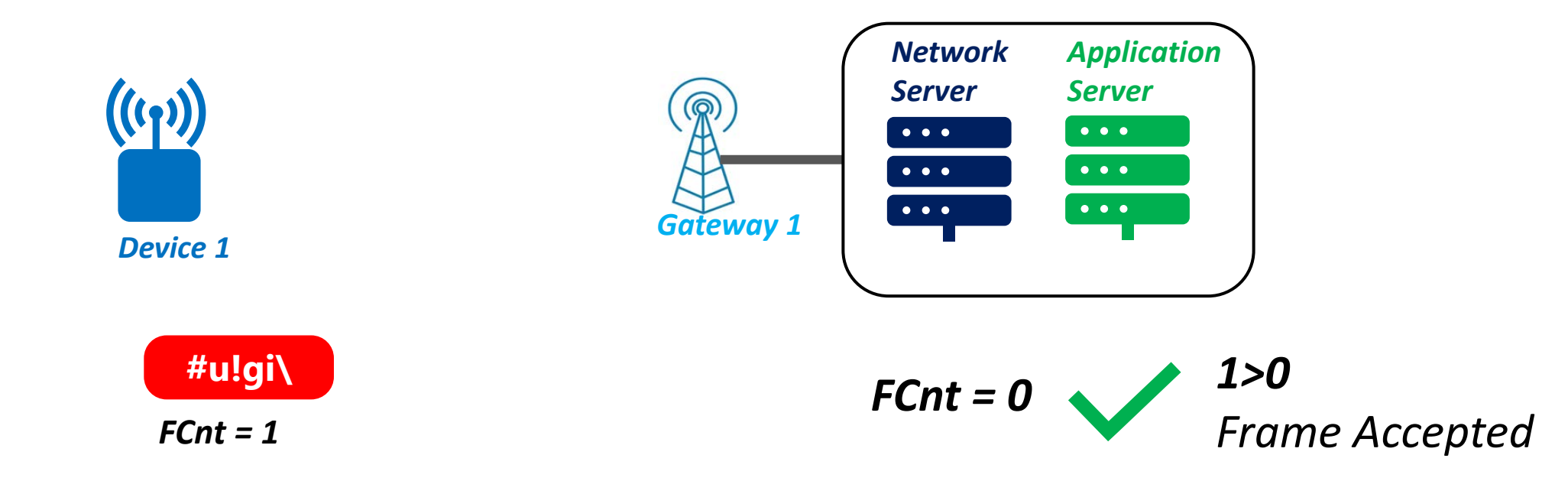

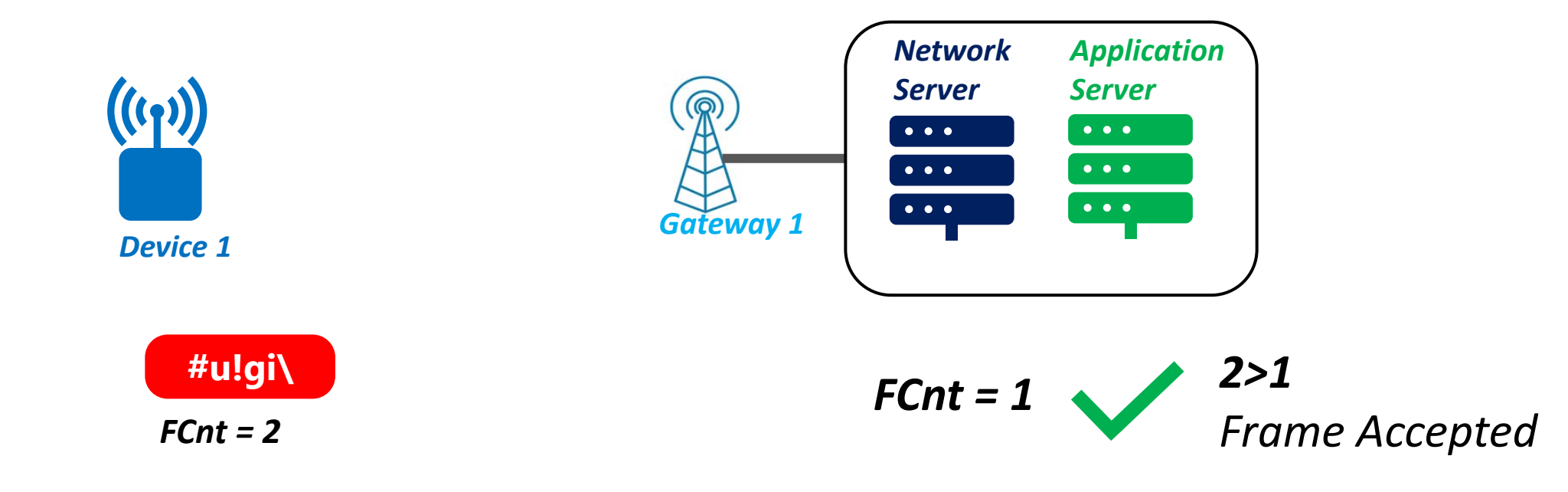

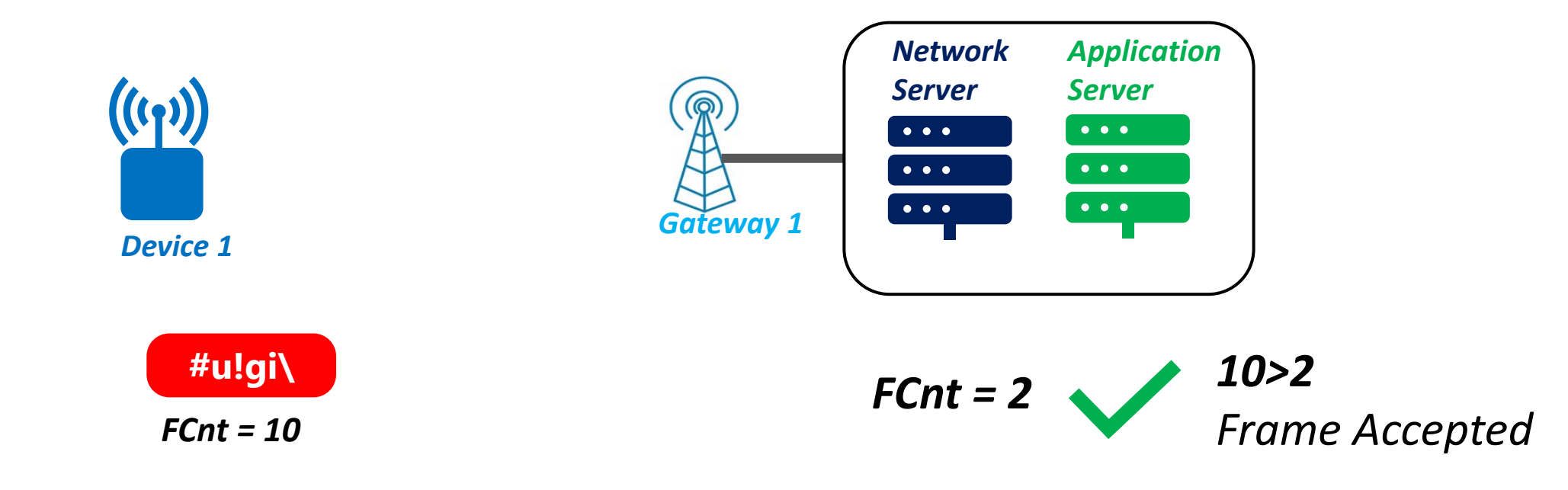

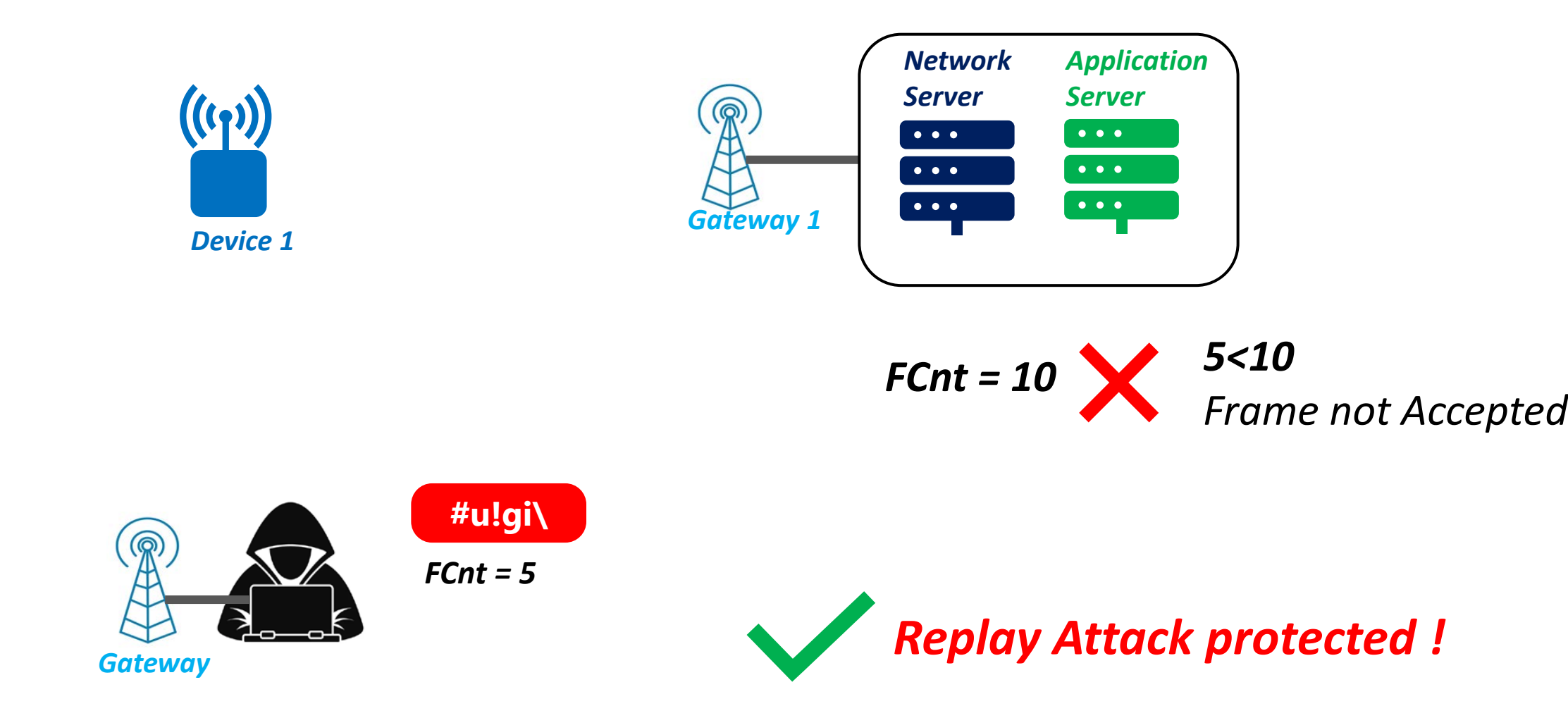

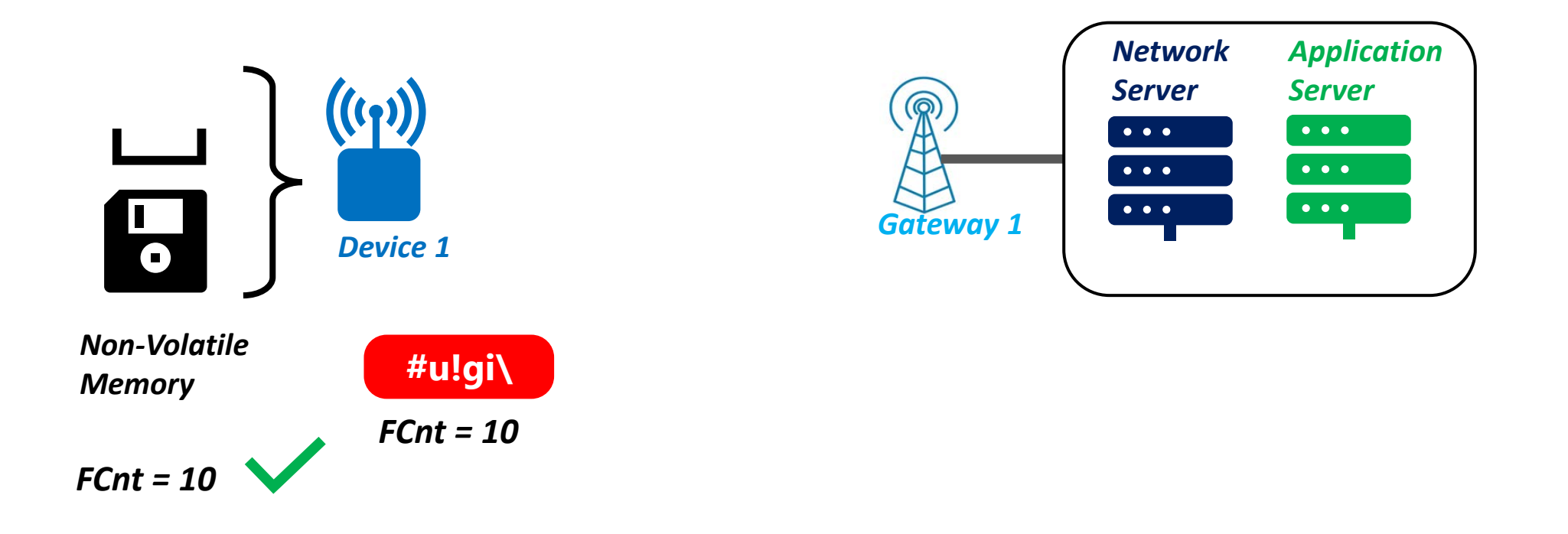

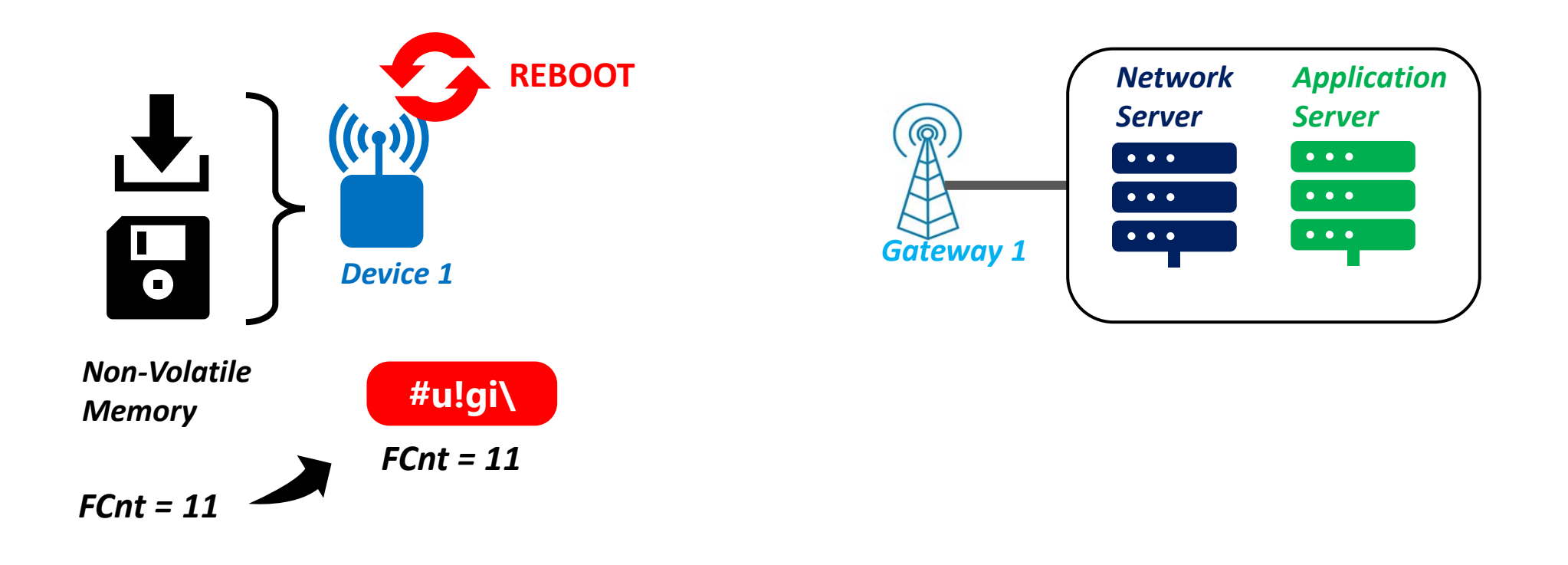

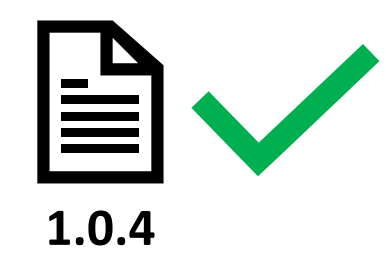

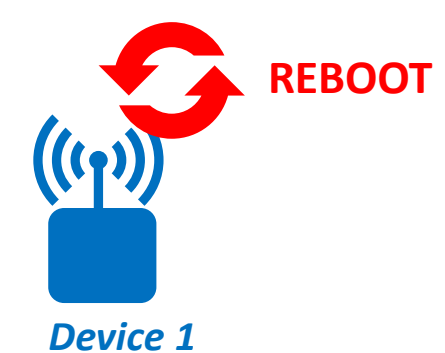

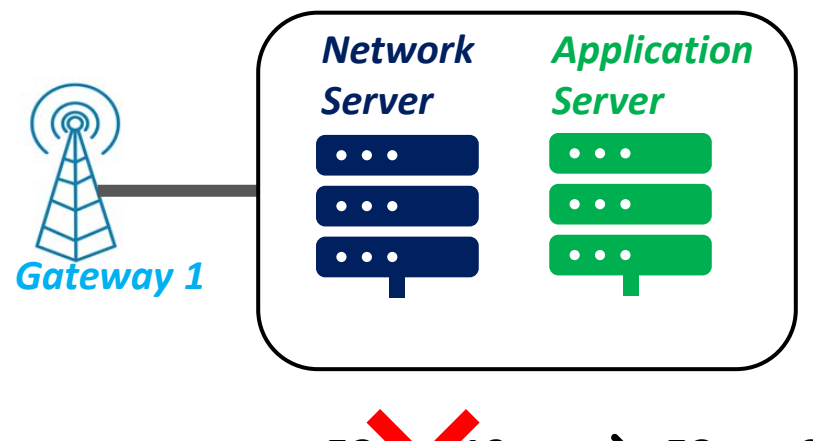

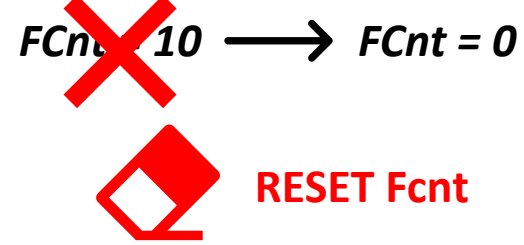

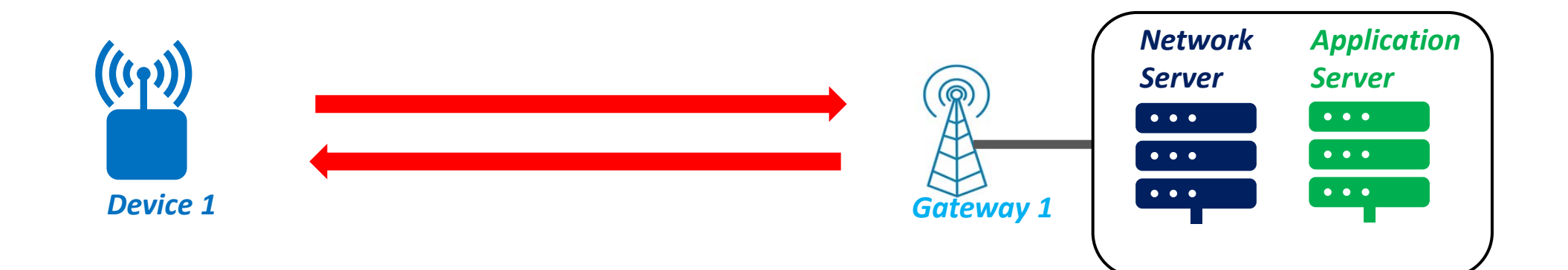

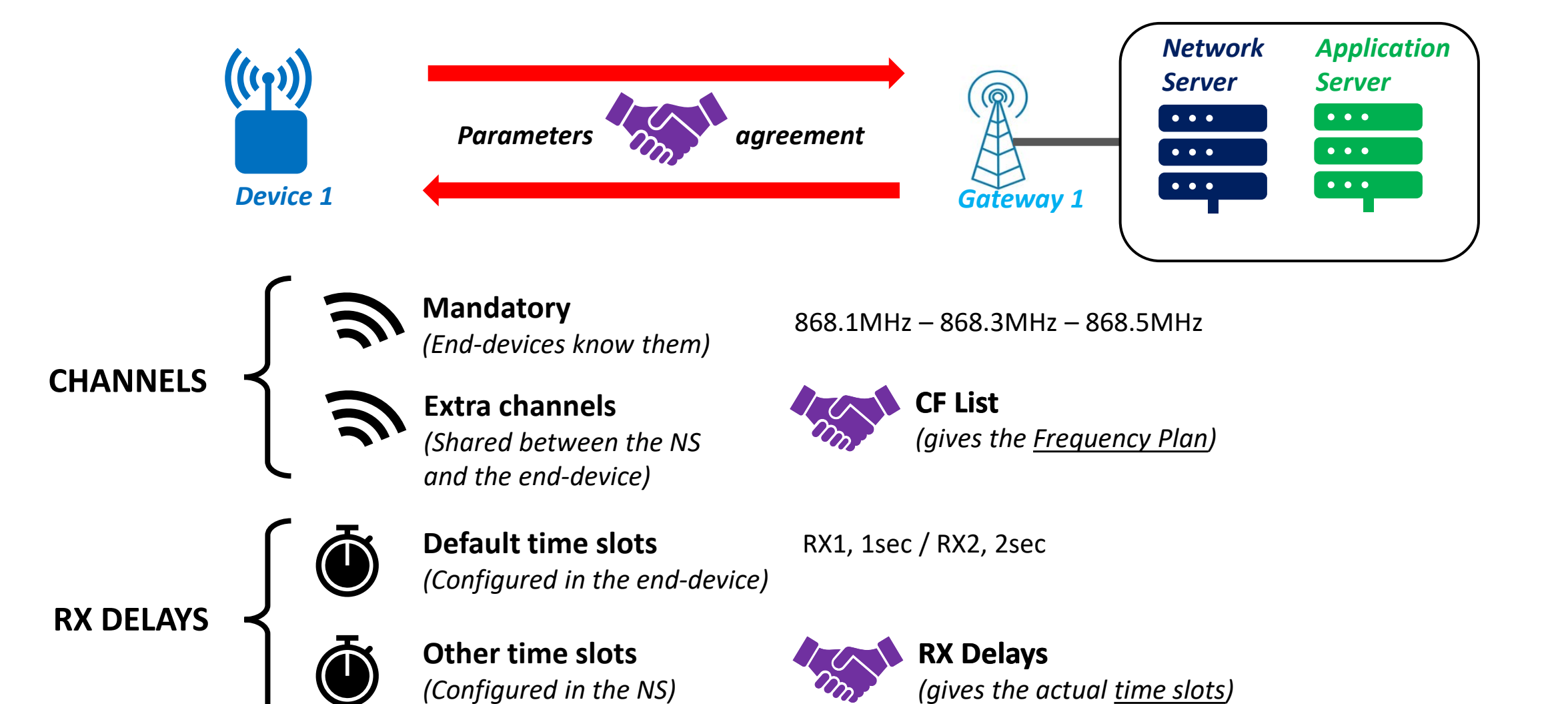

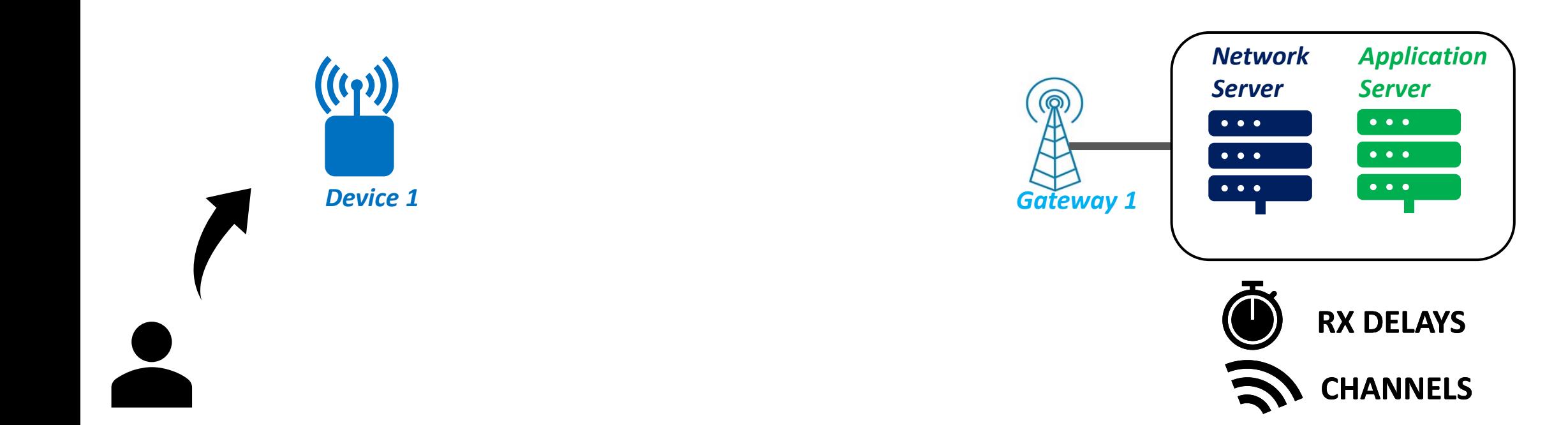

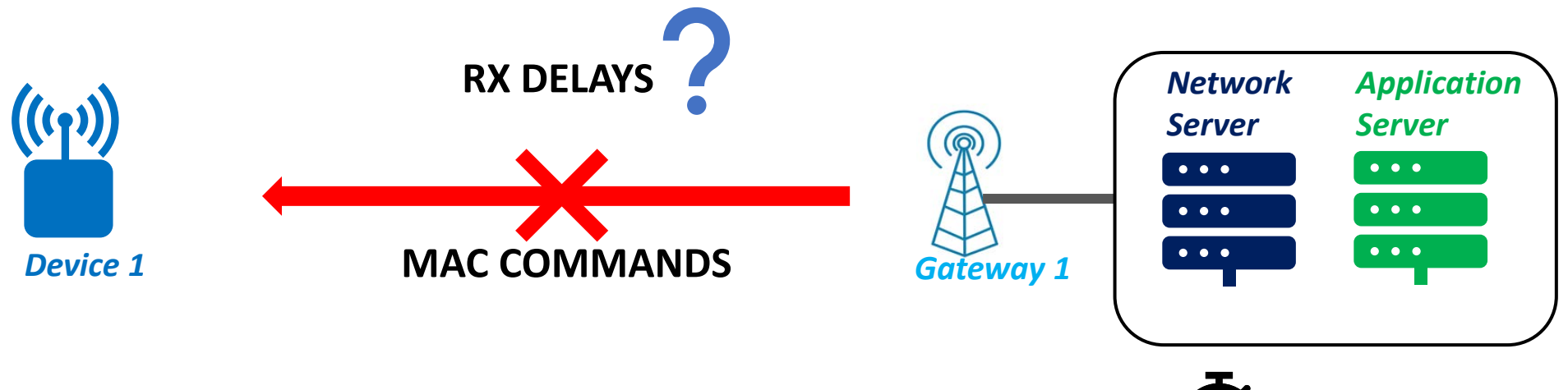

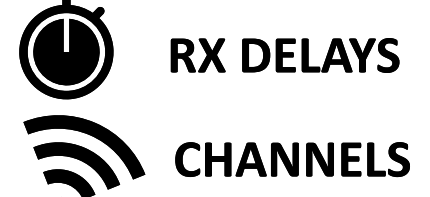
### The LoRaWAN parameters

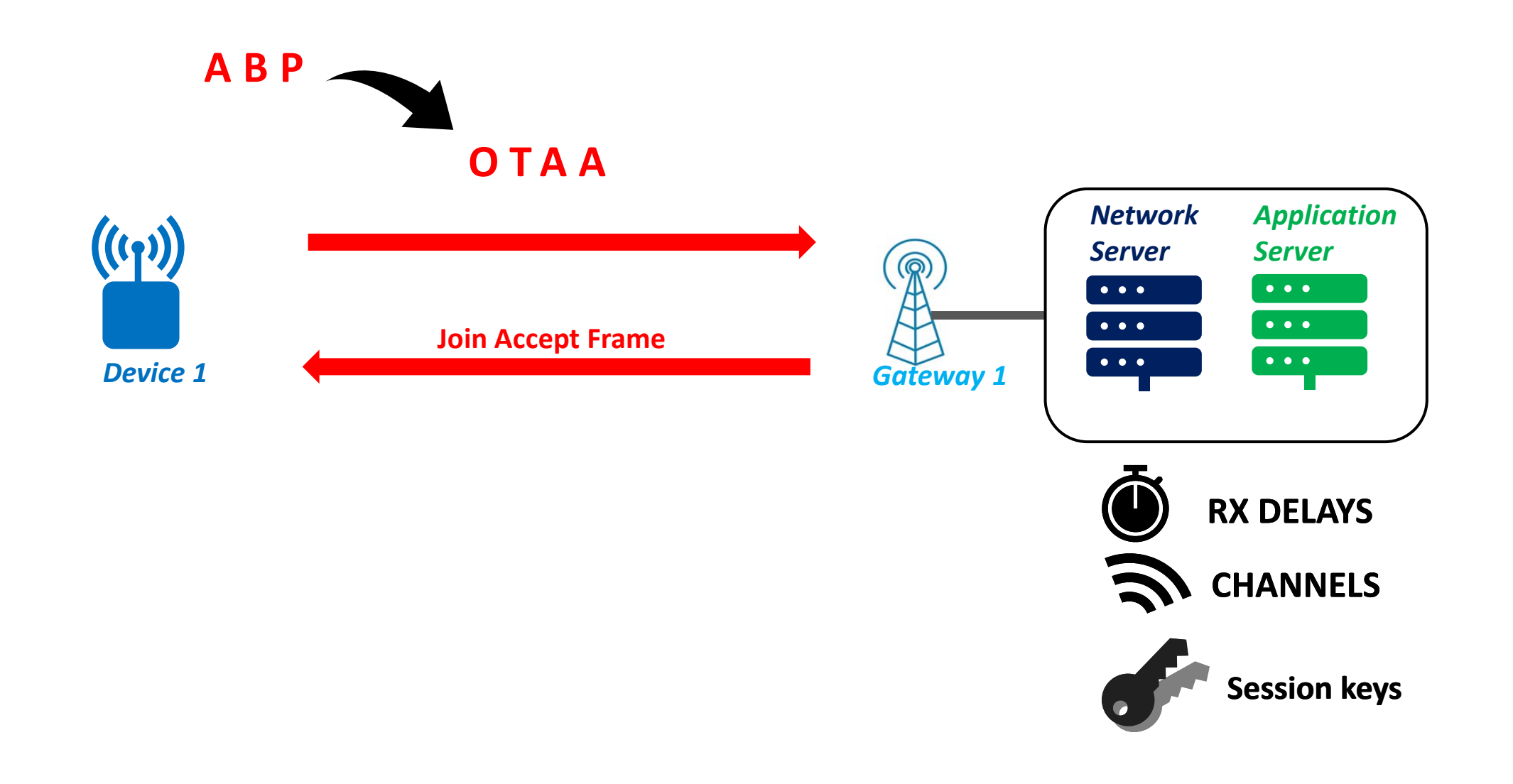

# The LoRaWAN parameters - demonstration

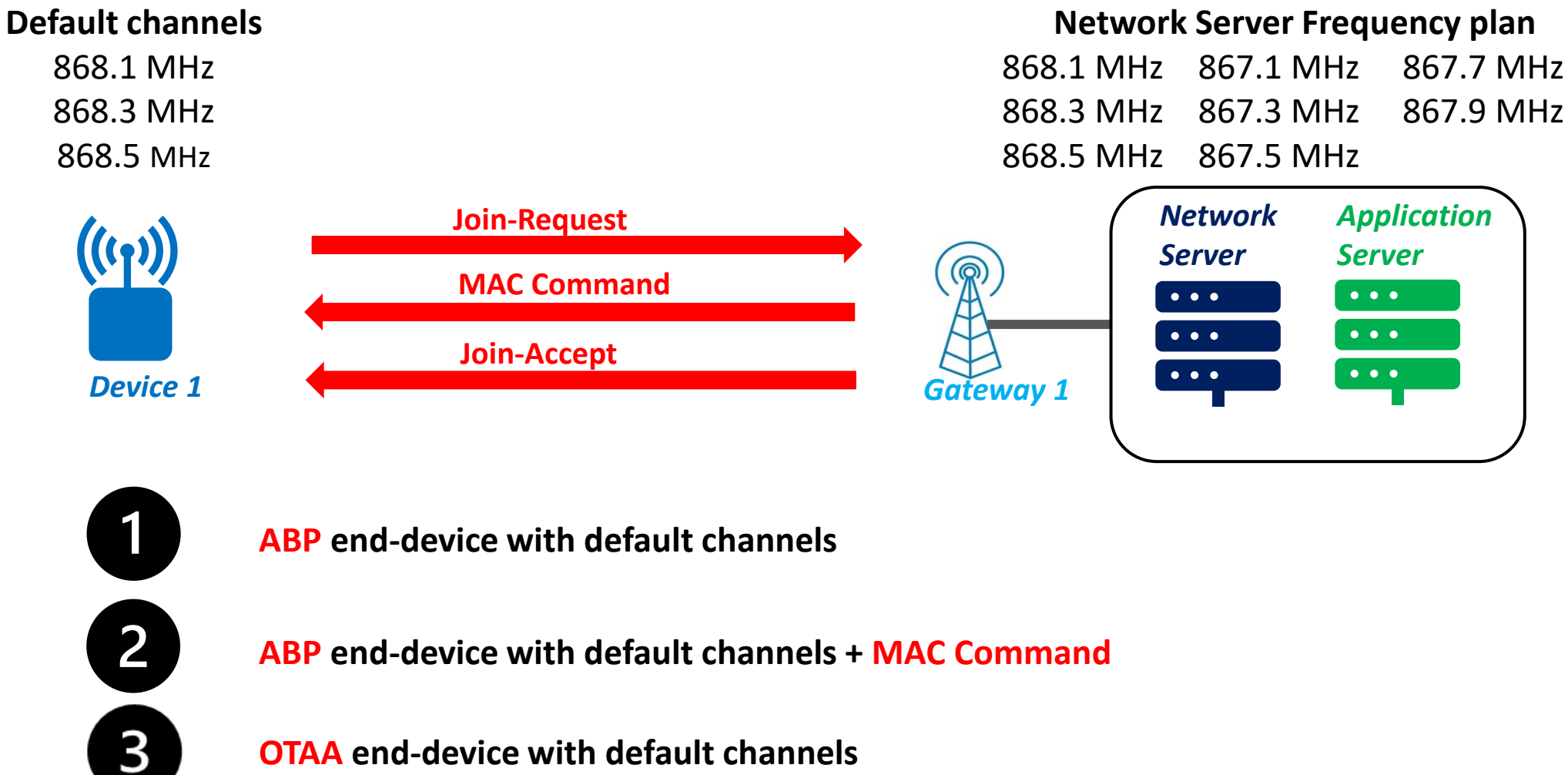

**OTAA end-device with default channels**

# The LoRaWAN parameters

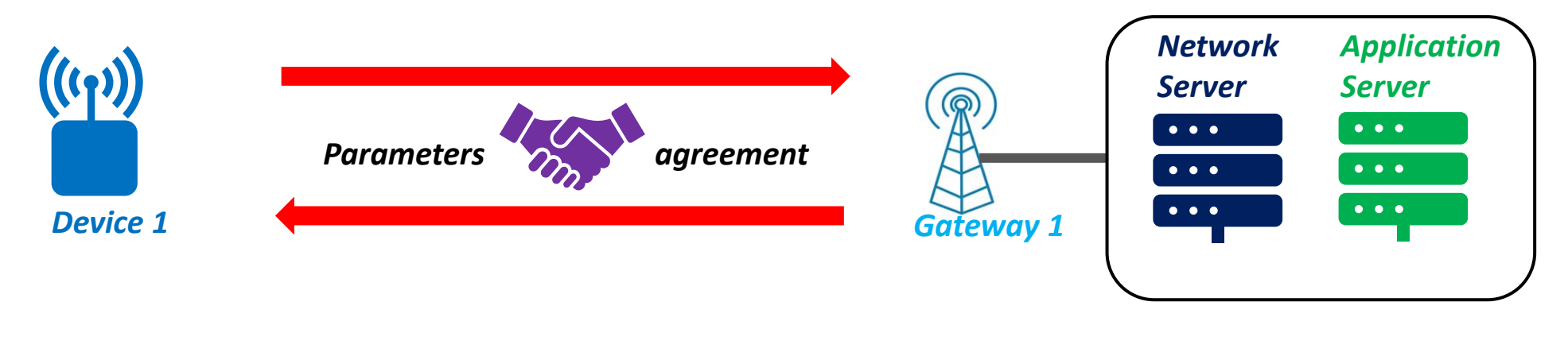

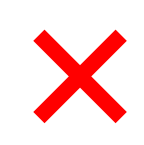

*Configuration during development*

*Configuration with MAC Commands*

*ABP OTAA*

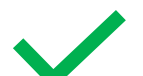

*Seamless configuration during JOIN*

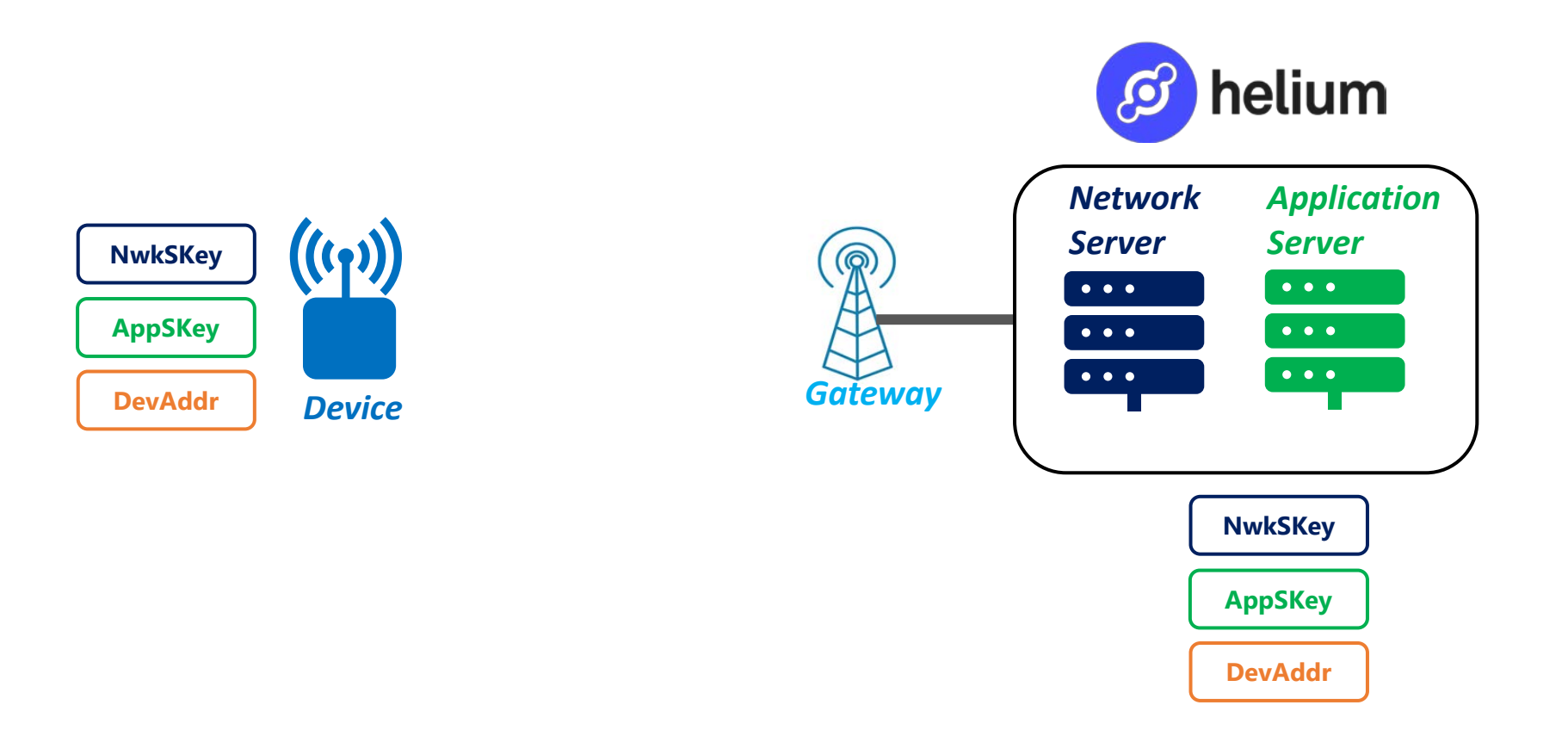

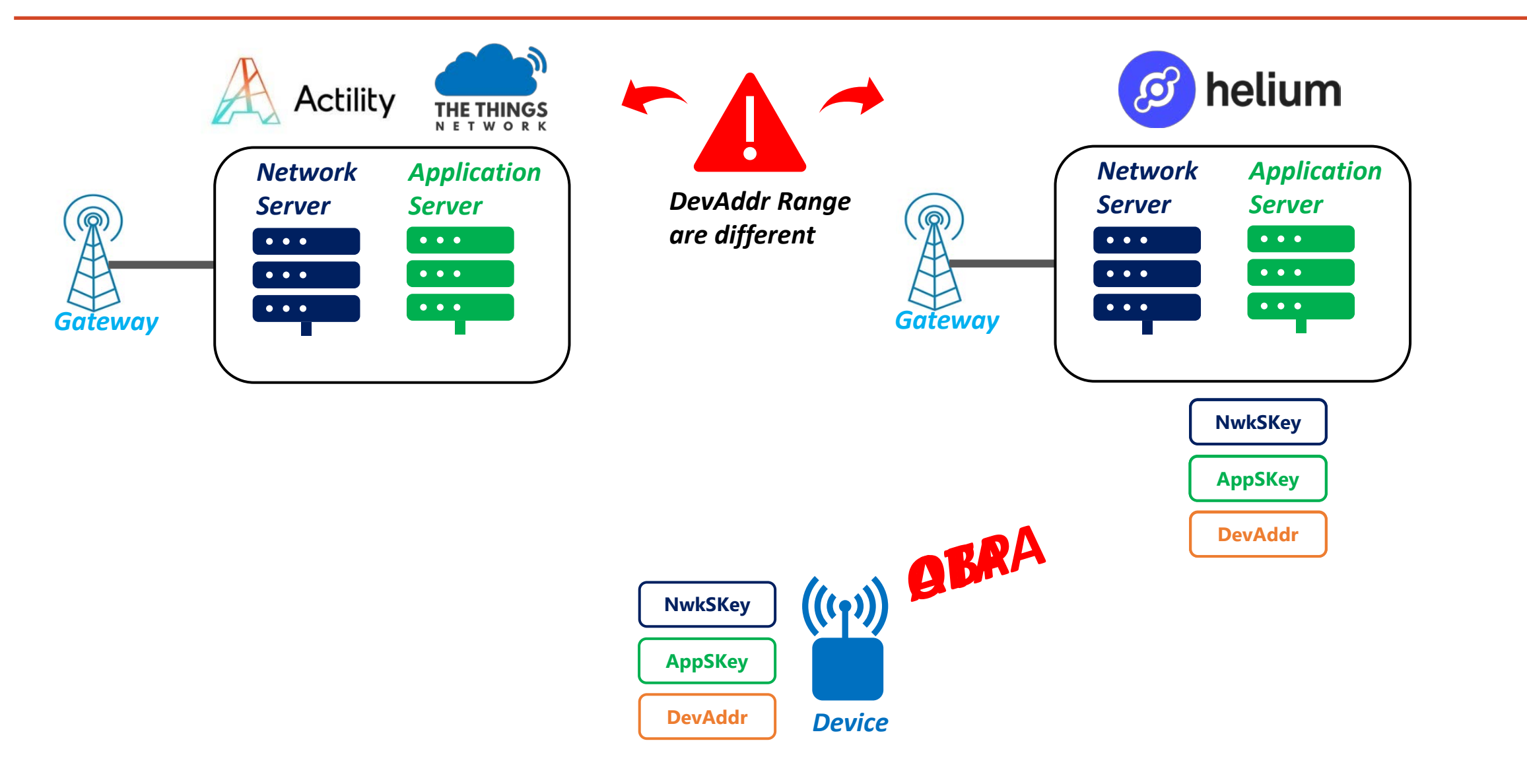

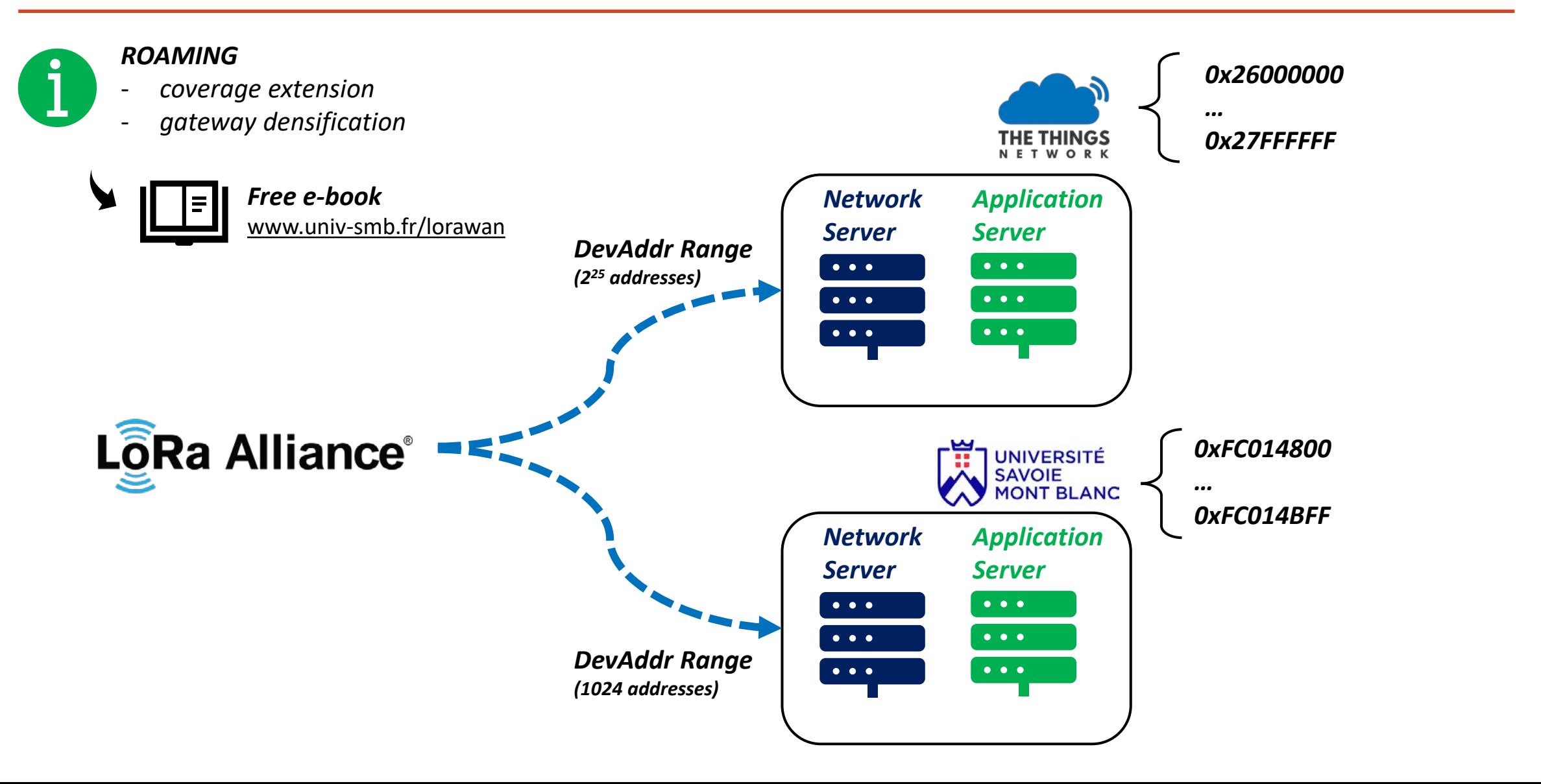

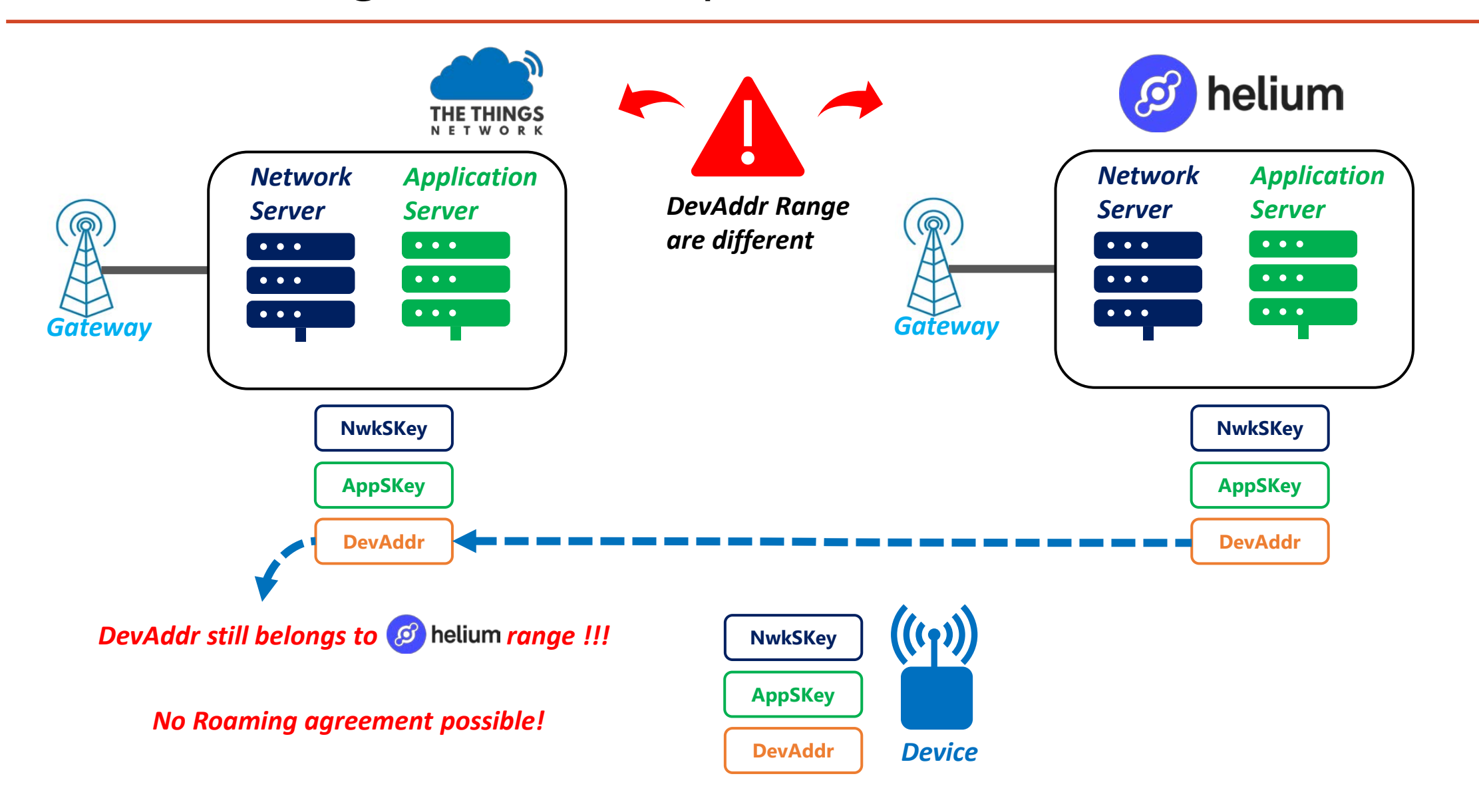

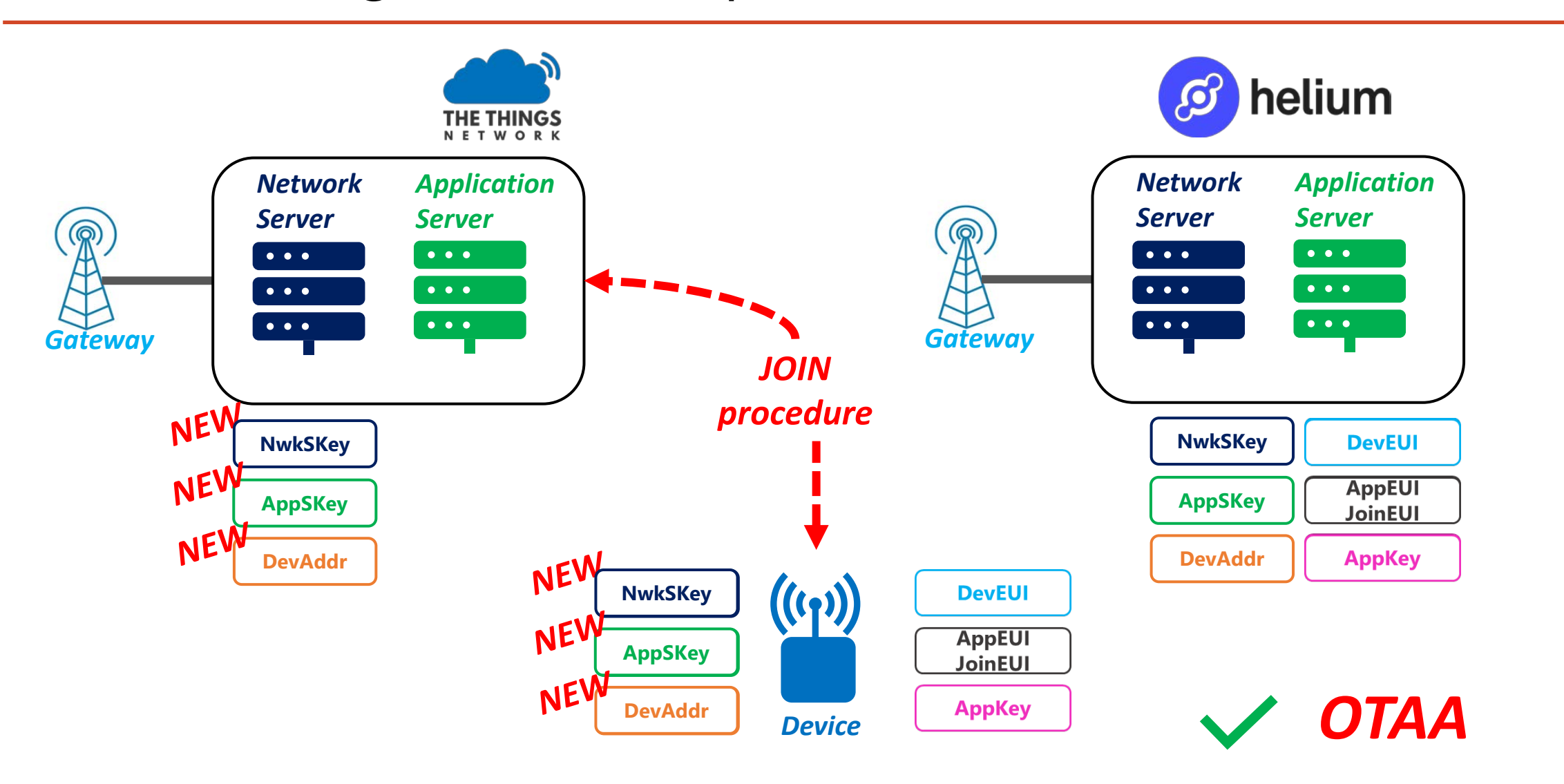

# ABP and OTAA: let's recap!

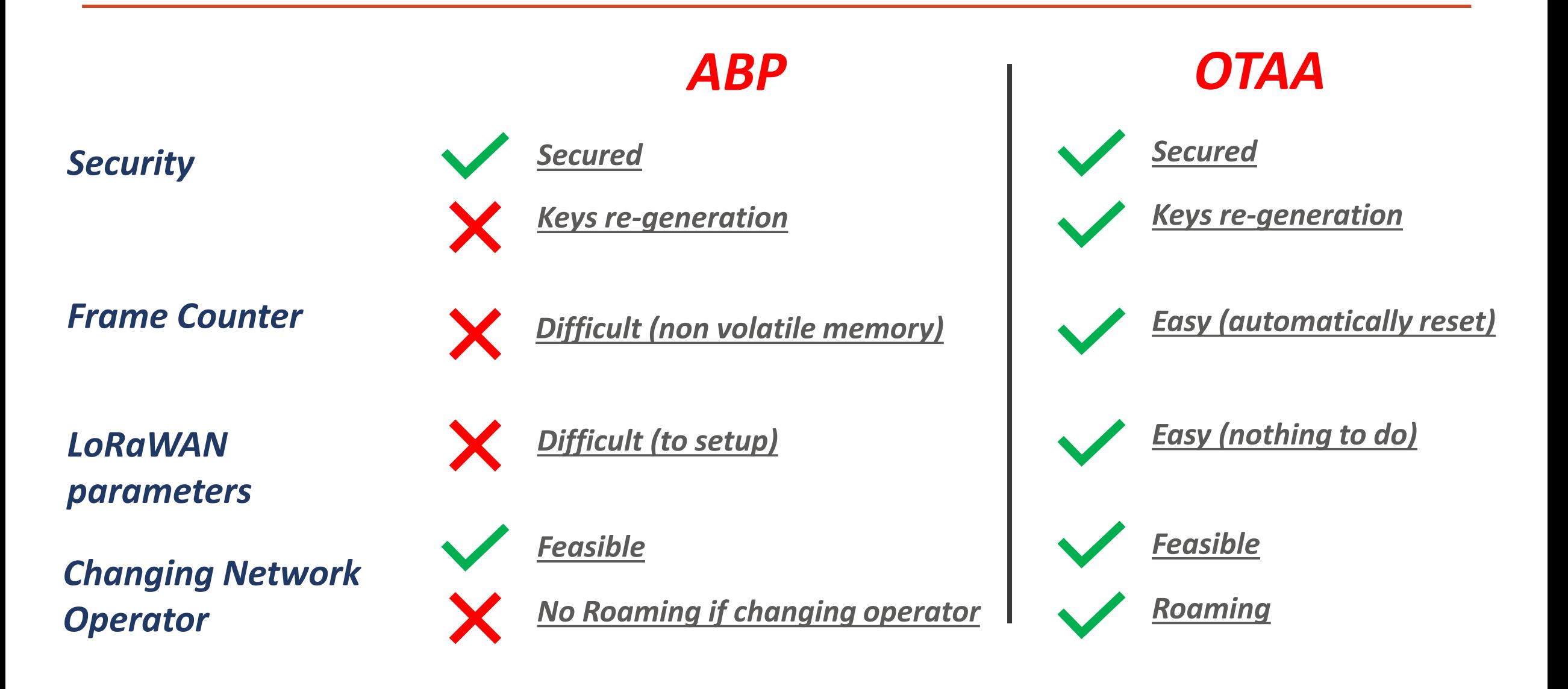

### How to increase the network coverage?

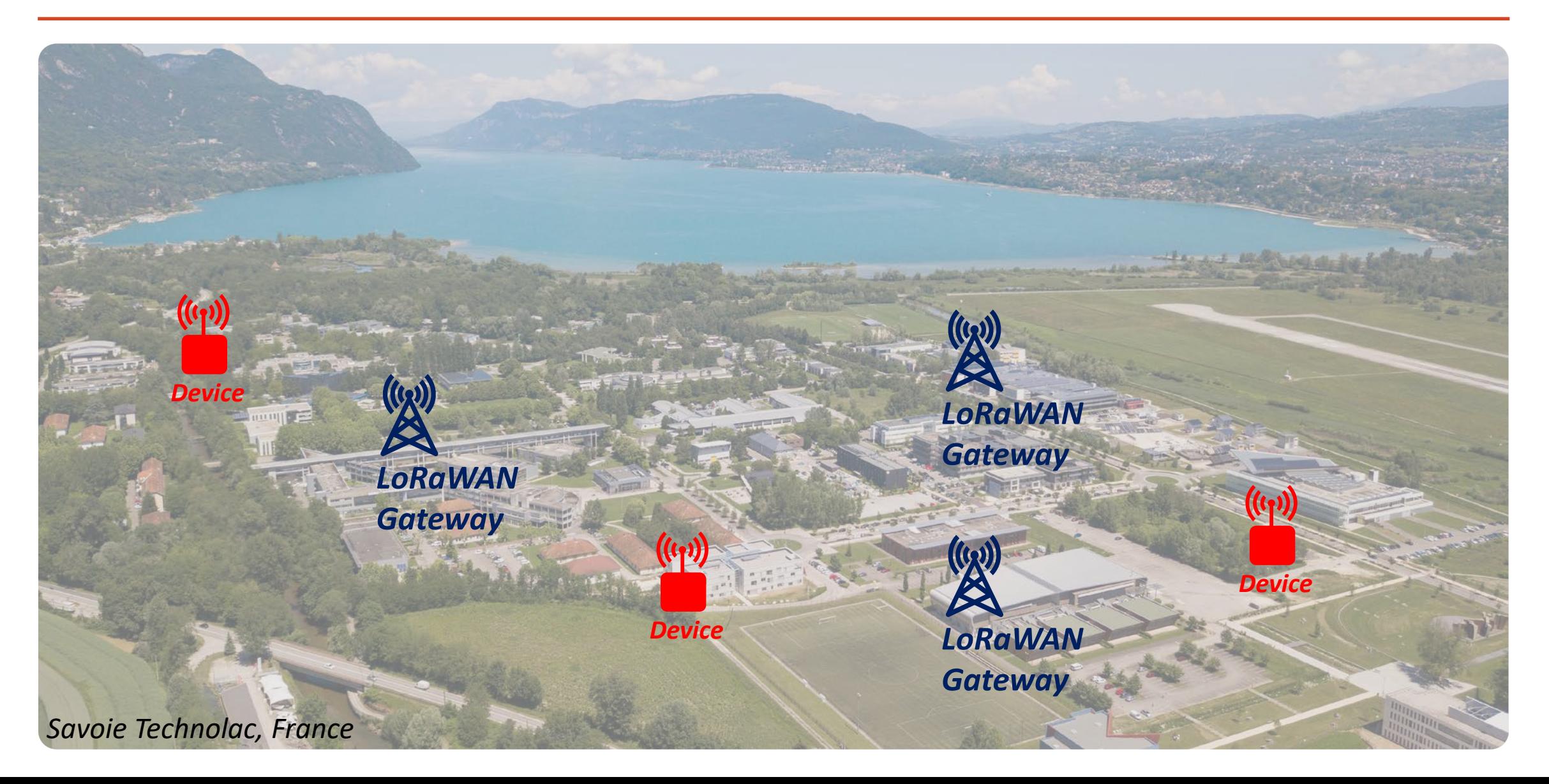

### How to increase the network coverage?

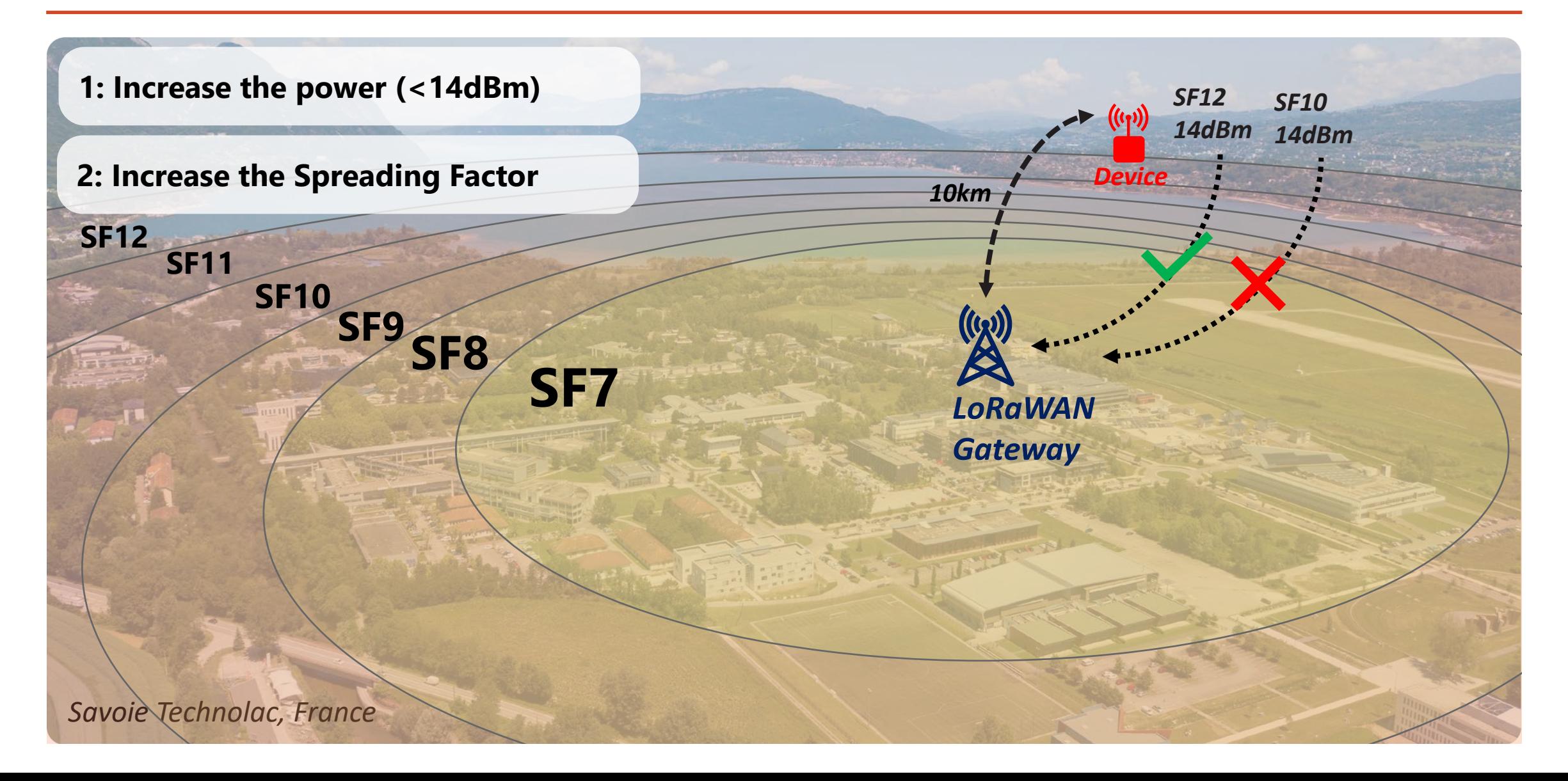

### How to increase the network coverage?

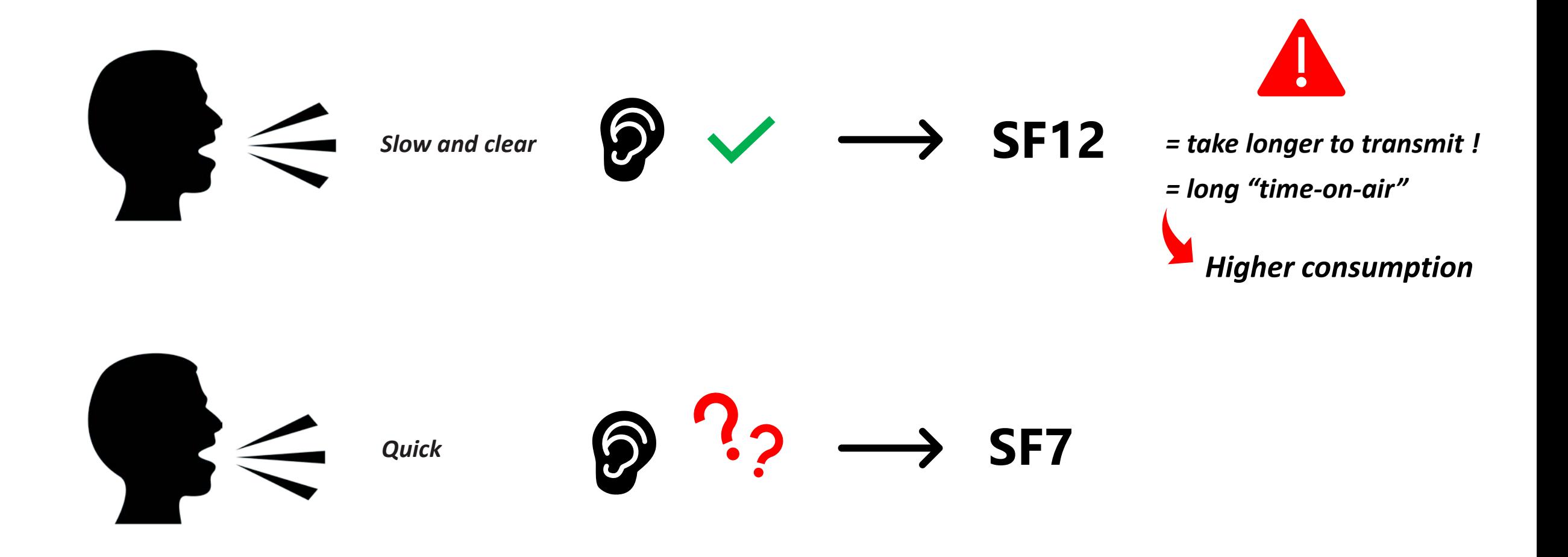

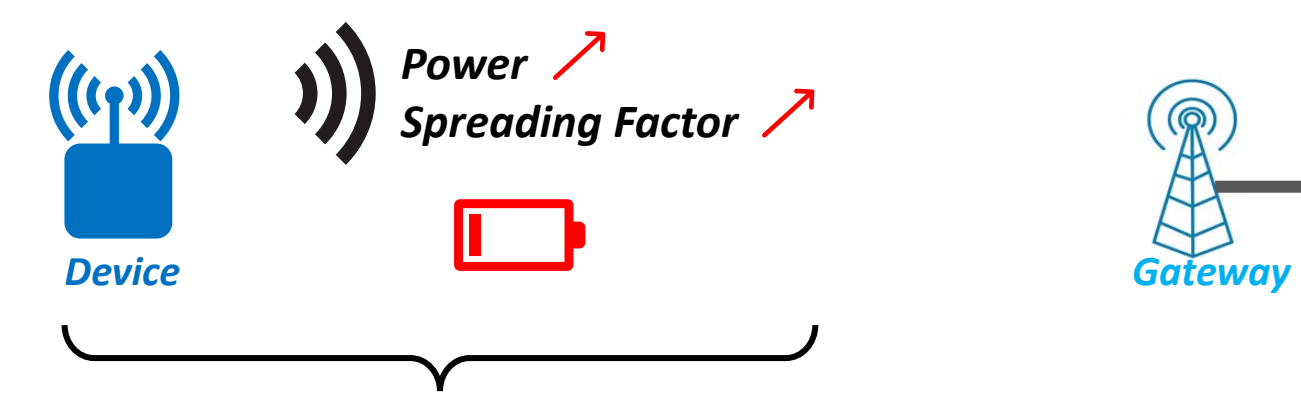

**Power + SF**: find the **best deal**

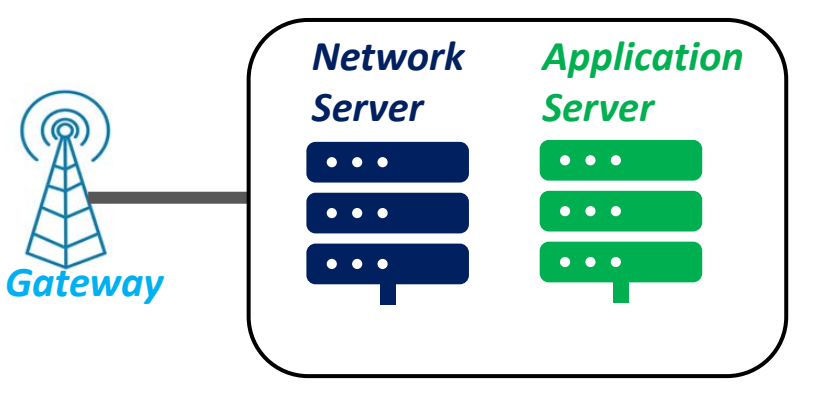

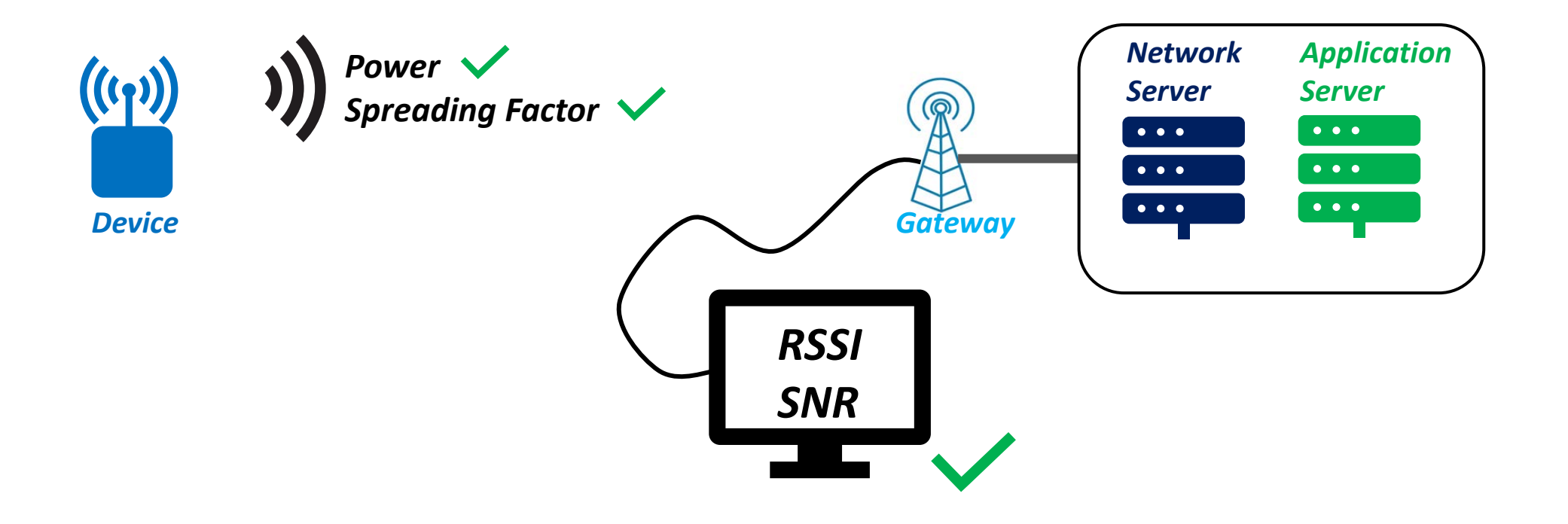

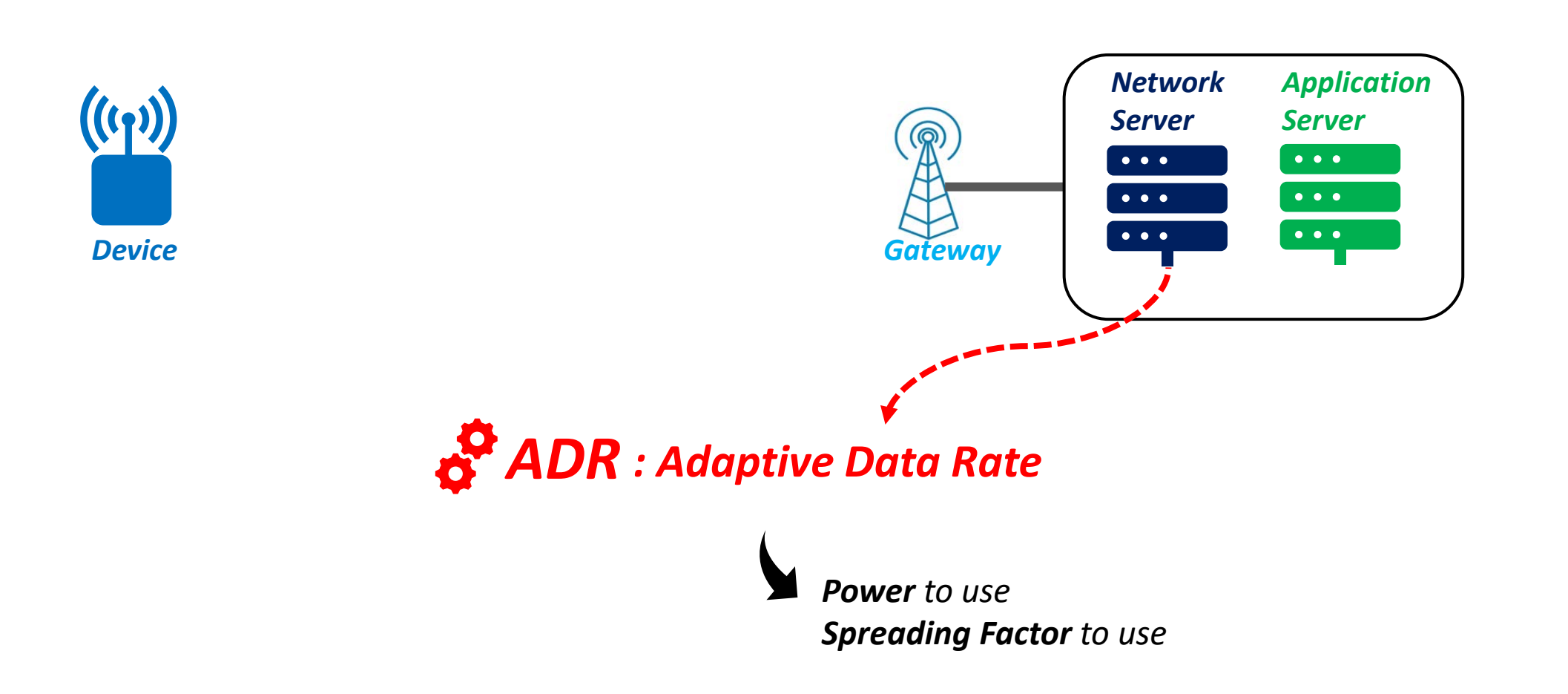

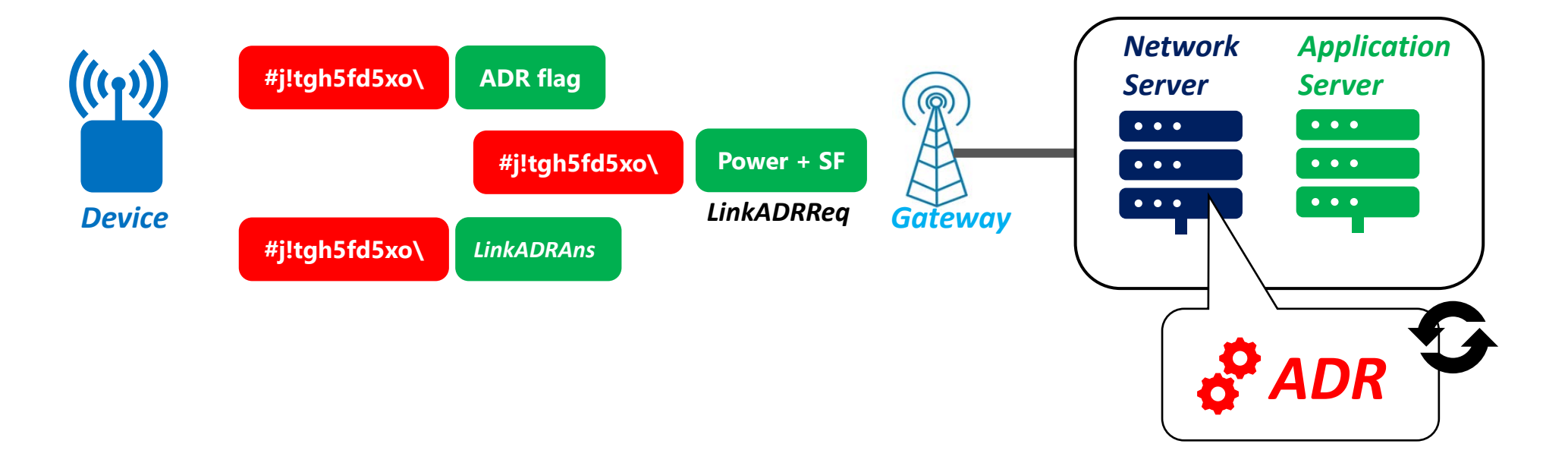

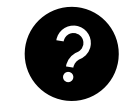

*When are ADR commands sent ?*

# Adaptive Data Rate - Demonstrations

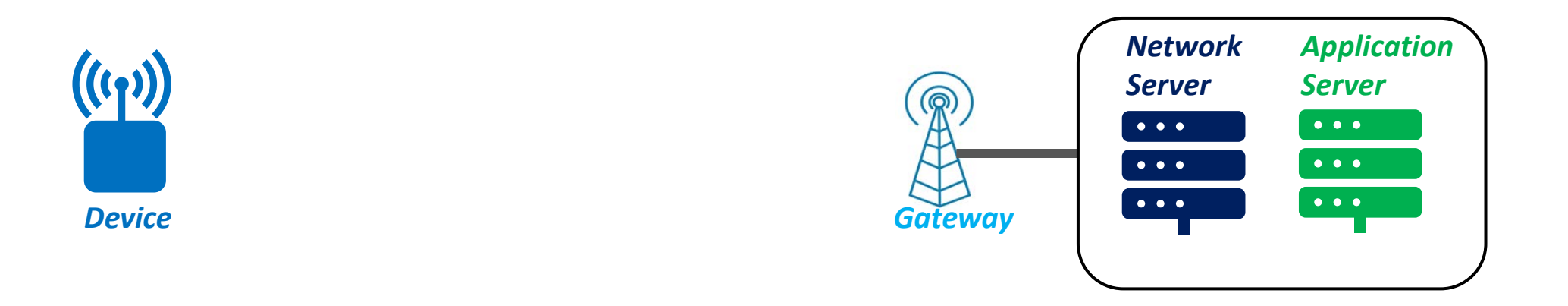

#### *OTAA Send a frame every 5 sec SF9*

# Adaptive Data Rate - Demonstrations

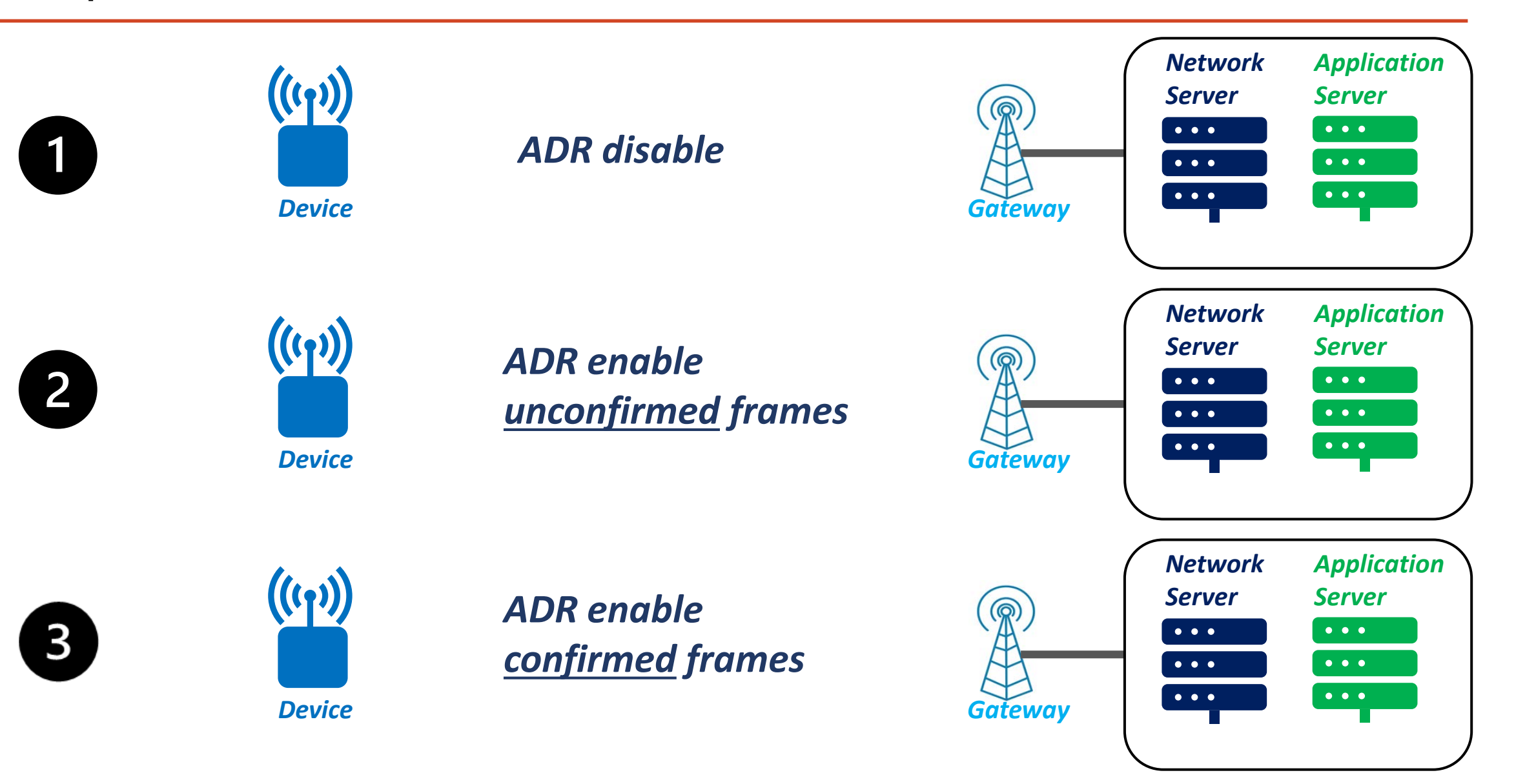

# Adaptive Data Rate - Demonstrations

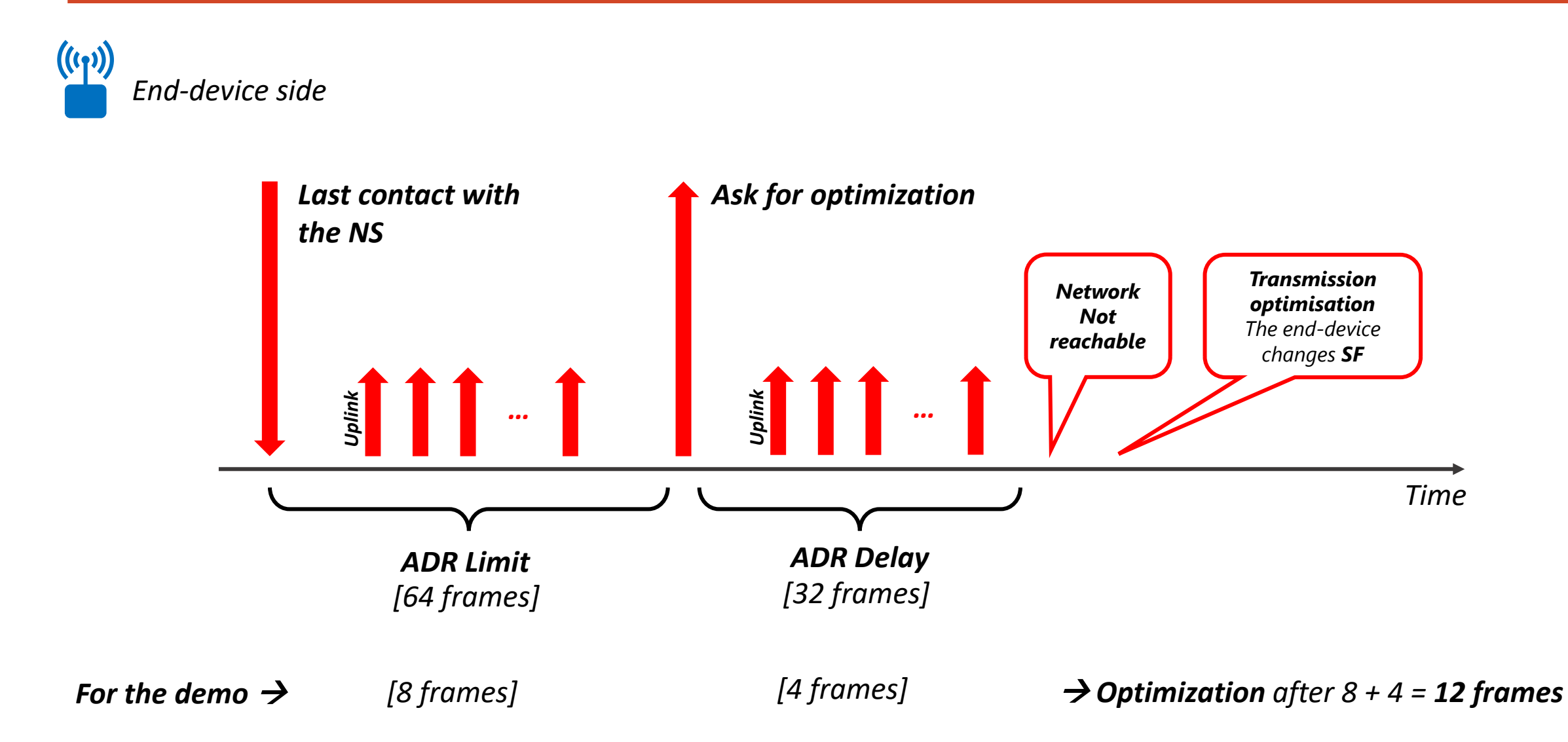

- LoRaWAN Networks: different architectures
- $\checkmark$  Presentation of each architecture
- Configuration of a LoRaWAN Network

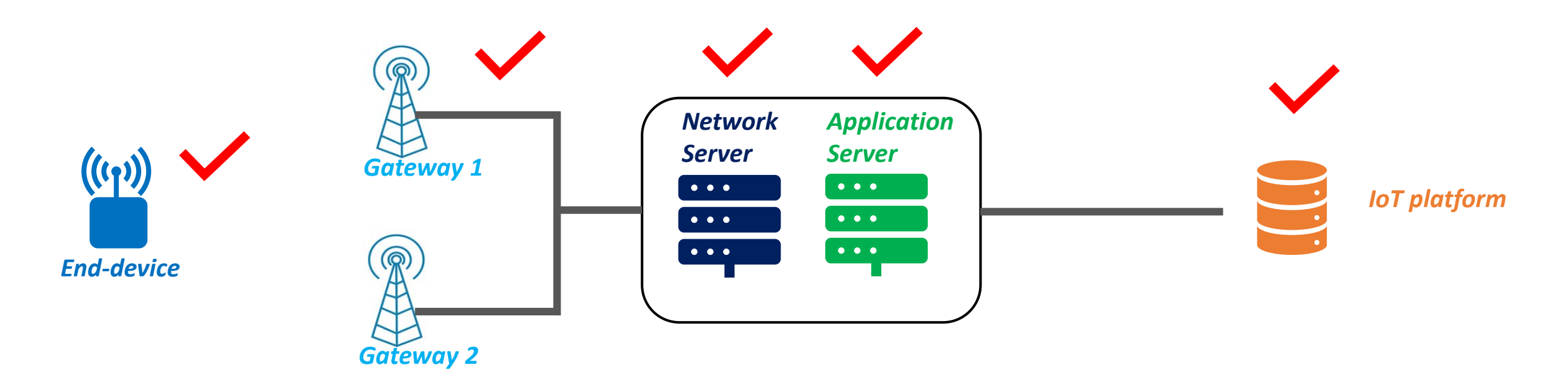

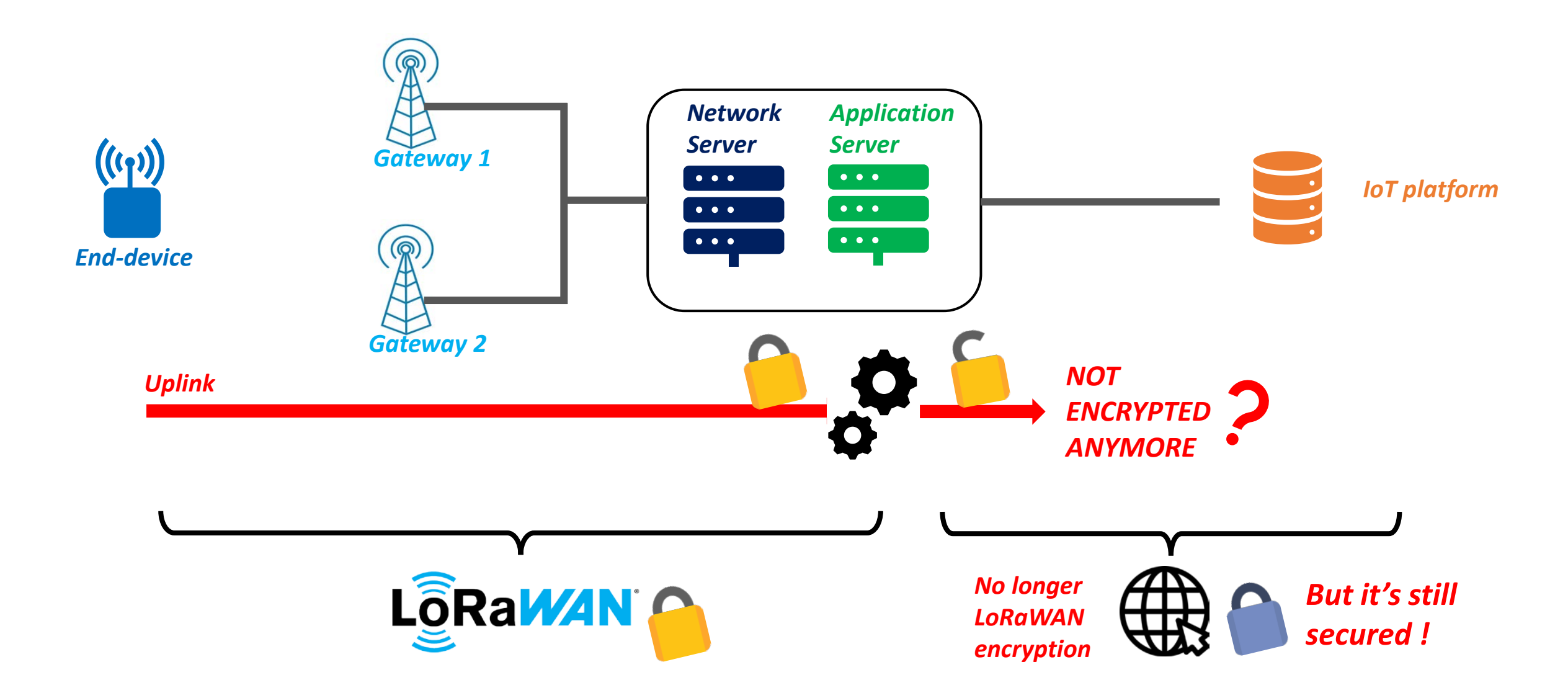

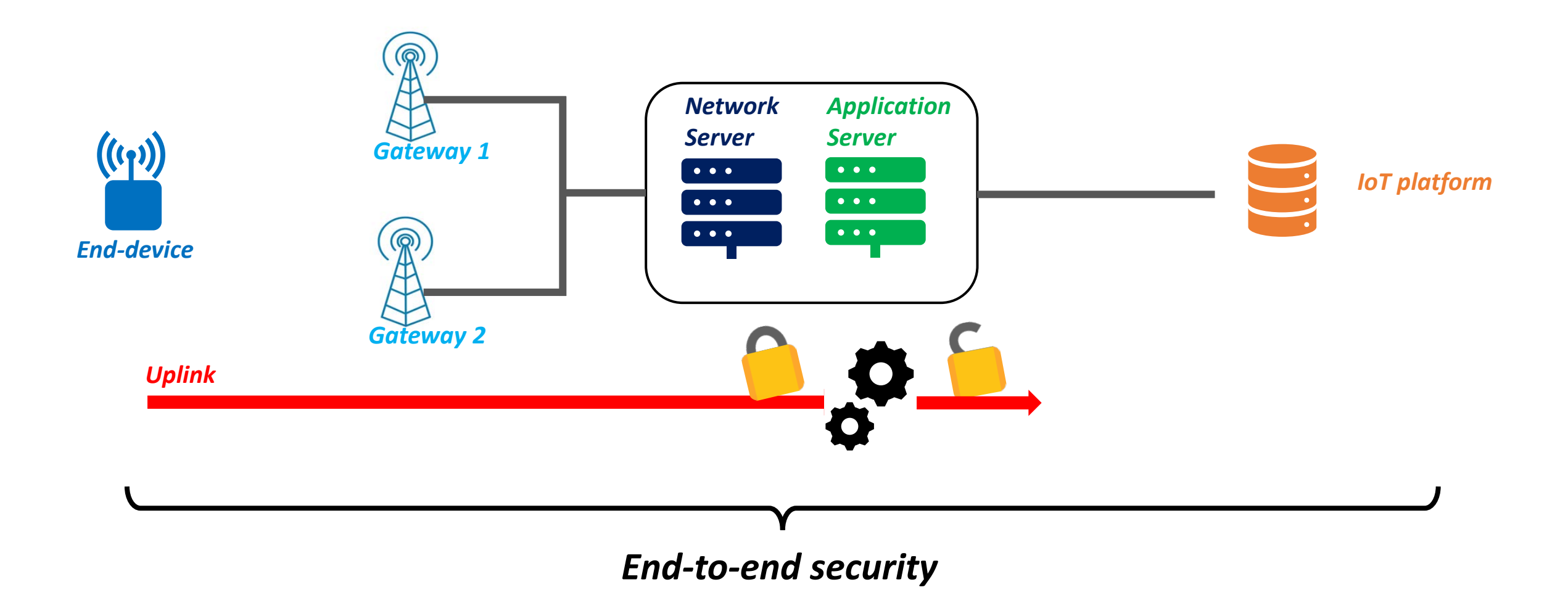

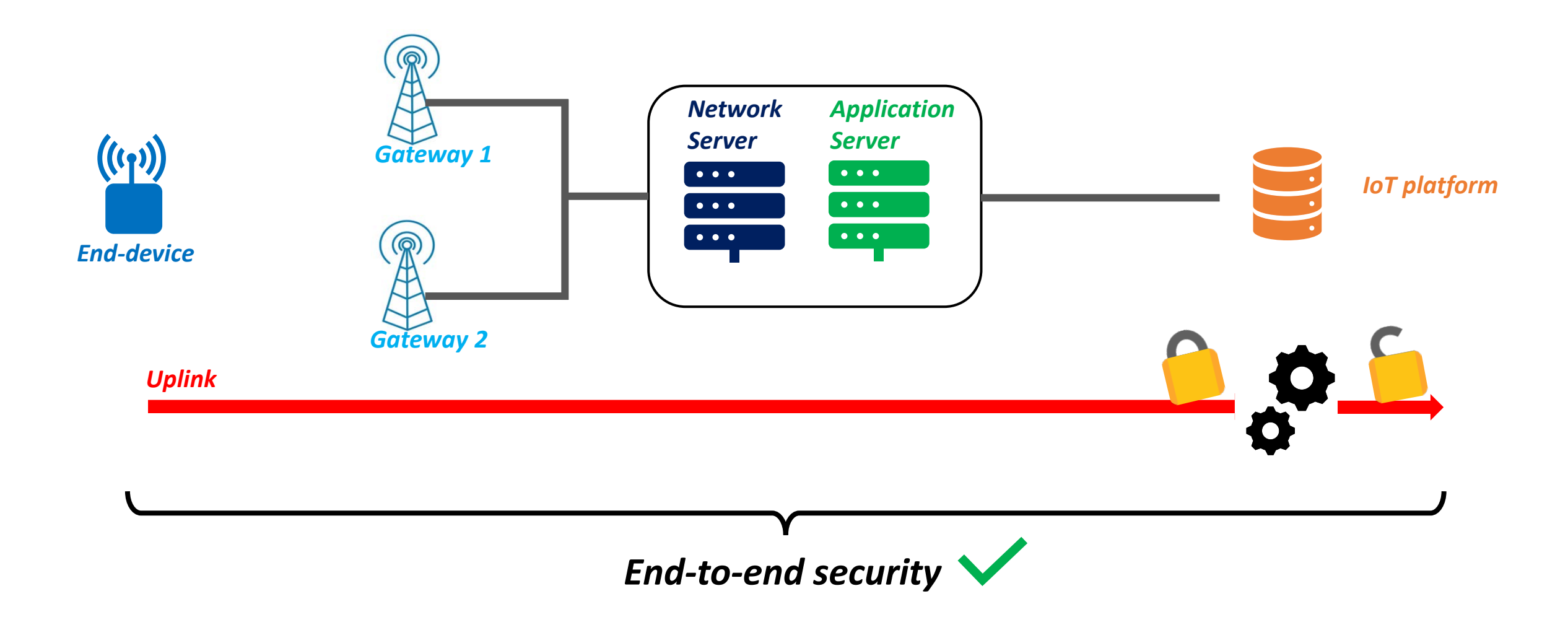

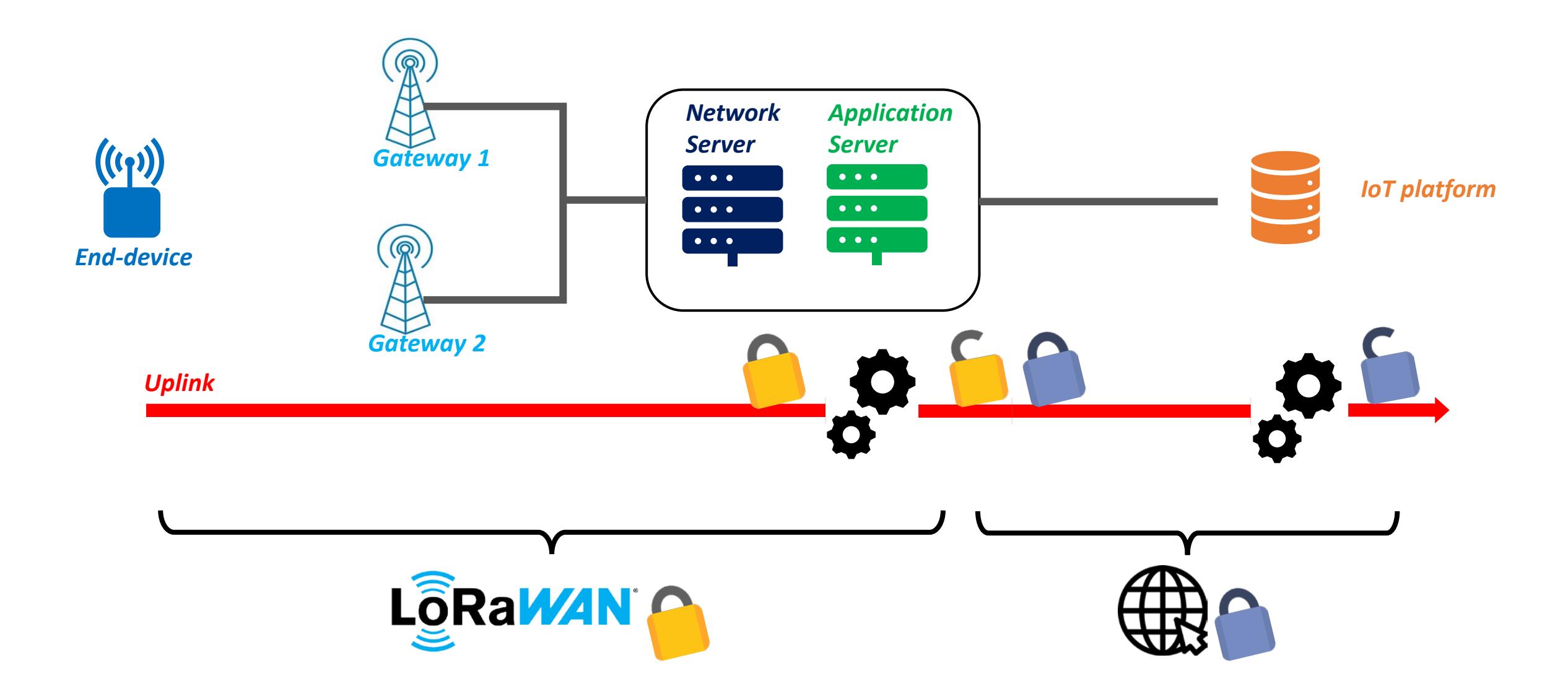

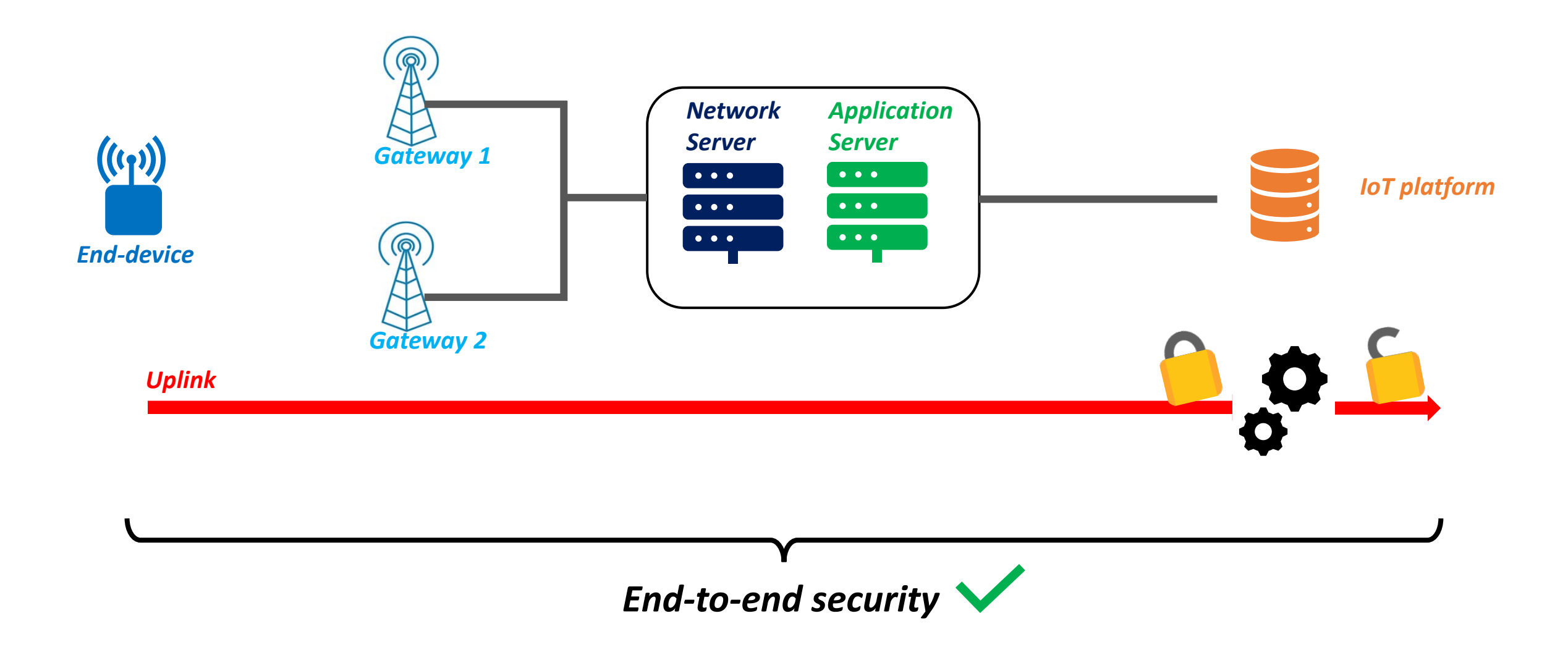

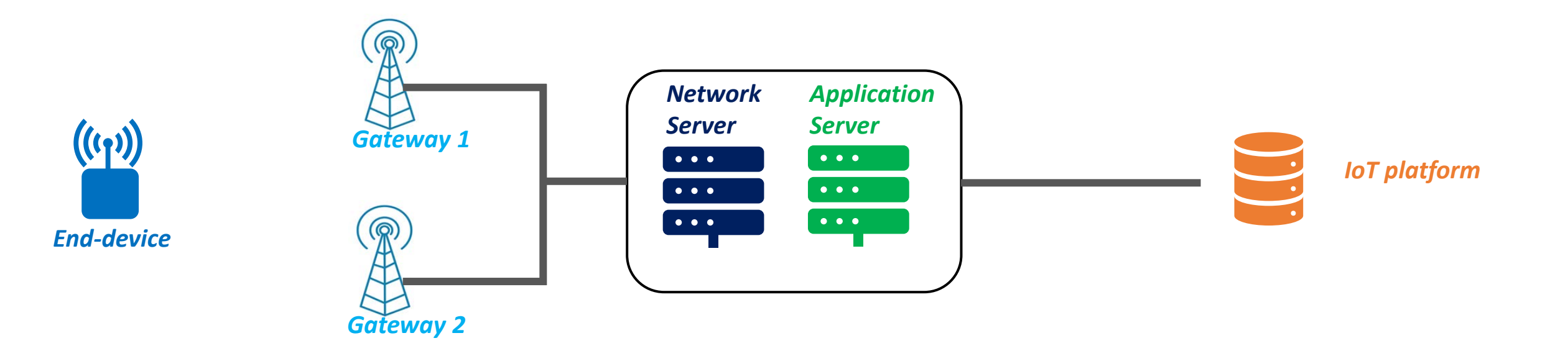

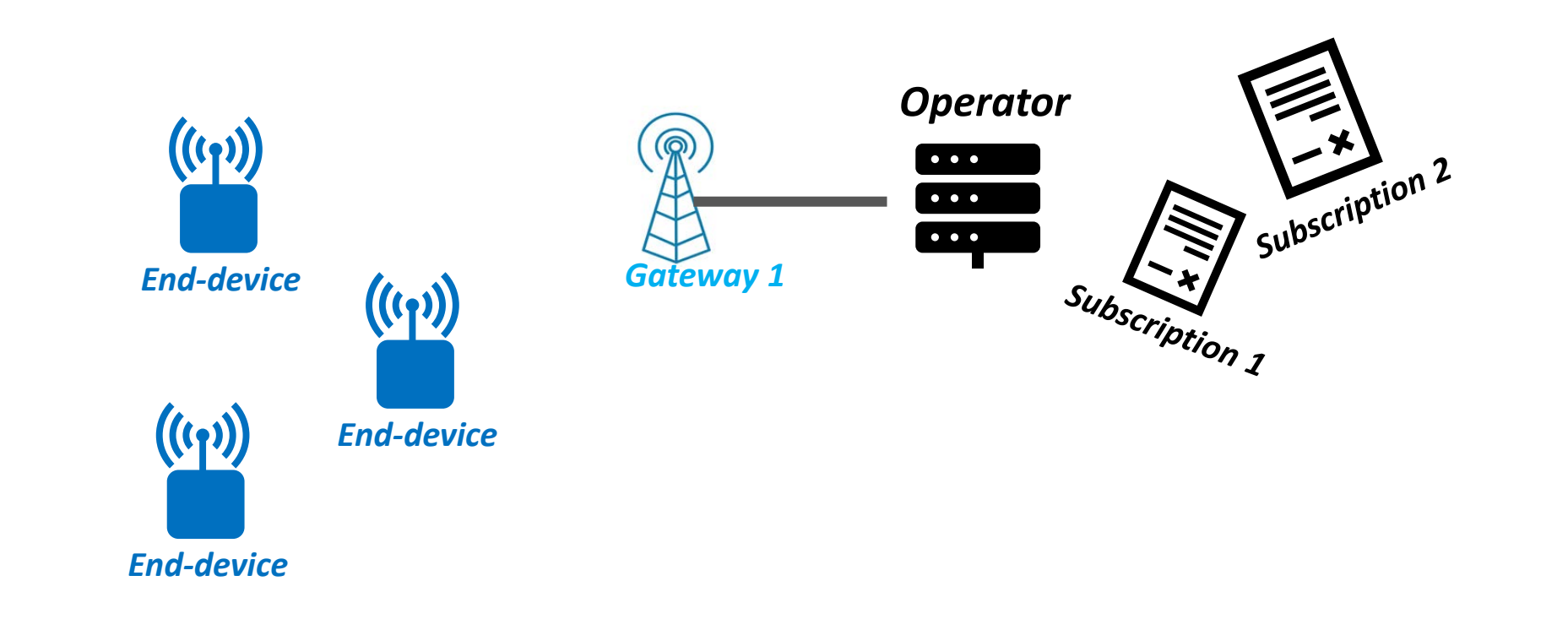

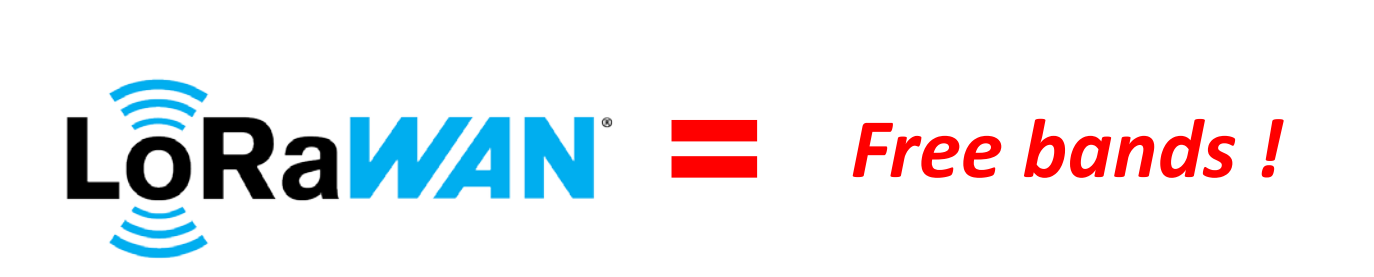

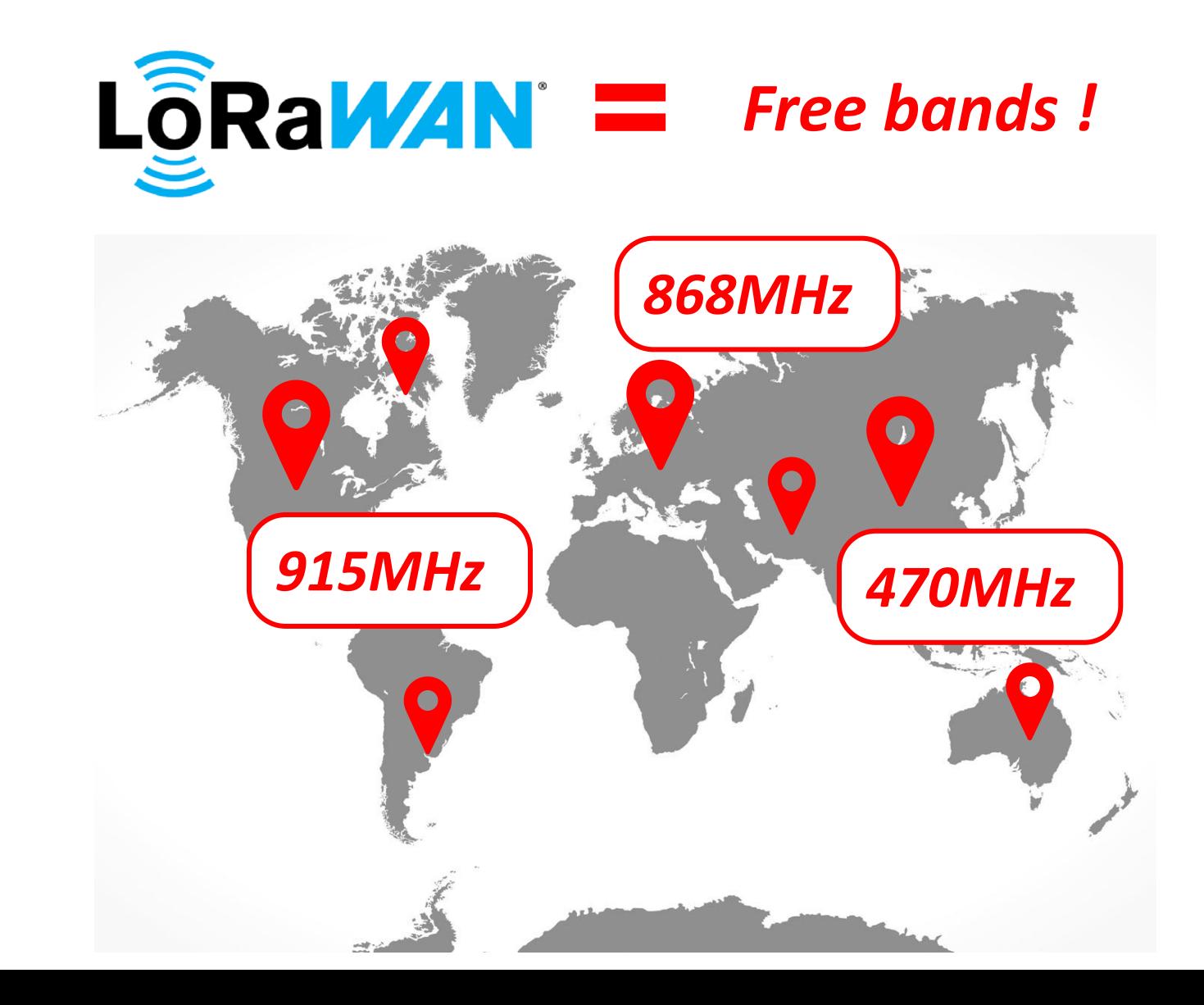

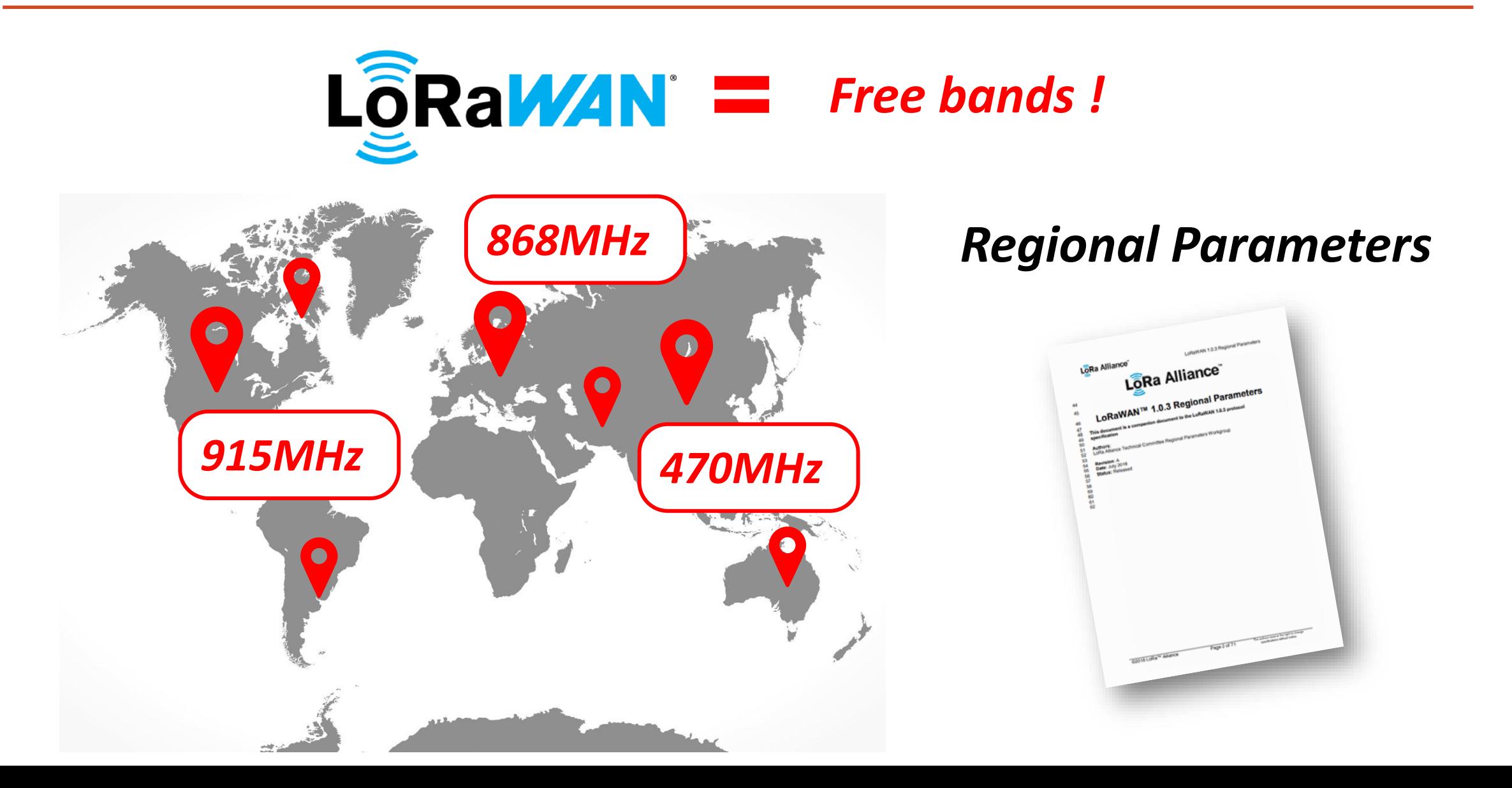

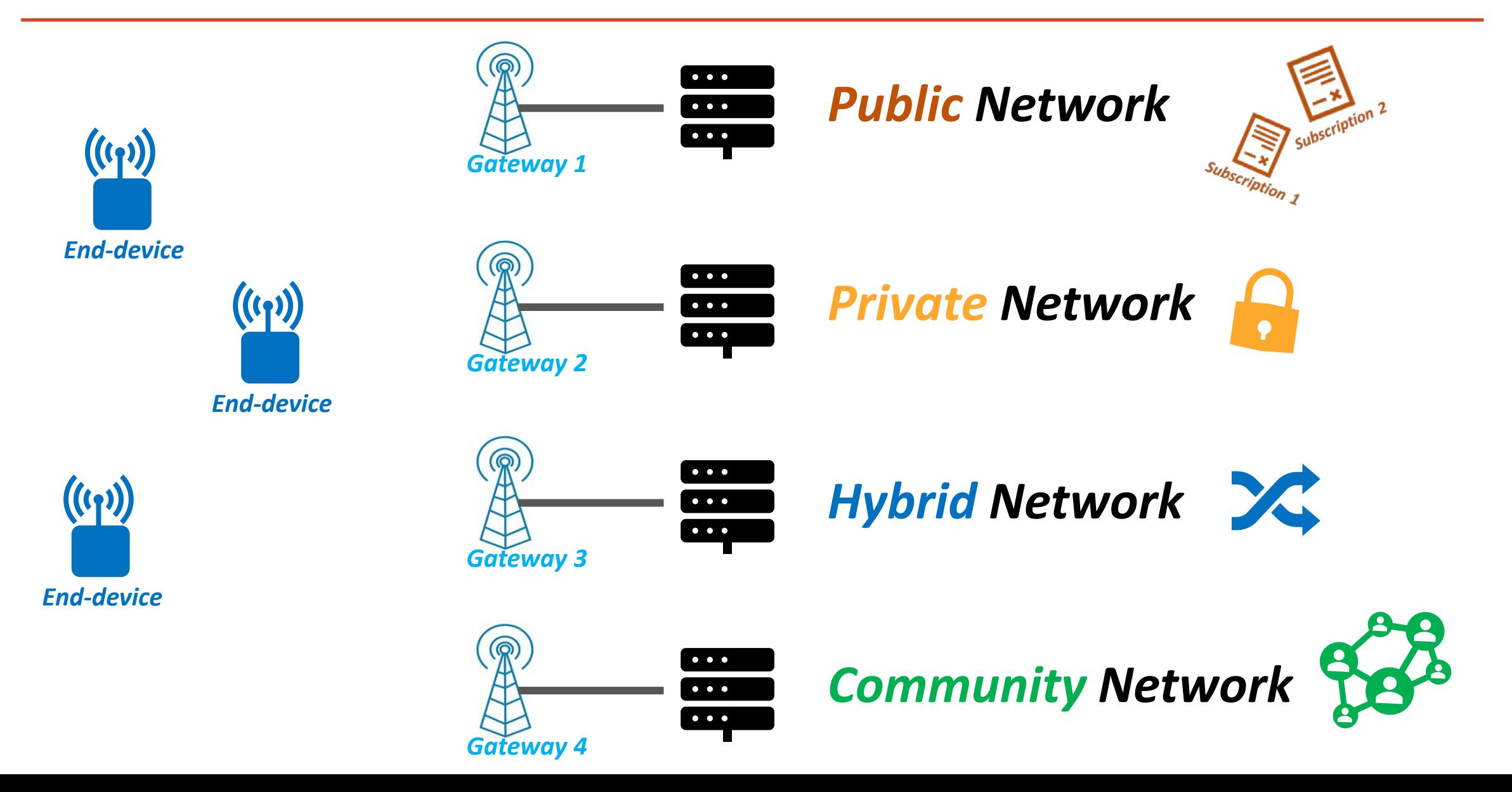

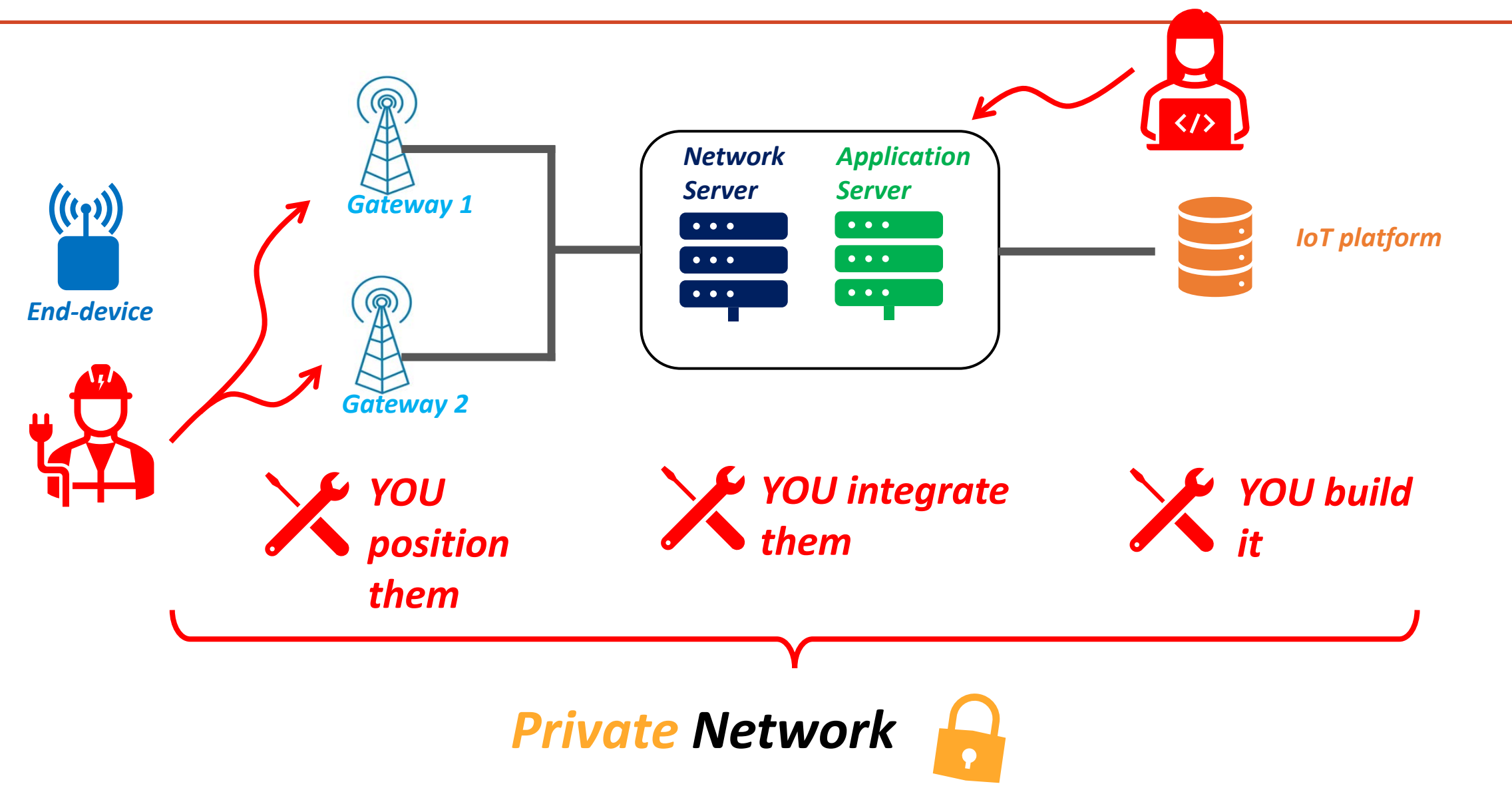

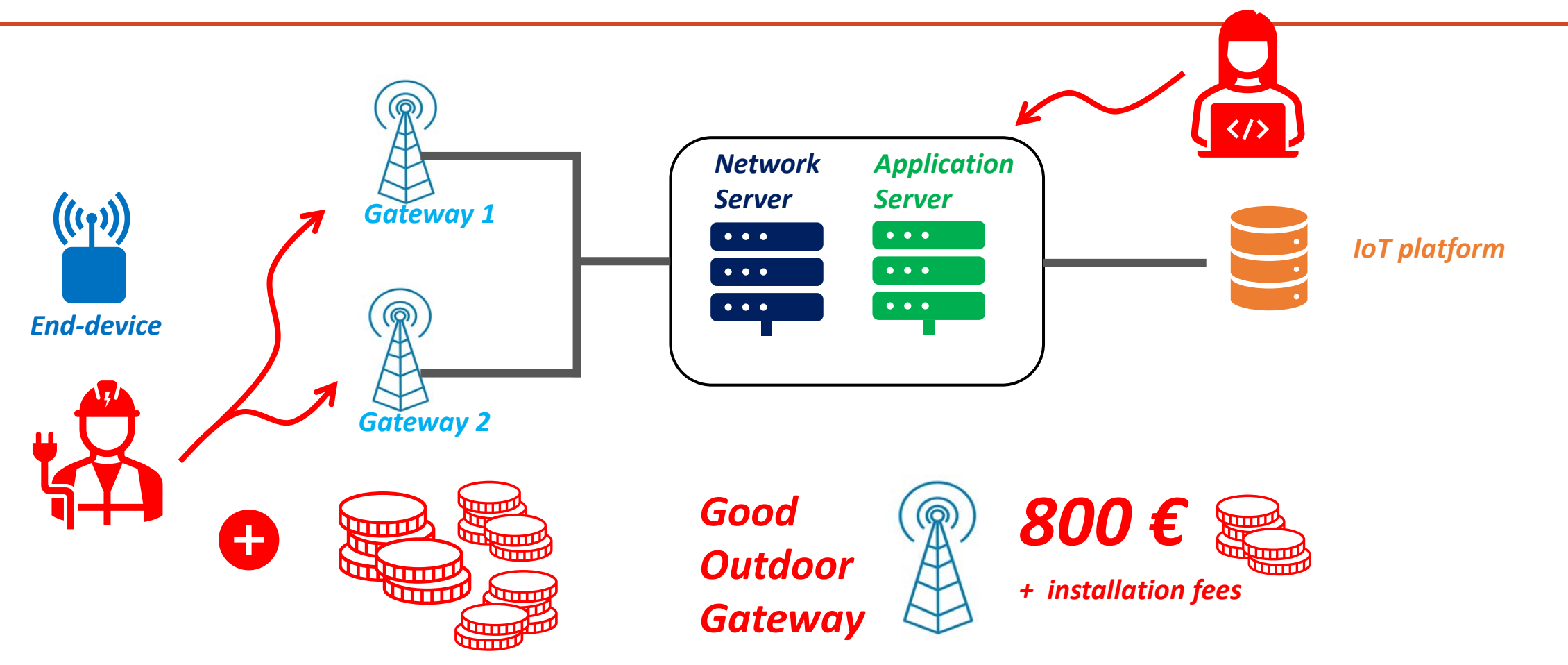

*BUT, No subscriptions + No restrictions* 

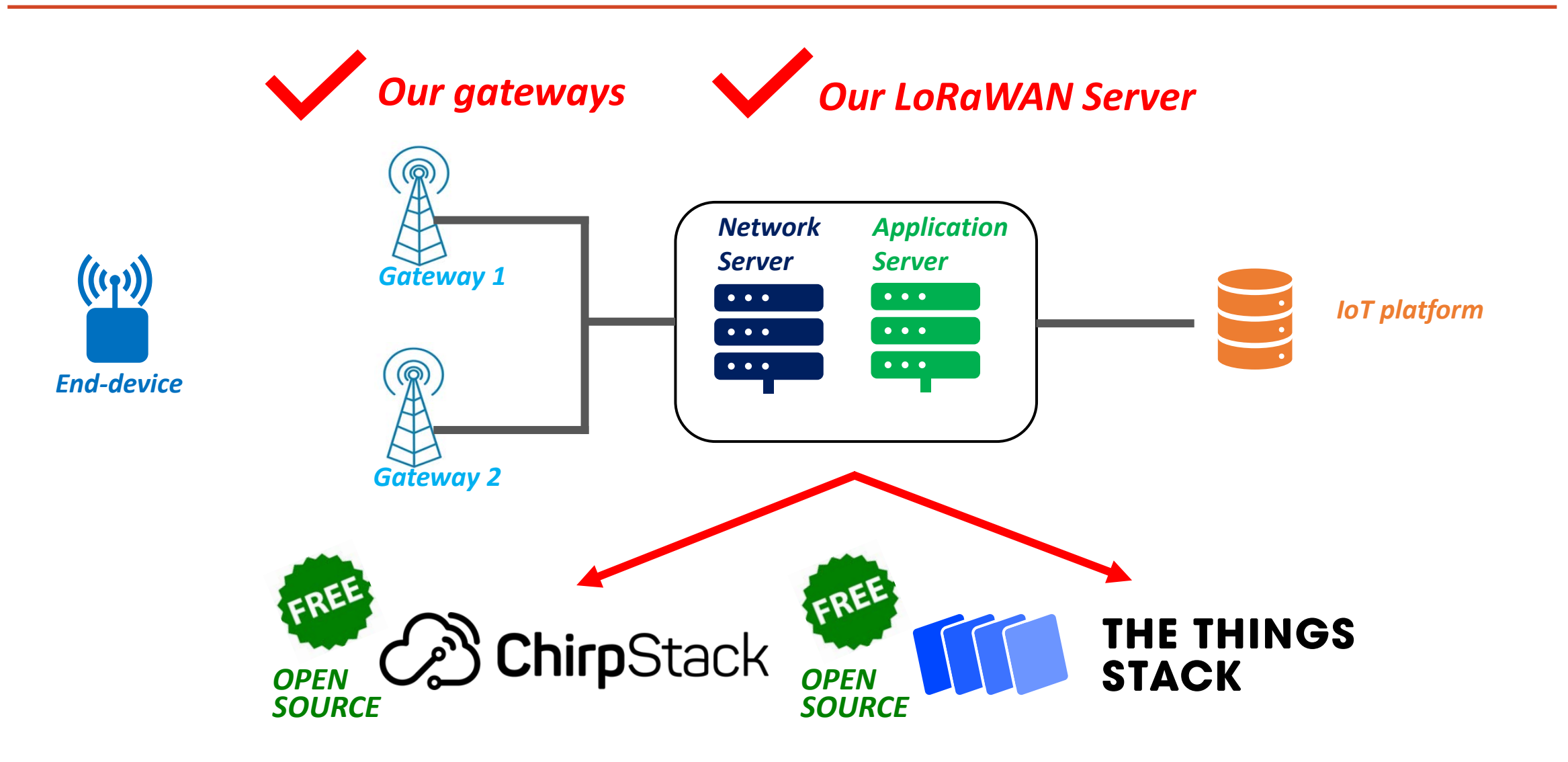

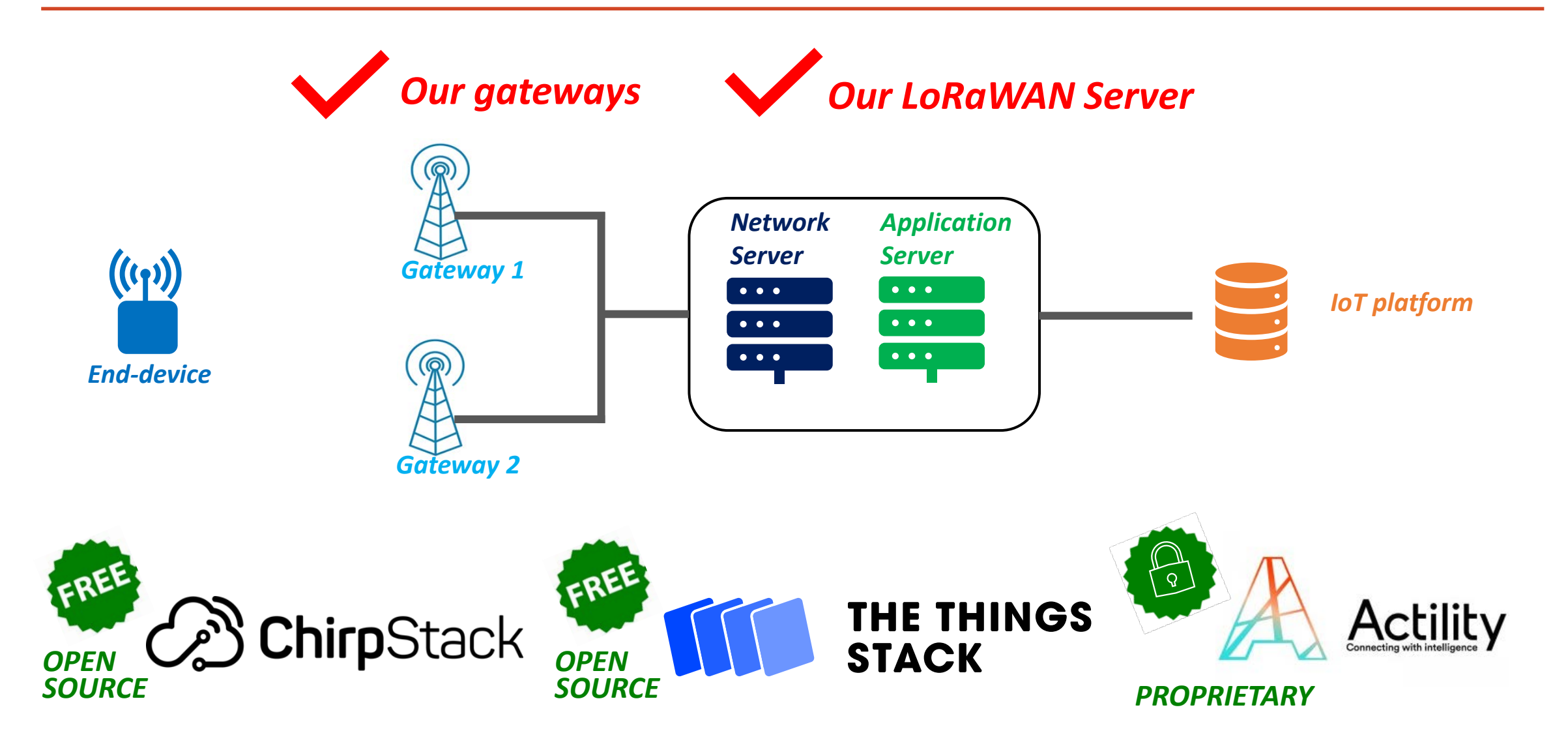

# LoRaWAN Networks – Public Network

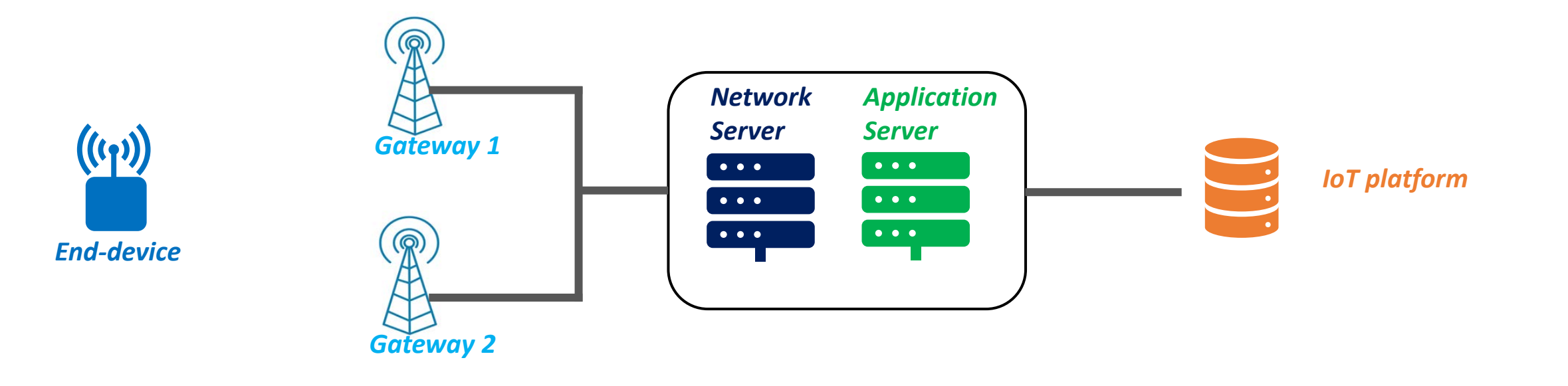
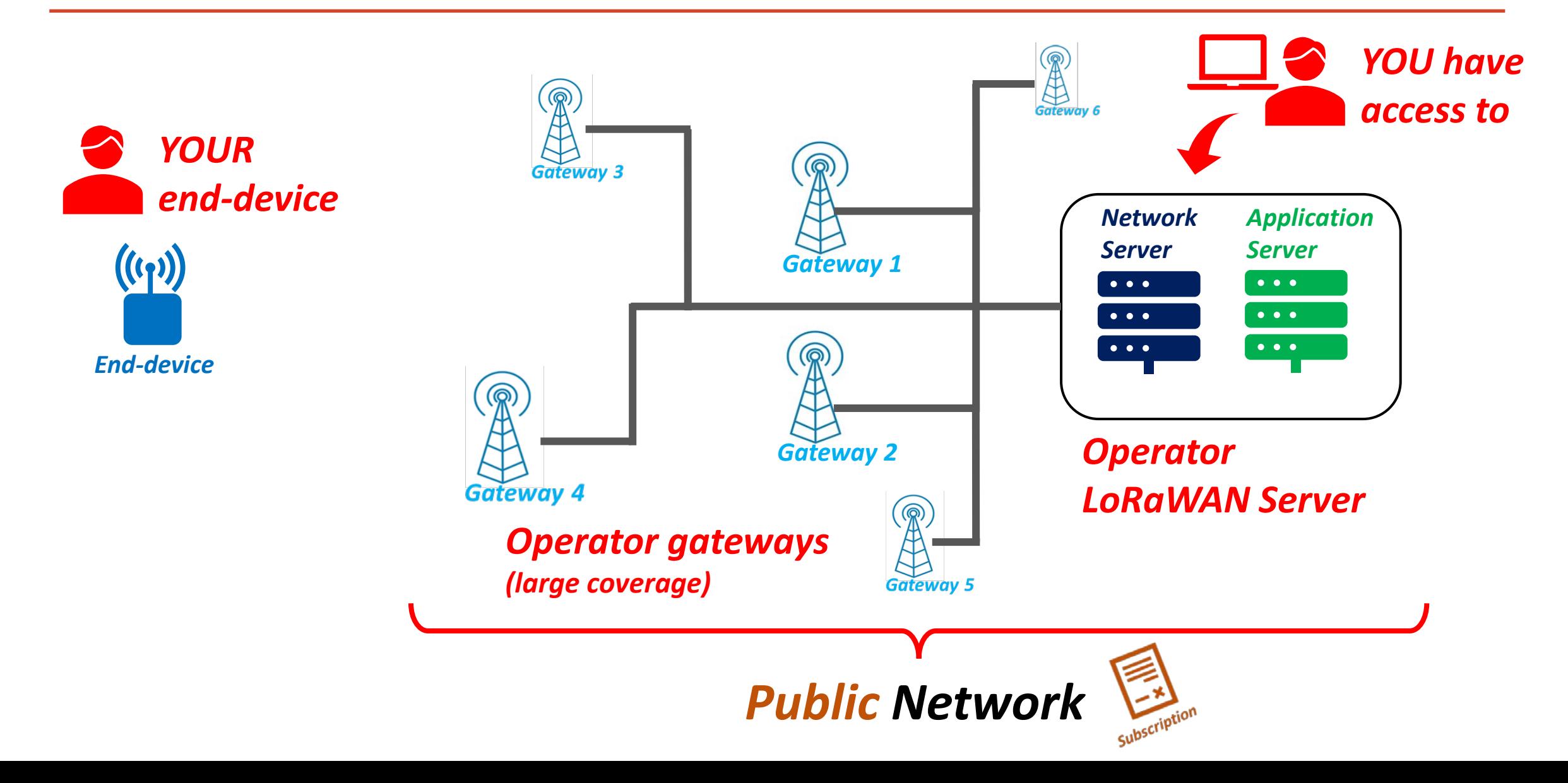

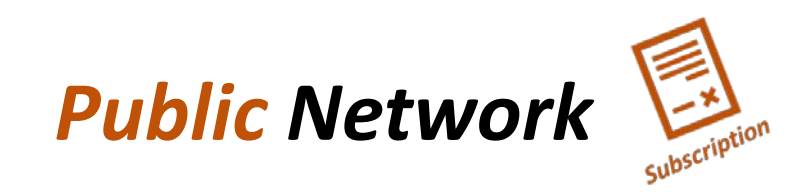

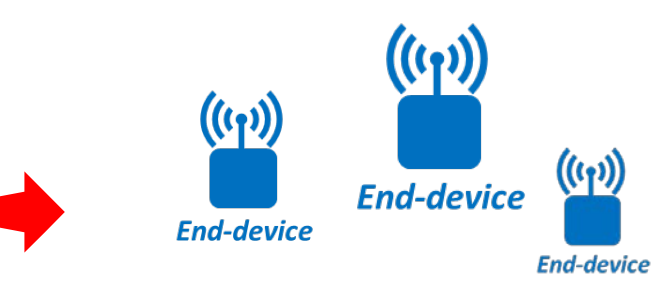

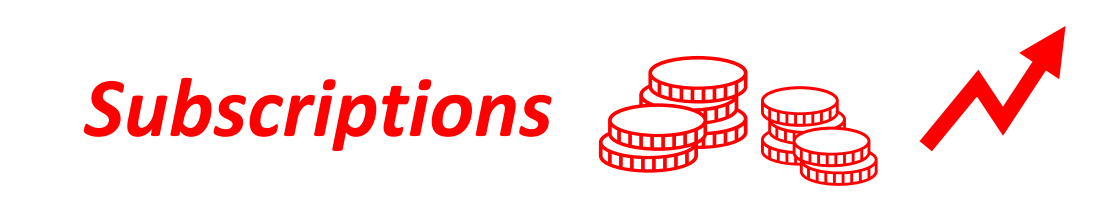

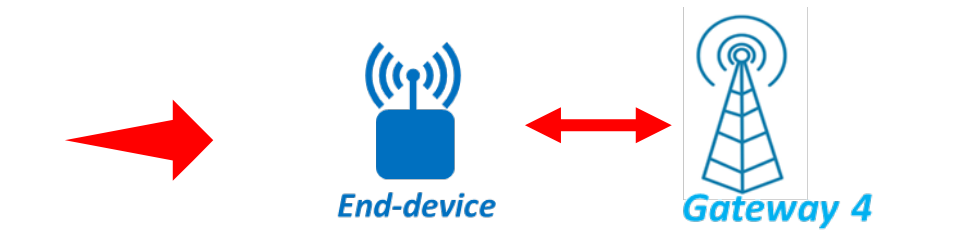

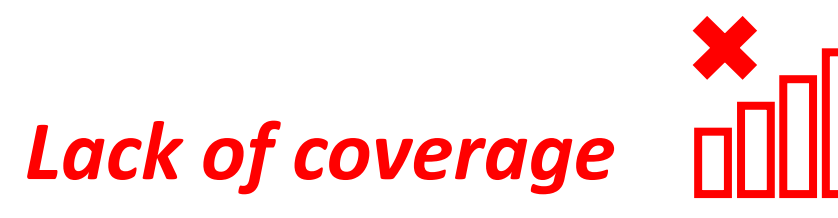

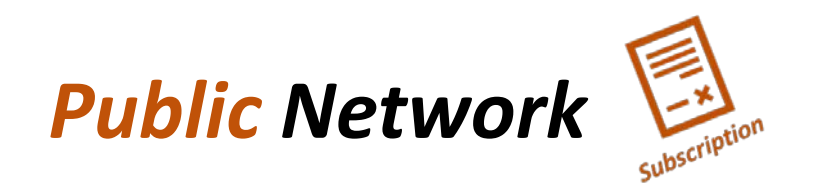

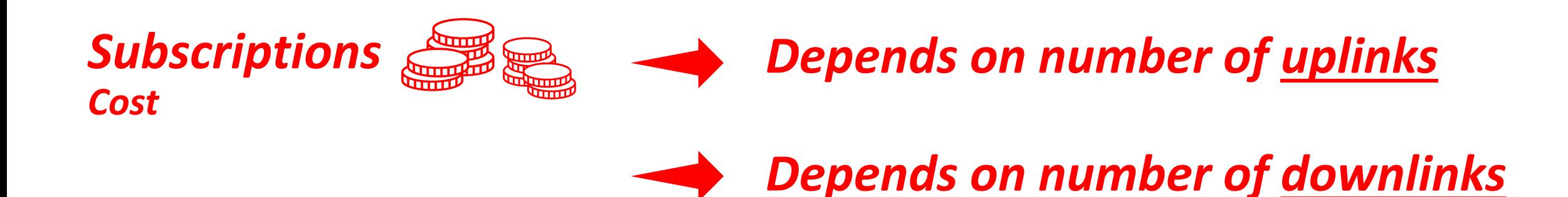

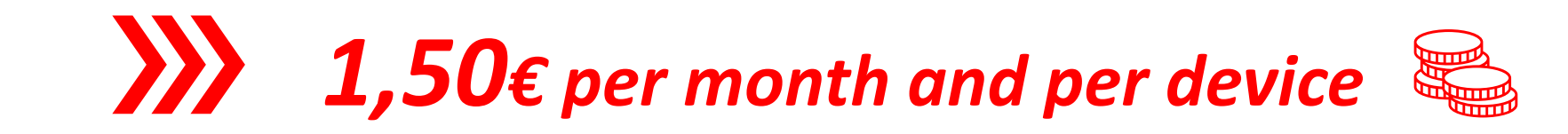

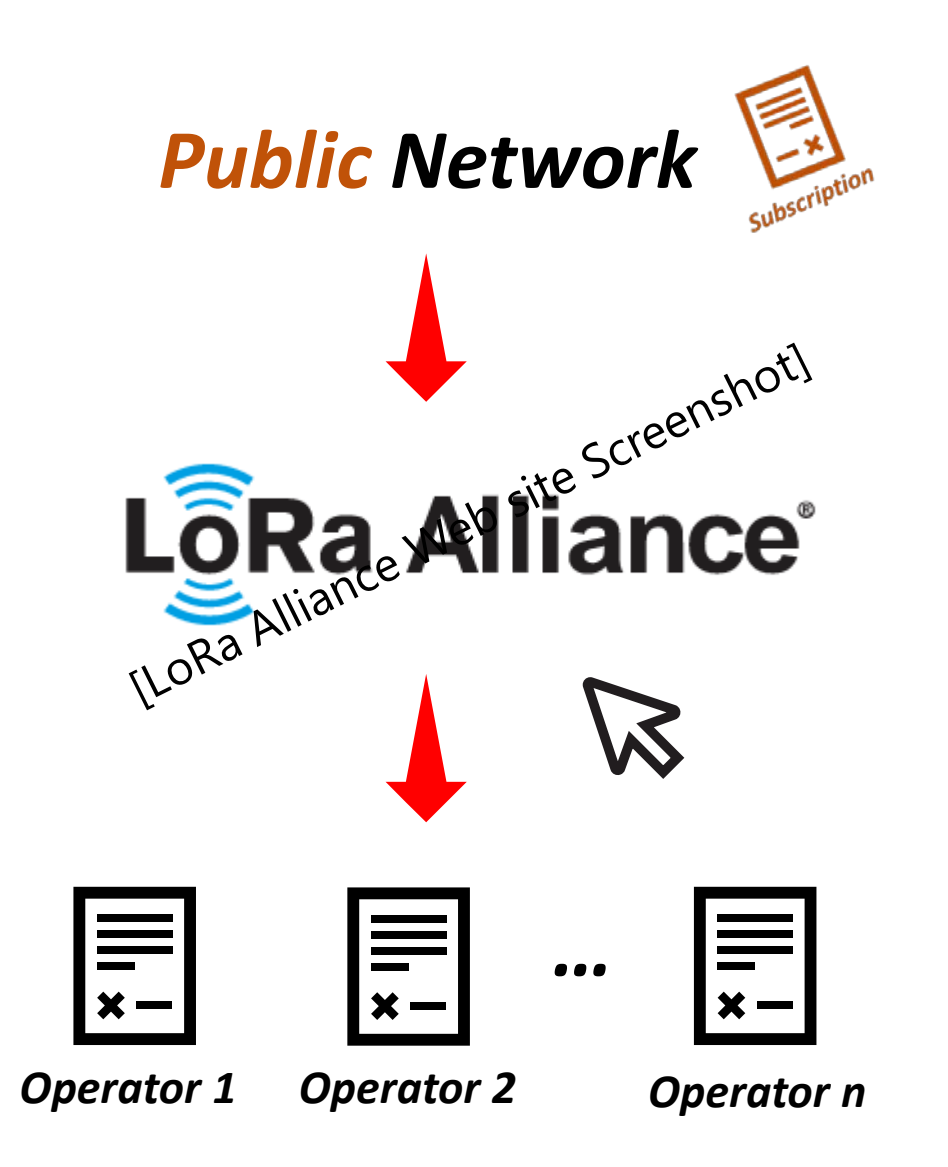

### LoRaWAN Networks – Hybrid Network

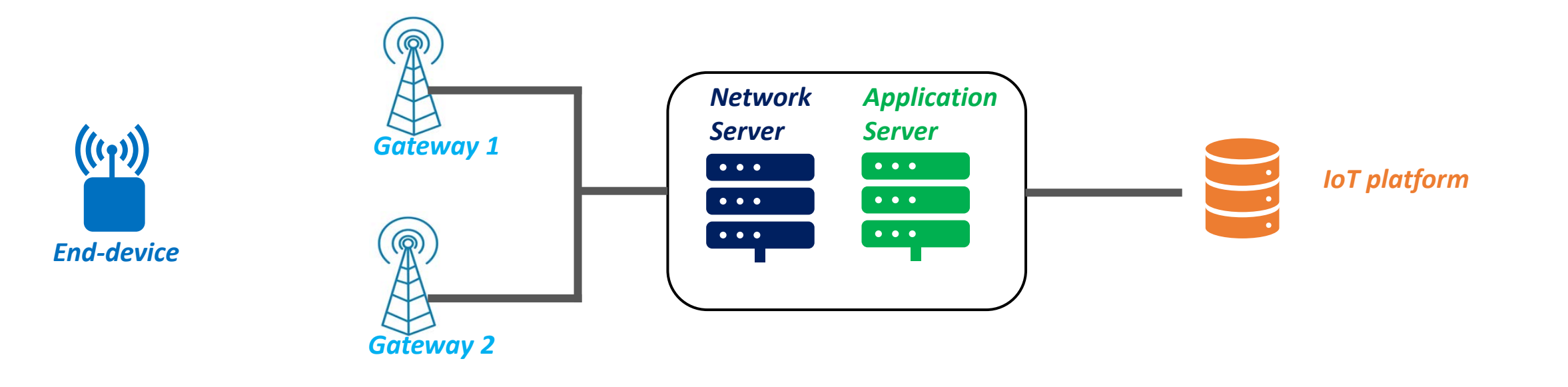

### LoRaWAN Networks – Hybrid Network

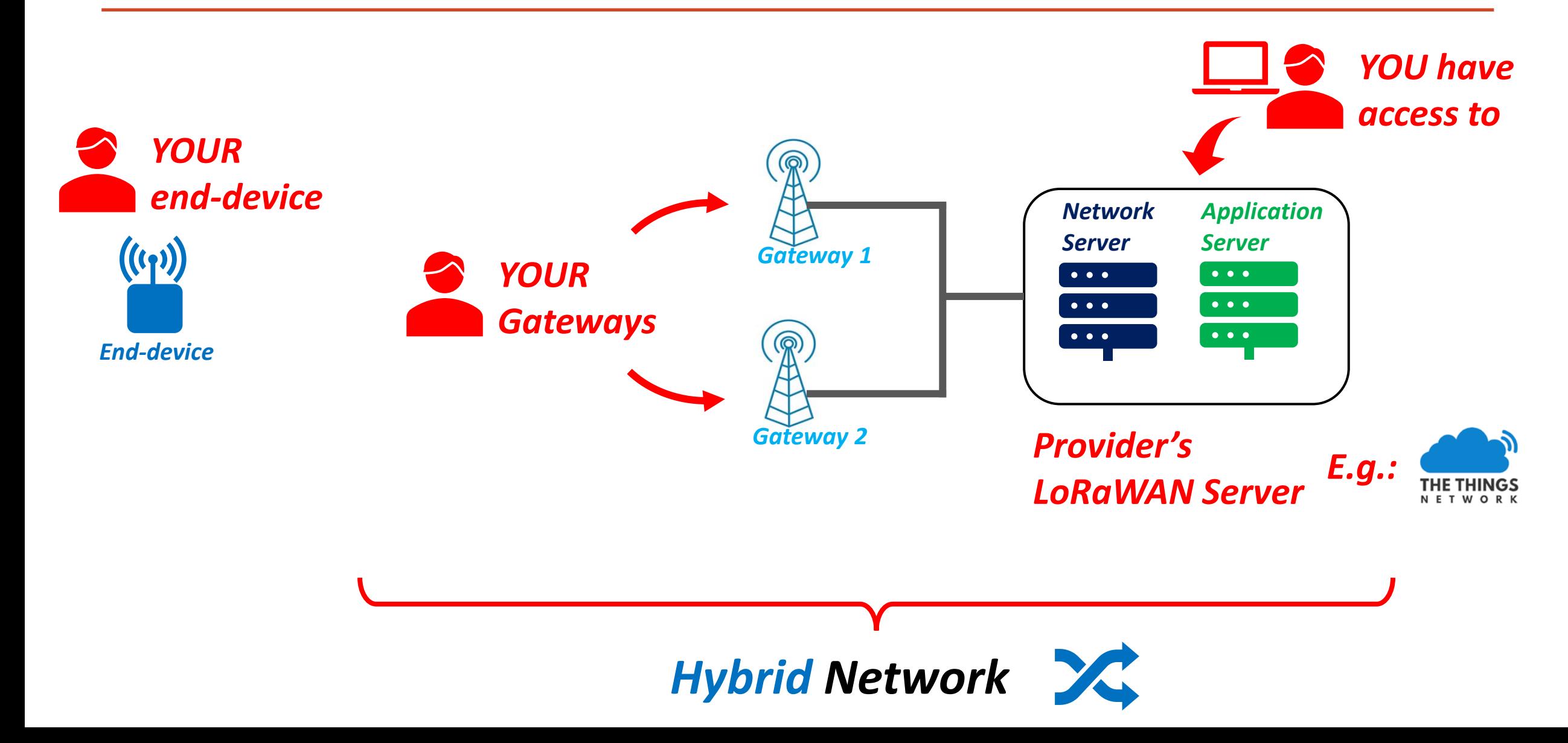

### LoRaWAN Networks – Community Network

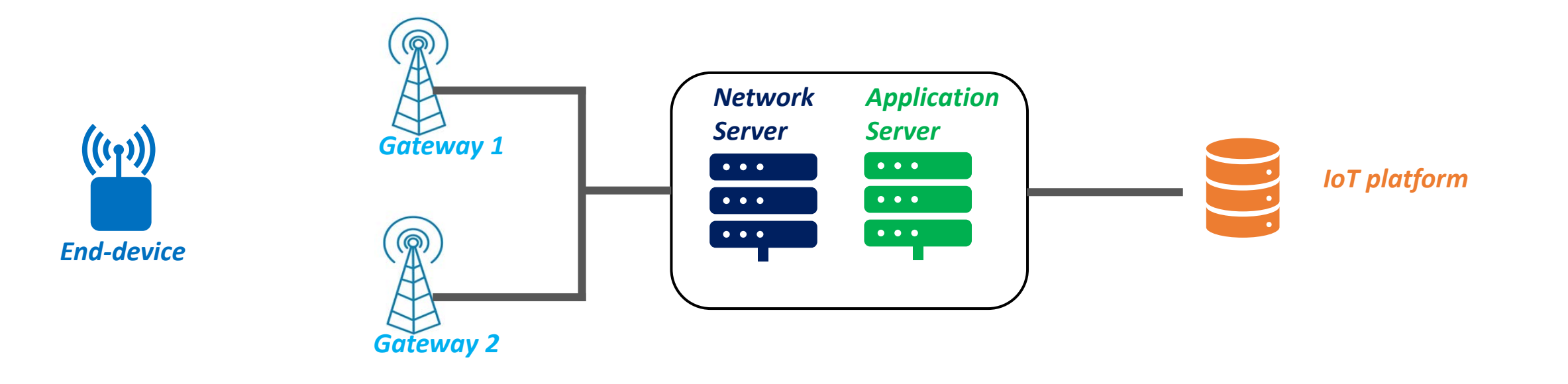

### LoRaWAN Networks – Community Network

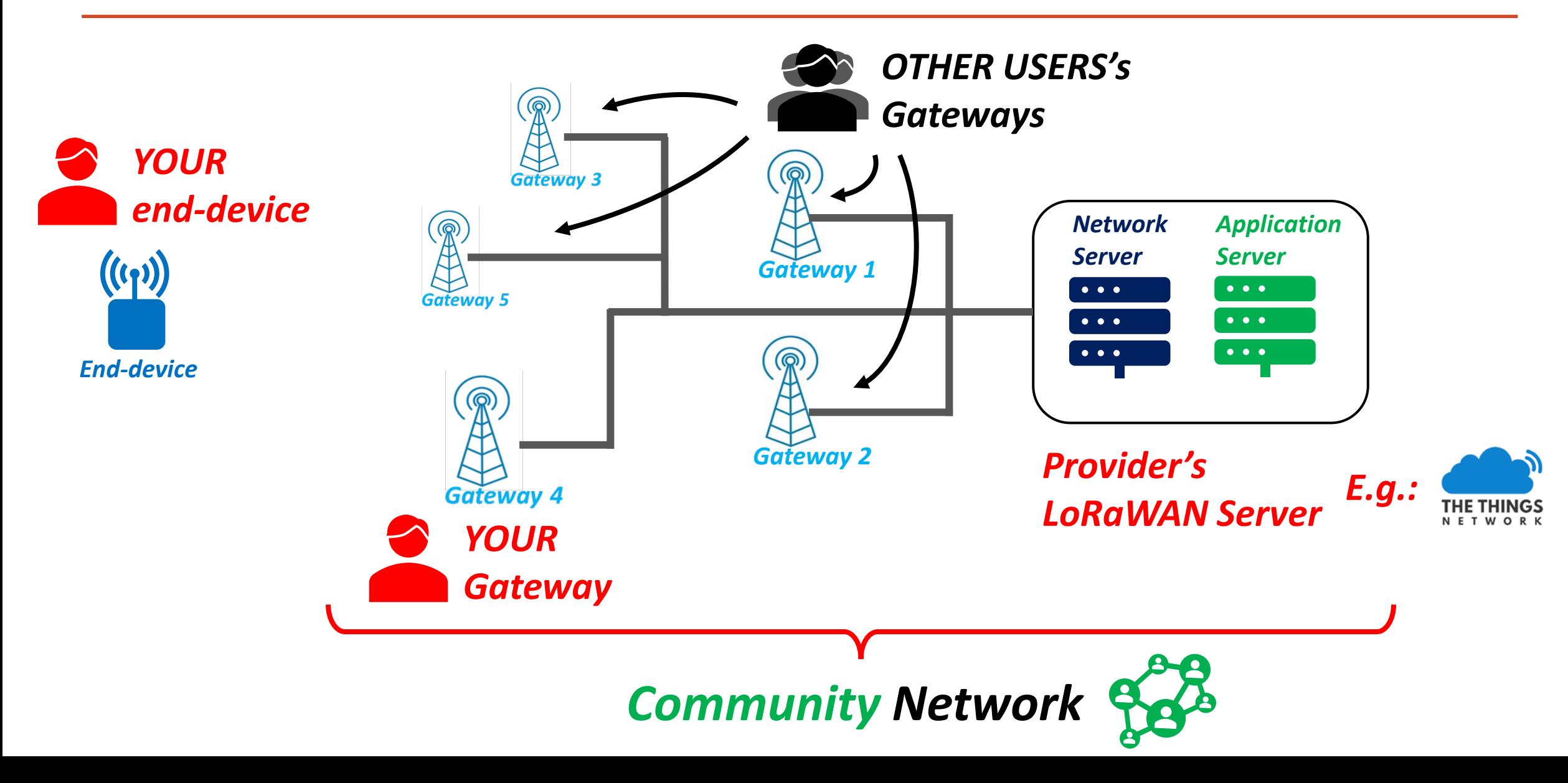

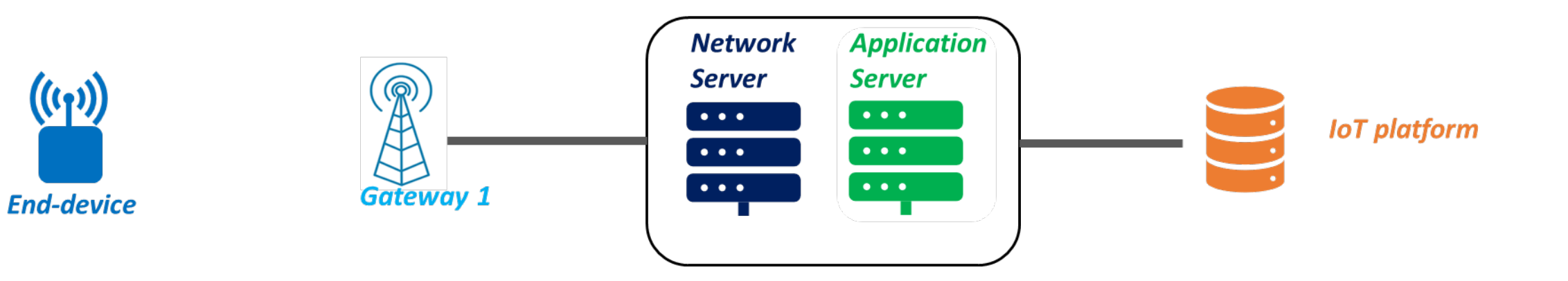

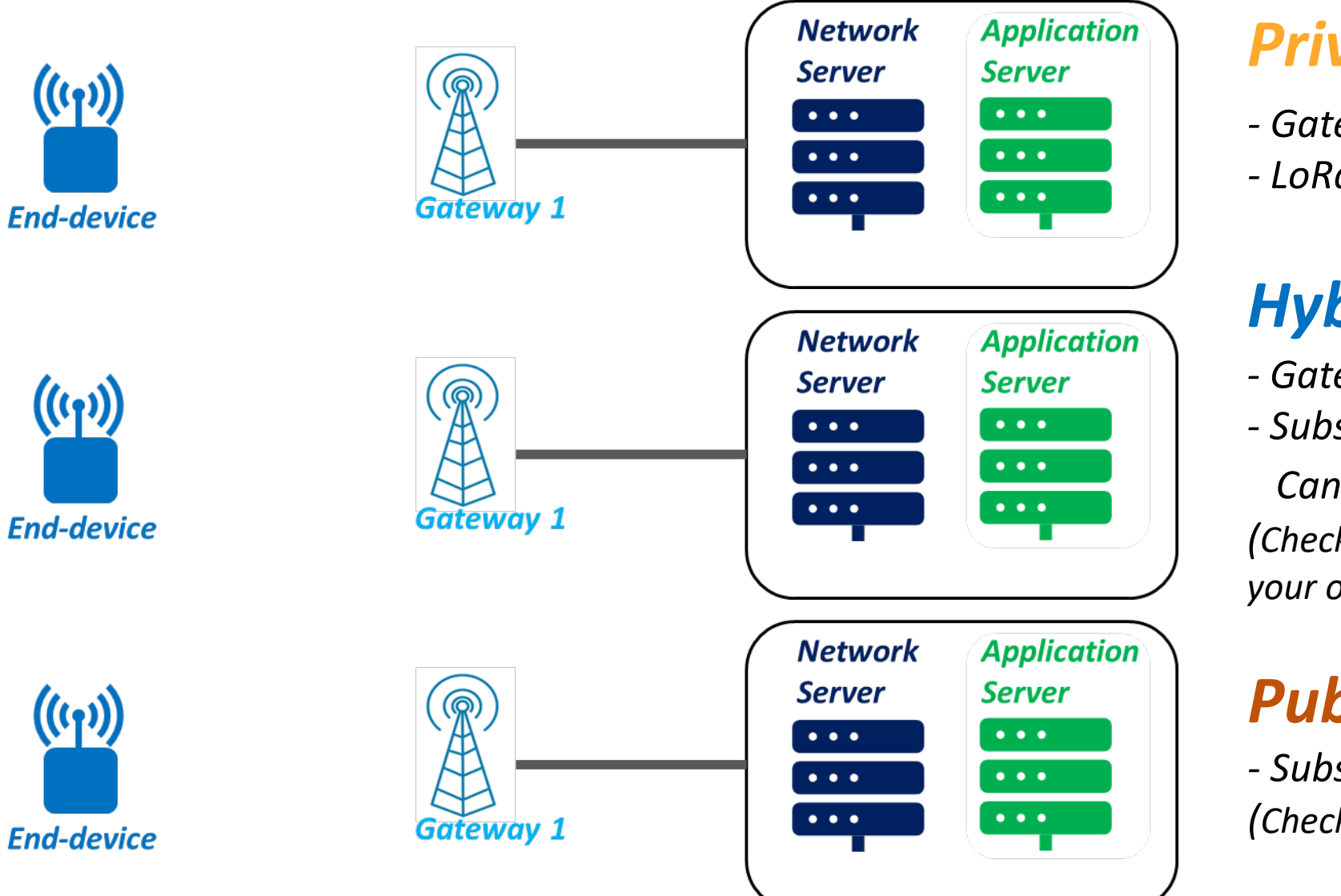

### *Private Network*

- *- Gateway configured*
- *- LoRaWAN Server installed*

### *Hybrid Network*

- *- Gateway configured*
- *- Subscribe to a Network Provider*
- *Can be a Community Network (Check the coverage if you don't use your own Gateway)*

### *Public Network*

*- Subscribe to a LoRaWAN operator (Check the coverage)*

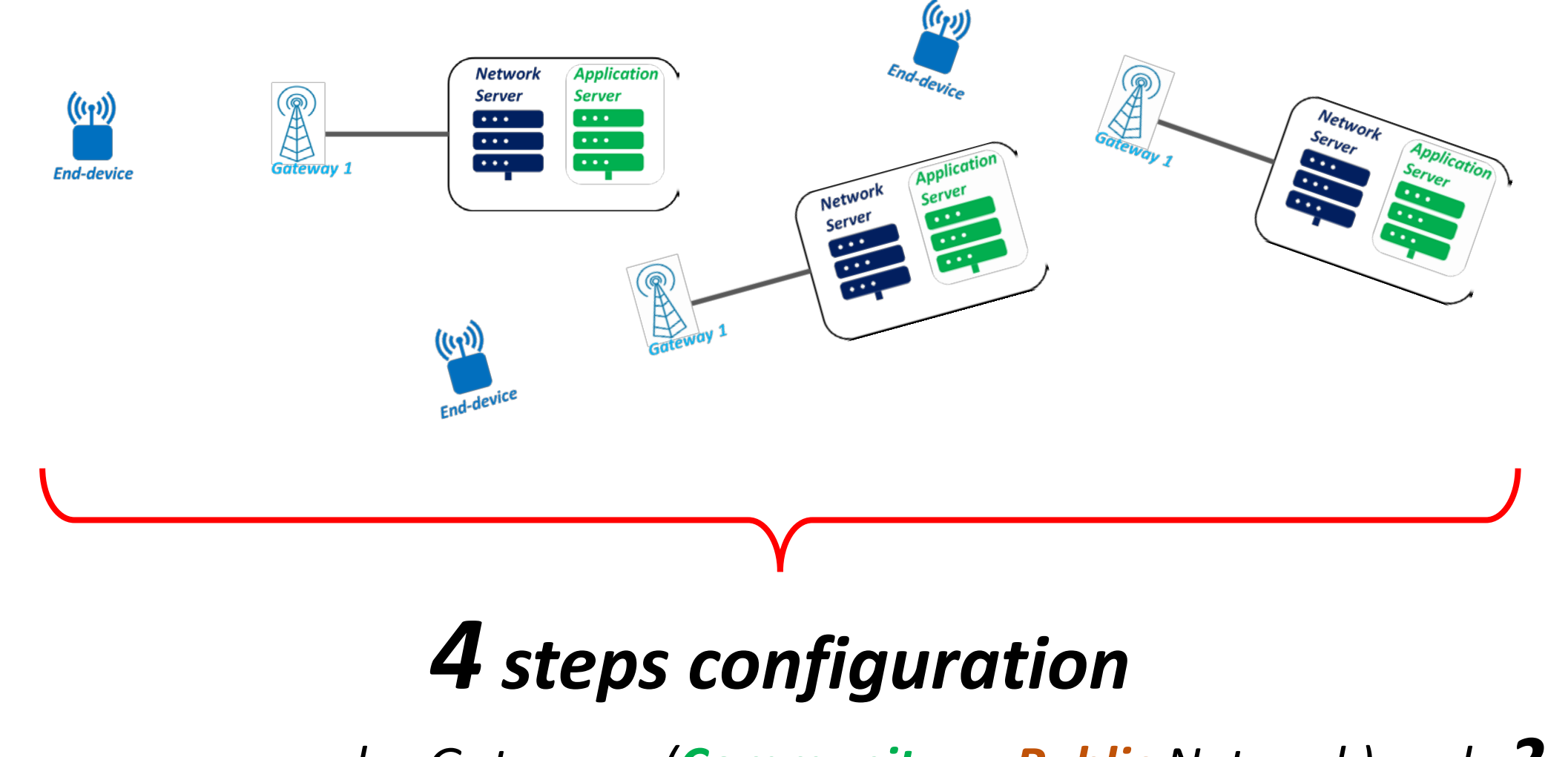

*If you use someone else Gateways (Community or Public Network): only 2 steps*

*Step 1 Gateway configuration*

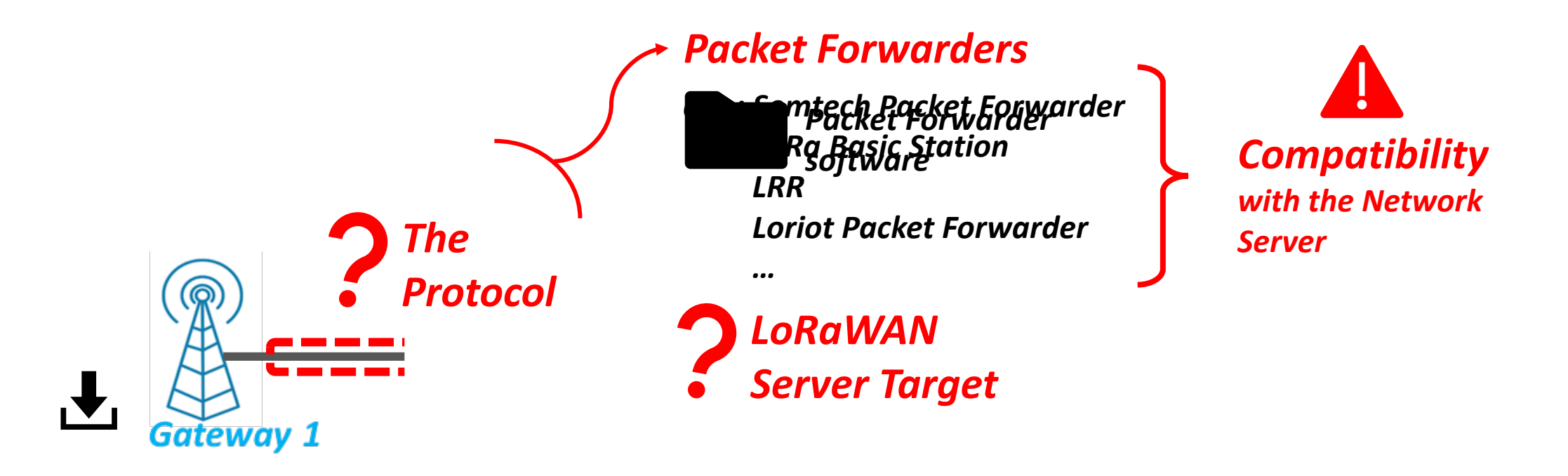

*Step 1 Gateway configuration*

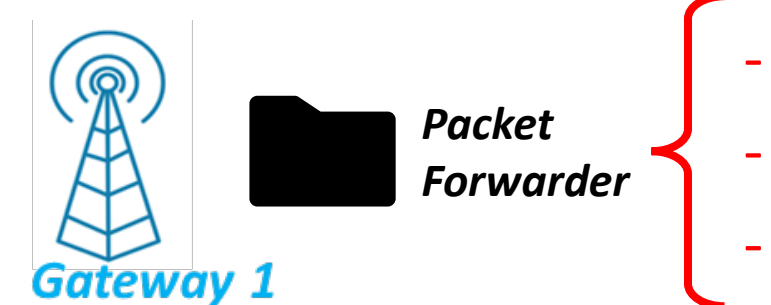

- *Network Server IP Address*
- *UDP/TCP port*
- *Keys & Certificates (for secure transmission)*

#### *Step 1 Gateway configuration Gateway registration Step 2*

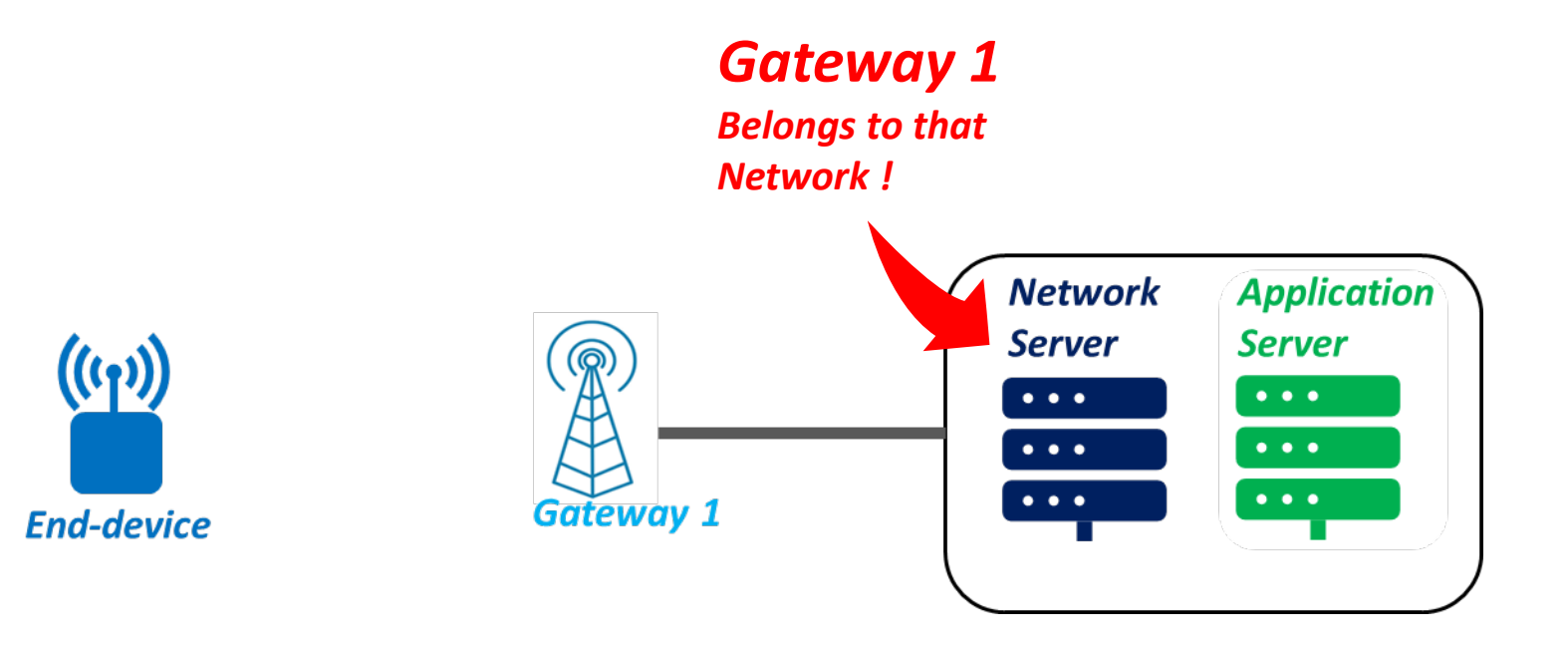

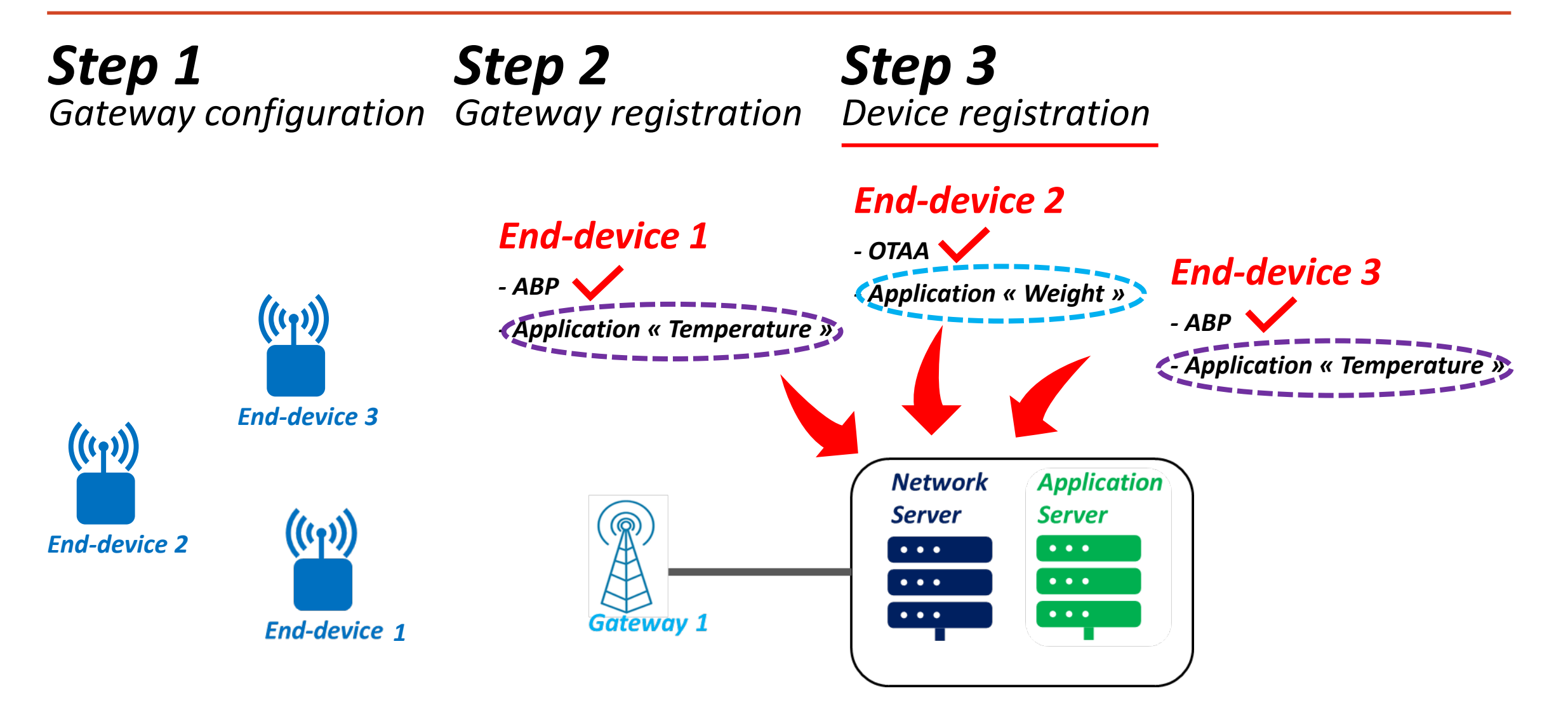

#### *Step 1 Gateway configuration Gateway registration Step 2 Step 3 Device registration Step 4 Device configuration*

*End-device firmware*

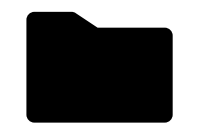

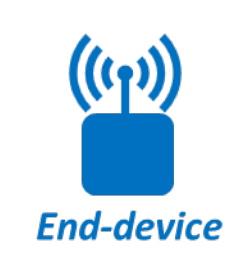

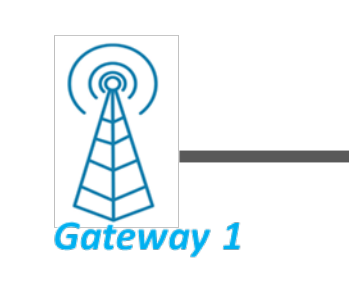

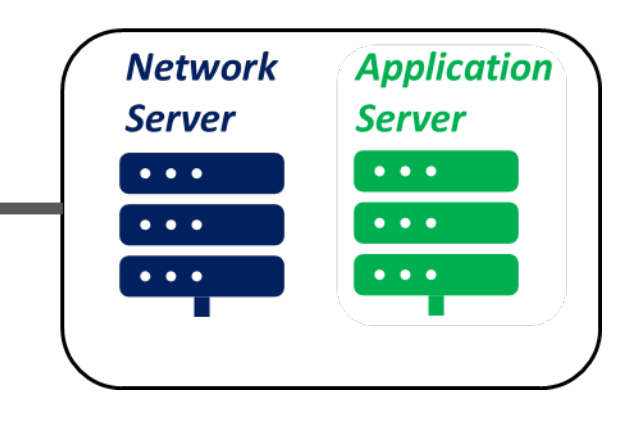

## *1.a. Choose the Packet Forwarder and install it on the Gateway Compatibility*

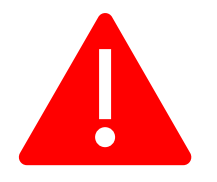

# *Packet Forwarder*

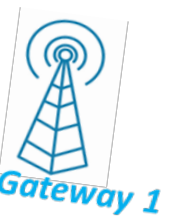

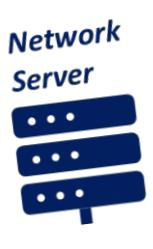

### *1.a. Choose the Packet Forwarder and install it on the Gateway* **Brand** *Semtech UDP Packet Forwarder*

*1.b. Set the Network Server IP address 1.c. Set the UDP Ports*

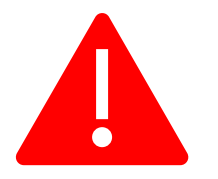

#### *Compatibility Packet Forwarder*

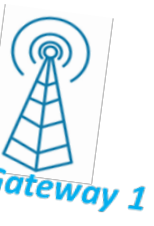

**Network** 

### Step 2: Gateway registration

## *Step 1: Gateway configuration Semtech UDP Packet forwarder is used*

### *2.a. Gateway EUI*

- *2.b. Name or ID (or both)*
- *2.c. Region (frequency plan)*

### *Unique Identifier*

- *(This number comes with the Gateway)*
	- *Most of the time written on the Gateway*
	- *Can be found on the Gateway interface*

## *Step 1: Gateway configuration Semtech UDP Packet forwarder is used*

*Step 2: Gateway registration*

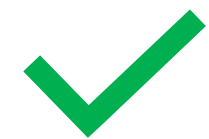

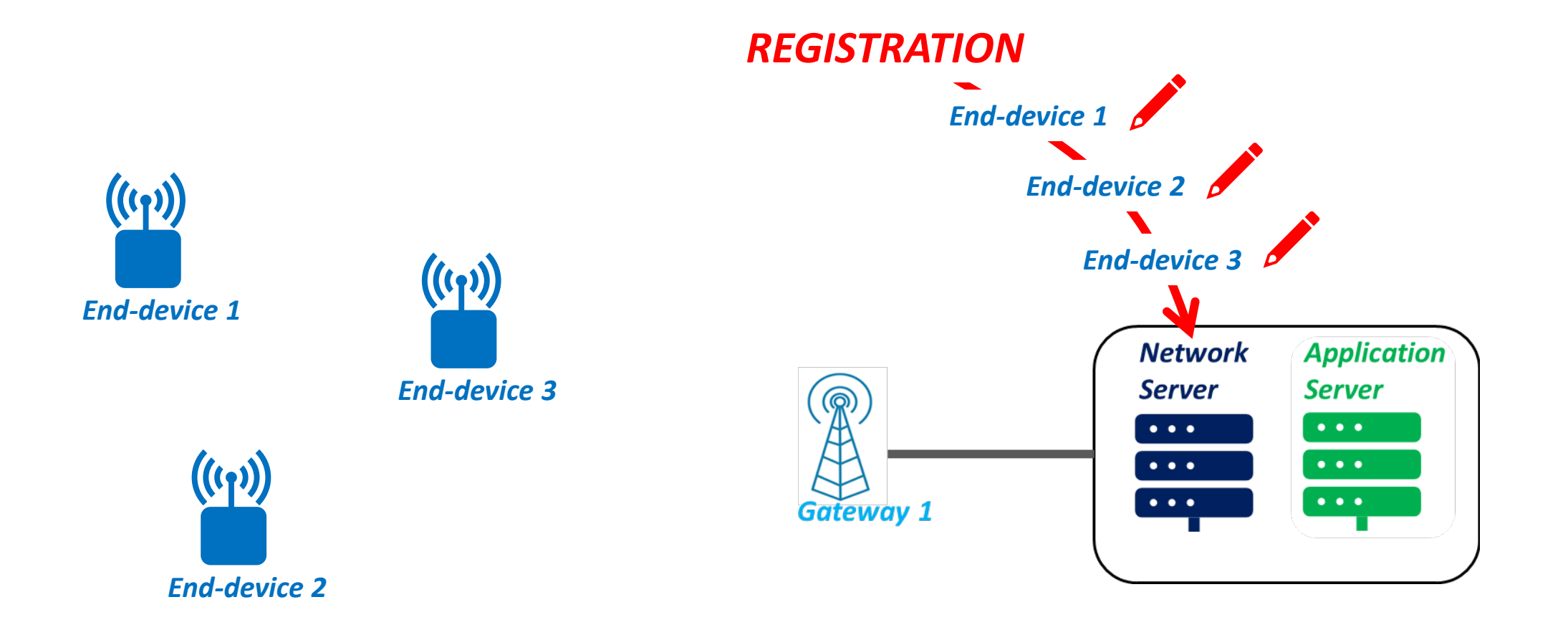

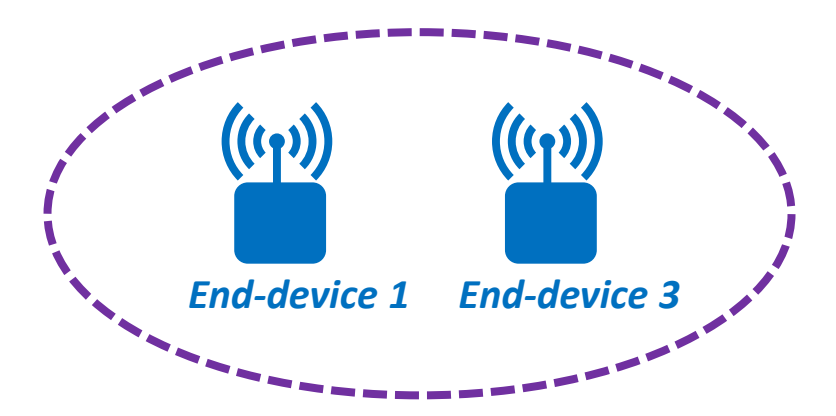

#### *Application « Temperature »*

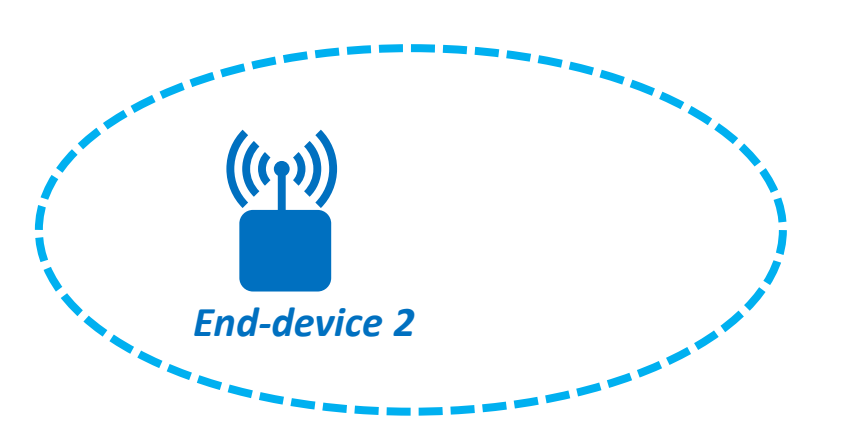

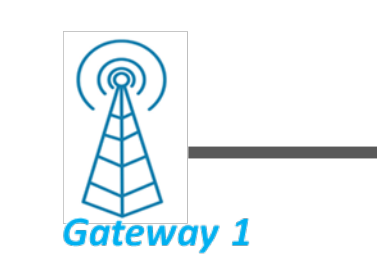

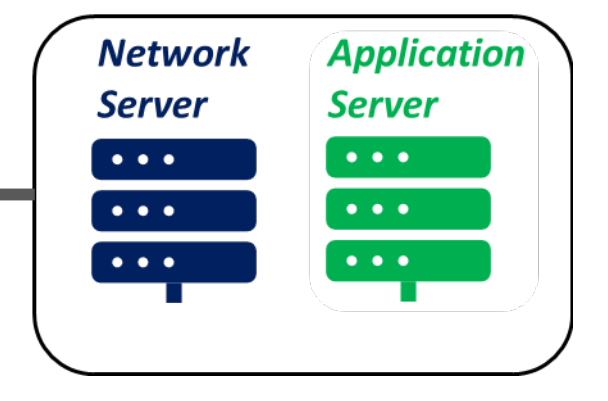

*Application « Moisture »*

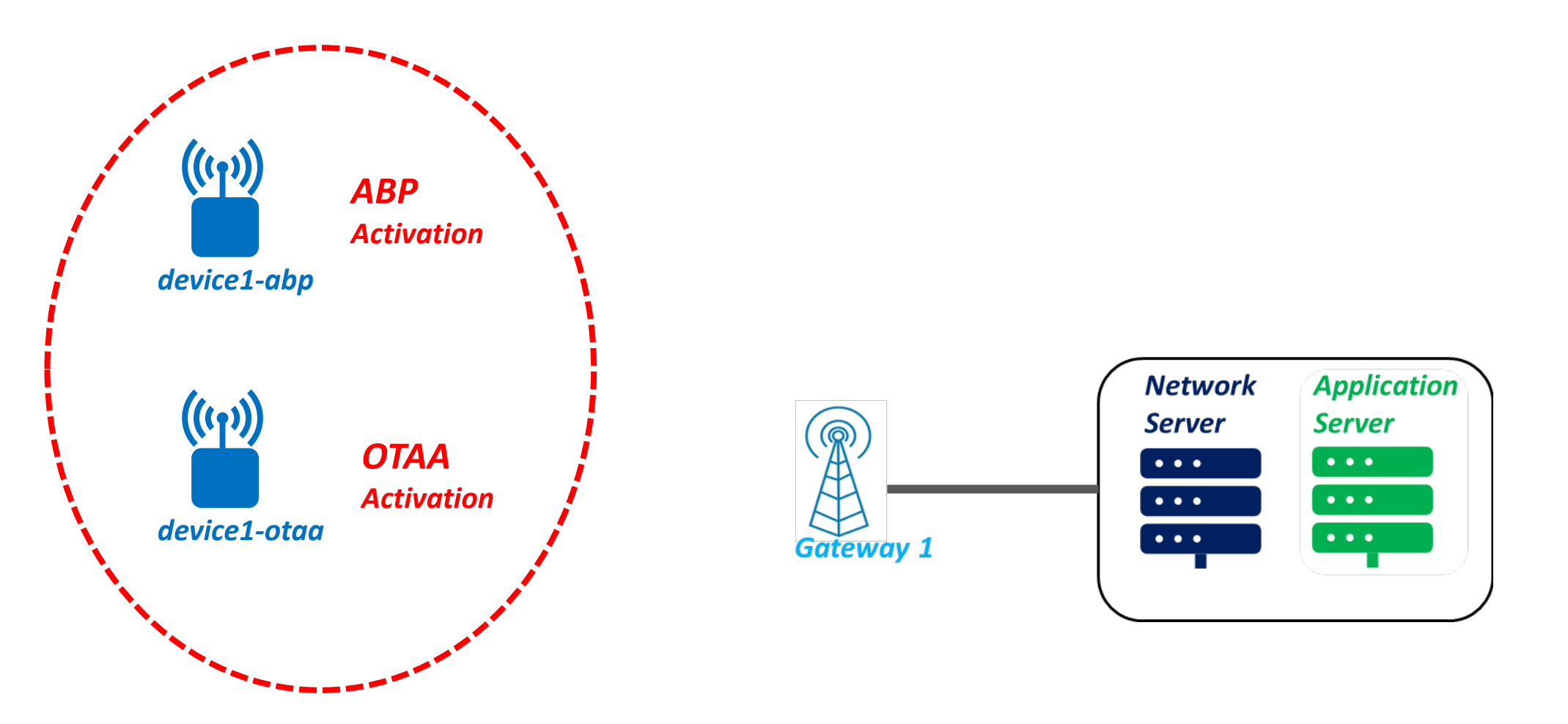

*Application « training-usmb »*

Step 4: Device configuration

## *Step 1: Gateway configuration Step 2: Gateway registration Semtech UDP Packet forwarder is used*

*Step 3: Device registration*

### Step 4: Device configuration

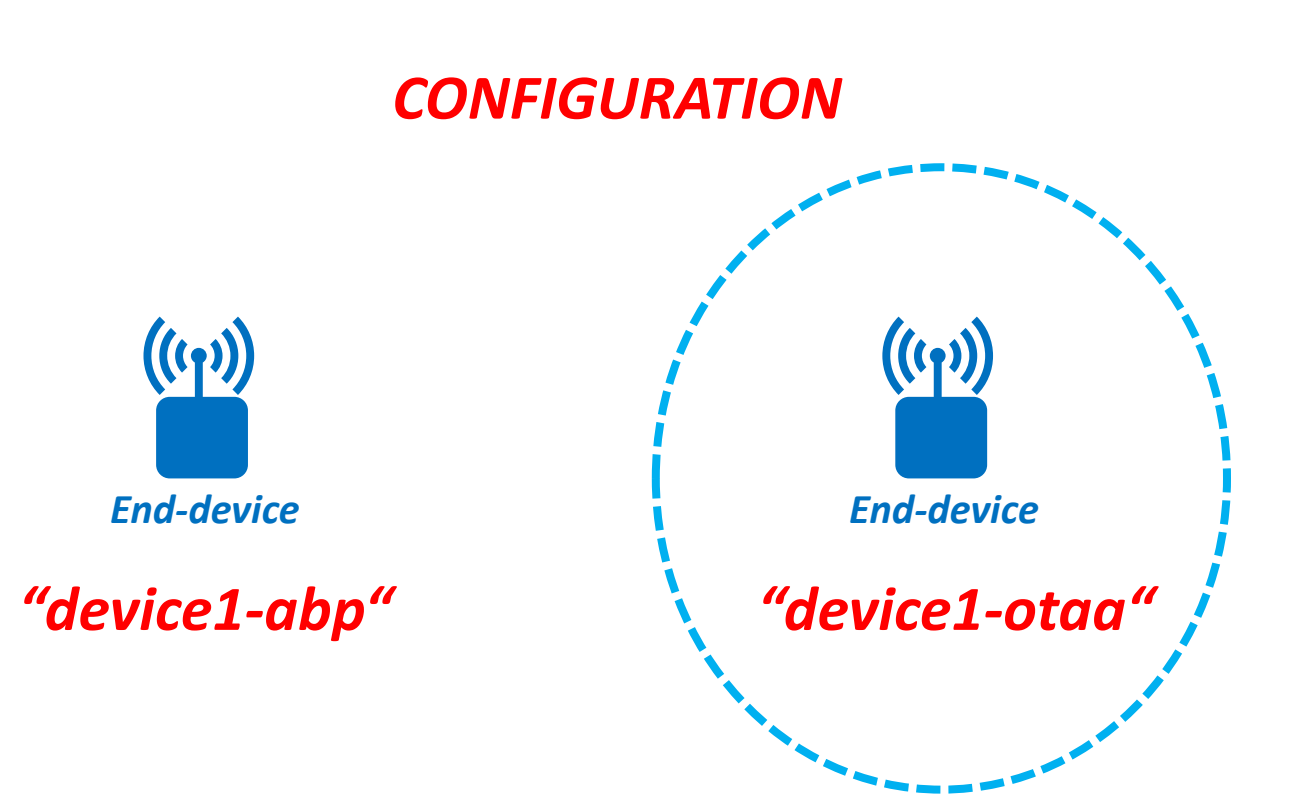

# The LoRaWAN frame

 The Physical (PHY), MAC and Application layer  $\checkmark$  The LoRa modulation, the PHY payload, the Frame payload

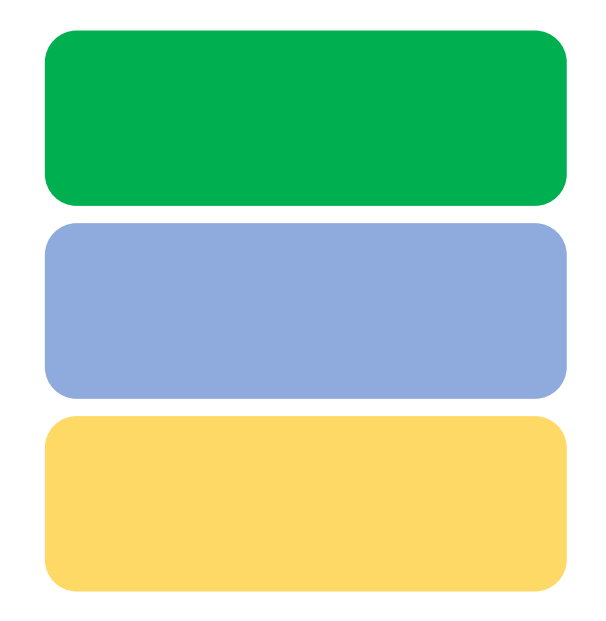

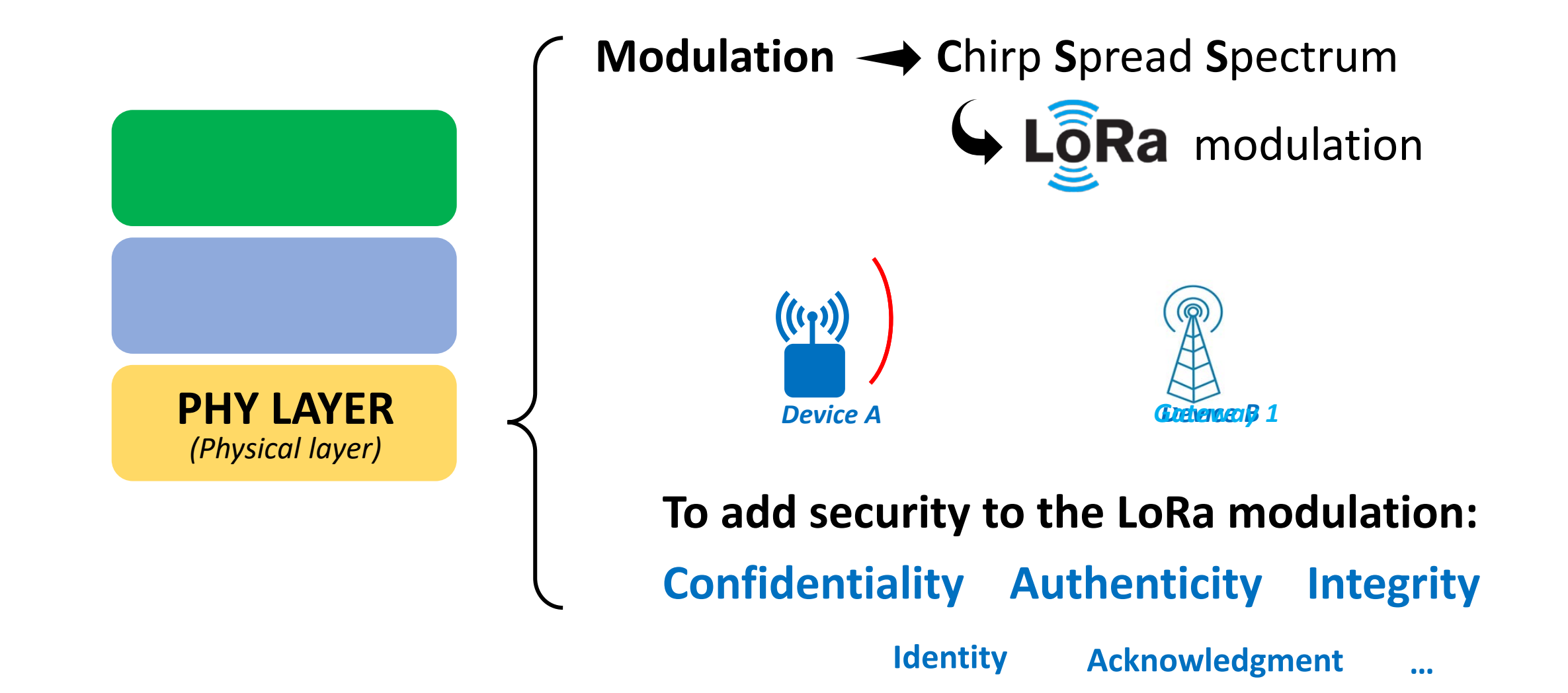

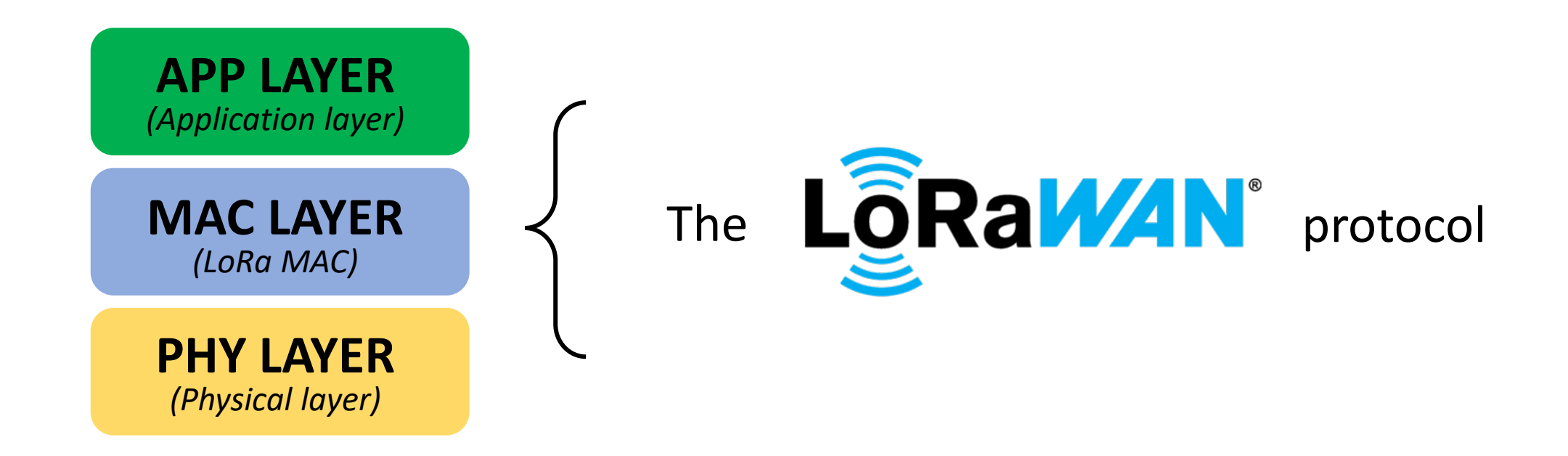

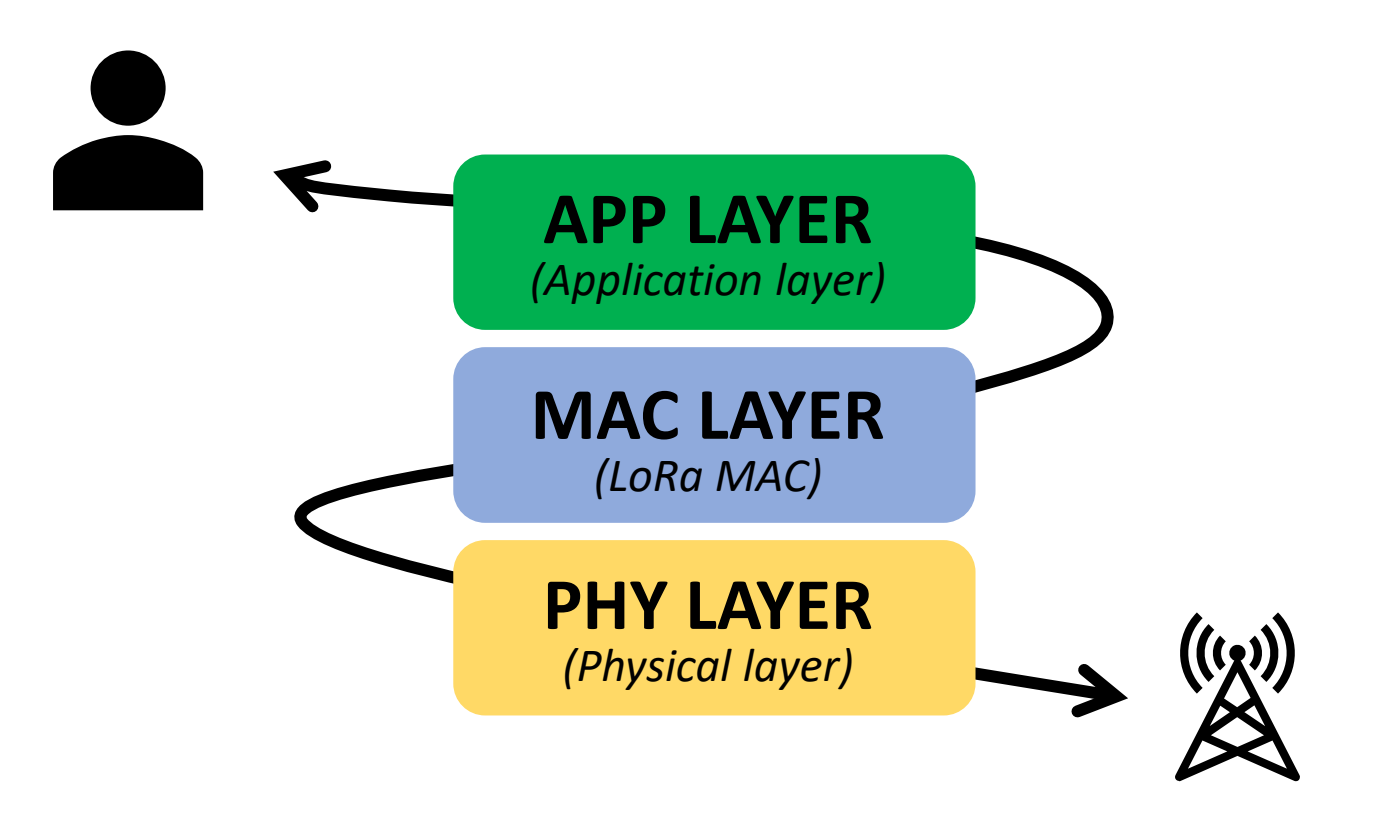

*The LoRa frame over the air:*

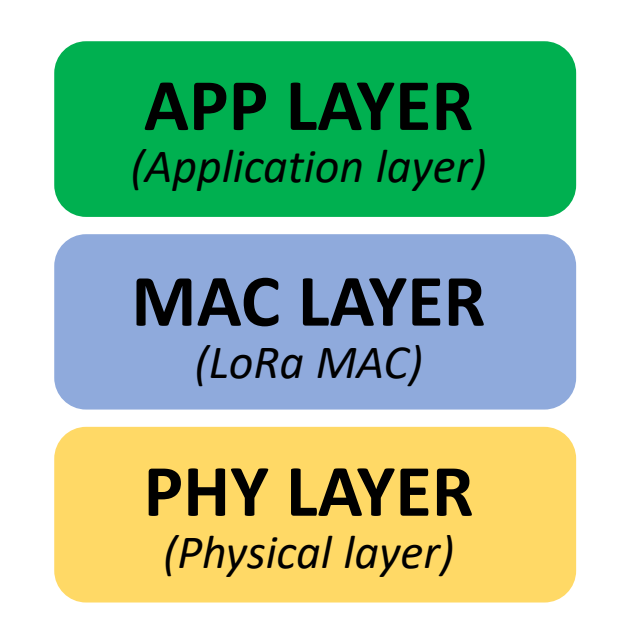

*The LoRa frame over the air:*

*Preamble + Header CRC*

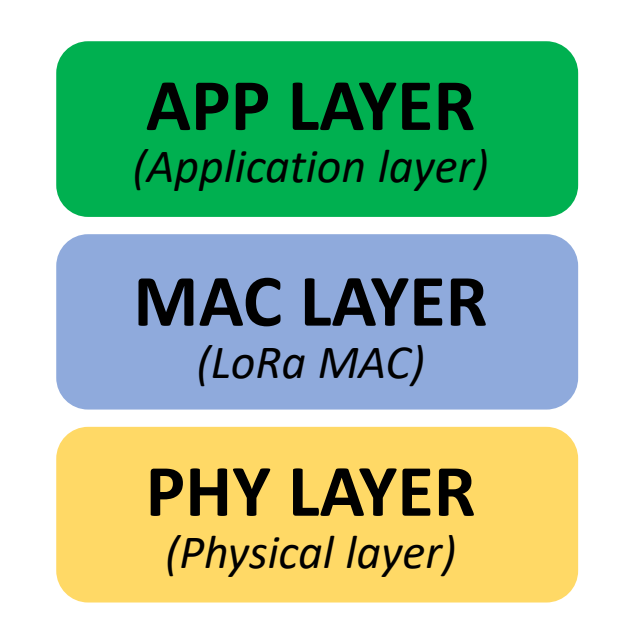

*The LoRa frame over the air:*

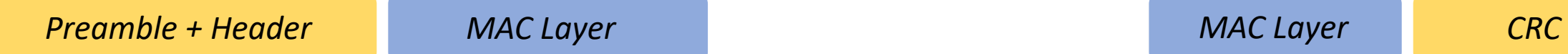

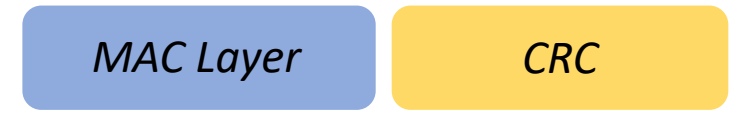

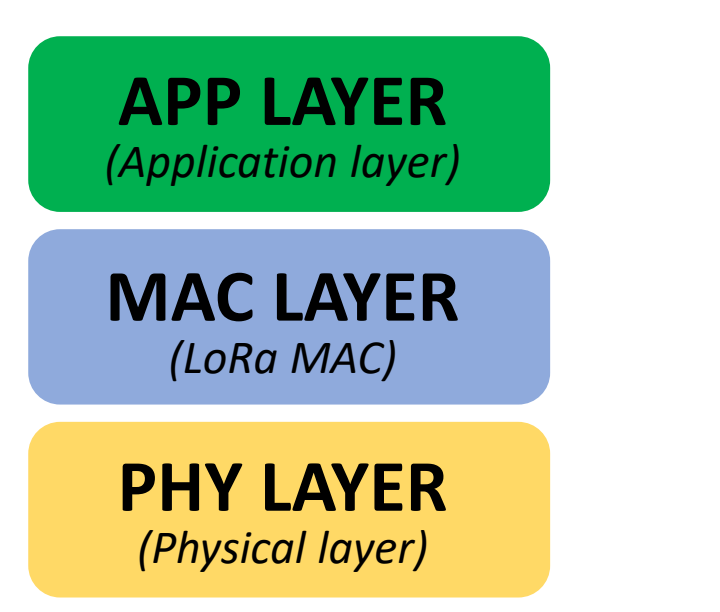

#### *The LoRa frame over the air:*

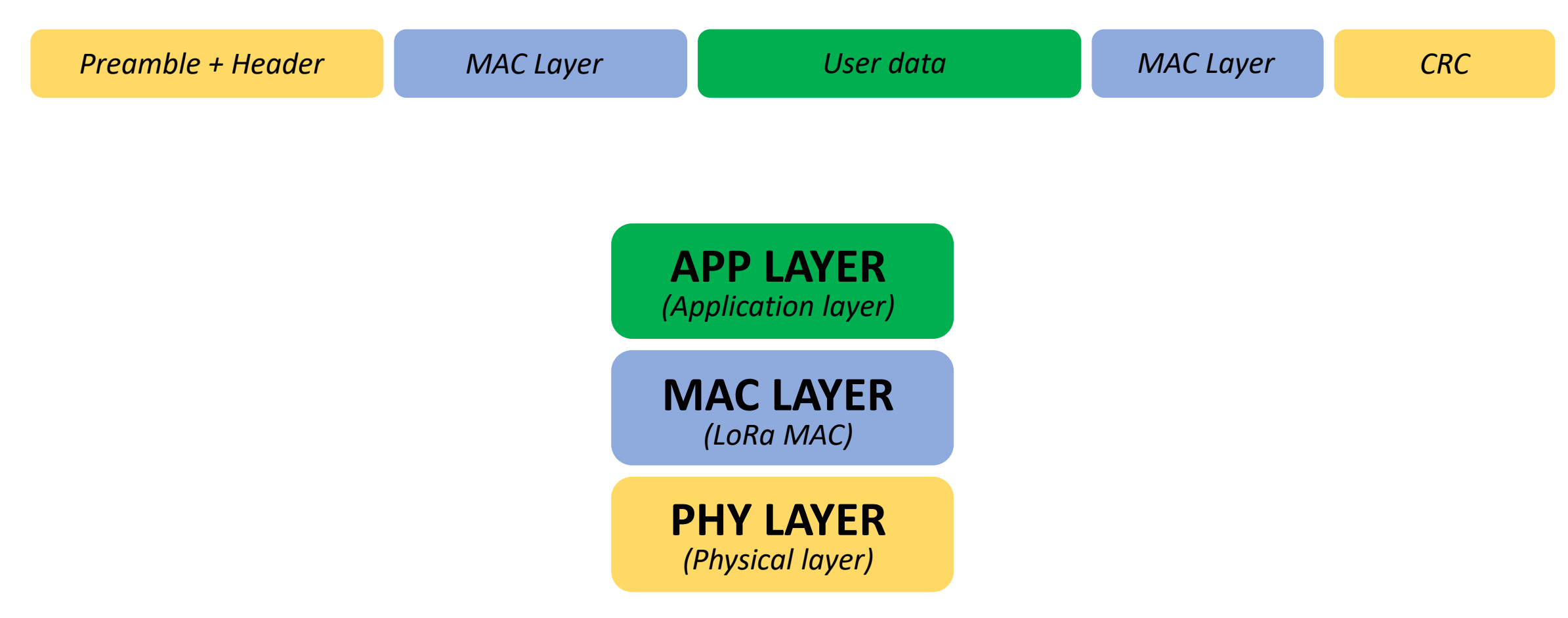

### Physical layer

As a reminder:

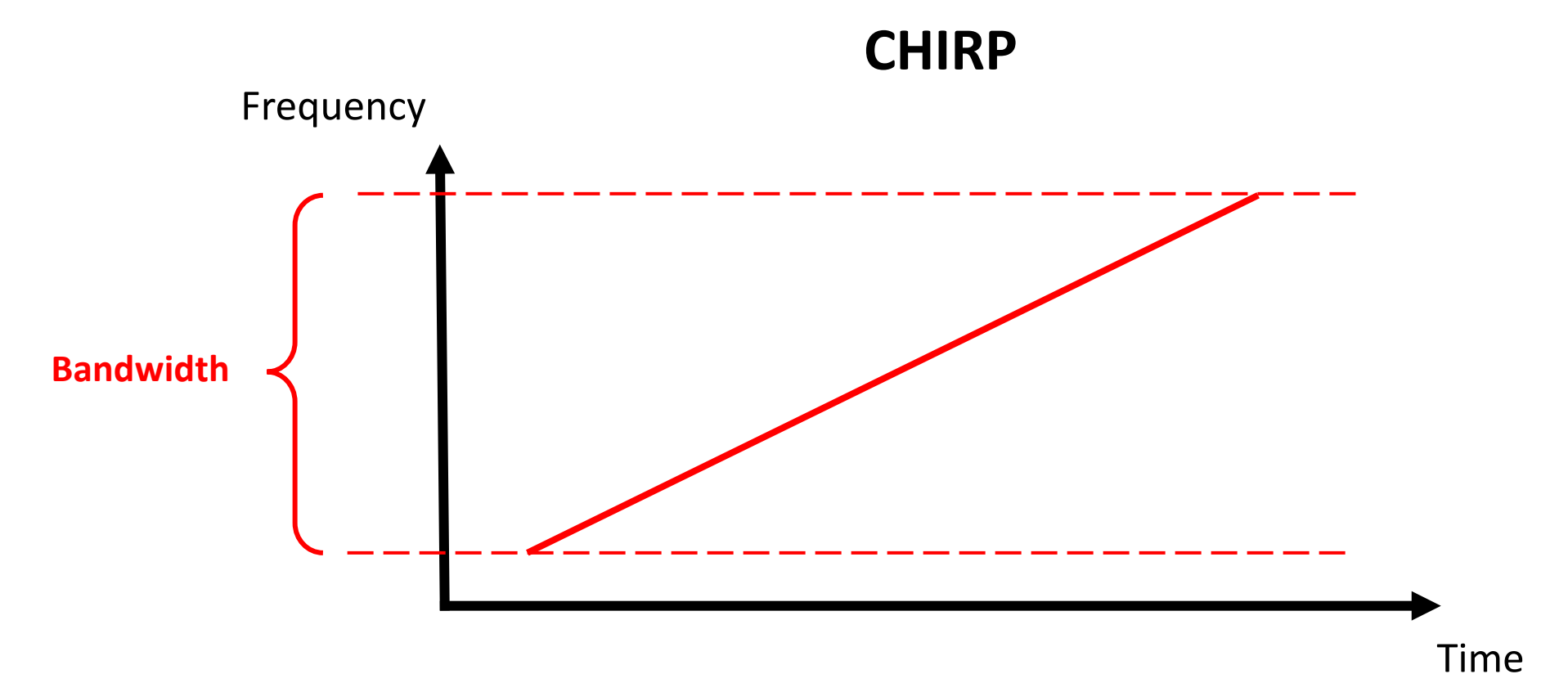
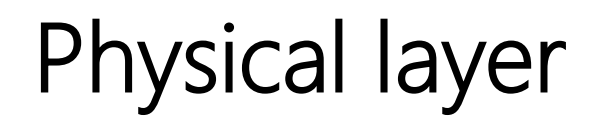

#### The LoRa Frame:

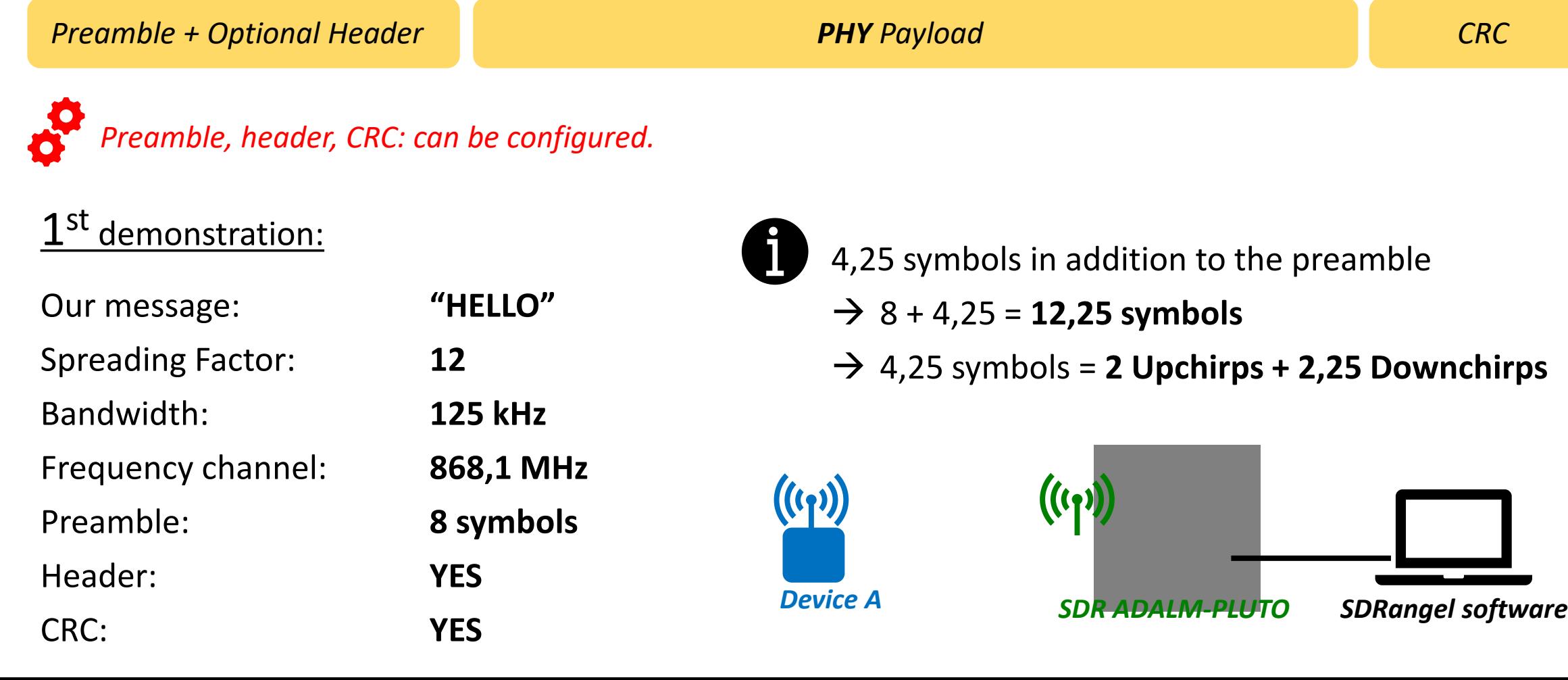

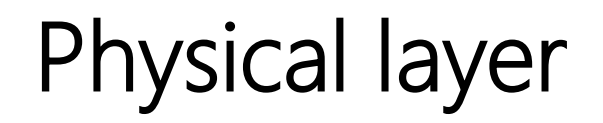

The LoRa Frame:

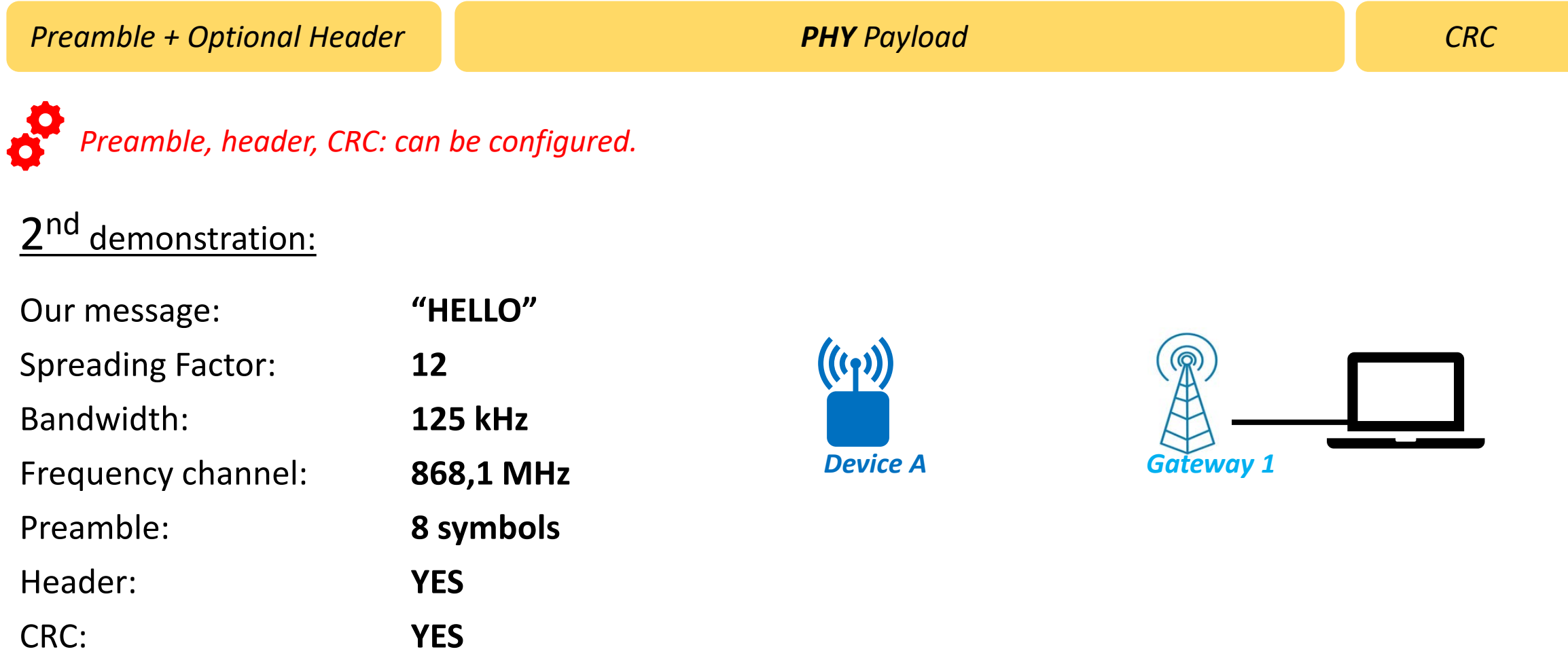

# LoRa MAC Layer

#### The LoRa Frame:

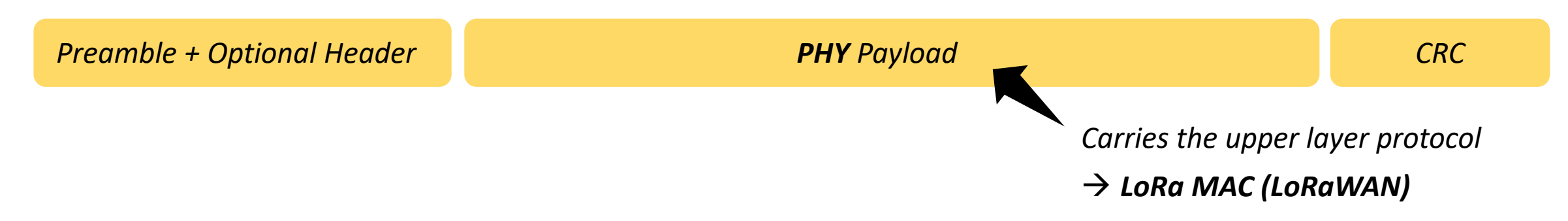

### LoRa MAC Layer

#### *Type of frame:*

*Preamble + Optional Header PHY Payload CRC MAC Header MAC Payload MIC Join, Data up, etc.*

# LoRa MAC Layer

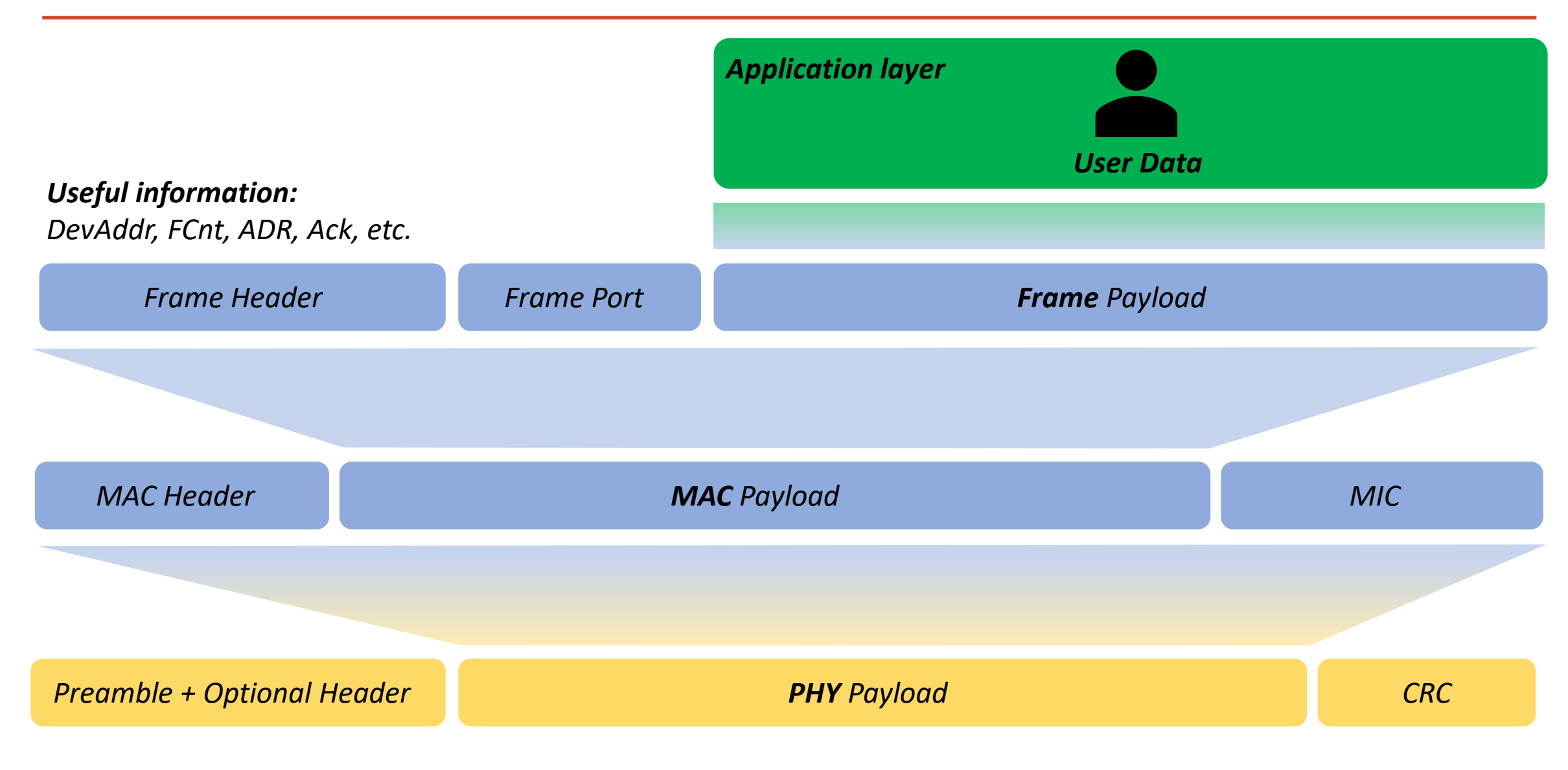

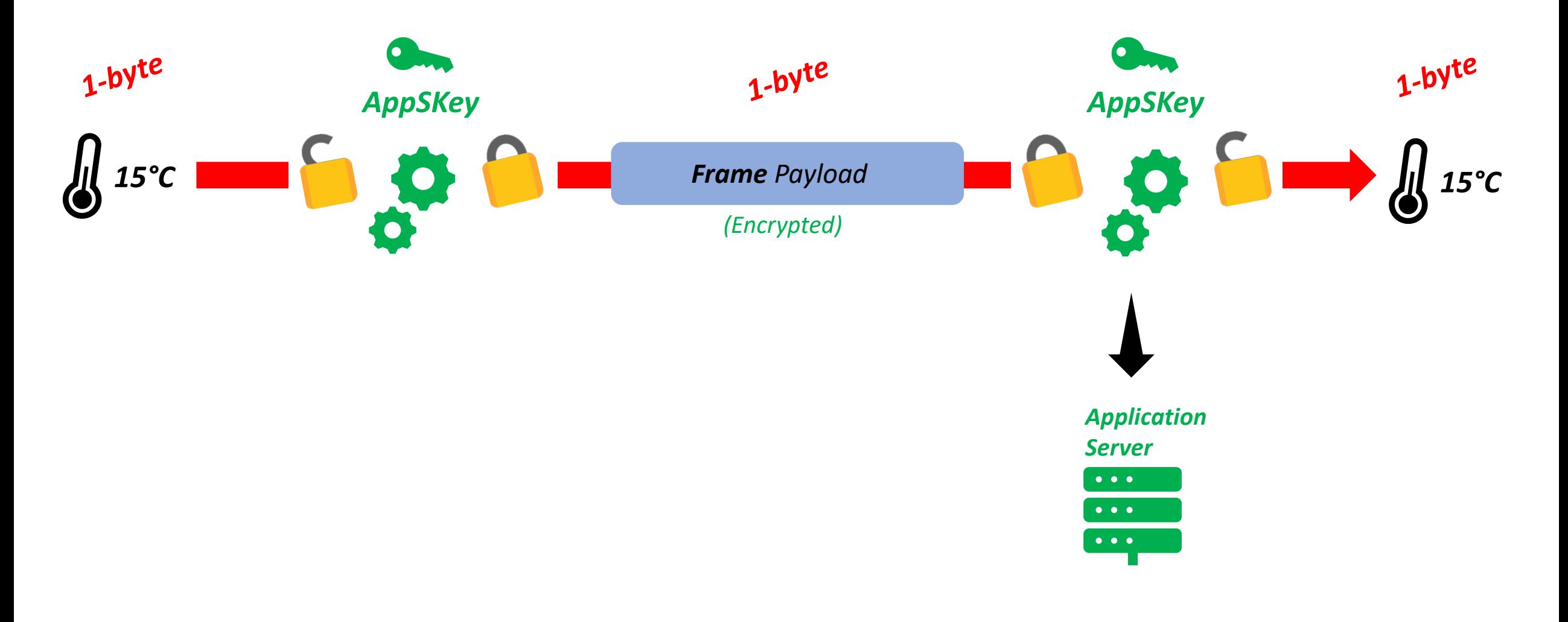

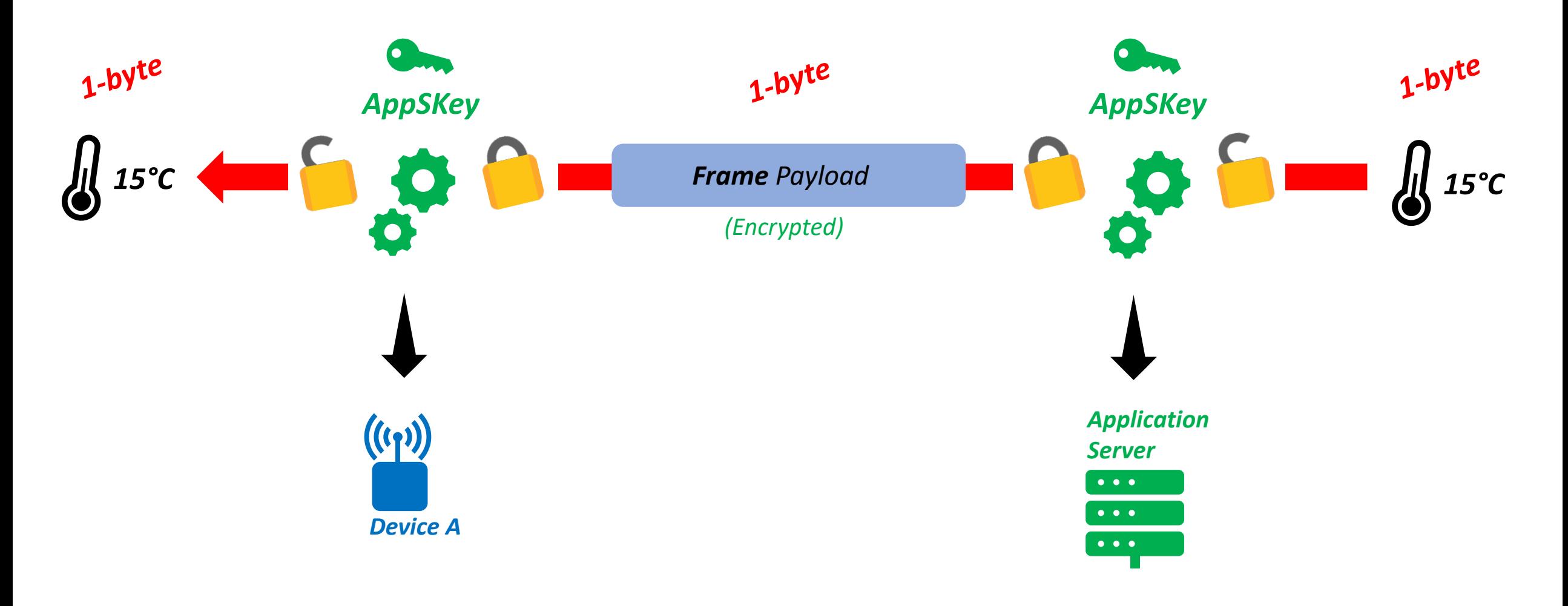

**MAC Header** (1-byte) | **DevAddr** (4-bytes) | **FCtrl** (1-byte) | **FCnt** (2-bytes) | **FPort** (1-byte) |**FRMPayload** (1-byte) | **MIC** (4-bytes)

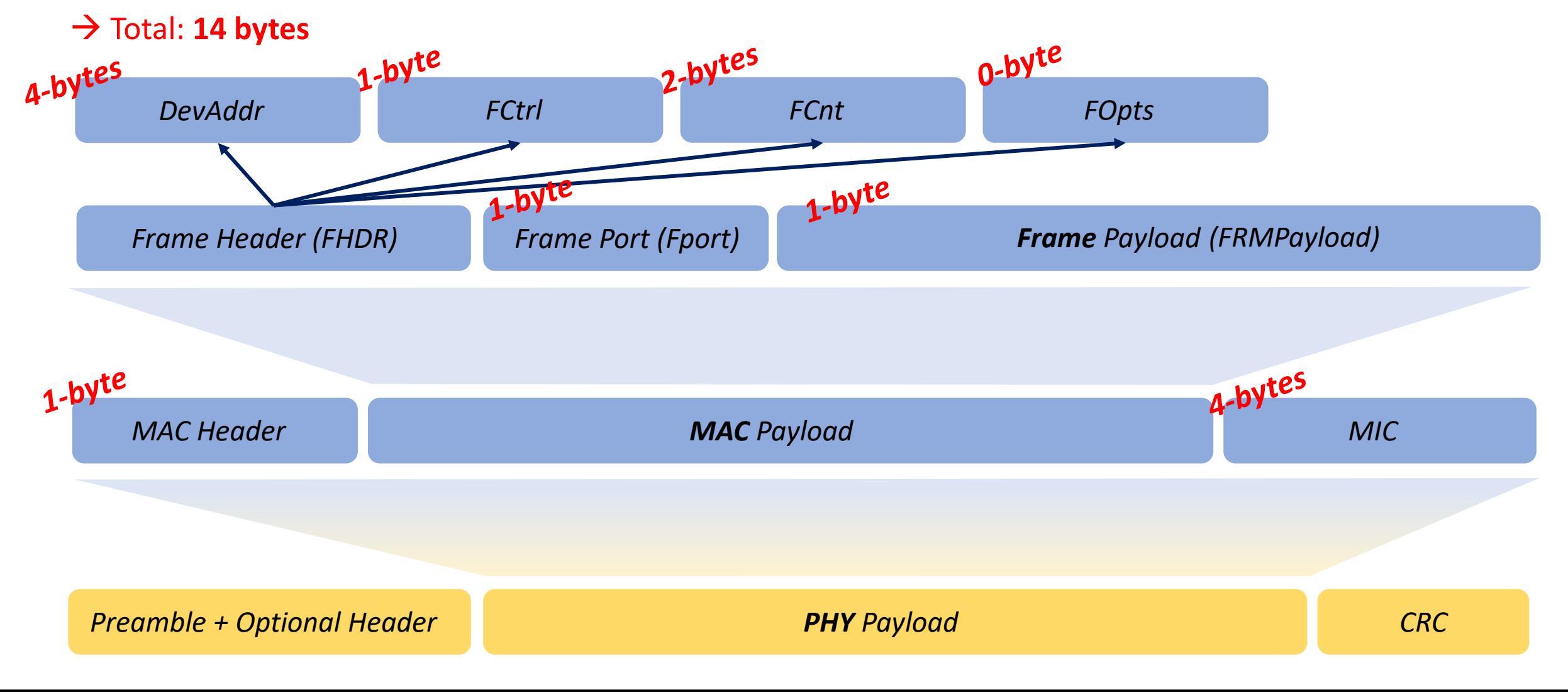

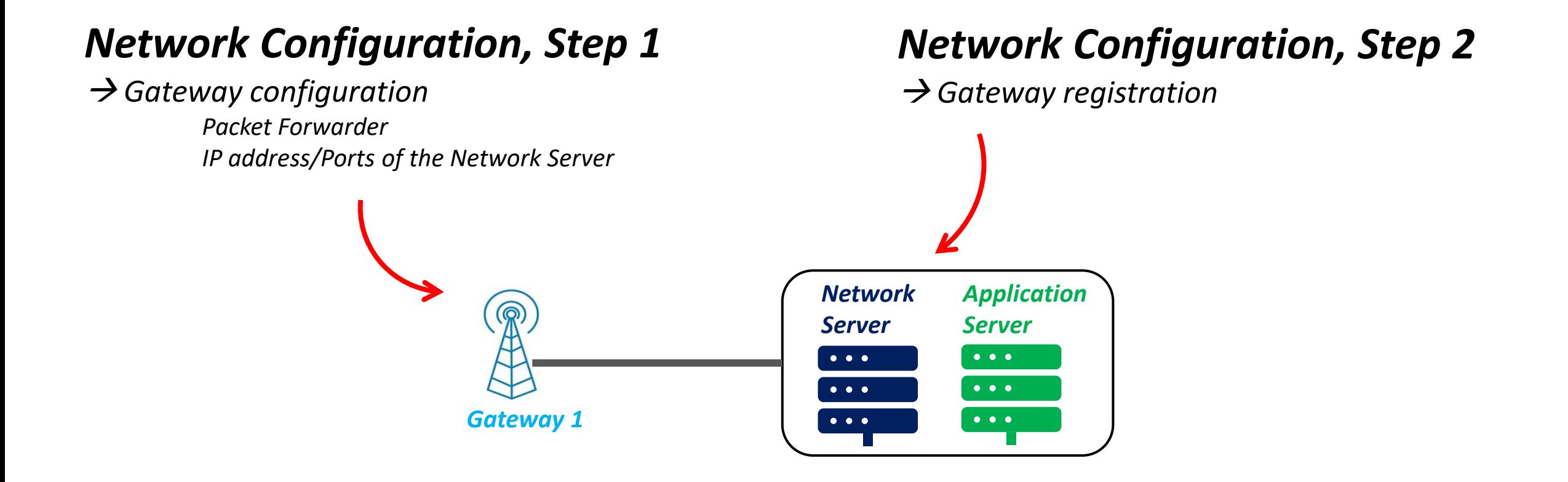

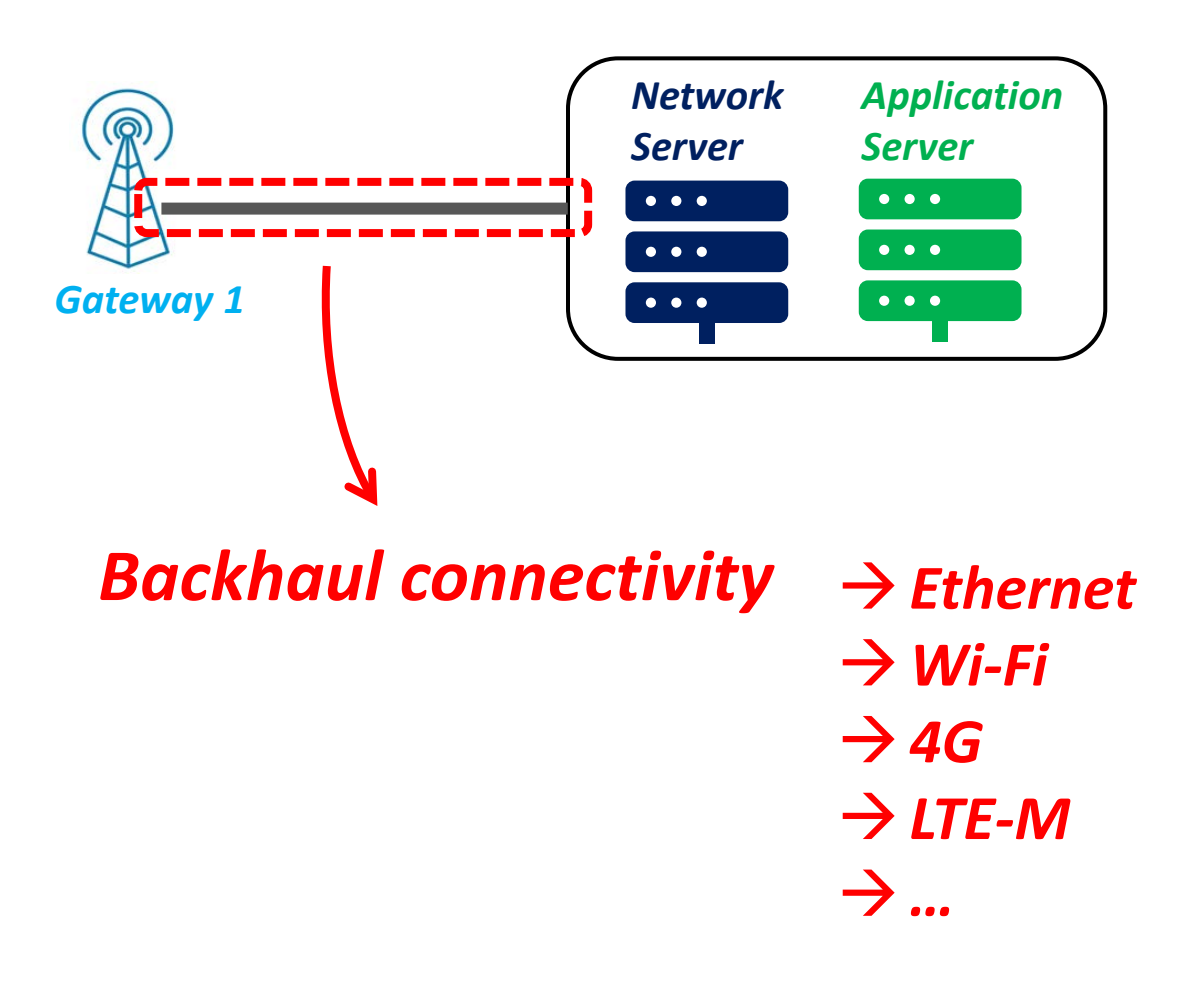

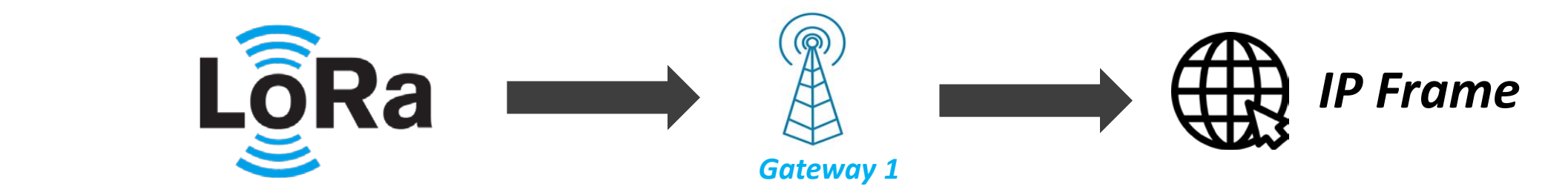

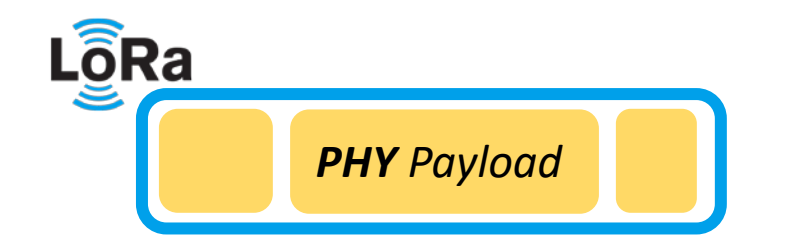

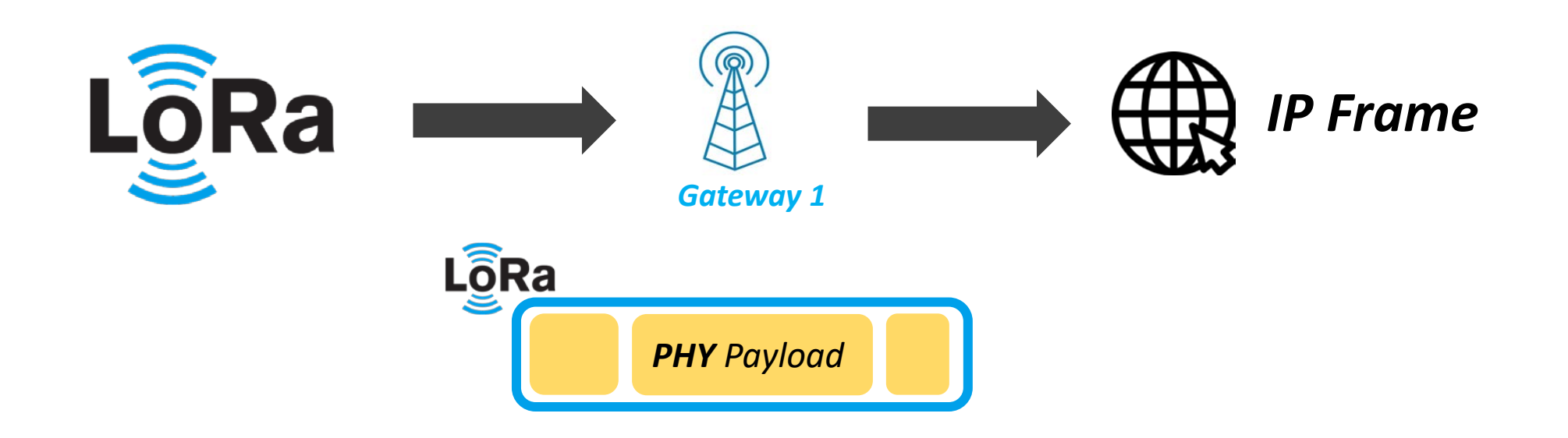

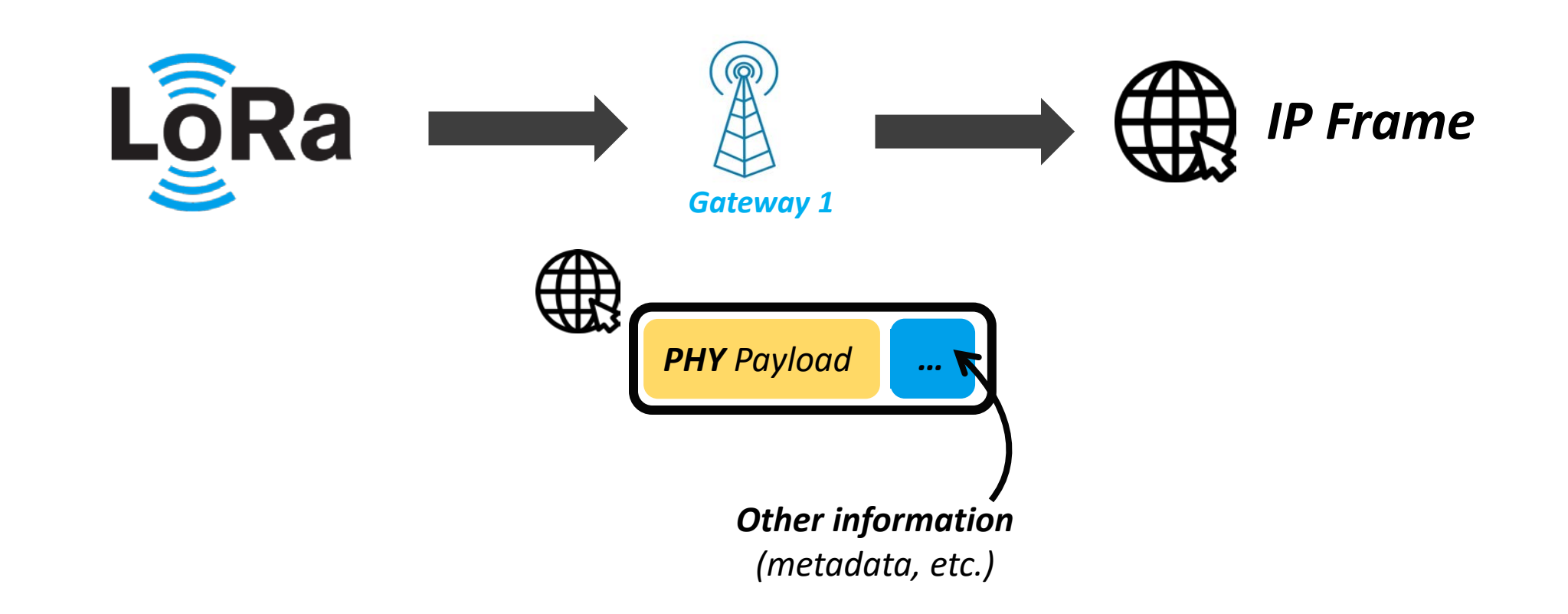

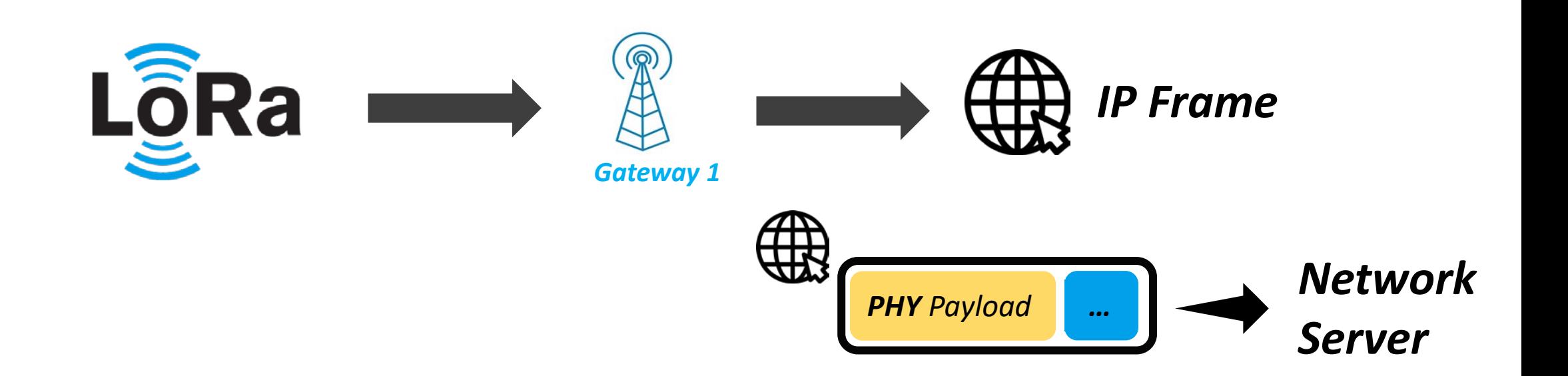

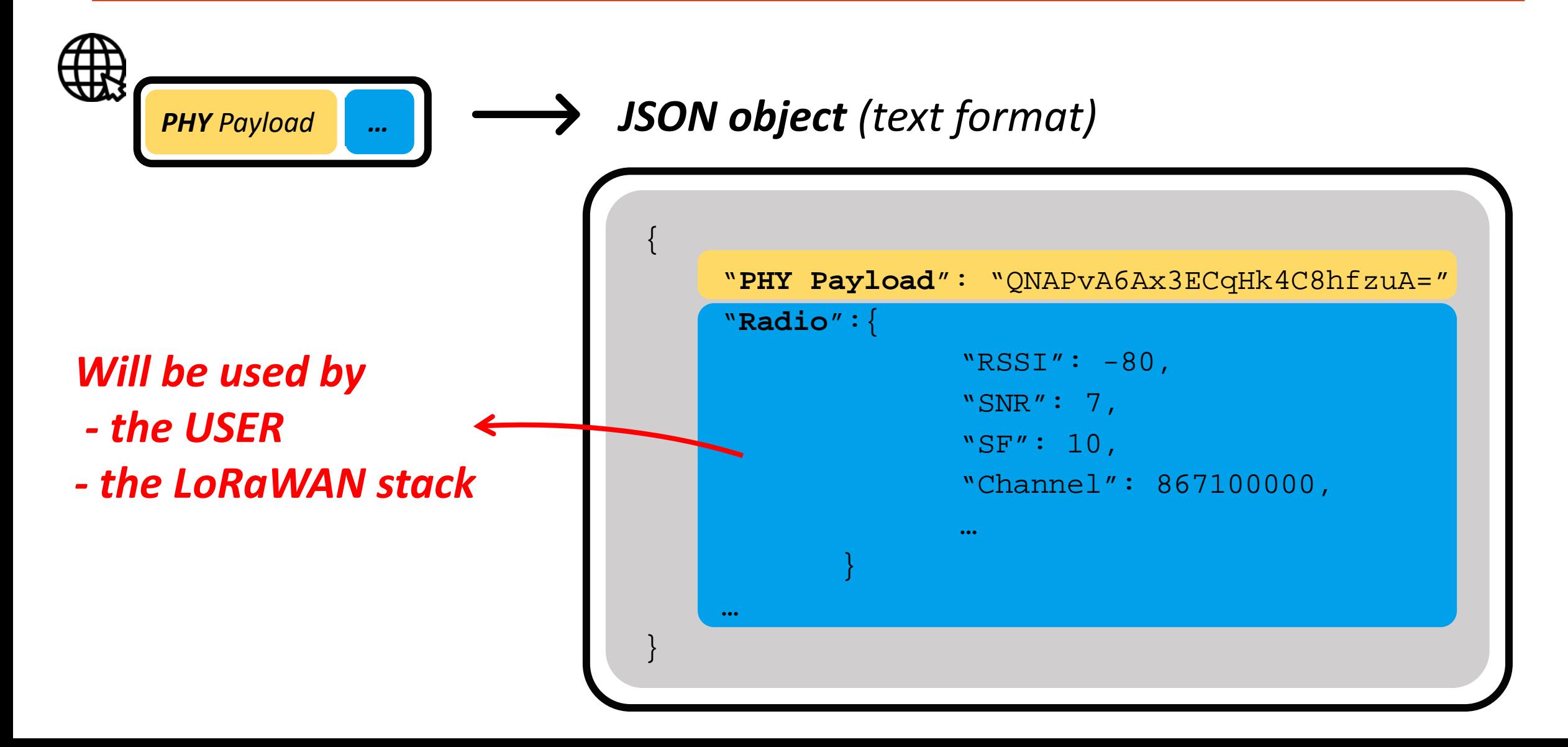

# Decoding a LoRaWAN frame

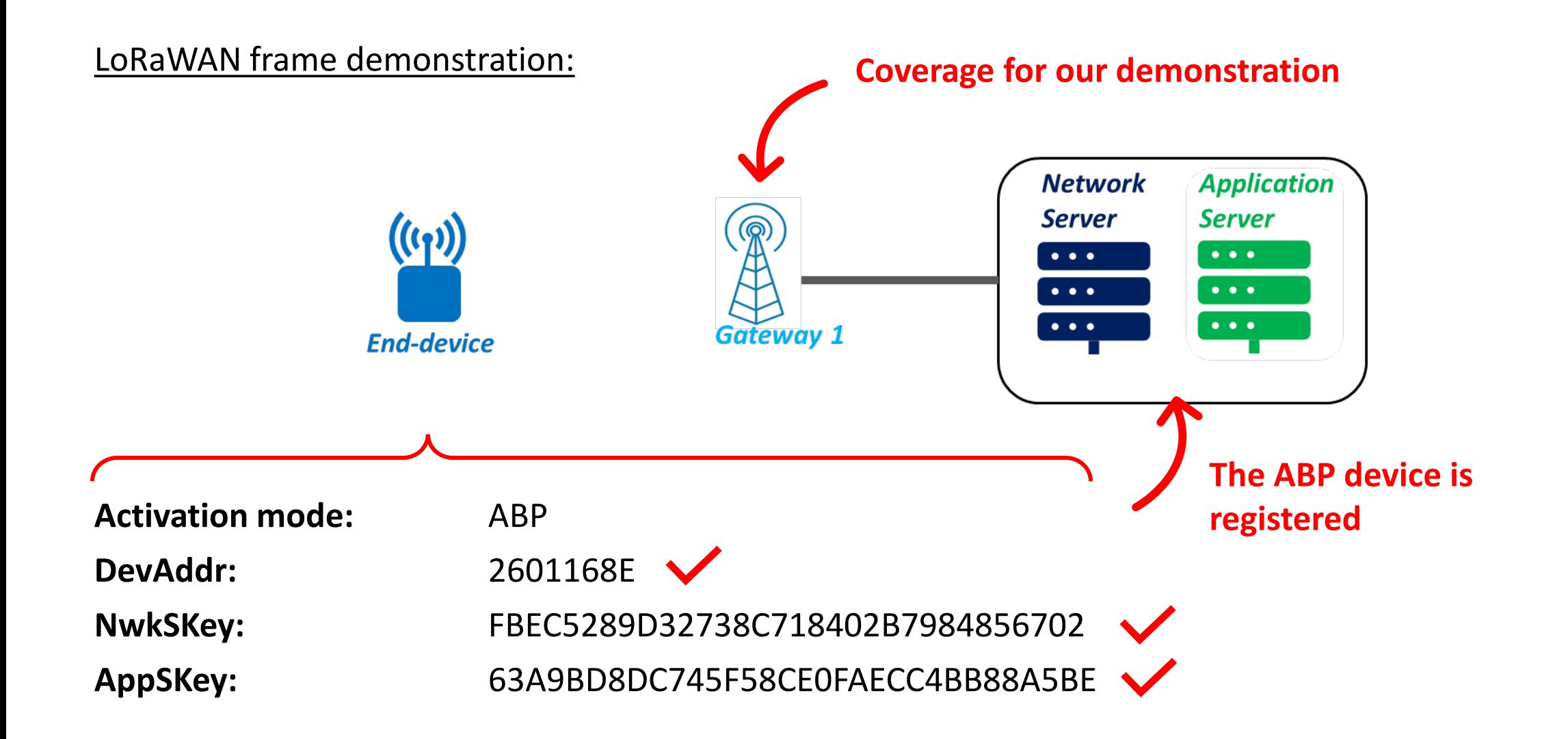

# Decoding a LoRaWAN frame

The JSON text message transmistted by the Gateway:

**Radio transmission information**

```
{ "gw_id": "eui-0080e1ffff01510e",
"payload": "QI4WASYAAAABLbLr5Vw=",
"lora": {
"spreading_factor": 7, 
"bandwidth": 125, 
"air_time": 46336000 },
"coding_rate": "4/5",
"timestamp": "2020-06-16T08:39:01.340Z", 
"rssi": -76,
"snr": 8.8, 
"dev_addr": "2601168E", 
"frequency": 868500000}
```
**PHY Payload** (or RAW payload)

**MAC Header** (1-byte) | **DevAddr** (4-bytes) | **FCtrl** (1-byte) | **FCnt** (2-bytes) | **FPort** (1-byte) |**FRMPayload** (1-byte) | **MIC** (4-bytes)

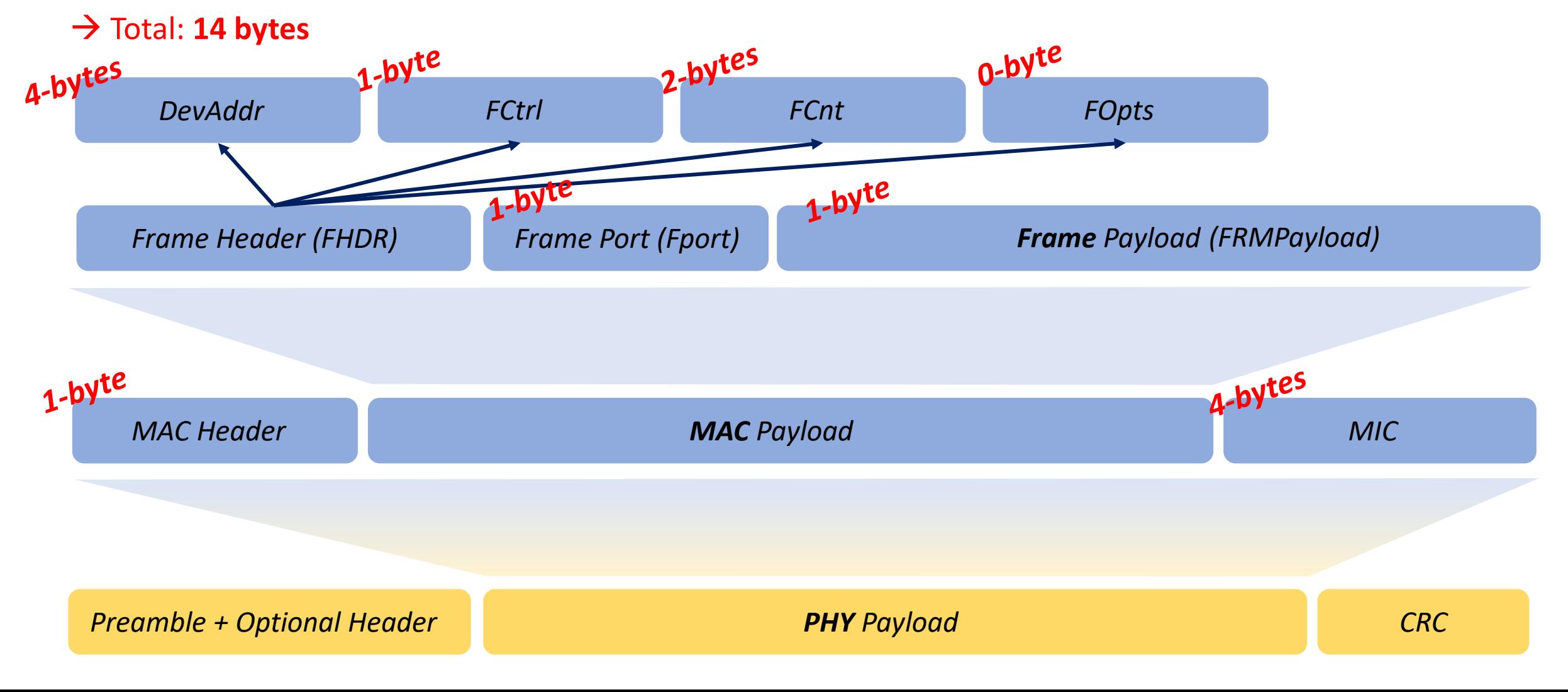

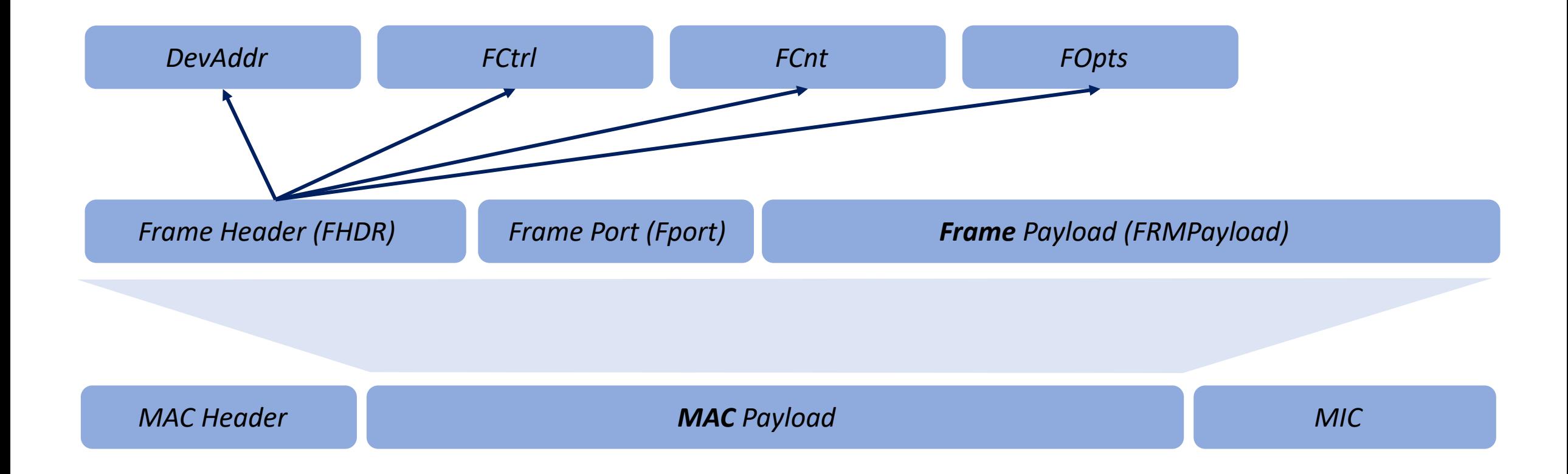

**MAC Header** (1-byte) | **DevAddr** (4-bytes) | **FCtrl** (1-byte) | **FCnt** (2-bytes) | **FPort** (1-byte) |**FRMPayload** (1-byte) | **MIC** (4-bytes)  $\rightarrow$  14 bytes

# Exporting data from the LoRaWAN Server

- $\checkmark$  Retrieving the data and storing it in an IoT Platform
- Dialog between the LoRaWAN Server and the IoT Platform : HTTP & MQTT
- $\checkmark$  Demonstrations: uplink stream and downlink stream

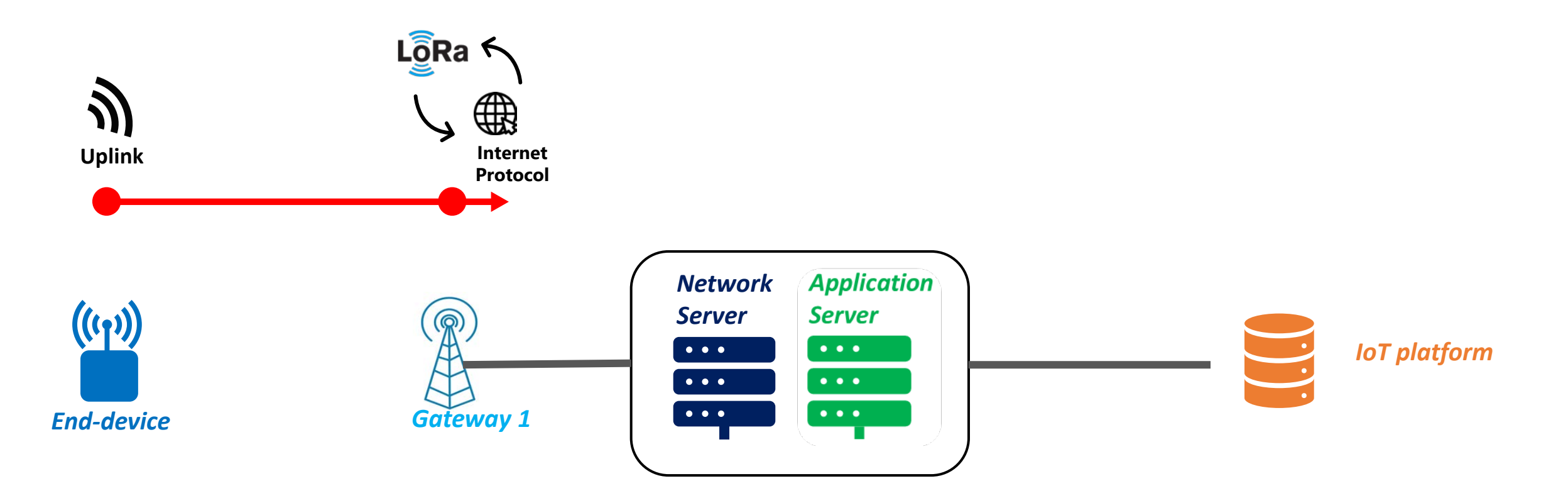

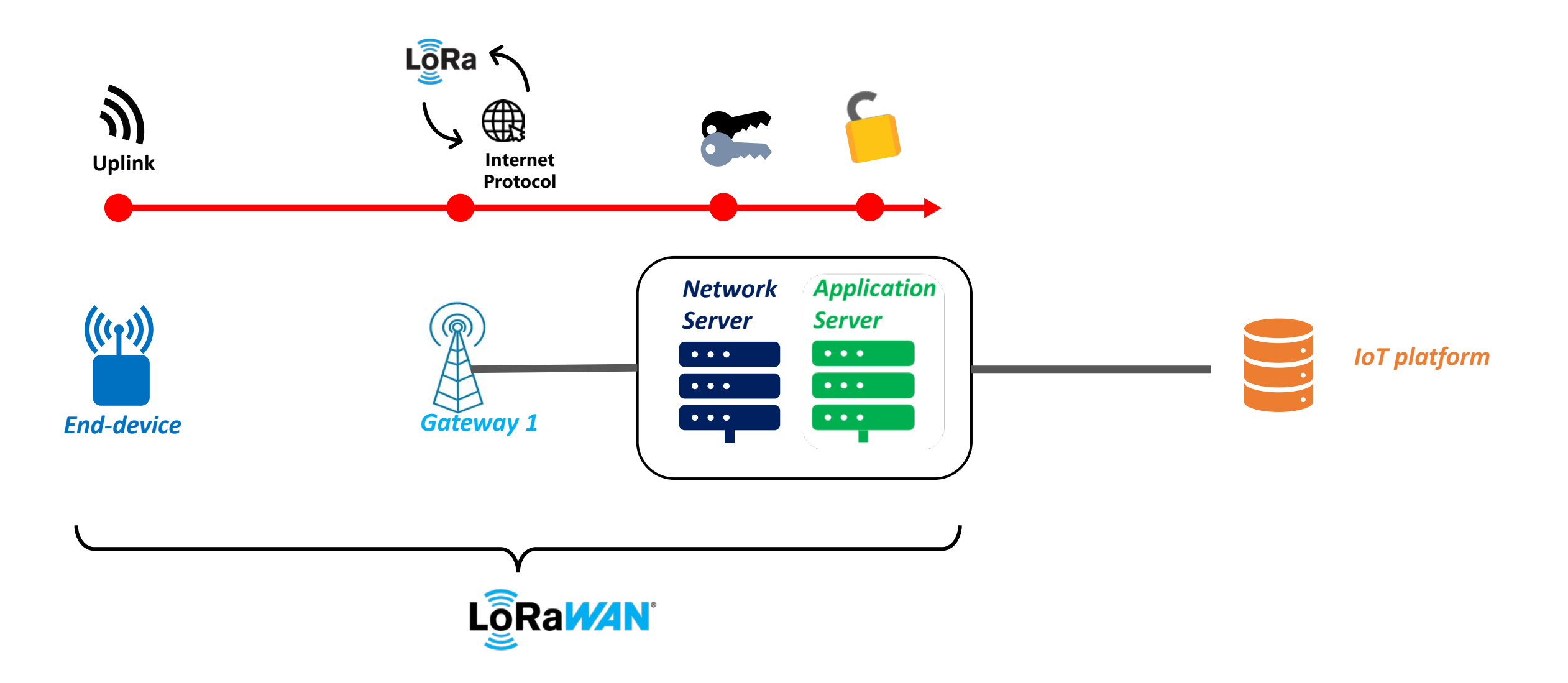

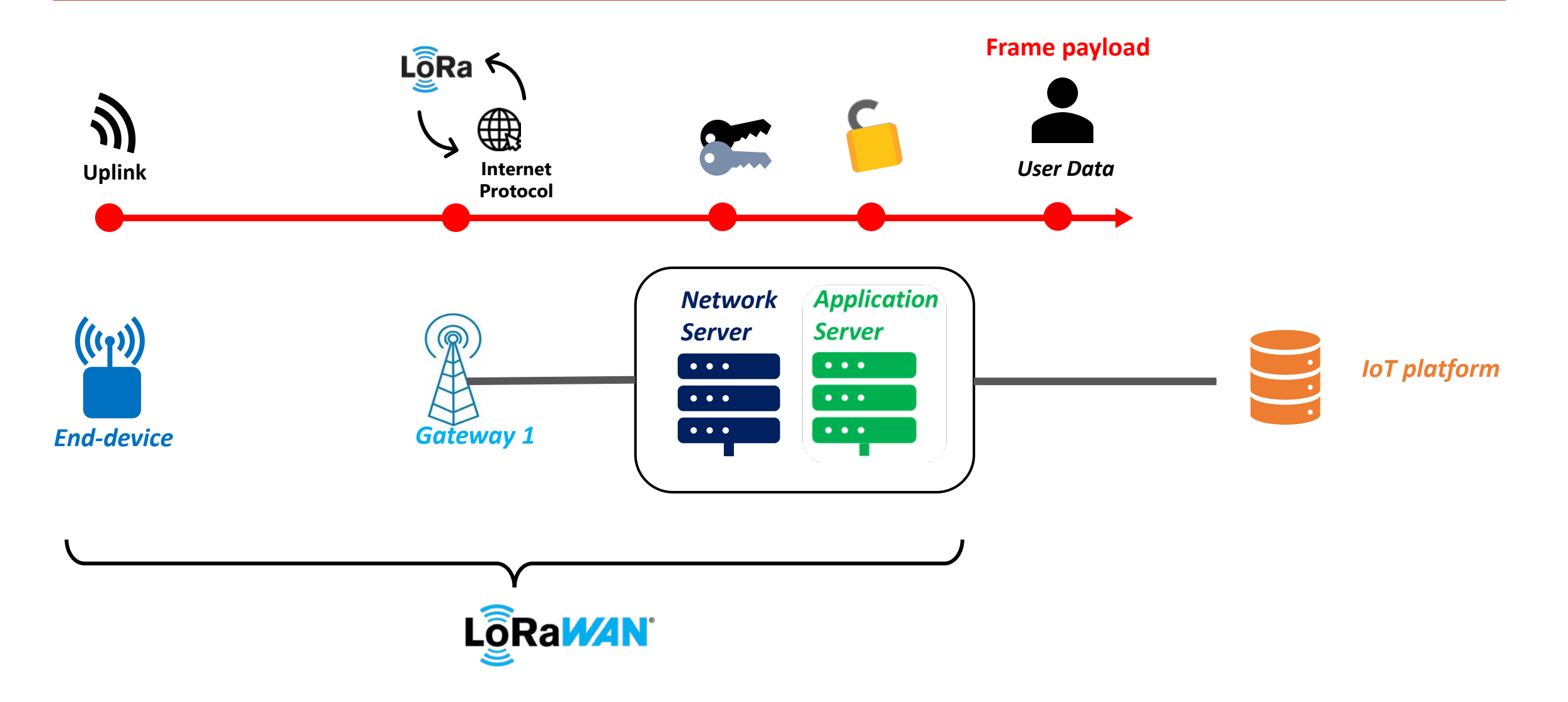

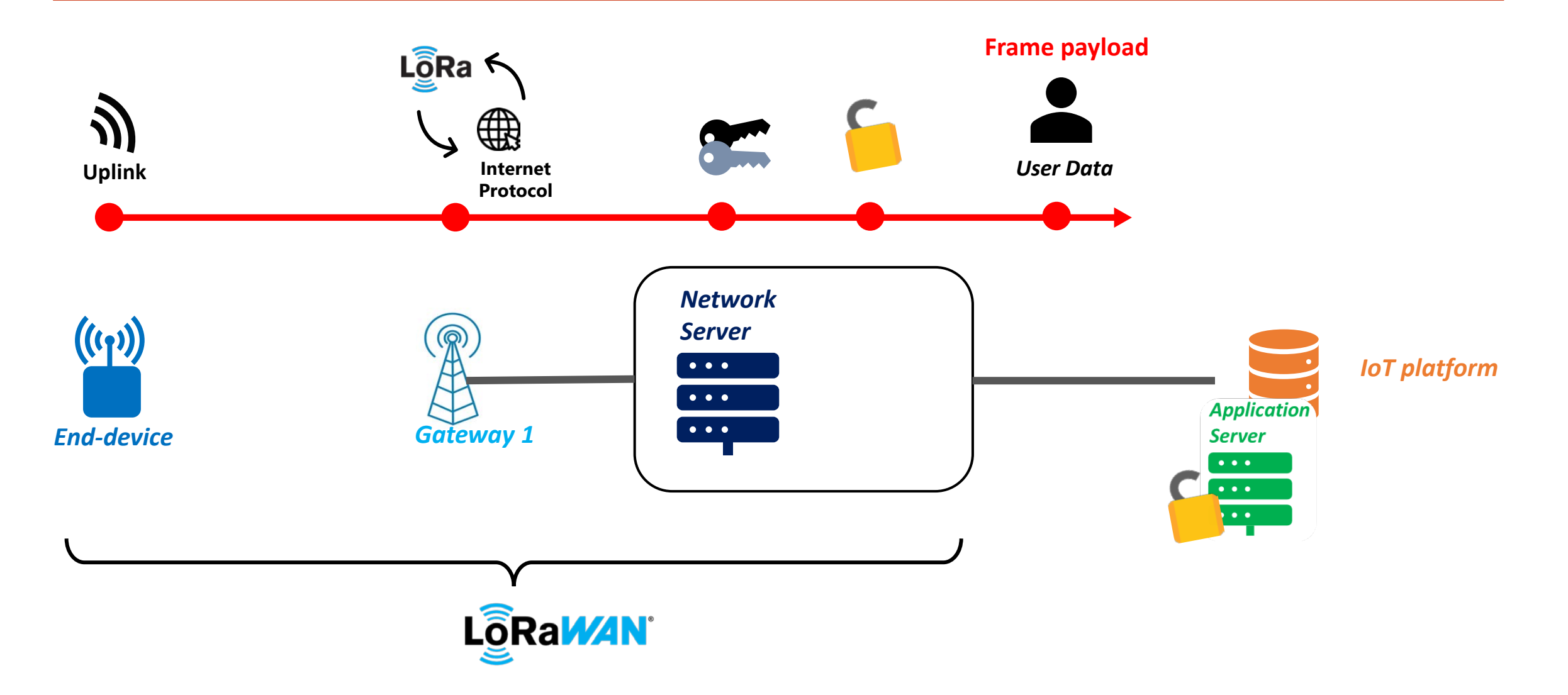

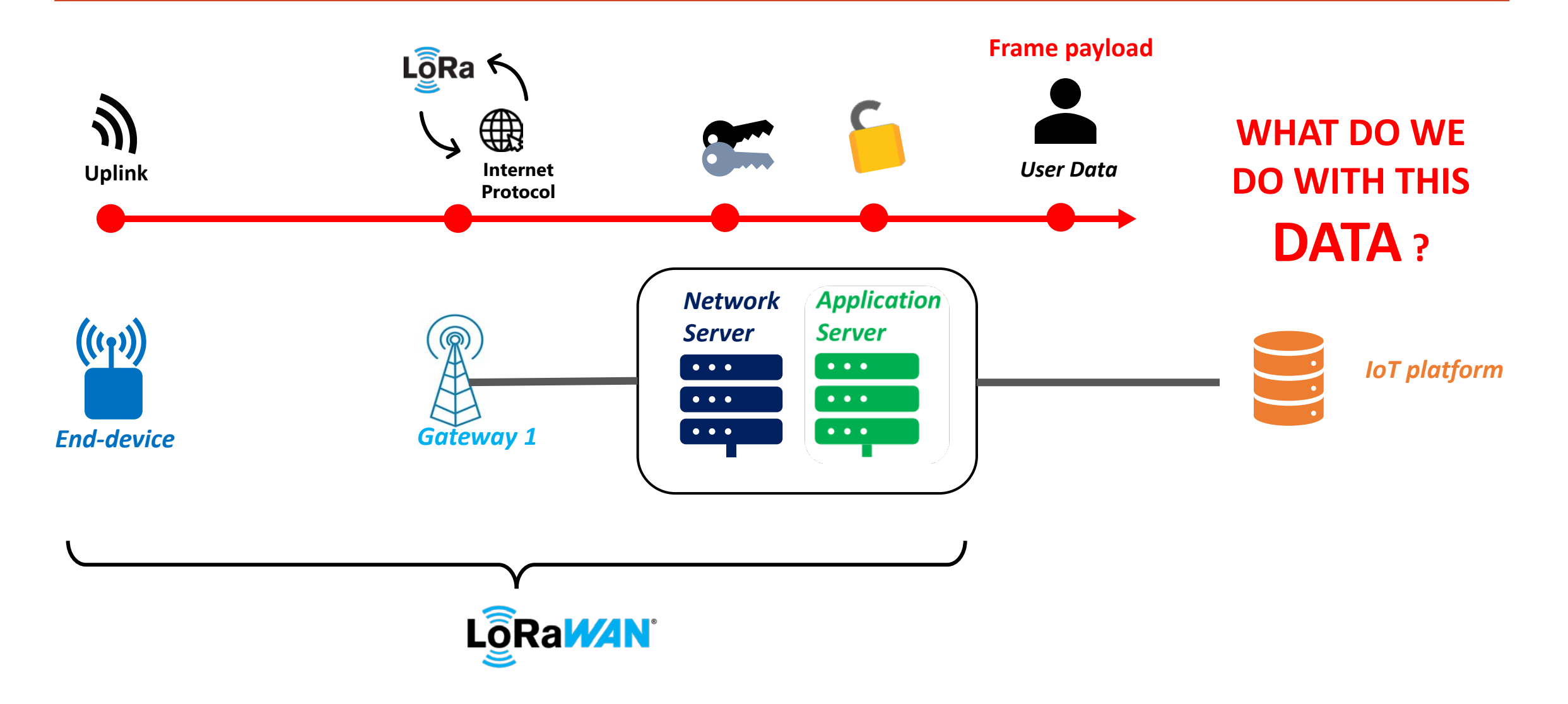

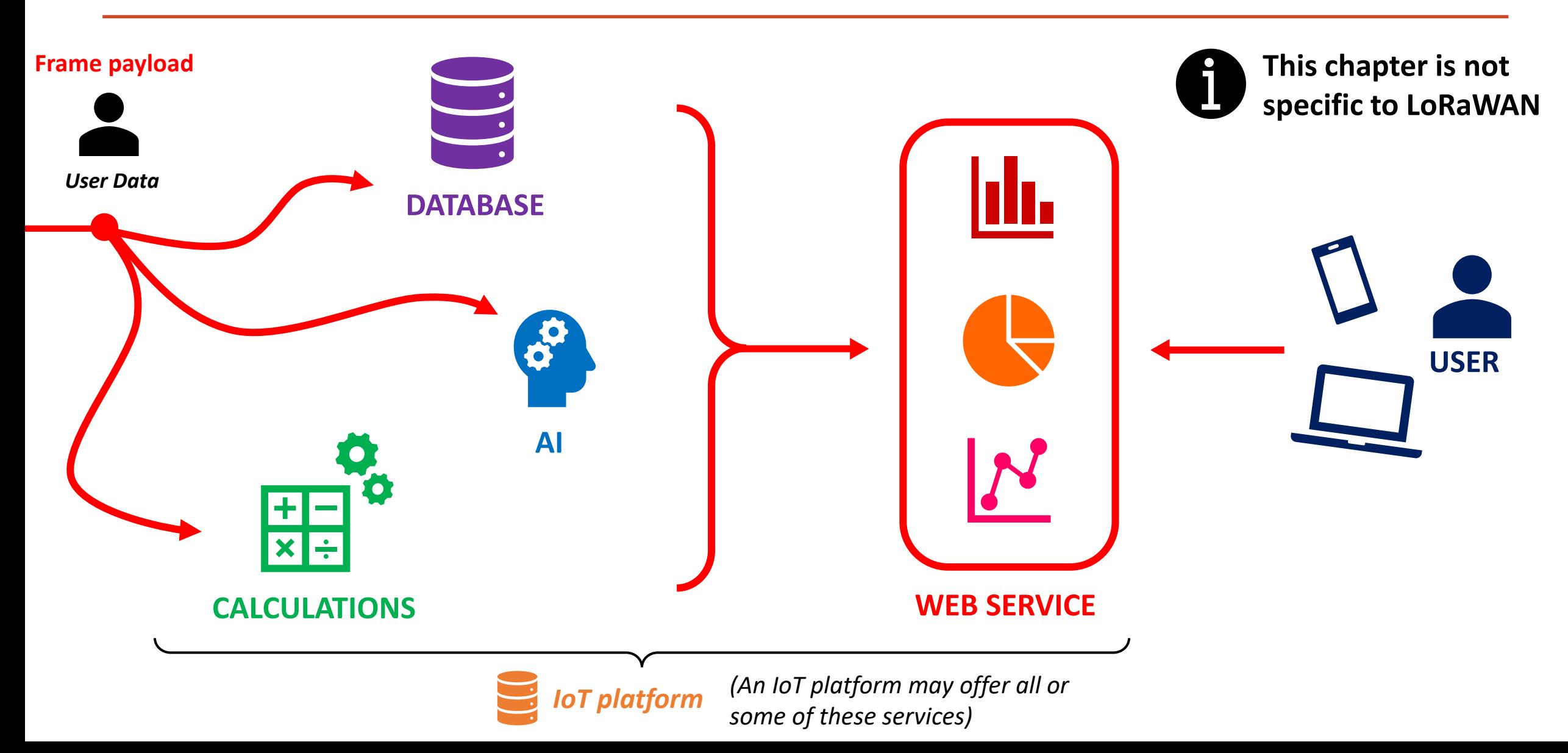

**Vocabulary** 

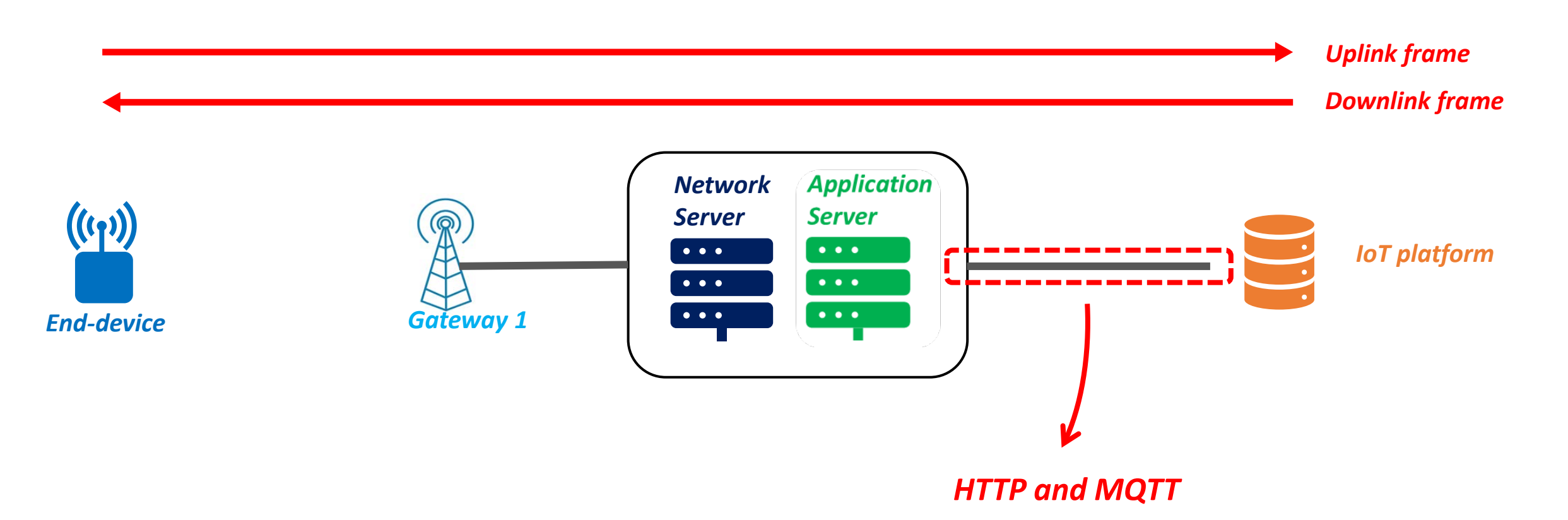

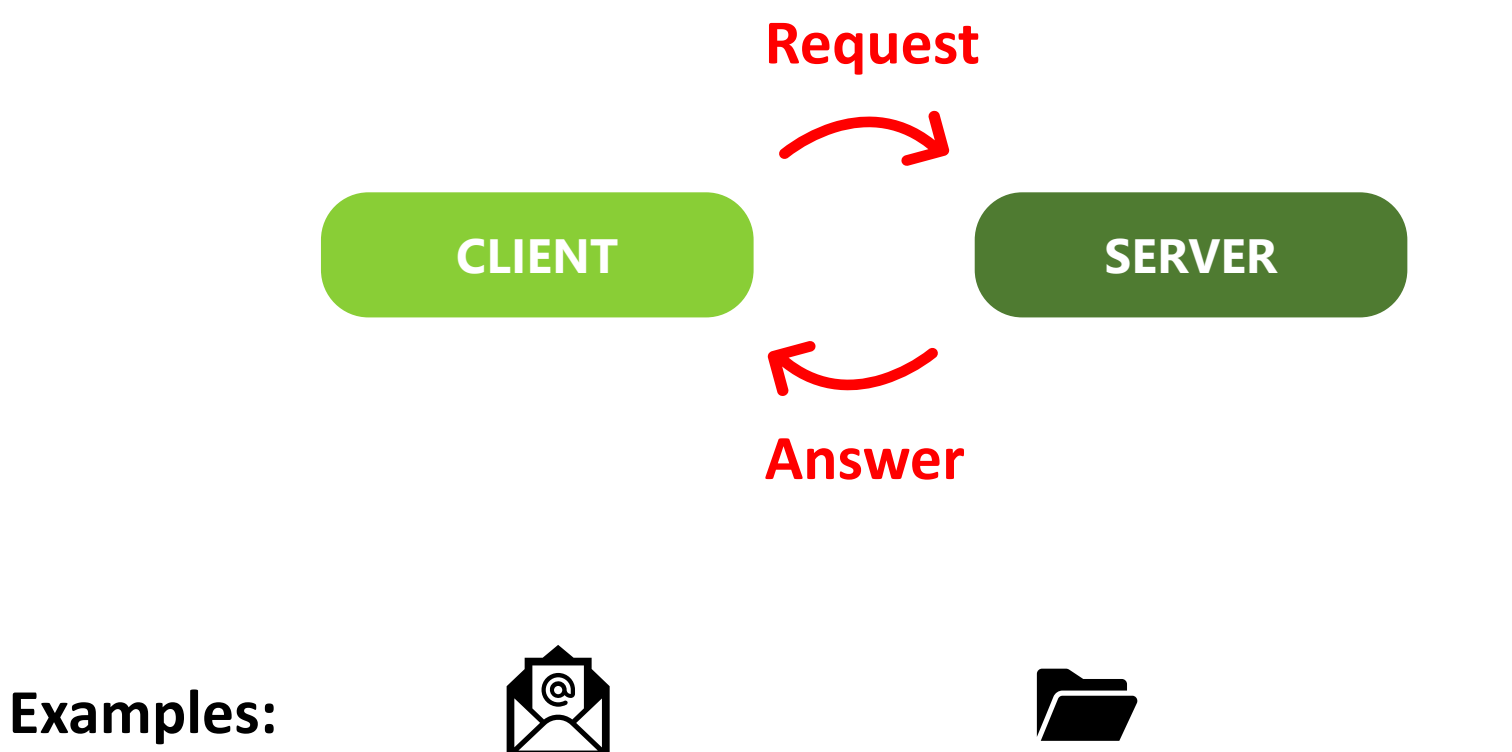

**Email** (POP/SMTP) **File**

(FTP)

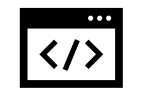

**WEB** (HTTP)

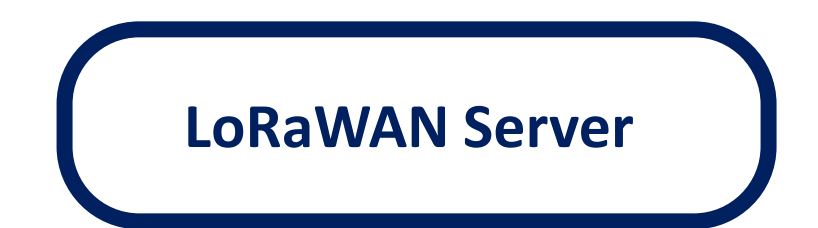

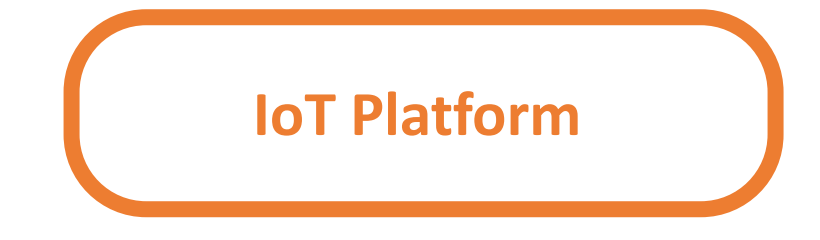

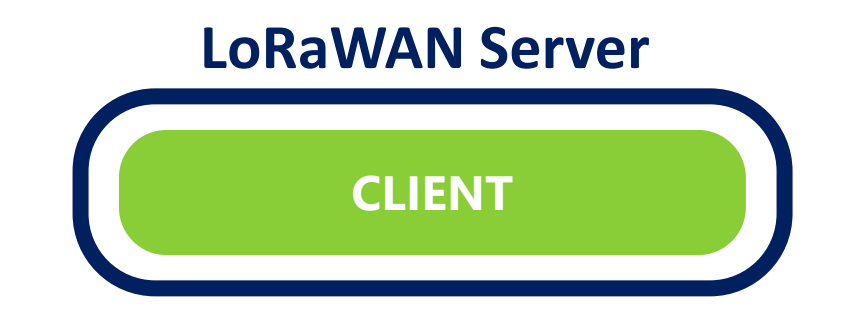

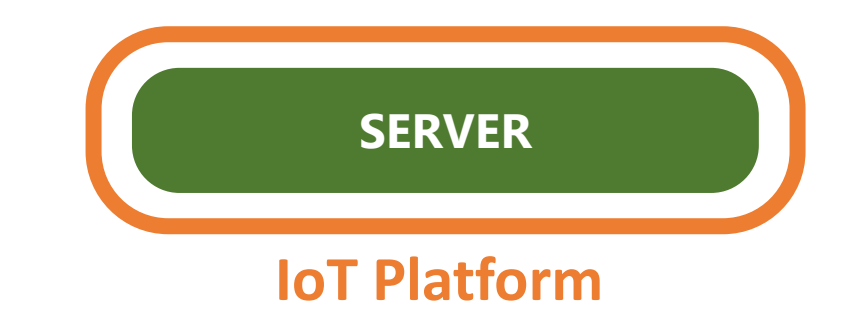

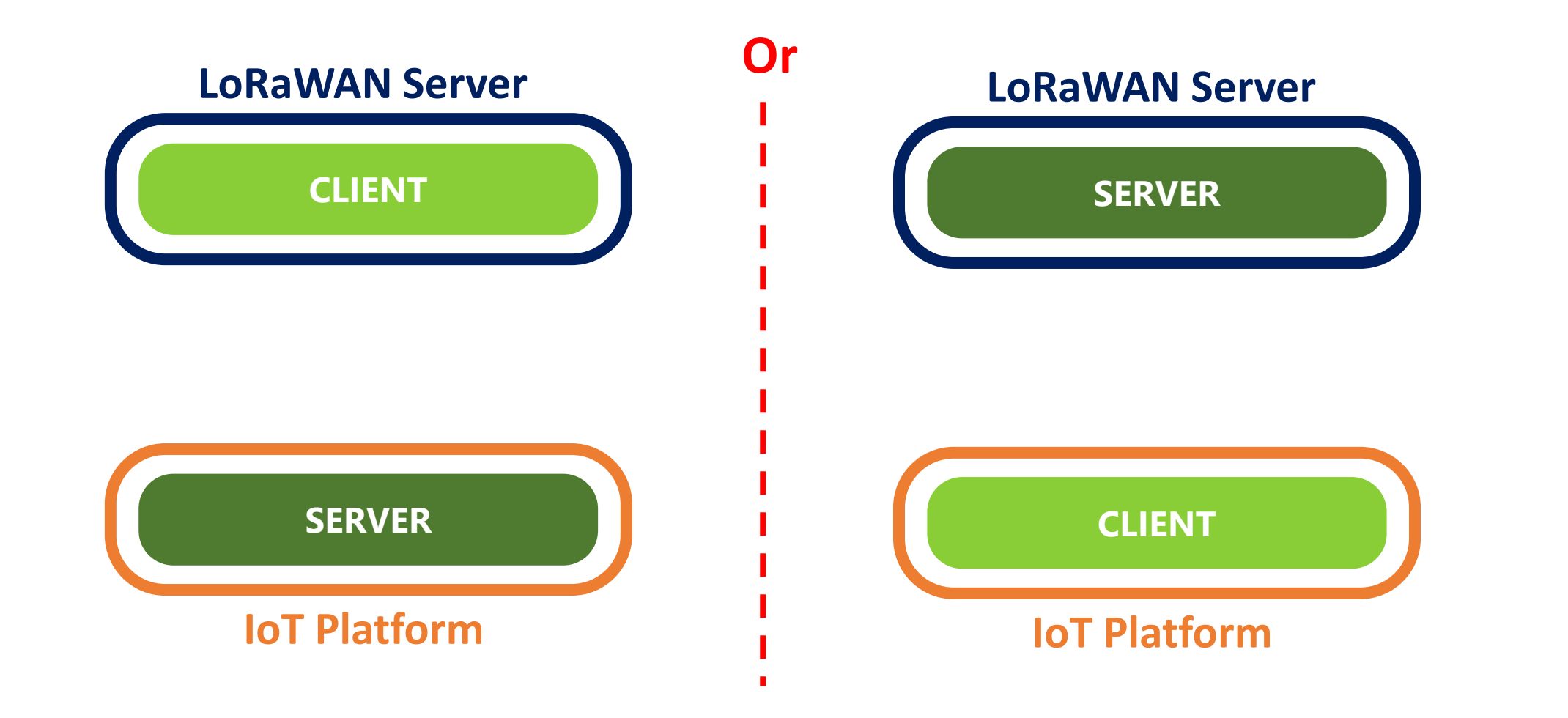

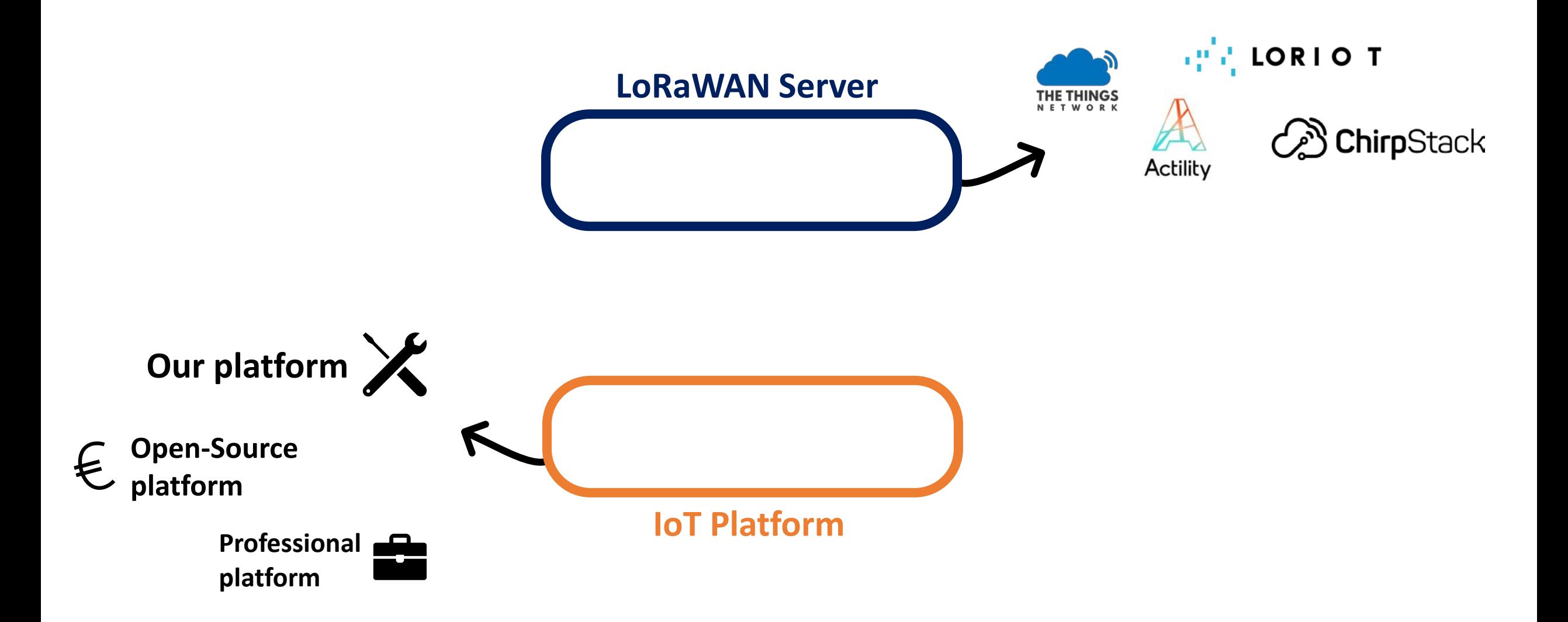

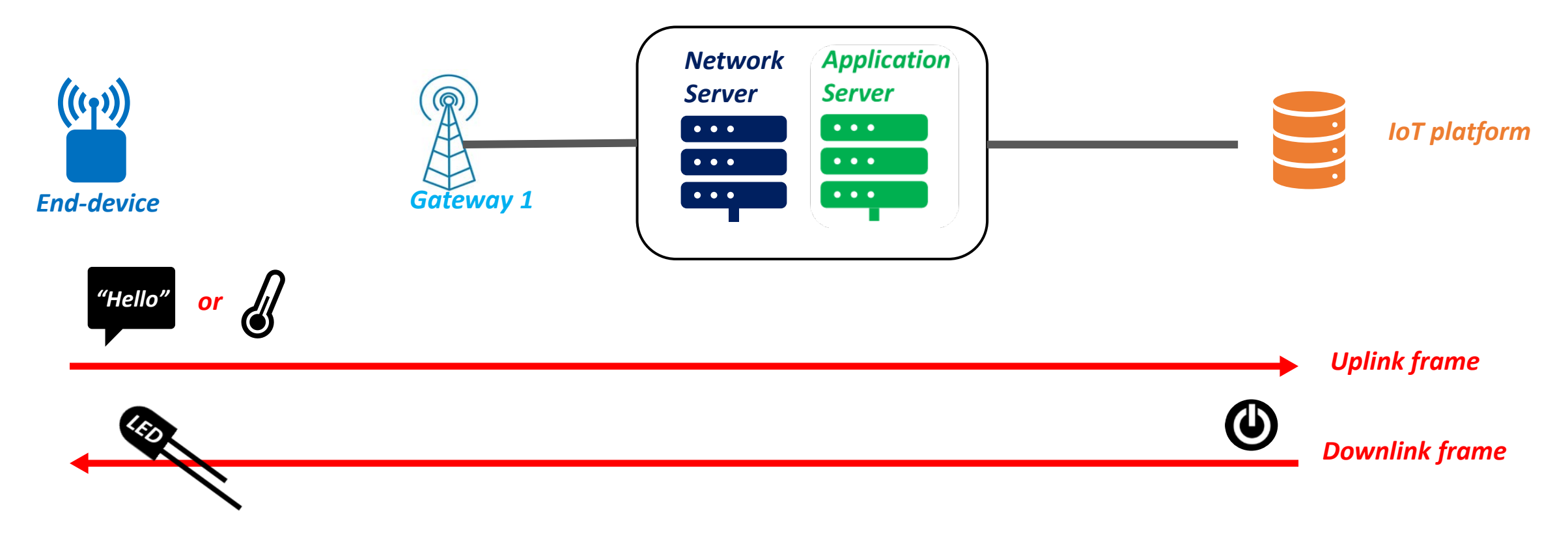

*Our situations:*

- *HTTP Protocol methods to be studied:*
- *- Uplink (hello string or temperature)*
- *- Downlink (switch command)*

*- HTTP POST*

*- HTTP GET*

# HTTP GET

#### *1. Uplink Stream:*

*(our example: "hello" or Temperature)*

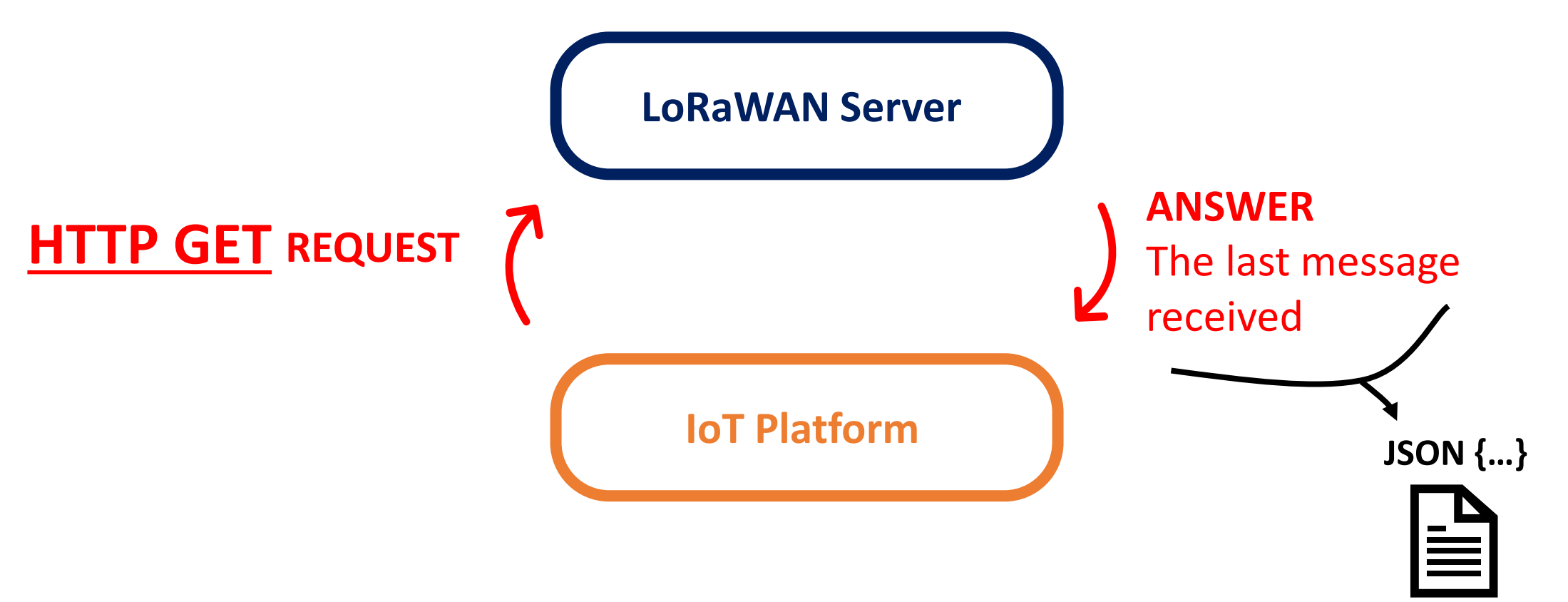

# HTTP GET

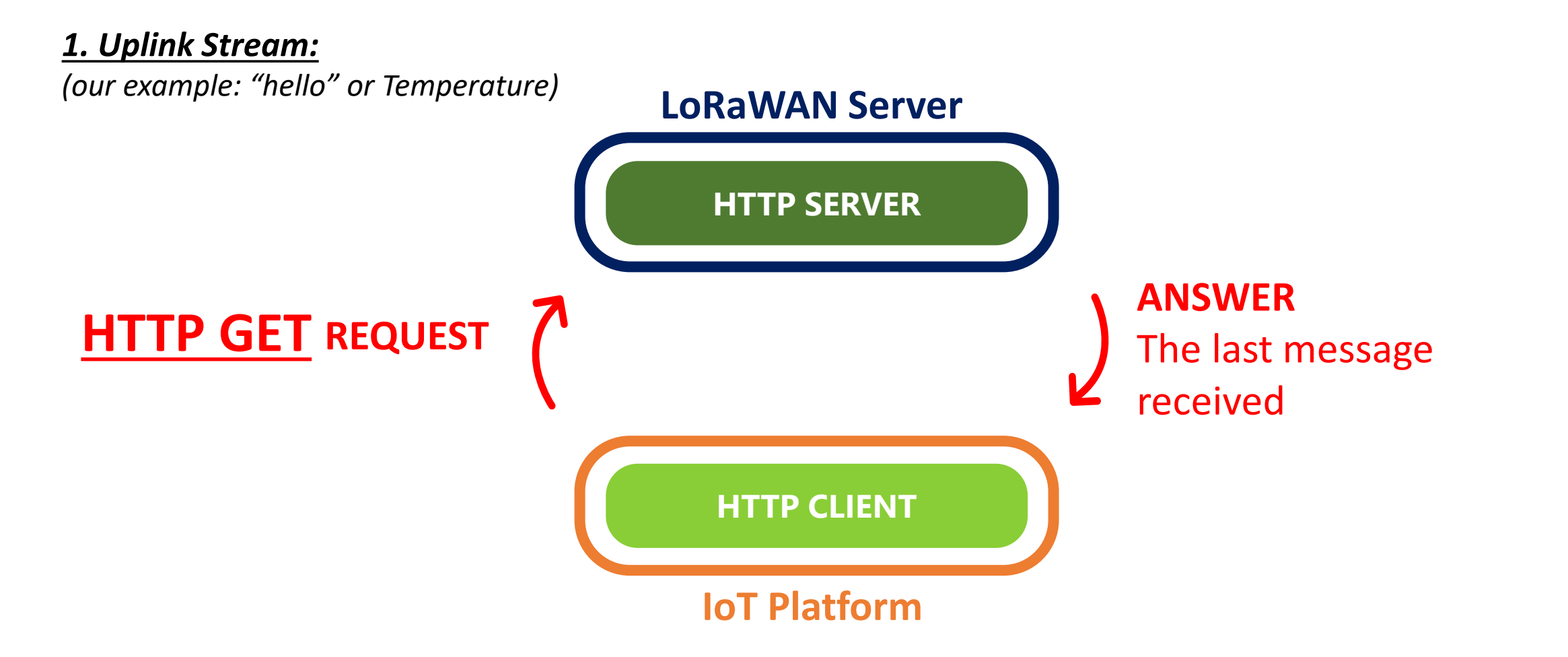

# HTTP GET

#### *2. Downlink Stream:*

*(our example: Turn ON/OFF a LED)*

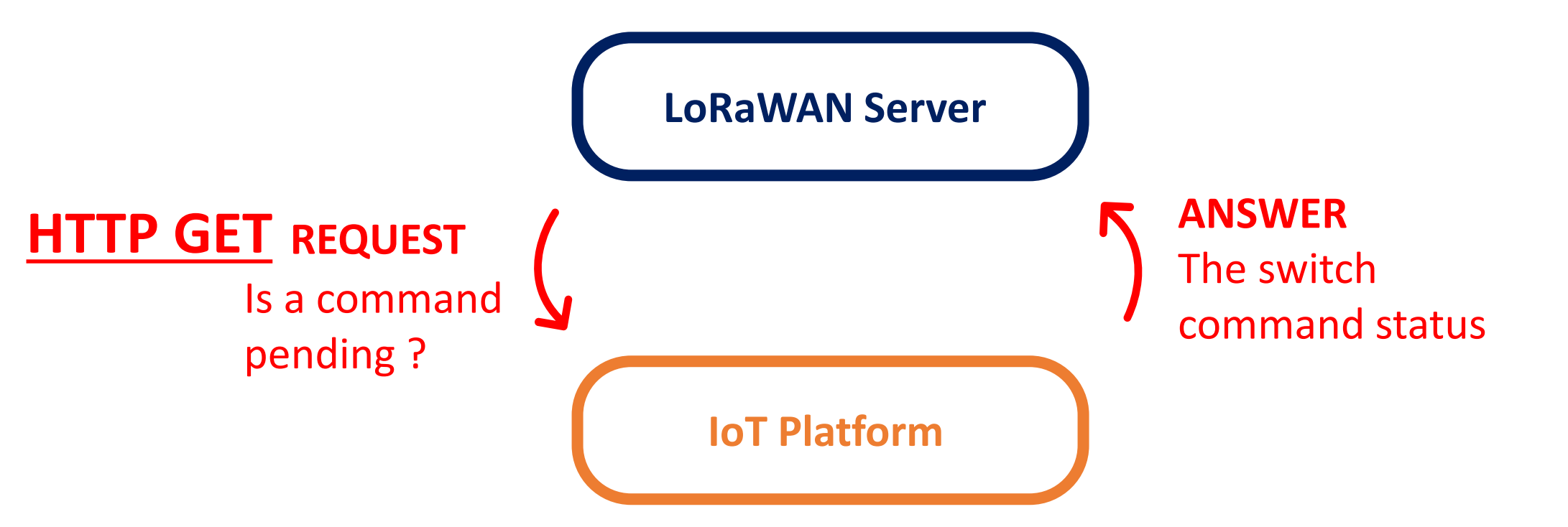
## HTTP GET

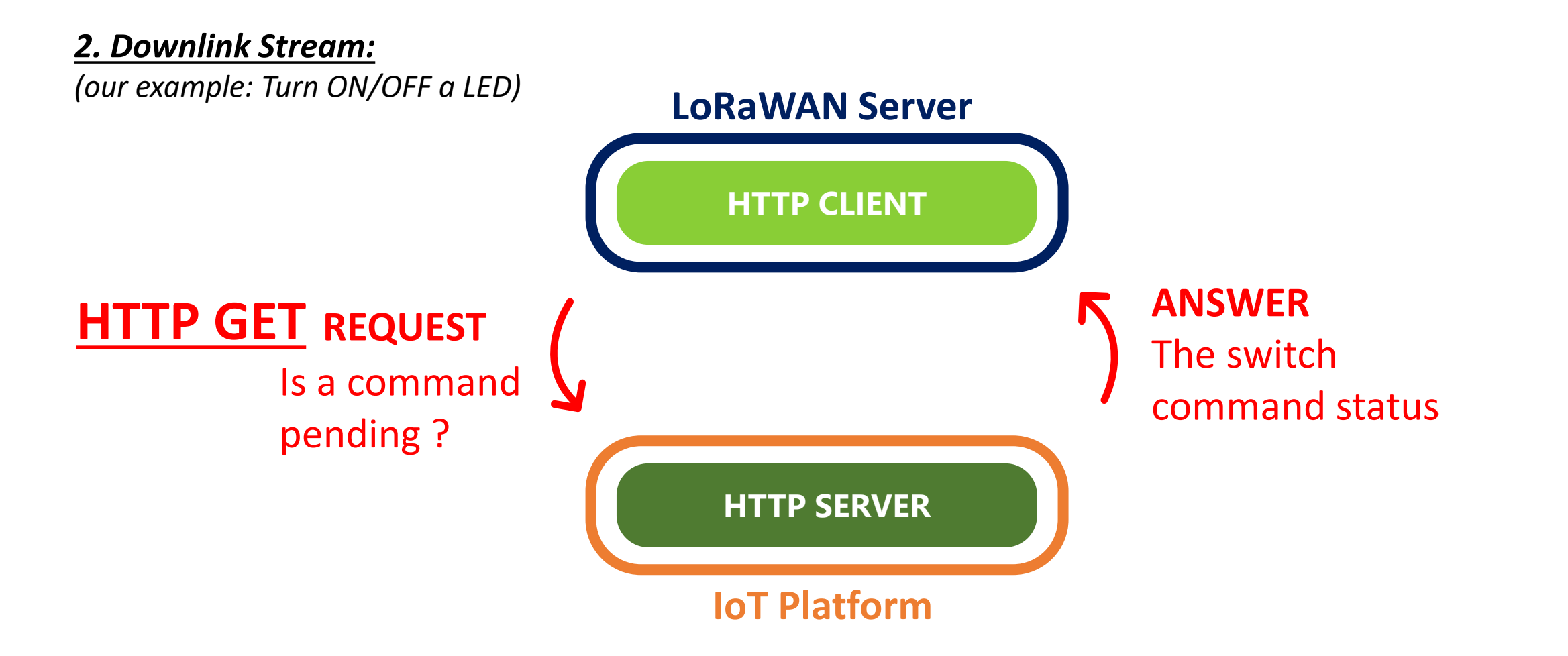

## HTTP GET

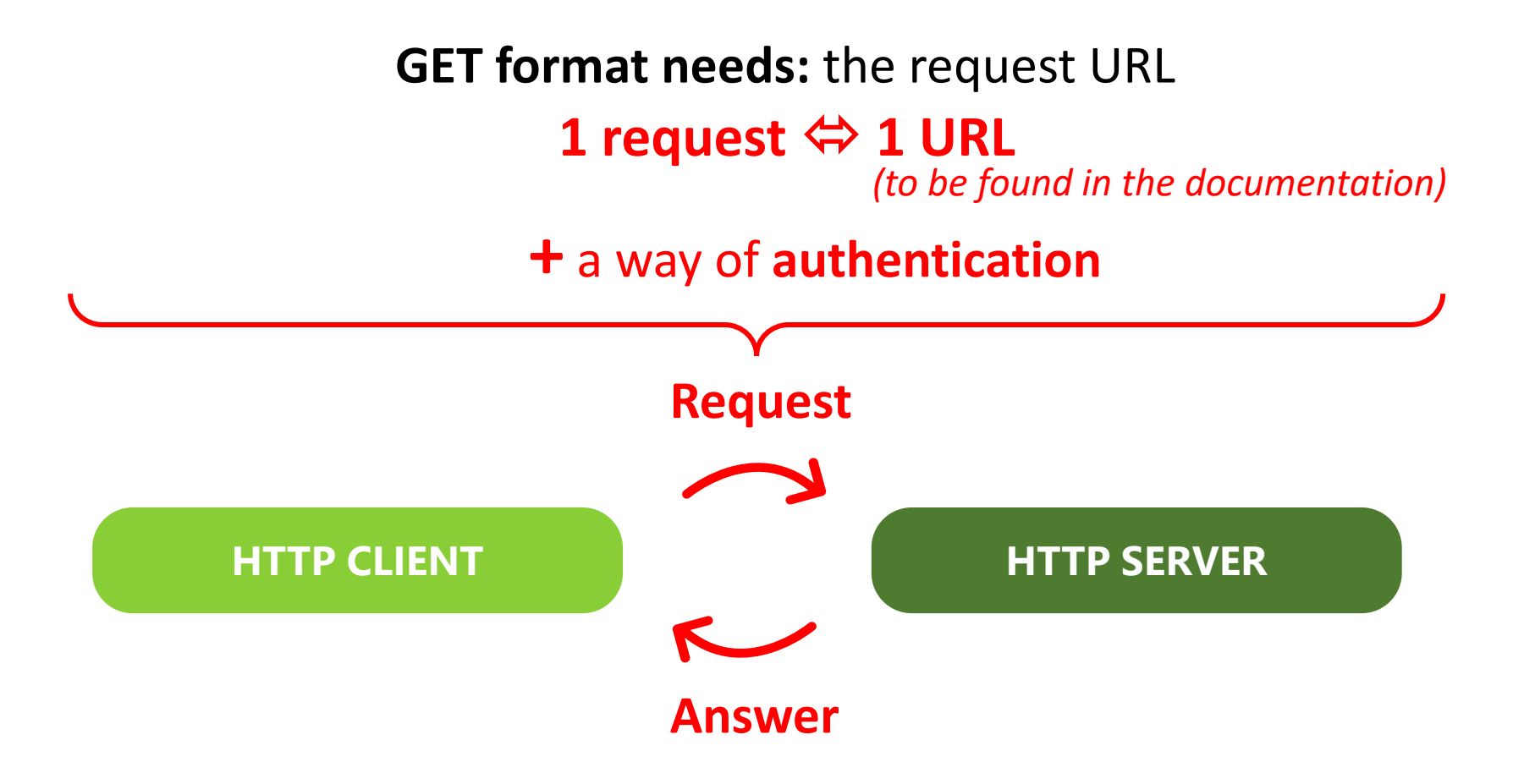

## HTTP GET – Demonstration

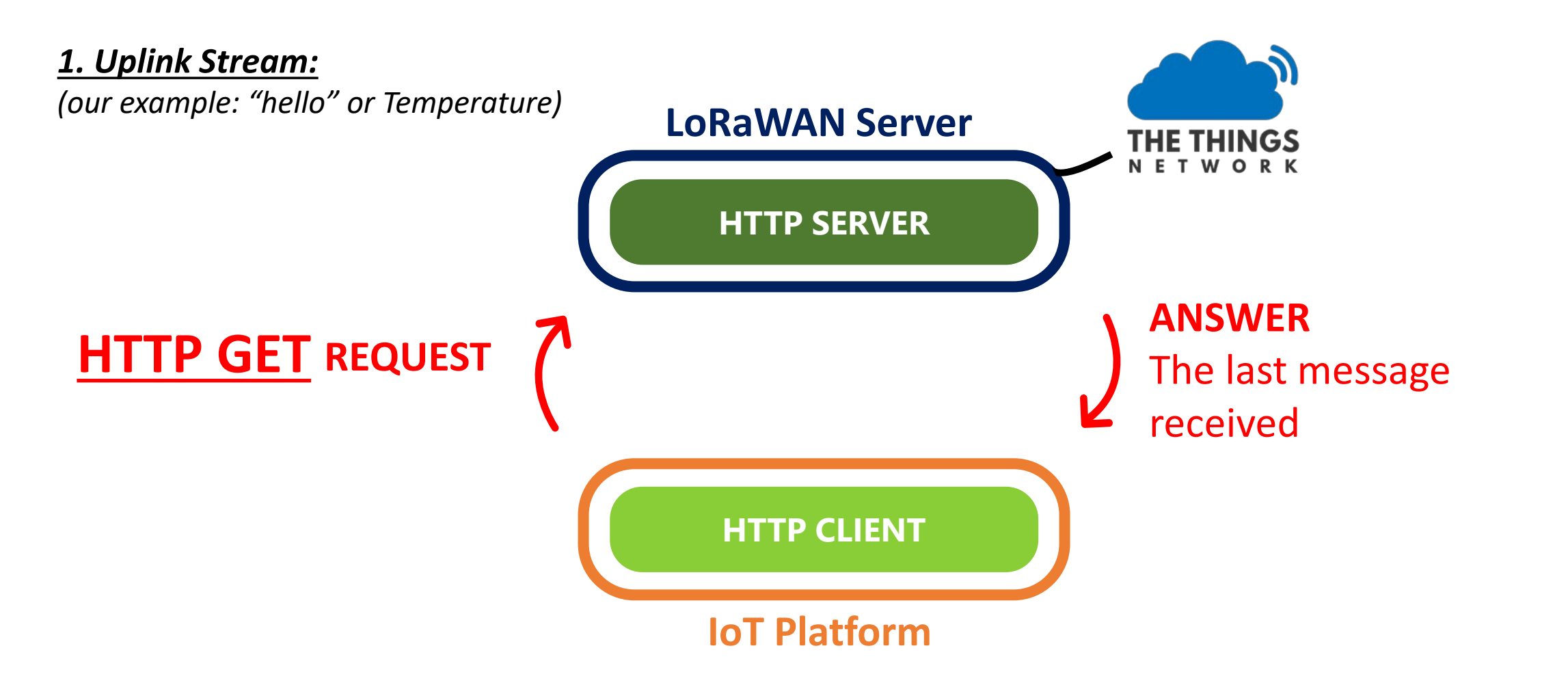

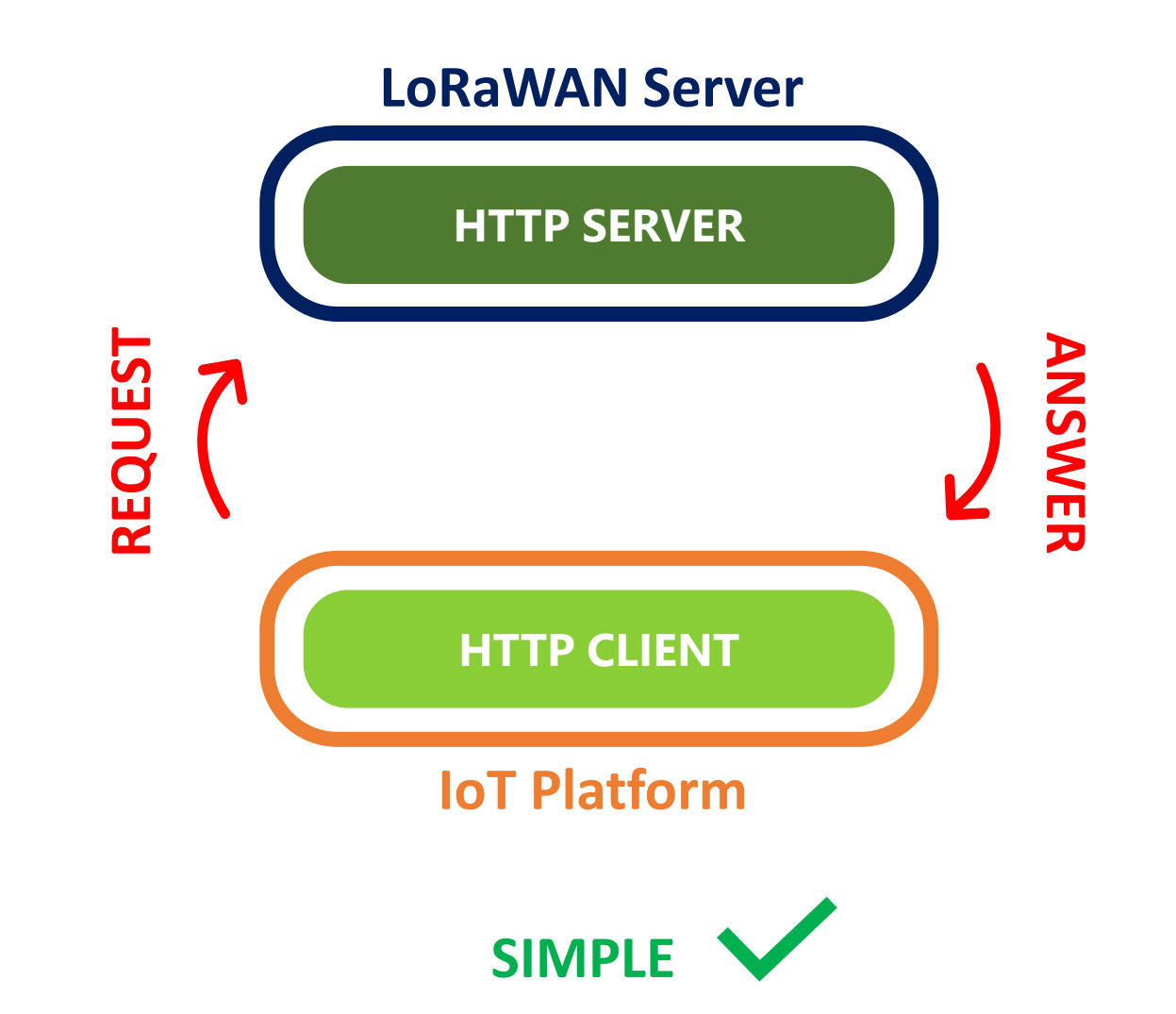

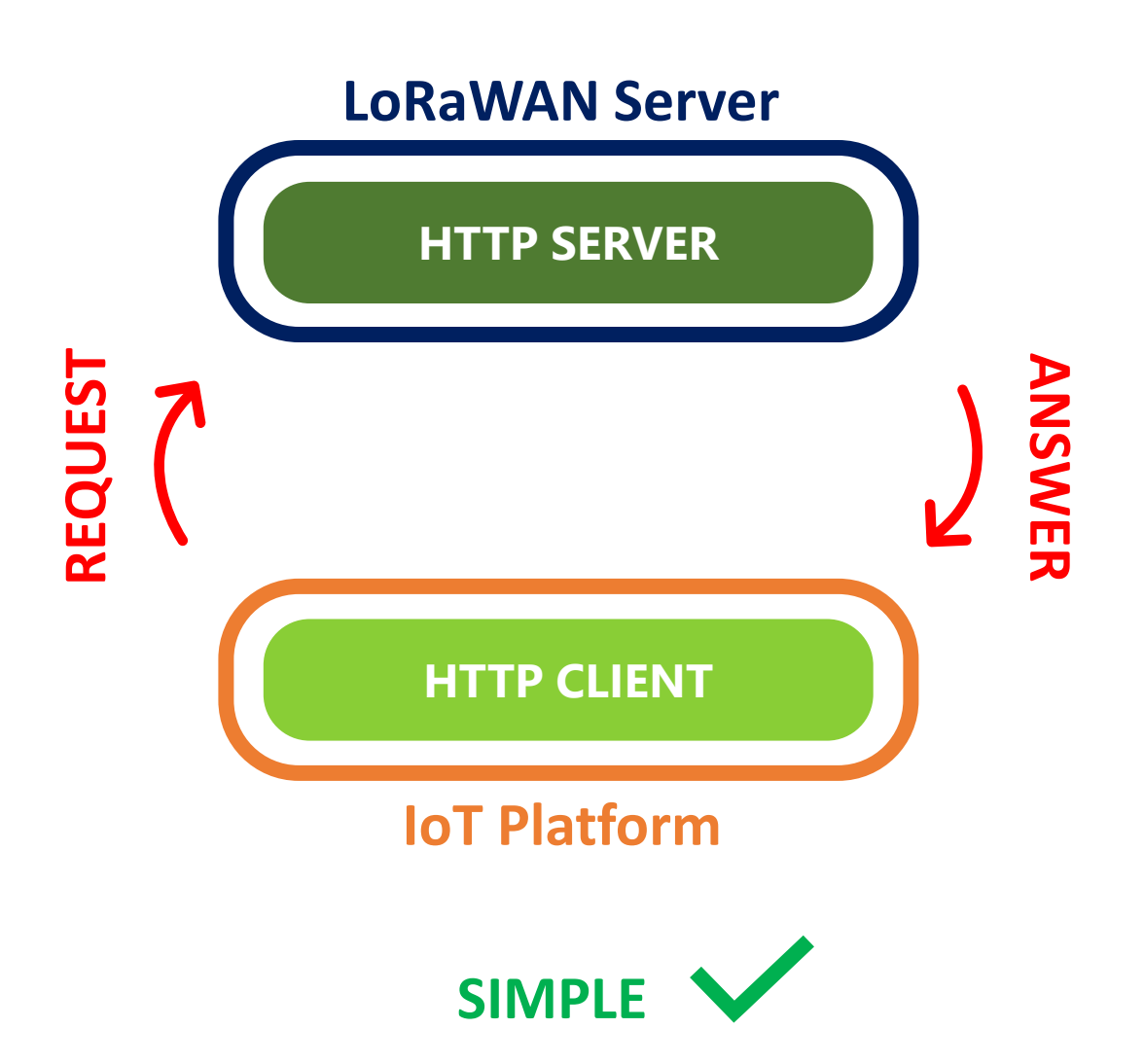

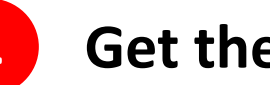

**1 Get the Uplink stream ONLY !**

**Cannot send Downlinks**

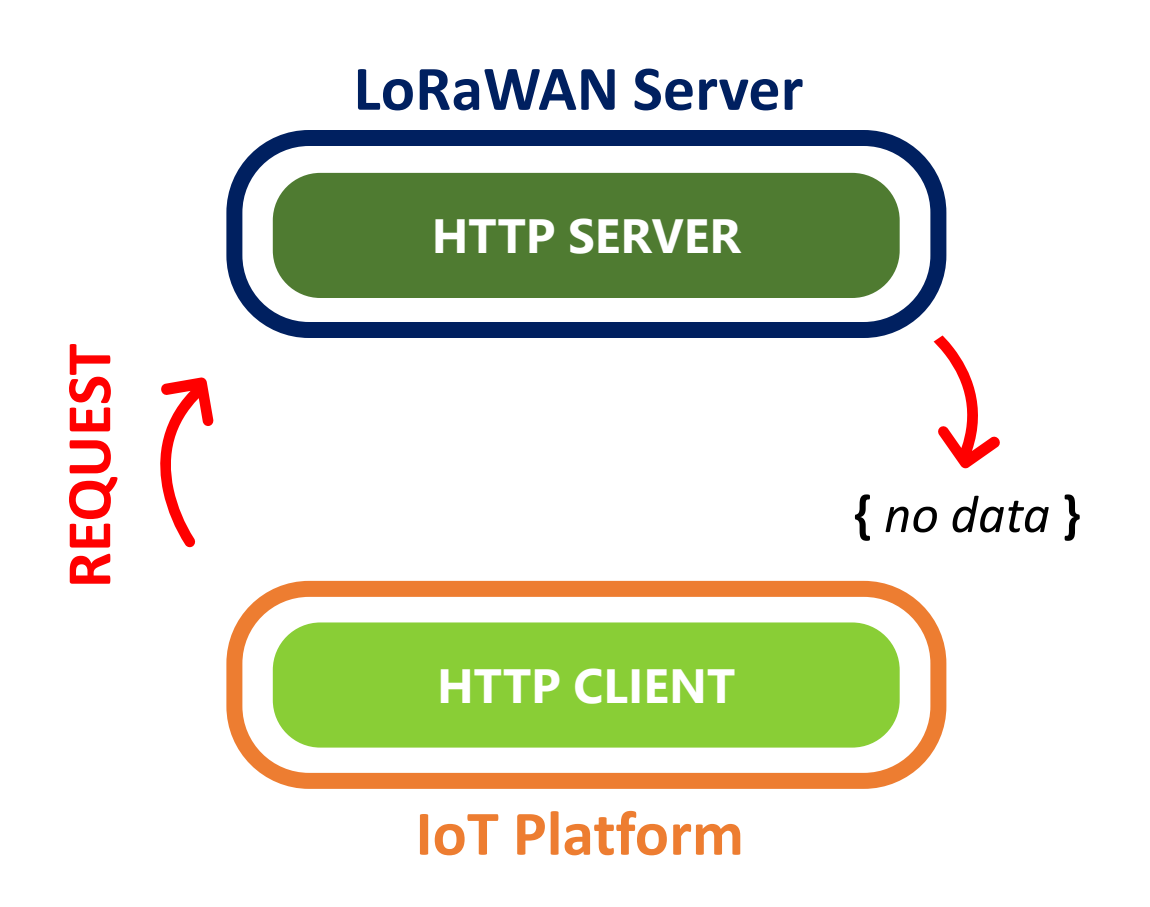

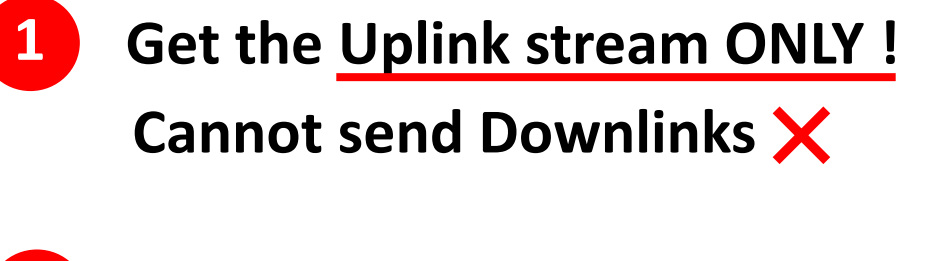

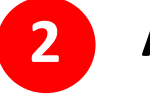

**Ask for data that doesn't exist ! → Not efficient** 

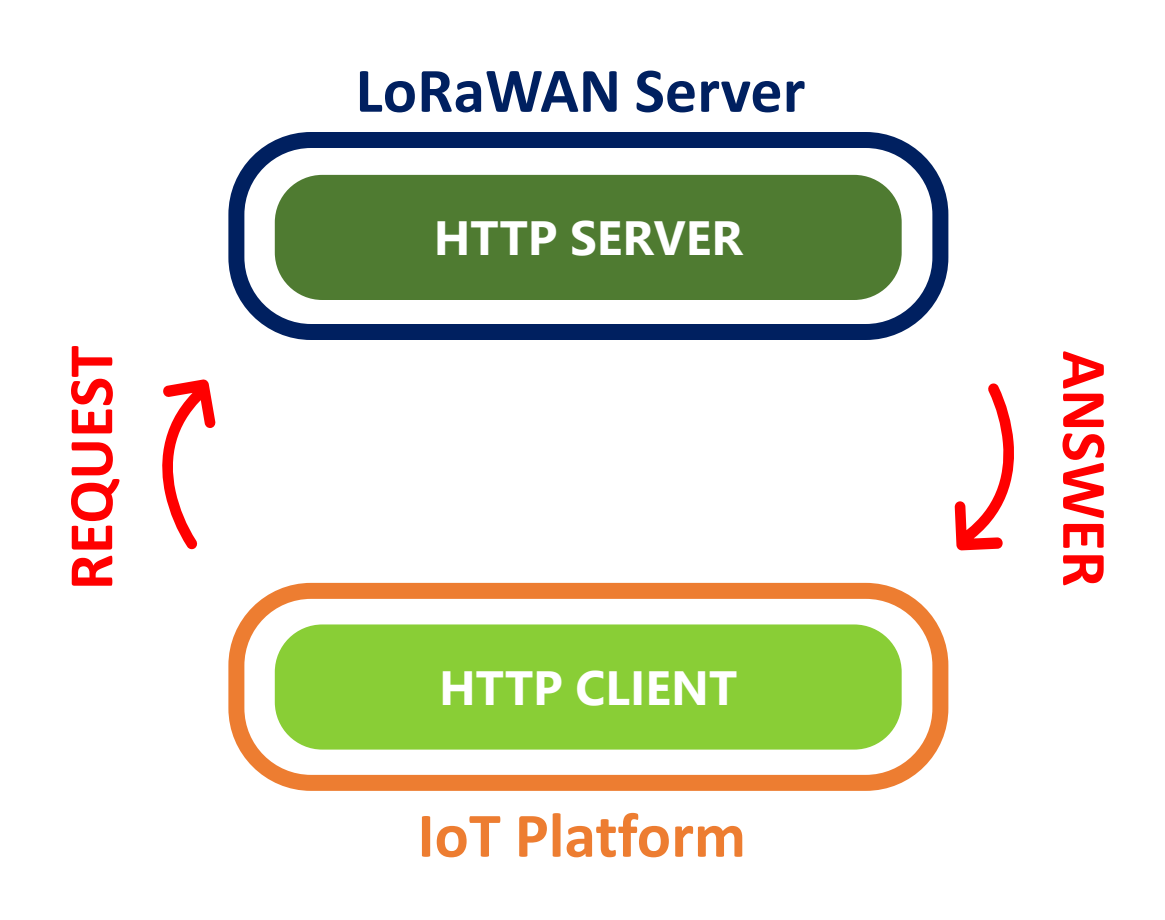

**Get the Uplink stream ONLY !**

**Cannot send Downlinks**

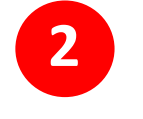

**1**

**Ask for data that doesn't exist ! → Not efficient** 

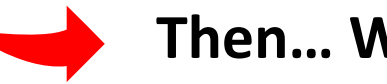

**Then… Why "GET request" ?**

**→ Still useful in some cases** 

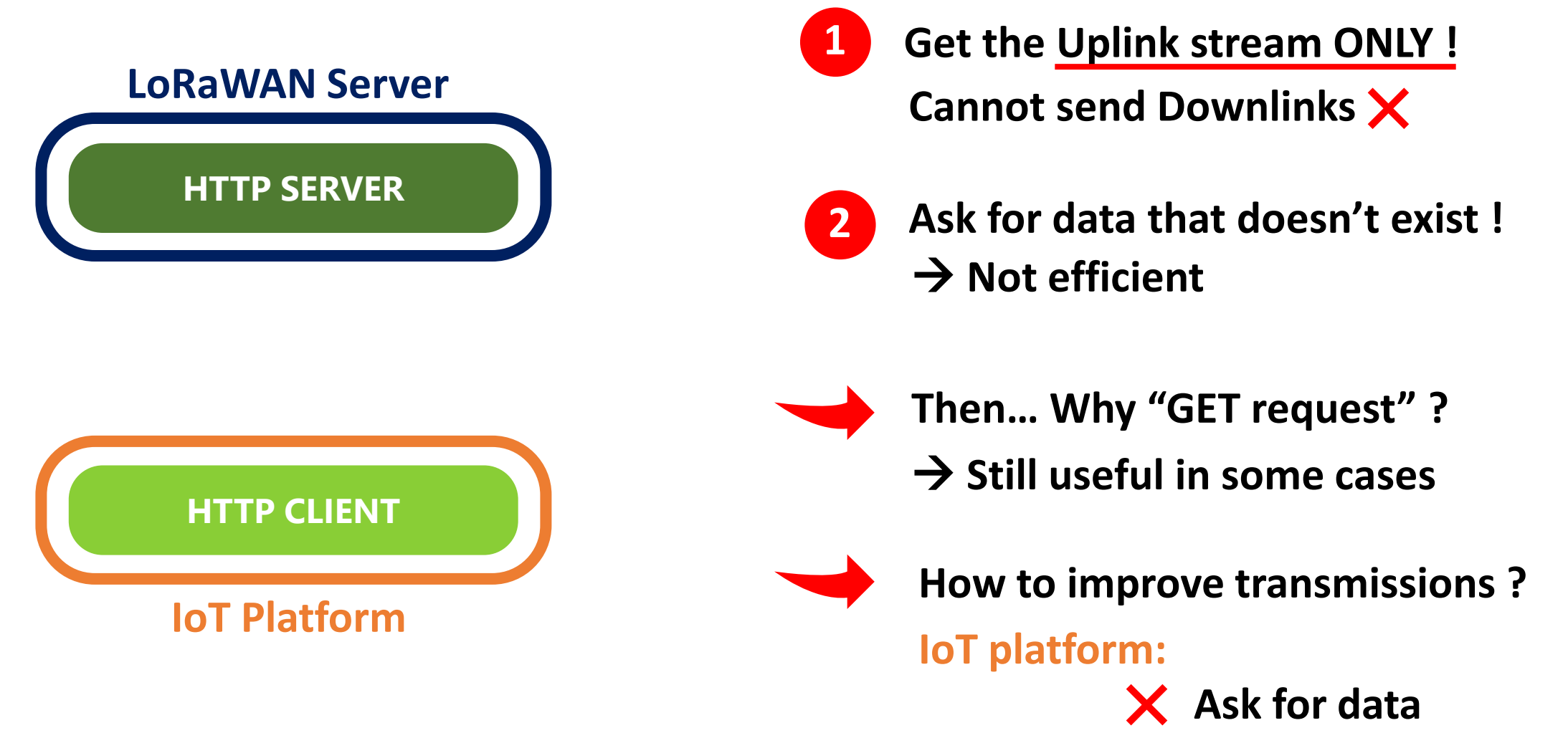

**Receive data**

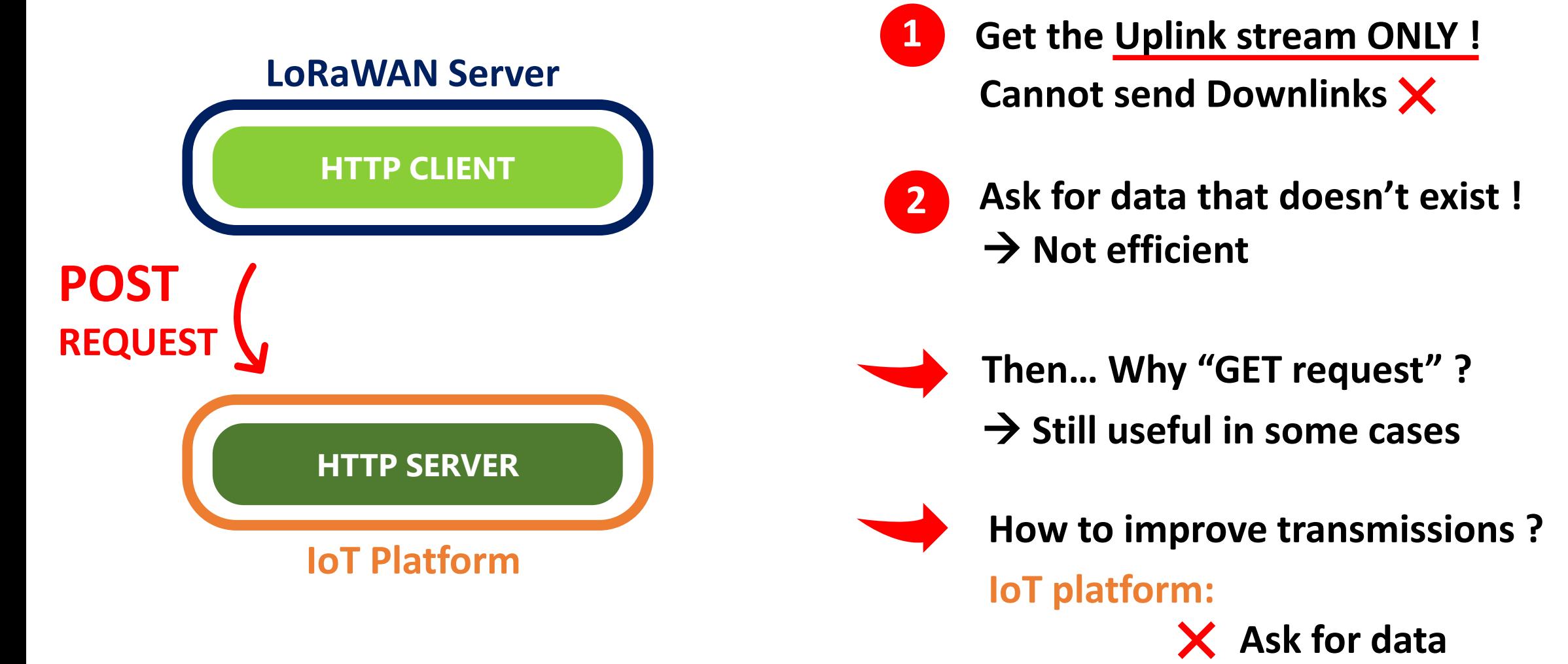

**Receive data**

## HTTP POST

#### *1. Uplink Stream:*

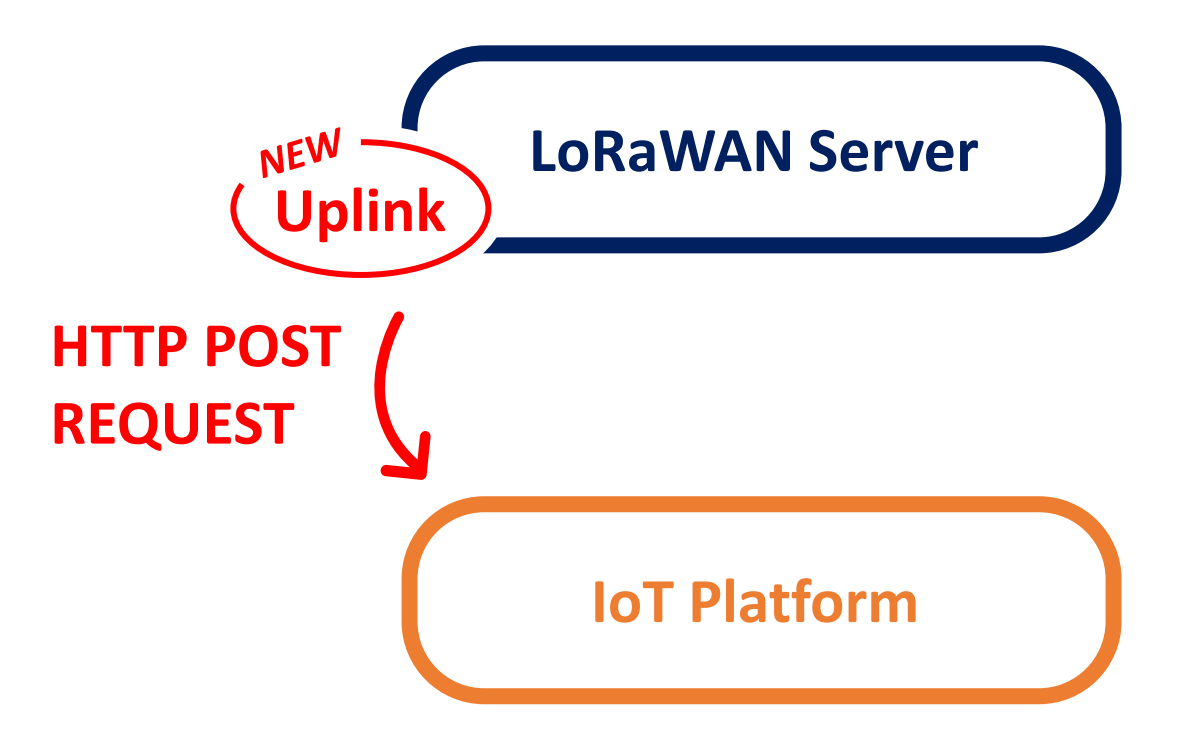

## HTTP POST

#### *1. Uplink Stream:*

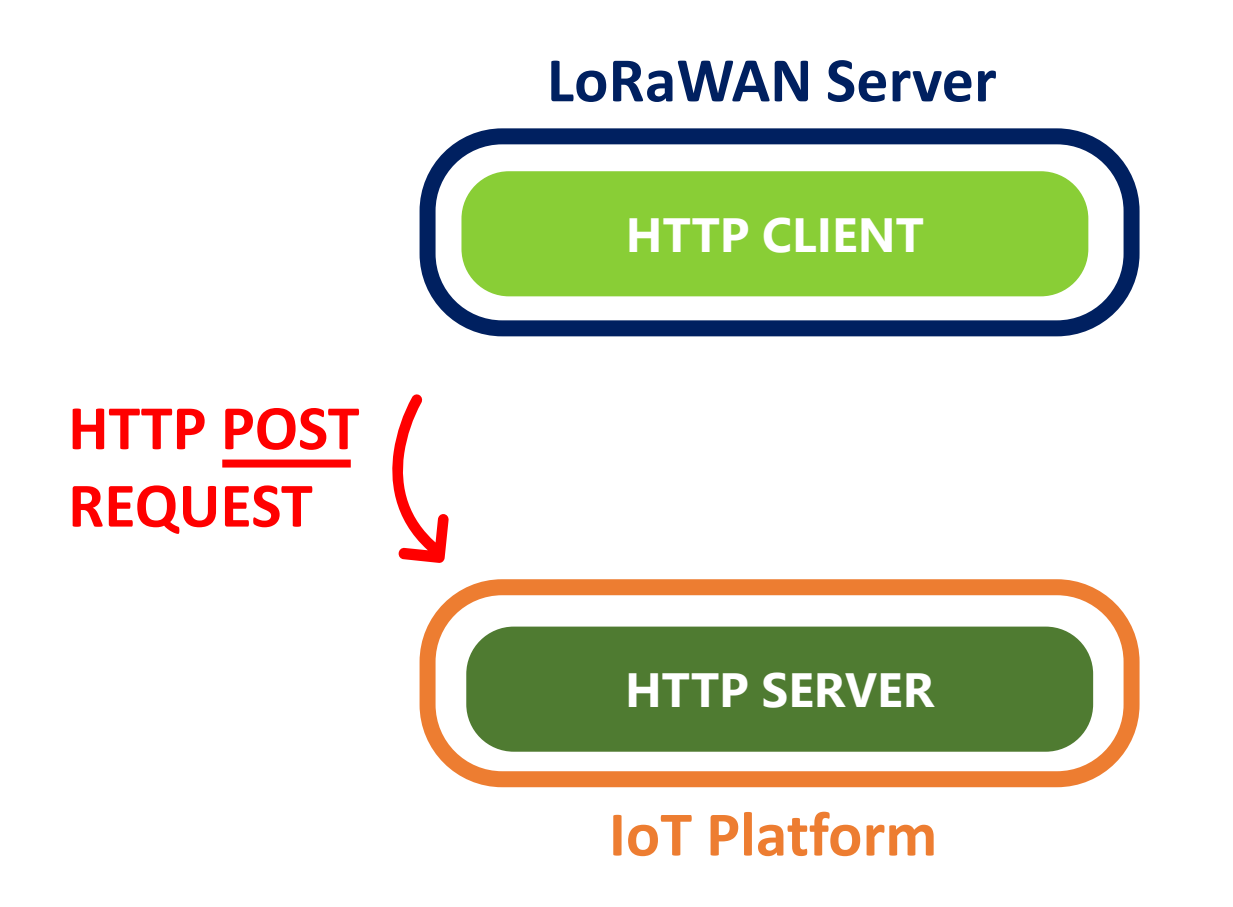

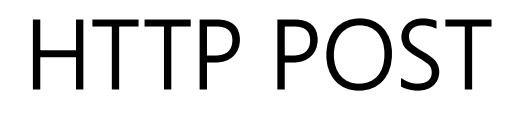

*1. Uplink Stream: 2. Downlink Stream:*

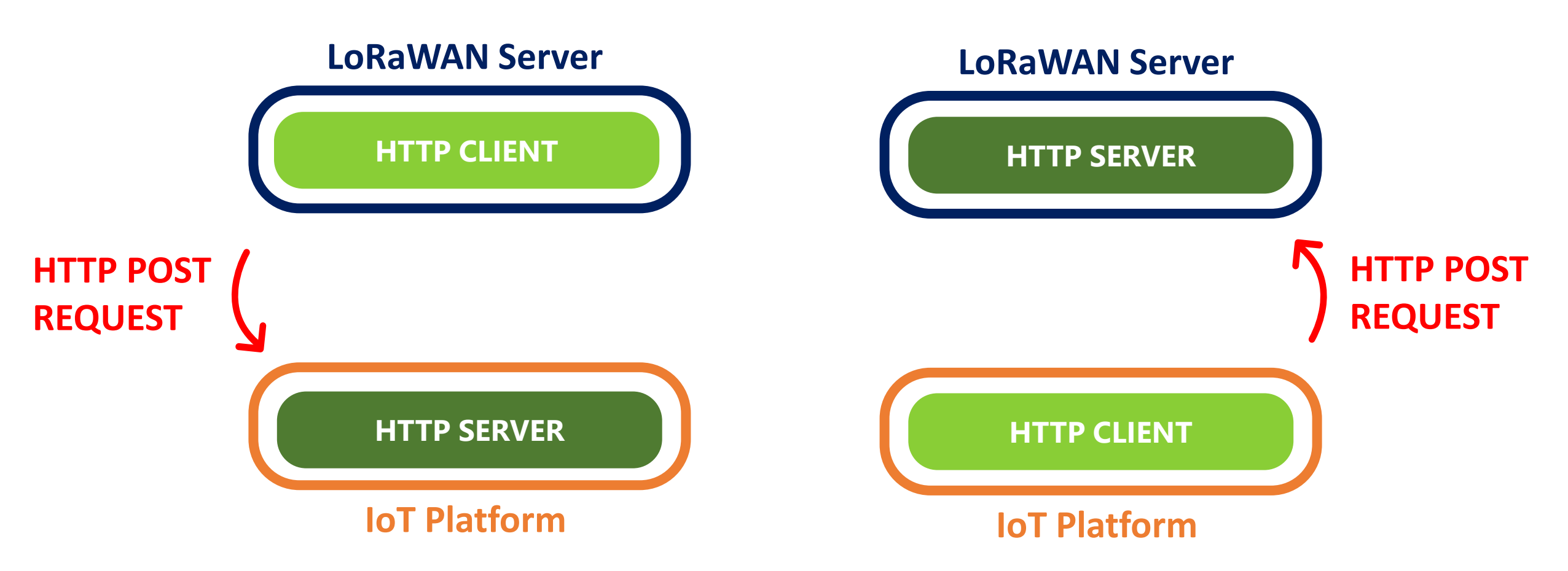

## HTTP POST uplink - Demonstration with TTN

#### *1. Uplink Stream:*

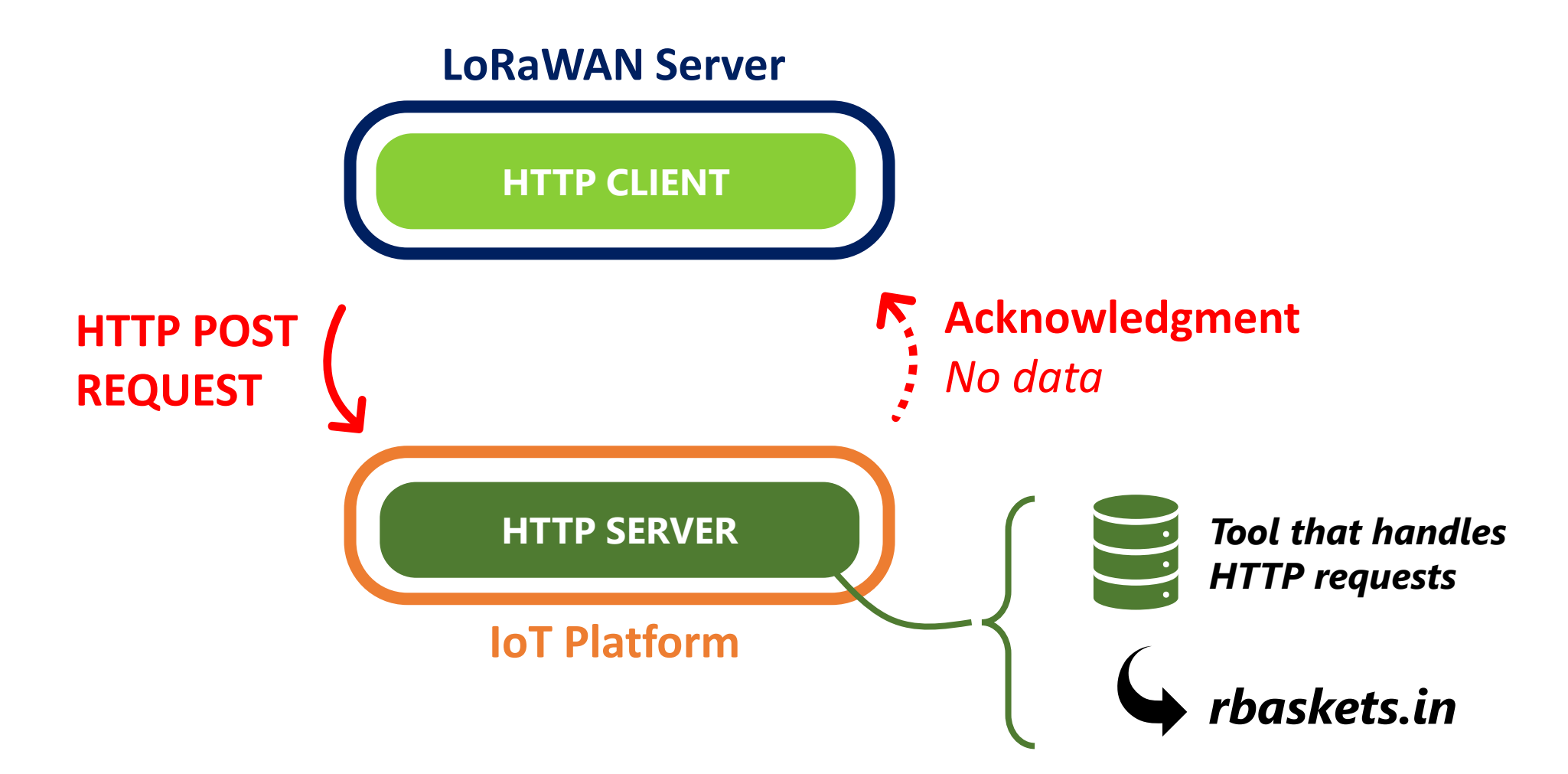

## HTTP POST downlink - Demonstration with TTN

#### *2. Downlink Stream:*

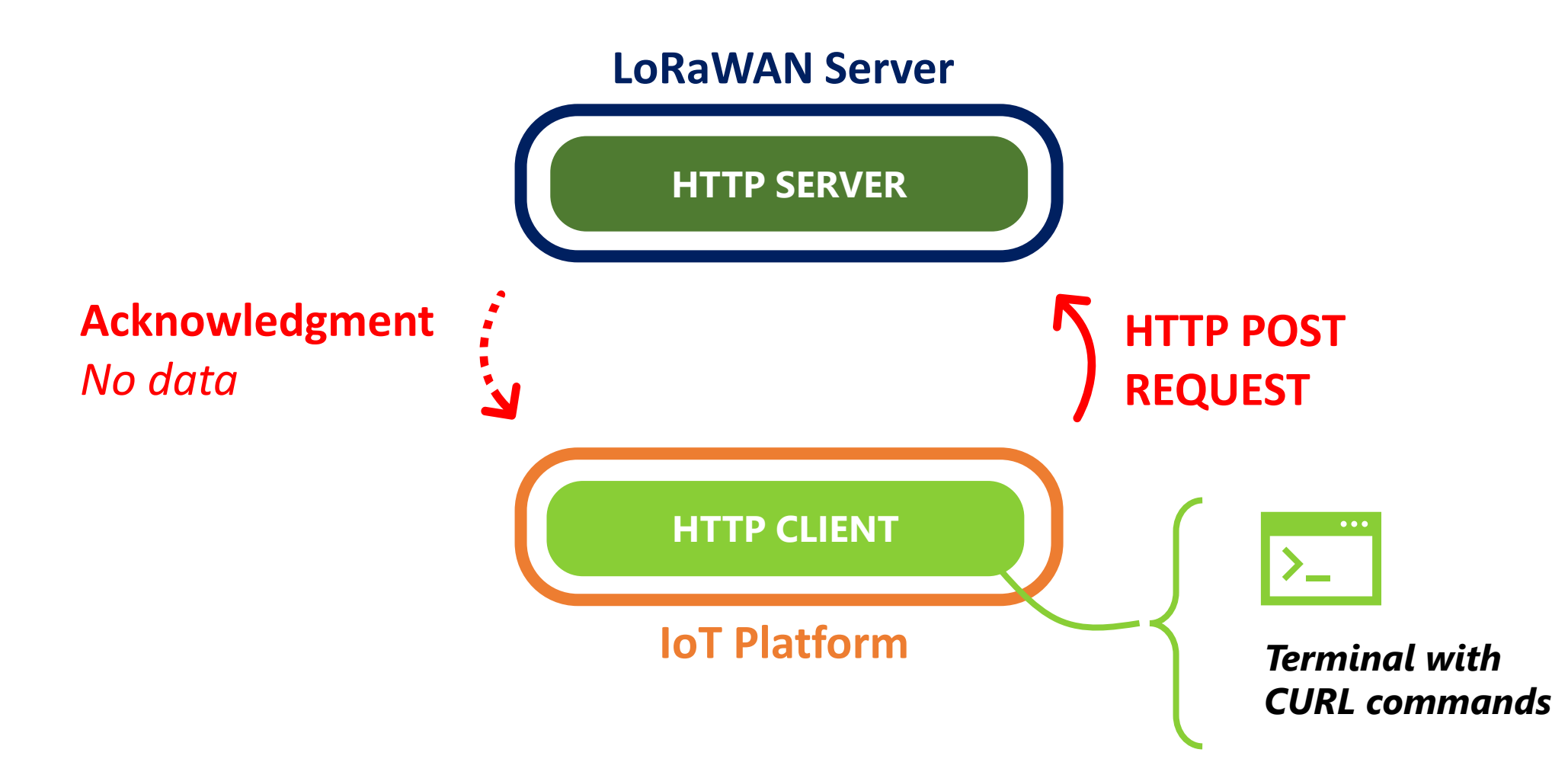

*1. Uplink Stream: 2. Downlink Stream:*

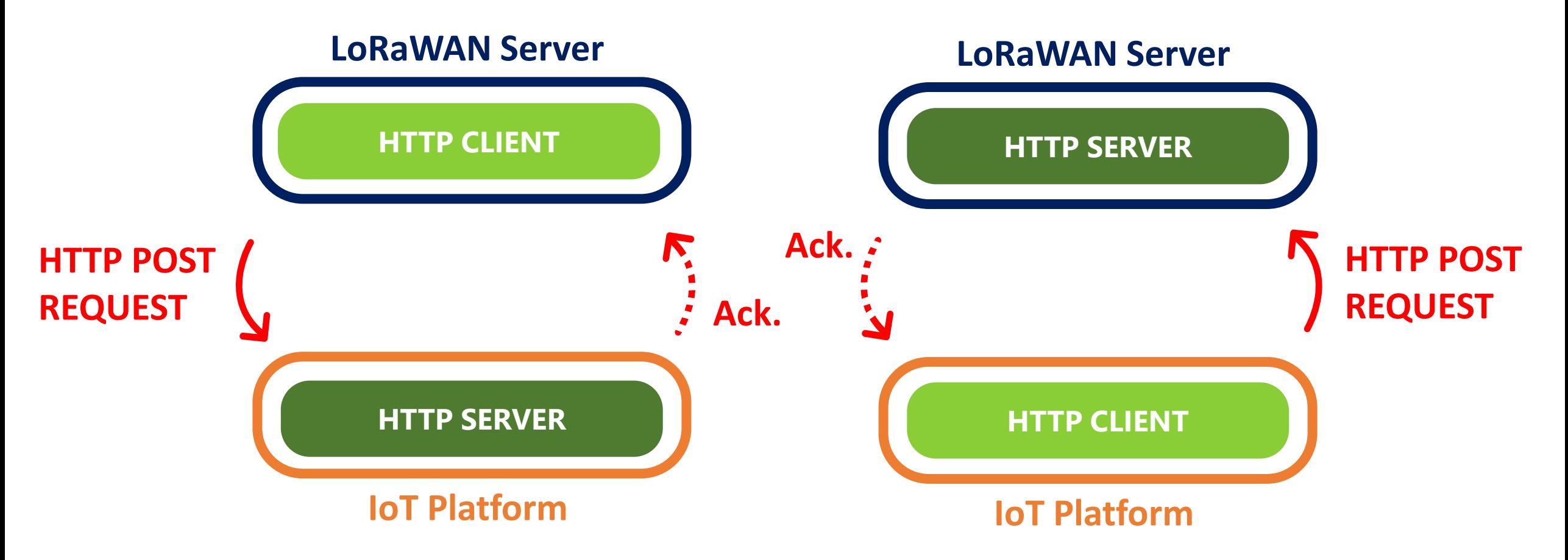

#### **LoRaWAN Server**

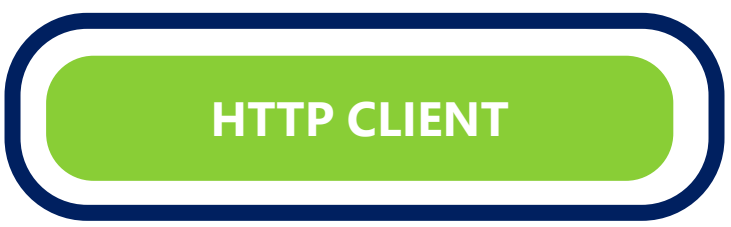

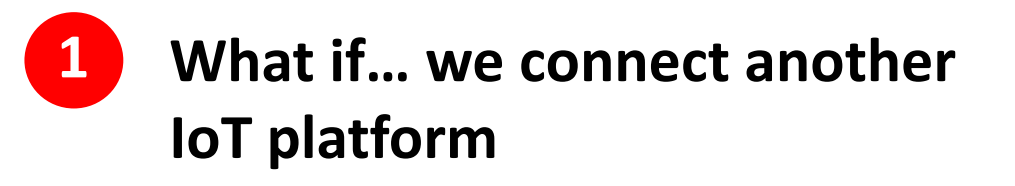

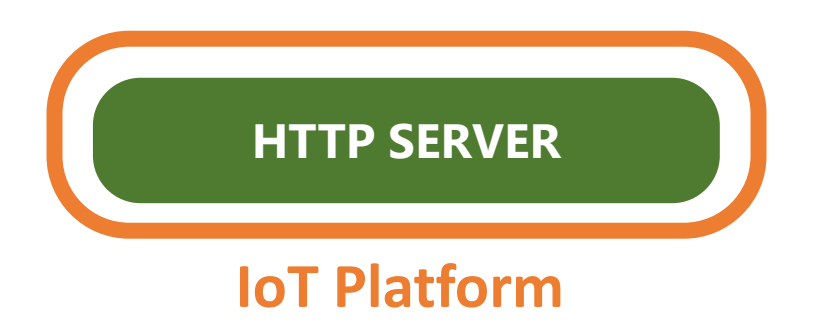

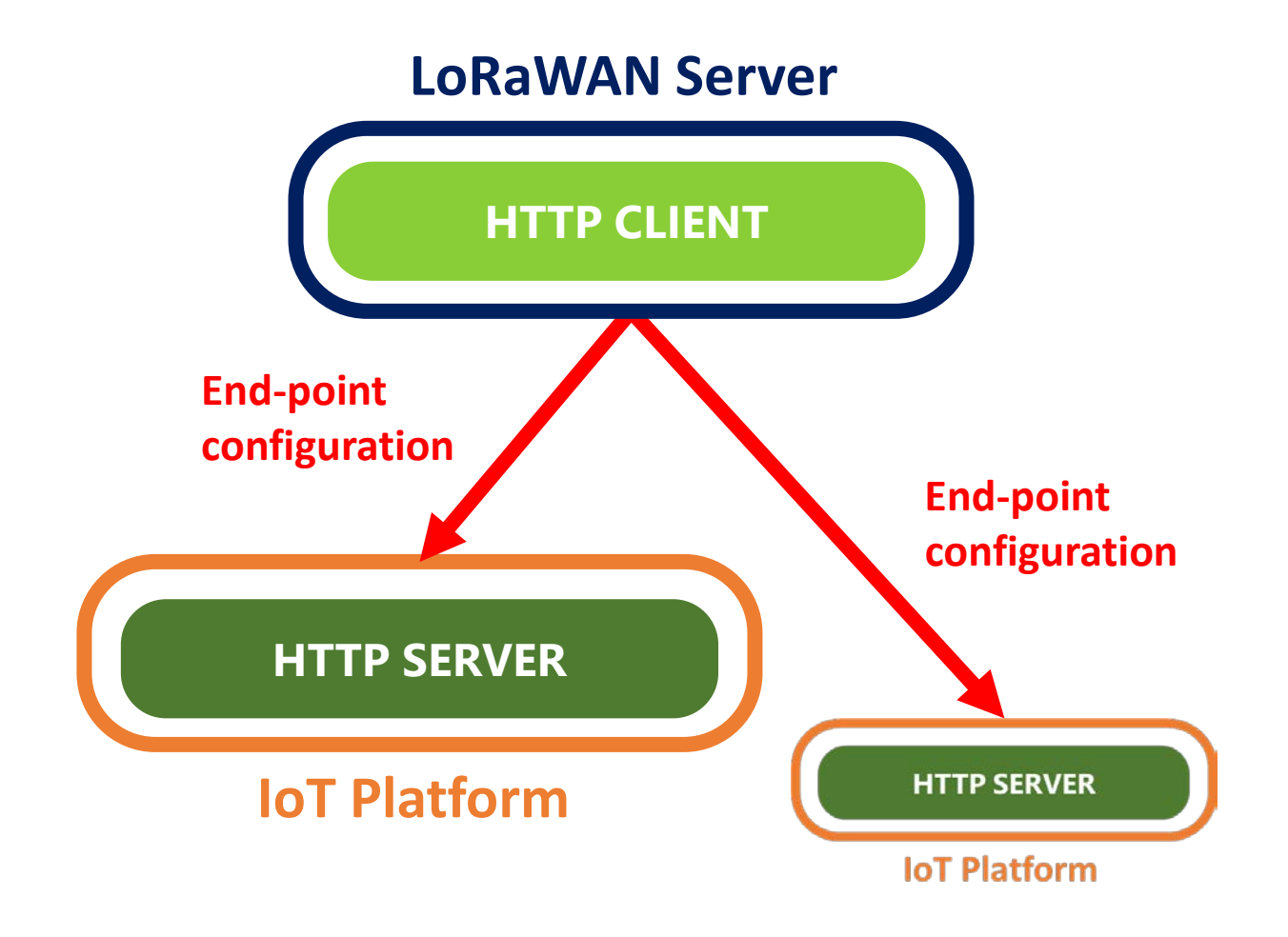

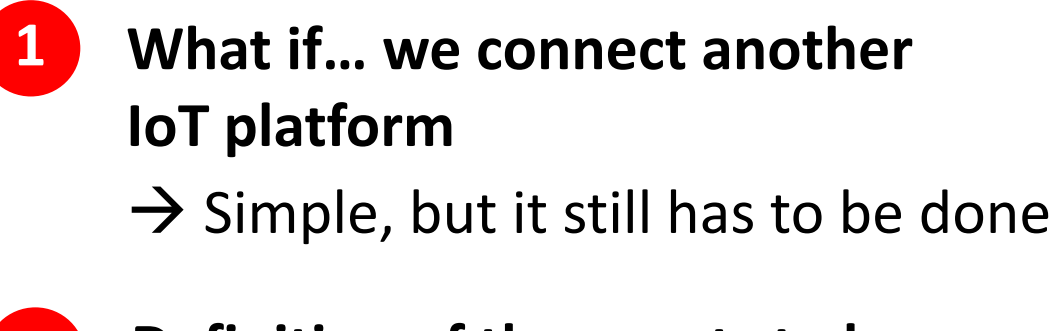

**2 Definition of the events to be sent**

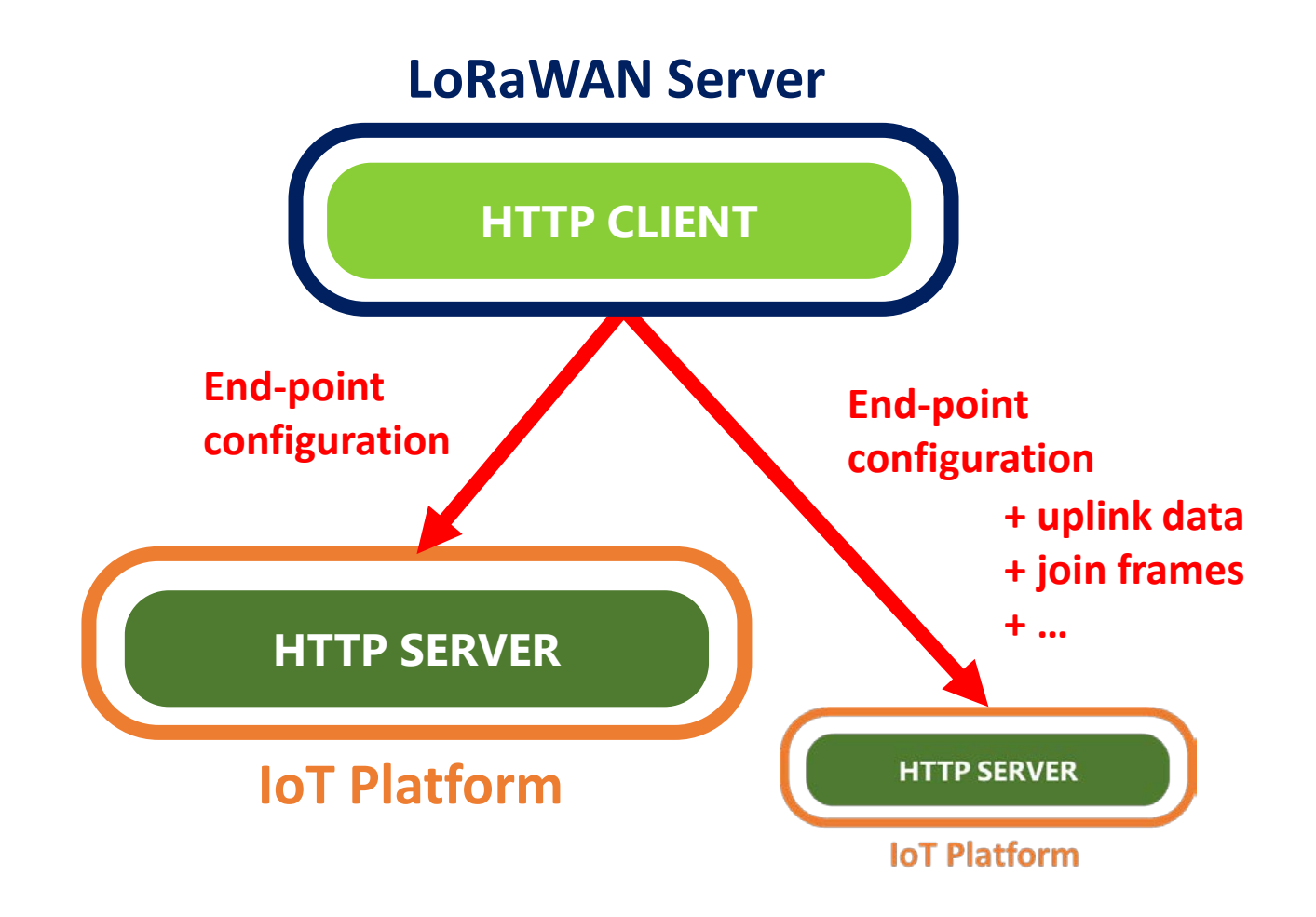

**1 What if… we connect another IoT platform**

 $\rightarrow$  Simple, but it still has to be done

- **2 Definition of the events to be sent**
	- $\rightarrow$  Simple, but it still has to be done

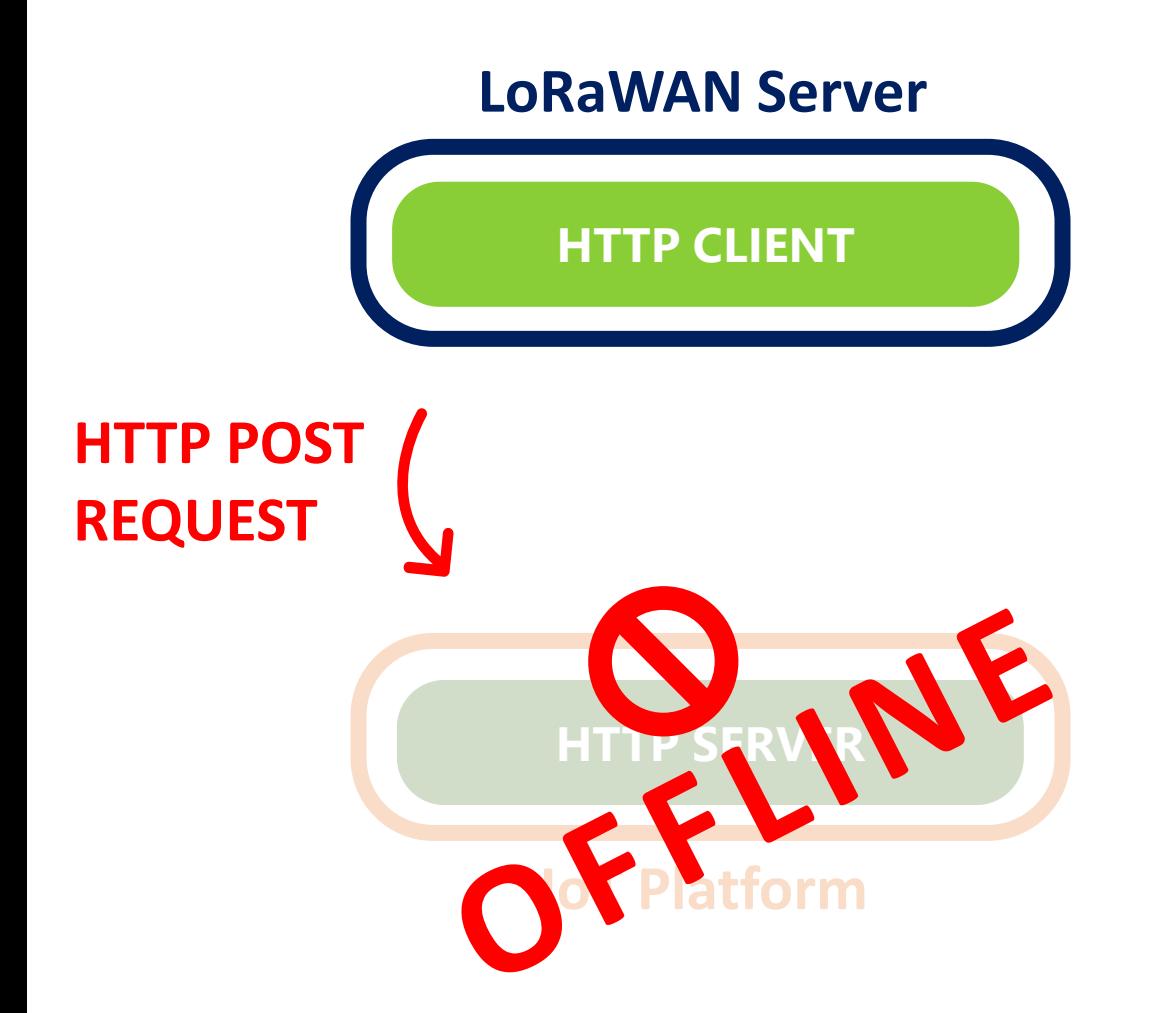

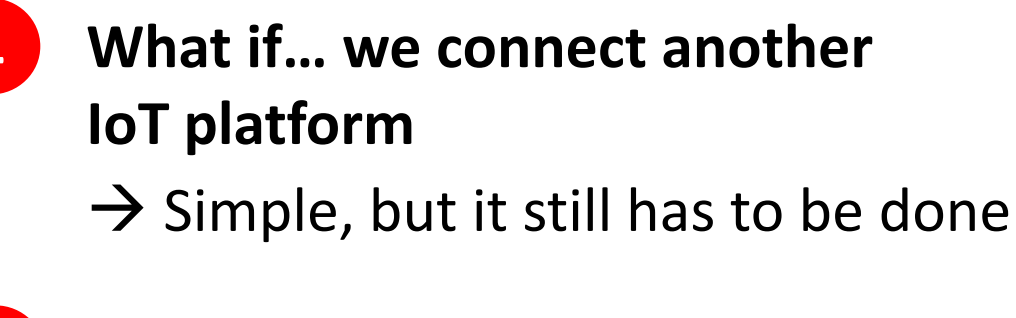

- **2 Definition of the events to be sent**
	- $\rightarrow$  Simple, but it still has to be done

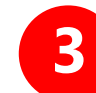

#### **3 The risk of losing data**

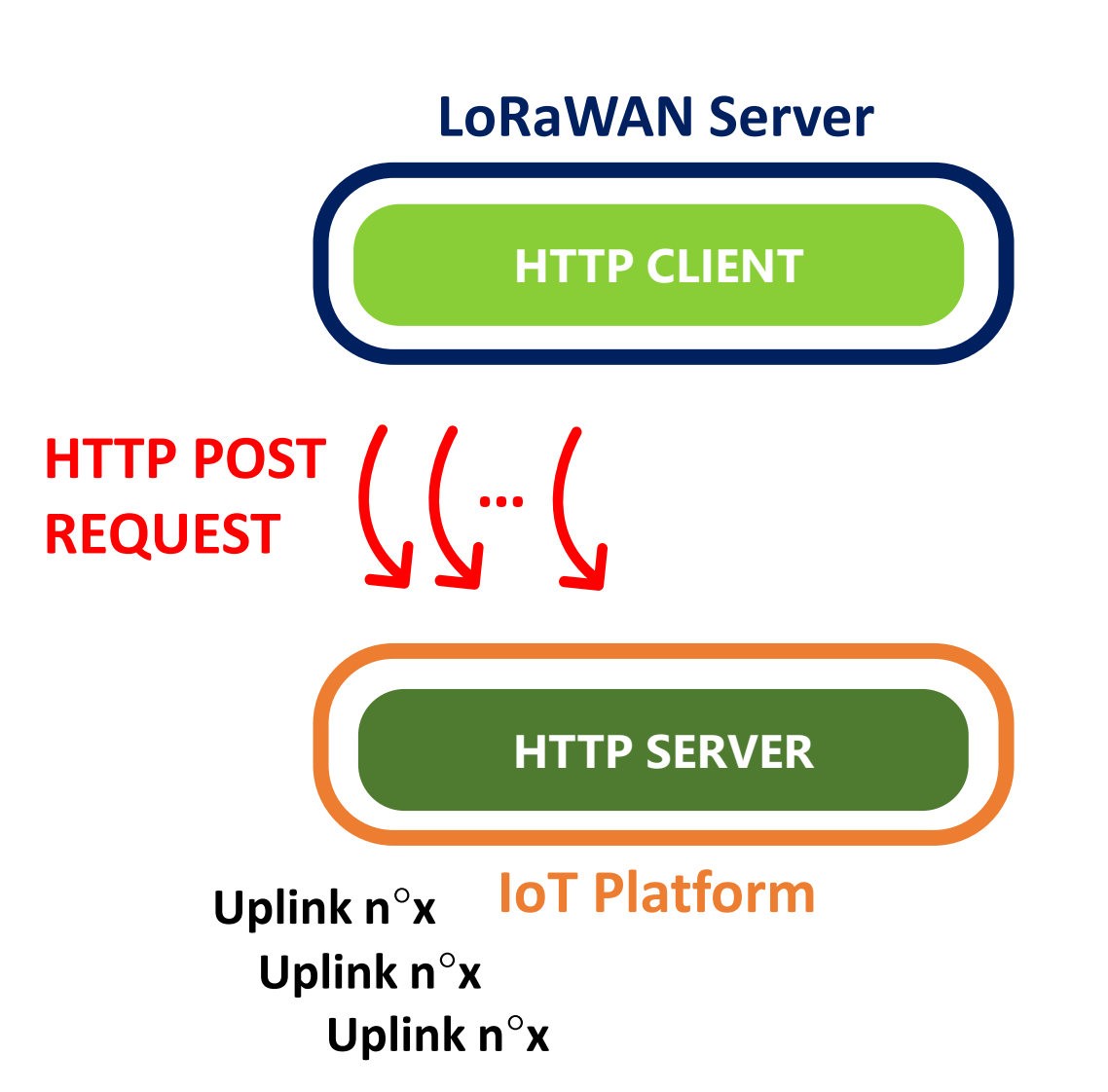

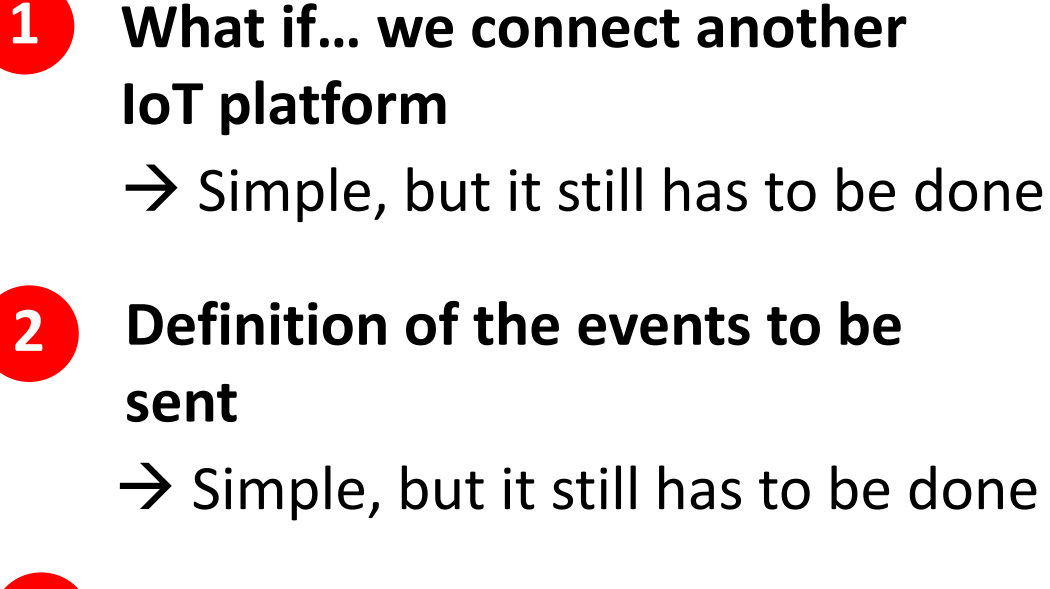

- 
- **3 The risk of losing data**
- 
- **4 The risk of having duplicate data**

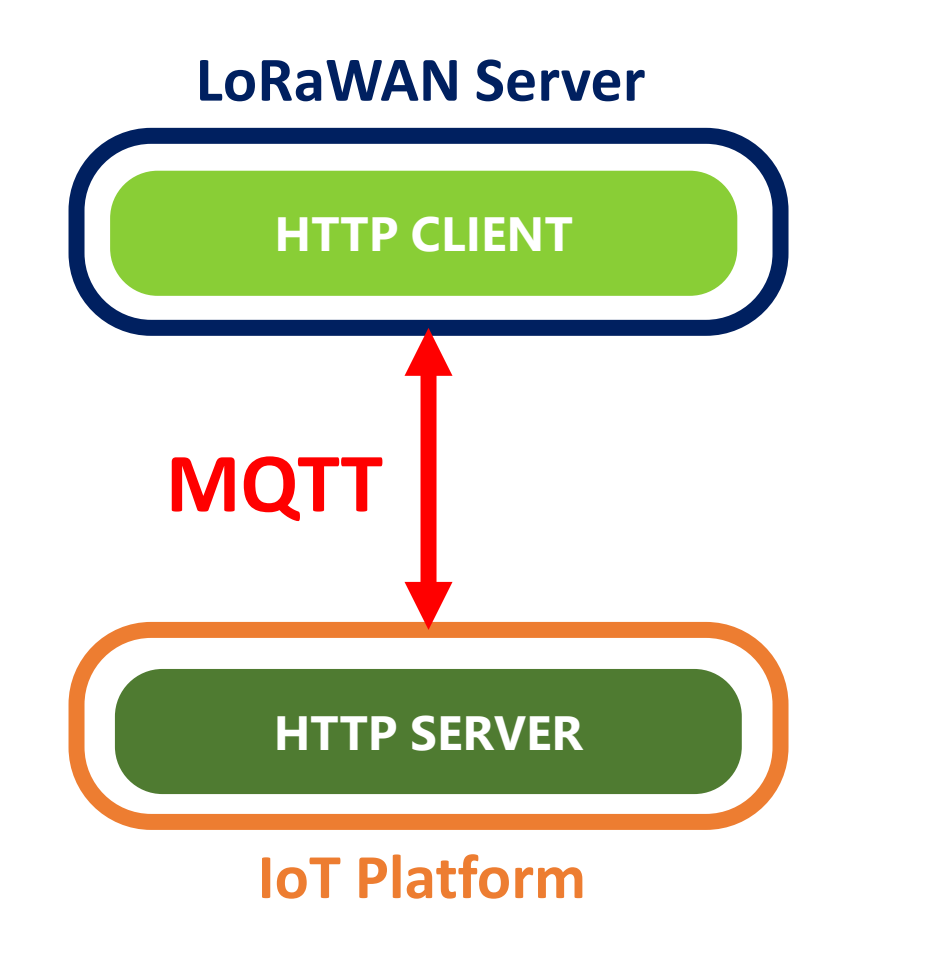

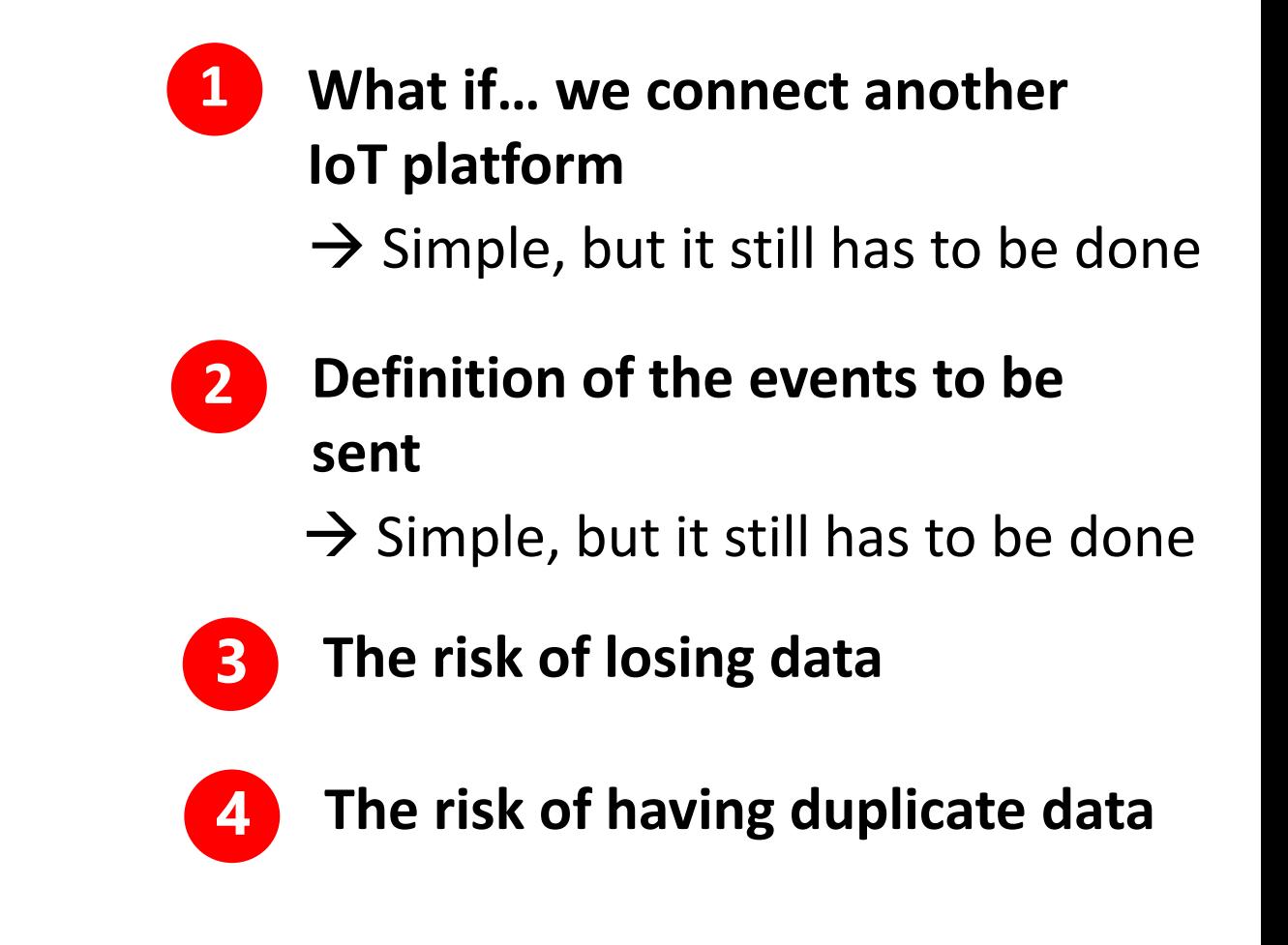

**HTTP POST is great ! However, let's see another protocol : MQTT**

#### **MQTT** = **M**essage **Q**ueuing **T**elemetry **T**ransport

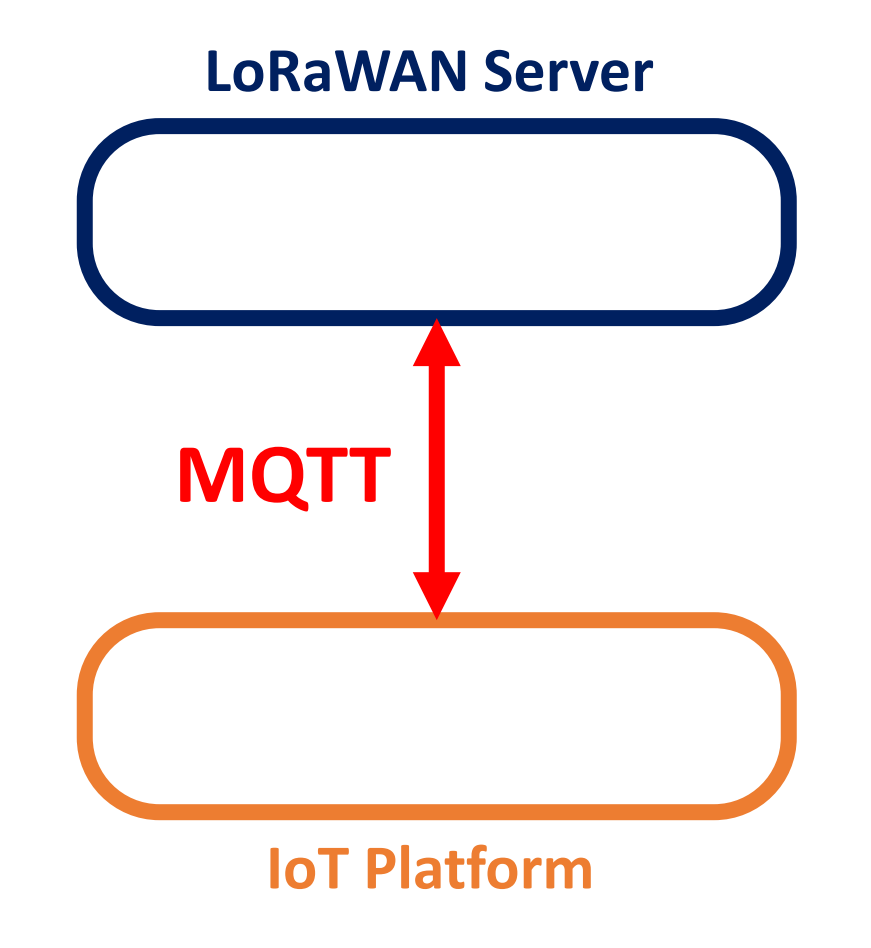

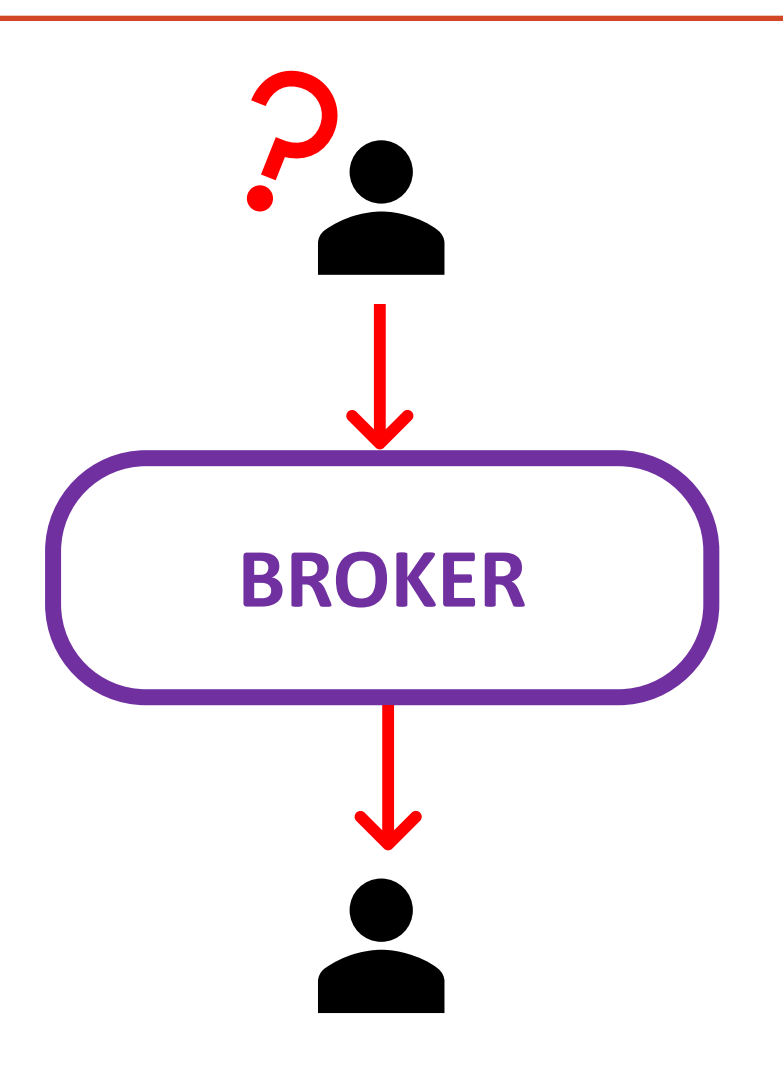

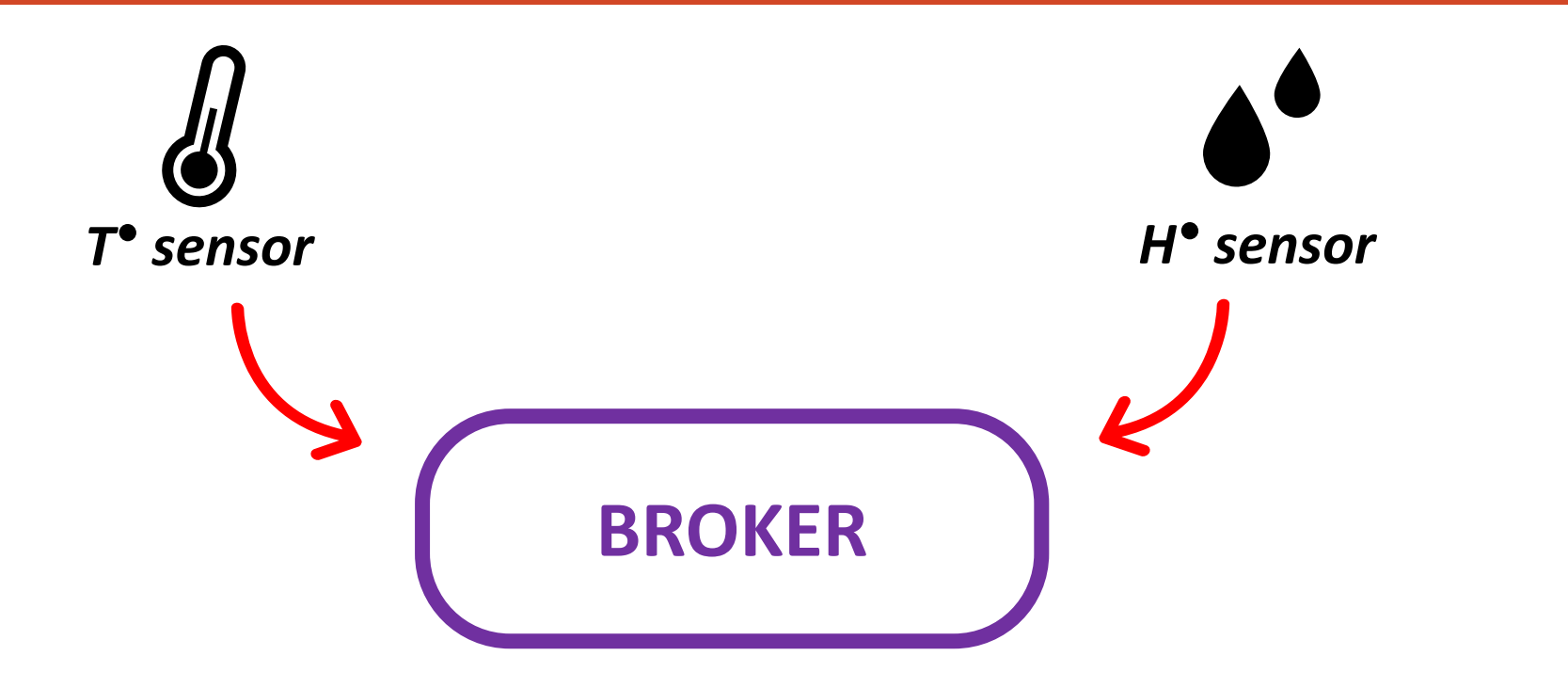

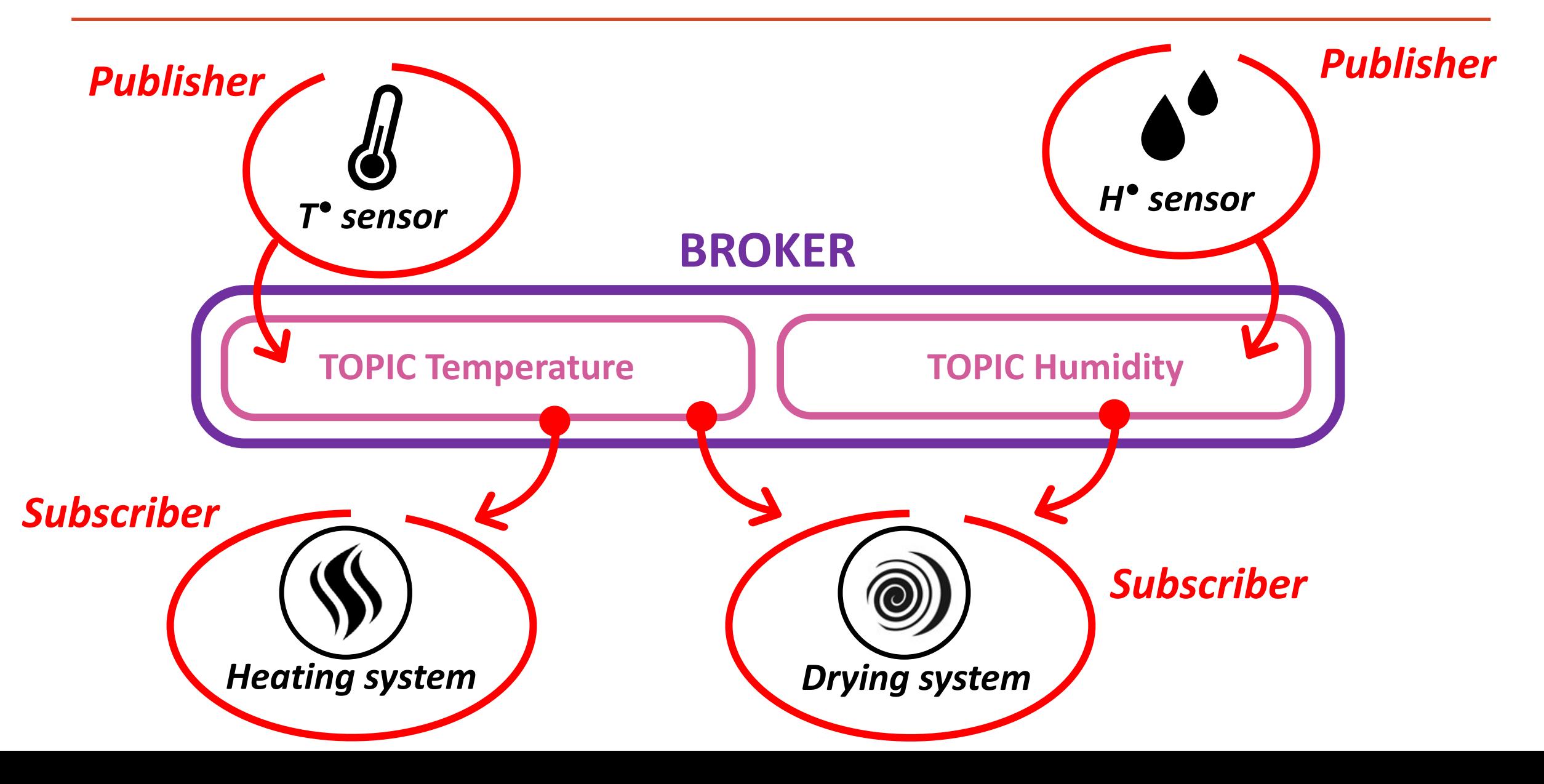

#### *House*

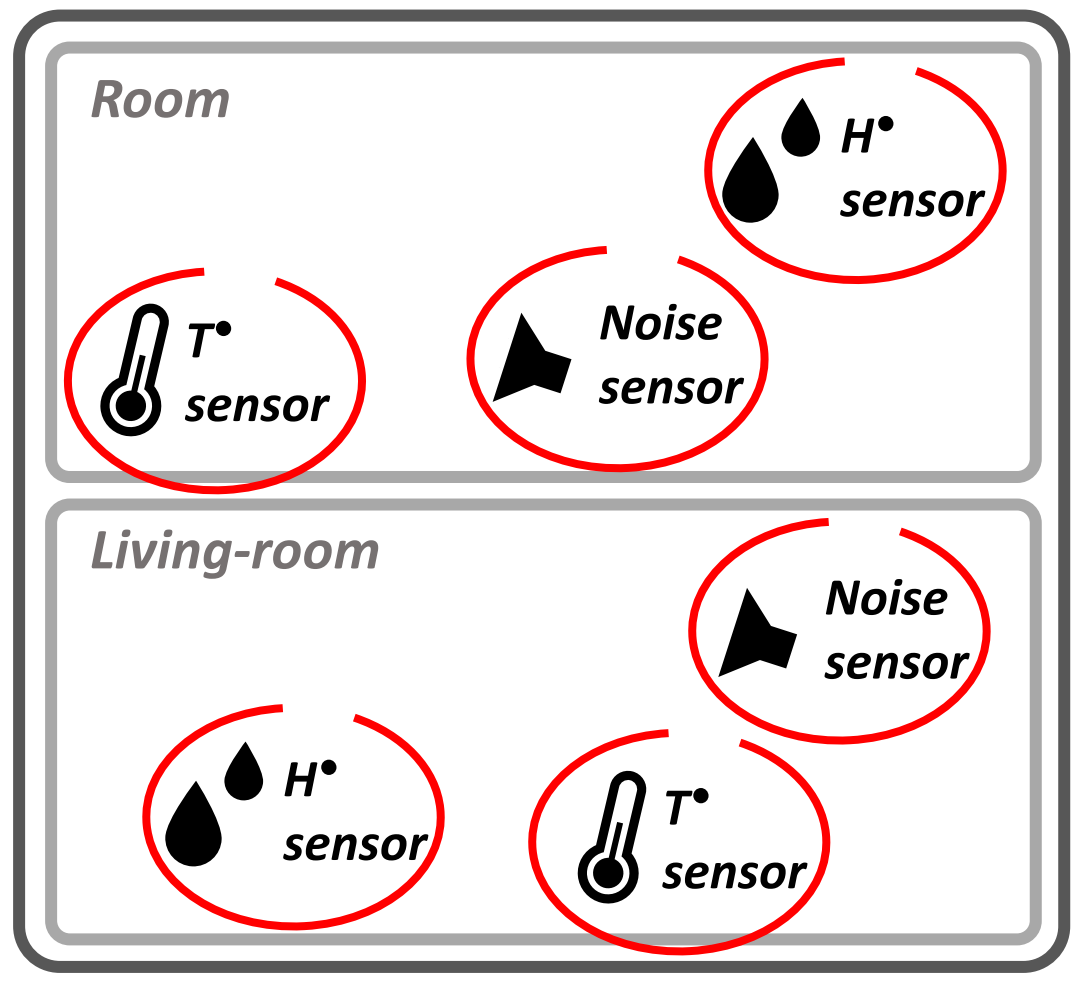

*I'm looking for the temperature in the bedroom of the house: TOPIC House/Room/T°sensor*

*I'm looking for the temperature in the living-room of the house: TOPIC House/Living-room/T°sensor*

*I'm looking for all the sensors in the house: TOPIC House/# or #*

*I'm looking for all temperatures in the house: TOPIC House/+/T°sensor*

### **MQTT** characteristics

**Publisher and subscriber don't know each other.**

**Infinite number of topics. Topics are created by the publishers.**

**BROKER BROKER …**

**Authentication procedure to publish or subscribe to the broker.**

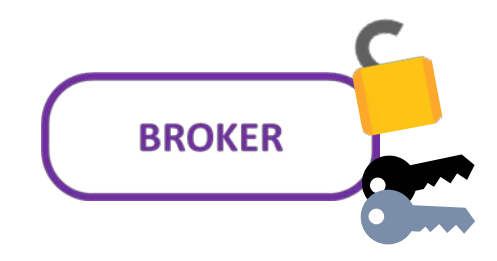

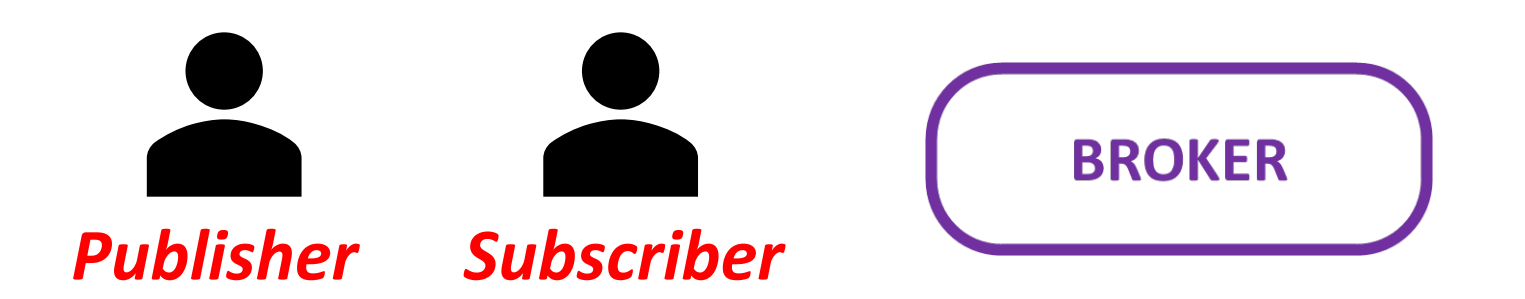

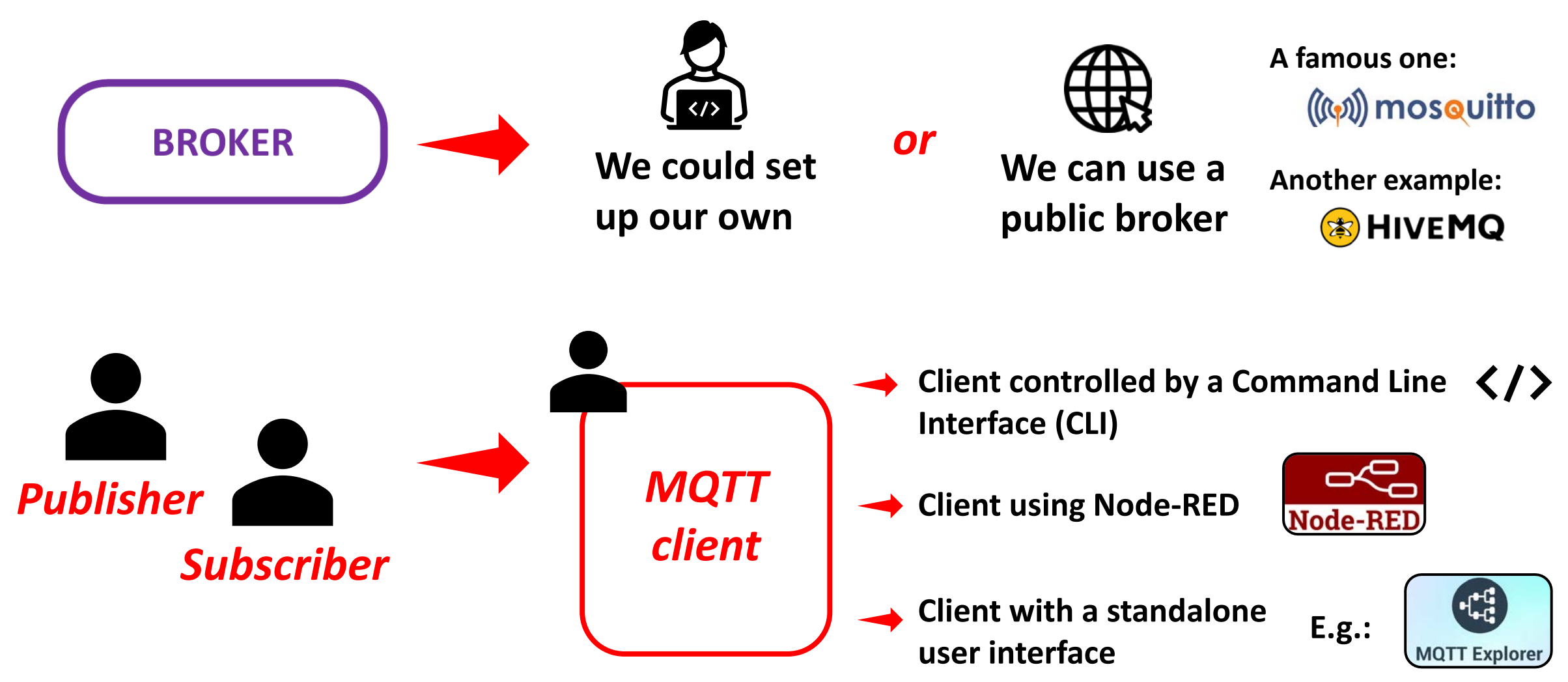

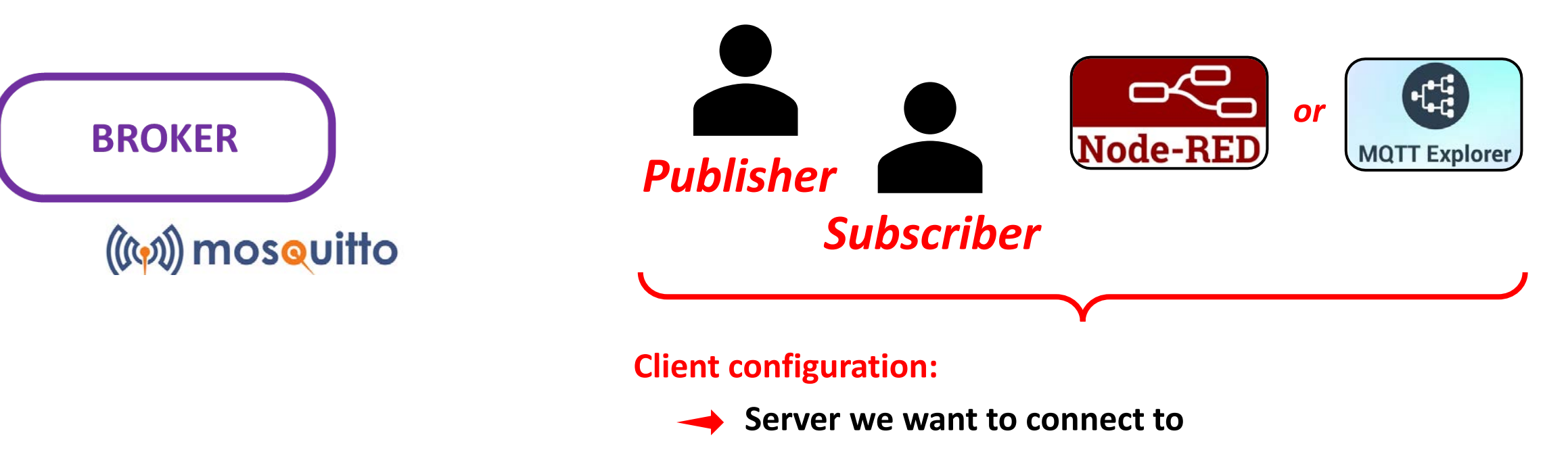

- **The Login and password for the connection**
- **The topic we want to target (for publisher). The topic we want to read (for subscriber)**
- **The message to send to the specified topic (for publisher)**

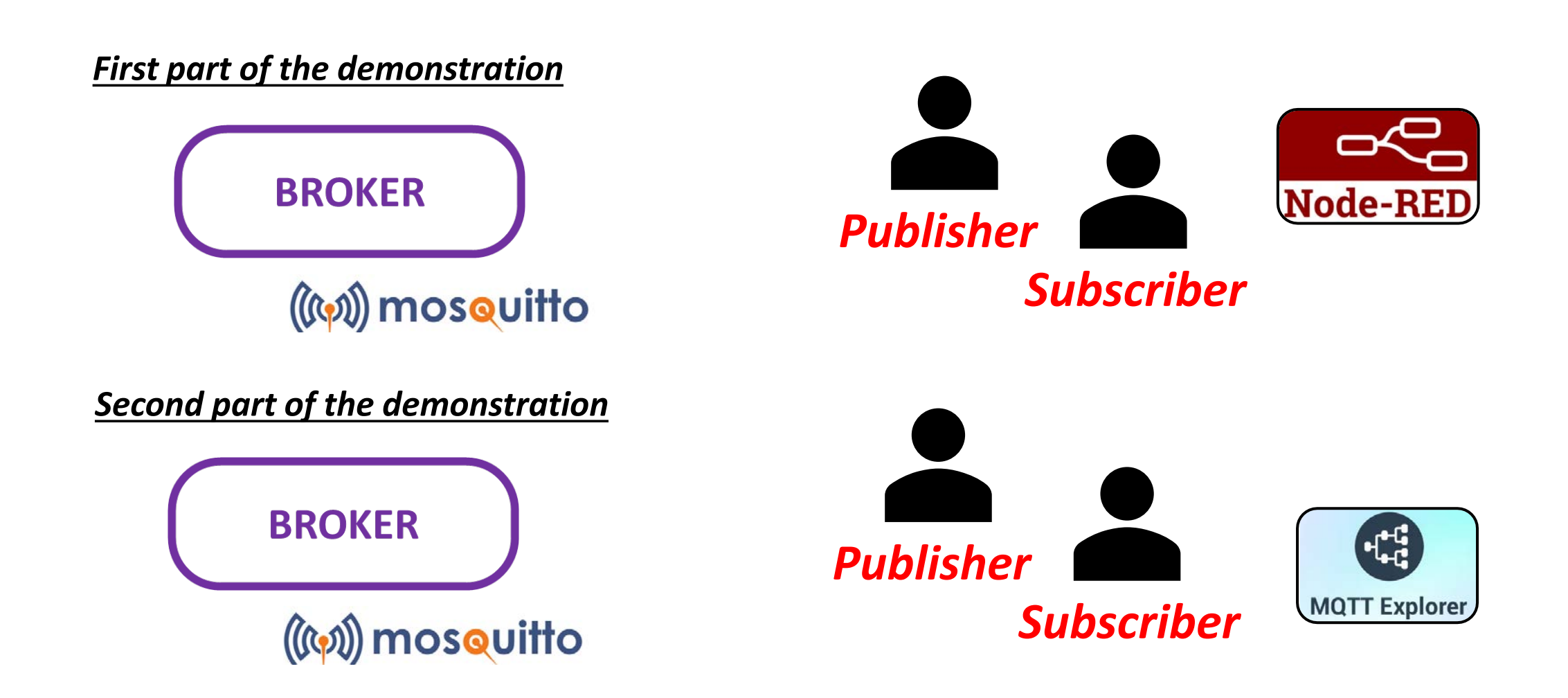

### MQTT - LoRaWAN server as a broker

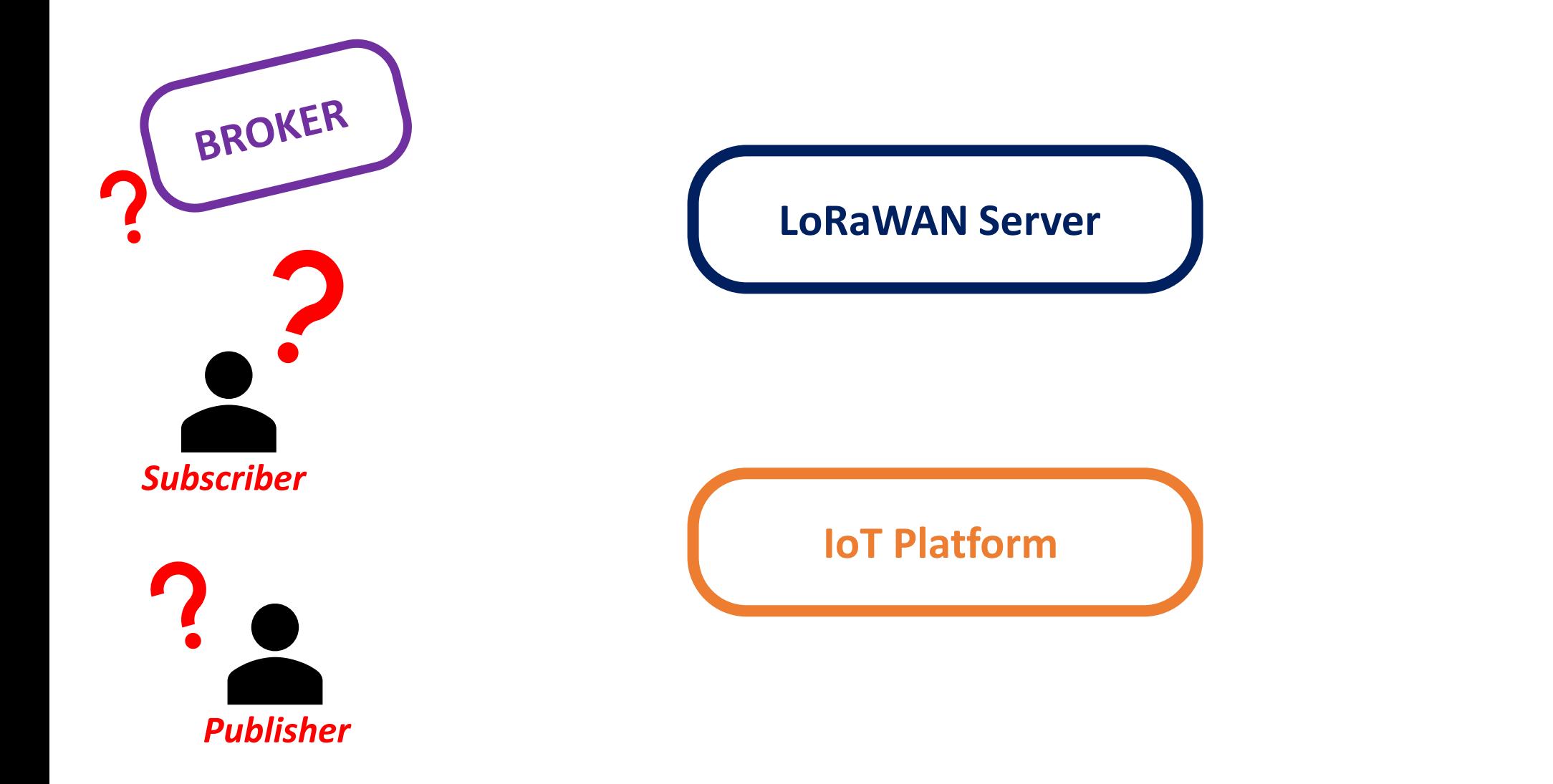

### MQTT - LoRaWAN server as a broker

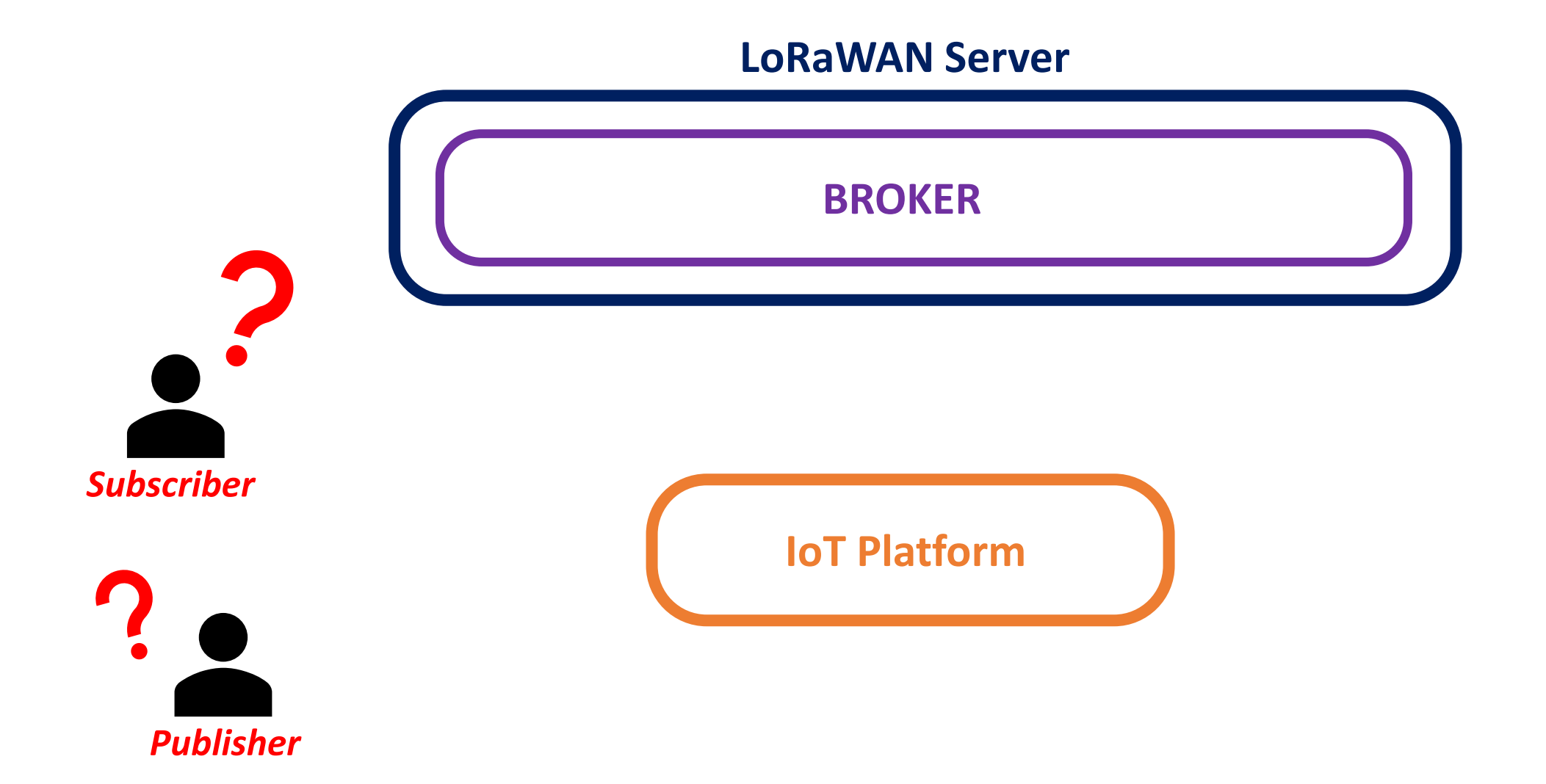

### MQTT - LoRaWAN server as a broker

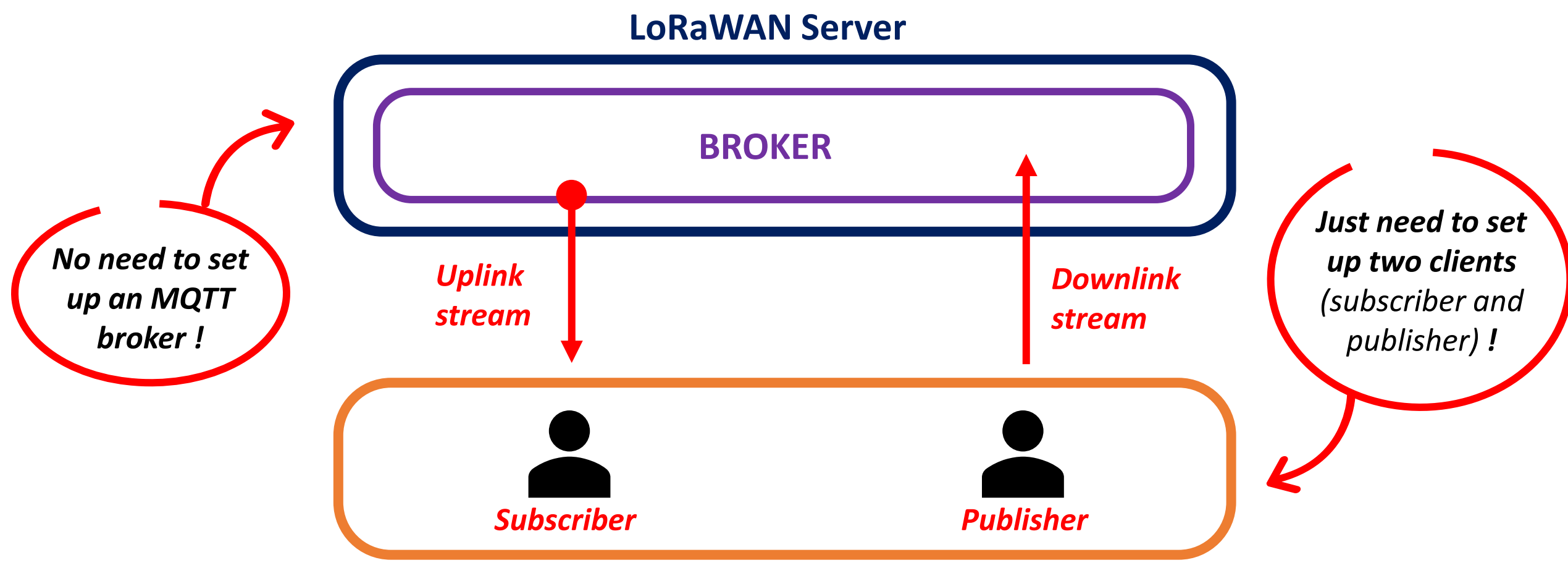

**IoT Platform**

### MQTT - LoRaWAN server as a MQTT client

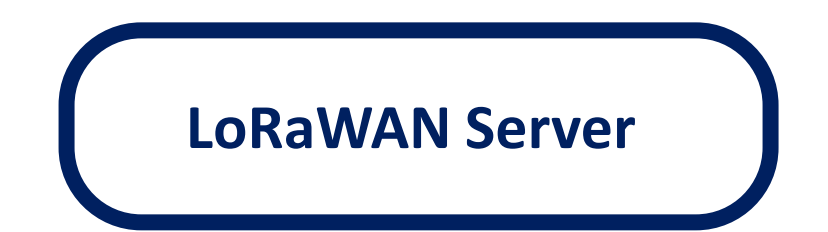

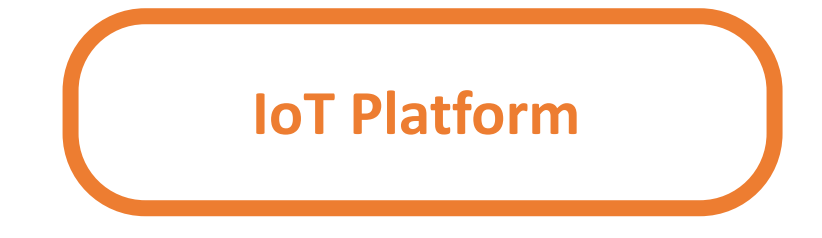

### MQTT - LoRaWAN server as a MQTT client

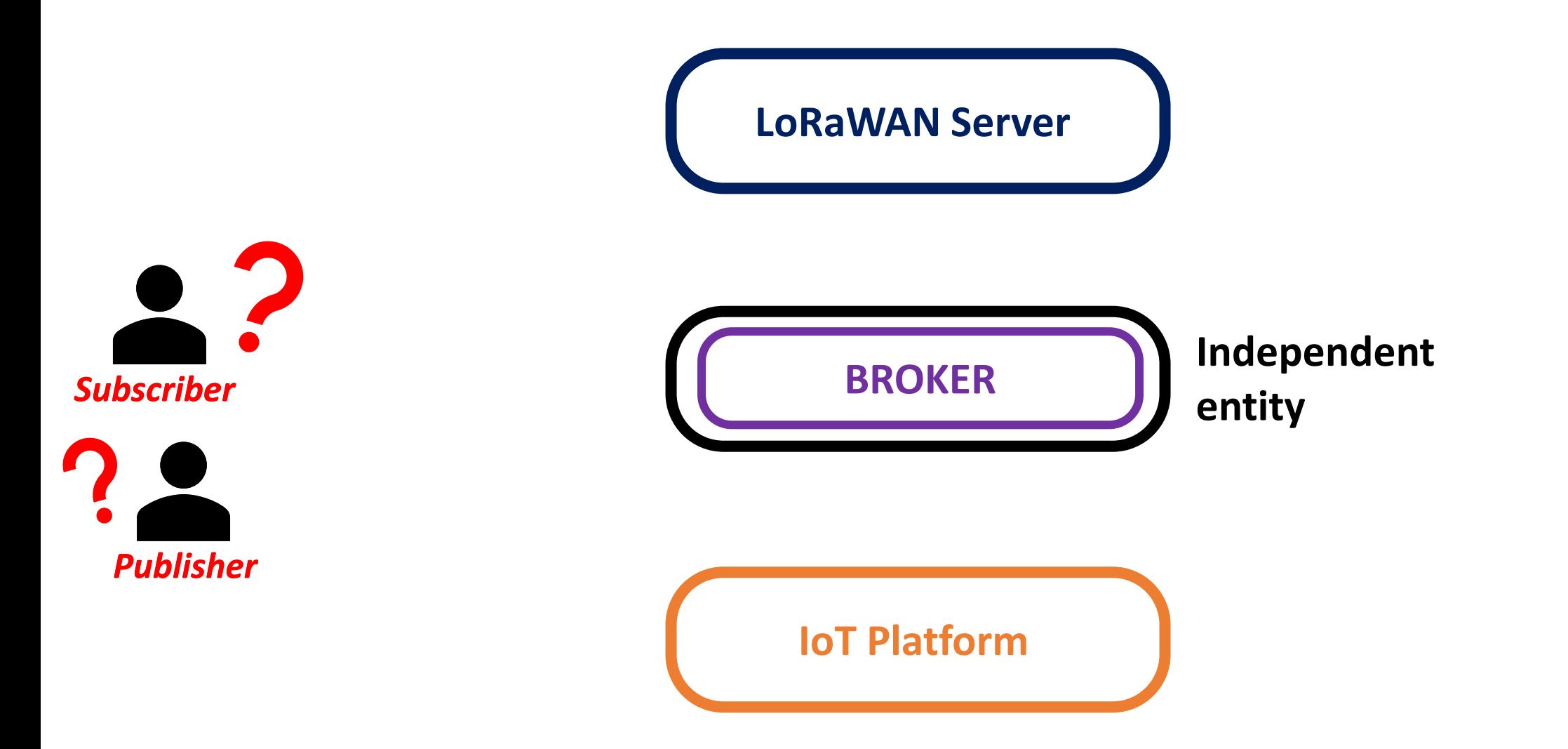
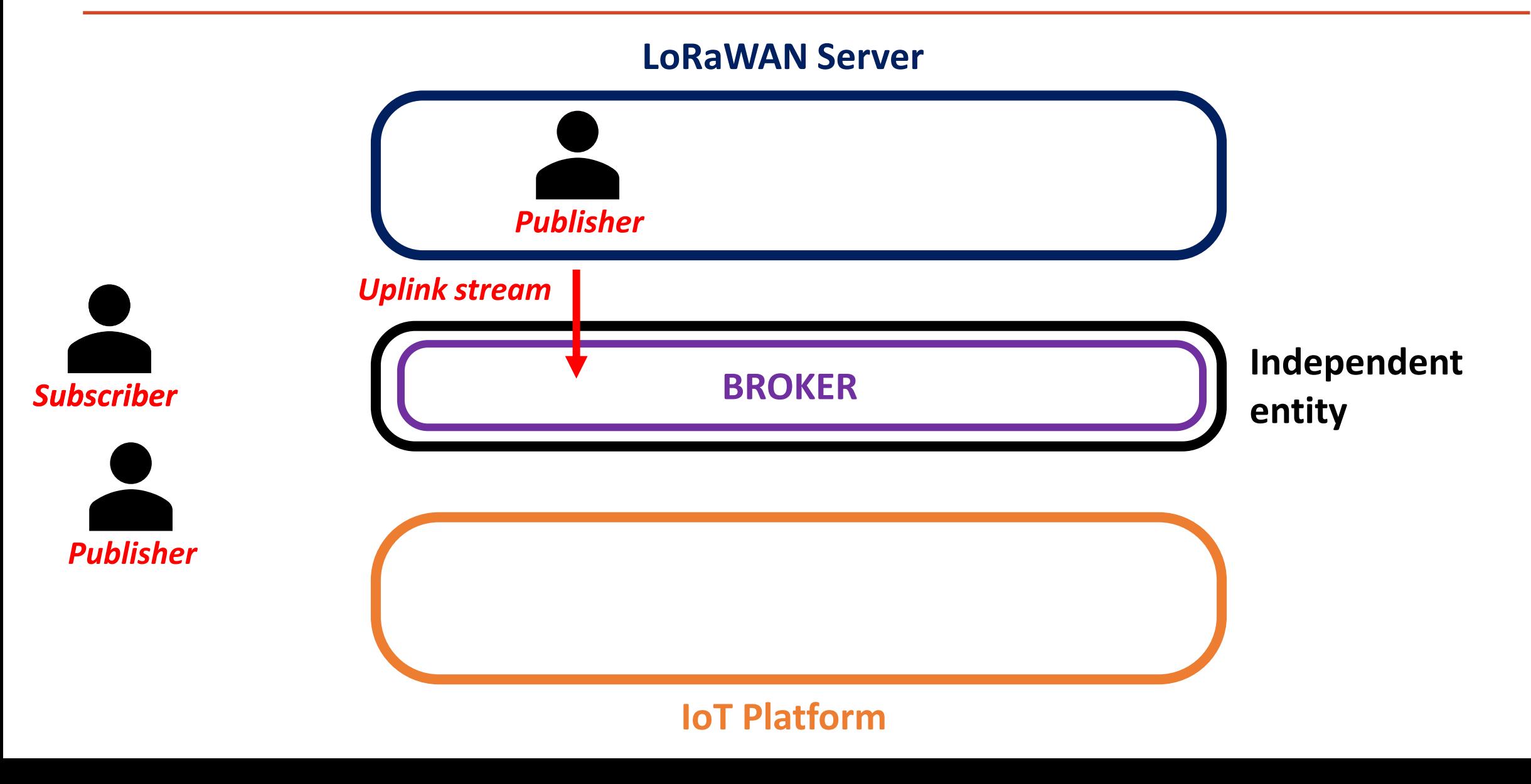

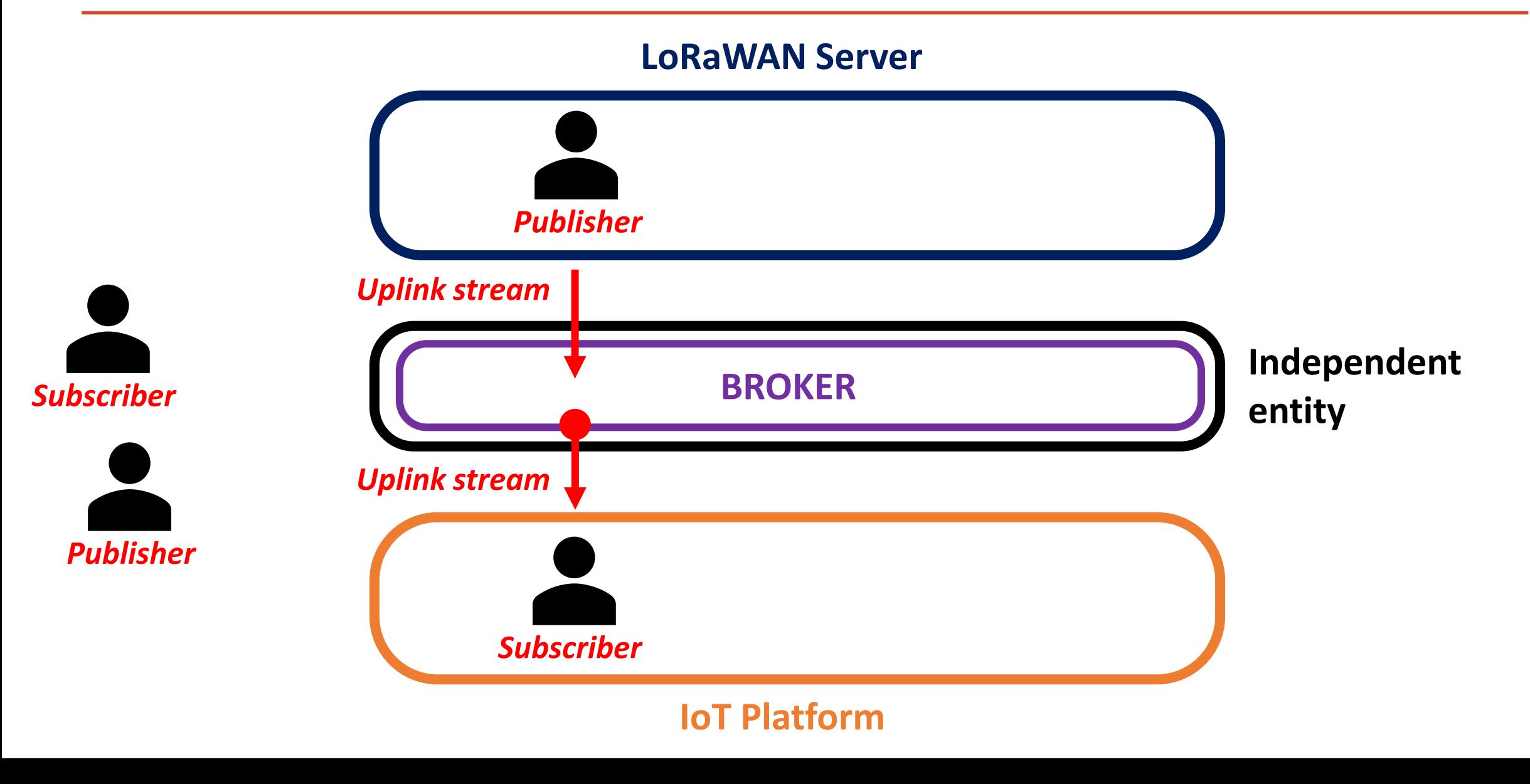

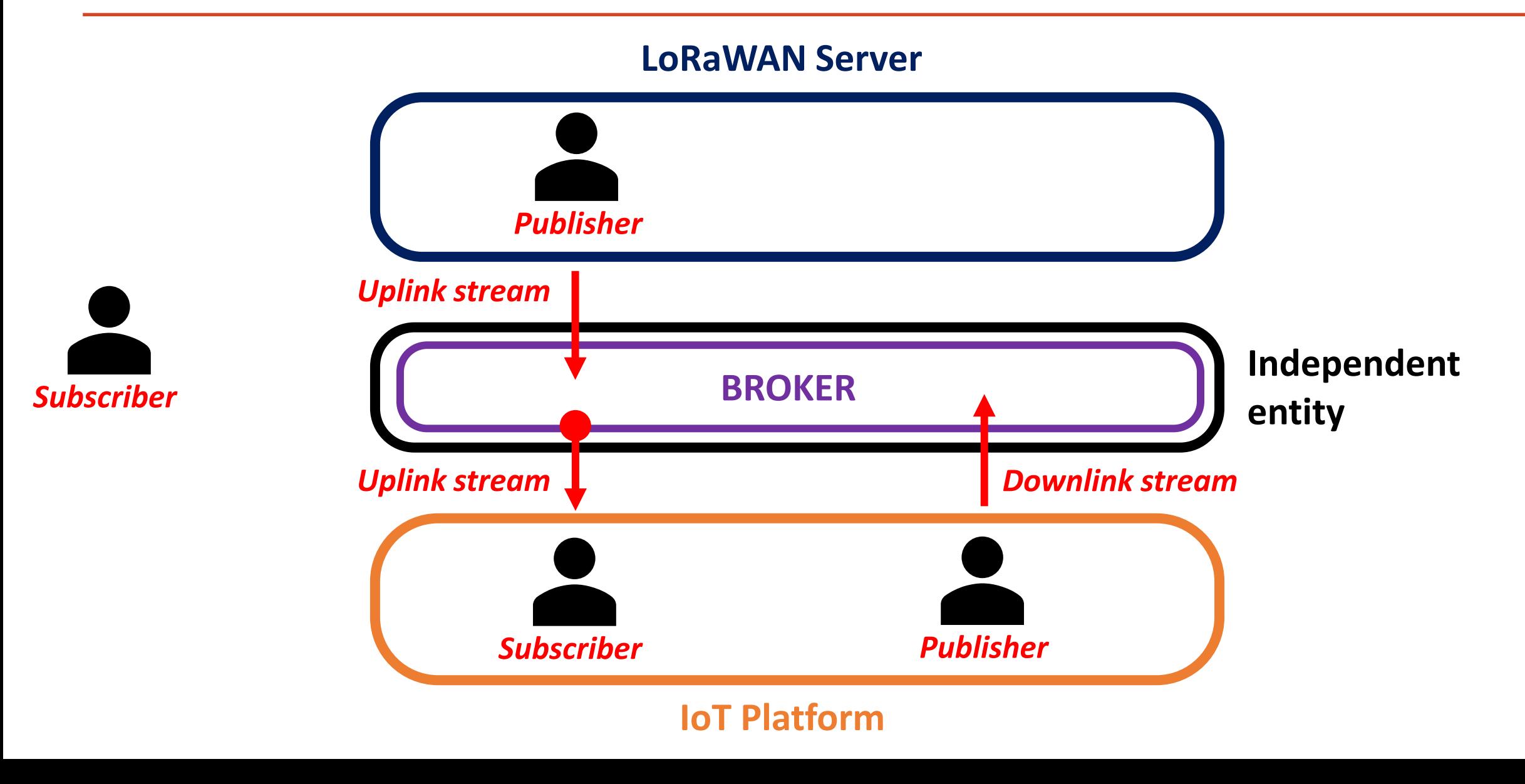

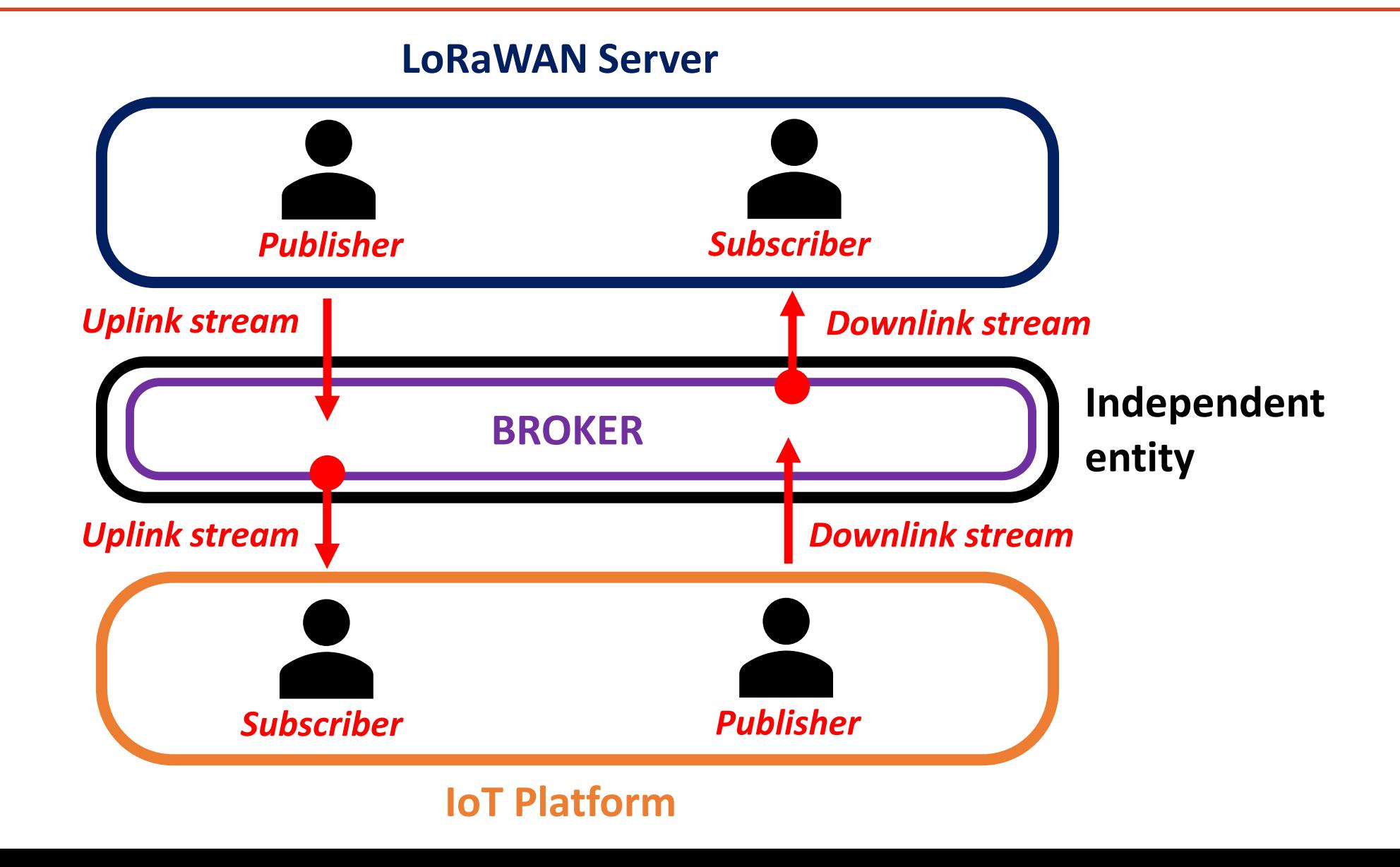

# MQTT - Demonstration with TTN

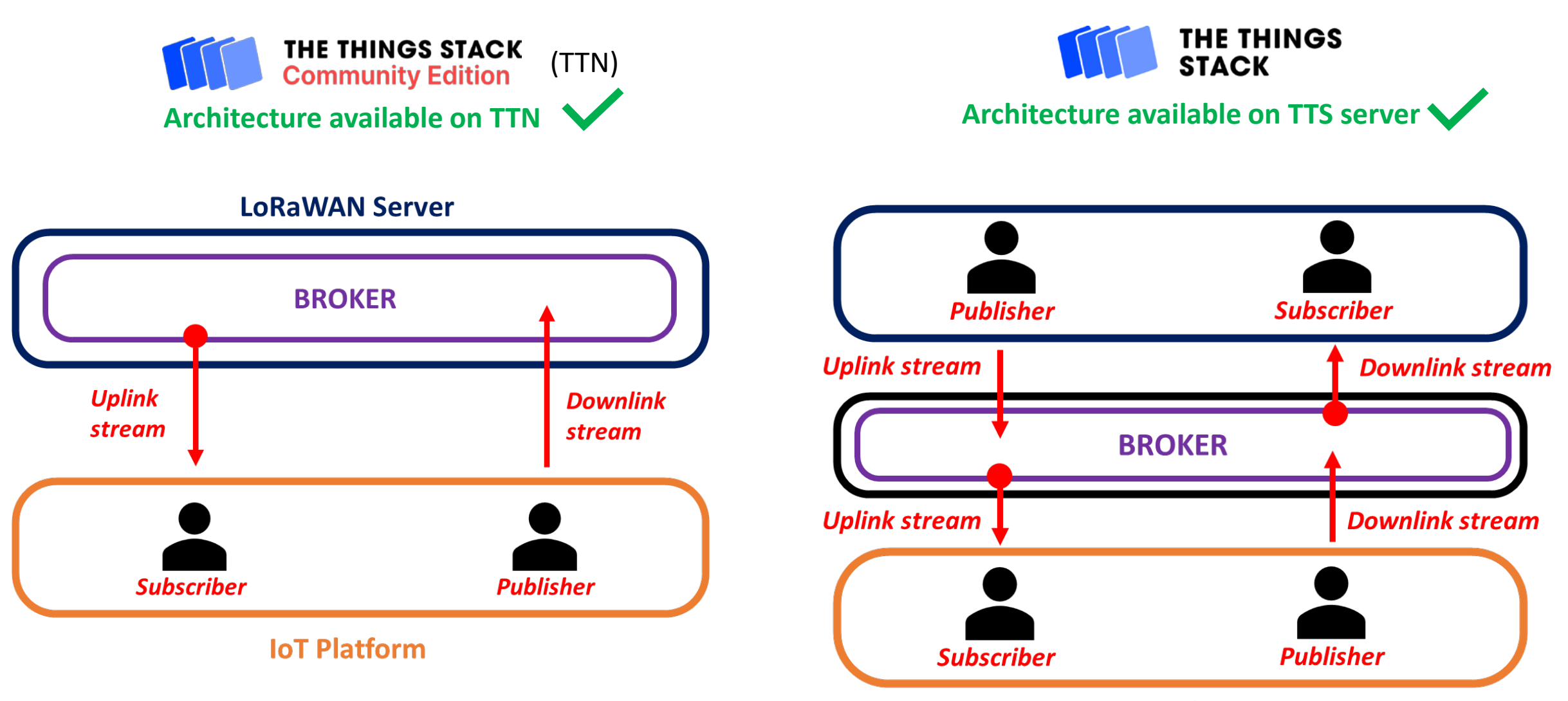

**IoT Platform** 

# MQTT - Demonstration with TTN

#### *Our demonstration*

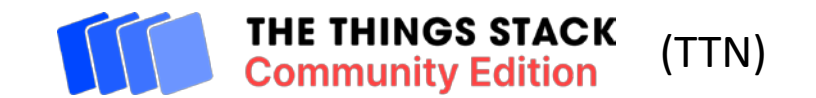

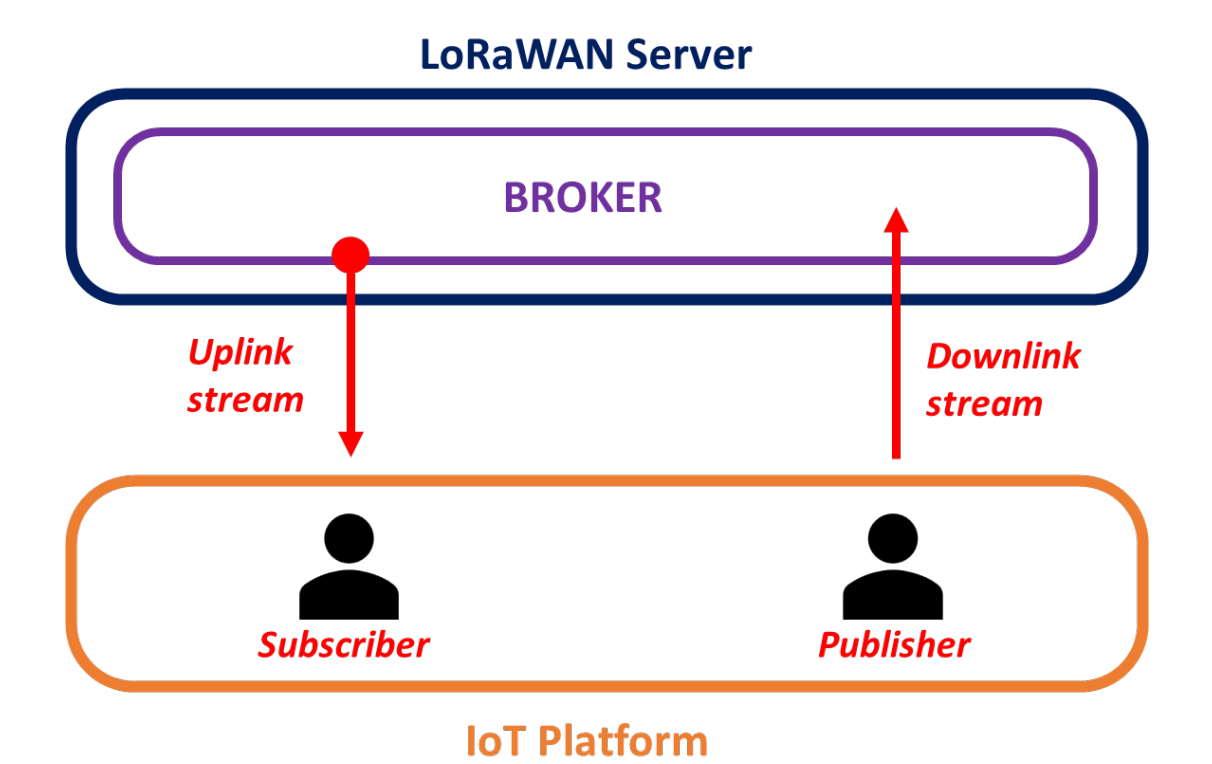

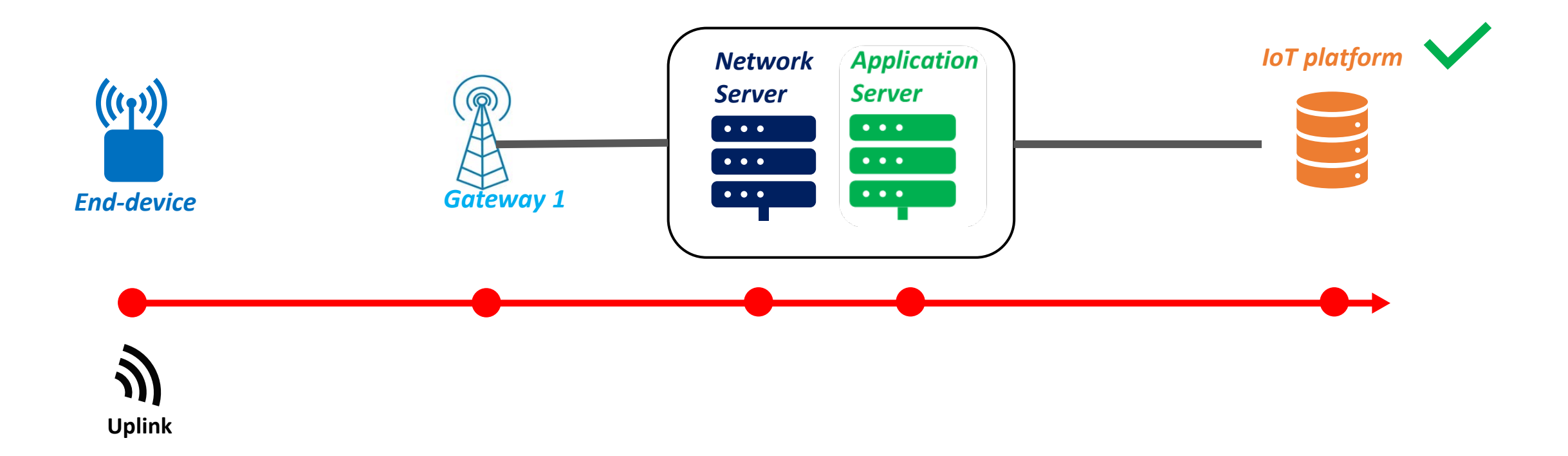

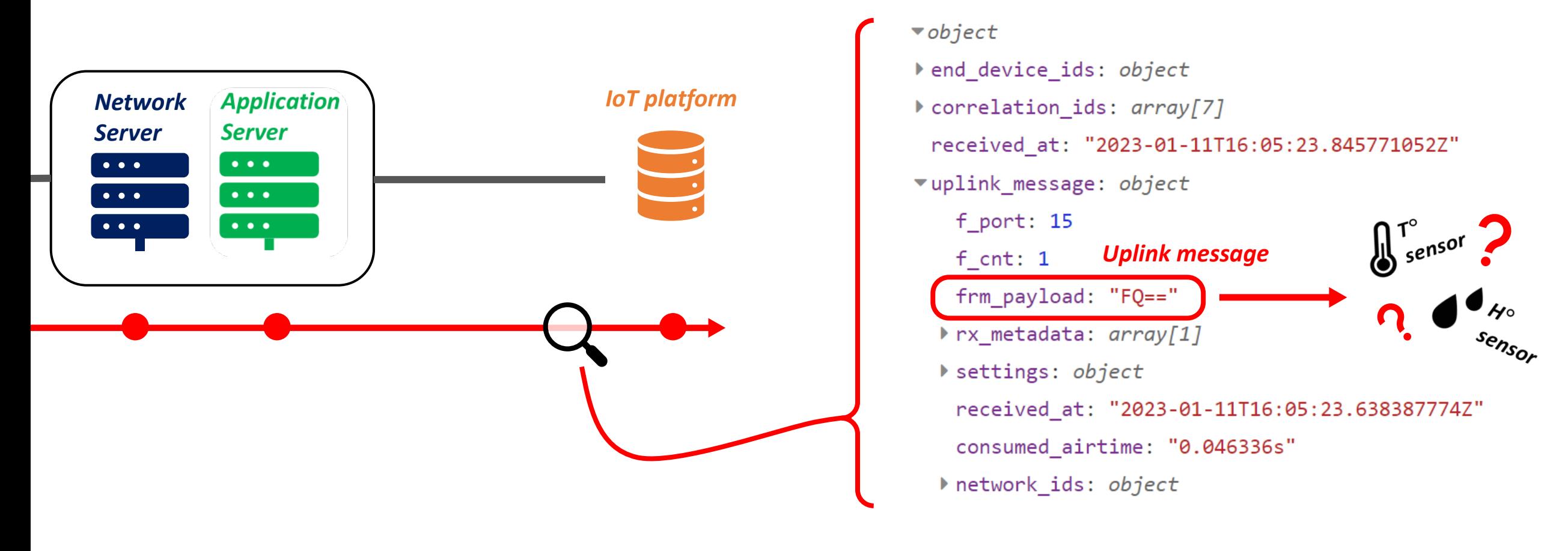

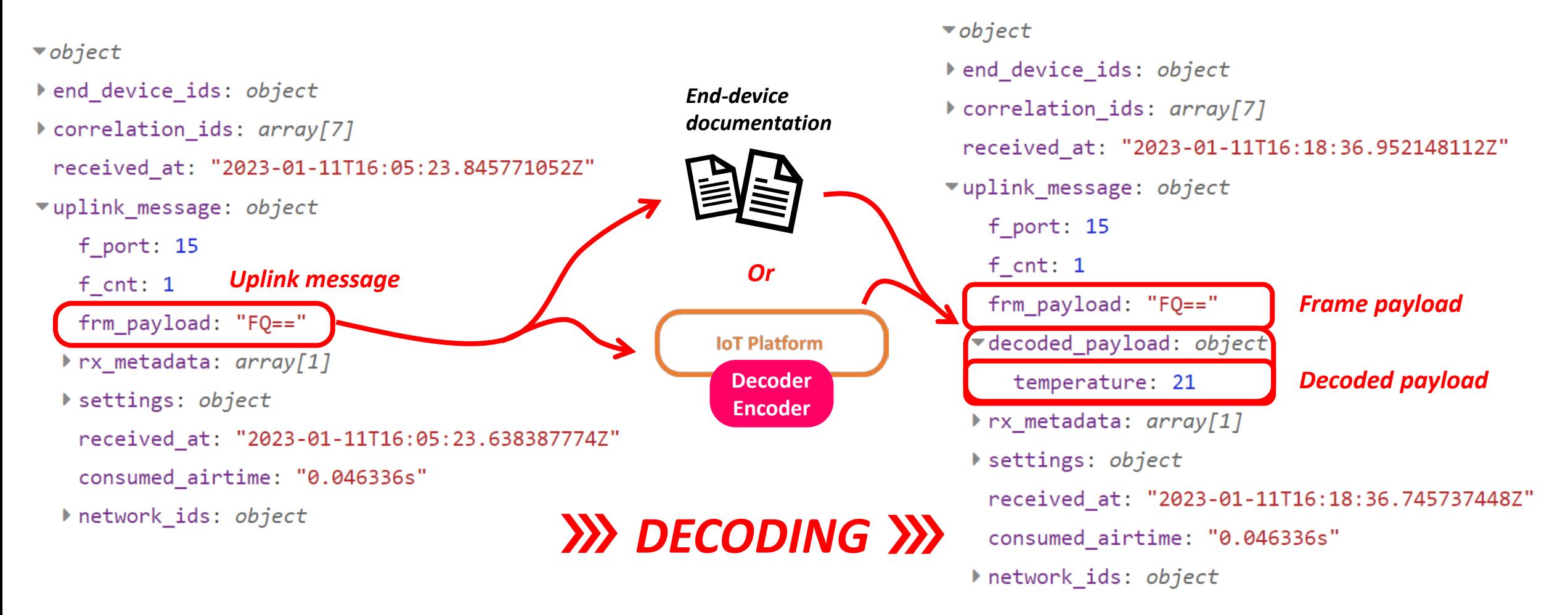

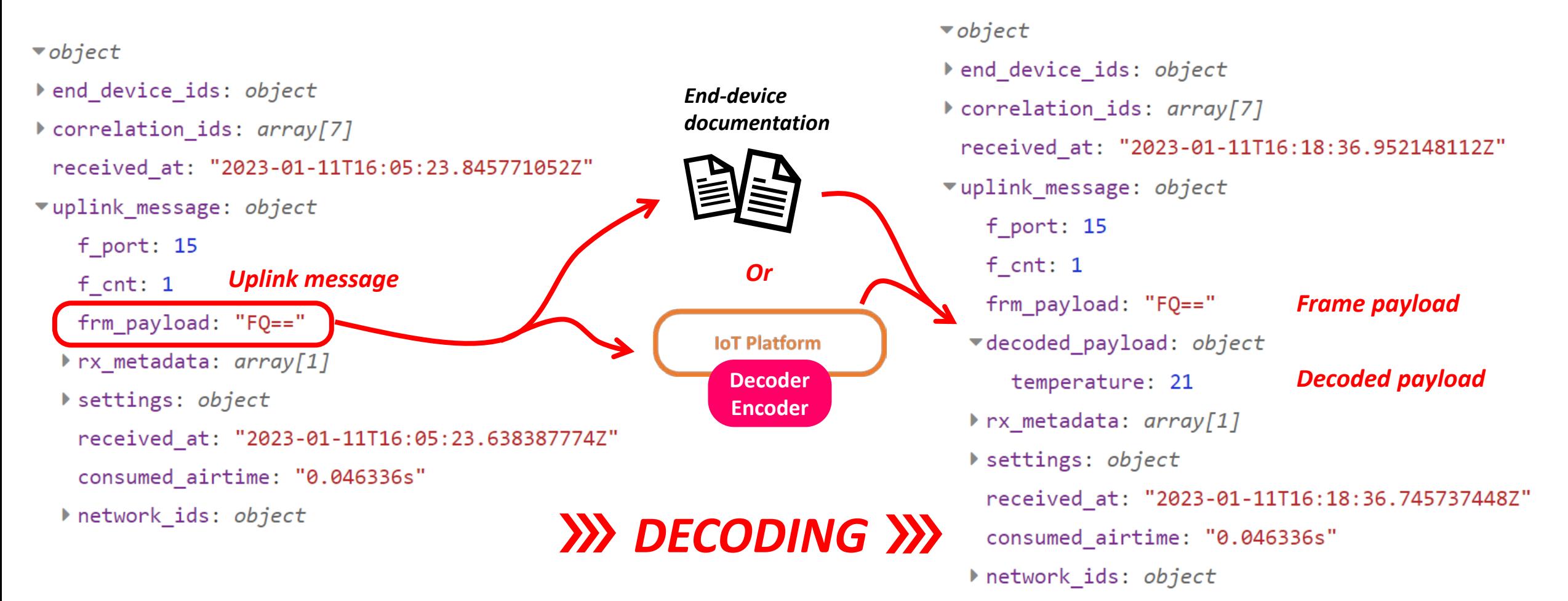

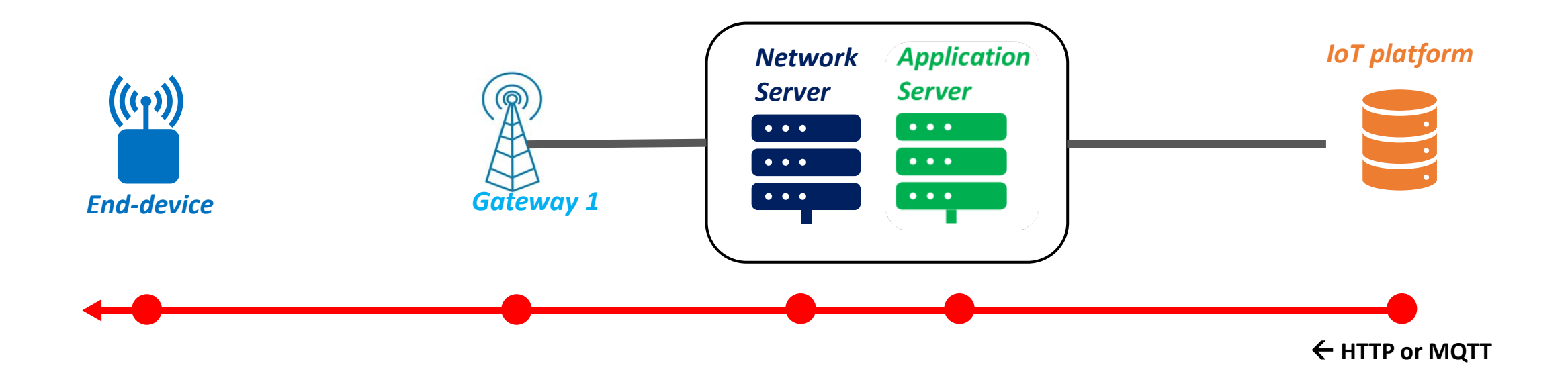

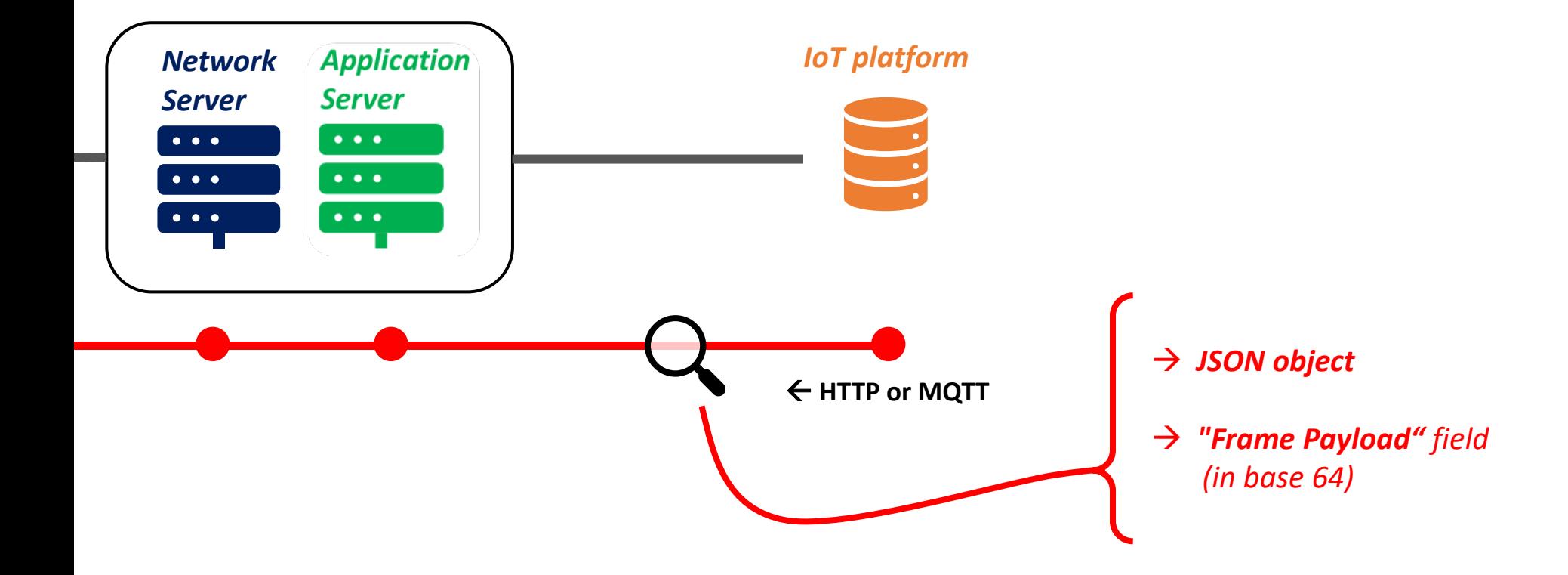

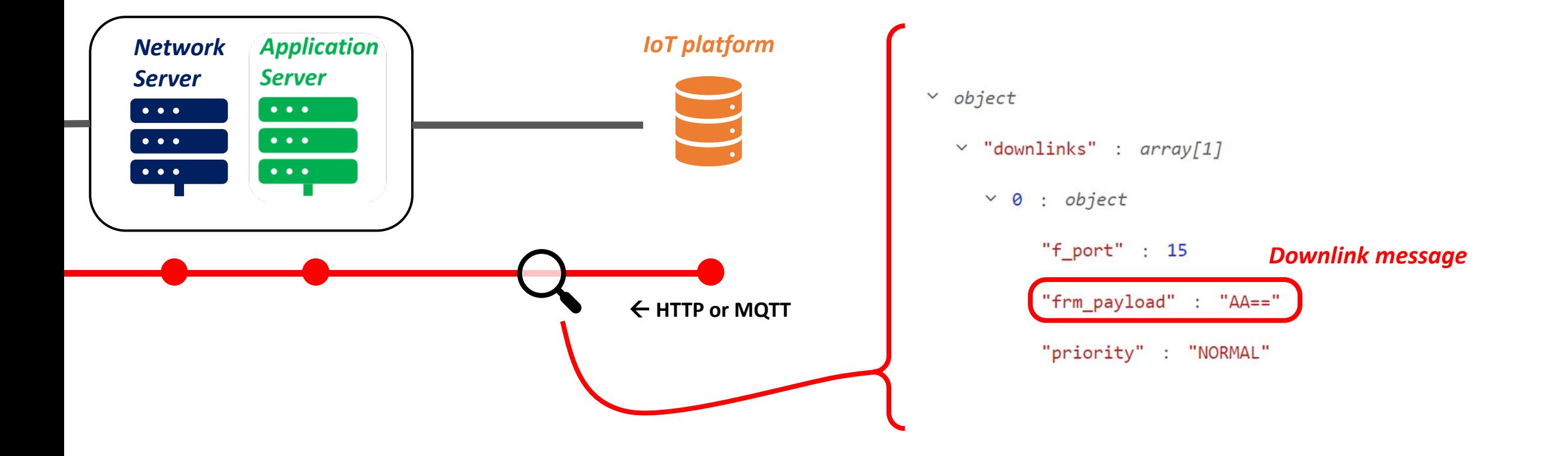

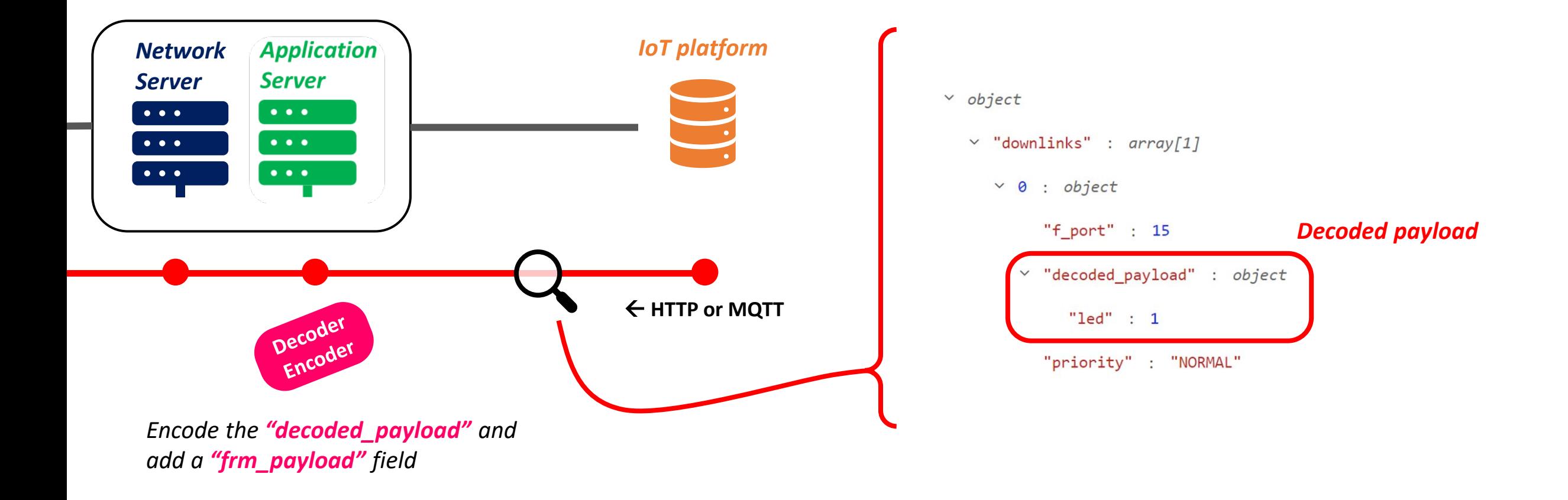

*RECAP !*

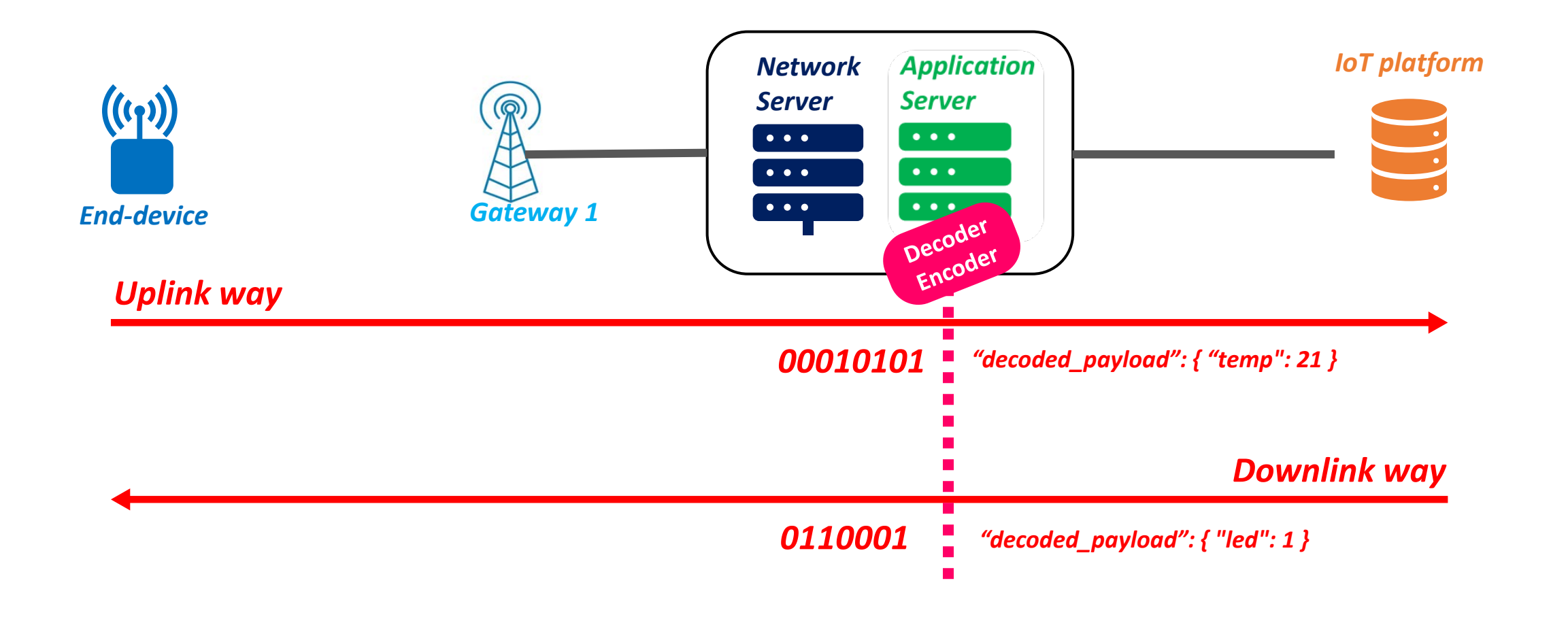

*RECAP !*

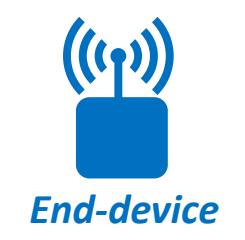

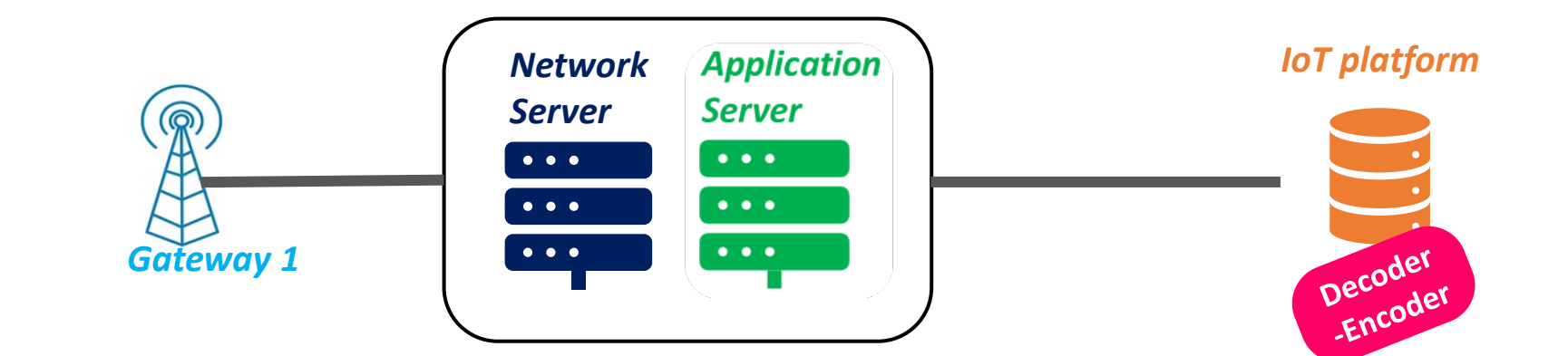

*RECAP !*

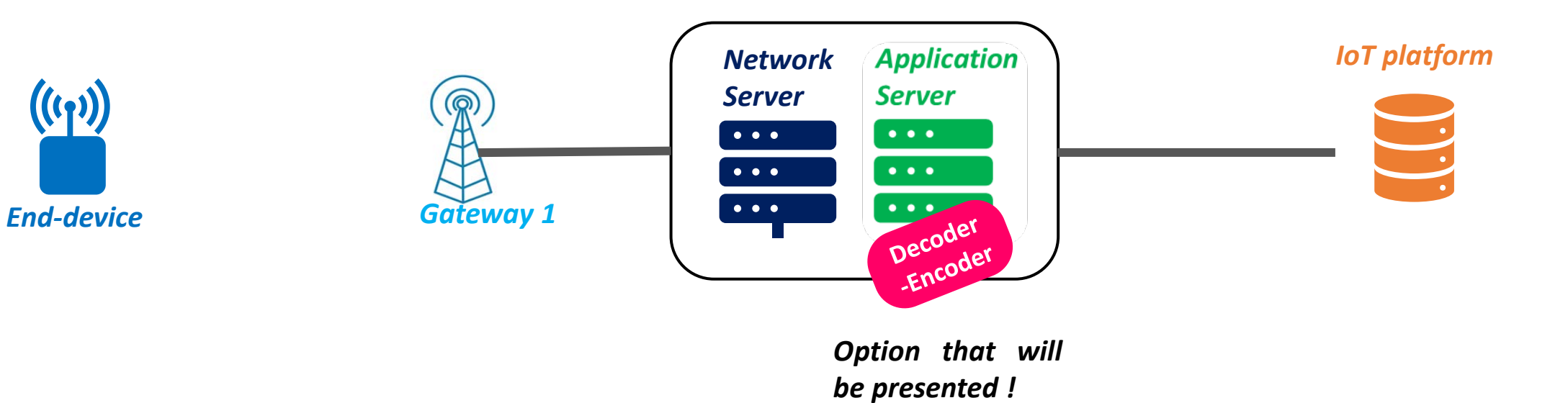

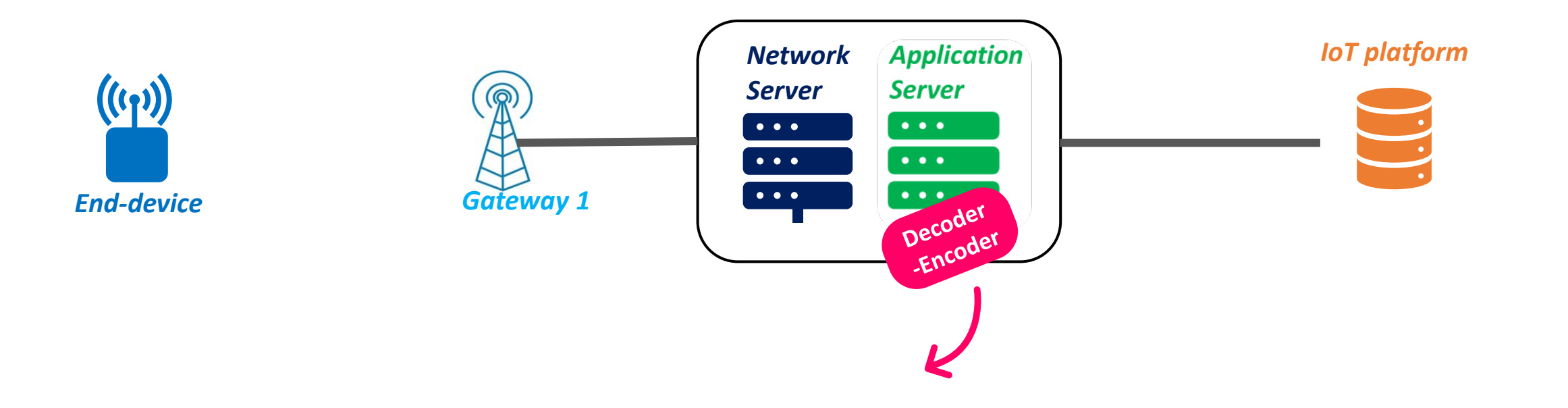

*1 device = 1 decoder-encoder ? Yes*

*It exists predefined payload structure (e.g.: Cayenne Low Power Payload)*

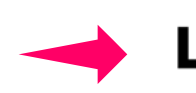

LoRa Alliance<sup>®</sup> has standardized the decode - encode functions *(but not the payload structure)*

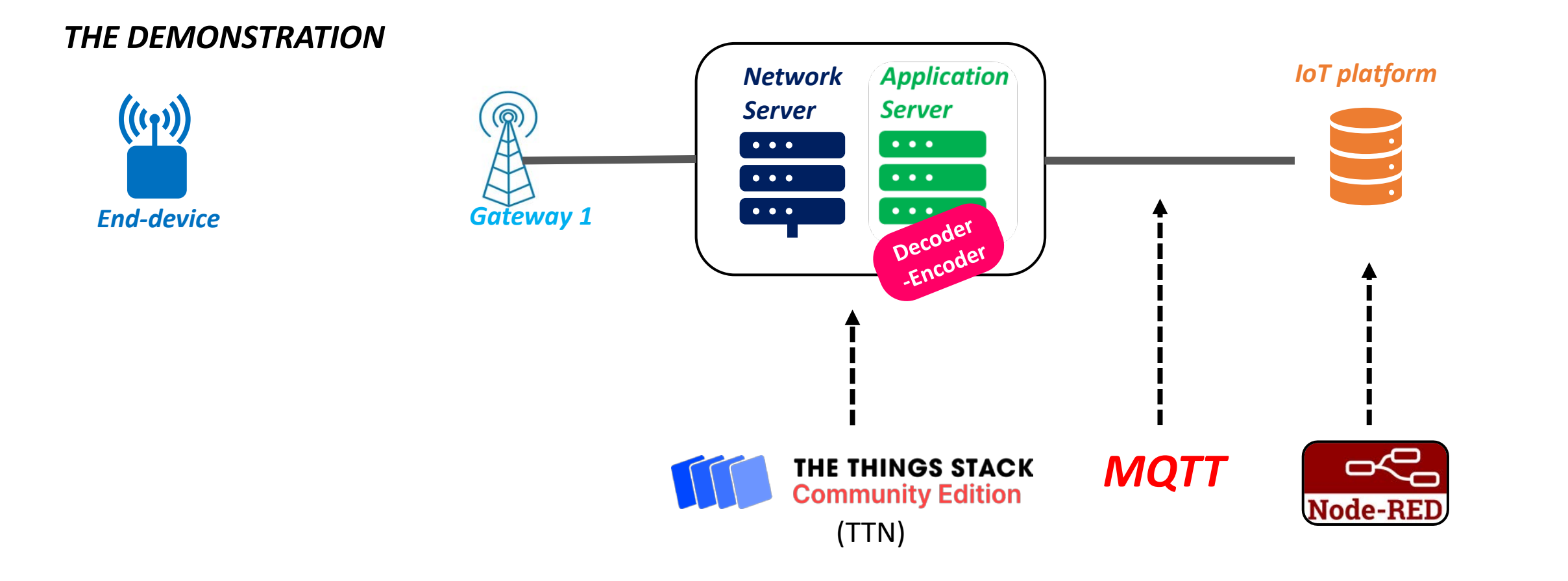

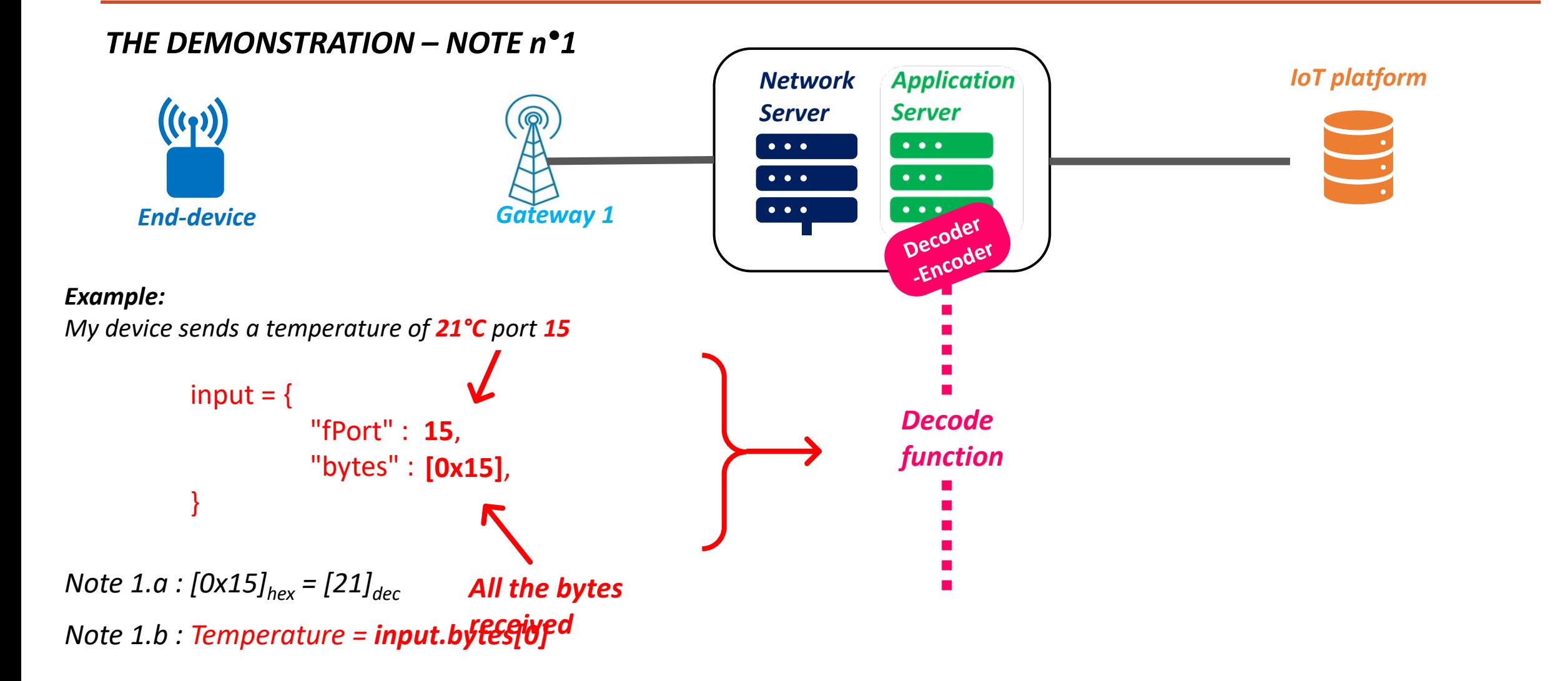

#### *THE DEMONSTRATION – NOTE n°2*

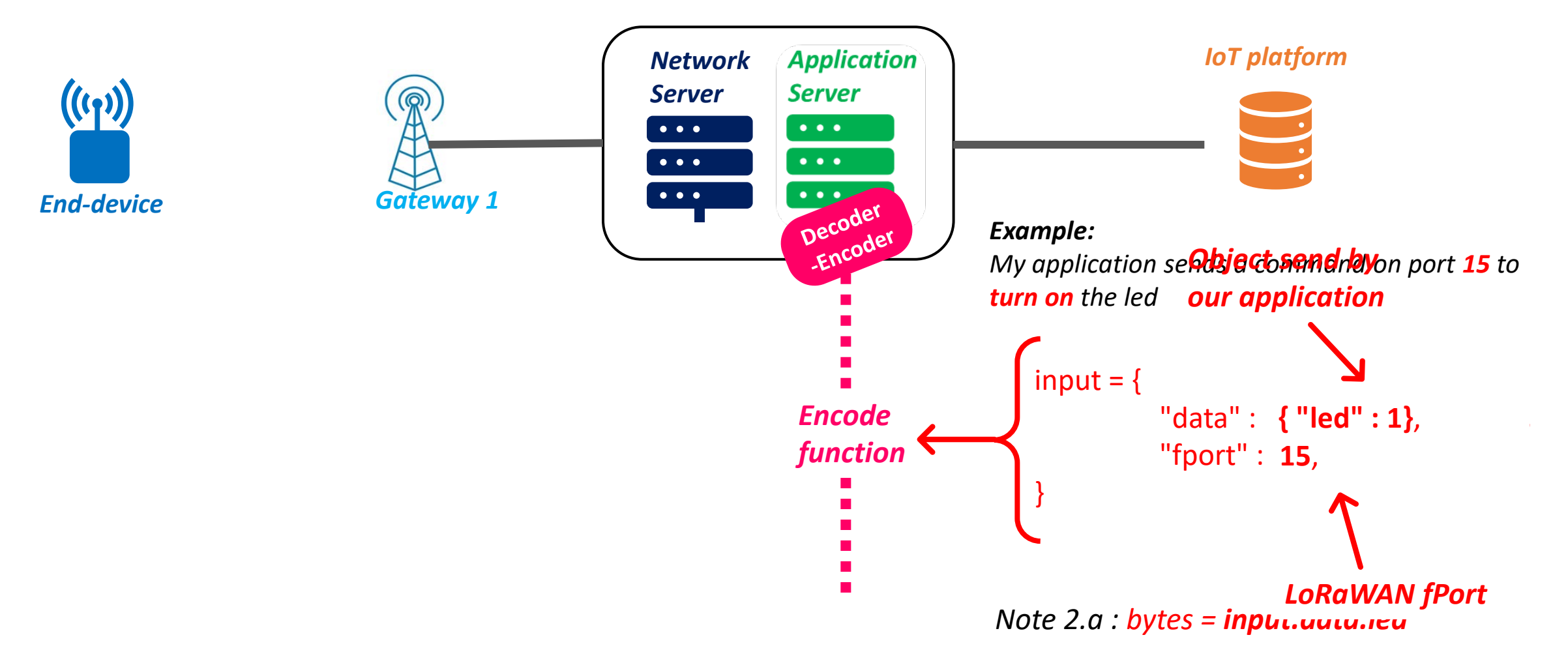

# Setting up our own LoRaWAN Server

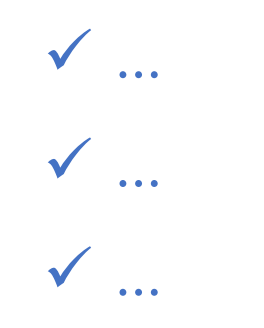

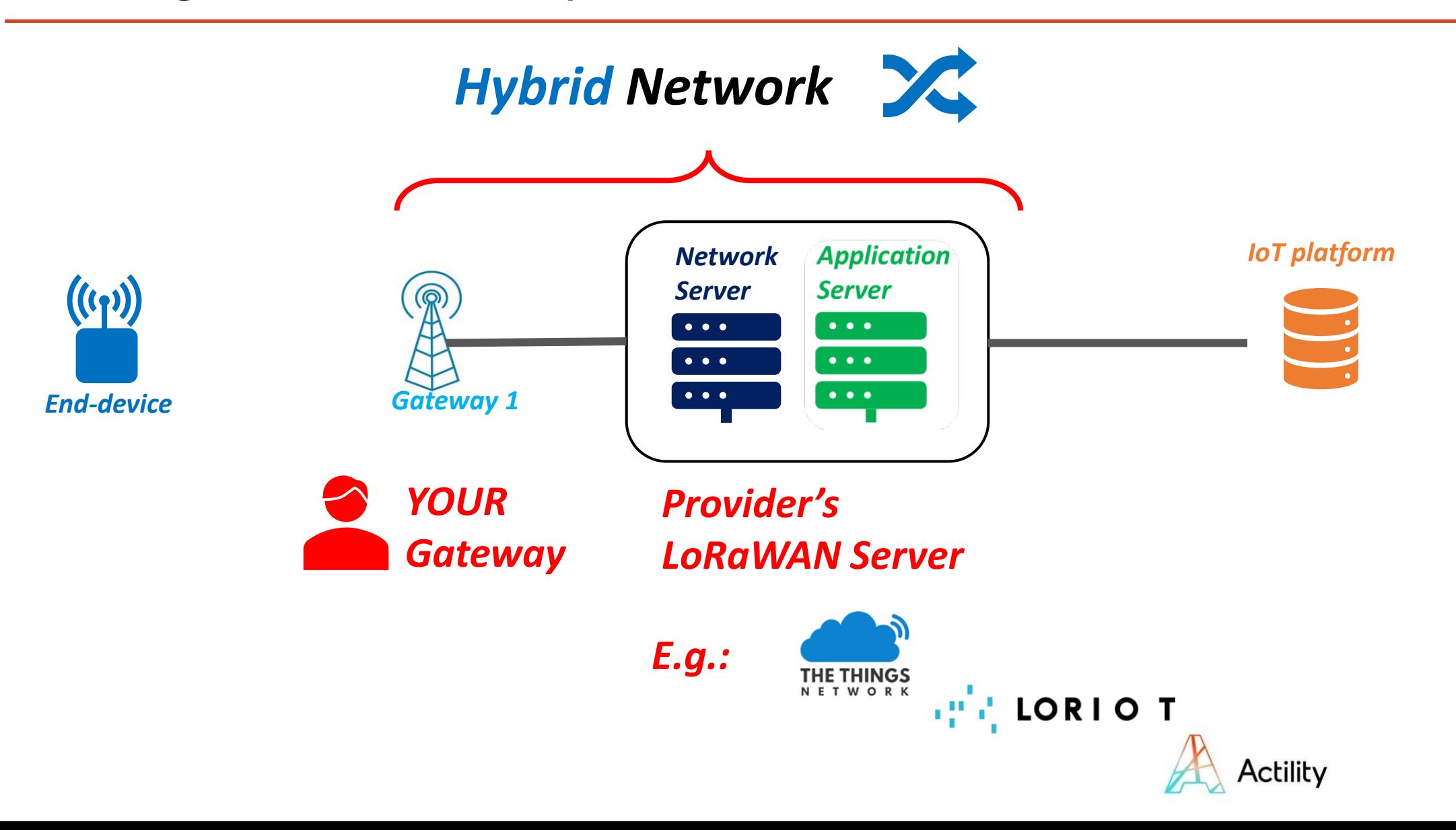

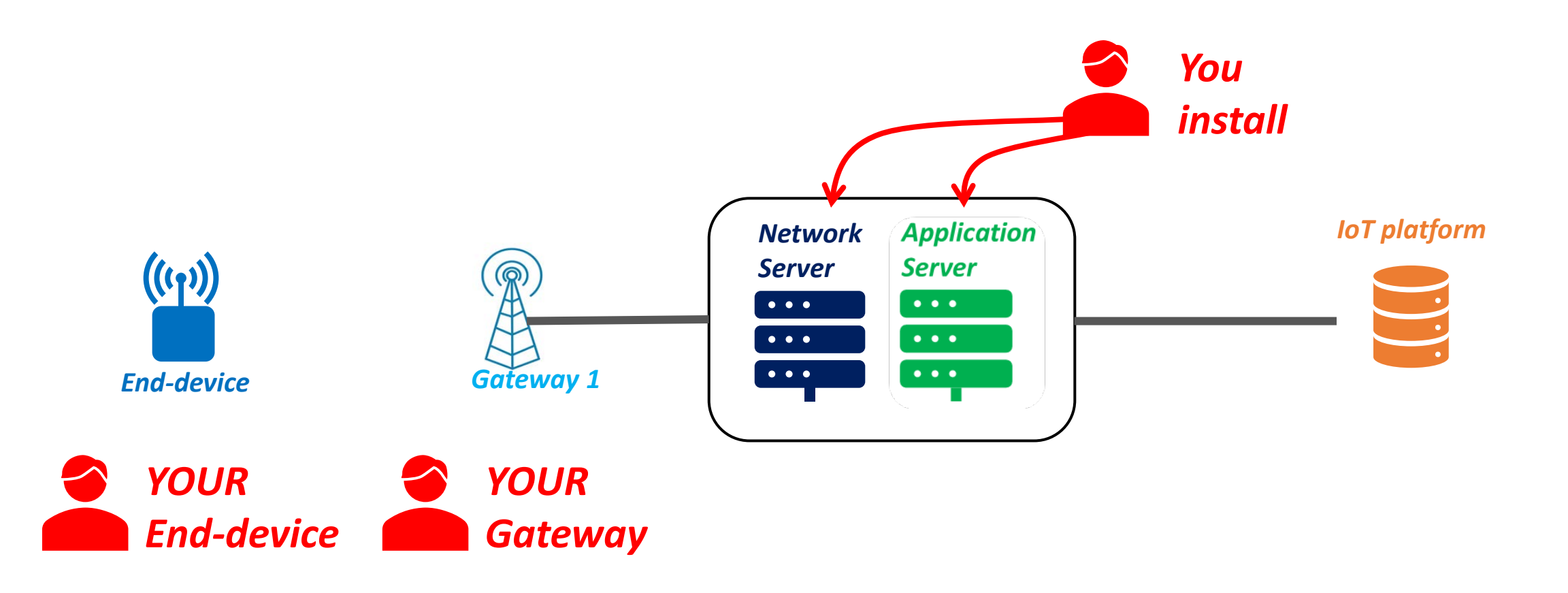

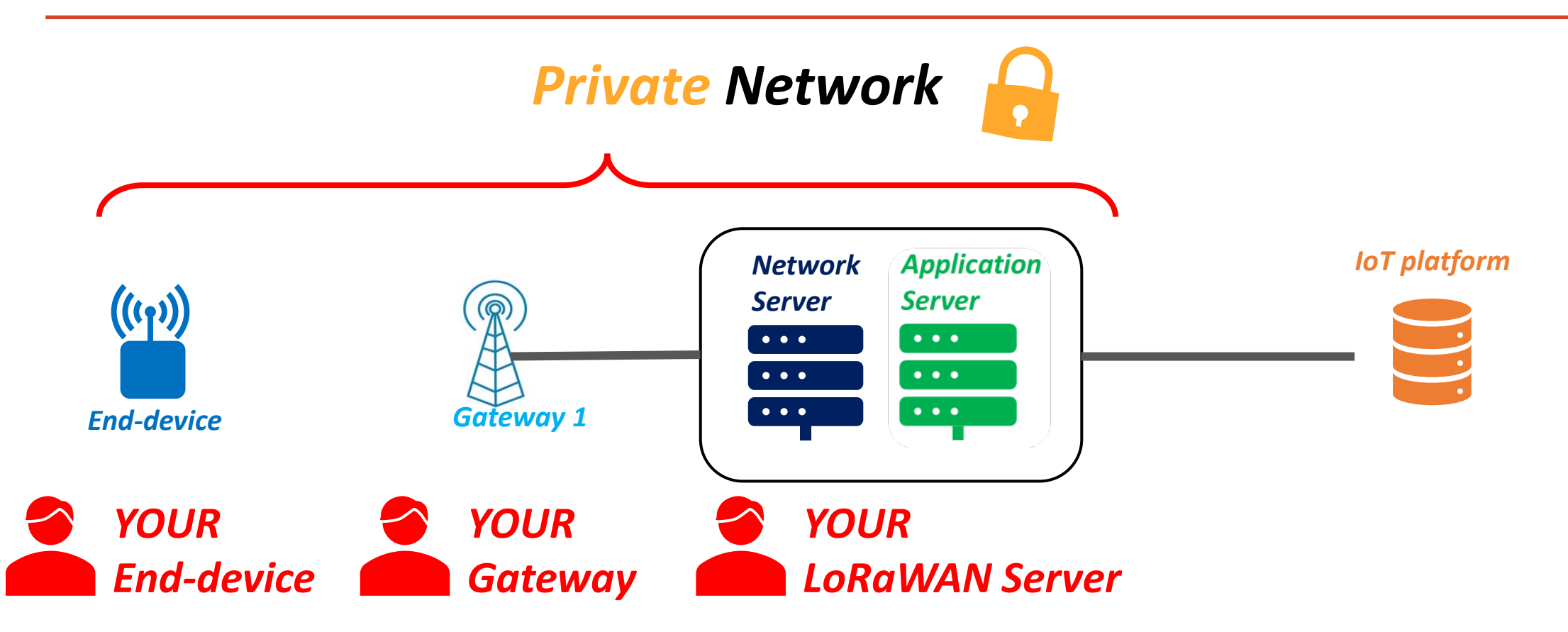

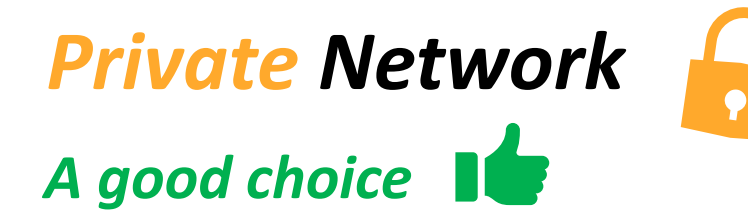

*A confidential network with no data transferred on public infrastructure*

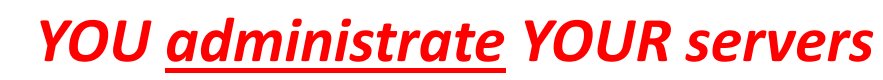

- *You can scale its capacity*
- *You can handle its availability*

*No subscription fees to a provider*

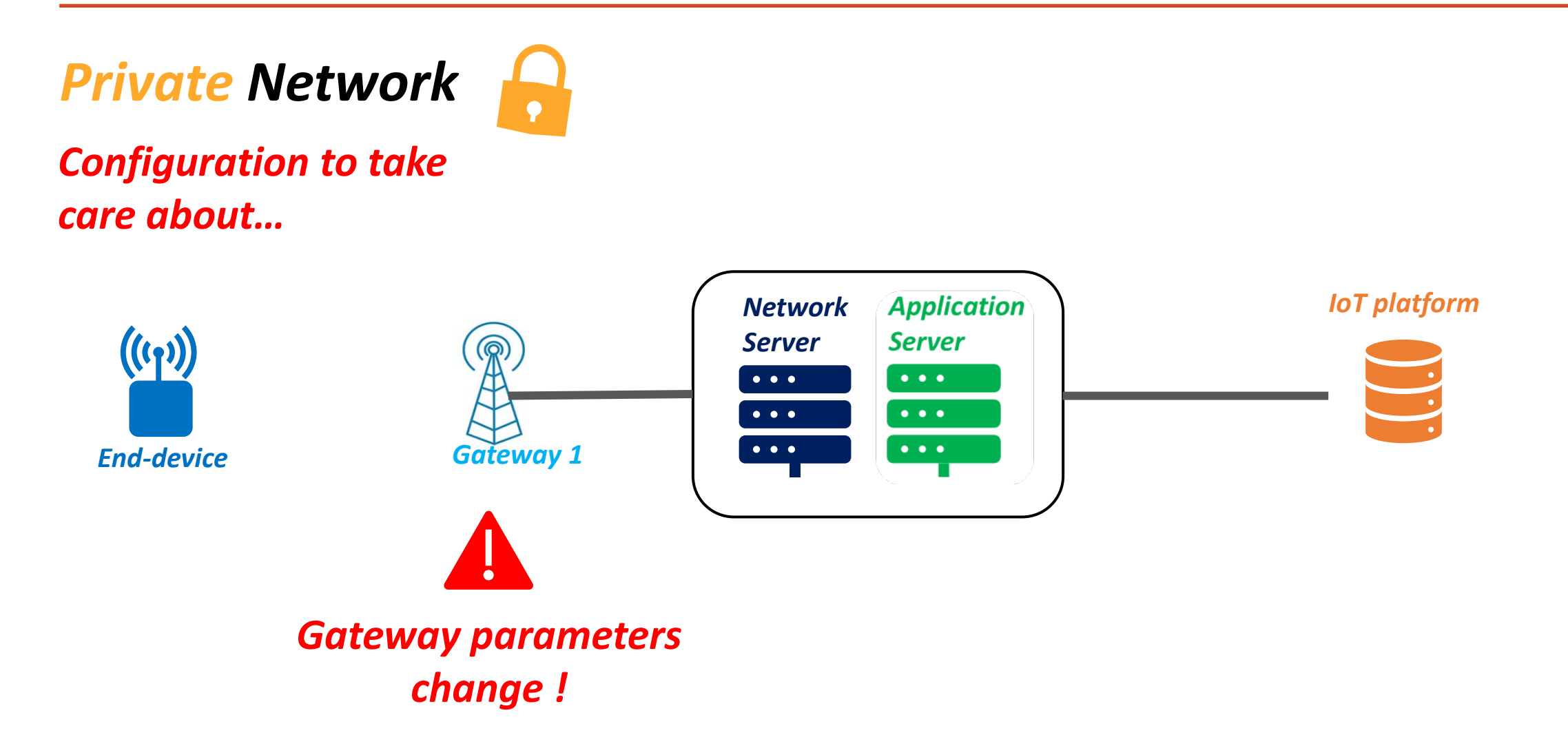

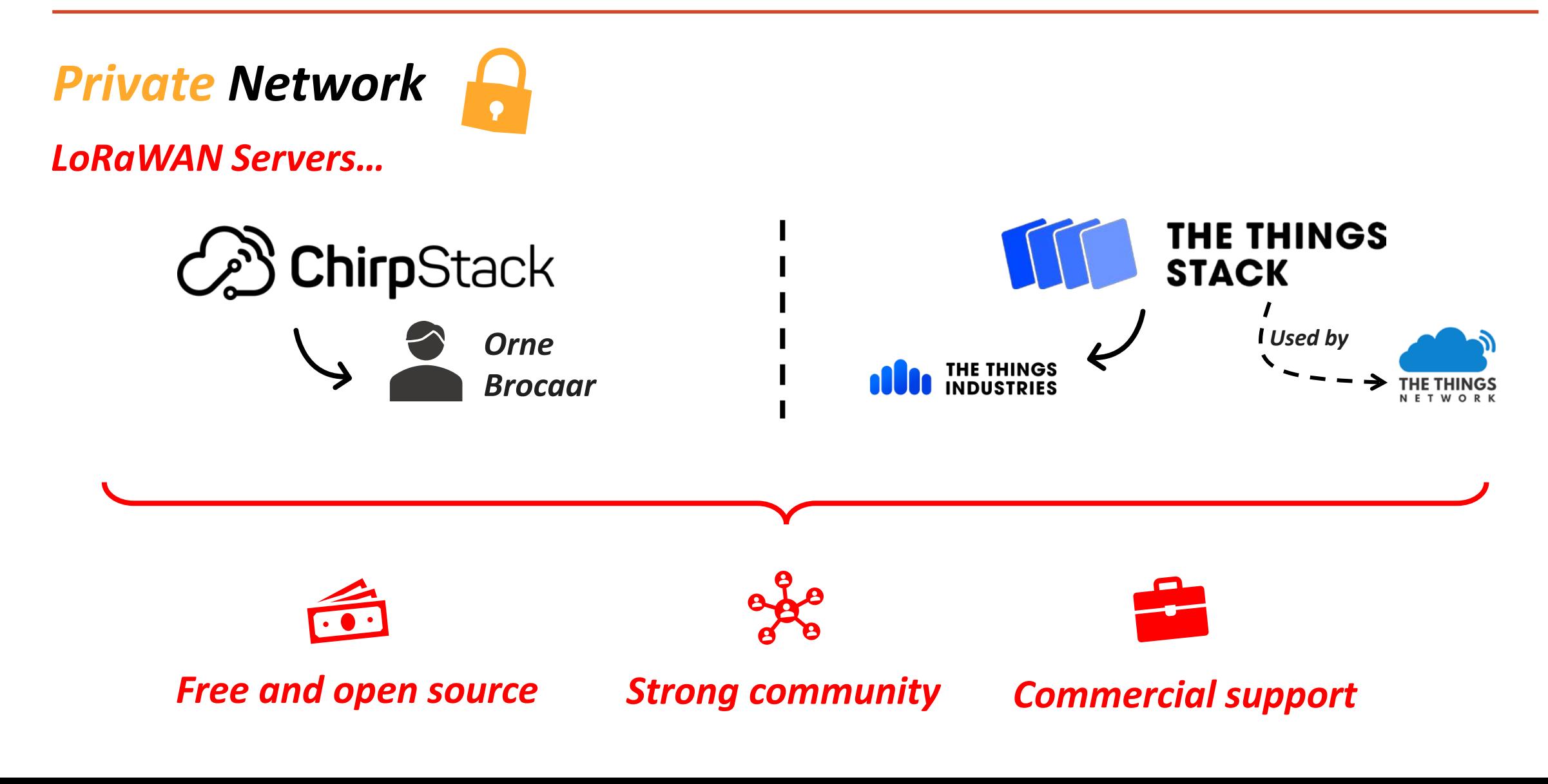

#### *Private Network*

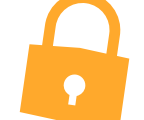

*Before starting the installation…*

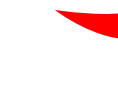

*Check the gateway configuration (LoRaWAN Server compatibility, etc.)*

*Choose the right solution to install the LoRaWAN Server*

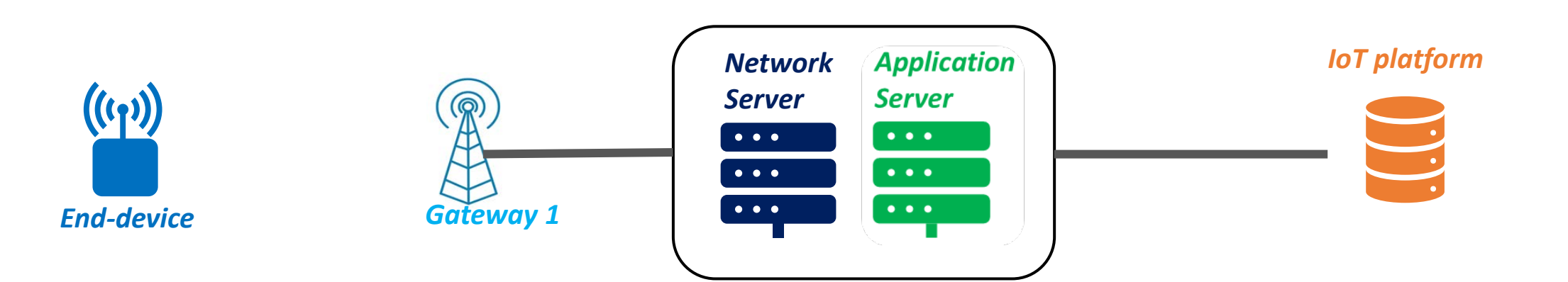

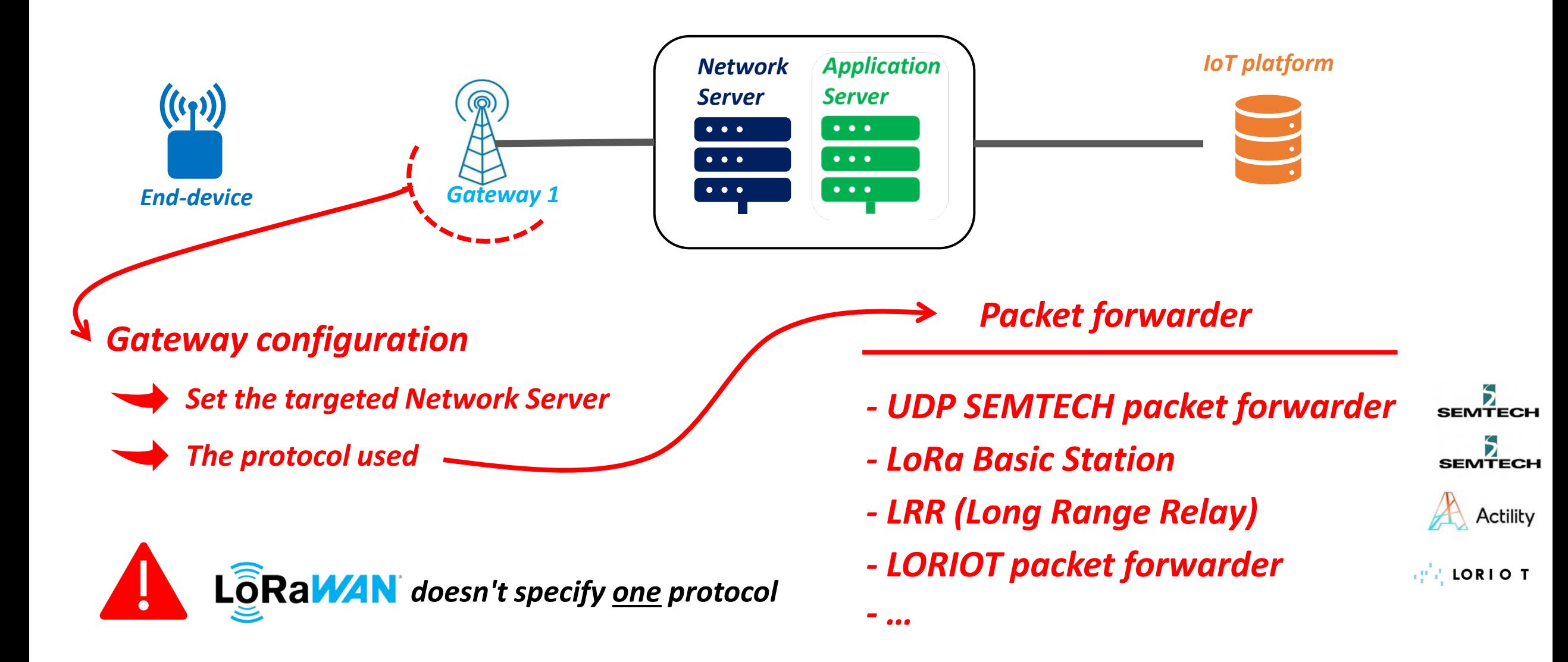

*Packet forwarder*

- *- UDP SEMTECH packet forwarder*
- *- LoRa Basic Station*

*- …*

- *- LRR (Long Range Relay)*
- *- LORIOT packet forwarder*

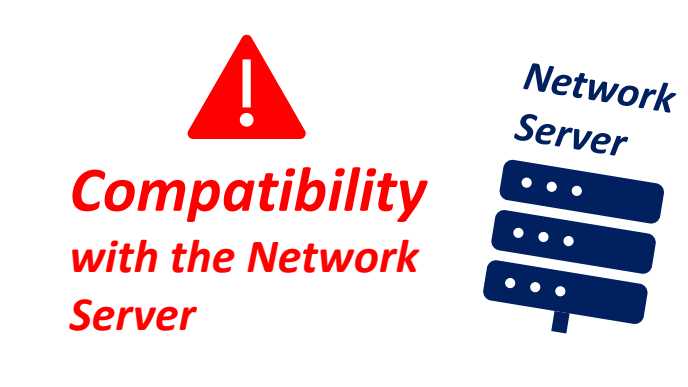

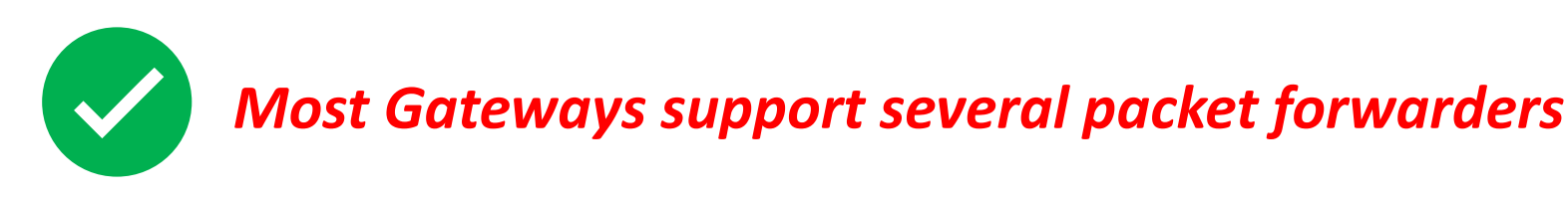

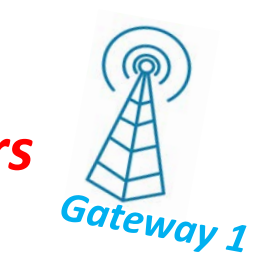

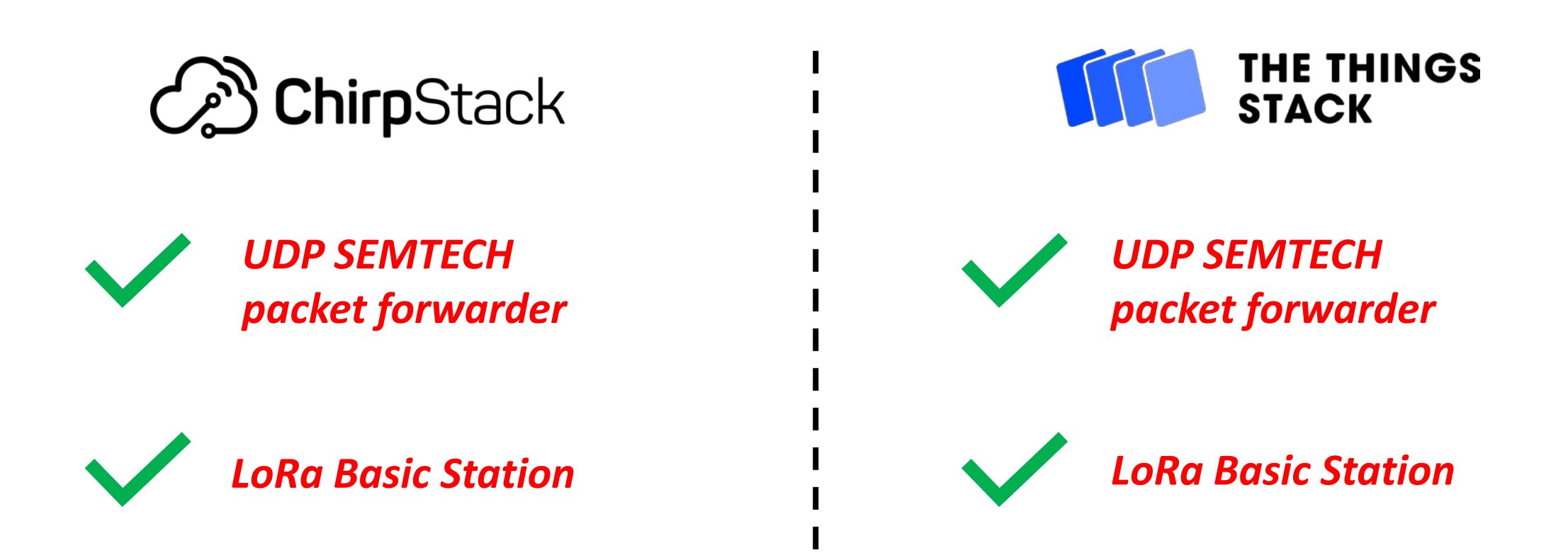

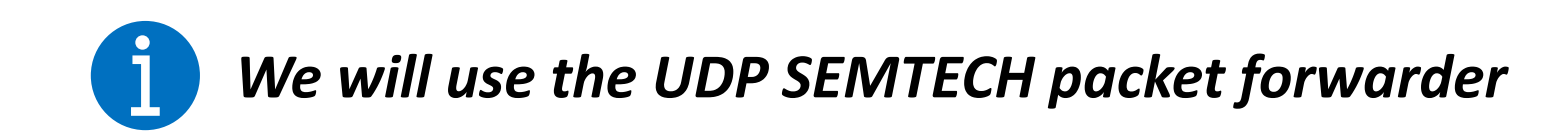

# Installation options

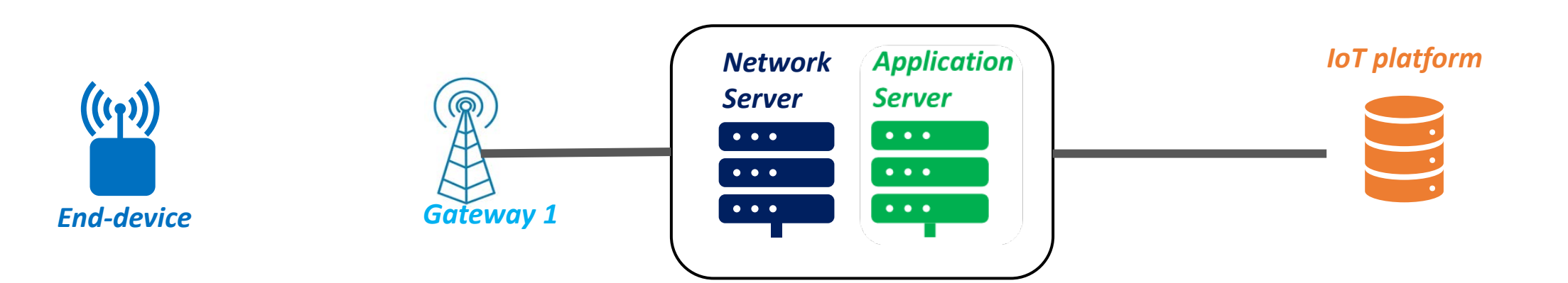

# Installation options

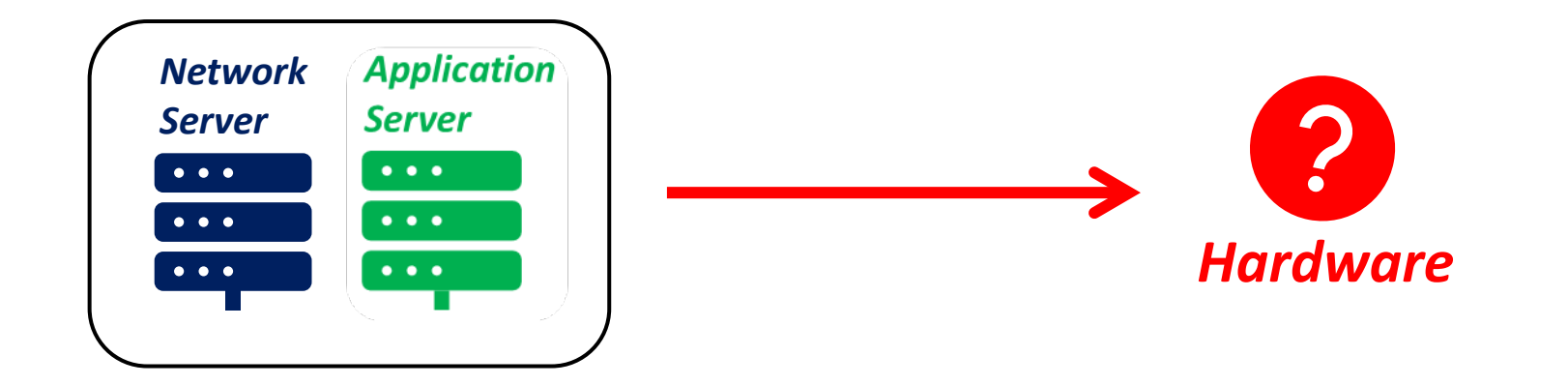

# Installation options

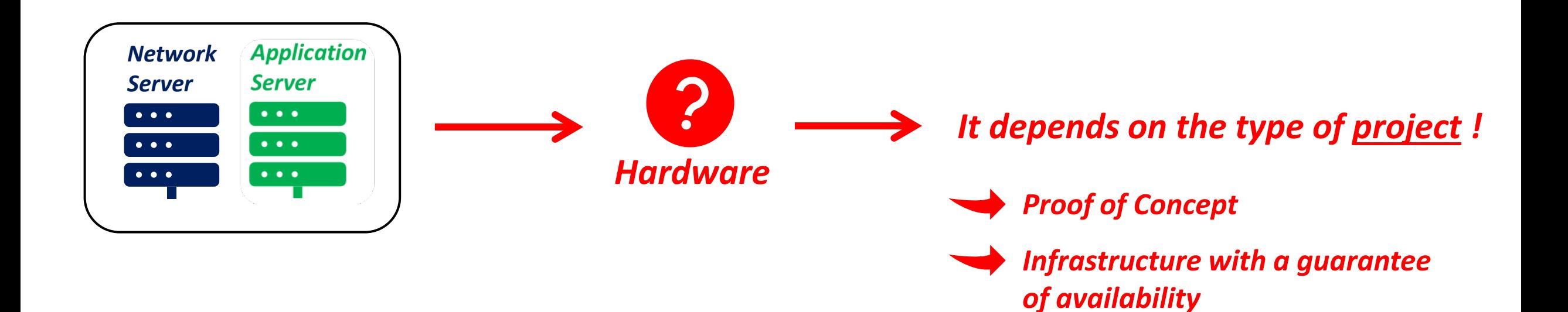
# Installation options

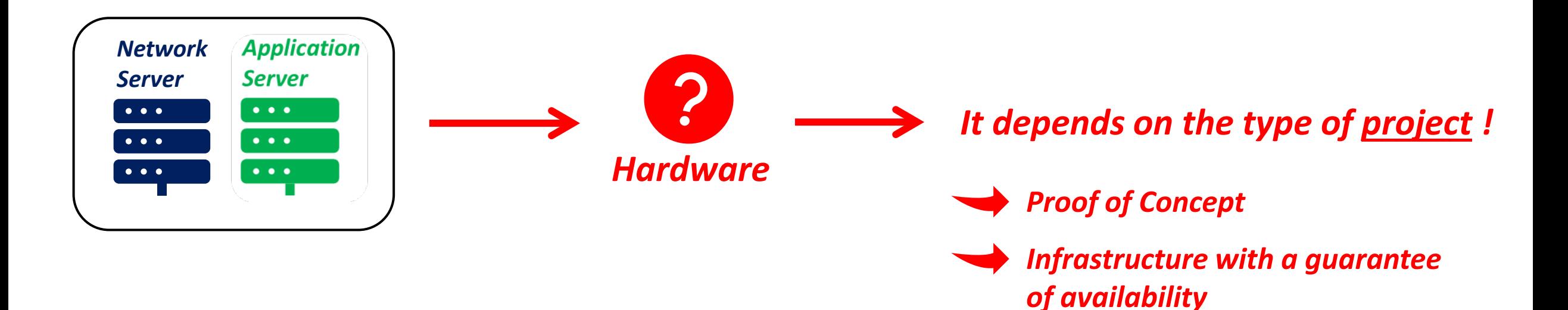

#### *Our case :*

- *- A small infrastructure*
- *- One condition: the system must support Docker containers*

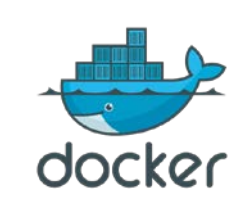

### Installation options

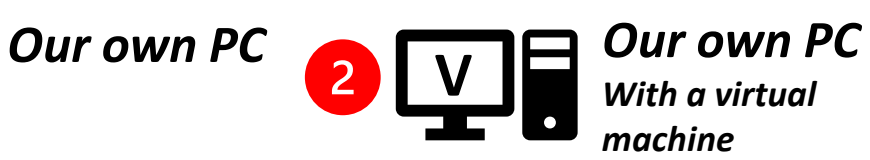

*With a virtual machine*

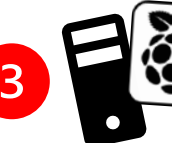

**B**  $\left[\frac{\overline{X}}{\overline{X}}\right]$  *Standalone machine*

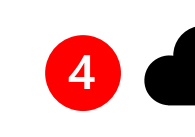

*Server on a cloud provider*

*Good solution for testing*

*with Docker*

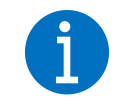

*With a software such as VirtualBox or VMware*

*The services run permanently and autonomously*

*For this course, the cloud service only costs 4€/month*

*Increasing the server capabilities is easy*

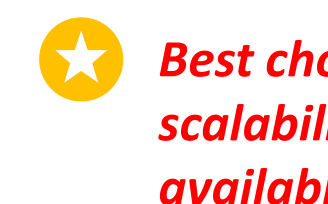

*Best choice for scalability and availability*

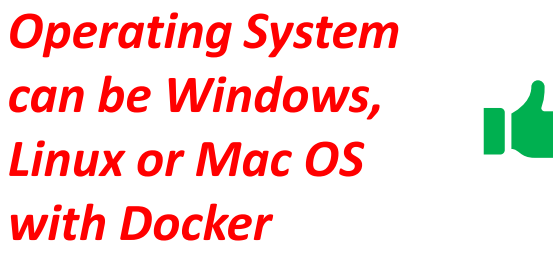

*Same hardware BUT the system is independent of the environment*

- *Several hardware available :*
- *- PC, …*
- *- Rapspberry Pi*

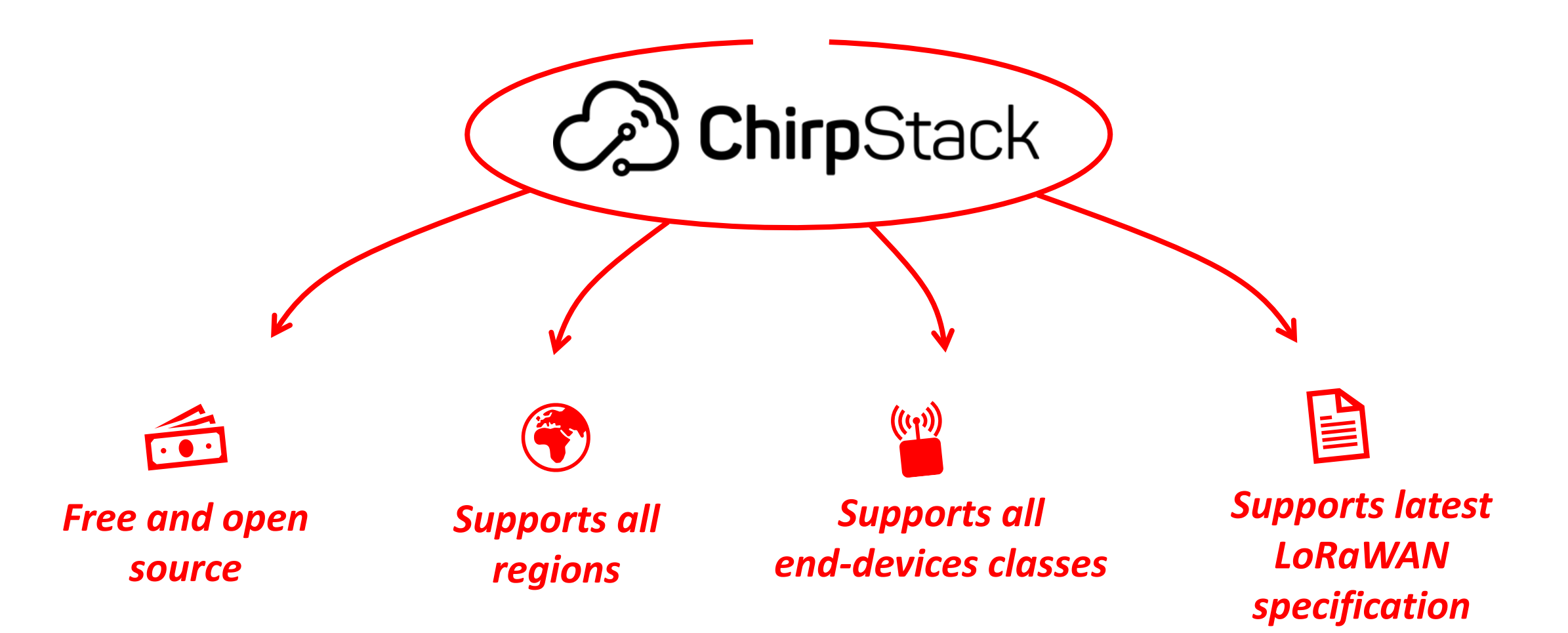

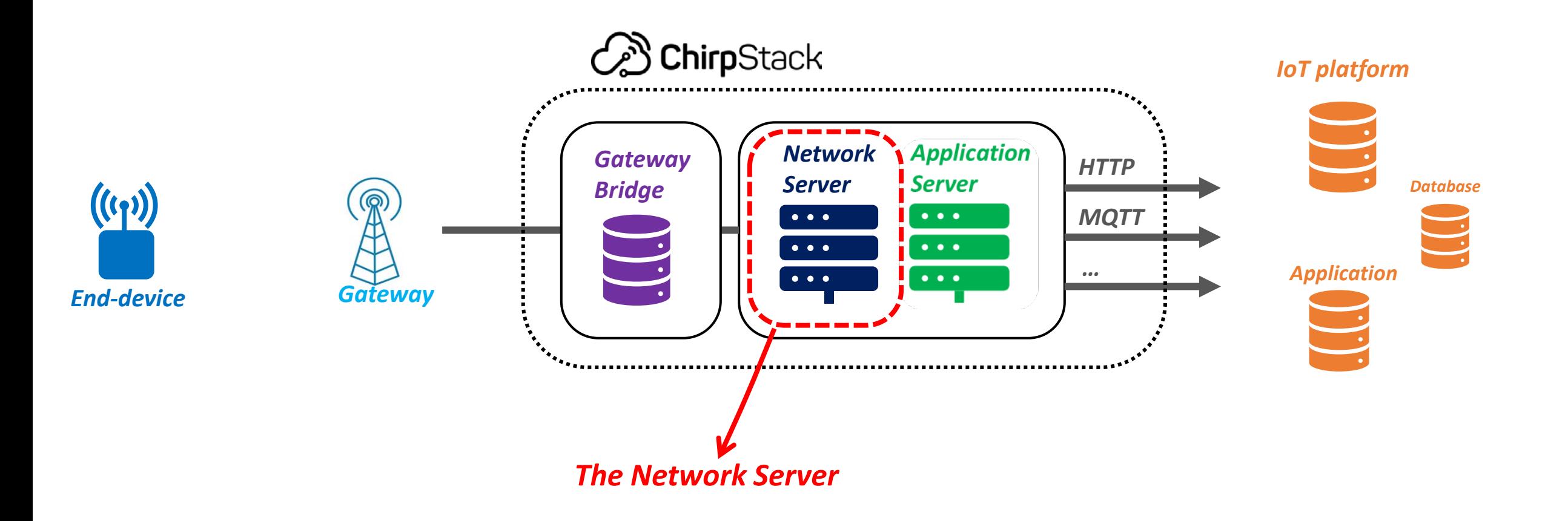

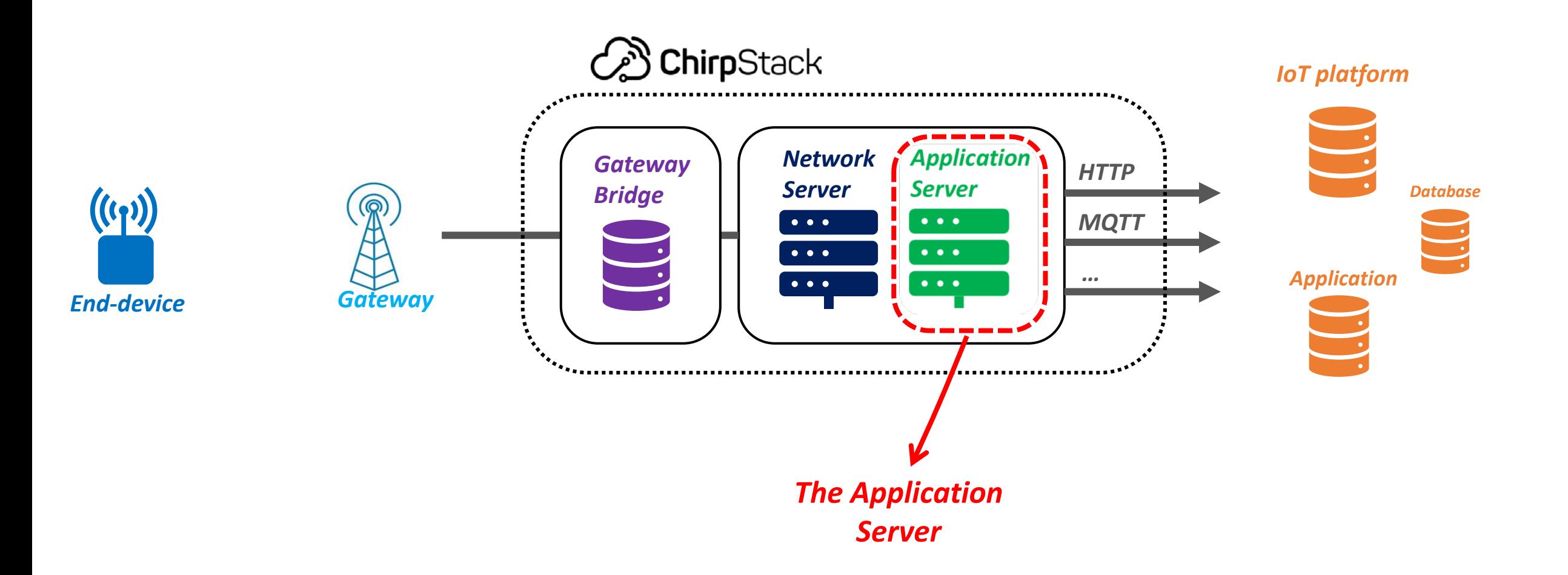

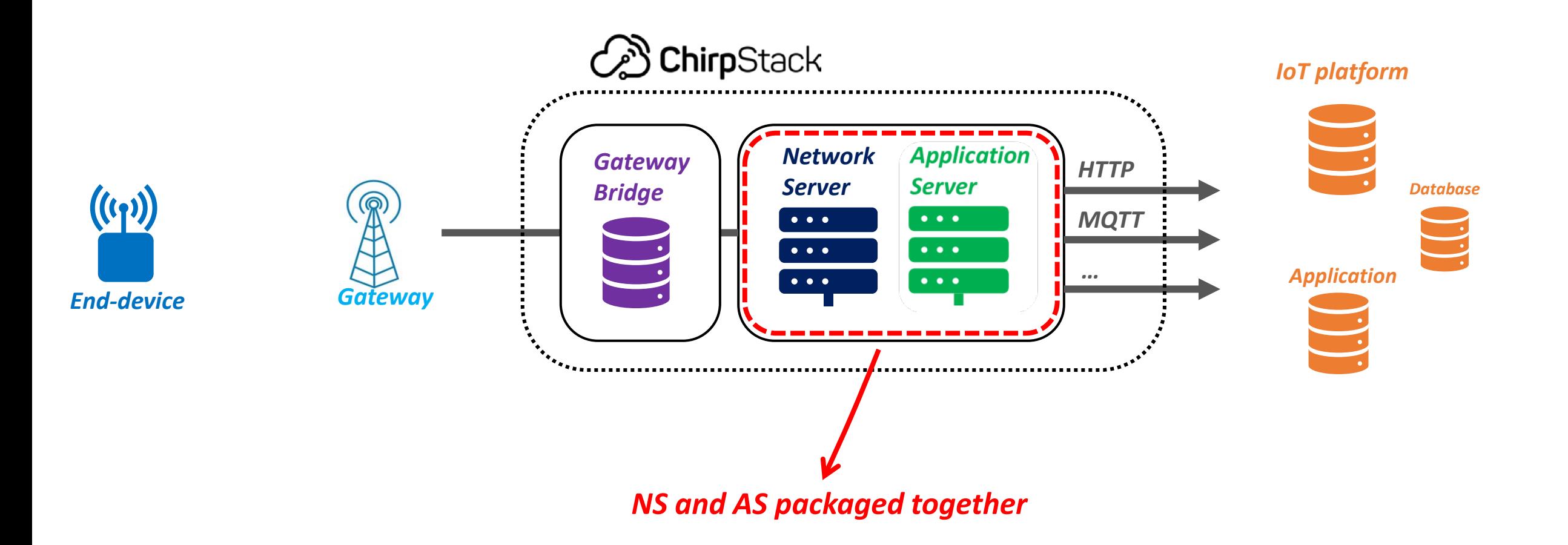

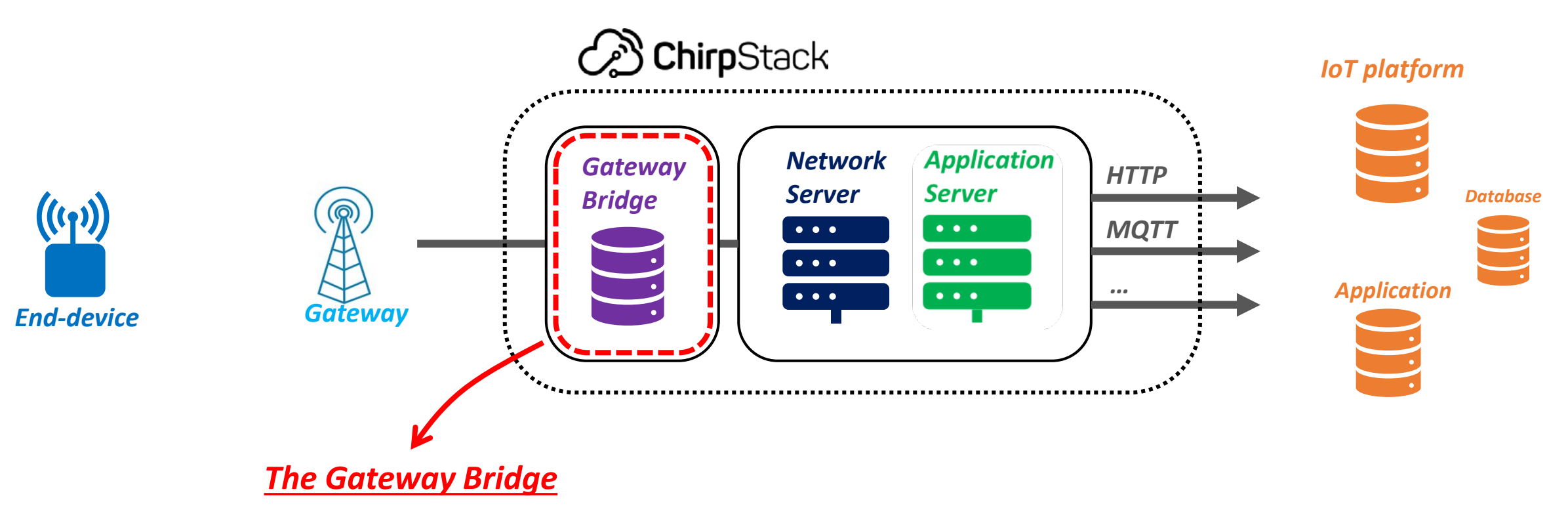

- *→ It is not a LoRaWAN service*
- $\rightarrow$  To simplify the message processing
- *Must know all the protocols (UDP Semtech Packet Forwarder, Basic Station, etc.)*

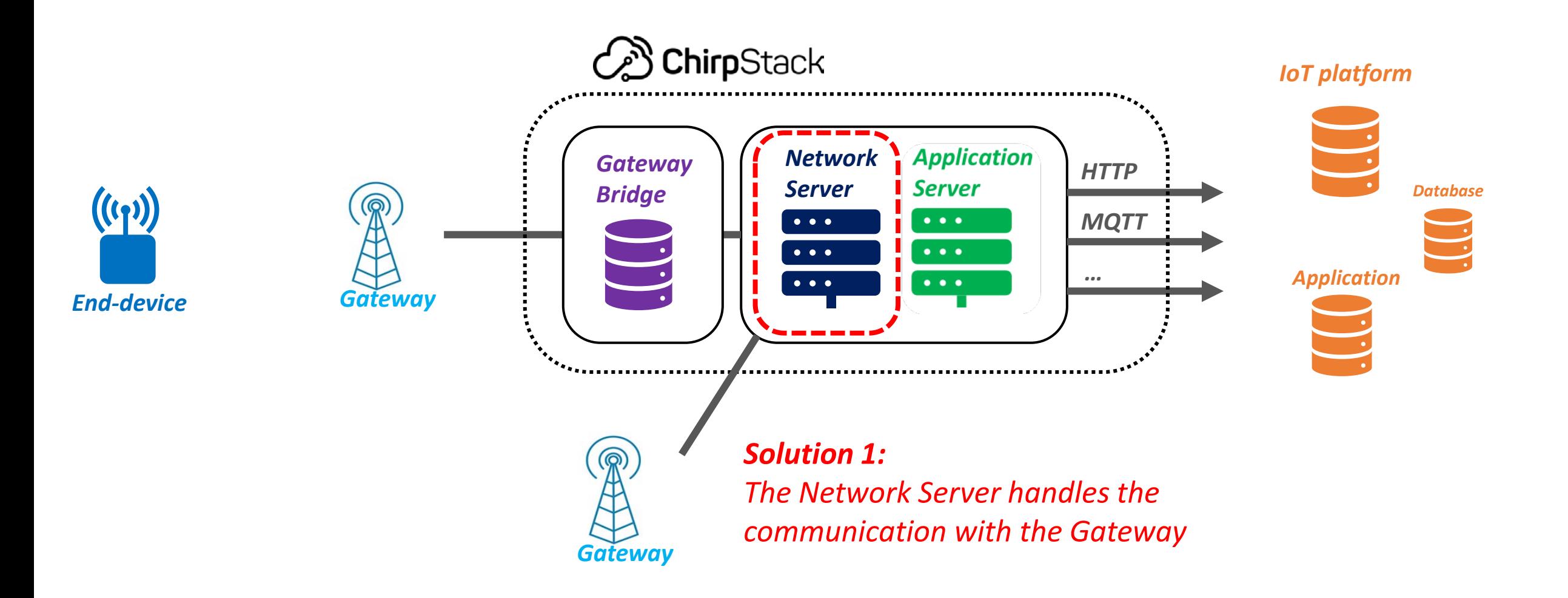

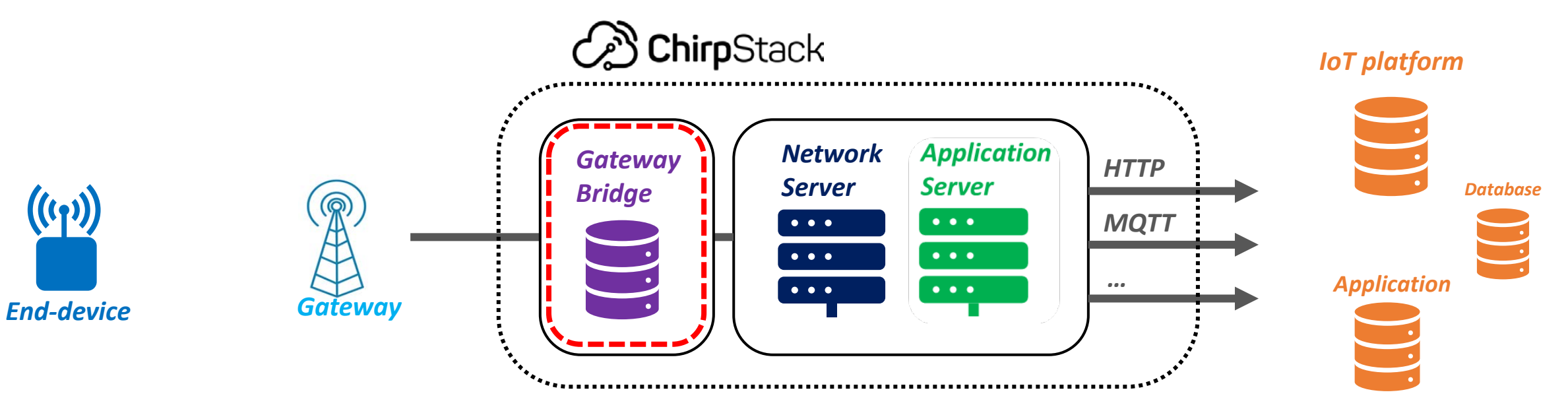

*Solution 2: The Gateway Bridge handles the communication with the Gateway*

*Interesting for the implementation of a new packet forwarder*

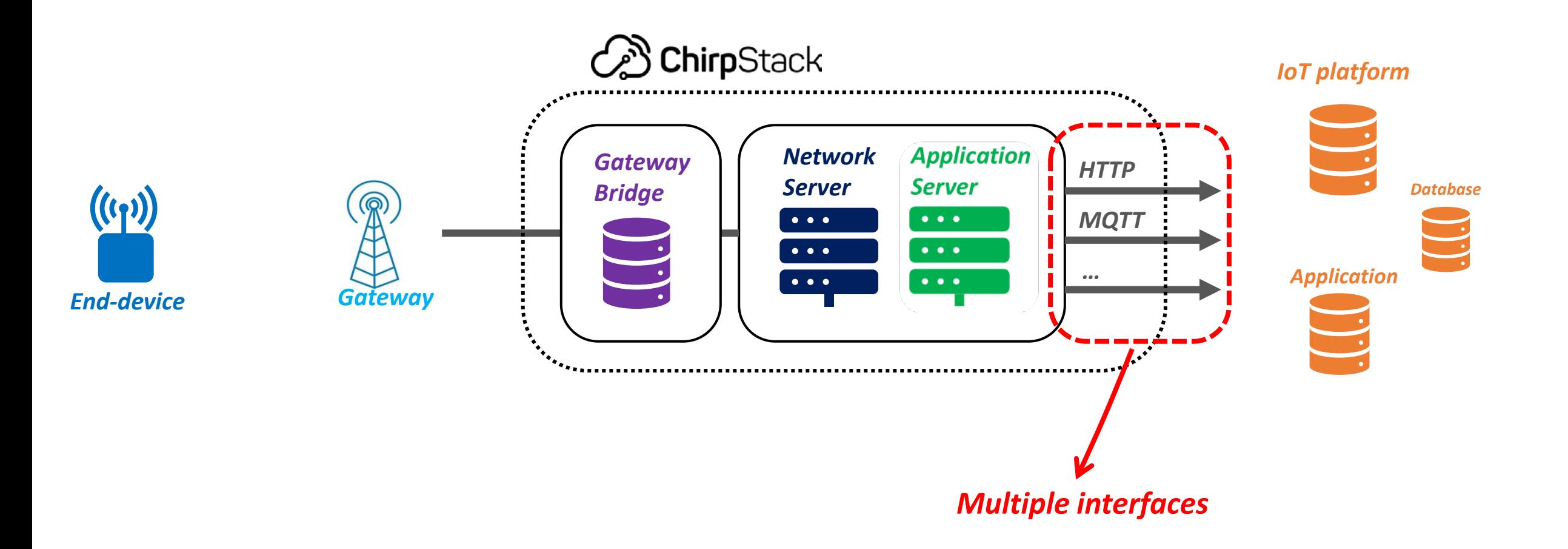

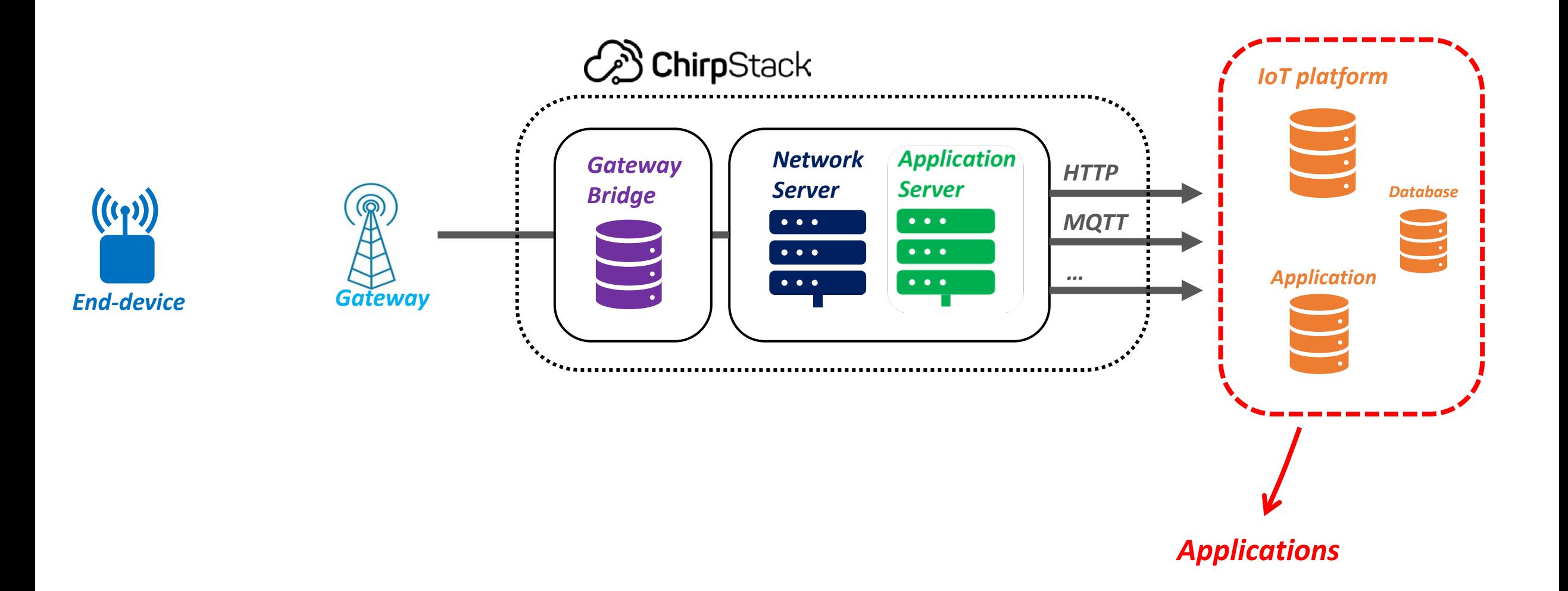

### Chirpstack - Installation

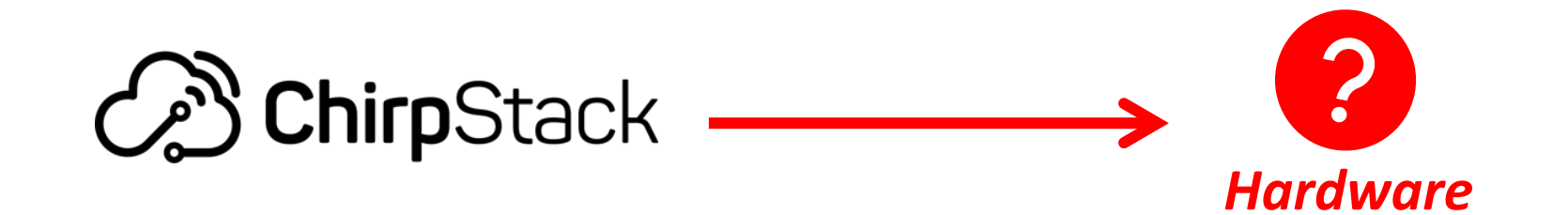

### Chirpstack - Installation

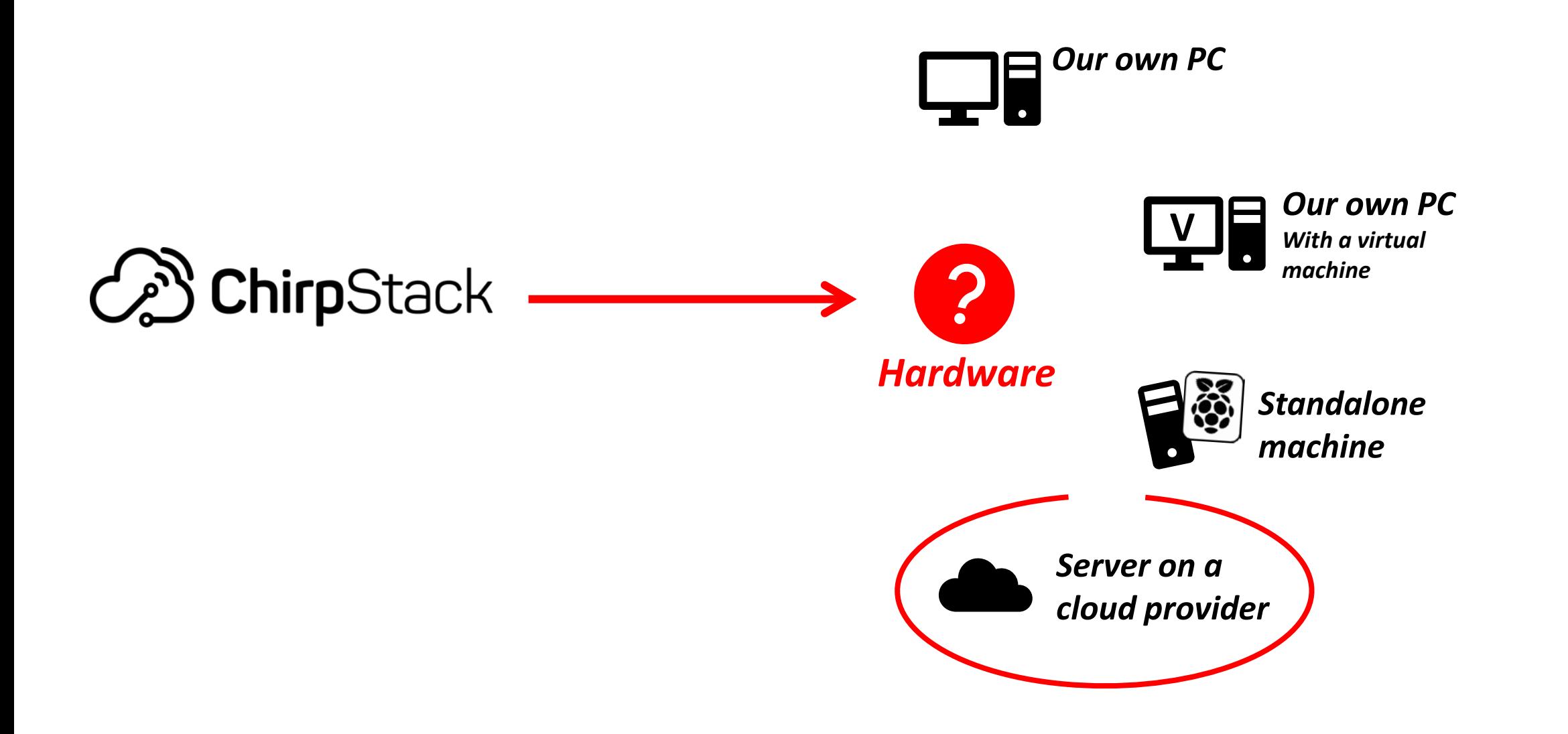

## Chirpstack - Installation

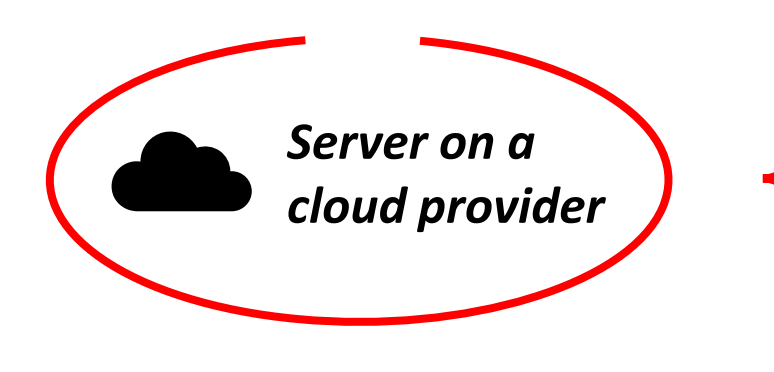

- *- 2 Giga Bytes of RAM*
- *- 1 virtual Core*
- *- Basic Linux Debian Operating System*
- *- Installed: Docker and Docker-compose*

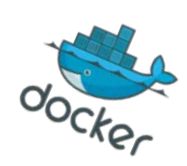

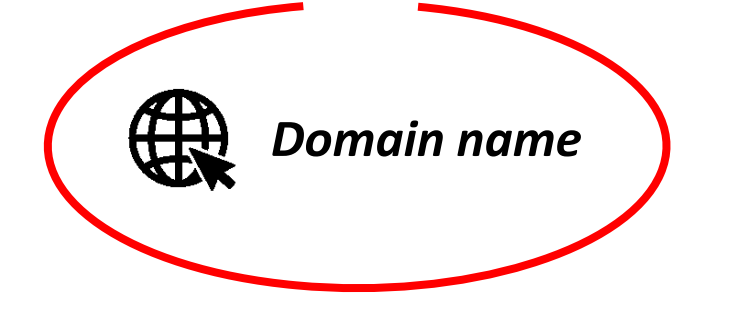

- *- Instead of the server IP address: chirpstack.univ-lorawan.fr*
- *- It is not compulsory, just more convenient.*

Chirpstack - Demonstration

*Our Private Network configuration:*

*Step 1 Gateway configuration*

*Step 2 Gateway registration*

*Step 3 Device registration*

*Step 4 Device configuration*

*Only a registered Gateway is allowed to talk to the NS*

*It tells the Gateway how to* 

*reach the NS*

*One with an OTAA activation One with an ABP activation*

*Dedicated firmware with the right LoRaWAN keys*

### *Previous chapter about HTTP*

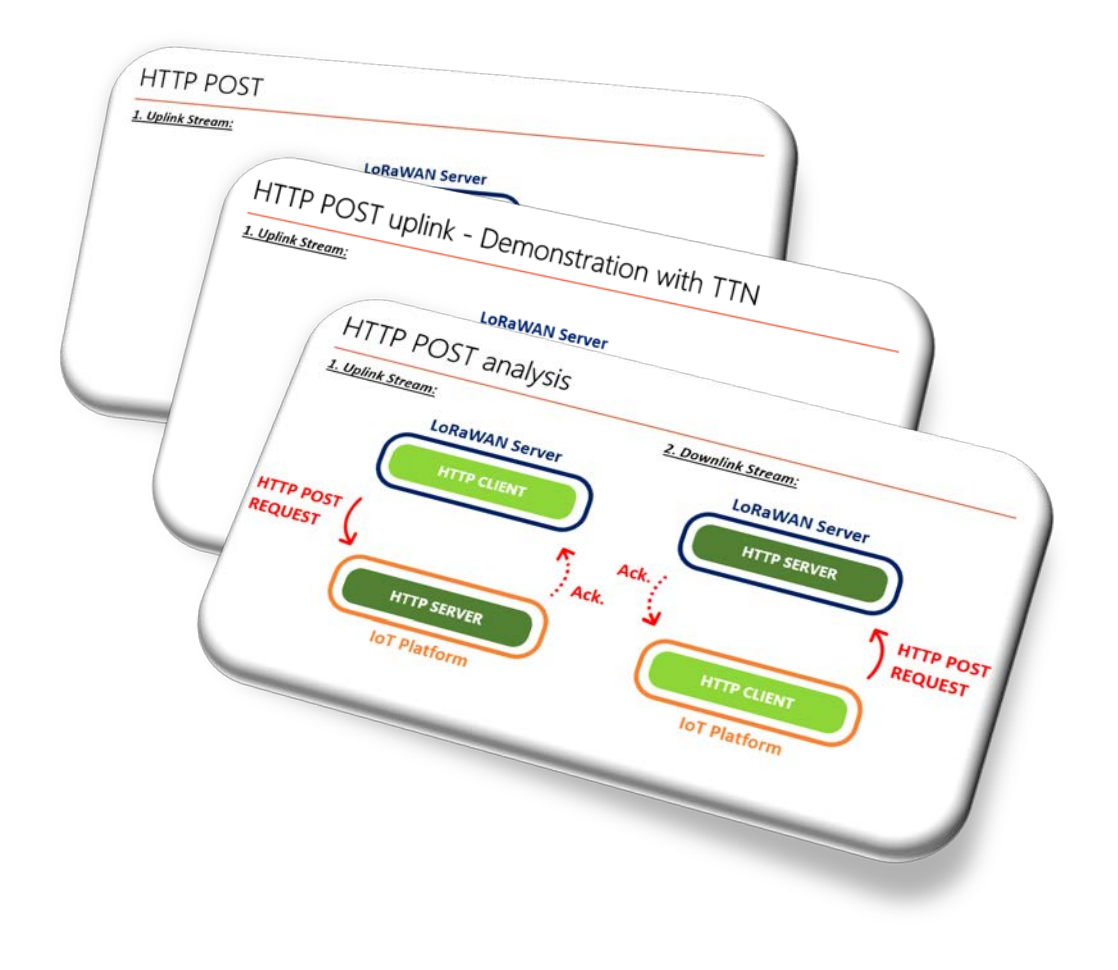

### *HTTP with ChirpStack*

 *We will use the same diagram as the one in the previous chapter*

*HTTP integration always looks similar*

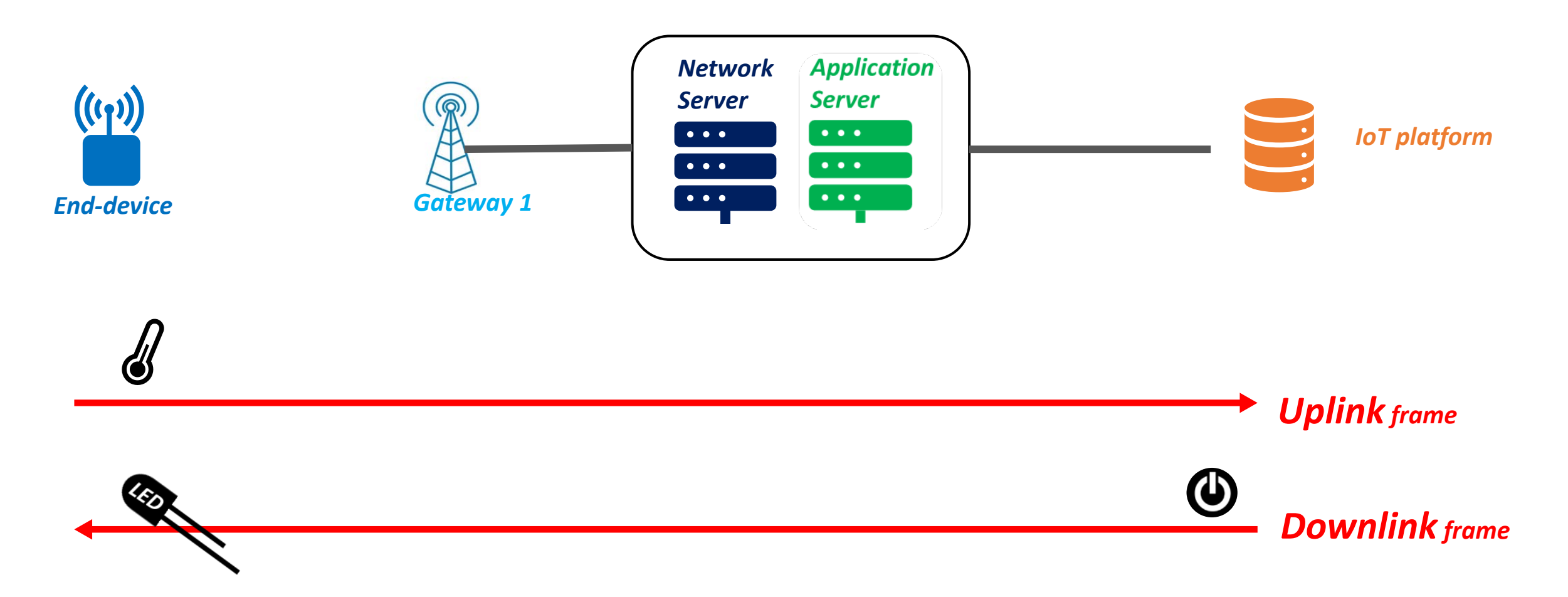

#### *1. Uplink Stream:*

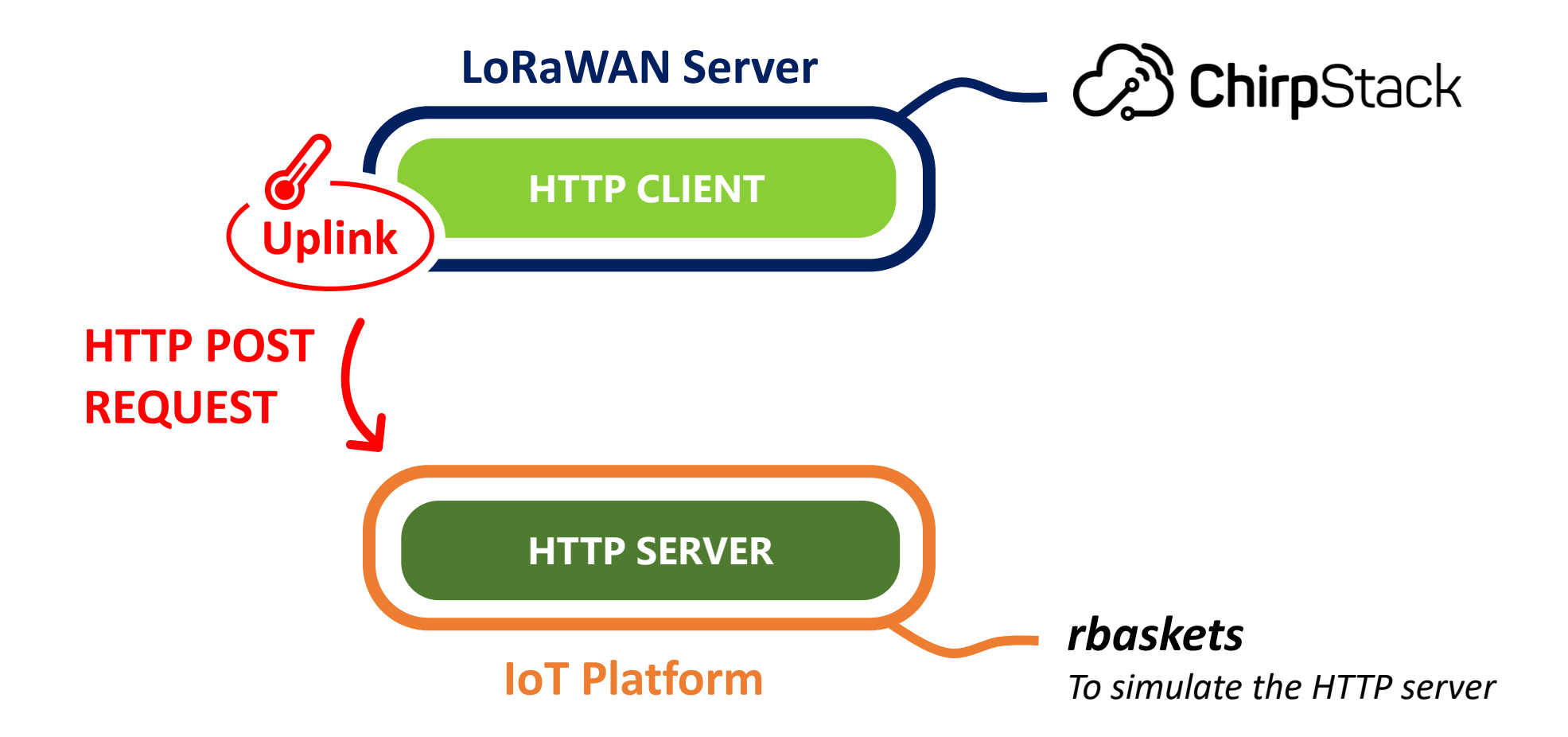

*2. Downlink Stream:*

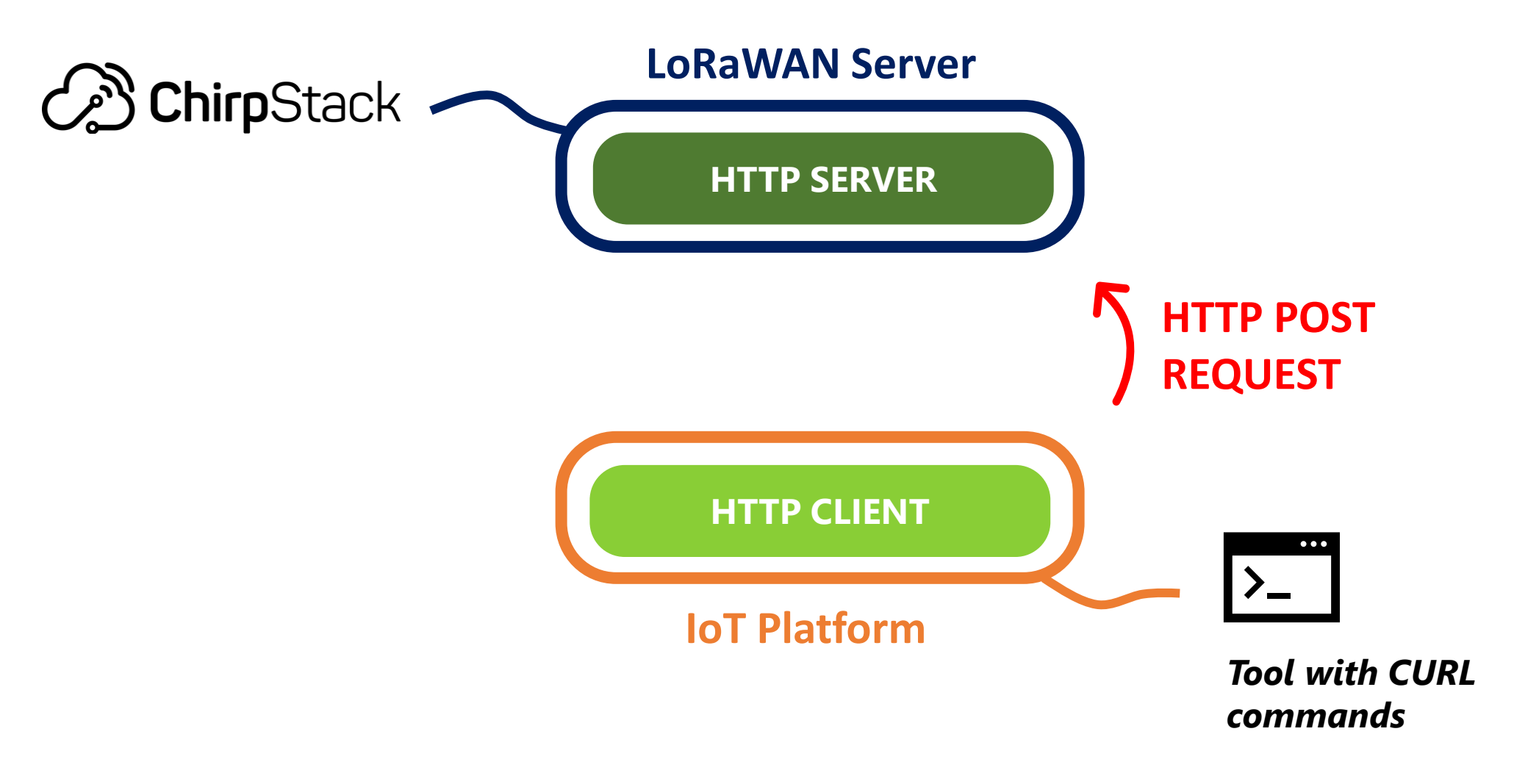

*2. Downlink Stream:*

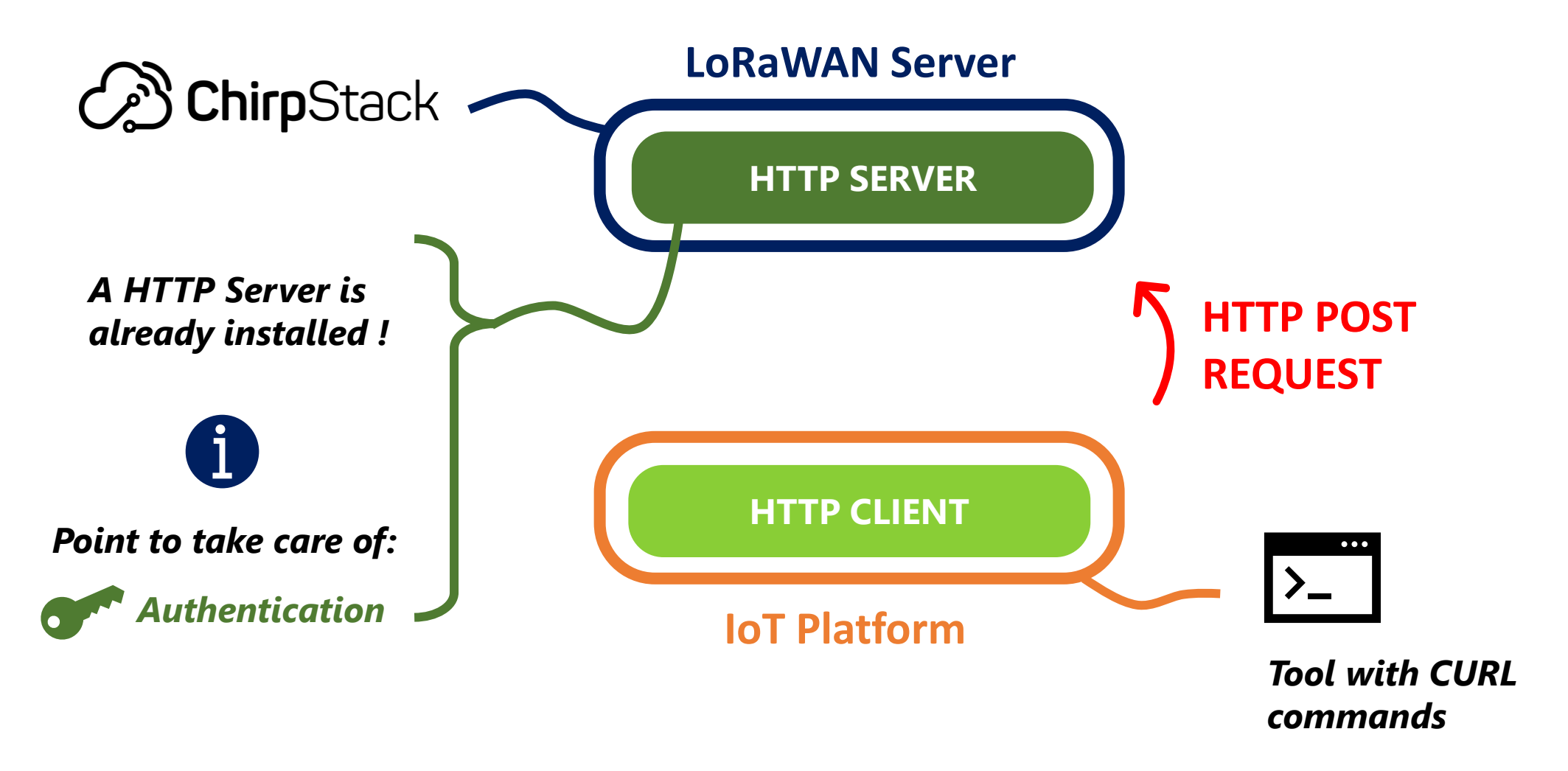

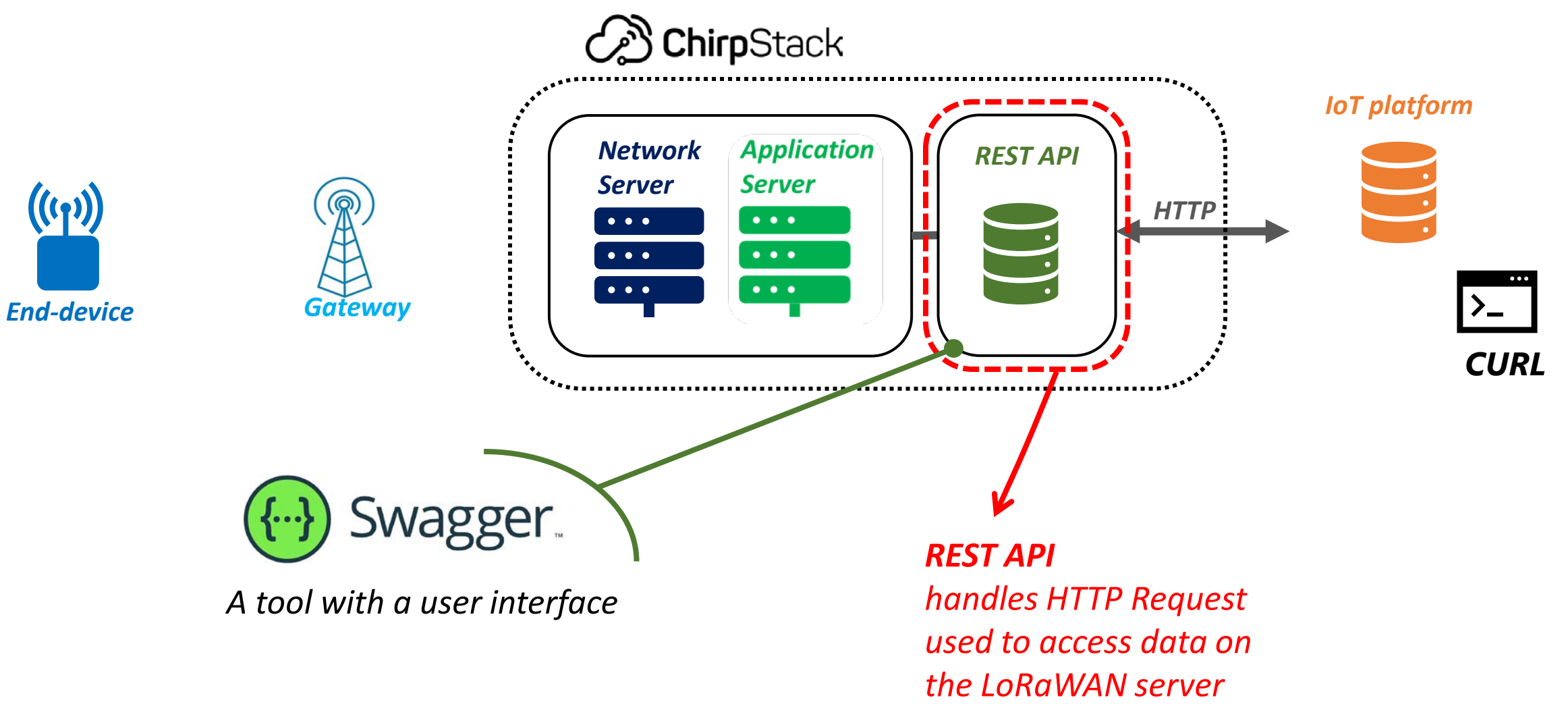

### *Previous chapter about MQTT*

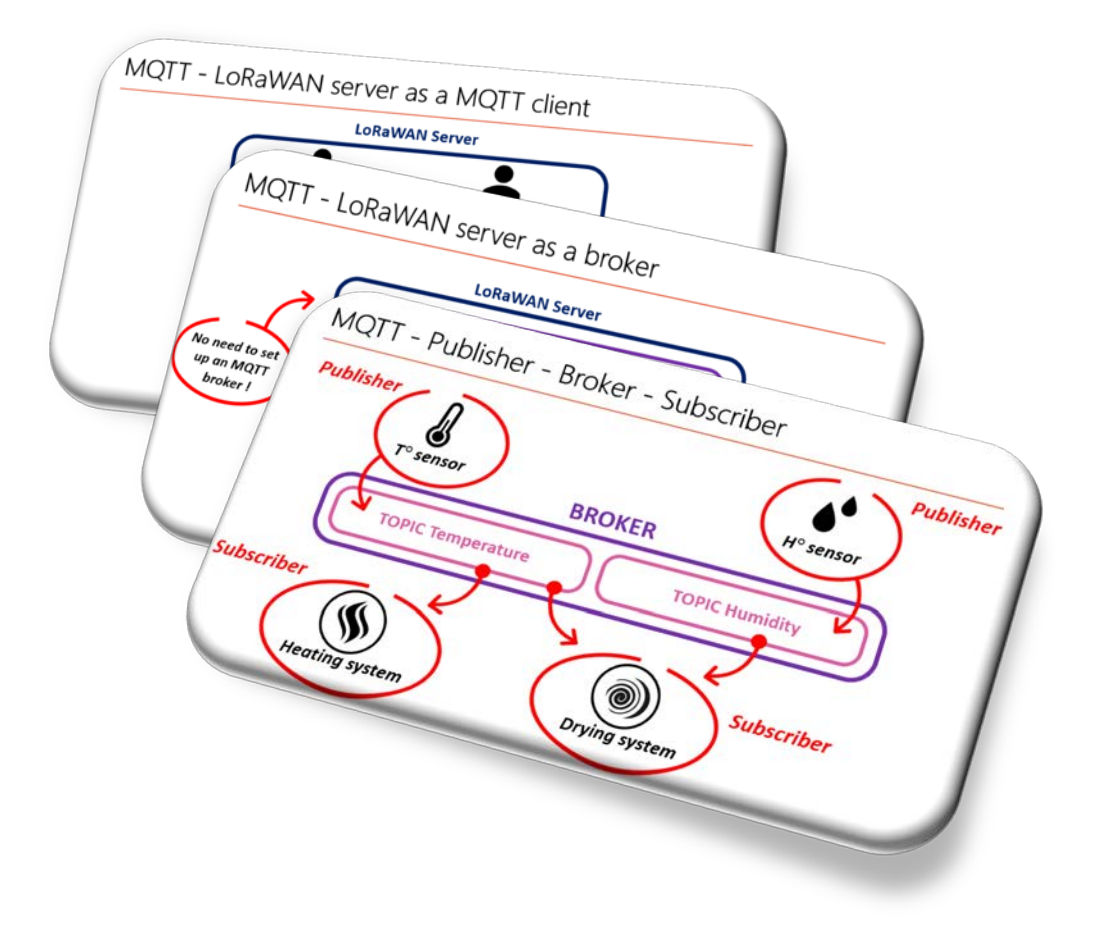

### *MQTT with ChirpStack*

 *We will use the same diagram as the one in the previous chapter*

 *MQTT works exactly in the same way as presented in the previous chapter*

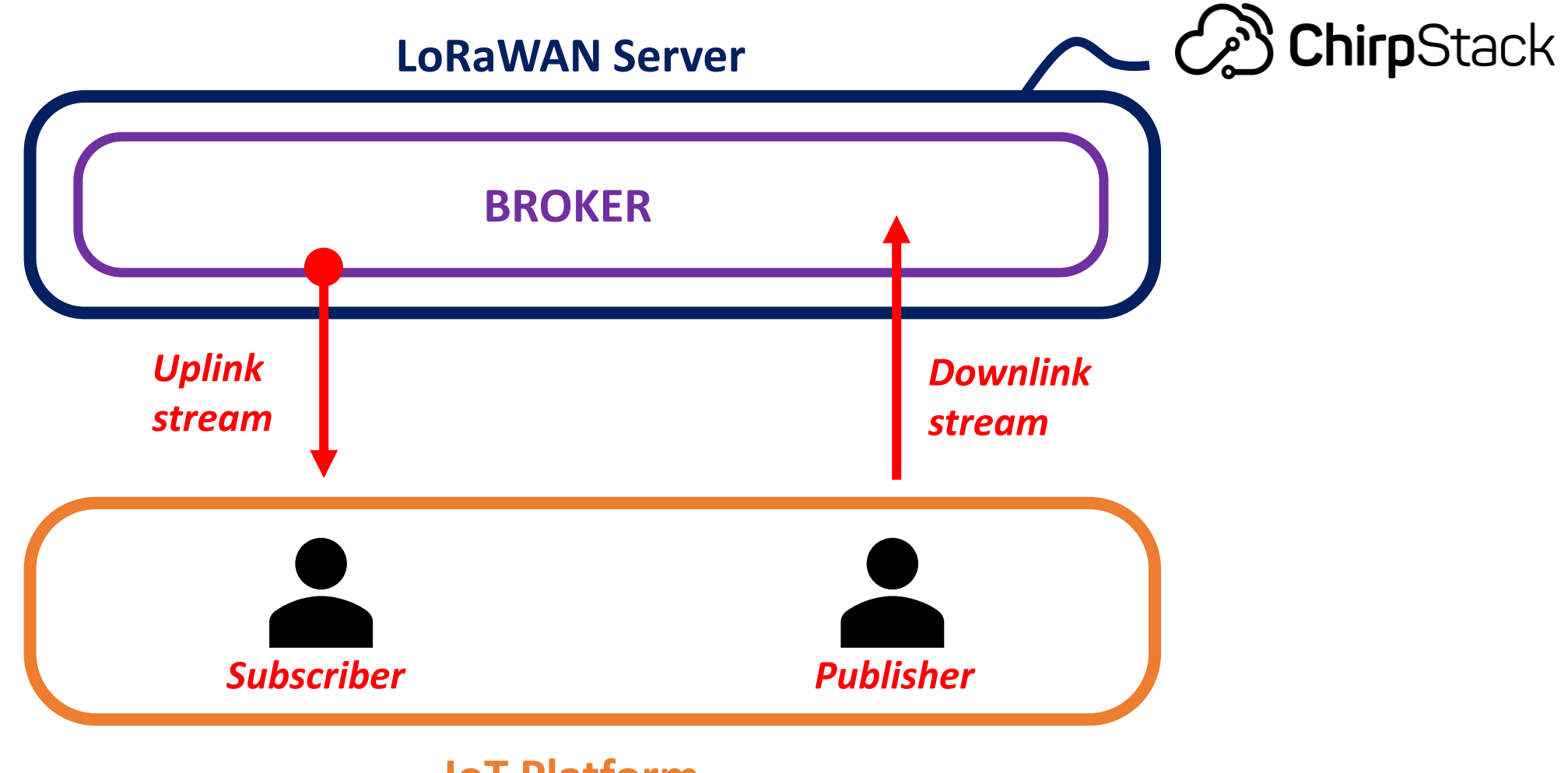

**IoT Platform**

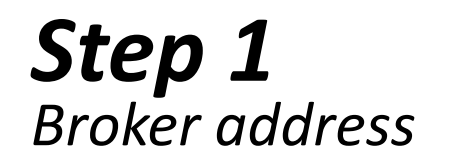

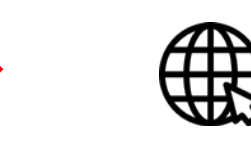

### *LoRaWAN\_IP\_Address:1883*

*Our case: chirpstack.univ-lorawan.fr:1883*

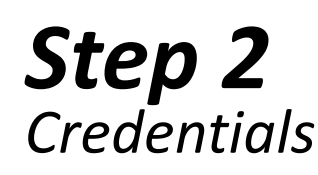

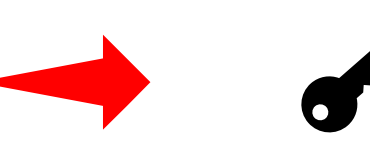

### *Credentials*

*See the Broker configuration file*

*Step 3 Subscriber*

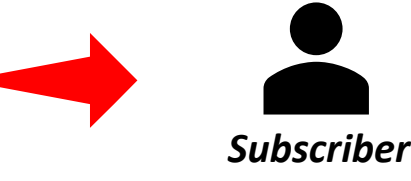

### *Set the topic to subscribe to*

*Our topic: # (all events)*

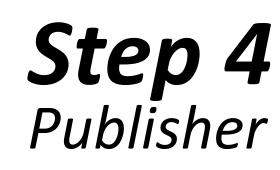

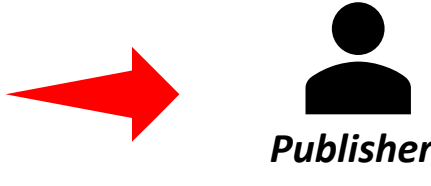

### *Set the topic to publish on AND payload format Our topic: see documentation Our payload format: JSON (see documentation)*

*Previously:*

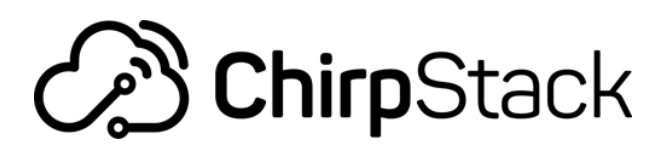

*Now:* 

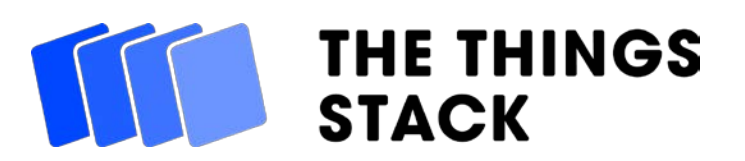

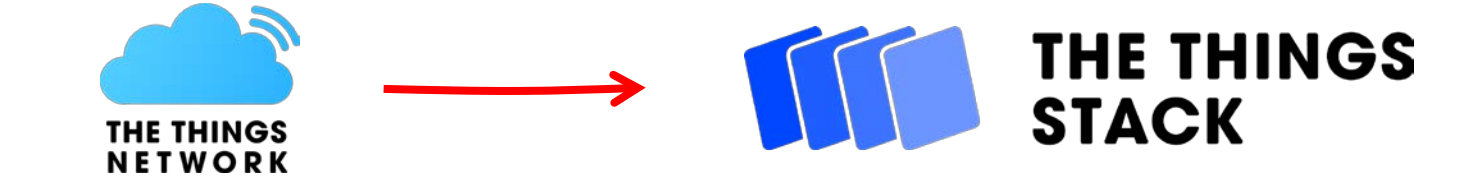

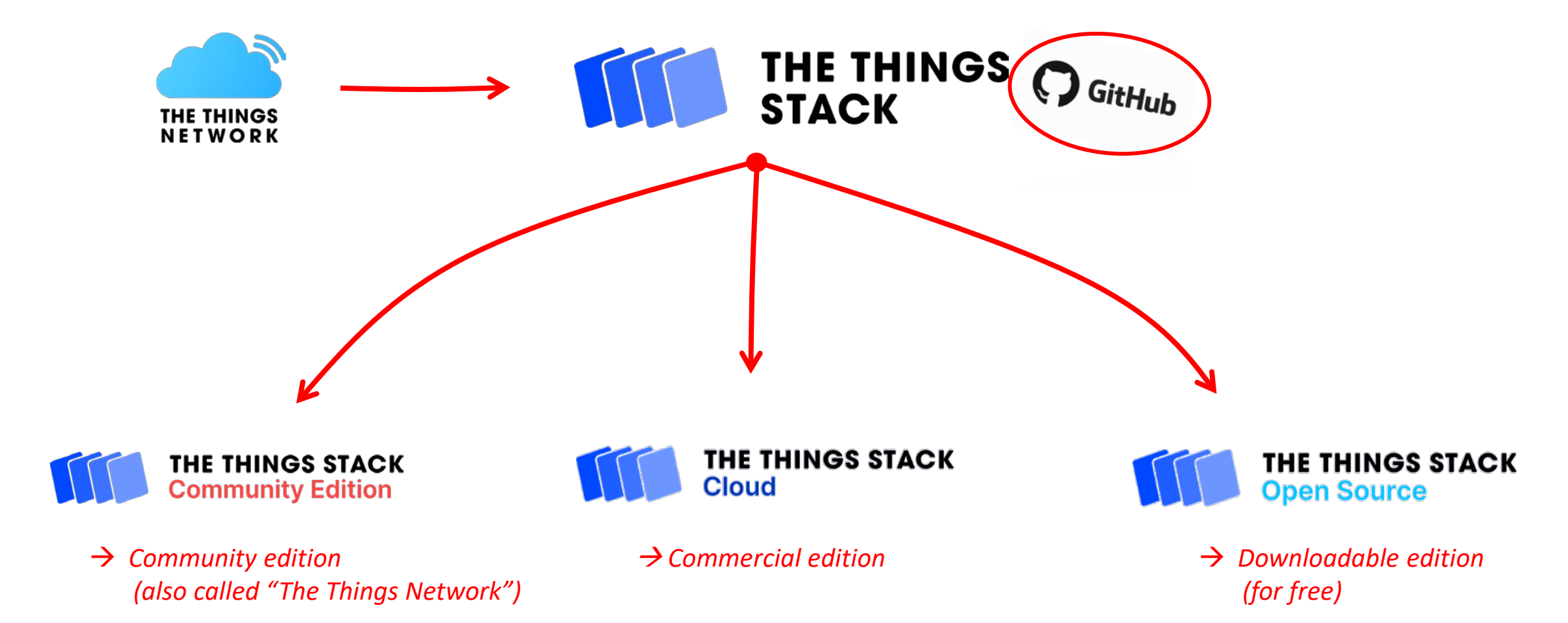

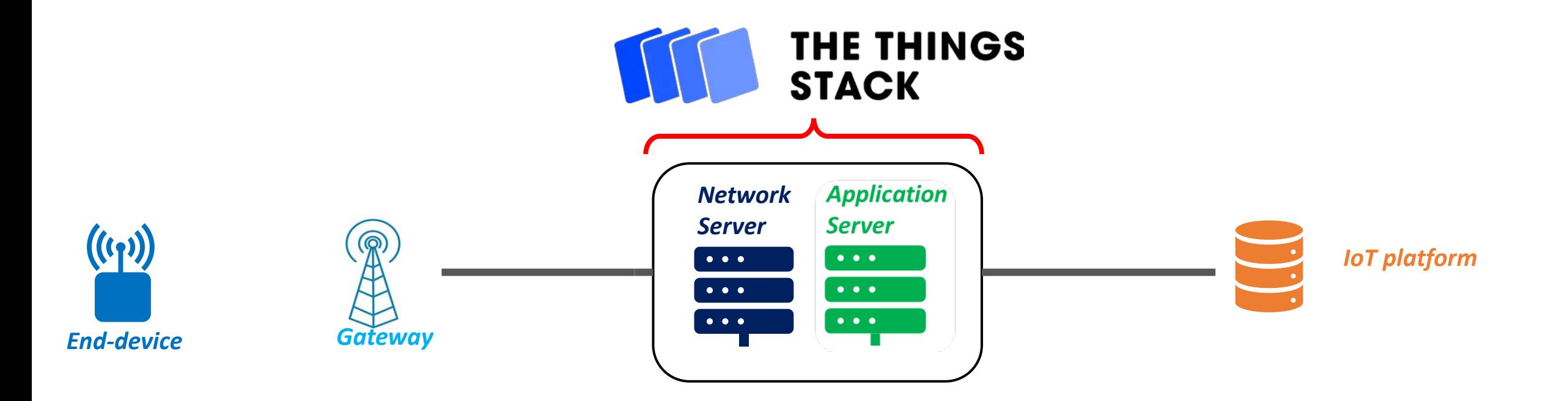

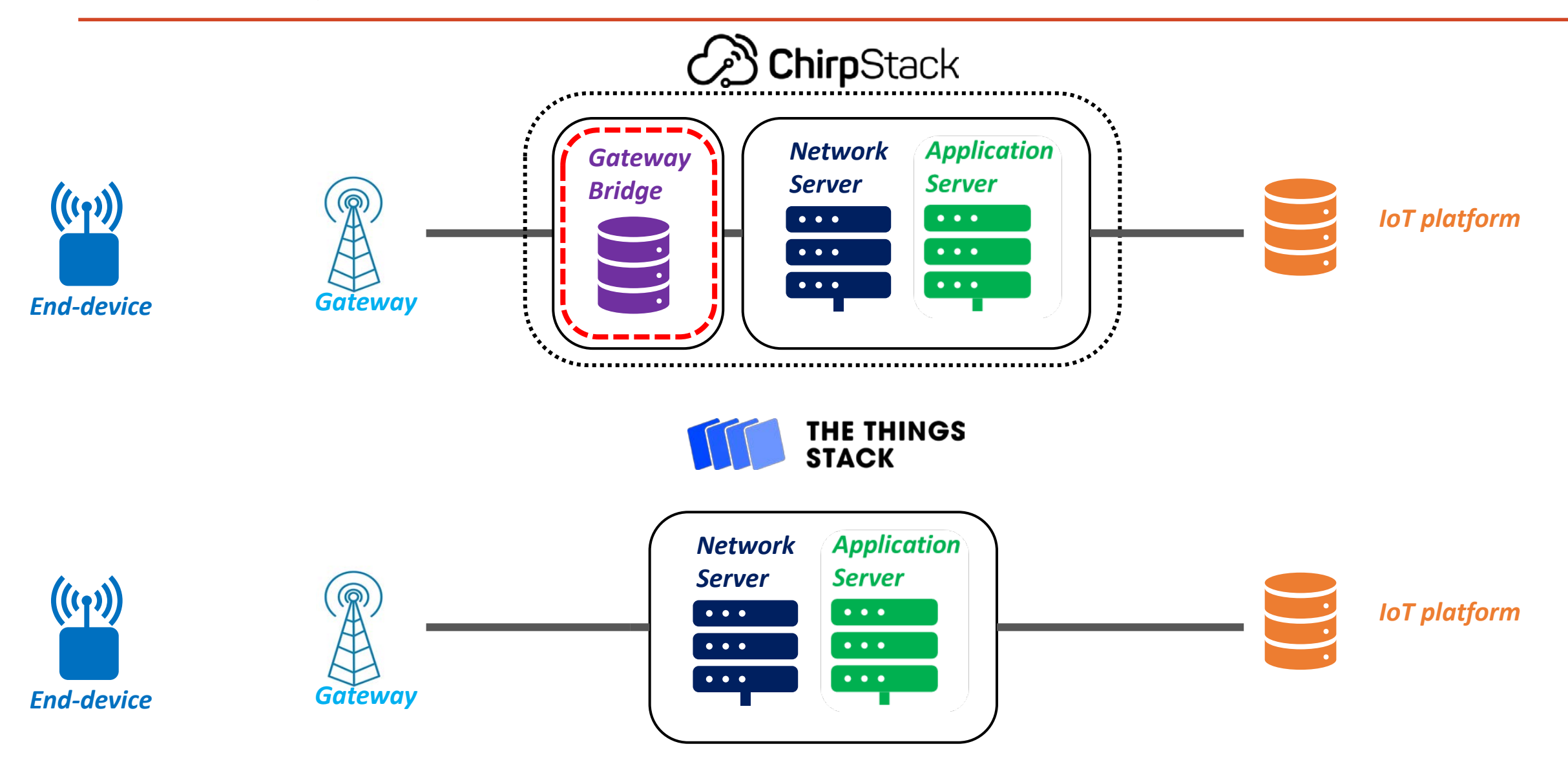

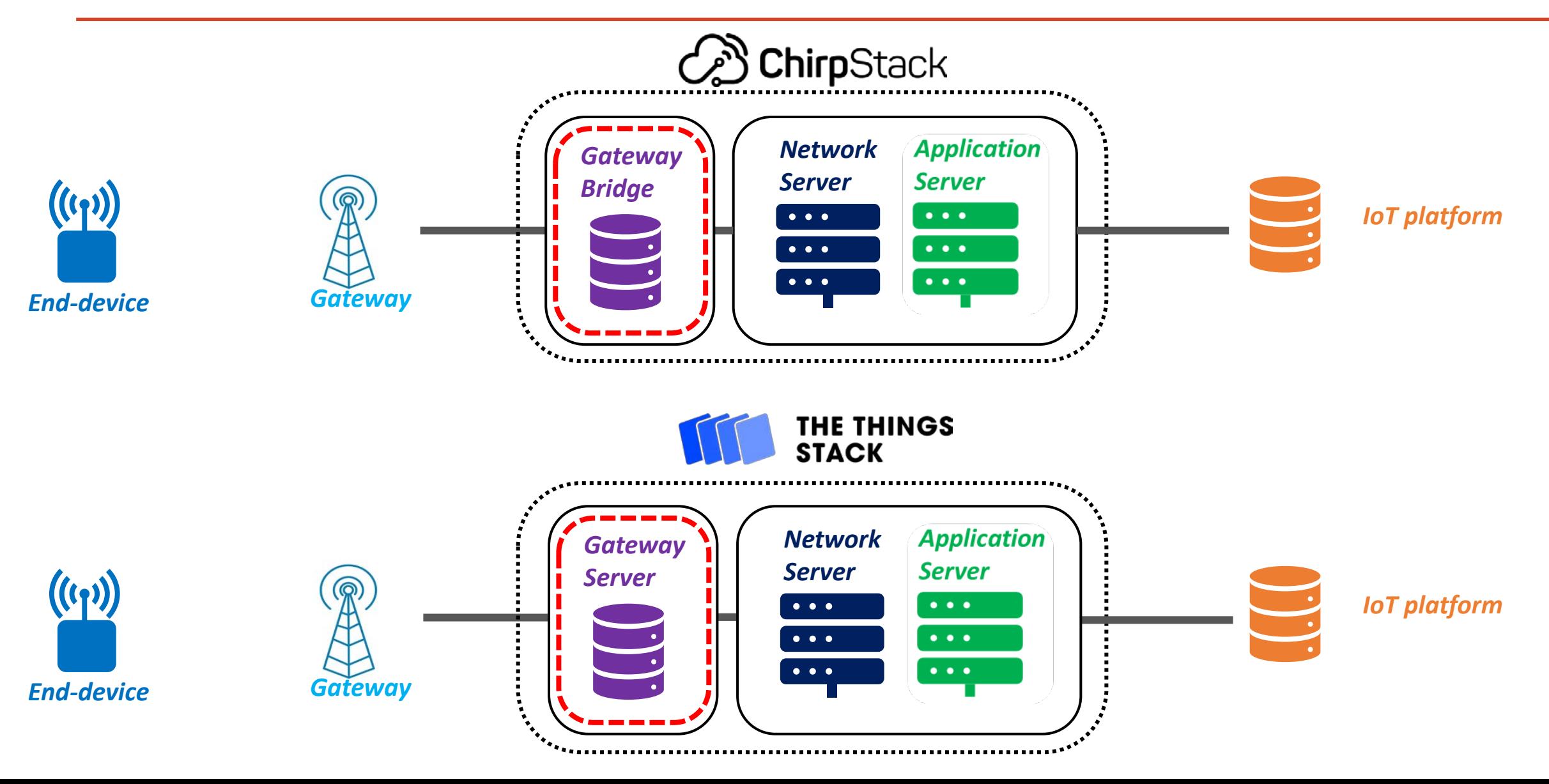

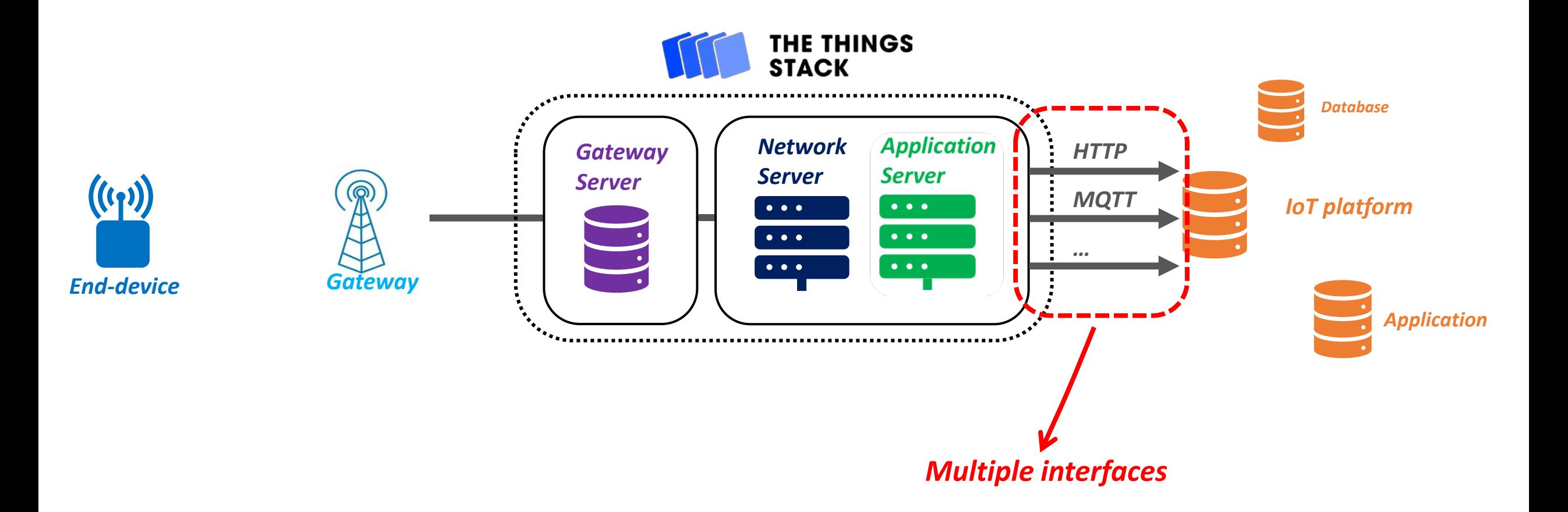

### The Things Stack - Installation

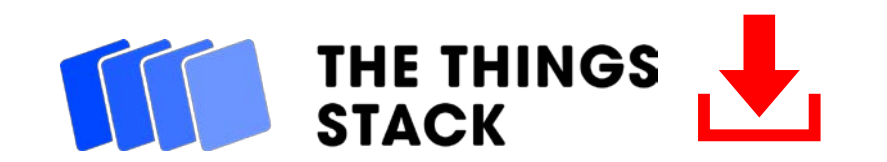

# The Things Stack - Installation

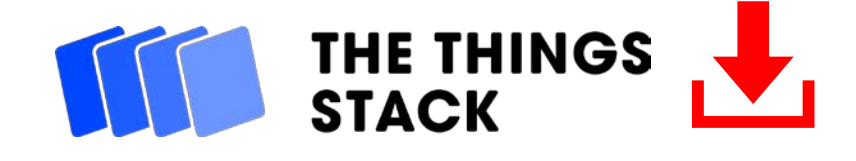

### *SO FAR,*

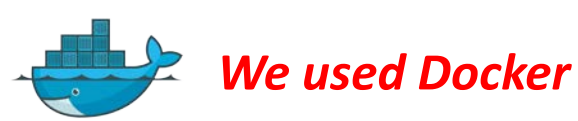

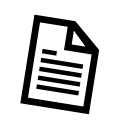

*With a docker-compose.yml file*

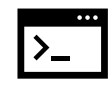

*And a docker-compose up command*

*WITH STACK* STACK

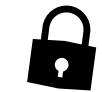

*TTS comes up with a secure connection*

*HTTPS → "S" is for secure* 

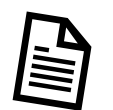

#### *We need to setup HTTPS*

- *A domain name*
- **Set up the configuration file**

*Go to the "HOW TO" section to know more about secure connections*

## The Things Stack - Installation

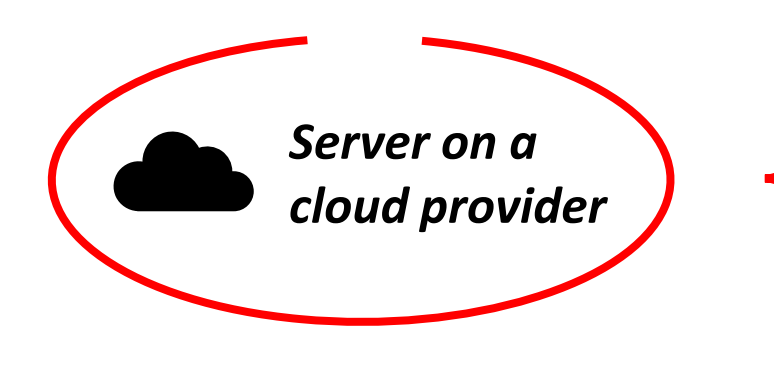

- *- 2 Giga Bytes of RAM*
- *- 1 virtual Core*
- *- Basic Linux Debian Operating System*
- *- Installed: Docker and Docker-compose*

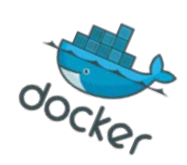

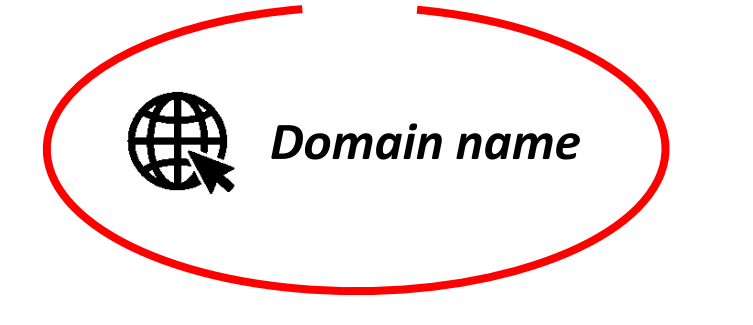

- *- Instead of the server IP address: tts.univ-lorawan.fr*
- *- It is not compulsory, just more convenient.*

## The Things Stack - Demonstration

*Our Private Network configuration:*

*Step 1 Gateway configuration Step 2 Gateway registration Step 3 Device registration Step 4 Device configuration It tells the Gateway how to reach the NS Only a registered Gateway is allowed to talk to the NS Register our end-device on the NS Dedicated firmware with the right LoRaWAN keys*
### The Things Stack - Demonstration

*Step 1 Gateway configuration*

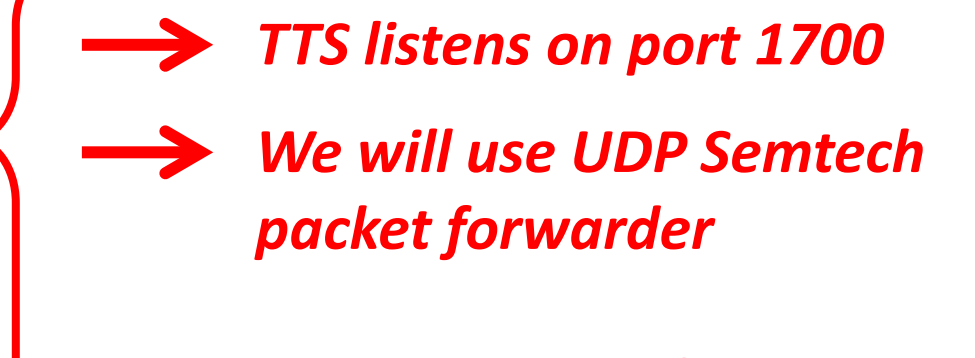

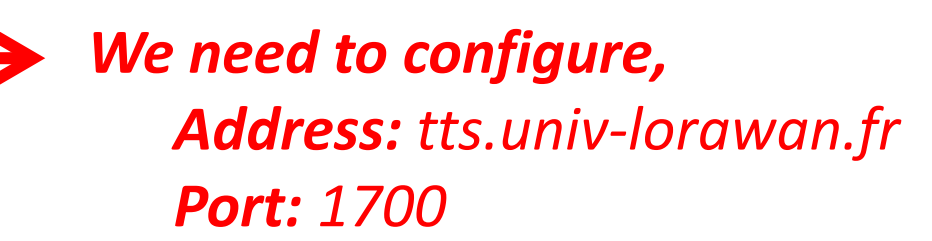

**Gateway** 

**Server** 

Gateway

# Setting up our own IoT Platform

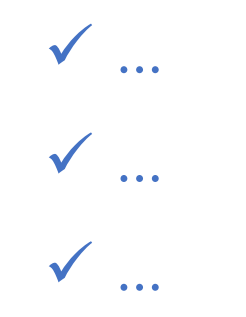

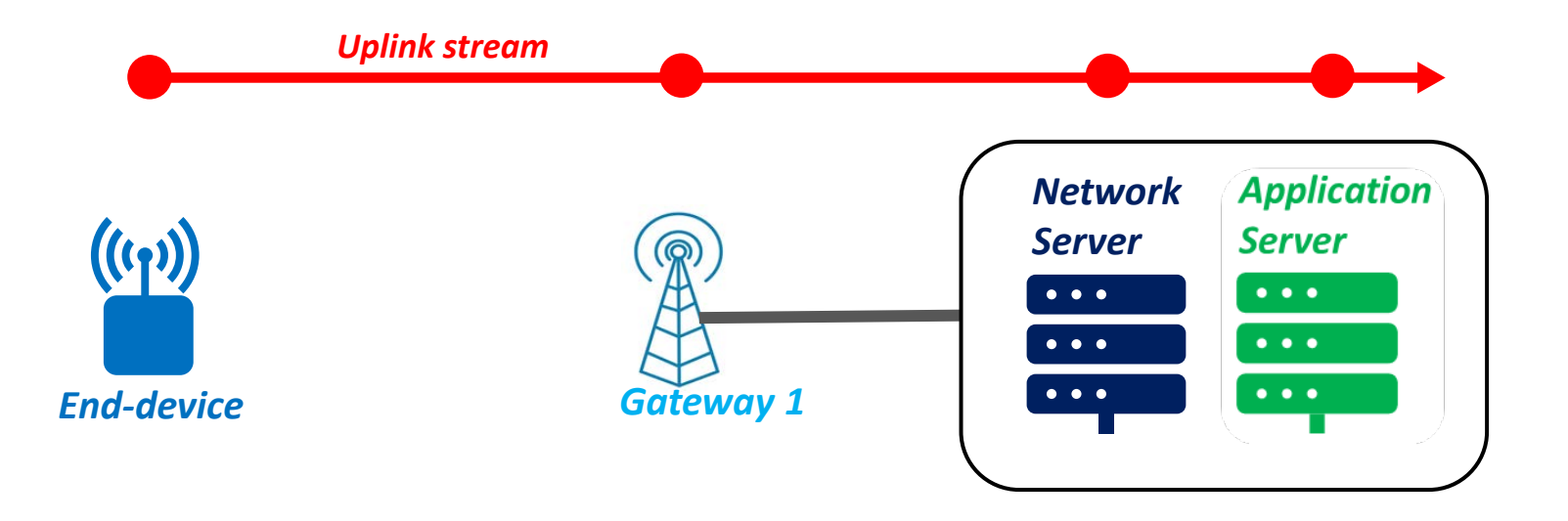

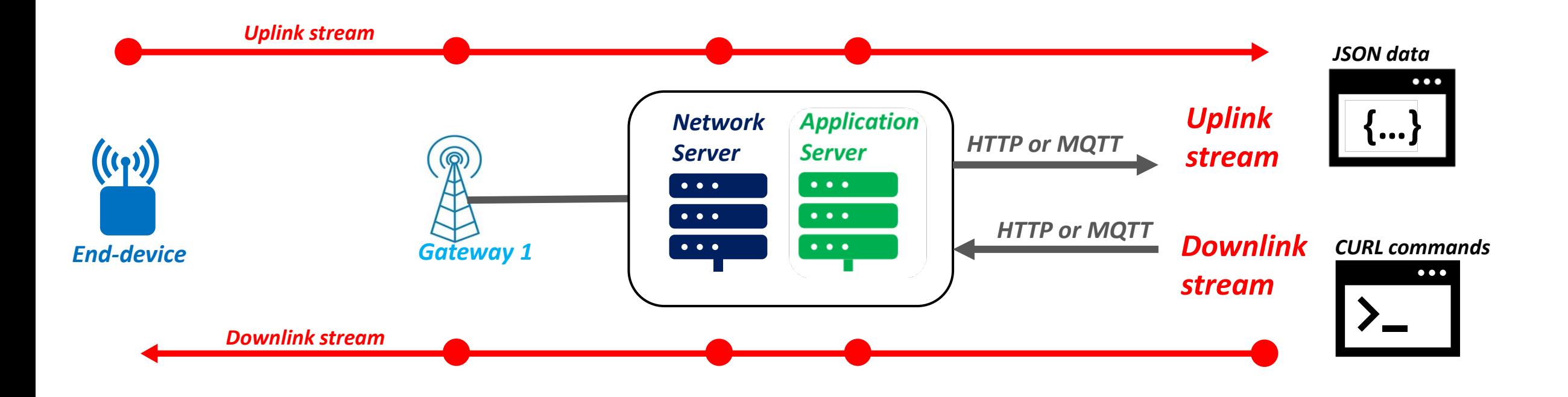

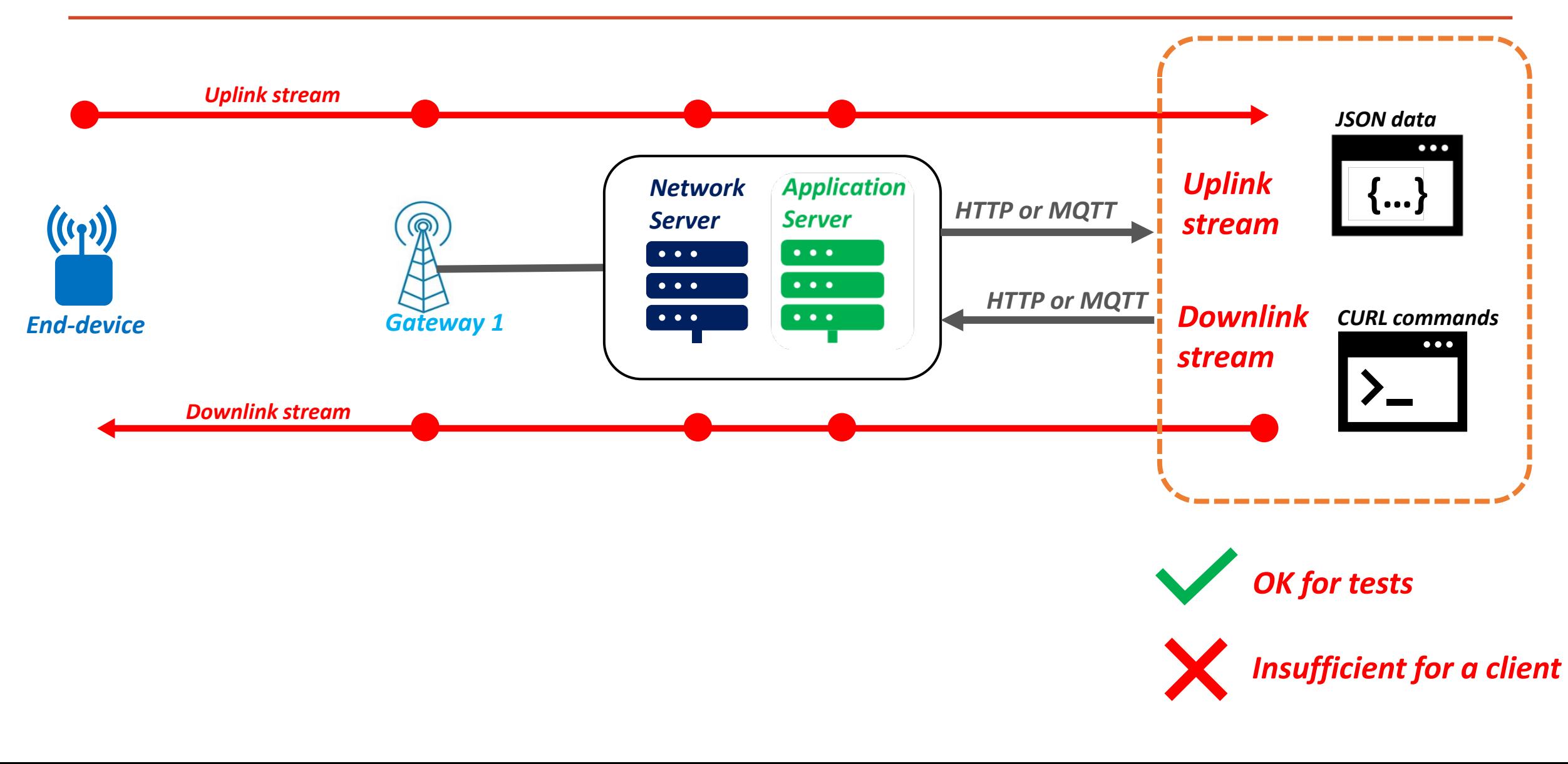

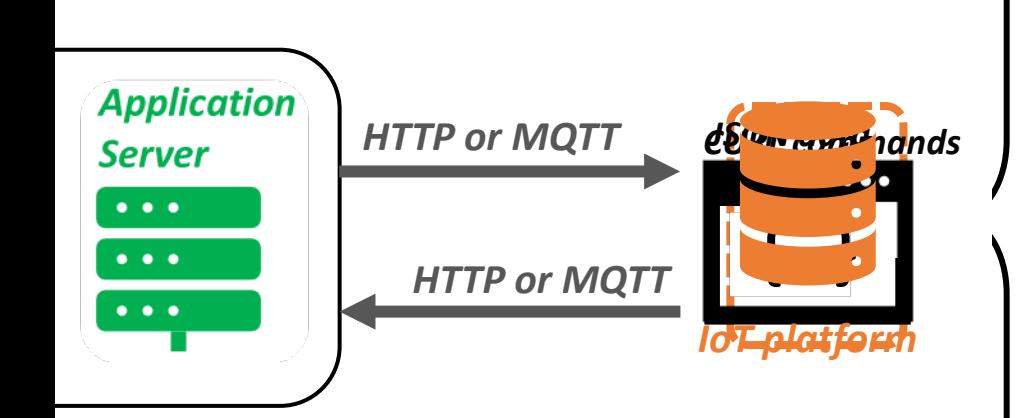

#### *UPLINK STREAM*

**HTTP Need to support MQTT/HTTP protocol** 

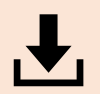

<u>III.</u>

o<br>Ö

*Need to process or decode the data*

*Need to represent the data*

*Need to store data*

*DOWNLINK STREAM*

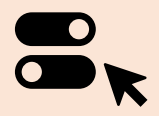

*Need to send commands from the User Interface*

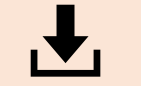

*Need to store the commands sent*

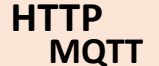

**Need to support MQTT/HTTP protocol** 

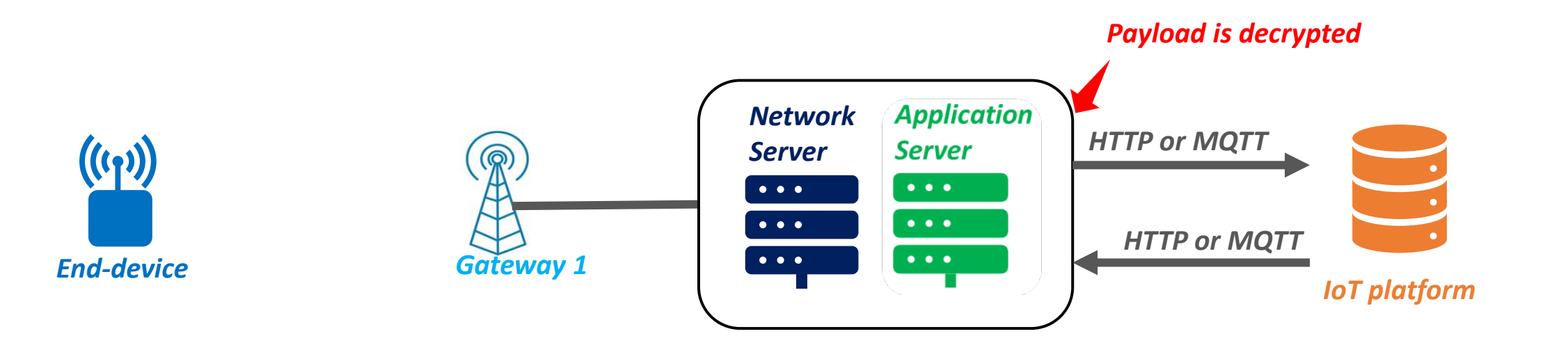

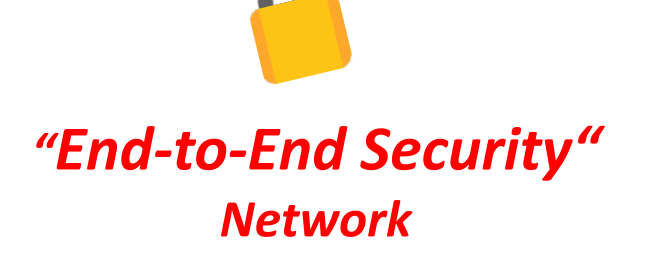

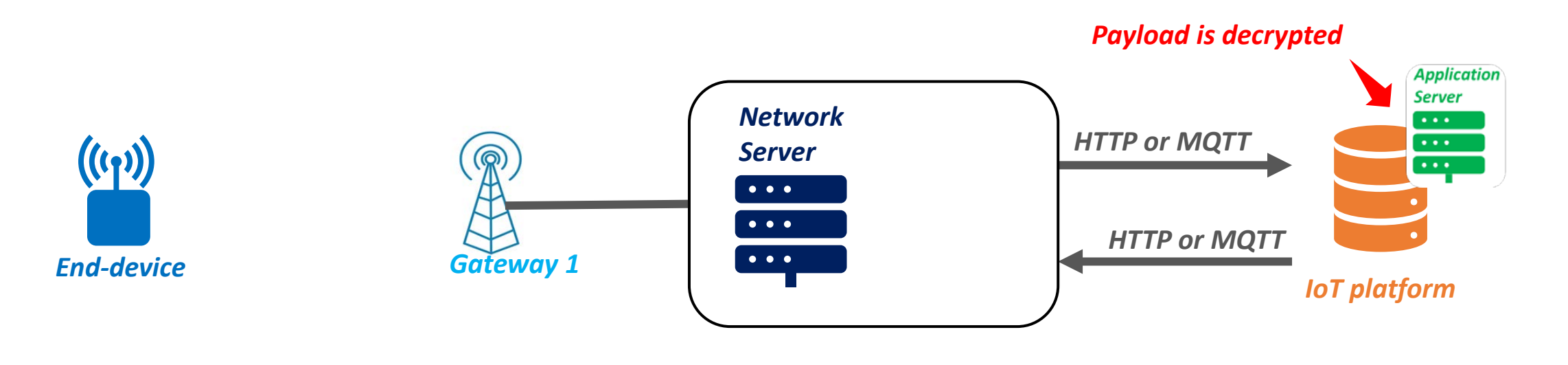

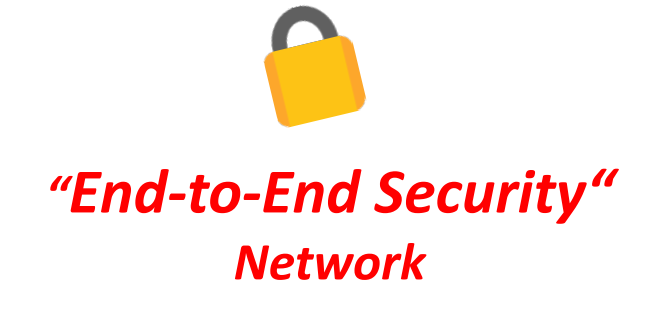

#### *Our demonstration :*

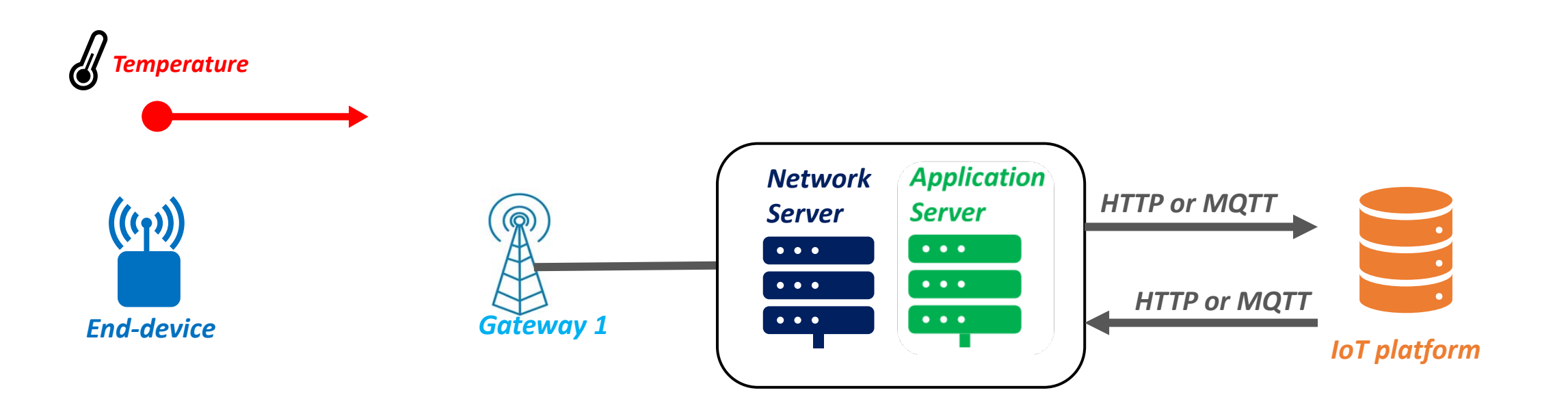

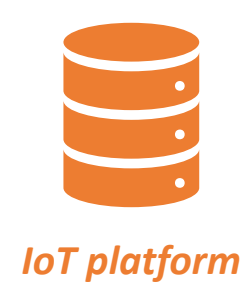

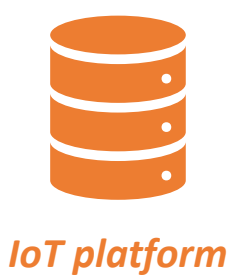

*IoT Platform solutions … There are plenty of them !*

#### *Our solutions:*

- *Most of them are free & open-source*
- *Can work both with uplink and downlink streams*

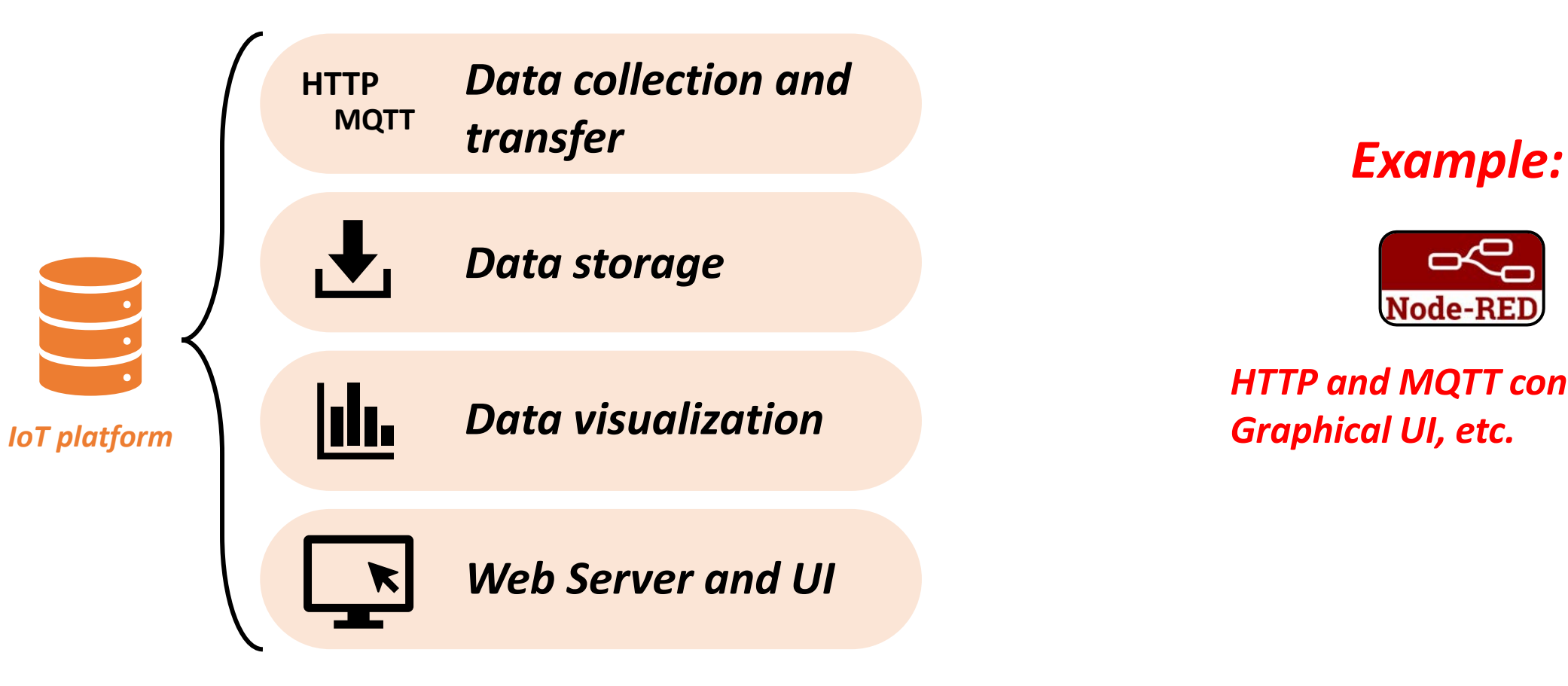

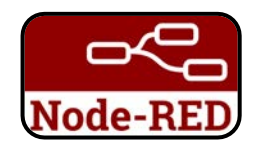

*HTTP and MQTT connections, Graphical UI, etc.*

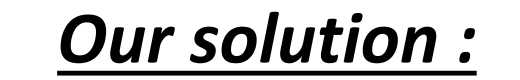

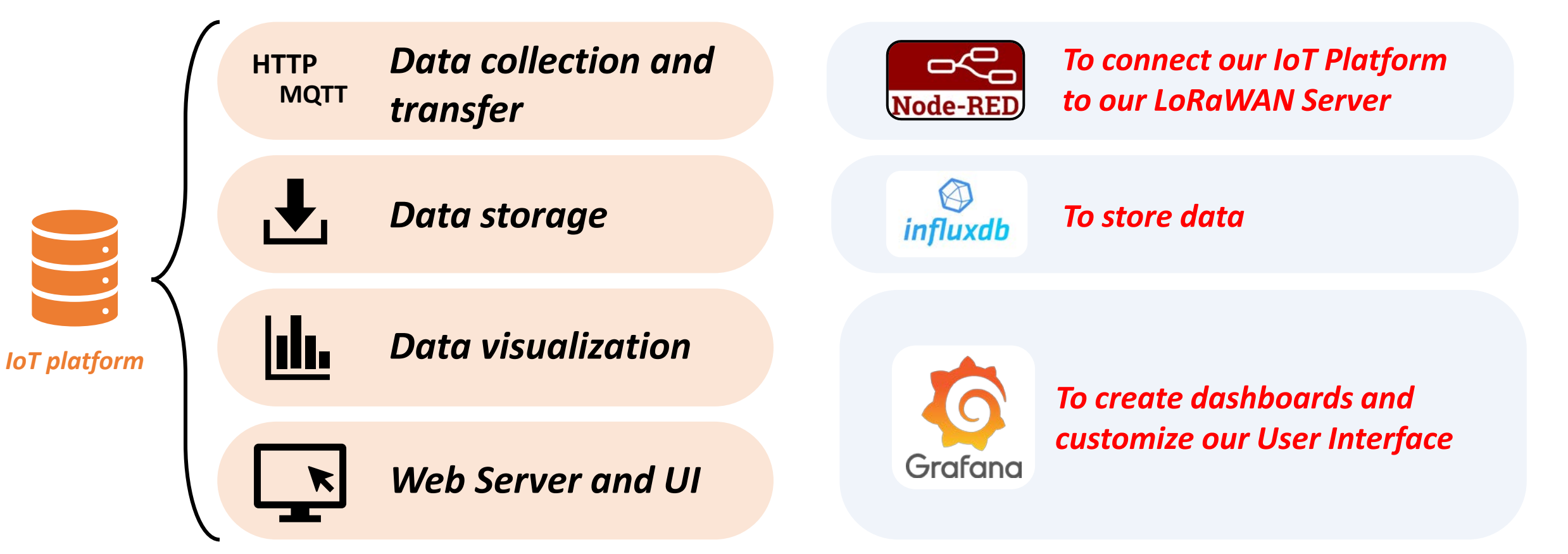

#### *Our solution :*

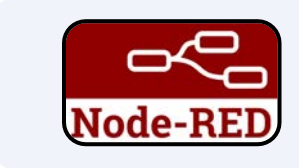

*To connect our IoT Platform to our LoRaWAN Server*

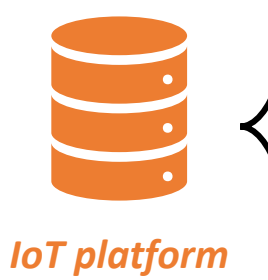

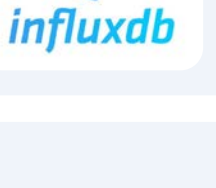

*To store data*

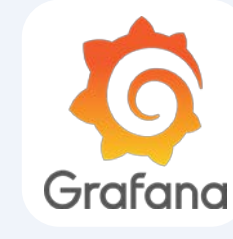

*To create dashboards and customize our User Interface* *MING Stack Mosquitto InfluxdB NodeRED Grafana*

mosouitto

*MQTT broker*

#### *Another solution:*

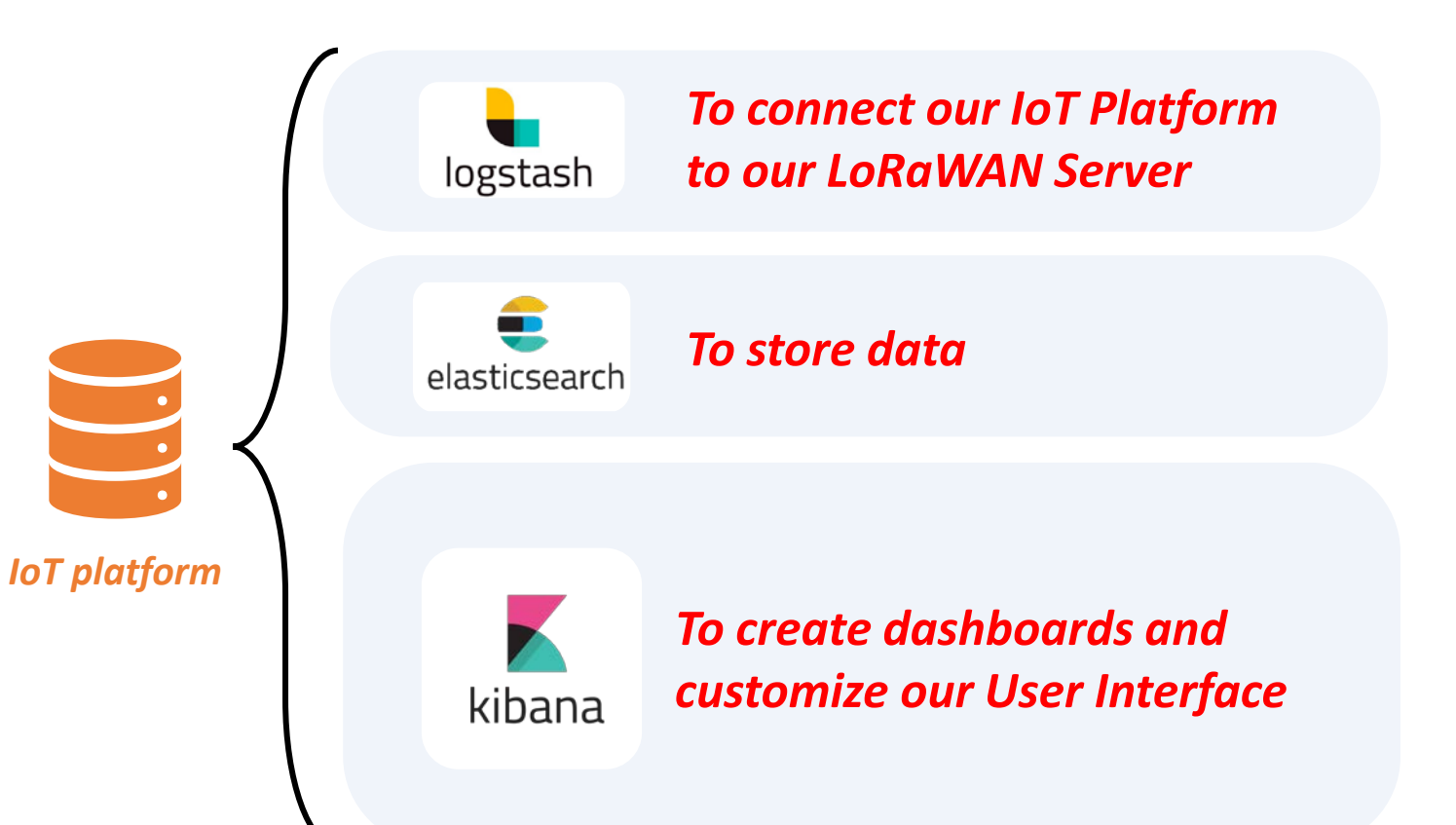

*ELK Stack Elasticsearch Logstash Kibana*

#### *Another way:*

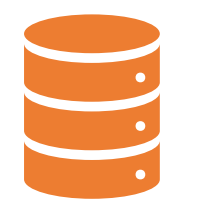

*Use an IoT platform without creating one.*

*IoT platform*

*A professional service !*

*Co.* Not free

*MM>* Good choice for a big project

#### *Our solution :*

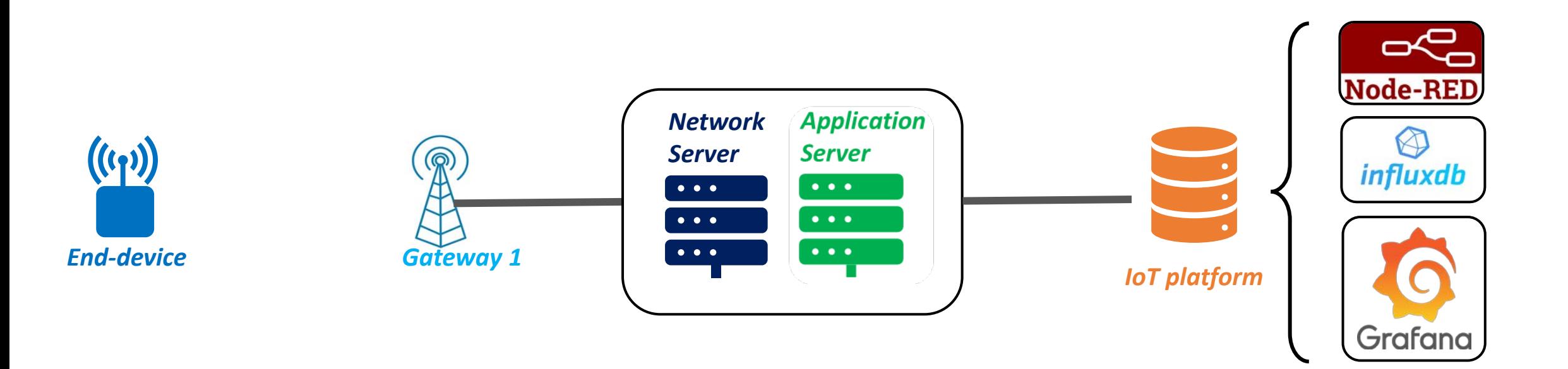

#### *Our solution : NodeRED acts as a*  0 *subscriber to get uplinks, and as a publisher to*

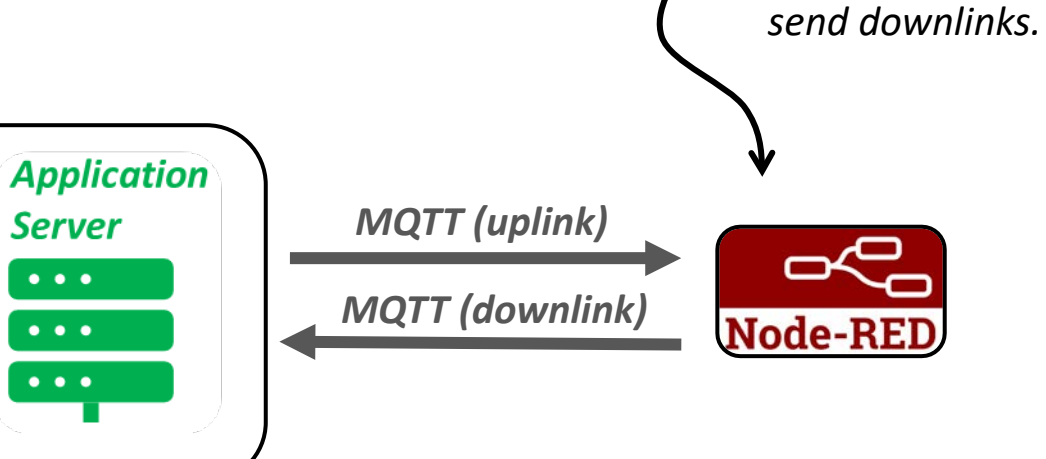

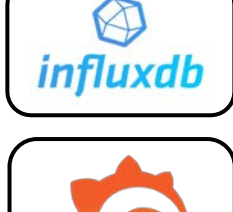

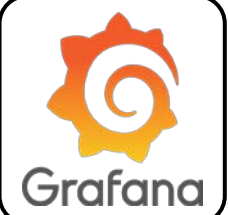

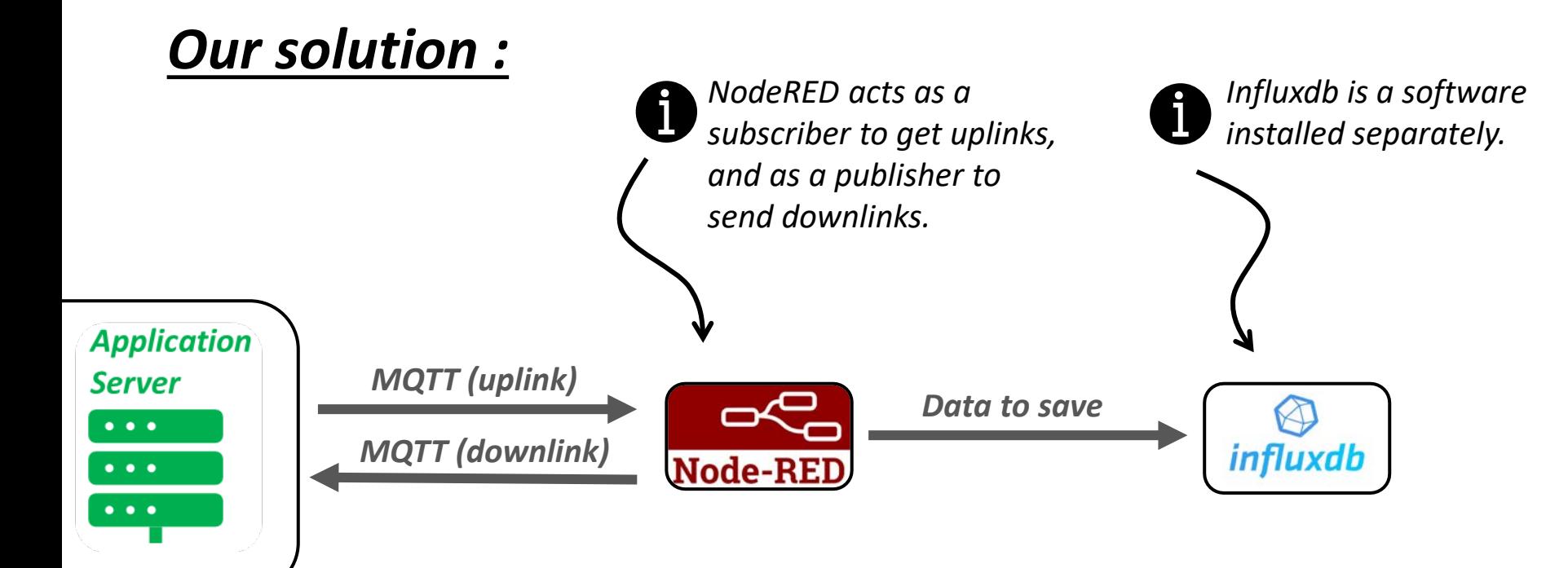

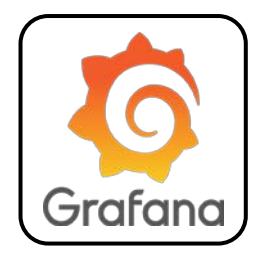

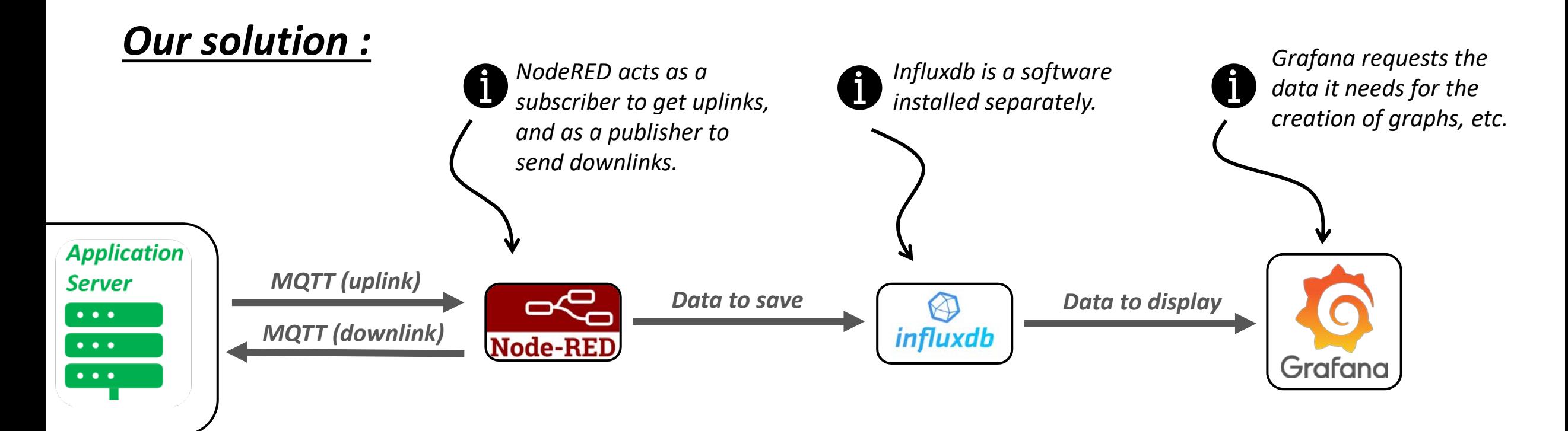

#### *Our solution :*

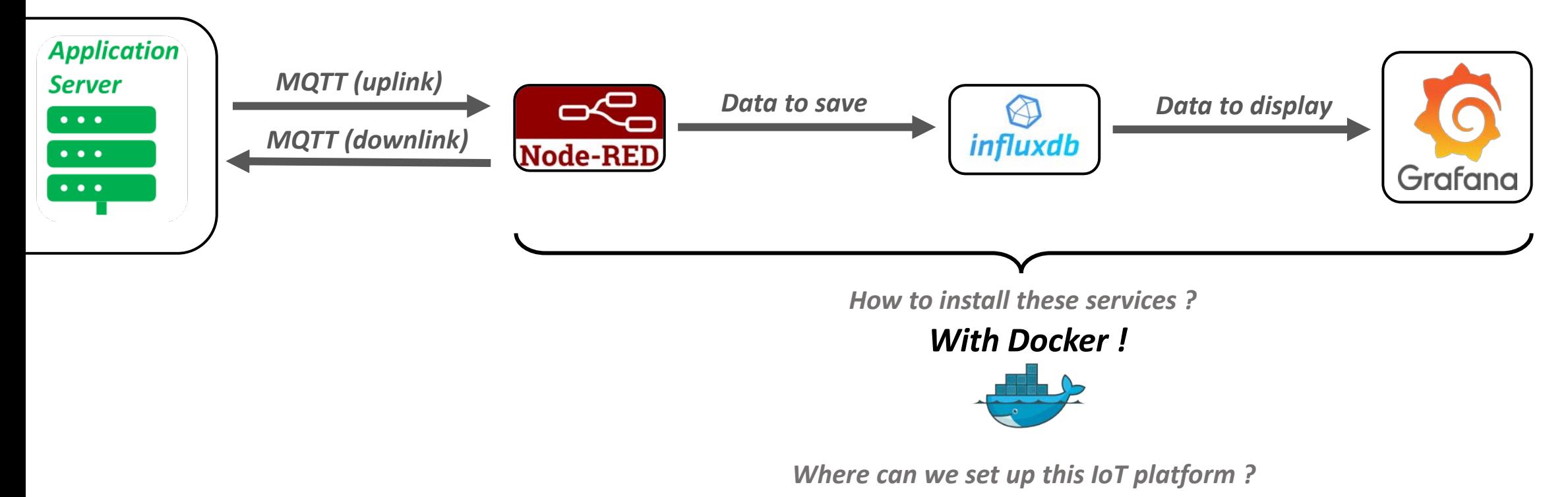

*Anywhere ! In our case: Public Server* 

#### *Our solution :*

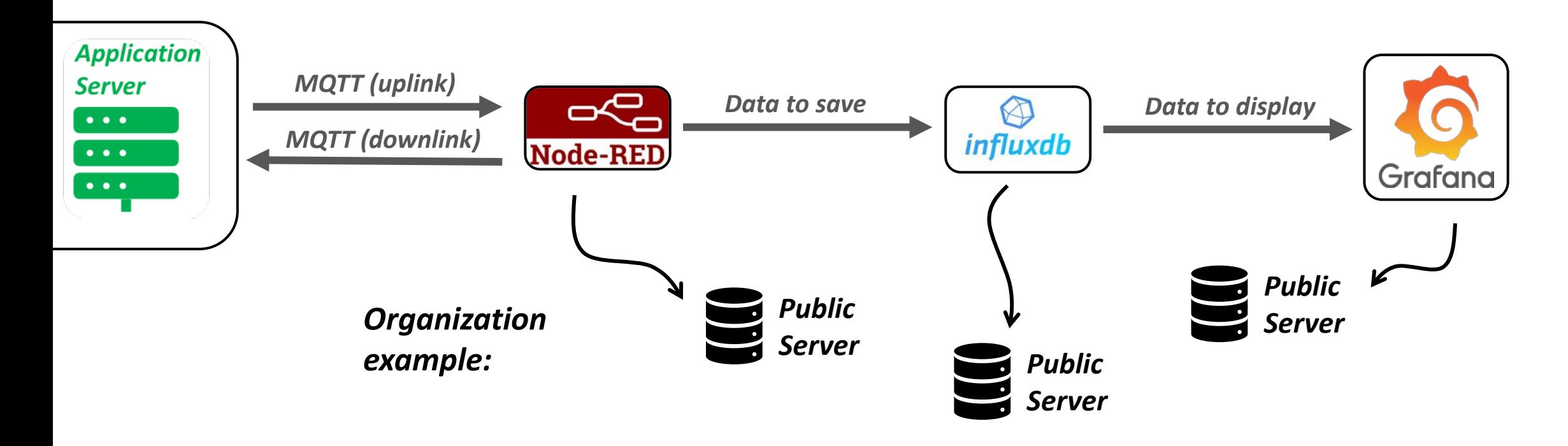

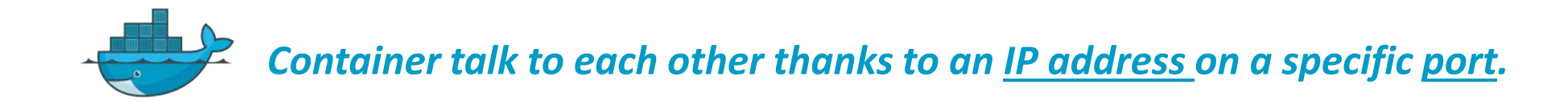

#### *Our solution:*

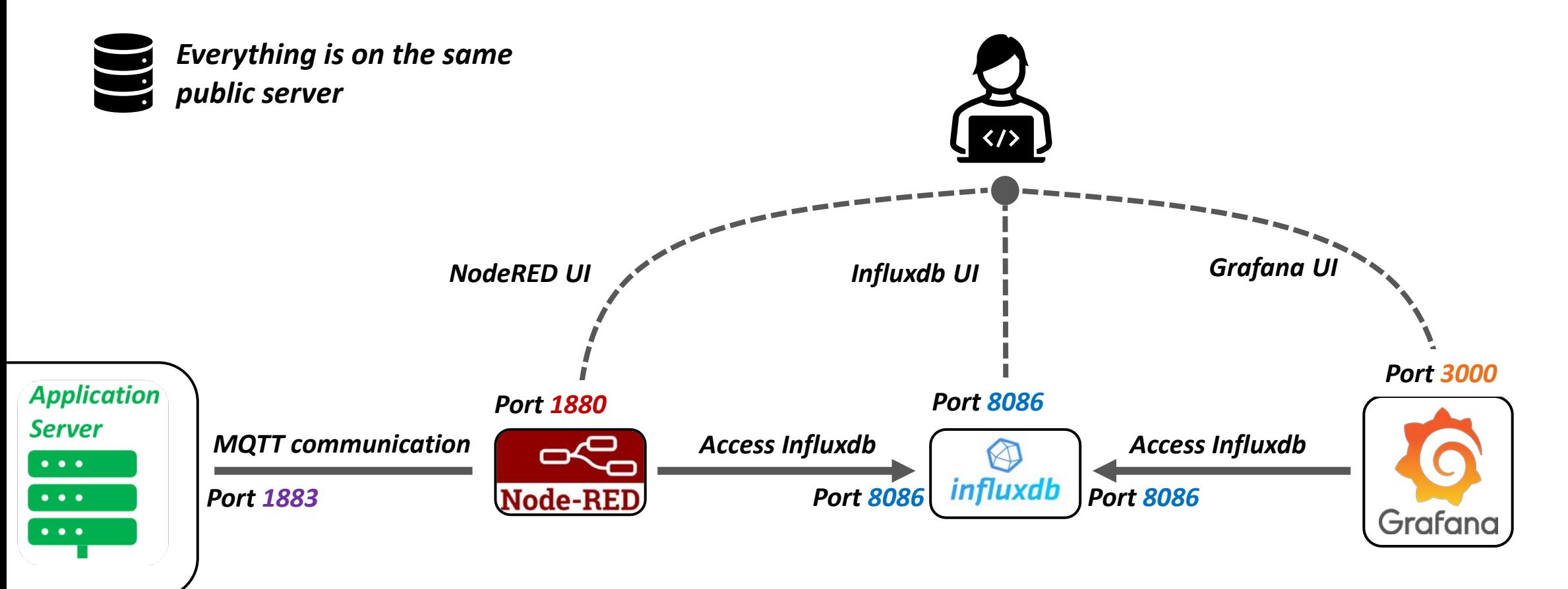

## Our IoT platform specifications

### *Let's build our IoT Platform !*

*Our requirements: 1 dashboard with Temperature and RSSI*

#### *Steps to achieve our goal:*

*Step 1 Build an MQTT subscriber on Node-RED to get the uplink data.*

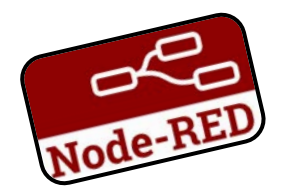

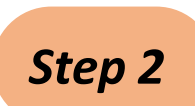

*Step 2 Extract the exact value we want: the temperature & the RSSI. Send the extracted values to Influxdb. Check our data are available on Influxdb.*

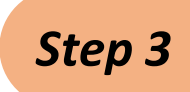

*Step 3 Tell Grafana how it can access the database. Create a request to get the values we need.*

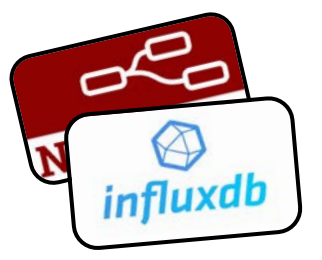

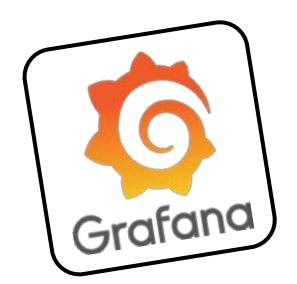